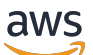

Panduan Developerr

# Amazon S3 Glacier

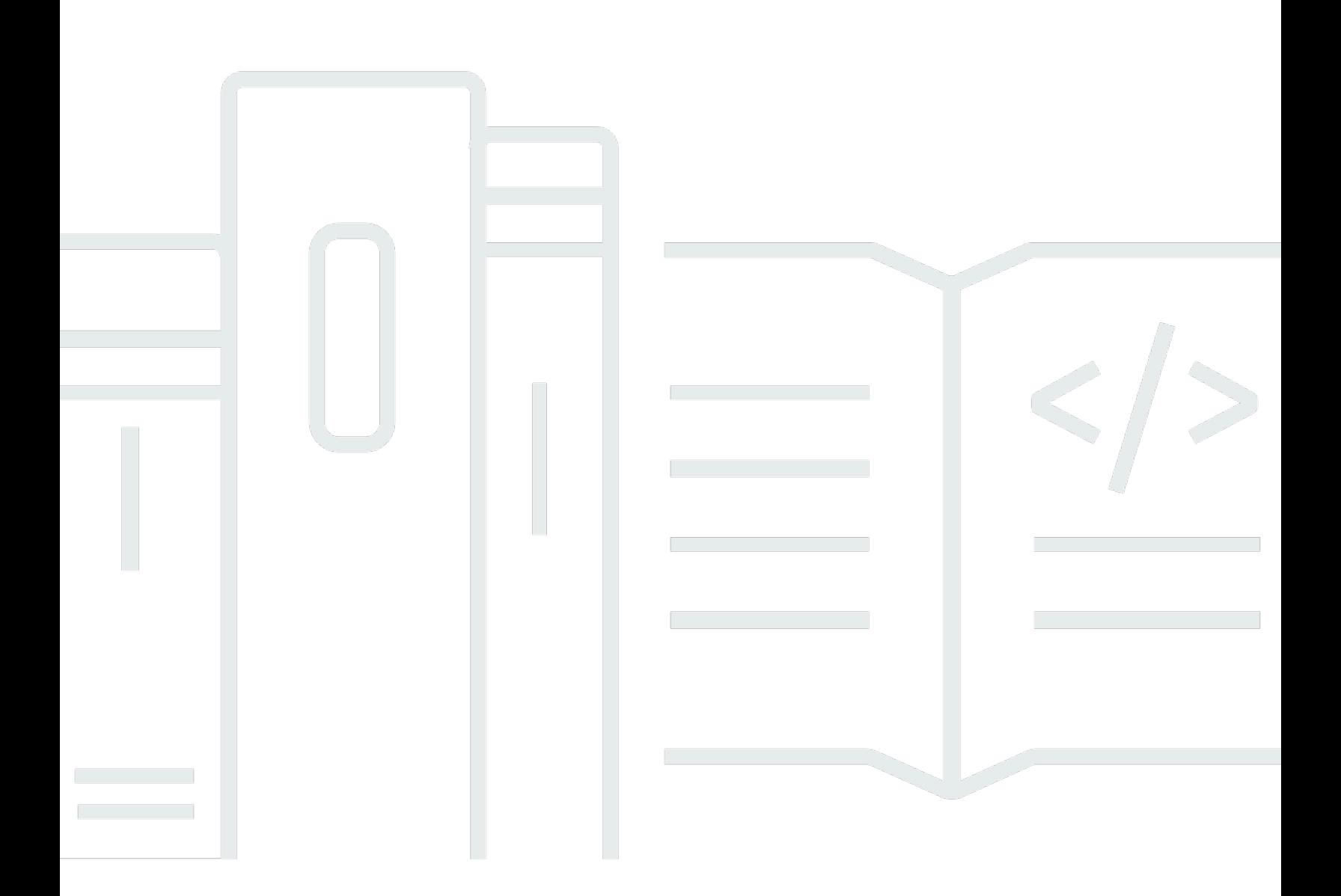

### Versi API 2012-06-01

Copyright © 2024 Amazon Web Services, Inc. and/or its affiliates. All rights reserved.

## Amazon S3 Glacier: Panduan Developerr

Copyright © 2024 Amazon Web Services, Inc. and/or its affiliates. All rights reserved.

Merek dagang dan tampilan dagang Amazon tidak boleh digunakan sehubungan dengan produk atau layanan apa pun yang bukan milik Amazon, dengan cara apa pun yang dapat menyebabkan kebingungan antara para pelanggan, atau dengan cara apa pun yang menghina atau mendiskreditkan Amazon. Semua merek dagang lain yang tidak dimiliki oleh Amazon merupakan kekayaan masing-masing pemiliknya, yang mungkin atau mungkin tidak berafiliasi, terkait dengan, atau disponsori oleh Amazon.

# **Table of Contents**

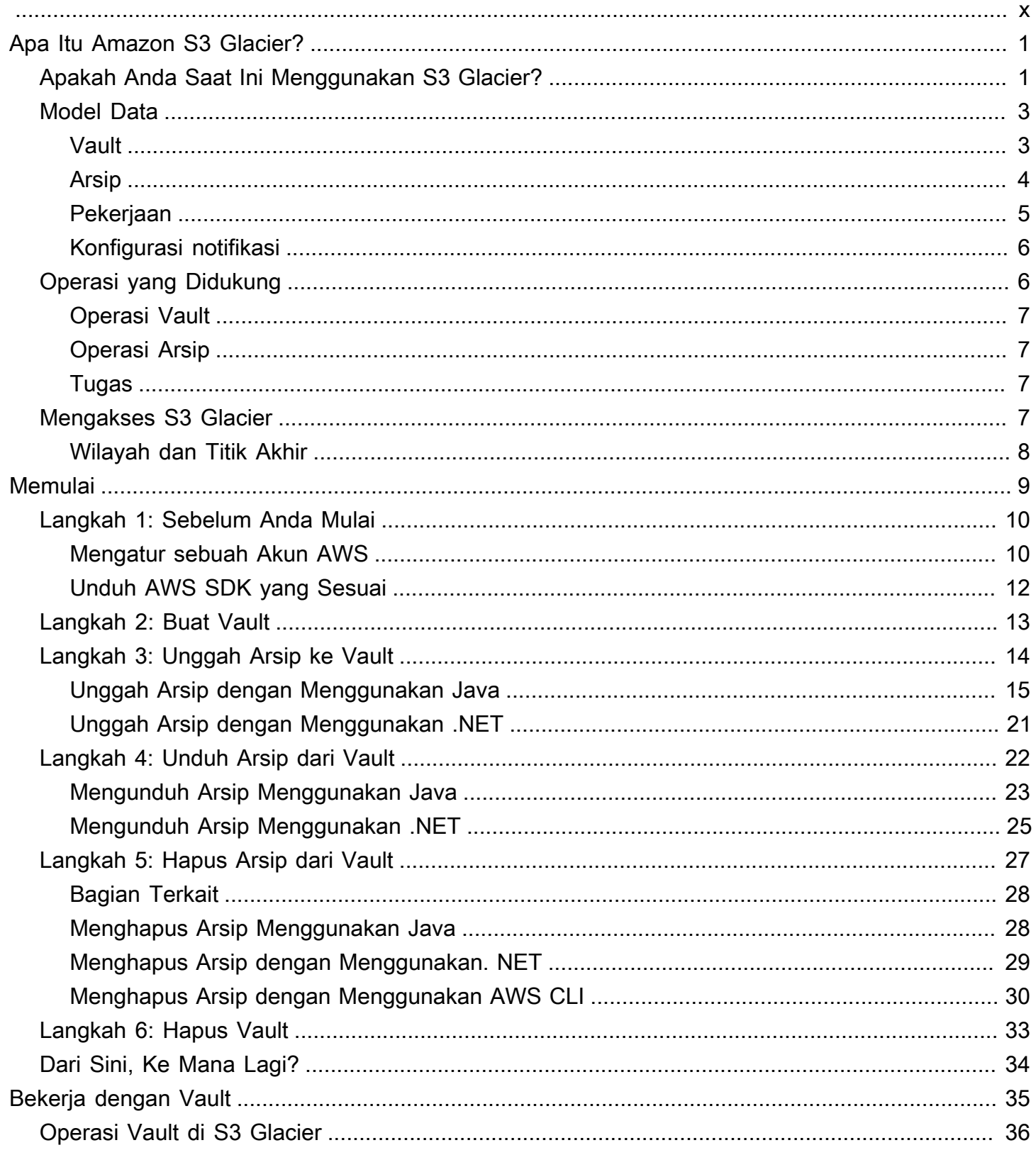

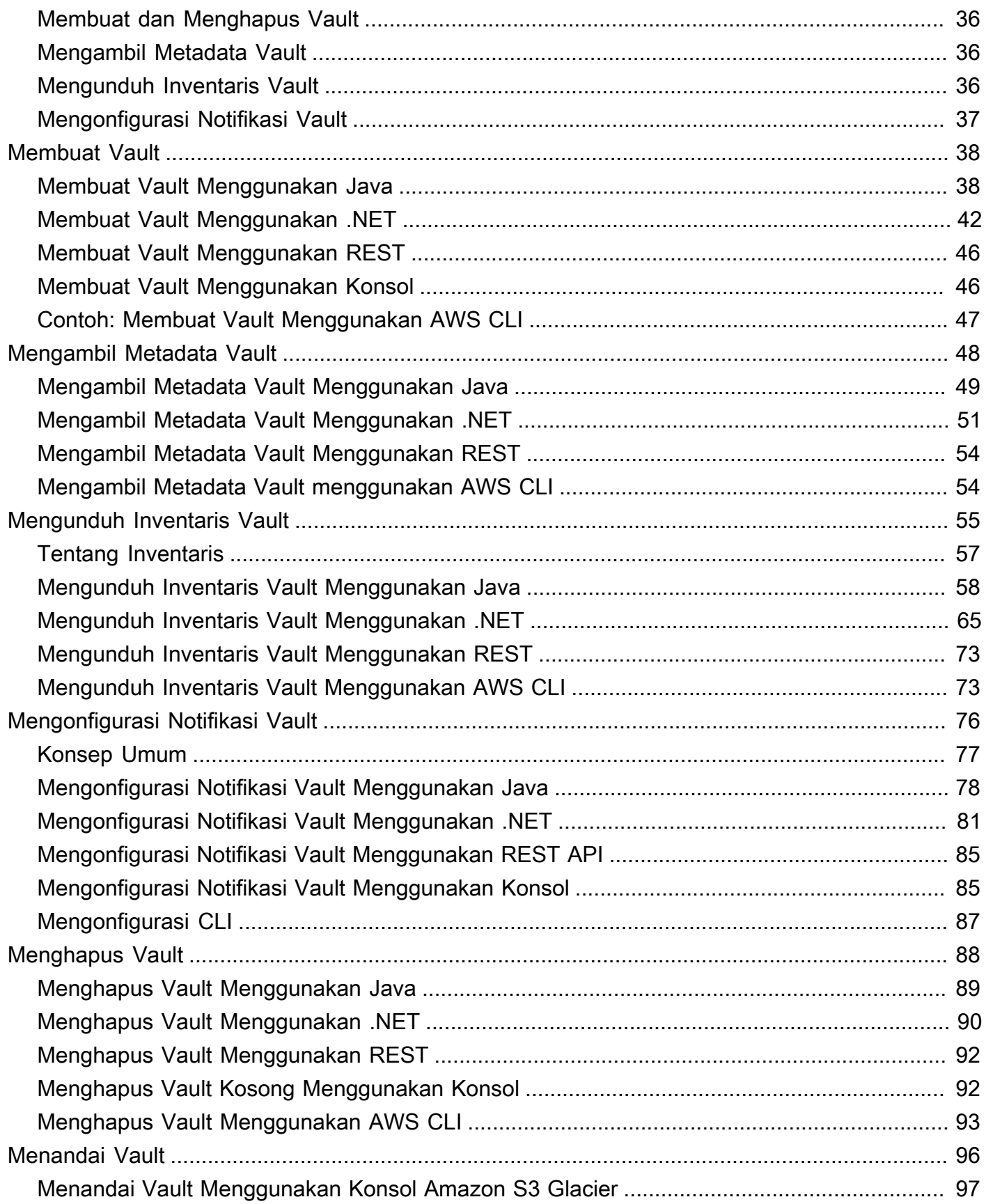

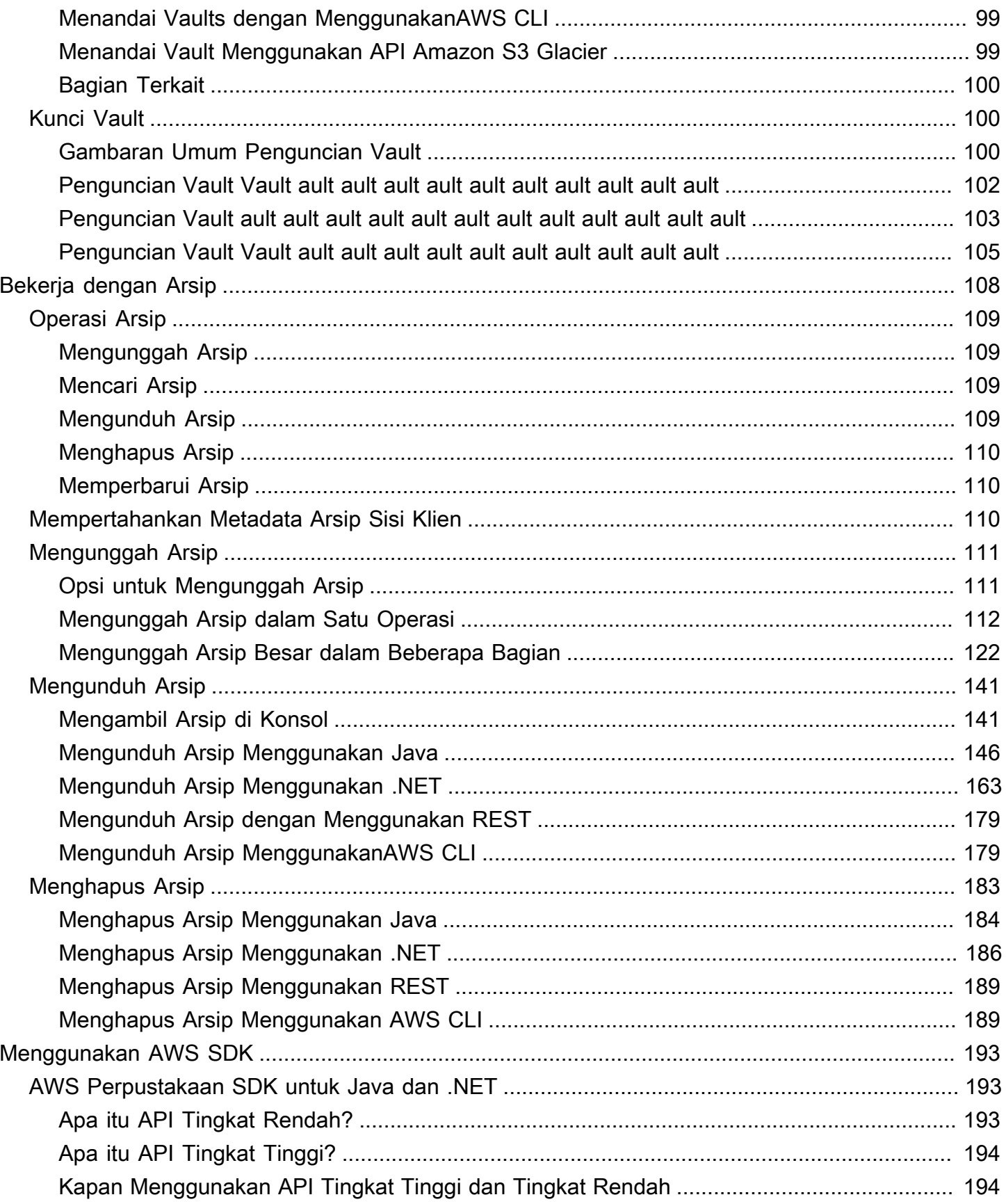

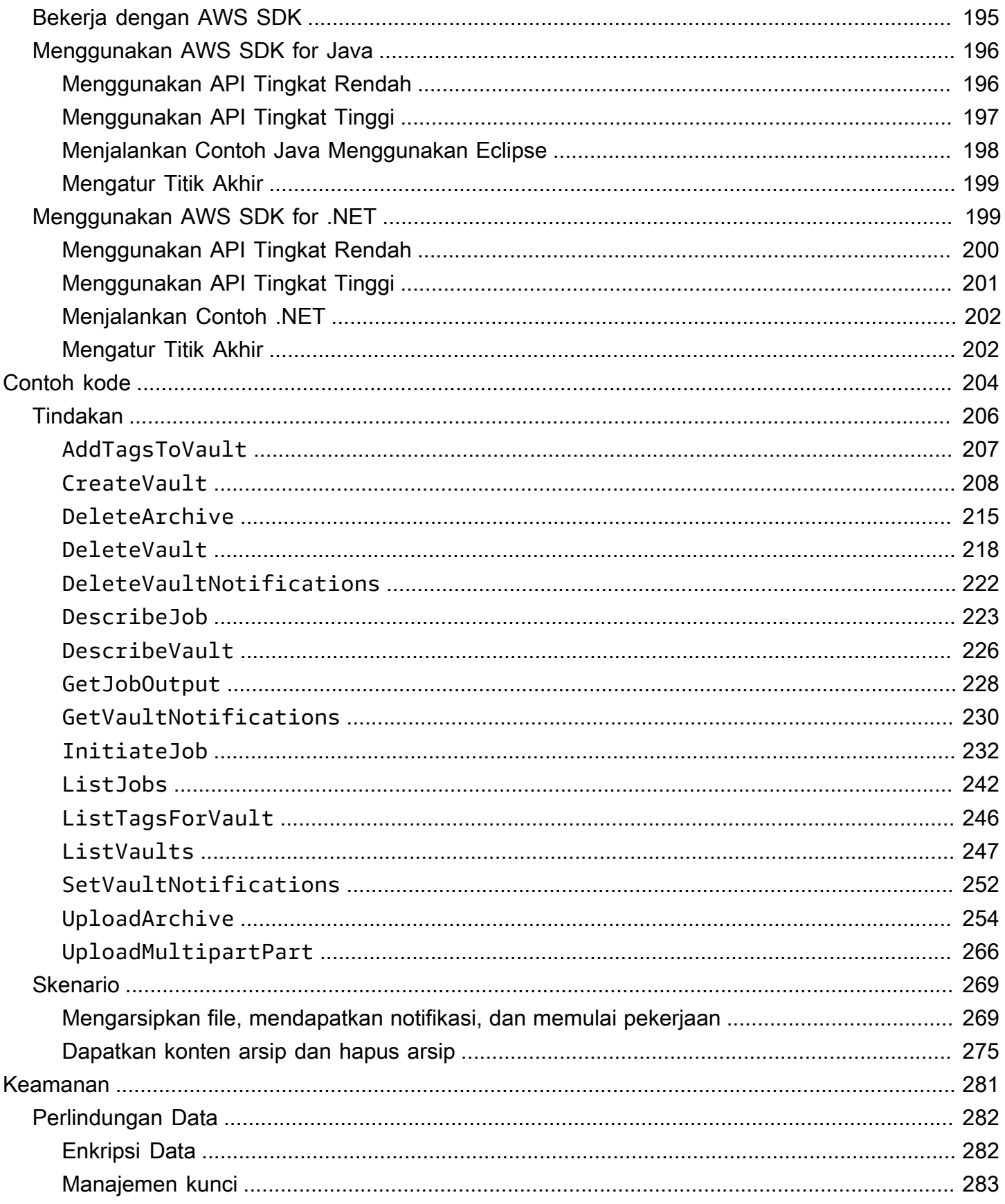

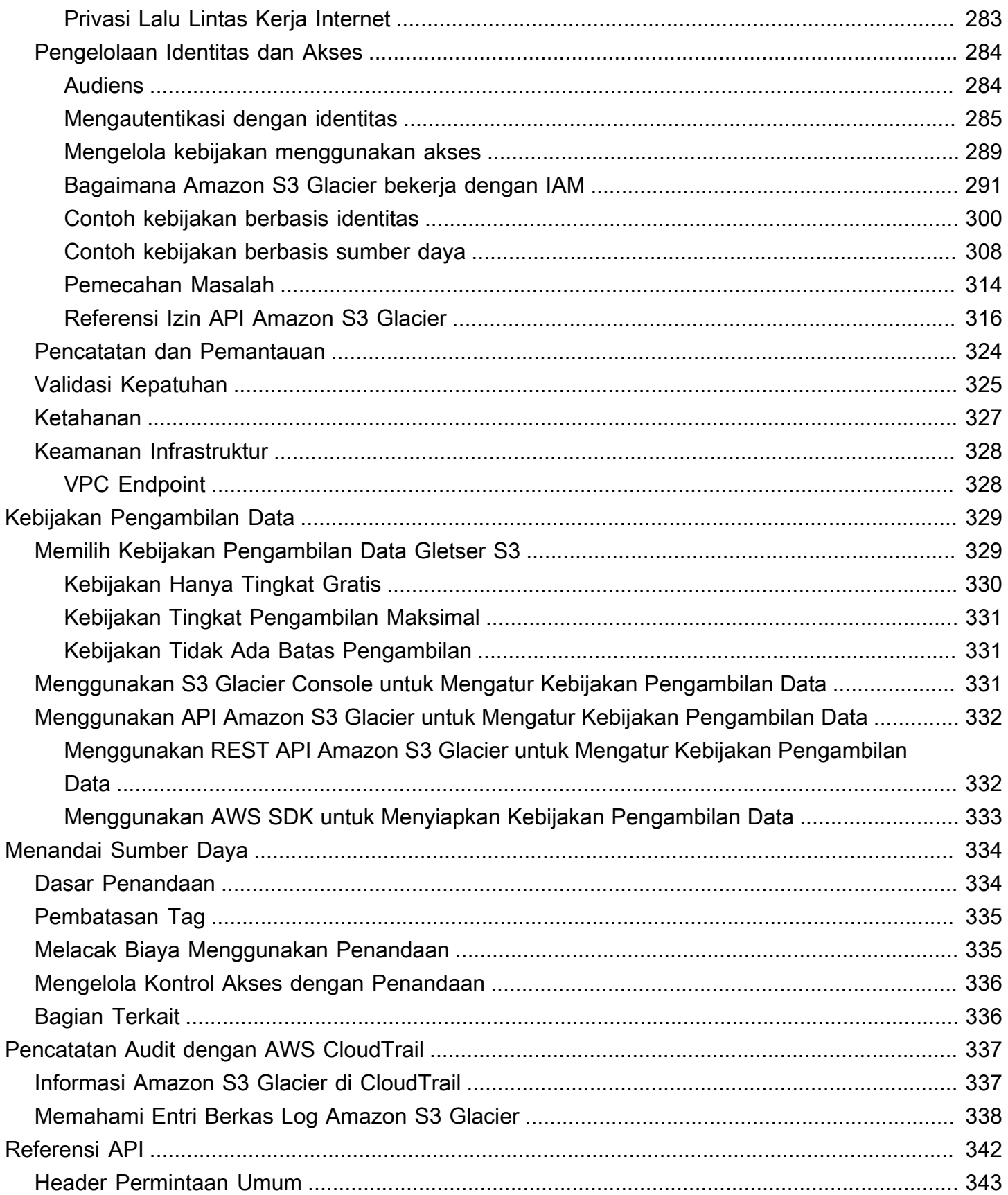

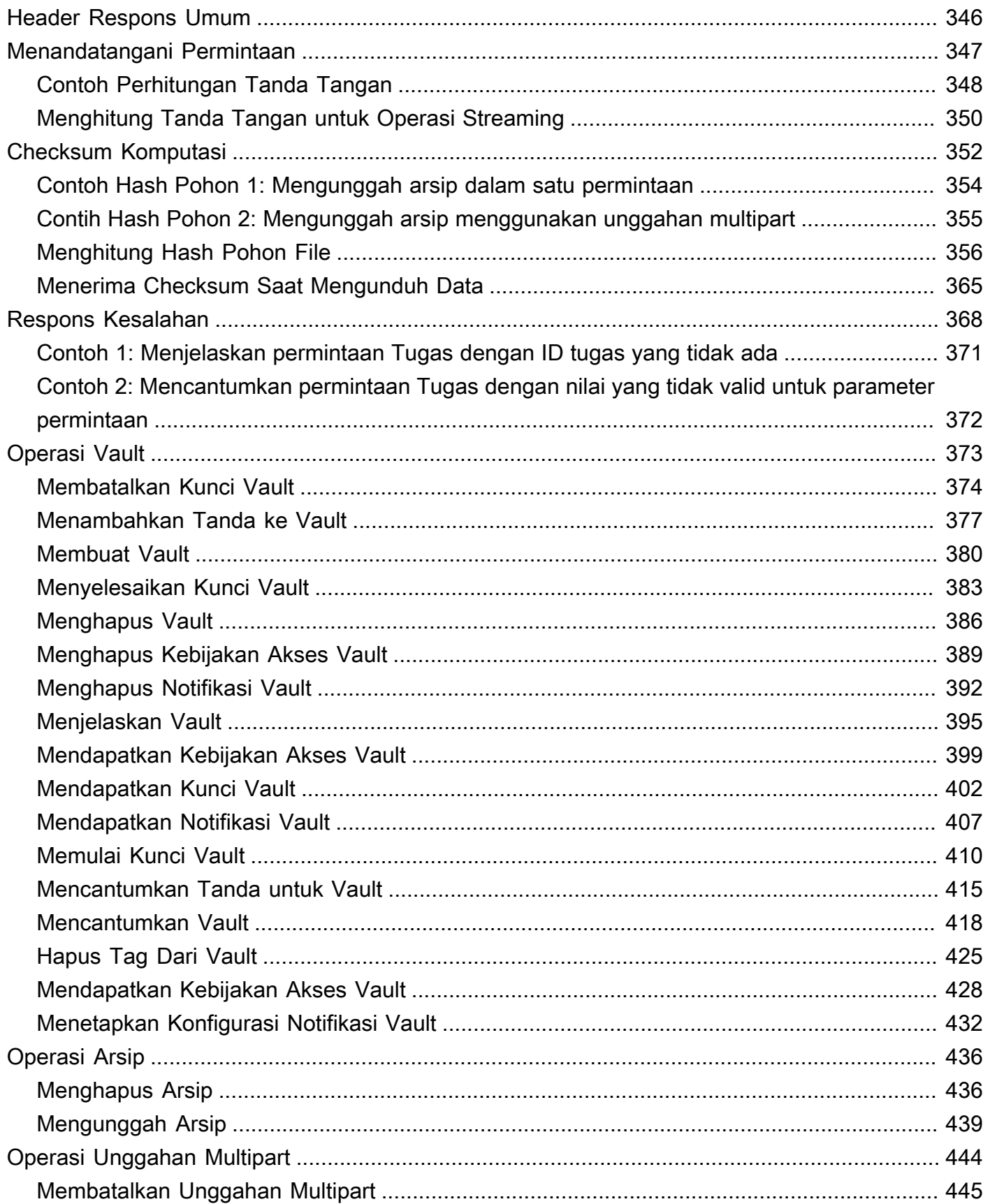

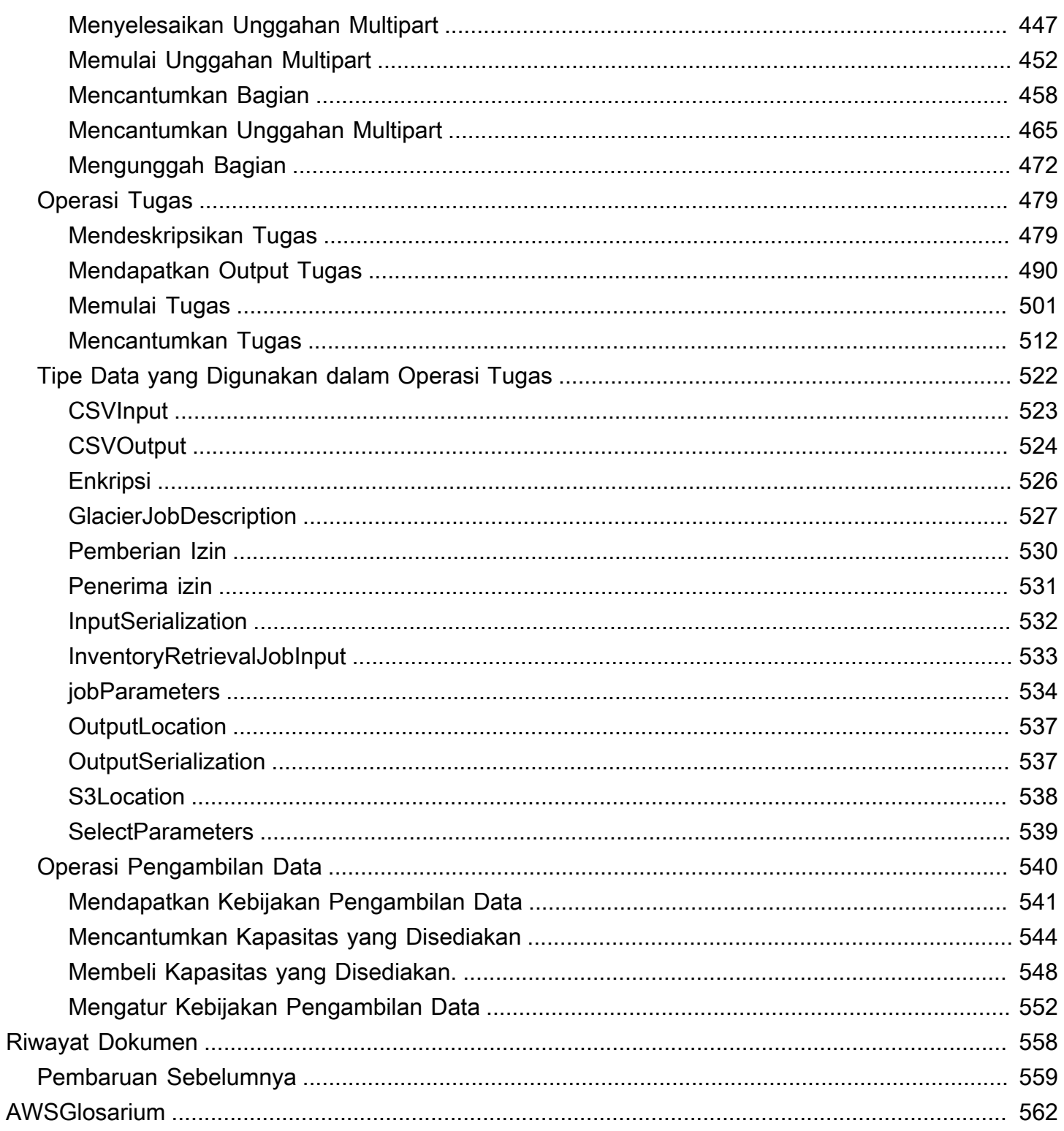

Jika Anda baru mengenal penyimpanan arsip di Amazon Simple Storage Service (Amazon S3), kami sarankan Anda memulai dengan mempelajari lebih lanjut tentang kelas penyimpanan S3 Glacier di Amazon S3, S3 Glacier Instant Retrieval, S3 Glacier Flexible Retrieval, dan S3 Glacier Deep Archive. Untuk informasi selengkapnya, lihat Kelas penyimpanan [S3 Glacier dan kelas Penyimpanan](https://aws.amazon.com/s3/storage-classes/glacier/) [untuk](https://docs.aws.amazon.com/AmazonS3/latest/userguide/storage-class-intro.html#sc-glacier) [mengarsipkan objek di Panduan Pengguna](https://docs.aws.amazon.com/AmazonS3/latest/userguide/storage-class-intro.html#sc-glacier) Amazon S3.

Terjemahan disediakan oleh mesin penerjemah. Jika konten terjemahan yang diberikan bertentangan dengan versi bahasa Inggris aslinya, utamakan versi bahasa Inggris.

# <span id="page-10-0"></span>Apa Itu Amazon S3 Glacier?

Jika saat ini Anda menggunakan layanan Amazon S3 Glacier (S3 Glacier) dan ingin mempelajari lebih lanjut, Anda akan menemukan informasi yang Anda butuhkan dalam panduan ini. S3 Glacier adalah layanan yang aman dan tahan lama untuk pengarsipan data berbiaya rendah dan pencadangan jangka panjang menggunakan brankas. Untuk informasi lebih lanjut tentang harga layanan S3 Glacier, lihat harga [S3](https://aws.amazon.com/s3/glacier/pricing/) Glacier.

Topik

- [Apakah Anda Saat Ini Menggunakan S3 Glacier?](#page-10-1)
- [Model Data Amazon S3 Glacier](#page-12-0)
- [Operasi yang Didukung di S3 Glacier](#page-15-1)
- [Mengakses Amazon S3 Glacier](#page-16-3)

## <span id="page-10-1"></span>Apakah Anda Saat Ini Menggunakan S3 Glacier?

#### **a** Note

Bagian ini adalah tentang layanan S3 Glacier. [Jika saat ini Anda menggunakan kelas](https://docs.aws.amazon.com/AmazonS3/latest/userguide/storage-class-intro.html#sc-glacier) penyimpanan S3 Glacier (S3 Glacier [Instant Retrieval, S3 Glacier Flexible Retrieval](https://docs.aws.amazon.com/AmazonS3/latest/userguide/storage-class-intro.html#sc-glacier), dan S3 Glacier Deep Archive), [lihat Kelas penyimpanan untuk mengarsipkan objek di Panduan](https://docs.aws.amazon.com/AmazonS3/latest/userguide/storage-class-intro.html#sc-glacier)  [Pengguna Amazon S3](https://docs.aws.amazon.com/AmazonS3/latest/userguide/storage-class-intro.html#sc-glacier).

Jika saat ini Anda menggunakan layanan S3 Glacier dan ingin mempelajari lebih lanjut, kami sarankan Anda mulai dengan membaca bagian berikut:

- Apa itu Amazon S3 Glacier Bagian lainnya menjelaskan model data yang mendasarinya, operasi yang didukungnya, dan AWS SDK yang dapat Anda gunakan untuk berinteraksi dengan layanan.
- Memulai [Memulai dengan Amazon S3 Glacier](#page-18-0) Bagian ini memandu Anda melalui proses pembuatan lemari besi, mengunggah arsip, membuat pekerjaan untuk mengunduh arsip, mengambil hasil pekerjaan, dan menghapus arsip.

#### **A** Important

S3 Glacier memang menyediakan konsol. Namun, setiap operasi arsip, seperti mengunggah, mengunduh, atau menghapus, mengharuskan Anda untuk menggunakan AWS Command Line Interface (AWS CLI) atau menulis kode. Tidak ada dukungan konsol untuk operasi arsip. Misalnya, untuk mengunggah data, seperti foto, video, dan dokumen lainnya, Anda harus menggunakan AWS CLI atau menulis kode untuk membuat permintaan, dengan menggunakan REST API secara langsung atau dengan menggunakan AWS SDK.

Untuk menginstal AWS CLI, lihat [AWS Command Line Interface](https://aws.amazon.com/cli/). Untuk informasi lebih lanjut tentang penggunaan Gletser S3 denganAWS CLI, lihat [AWS CLIReferensi untuk](https://docs.aws.amazon.com/cli/latest/reference/glacier/index.html) Gletser S3. Untuk contoh menggunakan AWS CLI untuk mengunggah arsip ke S3 Glacier, lihat [Menggunakan S3 Glacier dengan AWS Command Line Interface](https://docs.aws.amazon.com/cli/latest/userguide/cli-using-glacier.html).

Selain bagian memulai, Anda mungkin ingin mempelajari selengkapnya tentang operasi S3 Glacier. Bagian berikut memberikan informasi rinci tentang bekerja dengan S3 Glacier dengan menggunakan REST API dan AWS SDK untuk Java dan Microsoft .NET:

#### • [Menggunakan AWS SDK dengan Amazon S3 Glacier](#page-202-0)

Bagian ini memberikan gambaran umum tentang AWS SDK yang digunakan dalam berbagai contoh kode dalam panduan ini. Ulasan bagian ini akan membantu saat membaca bagian berikut. Ini mencakup gambaran umum API tingkat tinggi dan tingkat rendah yang ditawarkan SDK ini, kapan menggunakannya, dan langkah-langkah umum untuk menjalankan contoh kode yang disediakan dalam panduan ini.

#### • [Bekerja dengan Vault di Amazon S3 Glacier](#page-44-0)

Bagian ini memberikan detail berbagai operasi vault, seperti membuat vault, mengambil metadata vault, menggunakan pekerjaan untuk mengambil inventaris vault, dan mengonfigurasi pemberitahuan vault. Selain menggunakan konsol S3 Glacier, Anda dapat menggunakan AWS SDK untuk berbagai operasi vault. Bagian ini menjelaskan API dan menyediakan sampel kerja dengan menggunakan AWS SDK for Java danAWS SDK for .NET.

• [Bekerja dengan Arsip di Amazon S3 Glacier](#page-117-0)

Bagian ini memberikan rincian operasi arsip, seperti mengunggah arsip dalam satu permintaan atau menggunakan operasi unggahan multibagian untuk mengunggah arsip besar di beberapa

bagian. Bagian ini juga menjelaskan cara membuat pekerjaan untuk mengunduh arsip secara asinkron. Bagian ini memberikan contoh dengan menggunakan AWS SDK for Java danAWS SDK for .NET.

• [Referensi API untuk Amazon S3 Glacier](#page-351-0)

S3 Glacier merupakan layanan RESTful. Bagian ini menjelaskan operasi REST, termasuk sintaks, serta contoh permintaan dan respons untuk semua operasi. Pustaka AWS SDK membungkus API ini, menyederhanakan tugas pemrograman Anda.

## <span id="page-12-0"></span>Model Data Amazon S3 Glacier

Komponen inti model data Amazon S3 Glacier termasuk brankas dan arsip. S3 Glacier merupakan layanan web berbasis REST. Dalam hal REST, vault dan arsip adalah sumber daya. Selain itu, model data S3 Glacier mencakup sumber daya konfigurasi tugas dan notifikasi. Sumber daya ini melengkapi sumber daya inti.

#### Topik

- [Vault](#page-12-1)
- [Arsip](#page-13-0)
- [Pekerjaan](#page-14-0)
- [Konfigurasi notifikasi](#page-15-0)

### <span id="page-12-1"></span>Vault

Di S3 Glacier, lemari besi adalah wadah untuk menyimpan arsip. Vault mirip dengan ember Amazon S3. Saat membuat vault, Anda menentukan nama dan memilih Wilayah AWS tempat Anda ingin membuat brankas.

Setiap sumber daya vault memiliki alamat yang unik. Bentuk umumnya adalah:

https://*region-specific-endpoint*/*account-id*/vaults/*vault-name*

Misalnya, Anda membuat vault (examplevault) di Wilayah AS Barat (Oregon) di akun Anda dengan ID 111122223333. Anda dapat mengatasi vault ini dengan menggunakan URI berikut:

https://glacier.us-west-2.amazonaws.com/111122223333/vaults/examplevault

Berikut adalah apa yang dimaksud berbagai komponen URI:

- glacier.us-west-2.amazonaws.com mengidentifikasi Wilayah US West (Oregon).
- 111122223333 adalah ID Akun AWS yang memiliki vault.
- vaultsmengacu pada koleksi brankas yang dimiliki oleh. Akun AWS
- examplevault mengidentifikasi vault tertentu dalam kumpulan vault.

An Akun AWS dapat membuat brankas dalam apa pun yang didukung. Wilayah AWS Untuk daftar yang didukungWilayah AWS, lihat[Mengakses Amazon S3 Glacier.](#page-16-3) Dalam Wilayah, akun harus menggunakan nama vault yang unik. Akun AWS dapat membuat vault dengan nama yang sama di Wilayah berbeda.

Anda dapat menyimpan arsip dalam jumlah yang tidak terbatas di vault. Bergantung pada kebutuhan bisnis atau aplikasi Anda, Anda dapat menyimpan arsip ini dalam satu vault atau beberapa vault.

S3 Glacier mendukung berbagai operasi vault. Operasi Vault bersifat spesifik Wilayah. Misalnya, ketika Anda membuat vault, Anda membuatnya di Wilayah tertentu. Saat Anda meminta daftar vault, Anda memintanya dari daftar tertentuWilayah AWS, dan daftar yang dihasilkan hanya menyertakan vault yang dibuat di Wilayah tertentu tersebut.

### <span id="page-13-0"></span>Arsip

Arsip dapat berupa data apa pun, seperti foto, video, atau dokumen. Arsip mirip dengan objek Amazon S3, dan merupakan unit dasar penyimpanan di S3 Glacier. Setiap arsip memiliki ID unik dan deskripsi opsional. Anda dapat menentukan deskripsi opsional ini hanya selama pengunggahan arsip. S3 Glacier memberikan arsip ID, yang unik di mana arsip disimpan. Wilayah AWS

Setiap arsip memiliki alamat yang unik. Format yang umum adalah sebagai berikut:

https://*region-specific-endpoint*/*account-id*/vaults/*vault-name*/archives/*archive-id*

Berikut ini adalah contoh URI dari arsip yang disimpan di examplevault brankas di Wilayah Barat AS (Oregon) di akun 111122223333:

```
https://glacier.us-west-2.amazonaws.com/111122223333/vaults/
examplevault/archives/NkbByEejwEggmBz2fTHgJrg0XBoDfjP4q6iu87-
TjhqG6eGoOY9Z8i1_AUyUsuhPAdTqLHy8pTl5nfCFJmDl2yEZONi5L26Omw12vcs01MNGntHEQL8MBfGlqrEXAMPLEArchiveId
```
Anda dapat menyimpan arsip dalam jumlah yang tidak terbatas di vault.

### <span id="page-14-0"></span>Pekerjaan

Pekerjaan S3 Glacier dapat mengambil arsip, atau mendapatkan inventaris lemari besi.

Mengambil arsip dan inventaris brankas (daftar arsip) adalah operasi asinkron di S3 Glacier, di mana Anda pertama kali memulai pekerjaan, dan kemudian mengunduh hasil pekerjaan setelah S3 Glacier menyelesaikan pekerjaan.

#### **a** Note

S3 Glacier menawarkan solusi arsip data penyimpanan dingin. Jika aplikasi Anda memerlukan solusi penyimpanan yang memerlukan pengambilan data waktu nyata, Anda dapat mempertimbangkan untuk menggunakan Amazon S3. Untuk informasi selengkapnya, lihat [Amazon Simple Storage Service \(Amazon S3\)](https://aws.amazon.com/s3).

Untuk memulai tugas inventaris vault, Anda memberi nama vault. Pekerjaan pengambilan arsip memerlukan nama vault dan ID arsip. Anda juga dapat memberikan deskripsi tugas opsional untuk membantu mengidentifikasi tugas.

Pekerjaan pengambilan arsip dan inventaris vault dikaitkan dengan brankas. Vault dapat memiliki beberapa tugas yang berlangsung pada titik waktu apa pun. Saat Anda mengirim permintaan tugas (memulai tugas), S3 Glacier akan mengembalikan ID tugas untuk melacak tugas kepada Anda. Setiap tugas diidentifikasi secara unik oleh URI formulir:

#### https://*region-specific-endpoint*/*account-id*/vaults/*vault-name*/jobs/*job-id*

Berikut ini adalah contoh pekerjaan yang terkait dengan examplevault lemari besi di Wilayah Barat AS (Oregon) di akun 111122223333.

```
https://glacier.us-west-2.amazonaws.com/111122223333/vaults/examplevault/jobs/
HkF9p6o7yjhFx-
K3CGl6fuSm6VzW9T7esGQfco8nUXVYwS0jlb5gq1JZ55yHgt5vP54ZShjoQzQVVh7vEXAMPLEjobID
```
Untuk setiap pekerjaan, S3 Glacier menyimpan informasi, seperti jenis pekerjaan, deskripsi, tanggal pembuatan, tanggal penyelesaian, dan status pekerjaan. Anda dapat memperoleh informasi tentang tugas spesifik atau mendapatkan daftar semua tugas Anda yang terkait dengan vault. Daftar tugas

yang dikembalikan S3 Glacier mencakup semua tugas yang sedang berlangsung dan baru saja selesai.

### <span id="page-15-0"></span>Konfigurasi notifikasi

Karena pekerjaan membutuhkan waktu untuk berjalan, S3 Glacier mendukung mekanisme notifikasi untuk memberi tahu Anda ketika pekerjaan selesai. Anda dapat mengonfigurasi vault untuk mengirim pemberitahuan ke topik Simple Notification Service Amazon (Amazon SNS) saat pekerjaan selesai. Anda dapat menentukan satu topik Amazon SNS per vault dalam konfigurasi notifikasi.

S3 Glacier menyimpan konfigurasi notifikasi sebagai dokumen JSON. Berikut adalah contoh konfigurasi notifikasi vault:

```
{ 
    "Topic": "arn:aws:sns:us-west-2:111122223333:mytopic", 
    "Events": ["ArchiveRetrievalCompleted", "InventoryRetrievalCompleted"] 
}
```
Konfigurasi notifikasi dikaitkan dengan brankas; Anda dapat memilikinya untuk setiap brankas. Setiap sumber daya konfigurasi notifikasi secara unik diidentifikasi oleh URI formulir:

```
https://region-specific-endpoint/account-id/vaults/vault-name/notification-
configuration
```
S3 Glacier mendukung operasi untuk mengatur, mendapatkan, dan menghapus konfigurasi notifikasi. Saat Anda menghapus konfigurasi notifikasi, tidak ada notifikasi yang dikirim saat operasi pengambilan data apa pun di vault selesai.

# <span id="page-15-1"></span>Operasi yang Didukung di S3 Glacier

Untuk bekerja dengan brankas dan arsip (liha[tModel Data Amazon S3 Glacier](#page-12-0)), Amazon S3 Glacier mendukung serangkaian operasi. Di antara semua operasi yang didukung, hanya operasi berikut yang asinkron:

- Mengambil arsip
- Mengambil inventaris vault (daftar arsip)

Operasi ini mengharuskan Anda memulai tugas terlebih dahulu, lalu mengunduh output tugas. Bagian berikut merangkum operasi Gletser S3.

## <span id="page-16-0"></span>Operasi Vault

S3 Glacier menyediakan operasi untuk membuat dan menghapus vault. Anda dapat memperoleh deskripsi brankas untuk brankas tertentu atau untuk semua brankas di file. Wilayah AWS Deskripsi brankas memberikan informasi, seperti tanggal pembuatan, jumlah arsip di lemari besi, ukuran total dalam byte yang digunakan oleh semua arsip di lemari besi, dan tanggal S3 Glacier menghasilkan inventaris brankas. S3 Glacier juga menyediakan operasi untuk mengatur, mengambil, dan menghapus konfigurasi notifikasi di vault. Untuk informasi selengkapnya, lihat [Bekerja dengan Vault](#page-44-0) [di Amazon S3 Glacier.](#page-44-0)

## <span id="page-16-1"></span>Operasi Arsip

S3 Glacier menyediakan operasi bagi Anda untuk mengunggah dan menghapus arsip. Anda tidak dapat memperbarui arsip yang ada; Anda harus menghapus arsip yang ada dan mengunggah arsip baru. Setiap kali Anda mengunggah arsip, S3 Glacier menghasilkan ID arsip baru. Untuk informasi selengkapnya, lihat [Bekerja dengan Arsip di Amazon S3 Glacier.](#page-117-0)

### <span id="page-16-2"></span>Tugas

Anda dapat memulai pekerjaan S3 Glacier untuk melakukan pengambilan pada arsip atau mendapatkan inventaris lemari besi.

Berikut adalah tipe tugas S3 Glacier:

• archive-retrieval— Ambil arsip.

Untuk informasi selengkapnya, lihat [Mengunduh Arsip di S3 Glacier.](#page-150-0)

• inventory-retrieval— Inventarisasi lemari besi.

Untuk informasi selengkapnya, lihat [Mengunduh Inventaris Vault di Amazon S3 Glacier](#page-64-0).

# <span id="page-16-3"></span>Mengakses Amazon S3 Glacier

Amazon S3 Glacier adalah layanan web RESTful yang menggunakan HTTP dan HTTPS sebagai protokol transportasi dan JavaScript Object Notation (JSON) sebagai format serialisasi pesan. Kode aplikasi Anda dapat membuat permintaan langsung ke API layanan web S3 Glacier. Ketika menggunakan API REST secara langsung, Anda harus menulis kode yang diperlukan untuk menandatangani dan mengautentikasi permintaan Anda. Untuk informasi selengkapnya tentang API, lihat [Referensi API untuk Amazon S3 Glacier.](#page-351-0)

Atau, Anda dapat menyederhanakan pengembangan aplikasi dengan menggunakan AWS SDK yang membungkus panggilan S3 Glacier REST API. Anda menentukan kredensial Anda, dan pustaka ini menangani autentikasi serta meminta penandatanganan. Untuk informasi selengkapnya tentang menggunakan AWS SDK, liha[tMenggunakan AWS SDK dengan Amazon S3 Glacier.](#page-202-0)

S3 Glacier juga menyediakan konsol. Namun, semua operasi arsip dan pekerjaan mengharuskan Anda untuk menulis kode dan membuat permintaan dengan menggunakan REST API secara langsung atau pustaka pembungkus AWS SDK. Untuk mengakses konsol S3 Glacier, buka [Konsol](https://console.aws.amazon.com/glacier/home)  [S3 Glacier.](https://console.aws.amazon.com/glacier/home)

### <span id="page-17-0"></span>Wilayah dan Titik Akhir

Anda membuat lemari besi di tempat tertentuWilayah AWS. Anda selalu mengirim permintaan S3 Glacier Anda ke titik akhir khusus untuk file. Wilayah AWS Untuk daftar yang Wilayah AWS didukung oleh S3 Glacier, lihat titik [akhir Amazon S3 Glacier](https://docs.aws.amazon.com/general/latest/gr/glacier-service.html) dan kuota di Referensi Umum. AWS

# <span id="page-18-0"></span>Memulai dengan Amazon S3 Glacier

Anda dapat memulai dengan Amazon S3 Glacier (S3 Glacier) dengan bekerja dengan brankas dan arsip. Vault adalah wadah untuk menyimpan arsip, dan arsip adalah objek apa pun, seperti foto, video, atau dokumen, yang Anda simpan di lemari besi. Arsip adalah unit dasar penyimpanan di S3 Glacier. Latihan memulai ini memberikan instruksi bagi Anda untuk menjelajahi operasi dasar Gletser S3 di brankas dan arsip. Untuk informasi lebih lanjut tentang sumber daya ini, lihat [Model](#page-12-0)  [Data Amazon S3 Glacier](#page-12-0) bagian.

Dalam latihan memulai, Anda akan membuat brankas, mengunggah dan mengunduh arsip, lalu menghapus arsip dan brankas. Anda dapat melakukan semua operasi ini secara terprogram. Namun, latihan memulai ini menggunakan konsol manajemen S3 Glacier untuk membuat dan menghapus vault. Untuk mengunggah dan mengunduh arsip, bagian memulai ini menggunakan API tingkat tinggi untuk AWS SDK for Java dan file. AWS SDK for .NET API tingkat tinggi memberikan pengalaman pemrograman yang disederhanakan saat bekerja dengan S3 Glacier. Untuk informasi selengkapnya tentang penggunaan API tingkat tinggi dengan AWS SDK, lihat. [Menggunakan AWS SDK dengan](#page-202-0)  [Amazon S3 Glacier](#page-202-0)

#### **A** Important

S3 Glacier memang menyediakan konsol. Namun, setiap operasi arsip, seperti mengunggah, mengunduh, atau menghapus, mengharuskan Anda untuk menggunakan ( AWS Command Line Interface CLI) atau menulis kode. Tidak ada dukungan konsol untuk operasi arsip. Misalnya, untuk mengunggah data, seperti foto, video, dan dokumen lainnya, Anda harus menggunakan AWS CLI atau menulis kode untuk membuat permintaan, dengan menggunakan REST API secara langsung atau dengan menggunakan AWS SDK. Untuk menginstal AWS CLI, lihat [AWS Command Line Interface](https://aws.amazon.com/cli/). Untuk informasi lebih lanjut tentang penggunaan Gletser S3 dengan AWS CLI, lihat [AWS CLI Referensi untuk](https://docs.aws.amazon.com/cli/latest/reference/glacier/index.html) Gletser S3. Untuk contoh penggunaan untuk mengunggah arsip AWS CLI ke S3 Glacier, lihat [Menggunakan Gletser S3](https://docs.aws.amazon.com/cli/latest/userguide/cli-using-glacier.html) dengan. AWS Command Line Interface

Latihan memulai ini memberikan contoh kode di Java dan C# bagi Anda untuk mengunggah dan mengunduh arsip. Bagian terakhir dari latihan memulai menyediakan langkah-langkah di mana Anda dapat mempelajari lebih lanjut tentang pengalaman pengembang dengan S3 Glacier.

Topik

- [Langkah 1: Sebelum Anda Mulai dengan S3 Glacier](#page-19-0)
- [Langkah 2: Buat Vault di S3 Glacier](#page-22-0)
- [Langkah 3: Unggah Arsip ke Vault di S3 Glacier](#page-23-0)
- [Langkah 4: Unduh Arsip dari Vault di S3 Glacier](#page-31-0)
- [Langkah 5: Hapus Arsip dari Vault di S3 Glacier](#page-36-0)
- [Langkah 6: Hapus Vault di S3 Glacier](#page-42-0)
- [Dari Sini, Ke Mana Lagi?](#page-43-0)

## <span id="page-19-0"></span>Langkah 1: Sebelum Anda Mulai dengan S3 Glacier

Sebelum Anda dapat memulai dengan latihan ini, Anda harus mendaftar untuk Akun AWS (jika Anda belum memilikinya), dan kemudian mengunduh salah satu AWS SDK. Lihat bagian berikut untuk instruksi.

Topik

- [Mengatur Akun AWS dan Pengguna Administrator](#page-19-1)
- [Unduh AWS SDK yang Sesuai](#page-21-0)

### <span id="page-19-1"></span>Mengatur Akun AWS dan Pengguna Administrator

Jika Anda belum melakukannya, Anda harus mendaftar untuk Akun AWS dan membuat pengguna administrator di akun.

Untuk menyelesaikan pengaturan, ikuti instruksi dalam topik berikut.

#### Mengatur Akun AWS dan Membuat Pengguna Administrator

Mendaftar untuk AWS

Saat Anda mendaftar ke Amazon Web Services (AWS), Anda Akun AWS secara otomatis mendaftar untuk semua layanan AWS, termasuk S3 Glacier. Anda hanya membayar biaya layanan yang Anda gunakan. Untuk informasi selengkapnya tentang tarif penggunaan S3 Glacier, lihat halaman harga [Amazon S3](https://aws.amazon.com/s3/glacier/pricing/) Glacier.

Jika Anda sudah memiliki Akun AWS, lompat k[eUnduh AWS SDK yang Sesuai.](#page-21-0) Jika Anda tidak memiliki Akun AWS, gunakan prosedur berikut untuk membuatnya.

Jika Anda tidak memiliki Akun AWS, selesaikan langkah-langkah berikut untuk membuatnya.

Untuk mendaftar untuk Akun AWS

- 1. Buka [https://portal.aws.amazon.com/billing/signup.](https://portal.aws.amazon.com/billing/signup)
- 2. Ikuti petunjuk online.

Bagian dari prosedur pendaftaran melibatkan tindakan menerima panggilan telepon dan memasukkan kode verifikasi di keypad telepon.

Saat Anda mendaftar untuk sebuah Akun AWS, sebuah Pengguna root akun AWSdibuat. Pengguna root memiliki akses ke semua Layanan AWS dan sumber daya di akun. Sebagai praktik keamanan terbaik, tetapkan akses administratif ke pengguna, dan gunakan hanya pengguna root untuk melakukan [tugas yang memerlukan akses pengguna root](https://docs.aws.amazon.com/accounts/latest/reference/root-user-tasks.html).

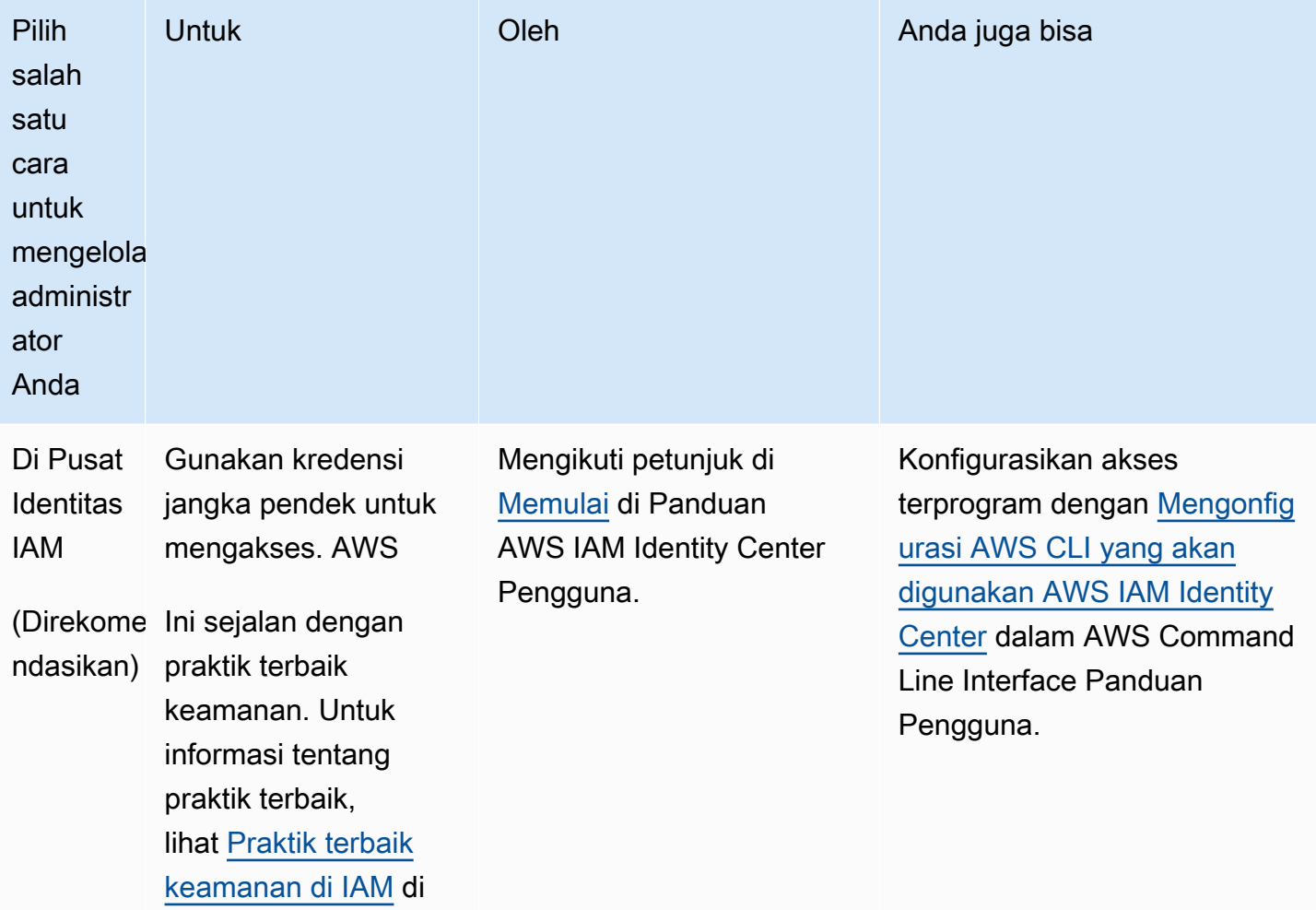

Untuk membuat pengguna administrator, pilih salah satu opsi berikut.

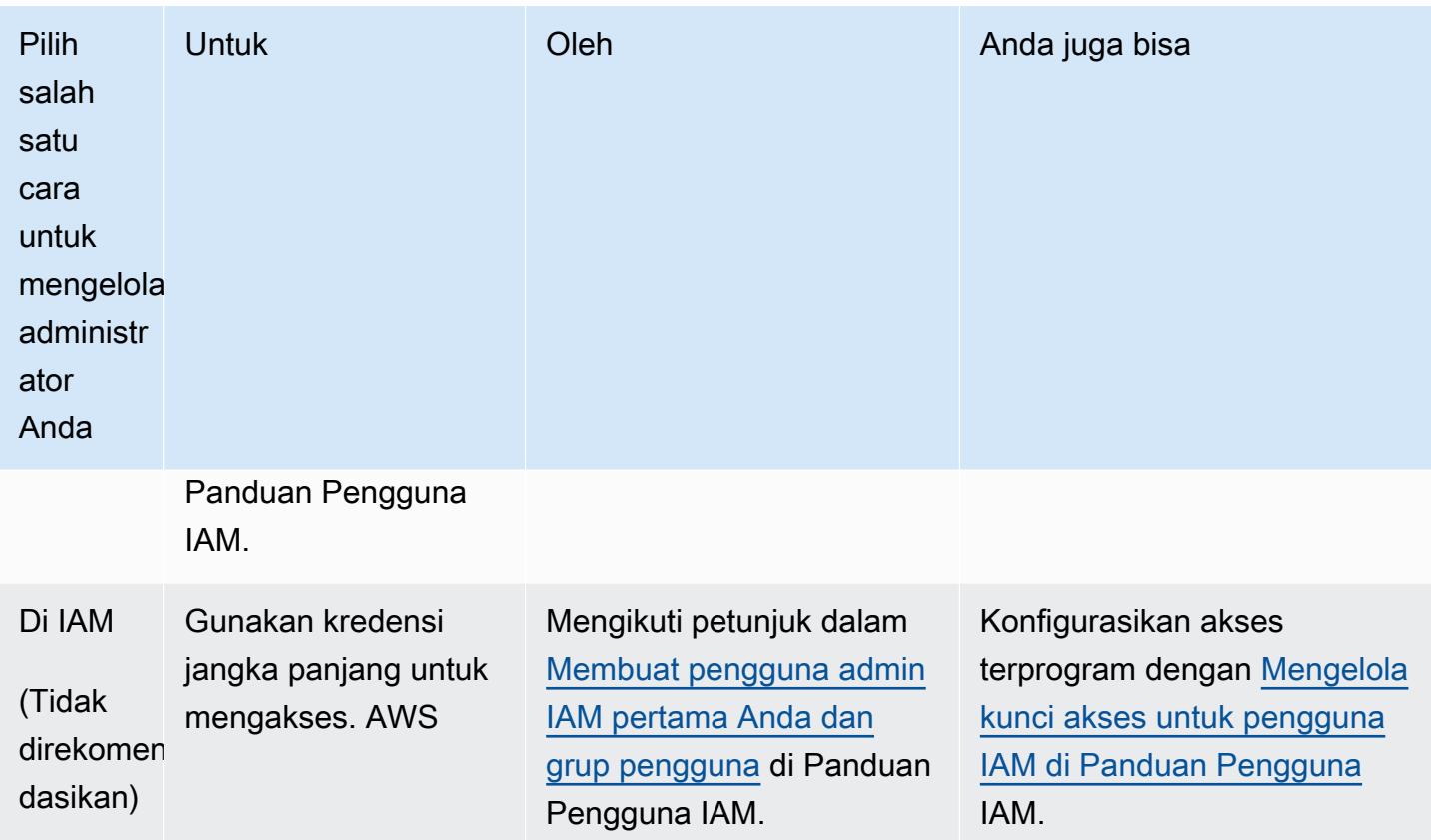

### <span id="page-21-0"></span>Unduh AWS SDK yang Sesuai

Untuk mencoba latihan memulai, Anda harus memutuskan bahasa pemrograman mana yang ingin Anda gunakan, dan kemudian mengunduh AWS SDK yang sesuai untuk platform pengembangan Anda.

Latihan memulai memberikan contoh di Java dan C#.

Mengunduh AWS SDK for Java

Untuk menguji contoh Java dalam panduan developer ini, Anda memerlukan AWS SDK for Java. Anda memiliki opsi unduhan berikut:

- [Jika Anda menggunakan Eclipse, Anda dapat mengunduh dan menginstal AWS Toolkit for](https://aws.amazon.com/eclipse/)  [Eclipse dengan menggunakan situs pembaruan http://aws.amazon.com/eclipse/.](https://aws.amazon.com/eclipse/) Untuk informasi selengkapnya, lihat [AWS Toolkit for Eclipse](https://aws.amazon.com/eclipse/).
- Jika Anda menggunakan IDE lain untuk membuat aplikasi Anda, unduh [AWS SDK for Java.](https://aws.amazon.com/sdkforjava)

### Mengunduh AWS SDK for .NET

Untuk menguji contoh C# dalam panduan developer ini, Anda memerlukan AWS SDK for .NET. Anda memiliki opsi unduhan berikut:

- Jika Anda menggunakan Visual Studio, Anda dapat menginstal kedua AWS SDK for .NET dan AWS Toolkit for Visual Studio. Toolkit menyediakan AWS Explorer untuk Visual Studio dan template proyek yang dapat Anda gunakan untuk pengembangan. Untuk mengunduh AWS SDK for .NET, buka [http://aws.amazon.com/sdkfornet.](https://aws.amazon.com/sdkfornet/) Secara default, skrip instalasi menginstal AWS SDK dan file. AWS Toolkit for Visual Studio Untuk mempelajari selengkapnya tentang toolkit, lihat [Panduan AWS Toolkit for Visual Studio Pengguna.](https://docs.aws.amazon.com/AWSToolkitVS/latest/UserGuide/)
- Jika Anda menggunakan IDE lain untuk membuat aplikasi Anda, Anda dapat menggunakan tautan yang sama disediakan dalam langkah sebelumnya dan cukup menginstal AWS SDK for .NET.

## <span id="page-22-0"></span>Langkah 2: Buat Vault di S3 Glacier

Vault adalah kontainer untuk menyimpan arsip. Langkah pertama Anda adalah membuat brankas di salah satu yang didukung Wilayah AWS. Untuk daftar yang didukung oleh Amazon S3 Glacier, lihat titik akhir dan kuota Amazon S3 Glacier di [Referensi Umum.](https://docs.aws.amazon.com/general/latest/gr/glacier-service.html) Wilayah AWS AWS

Anda dapat membuat vault secara terprogram atau menggunakan konsol S3 Glacier. Bagian ini menggunakan konsol untuk membuat vault.

#### Untuk membuat vault

- 1. [Masuk ke AWS Management Console dan buka konsol S3 Glacier di https://](https://console.aws.amazon.com/glacier/home) [console.aws.amazon.com/glacier/home.](https://console.aws.amazon.com/glacier/home)
- 2. Di panel navigasi kiri, pilih Vaults.
- 3. Pilih Buat lemari besi.

Halaman Create vault terbuka.

- 4. Di bawah Pilih Wilayah, pilih Wilayah AWS dari pemilih Wilayah. Brankas Anda akan berlokasi di Wilayah yang Anda pilih.
- 5. Untuk nama Vault, masukkan nama untuk brankas Anda.

Berikut ini adalah persyaratan penamaan brankas:

• Nama brankas harus unik di dalam Akun AWS dan Wilayah AWS di mana lemari besi dibuat.

- Nama vault harus memiliki panjang antara 1 dan 255 karakter.
- Nama vault hanya dapat berisi karakter berikut: a—z, A-Z, 0—9, \_ (garis bawah), (tanda hubung), dan. (periode).
- 6. Di bawah Pemberitahuan acara, untuk mengaktifkan atau menonaktifkan notifikasi pada vault saat pekerjaan selesai, pilih salah satu pengaturan berikut:
	- Matikan notifikasi Pemberitahuan dimatikan, dan notifikasi tidak dikirim ke topik Simple Notification Service Amazon (Amazon SNS) saat pekerjaan tertentu selesai.
	- Aktifkan notifikasi Pemberitahuan diaktifkan, dan notifikasi dikirim ke topik Amazon SNS yang disediakan saat pekerjaan tertentu selesai.

Jika Anda memilih Mengaktifkan notifikasi, lihat [Mengonfigurasi Pemberitahuan Vault dengan](https://docs.aws.amazon.com/amazonglacier/latest/dev/configuring-notifications-console.html)  [Menggunakan Konsol Amazon S3 Glacier.](https://docs.aws.amazon.com/amazonglacier/latest/dev/configuring-notifications-console.html)

7. Jika nama Wilayah AWS dan vault sudah benar, pilih Create vault.

<span id="page-23-0"></span>Vault baru Anda sekarang terdaftar di halaman Vaults di konsol S3 Glacier.

## Langkah 3: Unggah Arsip ke Vault di S3 Glacier

Pada langkah ini, Anda akan mengunggah arsip sampel ke vault yang Anda buat pada langkah sebelumnya (lihat). [Langkah 2: Buat Vault di S3 Glacier](#page-22-0) Bergantung pada platform pengembangan yang Anda gunakan, pilih salah satu tautan di akhir bagian ini.

#### **A** Important

Setiap operasi arsip, seperti mengunggah, mengunduh, atau menghapus, mengharuskan Anda untuk menggunakan ( AWS Command Line Interface CLI) atau menulis kode. Tidak ada dukungan konsol untuk operasi arsip. Misalnya, untuk mengunggah data, seperti foto, video, dan dokumen lainnya, Anda harus menggunakan AWS CLI atau menulis kode untuk membuat permintaan, dengan menggunakan REST API secara langsung atau dengan menggunakan AWS SDK.

Untuk menginstal AWS CLI, lihat [AWS Command Line Interface](https://aws.amazon.com/cli/). Untuk informasi lebih lanjut tentang menggunakan S3 Glacier dengan AWS CLI, lihat [AWS CLI Referensi untuk](https://docs.aws.amazon.com/cli/latest/reference/glacier/index.html) S3 Glacier. Untuk contoh penggunaan untuk mengunggah arsip AWS CLI ke S3 Glacier, lihat [Menggunakan Gletser S3](https://docs.aws.amazon.com/cli/latest/userguide/cli-using-glacier.html) dengan. AWS Command Line Interface

Arsip adalah objek apa pun, seperti foto, video, atau dokumen yang Anda simpan di vault. Arsip adalah unit dasar penyimpanan di S3 Glacier. Anda dapat mengunggah arsip dalam satu permintaan. Untuk arsip besar, S3 Glacier menyediakan operasi API unggahan multibagian yang memungkinkan Anda mengunggah arsip di beberapa bagian.

Pada bagian memulai ini, Anda mengunggah arsip sampel dalam satu permintaan. Untuk latihan ini, Anda menentukan file yang berukuran lebih kecil. Untuk file yang lebih besar, unggahan multipart cocok untuk digunakan. Untuk informasi selengkapnya, lihat [Mengunggah Arsip Besar dalam](#page-131-0) [Beberapa Bagian \(Unggahan Multipart\).](#page-131-0)

Topik

- [Unggah Arsip ke Vault di S3 Glacier dengan Menggunakan AWS SDK for Java](#page-24-0)
- [Unggah Arsip ke Vault di S3 Glacier dengan MenggunakanAWS SDK for .NET](#page-30-0)

# <span id="page-24-0"></span>Unggah Arsip ke Vault di S3 Glacier dengan Menggunakan AWS SDK for Java

Contoh kode Java berikut menggunakan API tingkat tinggi dari AWS SDK for Java untuk mengunggah arsip sampel ke vault. Dalam contoh kode, perhatikan hal berikut:

- Contoh membuat instans dari kelas AmazonGlacierClient.
- Contoh menggunakan operasi upload API ArchiveTransferManager kelas dari API tingkat tinggi. AWS SDK for Java
- Contohnya menggunakan Wilayah Barat AS (Oregon) (us-west-2).

Untuk step-by-step petunjuk tentang cara menjalankan contoh ini, lihat[Menjalankan Contoh Java](#page-207-0)  [untuk Amazon S3 Glacier Menggunakan Eclipse](#page-207-0). Anda harus memperbarui kode seperti yang ditunjukkan dengan nama file arsip yang ingin Anda unggah.

#### **a** Note

Amazon S3 Glacier menyimpan inventaris semua arsip di brankas Anda. Ketika Anda mengunggah arsip dalam contoh berikut, arsip tidak akan muncul di vault di konsol manajemen hingga inventaris vault telah diperbarui. Pembaruan ini biasanya terjadi sekali sehari.

#### Amazon S3 Glacier Panduan Developerr

#### SDK untuk Java 2.x

#### **a** Note

Ada lebih banyak tentang GitHub. Temukan contoh lengkapnya dan pelajari cara pengaturan dan menjalankannya di [Repositori Contoh Kode AWS.](https://github.com/awsdocs/aws-doc-sdk-examples/tree/main/javav2/example_code/glacier#readme)

```
import software.amazon.awssdk.regions.Region;
import software.amazon.awssdk.services.glacier.GlacierClient;
import software.amazon.awssdk.services.glacier.model.UploadArchiveRequest;
import software.amazon.awssdk.services.glacier.model.UploadArchiveResponse;
import software.amazon.awssdk.services.glacier.model.GlacierException;
import java.io.File;
import java.nio.file.Path;
import java.nio.file.Paths;
import java.io.FileInputStream;
import java.io.IOException;
import java.security.MessageDigest;
import java.security.NoSuchAlgorithmException;
/** 
  * Before running this Java V2 code example, set up your development 
  * environment, including your credentials. 
 * 
  * For more information, see the following documentation topic: 
 * 
  * https://docs.aws.amazon.com/sdk-for-java/latest/developer-guide/get-started.html 
  */
public class UploadArchive { 
     static final int ONE_MB = 1024 * 1024; 
     public static void main(String[] args) { 
         final String usage = """ 
                 Usage: <strPath> <vaultName>\s 
                 Where: 
                    strPath - The path to the archive to upload (for example, C:\\AWS
\\test.pdf). 
                    vaultName - The name of the vault.
```

```
 """; 
       if (args.length != 2) {
            System.out.println(usage); 
            System.exit(1); 
        } 
        String strPath = args[0]; 
        String vaultName = args[1]; 
        File myFile = new File(strPath); 
        Path path = Paths.get(strPath); 
        GlacierClient glacier = GlacierClient.builder() 
                 .region(Region.US_EAST_1) 
                .build();
       String archiveId = uploadContent(glacier, path, vaultName, myFile);
        System.out.println("The ID of the archived item is " + archiveId); 
        glacier.close(); 
    } 
    public static String uploadContent(GlacierClient glacier, Path path, String 
 vaultName, File myFile) { 
        // Get an SHA-256 tree hash value. 
        String checkVal = computeSHA256(myFile); 
        try { 
            UploadArchiveRequest uploadRequest = UploadArchiveRequest.builder() 
                     .vaultName(vaultName) 
                     .checksum(checkVal) 
                    .build();
            UploadArchiveResponse res = glacier.uploadArchive(uploadRequest, path); 
            return res.archiveId(); 
        } catch (GlacierException e) { 
            System.err.println(e.awsErrorDetails().errorMessage()); 
            System.exit(1); 
        } 
        return ""; 
    } 
    private static String computeSHA256(File inputFile) { 
        try { 
            byte[] treeHash = computeSHA256TreeHash(inputFile); 
           System.out.printf("SHA-256 tree hash = %s\n", toHex(treeHash));
```

```
 return toHex(treeHash); 
        } catch (IOException ioe) { 
            System.err.format("Exception when reading from file %s: %s", inputFile, 
 ioe.getMessage()); 
            System.exit(-1); 
        } catch (NoSuchAlgorithmException nsae) { 
            System.err.format("Cannot locate MessageDigest algorithm for SHA-256: 
 %s", nsae.getMessage()); 
            System.exit(-1); 
        } 
        return ""; 
    } 
    public static byte[] computeSHA256TreeHash(File inputFile) throws IOException, 
            NoSuchAlgorithmException { 
        byte[][] chunkSHA256Hashes = getChunkSHA256Hashes(inputFile); 
        return computeSHA256TreeHash(chunkSHA256Hashes); 
    } 
    /** 
     * Computes an SHA256 checksum for each 1 MB chunk of the input file. This 
     * includes the checksum for the last chunk, even if it's smaller than 1 MB. 
     */ 
    public static byte[][] getChunkSHA256Hashes(File file) throws IOException, 
            NoSuchAlgorithmException { 
        MessageDigest md = MessageDigest.getInstance("SHA-256"); 
       long numChunks = file.length() / ONE MB;if (file.length() % ONE_MB > \emptyset) {
            numChunks++; 
        } 
       if (numChunks == \emptyset) {
            return new byte[][] { md.digest() }; 
        } 
        byte[][] chunkSHA256Hashes = new byte[(int) numChunks][]; 
        FileInputStream fileStream = null; 
        try { 
            fileStream = new FileInputStream(file);
```

```
byte[] buff = new byte[ONE_MB];
             int bytesRead; 
            int idx = \varnothing;
            while ((bytesRead = fileStream.read(buff, 0, ONE_MB)) > 0) {
                 md.reset(); 
                 md.update(buff, 0, bytesRead); 
                chunkSHA256Hashes\left[idx++\right] = md.diqest();
 } 
             return chunkSHA256Hashes; 
         } finally { 
             if (fileStream != null) { 
                 try { 
                     fileStream.close(); 
                 } catch (IOException ioe) { 
                     System.err.printf("Exception while closing %s.\n %s", 
 file.getName(), 
                              ioe.getMessage()); 
 } 
 } 
         } 
    } 
     /** 
      * Computes the SHA-256 tree hash for the passed array of 1 MB chunk 
      * checksums. 
      */ 
    public static byte[] computeSHA256TreeHash(byte[][] chunkSHA256Hashes) 
             throws NoSuchAlgorithmException { 
         MessageDigest md = MessageDigest.getInstance("SHA-256"); 
         byte[][] prevLvlHashes = chunkSHA256Hashes; 
         while (prevLvlHashes.length > 1) { 
             int len = prevLvlHashes.length / 2; 
             if (prevLvlHashes.length % 2 != 0) { 
                 len++; 
 } 
             byte[][] currLvlHashes = new byte[len][]; 
            int i = 0;
            for (int i = 0; i < prevLvlHashes.length; i = i + 2, j++) {
```

```
 // If there are at least two elements remaining. 
                if (prevLvlHashes.length - i > 1) {
                     // Calculate a digest of the concatenated nodes. 
                     md.reset(); 
                     md.update(prevLvlHashes[i]); 
                     md.update(prevLvlHashes[i + 1]); 
                    currLv1Hashes[j] = md.digest(); } else { // Take care of the remaining odd chunk 
                     currLvlHashes[j] = prevLvlHashes[i]; 
 } 
 } 
             prevLvlHashes = currLvlHashes; 
         } 
         return prevLvlHashes[0]; 
     } 
     /** 
      * Returns the hexadecimal representation of the input byte array 
      */ 
     public static String toHex(byte[] data) { 
         StringBuilder sb = new StringBuilder(data.length * 2); 
         for (byte datum : data) { 
            String hex = Integer.toHexString(datum & 0xFF);
            if (hex.length() == 1) {
                 // Append leading zero. 
                 sb.append("0"); 
 } 
             sb.append(hex); 
         } 
         return sb.toString().toLowerCase(); 
     }
}
```
• Untuk detail API, lihat [UploadArchived](https://docs.aws.amazon.com/goto/SdkForJavaV2/glacier-2012-06-01/UploadArchive)i Referensi AWS SDK for Java 2.x API.

# <span id="page-30-0"></span>Unggah Arsip ke Vault di S3 Glacier dengan MenggunakanAWS SDK for .NET

Contoh kode C# berikut menggunakan API tingkat tinggi dari AWS SDK for .NET untuk mengunggah arsip sampel ke vault. Dalam contoh kode, perhatikan hal berikut:

- Contoh membuat instans dariArchiveTransferManagerclass untuk titik akhir Amazon S3 Glacier Region yang ditentukan.
- Contoh kode menggunakan Wilayah Barat AS (Oregon) (us-west-2).
- Contoh menggunakanUploadOperasi API dariArchiveTransferManagerkelas untuk mengupload arsip Anda. Untuk arsip kecil, operasi ini mengunggah arsip langsung ke S3 Glacier. Untuk arsip yang lebih besar, operasi ini menggunakan operasi API unggahan multipart di S3 Glacier untuk membagi unggahan menjadi beberapa bagian untuk pemulihan kesalahan yang lebih baik, jika ada kesalahan yang ditemui saat streaming data ke S3 Glacier.

Untuk step-by-step petunjuk tentang cara menjalankan contoh berikut, lihat[Menjalankan Contoh](#page-211-0) [Kode](#page-211-0). Anda harus memperbarui kode seperti yang ditunjukkan dengan nama vault dan nama file arsip yang akan diunggah.

#### **a** Note

S3 Glacier menyimpan inventaris semua arsip di vault Anda. Ketika Anda mengunggah arsip dalam contoh berikut, arsip tidak akan muncul di vault di konsol manajemen hingga inventaris vault telah diperbarui. Pembaruan ini biasanya terjadi sekali sehari.

Example — Mengunggah Arsip dengan Menggunakan API Tingkat Tinggi dariAWS SDK for .NET

```
using System;
using Amazon.Glacier;
using Amazon.Glacier.Transfer;
using Amazon.Runtime;
namespace glacier.amazon.com.docsamples
{ 
     class ArchiveUploadHighLevel_GettingStarted 
     {
```

```
static string vaultName = "examplevault";
         static string archiveToUpload = "*** Provide file name (with full path) to 
  upload ***"; 
         public static void Main(string[] args) 
        \{ try 
\{\hspace{.1cm} \} var manager = new 
  ArchiveTransferManager(Amazon.RegionEndpoint.USWest2); 
                 // Upload an archive. 
                 string archiveId = manager.Upload(vaultName, "getting started archive 
  test", archiveToUpload).ArchiveId; 
                 Console.WriteLine("Copy and save the following Archive ID for the next 
  step."); 
                 Console.WriteLine("Archive ID: {0}", archiveId); 
                 Console.WriteLine("To continue, press Enter"); 
                 Console.ReadKey(); 
 } 
             catch (AmazonGlacierException e) { Console.WriteLine(e.Message); } 
             catch (AmazonServiceException e) { Console.WriteLine(e.Message); } 
             catch (Exception e) { Console.WriteLine(e.Message); } 
             Console.WriteLine("To continue, press Enter"); 
             Console.ReadKey(); 
         } 
     }
}
```
# <span id="page-31-0"></span>Langkah 4: Unduh Arsip dari Vault di S3 Glacier

Pada langkah ini, Anda akan mengunduh arsip contoh yang Anda unggah sebelumnya. [Langkah 3:](#page-23-0) [Unggah Arsip ke Vault di S3 Glacier](#page-23-0)

#### **A** Important

Amazon S3 Glacier memang menyediakan konsol. Namun, setiap operasi arsip, seperti mengunggah, mengunduh, atau menghapus, mengharuskan Anda untuk menggunakan ( AWS Command Line Interface CLI) atau menulis kode. Tidak ada dukungan konsol untuk operasi arsip. Misalnya, untuk mengunggah data, seperti foto, video, dan dokumen lainnya, Anda harus menggunakan AWS CLI atau menulis kode untuk membuat permintaan, dengan menggunakan REST API secara langsung atau dengan menggunakan AWS SDK.

Untuk menginstal AWS CLI, lihat [AWS Command Line Interface](https://aws.amazon.com/cli/). Untuk informasi lebih lanjut tentang menggunakan S3 Glacier dengan AWS CLI, lihat [AWS CLI Referensi untuk](https://docs.aws.amazon.com/cli/latest/reference/glacier/index.html) S3 Glacier. Untuk contoh penggunaan untuk mengunggah arsip AWS CLI ke S3 Glacier, lihat [Menggunakan Gletser S3](https://docs.aws.amazon.com/cli/latest/userguide/cli-using-glacier.html) dengan. AWS Command Line Interface

Secara umum, mengambil data Anda dari S3 Glacier adalah proses dua langkah:

- 1. Mulai tugas pengambilan.
- 2. Setelah pekerjaan selesai, unduh byte data.

Untuk mengambil arsip dari S3 Glacier, Anda memulai tugas terlebih dulu. Setelah pekerjaan selesai, Anda mengunduh data. Untuk informasi selengkapnya tentang pengambilan arsip, lihat [Mengambil](#page-150-1) [Arsip Gletser S3 Menggunakan Konsol AWS](#page-150-1).

Waktu akses permintaan Anda bergantung pada opsi pengambilan yang Anda pilih: Pengambilan Dipercepat, Standar, atau Massal. Untuk semua kecuali arsip terbesar (250 MB+), arsip yang diakses dengan menggunakan Expedited retrievals biasanya tersedia dalam waktu 1-5 menit. Arsip yang diambil dengan menggunakan pengambilan Standar biasanya tersedia antara 3-5 jam. Pengambilan massal biasanya tersedia dalam waktu 5-12 jam. Untuk informasi lebih lanjut tentang berbagai opsi pengambilan, lihat FAQ [S3 Glacier.](https://aws.amazon.com/glacier/faqs/#Data-retrievals) Untuk informasi tentang biaya pengambilan data, lihat halaman harga [S3 Glacier.](https://aws.amazon.com/s3/glacier/pricing/)

Contoh kode yang ditampilkan dalam topik berikut memulai pekerjaan, menunggu sampai selesai, dan kemudian mengunduh data arsip.

#### Topik

- [Mengunduh Arsip dari Vault di S3 Glacier MenggunakanAWS SDK for Java](#page-32-0)
- [Mengunduh Arsip dari Vault di S3 Glacier dengan MenggunakanAWS SDK for .NET](#page-34-0)

### <span id="page-32-0"></span>Mengunduh Arsip dari Vault di S3 Glacier MenggunakanAWS SDK for Java

Contoh kode Java berikut menggunakan API tingkat tinggi dariAWS SDK for Javauntuk mengunduh arsip yang Anda unggah di langkah sebelumnya. Dalam contoh kode, perhatikan hal berikut:

• Contoh membuat instans dari kelas AmazonGlacierClient.

- Kode ini menggunakan Wilayah US West (Oregon) (us-west-2) untuk mencocokkan lokasi tempat Anda membuat vault di [Langkah 2: Buat Vault di S3 Glacier.](#page-22-0)
- Contoh menggunakandownloadOperasi API dariArchiveTransferManagerkelas dari API tingkat tinggi dariAWS SDK for Java. Contoh membuat topik Amazon Simple Notification Service (Amazon SNS) dan antrean Amazon Simple Queue Service (Amazon SQS) yang berlangganan topik tersebut. Jika Anda membuatAWS Identity and Access ManagementPengguna admin (IAM) seperti yang diinstruksikan di[Langkah 1: Sebelum Anda Mulai dengan S3 Glacier,](#page-19-0) Pengguna Anda memiliki izin IAM yang diperlukan untuk pembuatan dan penggunaan topik Amazon SNS dan antrean Amazon SQS.

Untuk step-by-step petunjuk tentang cara menjalankan contoh ini, lihat[Menjalankan Contoh Java](#page-207-0)  [untuk Amazon S3 Glacier Menggunakan Eclipse](#page-207-0). Anda harus memperbarui kode seperti yang ditunjukkan dengan ID arsip dari file yang Anda unggah d[iLangkah 3: Unggah Arsip ke Vault di S3](#page-23-0)  [Glacier.](#page-23-0)

Example — Mengunduh Arsip dengan MenggunakanAWS SDK for Java

```
import java.io.File;
import java.io.IOException;
import com.amazonaws.auth.profile.ProfileCredentialsProvider;
import com.amazonaws.services.glacier.AmazonGlacierClient;
import com.amazonaws.services.glacier.transfer.ArchiveTransferManager;
import com.amazonaws.services.sns.AmazonSNSClient;
import com.amazonaws.services.sqs.AmazonSQSClient;
public class AmazonGlacierDownloadArchive_GettingStarted { 
     public static String vaultName = "examplevault"; 
     public static String archiveId = "*** provide archive ID ***"; 
     public static String downloadFilePath = "*** provide location to download archive 
  ***"; 
     public static AmazonGlacierClient glacierClient; 
     public static AmazonSQSClient sqsClient; 
     public static AmazonSNSClient snsClient; 
     public static void main(String[] args) throws IOException { 
      ProfileCredentialsProvider credentials = new ProfileCredentialsProvider();
```

```
 glacierClient = new AmazonGlacierClient(credentials); 
         sqsClient = new AmazonSQSClient(credentials); 
        snsClient = new AmazonSNSClient(credentials);
         glacierClient.setEndpoint("glacier.us-west-2.amazonaws.com"); 
         sqsClient.setEndpoint("sqs.us-west-2.amazonaws.com"); 
         snsClient.setEndpoint("sns.us-west-2.amazonaws.com"); 
         try { 
             ArchiveTransferManager atm = new ArchiveTransferManager(glacierClient, 
  sqsClient, snsClient); 
              atm.download(vaultName, archiveId, new File(downloadFilePath)); 
         } catch (Exception e) 
         { 
              System.err.println(e); 
         } 
     }
}
```
# <span id="page-34-0"></span>Mengunduh Arsip dari Vault di S3 Glacier dengan MenggunakanAWS SDK for .NET

Contoh kode C# berikut menggunakan API tingkat tinggi dariAWS SDK for .NETuntuk mengunduh arsip yang Anda unggah sebelumny[aUnggah Arsip ke Vault di S3 Glacier dengan MenggunakanAWS](#page-30-0) [SDK for .NET.](#page-30-0) Dalam contoh kode, perhatikan hal berikut:

- Contoh membuat instans dariArchiveTransferManagerclass untuk titik akhir Amazon S3 Glacier Region yang ditentukan.
- Contoh kode ini menggunakan Wilayah US West (Oregon) (us-west-2) untuk mencocokkan lokasi tempat Anda membuat vault sebelumnya di [Langkah 2: Buat Vault di S3 Glacier.](#page-22-0)
- Contoh menggunakanDownloadOperasi API dariArchiveTransferManagerkelas untuk mendownload arsip Anda. Contoh membuat topik Amazon Simple Notification Service (Amazon SNS) dan antrean Amazon Simple Queue Service (Amazon SQS) yang berlangganan topik tersebut. Jika Anda membuatAWS Identity and Access ManagementPengguna admin (IAM) seperti yang diinstruksikan d[iLangkah 1: Sebelum Anda Mulai dengan S3 Glacier](#page-19-0), pengguna Anda memiliki izin

IAM yang diperlukan untuk pembuatan dan penggunaan topik Amazon SNS dan antrean Amazon SQS.

• Contoh tersebut selanjutnya memulai tugas pengambilan arsip dan melakukan polling antrean untuk arsip yang akan tersedia. Ketika arsip tersedia, unduhan dimulai. Untuk informasi tentang waktu pengambilan, lihat [Opsi Pengambilan Arsip.](#page-153-0)

Untuk step-by-step petunjuk tentang cara menjalankan contoh ini, lihat[Menjalankan Contoh Kode](#page-211-0). Anda harus memperbarui kode seperti yang ditunjukkan dengan ID arsip dari file yang Anda unggah d[iLangkah 3: Unggah Arsip ke Vault di S3 Glacier](#page-23-0).

Example — Mengunduh Arsip dengan Menggunakan API Tingkat Tinggi dariAWS SDK for .NET

```
using System;
using Amazon.Glacier;
using Amazon.Glacier.Transfer;
using Amazon.Runtime;
namespace glacier.amazon.com.docsamples
{ 
     class ArchiveDownloadHighLevel_GettingStarted 
     { 
        static string vaultName = "examplevault";
         static string archiveId = "*** Provide archive ID ***"; 
         static string downloadFilePath = "*** Provide the file name and path to where 
  to store the download ***"; 
         public static void Main(string[] args) 
         { 
             try 
\{\hspace{.1cm} \} var manager = new 
  ArchiveTransferManager(Amazon.RegionEndpoint.USWest2); 
                  var options = new DownloadOptions(); 
                  options.StreamTransferProgress += 
  ArchiveDownloadHighLevel_GettingStarted.progress; 
                  // Download an archive. 
                  Console.WriteLine("Intiating the archive retrieval job and then polling 
  SQS queue for the archive to be available."); 
                  Console.WriteLine("Once the archive is available, downloading will 
  begin.");
```
```
 manager.Download(vaultName, archiveId, downloadFilePath, options); 
                 Console.WriteLine("To continue, press Enter"); 
                 Console.ReadKey(); 
 } 
             catch (AmazonGlacierException e) { Console.WriteLine(e.Message); } 
             catch (AmazonServiceException e) { Console.WriteLine(e.Message); } 
             catch (Exception e) { Console.WriteLine(e.Message); } 
             Console.WriteLine("To continue, press Enter"); 
             Console.ReadKey(); 
         } 
        static int currentPercentage = -1;
         static void progress(object sender, StreamTransferProgressArgs args) 
         { 
             if (args.PercentDone != currentPercentage) 
\{\hspace{.1cm} \} currentPercentage = args.PercentDone; 
                 Console.WriteLine("Downloaded {0}%", args.PercentDone); 
 } 
         } 
     }
}
```
# <span id="page-36-0"></span>Langkah 5: Hapus Arsip dari Vault di S3 Glacier

Pada langkah ini, Anda akan menghapus arsip sampel yang Anda unggah. [Langkah 3: Unggah Arsip](#page-23-0) [ke Vault di S3 Glacier](#page-23-0)

### **A** Important

Anda tidak dapat menghapus arsip dengan menggunakan konsol Amazon S3 Glacier. Setiap operasi arsip, seperti mengunggah, mengunduh, atau menghapus, mengharuskan Anda untuk menggunakan ( AWS Command Line Interface CLI) atau menulis kode. Untuk mengunggah data, seperti foto, video, dan dokumen lainnya, Anda harus menggunakan AWS CLI atau menulis kode untuk membuat permintaan, dengan menggunakan REST API secara langsung atau dengan menggunakan AWS SDK.

Untuk menginstal AWS CLI, lihat [AWS Command Line Interface](https://aws.amazon.com/cli/). Untuk informasi lebih lanjut tentang menggunakan S3 Glacier dengan AWS CLI, lihat [AWS CLI Referensi untuk](https://docs.aws.amazon.com/cli/latest/reference/glacier/index.html) S3 Glacier. Untuk contoh penggunaan untuk mengunggah arsip AWS CLI ke S3 Glacier, lihat [Menggunakan Gletser S3](https://docs.aws.amazon.com/cli/latest/userguide/cli-using-glacier.html) dengan. AWS Command Line Interface

Hapus arsip sampel dengan mengikuti salah satu SDK ini atau AWS CLI:

- [Menghapus Arsip dari Vault di S3 Glacier MenggunakanAWS SDK for Java](#page-37-0)
- [Menghapus Arsip dari Vault di S3 Glacier menggunakanAWS SDK for .NET](#page-38-0)
- [Hapus Arsip di S3 Glacier dengan Menggunakan AWS CLI](#page-39-0)

## Bagian Terkait

- [Langkah 3: Unggah Arsip ke Vault di S3 Glacier](#page-23-0)
- [Menghapus Arsip di Amazon S3 Glacier](#page-192-0)

## <span id="page-37-0"></span>Menghapus Arsip dari Vault di S3 Glacier MenggunakanAWS SDK for Java

Contoh kode berikut menggunakan AWS SDK for Java untuk menghapus arsip. Dalam kode, perhatikan hal berikut:

- Objek DeleteArchiveRequest menjelaskan permintaan hapus, termasuk nama vault lokasi arsip dan ID arsip.
- ParameterdeleteArchiveOperasi API mengirimkan permintaan ke Amazon S3 Glacier untuk menghapus arsip.
- Contoh menggunakan Wilayah Barat (Oregon) (Oregon) (us-west-2).

Untuk step-by-step petunjuk tentang cara menjalankan contoh ini, lihat[Menjalankan Contoh Java](#page-207-0)  [untuk Amazon S3 Glacier Menggunakan Eclipse](#page-207-0). Anda harus memperbarui kode seperti yang ditunjukkan dengan ID arsip dari file yang Anda unggah d[iLangkah 3: Unggah Arsip ke Vault di S3](#page-23-0)  [Glacier.](#page-23-0)

Example — Menghapus Arsip MenggunakanAWS SDK for Java

```
import java.io.IOException;
import com.amazonaws.auth.profile.ProfileCredentialsProvider;
import com.amazonaws.services.glacier.AmazonGlacierClient;
import com.amazonaws.services.glacier.model.DeleteArchiveRequest;
```

```
public class AmazonGlacierDeleteArchive_GettingStarted { 
     public static String vaultName = "examplevault"; 
     public static String archiveId = "*** provide archive ID***"; 
     public static AmazonGlacierClient client; 
     public static void main(String[] args) throws IOException { 
      ProfileCredentialsProvider credentials = new ProfileCredentialsProvider(); 
         client = new AmazonGlacierClient(credentials); 
         client.setEndpoint("https://glacier.us-west-2.amazonaws.com/"); 
         try { 
             // Delete the archive. 
             client.deleteArchive(new DeleteArchiveRequest() 
                  .withVaultName(vaultName) 
                  .withArchiveId(archiveId)); 
             System.out.println("Deleted archive successfully."); 
         } catch (Exception e) { 
             System.err.println("Archive not deleted."); 
             System.err.println(e); 
 } 
     }
}
```
## <span id="page-38-0"></span>Menghapus Arsip dari Vault di S3 Glacier menggunakanAWS SDK for .NET

Contoh kode C# berikut menggunakan API Tingkat Tinggi dariAWS SDK for .NET untuk menghapus arsip yang Anda unggah di langkah sebelumnya. Dalam contoh kode, perhatikan hal berikut:

- Contoh membuat instans dariArchiveTransferManager kelas untuk titik akhir Wilayah Amazon S3 Glacier.
- Contoh kode menggunakan Wilayah AS Barat Barat (Oregonus-west-2).
- Contoh ini menggunakanDelete API Tingkat Tinggi dariAWS SDK for .NET.ArchiveTransferManager

Untuk step-by-step petunjuk tentang cara menjalankan contoh ini, lihat[Menjalankan Contoh Kode](#page-211-0). Anda harus memperbarui kode seperti yang ditunjukkan dengan ID arsip dari file yang Anda unggah d[iLangkah 3: Unggah Arsip ke Vault di S3 Glacier](#page-23-0).

Example — Menghapus Arsip dengan MenggunakanAWS SDK for .NET

```
using System;
using Amazon.Glacier;
using Amazon.Glacier.Transfer;
using Amazon.Runtime;
namespace glacier.amazon.com.docsamples
{ 
   class ArchiveDeleteHighLevel_GettingStarted 
   { 
     static string vaultName = "examplevault"; 
     static string archiveId = "*** Provide archive ID ***"; 
     public static void Main(string[] args) 
     { 
       try 
      \mathcal{L}var manager = new ArchiveTransferManager(Amazon.RegionEndpoint.USWest2);
         manager.DeleteArchive(vaultName, archiveId); 
       } 
       catch (AmazonGlacierException e) { Console.WriteLine(e.Message); } 
       catch (AmazonServiceException e) { Console.WriteLine(e.Message); } 
       catch (Exception e) { Console.WriteLine(e.Message); } 
       Console.WriteLine("To continue, press Enter"); 
       Console.ReadKey(); 
     } 
   }
}
```
## <span id="page-39-0"></span>Hapus Arsip di S3 Glacier dengan Menggunakan AWS CLI

Anda dapat menghapus arsip di Amazon S3 Glacier dengan menggunakan (). AWS Command Line Interface AWS CLI

Topik

- [\(Prasyarat\) Menyiapkan AWS CLI](#page-40-0)
- [Contoh: Menghapus Arsip dengan Menggunakan AWS CLI](#page-40-1)

### <span id="page-40-0"></span>(Prasyarat) Menyiapkan AWS CLI

1. Unduh dan konfigurasikan AWS CLI. Untuk melakukannya, lihat topik berikut di Panduan Pengguna AWS Command Line Interface :

[Memasang AWS Command Line Interface](https://docs.aws.amazon.com/cli/latest/userguide/installing.html)

[Mengkonfigurasi AWS Command Line Interface](https://docs.aws.amazon.com/cli/latest/userguide/cli-chap-getting-started.html)

- 2. Verifikasi AWS CLI pengaturan Anda dengan memasukkan perintah berikut pada prompt perintah. Perintah ini tidak memberikan kredensial secara eksplisit, sehingga kredensial profil default digunakan.
	- Coba gunakan perintah bantuan.

```
aws help
```
• Untuk mendapatkan daftar brankas S3 Glacier pada akun yang dikonfigurasi, gunakan perintah. list-vaults Ganti *123456789012* dengan ID Anda. Akun AWS

aws glacier list-vaults --account-id *123456789012*

• Untuk melihat data konfigurasi saat ini untuk AWS CLI, gunakan aws configure list perintah.

aws configure list

<span id="page-40-1"></span>Contoh: Menghapus Arsip dengan Menggunakan AWS CLI

1. Gunakan perintah initiate-job untuk memulai tugas pengambilan inventaris. Untuk informasi selengkapnya tentang initiate-job perintah, lihat [Memulai Job.](https://docs.aws.amazon.com/amazonglacier/latest/dev/api-initiate-job-post.html)

```
aws glacier initiate-job --vault-name awsexamplevault --account-id 111122223333 --
job-parameters "{\"Type\": \"inventory-retrieval\"}"
```
#### Keluaran yang diharapkan

```
{ 
     "location": "/111122223333/vaults/awsexamplevault/jobs/*** jobid ***", 
     "jobId": "*** jobid ***"
```
}

2. Gunakan describe-job perintah untuk memeriksa status pekerjaan pengambilan sebelumnya. Untuk informasi selengkapnya tentang describe-job perintah, lihat [Menjelaskan Pekerjaan](https://docs.aws.amazon.com/amazonglacier/latest/dev/api-describe-job-get.html).

```
aws glacier describe-job --vault-name awsexamplevault --account-id 111122223333 --
job-id *** jobid ***
```
Keluaran yang diharapkan

```
{ 
     "InventoryRetrievalParameters": { 
          "Format": "JSON" 
     }, 
     "VaultARN": "*** vault arn ***", 
     "Completed": false, 
     "JobId": "*** jobid ***", 
     "Action": "InventoryRetrieval", 
     "CreationDate": "*** job creation date ***", 
     "StatusCode": "InProgress"
}
```
3. Tunggu sampai pekerjaan selesai.

Anda harus menunggu hingga output tugas siap diunduh. Jika Anda menetapkan konfigurasi notifikasi di vault atau menentukan topik Amazon Simple Notification Service (Amazon SNS) ketika Anda memulai tugas, S3 Glacier mengirimkan pesan ke topik setelah menyelesaikan tugas.

Anda dapat menetapkan konfigurasi notifikasi untuk peristiwa tertentu di vault. Untuk informasi selengkapnya, lihat [Mengonfigurasi Notifikasi Vault di Amazon S3 Glacier.](#page-85-0) S3 Glacier mengirim pesan ke topik Amazon SNS yang ditentukan kapan saja peristiwa tertentu terjadi.

4. Saat pekerjaan selesai, gunakan get-job-output perintah untuk mengunduh pekerjaan pengambilan ke fileoutput.json. Untuk informasi selengkapnya tentang get-job-output perintah, lihat [Mendapatkan Keluaran Pekerjaan.](https://docs.aws.amazon.com/amazonglacier/latest/dev/api-job-output-get.html)

```
aws glacier get-job-output --vault-name awsexamplevault --account-id 111122223333
  --job-id *** jobid *** output.json
```
Perintah ini menghasilkan file dengan bidang berikut.

```
{
"VaultARN":"arn:aws:glacier:region:111122223333:vaults/awsexamplevault",
"InventoryDate":""*** job completion date ***"",
"ArchiveList":[{
{"ArchiveId":""*** archiveid ***"",
"ArchiveDescription":"*** archive description (if set) ***",
"CreationDate":""*** archive creation date ***"",
"Size":""*** archive size (in bytes) ***"",
"SHA256TreeHash":"*** archive hash ***"
}],
"ArchiveId": 123456789
}
```
5. Gunakan perintah delete-archive untuk menghapus setiap arsip dari vault sampai tidak ada yang tersisa.

```
aws glacier delete-archive --vault-name awsexamplevault --account-id 111122223333
  --archive-id="*** archiveid ***"
```
Untuk informasi selengkapnya tentang delete-archive perintah, lihat [Menghapus Arsip](https://docs.aws.amazon.com/amazonglacier/latest/dev/api-archive-delete.html).

# Langkah 6: Hapus Vault di S3 Glacier

Vault adalah kontainer untuk menyimpan arsip. Untuk menghapus brankas Amazon S3 Glacier, Anda harus terlebih dahulu menghapus semua arsip yang ada di lemari besi pada inventaris terakhir yang dihitung S3 Glacier.

Anda dapat menghapus vault secara terprogram atau menggunakan konsol S3 Glacier. Untuk informasi tentang menghapus vault secara terprogram, lihat [Menghapus Vault di Amazon S3 Glacier](#page-97-0)  [Menggunakan](#page-97-0) .

#### **A** Important

Jika Anda mengunggah arsip ke brankas atau menghapus arsip dari brankas dalam 24 jam terakhir, Anda harus menunggu hingga inventaris vault terakhir diperbarui untuk mencerminkan informasi terbaru. S3 Glacier menyiapkan inventaris untuk setiap vault secara berkala, setiap 24 jam.

#### Untuk menghapus vault kosong

- 1. [Masuk ke AWS Management Console dan buka konsol S3 Glacier di https://](https://console.aws.amazon.com/glacier/home) [console.aws.amazon.com/glacier/home.](https://console.aws.amazon.com/glacier/home)
- 2. Dari menu Pilih Wilayah, pilih vault yang ingin Anda hapus. Wilayah AWS

Dalam latihan memulai ini, lemari besi contoh Anda ada di Wilayah AS Barat (Oregon).

3. Pilih tombol opsi di sebelah brankas kosong yang ingin Anda hapus. Jika lemari besi tidak kosong, Anda harus menghapus semua arsip sebelum menghapus brankas. Untuk informasi selengkapnya, lihat [Menghapus Arsip di Amazon S3 Glacier.](#page-192-0)

**A** Important

Menghapus brankas tidak dapat dibatalkan.

- 4. Pilih Hapus.
- 5. Kotak dialog Delete vault muncul. Pilih Hapus.

Untuk menghapus vault yang tidak kosong

- 1. Jika Anda menghapus brankas yang tidak kosong, Anda harus menghapus semua arsip yang ada terlebih dahulu sebelum menghapus vault. Anda dapat melakukan ini dengan menulis kode untuk membuat permintaan hapus arsip dengan menggunakan REST API AWS SDK for Java,, AWS SDK for .NET atau AWS CLI. Untuk informasi tentang menghapus arsip, lihat [Langkah 5:](#page-36-0) [Hapus Arsip dari Vault di S3 Glacier](#page-36-0).
- 2. Setelah brankas kosong, ikuti langkah-langkah untuk menghapus brankas kosong di prosedur sebelumnya.

# Dari Sini, Ke Mana Lagi?

Sekarang setelah Anda mencoba latihan memulai, Anda dapat menjelajahi bagian berikut untuk mempelajari lebih lanjut tentang Amazon S3 Glacier.

- [Bekerja dengan Vault di Amazon S3 Glacier](#page-44-0)
- [Bekerja dengan Arsip di Amazon S3 Glacier](#page-117-0)

# <span id="page-44-0"></span>Bekerja dengan Vault di Amazon S3 Glacier

Vault adalah kontainer untuk menyimpan arsip. Ketika Anda membuat vault, Anda menentukan nama vault danWilayah AWSdi mana Anda ingin membuat vault. Untuk daftarWilayah AWSdidukung oleh S3 Glacier, lihat[Titik akhir Amazon S3 Glacierd](https://docs.aws.amazon.com/general/latest/gr/glacier-service.html)i dalamAWSReferensi Umum.

Anda dapat menyimpan arsip dalam jumlah yang tidak terbatas di vault.

#### **A** Important

S3 Glacier menyediakan konsol. Namun, operasi arsip apa pun, seperti mengunggah, mengunduh, atau menghapus, mengharuskan Anda untuk menggunakanAWS Command Line Interface(AWS CLI) atau menulis kode. Tidak ada dukungan konsol untuk operasi arsip. Misalnya, untuk mengunggah data, seperti foto, video, dan dokumen lainnya, Anda harus menggunakanAWS CLIatau menulis kode untuk membuat permintaan, dengan menggunakan REST API langsung atau menggunakan REST API langsung atau menggunakanAWSSDK.

Untuk menginstal AWS CLI, lihat [AWS Command Line Interface](https://aws.amazon.com/cli/). Untuk informasi selengkapnya tentang menggunakan S3 Glacier denganAWS CLI, liha[tAWS CLIReferensi](https://docs.aws.amazon.com/cli/latest/reference/glacier/index.html)  [untuk S3 Glacier.](https://docs.aws.amazon.com/cli/latest/reference/glacier/index.html) Untuk contoh menggunakan AWS CLI untuk mengunggah arsip ke S3 Glacier, lihat [Menggunakan S3 Glacier dengan AWS Command Line Interface.](https://docs.aws.amazon.com/cli/latest/userguide/cli-using-glacier.html)

#### Topik

- [Operasi Vault di S3 Glacier](#page-45-0)
- [Membuat Vault di Amazon S3 Glacier](#page-47-0)
- [Mengambil Metadata Vault di Amazon S3 Glacier Menggunakan](#page-57-0)
- [Mengunduh Inventaris Vault di Amazon S3 Glacier](#page-64-0)
- [Mengonfigurasi Notifikasi Vault di Amazon S3 Glacier](#page-85-0)
- [Menghapus Vault di Amazon S3 Glacier Menggunakan](#page-97-0)
- [Menandai Vault S3 Glacier Anda](#page-105-0)
- [Kunci Vault S3 Glacier](#page-109-0)

# <span id="page-45-0"></span>Operasi Vault di S3 Glacier

S3 Glacier mendukung berbagai operasi vault. Operasi Vault khusus untukWilayah AWS. Dengan kata lain, ketika Anda membuat vault, Anda membuatnya diWilayah AWS. Ketika Anda mencantumkan vault, S3 Glacier mengembalikan daftar vault dariWilayah AWSyang Anda tentukan dalam permintaan.

## Membuat dan Menghapus Vault

SesiAkun AWSdapat membuat hingga 1.000 vault perWilayah AWS. Untuk daftarWilayah AWSdidukung oleh S3 Glacier, lihat[Titik akhir Amazon S3 Glacierd](https://docs.aws.amazon.com/general/latest/gr/glacier-service.html)i dalamAWSReferensi Umum.

Anda dapat menghapus vault hanya jika tidak ada arsip di vault sejak inventaris terakhir yang dihitung S3 Glacier dan jika tidak ada penulisan ke vault sejak inventaris terakhir.

**a** Note

S3 Glacier menyiapkan inventaris untuk setiap vault secara berkala, setiap 24 jam. Karena inventaris mungkin tidak merefleksikan informasi terbaru, S3 Glacier memastikan bahwa vault benar-benar kosong dengan memeriksa apakah ada operasi tulis sejak inventaris vault terakhir.

Untuk informasi selengkapnya, lihat [Membuat Vault di Amazon S3 Glacier](#page-47-0) dan [Menghapus Vault di](#page-97-0) [Amazon S3 Glacier Menggunakan](#page-97-0) .

## Mengambil Metadata Vault

Anda dapat mengambil informasi vault seperti tanggal pembuatan vault, jumlah arsip di vault, dan ukuran total semua arsip di vault. S3 Glacier menyediakan Anda panggilan API guna mengambil informasi ini untuk vault tertentu atau semua vault diWilayah AWSdi akun Anda. Untuk informasi selengkapnya, lihat [Mengambil Metadata Vault di Amazon S3 Glacier Menggunakan .](#page-57-0)

## Mengunduh Inventaris Vault

SEBUAHinventaris vaultmengacu pada daftar arsip di vault. Untuk setiap arsip dalam daftar, inventaris menyediakan informasi arsip, seperti ID arsip, tanggal pembuatan, dan ukuran. S3 Glacier memperbarui inventaris vault sekali sehari, dimulai pada hari arsip pertama diunggah ke vault. Inventaris vault harus ada untuk Anda agar dapat mengunduhnya.

Mengunduh inventaris vault adalah operasi asinkron. Anda harus terlebih dahulu memulai tugas untuk mengunduh inventaris. Setelah menerima permintaan tugas, S3 Glacier menyiapkan inventaris Anda untuk diunduh. Setelah tugas selesai, Anda dapat mengunduh data inventaris.

Mengingat sifat asinkron tugas, Anda dapat menggunakan notifikasi Amazon Simple Notification Service (Amazon SNS) untuk memberi tahu Anda saat tugas selesai. Anda dapat menentukan topik Amazon SNS untuk setiap permintaan tugas individu atau mengonfigurasi vault Anda untuk mengirim notifikasi ketika peristiwa vault tertentu terjadi.

S3 Glacier menyiapkan inventaris untuk setiap vault secara berkala, setiap 24 jam. Jika tidak ada penambahan arsip atau penghapusan vault sejak inventaris terakhir, tanggal inventaris tidak diperbarui.

Ketika Anda memulai tugas untuk inventaris vault, S3 Glacier mengembalikan inventaris terakhir yang dihasilkan, yang merupakan point-in-time snapshot dan bukan data real-time. Anda mungkin merasa mengambil inventaris vault untuk setiap unggahan arsip tidak berguna. Namun, misalkan Anda menyimpan basis data di sisi klien yang berisi metadata yang terkait dengan arsip yang Anda unggah ke S3 Glacier. Dalam hal ini, Anda mungkin merasa inventaris vault berguna untuk mencocokkan informasi di basis data Anda dengan inventaris vault aktual.

Untuk informasi selengkapnya tentang mengambil inventaris vault, lihat [Mengunduh Inventaris Vault](#page-64-0)  [di Amazon S3 Glacier.](#page-64-0)

## Mengonfigurasi Notifikasi Vault

Mengambil apa pun dari S3 Glacier, seperti arsip dari vault atau inventaris vault, adalah proses dua langkah. Pertama, Anda memulai pekerjaan. Setelah tugas selesai, Anda mengunduh output. Untuk mengetahui kapan tugas Anda selesai, Anda dapat menggunakan notifikasi S3 Glacier. S3 Glacier mengirimkan pesan notifikasi ke topik Amazon Simple Notification Service (Amazon SNS) yang Anda sediakan.

Anda dapat mengonfigurasi notifikasi di vault dan mengidentifikasi peristiwa vault serta topik Amazon SNS yang diberi tahu ketika peristiwa terjadi. Kapan pun peristiwa vault terjadi, S3 Glacier mengirimkan notifikasi ke topik Amazon SNS tertentu. Untuk informasi selengkapnya, lihat [Mengonfigurasi Notifikasi Vault di Amazon S3 Glacier.](#page-85-0)

# <span id="page-47-0"></span>Membuat Vault di Amazon S3 Glacier

Membuat vault menambahkan vault ke serangkaian vault di akun Anda. Akun AWS dapat membuat hingga 1.000 vault per Wilayah AWS. Untuk daftar Wilayah AWS yang didukung Amazon S3 Glacier (S3 Glacier), lihat [Wilayah dan Titik Akhir](https://docs.aws.amazon.com/general/latest/gr/rande.html#glacier_region) di Referensi Umum AWS.

Ketika Anda membuat vault, Anda harus memberi nama vault. Berikut adalah persyaratan penamaan vault:

- Panjang nama dapat antara 1 dan 255 karakter.
- Karakter yang diperbolehkan adalah a–z, A–Z, 0–9, '\_' (garis bawah), '-' (tanda hubung), dan '.' (titik).

Nama vault harus unik dalam akun dan Wilayah AWS tempat vault sedang dibuat. Artinya, akun dapat membuat vault dengan nama yang sama di Wilayah AWS yang berbeda, tetapi tidak dalam yang Wilayah AWS yang sama.

Topik

- [Membuat Vault di Amazon S3 Glacier Menggunakan AWS SDK for Java](#page-47-1)
- [Membuat Vault di Amazon S3 Glacier Menggunakan AWS SDK for .NET](#page-51-0)
- [Membuat Vault di Amazon S3 Glacier Menggunakan REST API](#page-55-0)
- [Membuat Vault Menggunakan Konsol Amazon S3 Glacier](#page-55-1)
- [Membuat Vault di Amazon S3 Glacier Menggunakan AWS Command Line Interface](#page-56-0)

## <span id="page-47-1"></span>Membuat Vault di Amazon S3 Glacier Menggunakan AWS SDK for Java

API tingkat rendah menyediakan metode untuk semua operasi vault, termasuk membuat dan menghapus vault, mendapatkan deskripsi vault, dan mendapatkan daftar vault yang dibuat dalamWilayah AWS. Berikut adalah langkah-langkah untuk membuat vault menggunakan AWS SDK for Java.

1. Buat instans dari kelas AmazonGlacierClient (klien).

Anda perlu menentukanWilayah AWSdi mana Anda ingin membuat vault. Semua operasi yang Anda lakukan menggunakan klien ini berlaku untukWilayah AWS.

2. Berikan informasi permintaan dengan membuat instans kelas CreateVaultRequest.

Amazon S3 Glacier (S3 Glacier) mengharuskan Anda memberi nama vault dan ID akun Anda. Jika Anda tidak memberikan ID akun, ID akun yang terkait dengan kredensial yang Anda berikan untuk menandatangani permintaan akan digunakan. Untuk informasi selengkapnya, lihat [Menggunakan](#page-205-0) [AWS SDK for Java dengan Amazon S3 Glacier.](#page-205-0)

3. Jalankan metode createVault dengan menyediakan objek permintaan sebagai parameter.

Pengembalian respons S3 Glacier tersedia di objek CreateVaultResult.

Potongan kode Java berikut menggambarkan langkah-langkah sebelumnya. Potongan membuat vault di Wilayah us-west-2. ParameterLocationyang dicetak adalah URI relatif vault yang mencakup ID akun Anda,Wilayah AWS, Dan nama vault.

```
AmazonGlacierClient client = new AmazonGlacierClient(credentials);
client.setEndpoint("https://glacier.us-west-2.amazonaws.com");
```

```
CreateVaultRequest request = new CreateVaultRequest() 
     .withVaultName("*** provide vault name ***");
CreateVaultResult result = client.createVault(request);
```
System.out.println("Created vault successfully: " + result.getLocation());

#### **a** Note

Untuk informasi tentang REST API yang mendasarinya, lihat [Membuat Vault \(PUT vault\)](#page-389-0).

#### <span id="page-48-0"></span>Contoh: Contoh: Membuat Vault Menggunakan AWS SDK for Java

Contoh kode Java berikut membuat vault dius-west-2Wilayah (untuk informasi lebih lanjut diWilayah AWS, Liha[tMengakses Amazon S3 Glacier](#page-16-0)). Selain itu, contoh kode mengambil informasi vault, mencantumkan semua vault yang samaWilayah AWS, dan kemudian menghapus lemari besi yang dibuat.

Untuk step-by-step petunjuk tentang cara menjalankan contoh berikut, lihat[Menjalankan Contoh Java](#page-207-0)  [untuk Amazon S3 Glacier Menggunakan Eclipse](#page-207-0).

#### Example

```
import java.io.IOException;
import java.util.List;
import com.amazonaws.auth.profile.ProfileCredentialsProvider;
import com.amazonaws.services.glacier.AmazonGlacierClient;
import com.amazonaws.services.glacier.model.CreateVaultRequest;
import com.amazonaws.services.glacier.model.CreateVaultResult;
import com.amazonaws.services.glacier.model.DeleteVaultRequest;
import com.amazonaws.services.glacier.model.DescribeVaultOutput;
import com.amazonaws.services.glacier.model.DescribeVaultRequest;
import com.amazonaws.services.glacier.model.DescribeVaultResult;
import com.amazonaws.services.glacier.model.ListVaultsRequest;
import com.amazonaws.services.glacier.model.ListVaultsResult;
public class AmazonGlacierVaultOperations { 
     public static AmazonGlacierClient client; 
     public static void main(String[] args) throws IOException { 
      ProfileCredentialsProvider credentials = new ProfileCredentialsProvider(); 
         client = new AmazonGlacierClient(credentials); 
         client.setEndpoint("https://glacier.us-east-1.amazonaws.com/"); 
         String vaultName = "examplevaultfordelete"; 
         try { 
             createVault(client, vaultName); 
             describeVault(client, vaultName); 
             listVaults(client); 
             deleteVault(client, vaultName); 
         } catch (Exception e) { 
             System.err.println("Vault operation failed." + e.getMessage()); 
         } 
     } 
     private static void createVault(AmazonGlacierClient client, String vaultName) { 
         CreateVaultRequest createVaultRequest = new CreateVaultRequest() 
             .withVaultName(vaultName);
```

```
 CreateVaultResult createVaultResult = client.createVault(createVaultRequest); 
        System.out.println("Created vault successfully: " + 
 createVaultResult.getLocation()); 
    } 
    private static void describeVault(AmazonGlacierClient client, String vaultName) { 
        DescribeVaultRequest describeVaultRequest = new DescribeVaultRequest() 
            .withVaultName(vaultName); 
       DescribeVaultResult describeVaultResult =
 client.describeVault(describeVaultRequest); 
       System.out.println("Describing the vault: " + vaultName);
        System.out.print( 
                "CreationDate: " + describeVaultResult.getCreationDate() + 
                "\nLastInventoryDate: " + describeVaultResult.getLastInventoryDate() + 
                "\nNumberOfArchives: " + describeVaultResult.getNumberOfArchives() + 
                "\nSizeInBytes: " + describeVaultResult.getSizeInBytes() + 
                "\nVaultARN: " + describeVaultResult.getVaultARN() + 
                "\nVaultName: " + describeVaultResult.getVaultName()); 
    } 
    private static void listVaults(AmazonGlacierClient client) { 
        ListVaultsRequest listVaultsRequest = new ListVaultsRequest(); 
       ListVaultsResult listVaultsResult = client.listVaults(listVaultsRequest);
       List<DescribeVaultOutput> vaultList = listVaultsResult.getVaultList();
        System.out.println("\nDescribing all vaults (vault list):"); 
        for (DescribeVaultOutput vault : vaultList) { 
            System.out.println( 
                     "\nCreationDate: " + vault.getCreationDate() + 
                     "\nLastInventoryDate: " + vault.getLastInventoryDate() + 
                     "\nNumberOfArchives: " + vault.getNumberOfArchives() + 
                     "\nSizeInBytes: " + vault.getSizeInBytes() + 
                     "\nVaultARN: " + vault.getVaultARN() + 
                     "\nVaultName: " + vault.getVaultName()); 
        } 
    } 
   private static void deleteVault(AmazonGlacierClient client, String vaultName) {
        DeleteVaultRequest request = new DeleteVaultRequest() 
            .withVaultName(vaultName); 
        client.deleteVault(request); 
        System.out.println("Deleted vault: " + vaultName);
```
}

}

## <span id="page-51-0"></span>Membuat Vault di Amazon S3 Glacier Menggunakan AWS SDK for .NET

[API tingkat tinggi dan tingkat rendah](#page-202-0) yang disediakan oleh Amazon SDK for .NET menyediakan metode untuk membuat vault.

Topik

- [Membuat Vault Menggunakan API Tingkat Tinggi dari AWS SDK for .NET](#page-51-1)
- [Membuat Vault Menggunakan API Tingkat Rendah dari AWS SDK for .NET](#page-52-0)

### <span id="page-51-1"></span>Membuat Vault Menggunakan API Tingkat Tinggi dari AWS SDK for .NET

Kelas ArchiveTransferManager dari API tingkat tinggi menyediakan metode CreateVault yang dapat Anda gunakan untuk membuat vault di Wilayah AWS.

Contoh: Operasi Vault Menggunakan API Tingkat Tinggi dariAWS SDK for .NET

Contoh kode C# berikut membuat dan menghapus vault di Wilayah US West (Oregon). Untuk daftarWilayah AWSdi mana Anda dapat membuat vault, lihat[Mengakses Amazon S3 Glacier.](#page-16-0)

Untuk step-by-step petunjuk tentang cara menjalankan contoh berikut, lihat[Menjalankan Contoh](#page-211-0) [Kode](#page-211-0). Anda perlu memperbarui kode seperti yang ditunjukkan dengan nama vault.

Example

```
using System;
using Amazon.Glacier;
using Amazon.Glacier.Transfer;
using Amazon.Runtime;
namespace glacier.amazon.com.docsamples
{ 
   class VaultCreateDescribeListVaultsDeleteHighLevel 
   { 
     static string vaultName = "*** Provide vault name ***"; 
     public static void Main(string[] args)
```
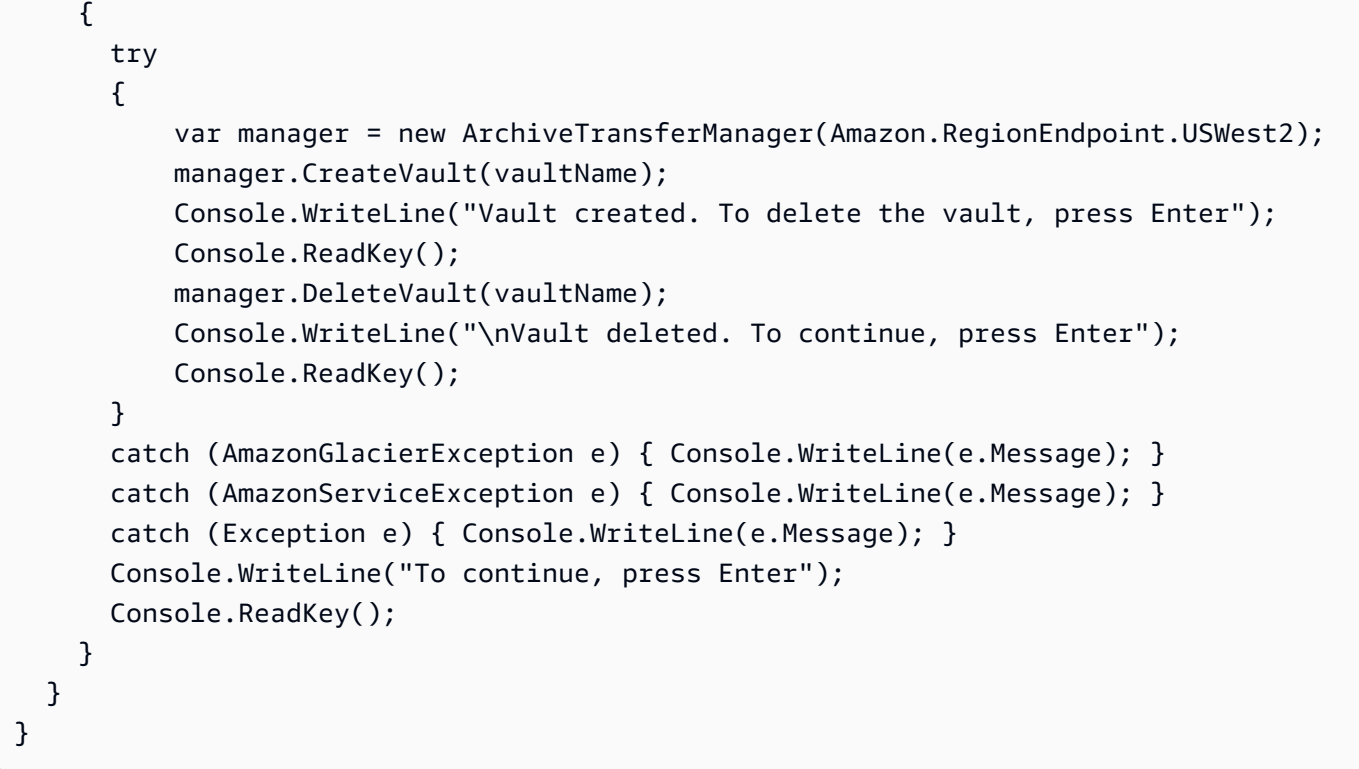

### <span id="page-52-0"></span>Membuat Vault Menggunakan API Tingkat Rendah dari AWS SDK for .NET

API tingkat rendah menyediakan metode untuk semua operasi vault, termasuk membuat dan menghapus vault, mendapatkan deskripsi vault, dan mendapatkan deskripsi vault, dan mendapatkan deskripsi vault yang dibuat dalamWilayah AWS. Berikut adalah langkah-langkah untuk membuat vault menggunakan AWS SDK for .NET.

1. Buat instans dari kelas AmazonGlacierClient (klien).

Anda perlu menentukanWilayah AWSdi mana Anda ingin membuat vault. Semua operasi yang Anda lakukan menggunakan klien ini berlaku untuk ituWilayah AWS.

2. Berikan informasi permintaan dengan membuat instans kelas CreateVaultRequest.

Amazon S3 Glacier (S3 Glacier) mengharuskan Anda memberi nama vault dan ID akun Anda. Jika Anda tidak memberikan ID akun, ID akun yang terkait dengan kredensial yang Anda berikan untuk menandatangani permintaan akan diambil. Untuk informasi selengkapnya, lihat [Menggunakan](#page-208-0) [AWS SDK for .NET dengan Amazon S3 Glacier.](#page-208-0)

3. Jalankan metode CreateVault dengan menyediakan objek permintaan sebagai parameter.

Pengembalian respons S3 Glacier tersedia di objek CreateVaultResponse.

<span id="page-53-0"></span>Contoh: Operasi Vault Menggunakan API Tingkat Rendah dariAWS SDK for .NET

Contoh kode C# berikut menjelaskan langkah sebelumnya. Contoh ini membuat vault di Wilayah US West (Oregon). Selain itu, contoh kode mengambil informasi vault, mencantumkan semua vault di yang samaWilayah AWS, dan kemudian menghapus lemari besi yang dibuat. ParameterLocationyang dicetak adalah URI relatif vault yang mencakup ID akun Anda,Wilayah AWS, dan nama vault.

**a** Note

Untuk informasi tentang REST API yang mendasarinya, lihat [Membuat Vault \(PUT vault\)](#page-389-0).

Untuk step-by-step petunjuk tentang cara menjalankan contoh berikut, lihat[Menjalankan Contoh](#page-211-0) [Kode](#page-211-0). Anda perlu memperbarui kode seperti yang ditunjukkan dengan nama vault.

Example

```
using System;
using Amazon.Glacier;
using Amazon.Glacier.Model;
using Amazon.Runtime;
namespace glacier.amazon.com.docsamples
{ 
   class VaultCreateDescribeListVaultsDelete 
   { 
     static string vaultName = "*** Provide vault name ***"; 
     static AmazonGlacierClient client; 
     public static void Main(string[] args) 
     { 
        try 
       { 
          using (client = new AmazonGlacierClient(Amazon.RegionEndpoint.USWest2)) 
         { 
           Console.WriteLine("Creating a vault."); 
           CreateAVault(); 
           DescribeVault(); 
           GetVaultsList(); 
           Console.WriteLine("\nVault created. Now press Enter to delete the vault..."); 
            Console.ReadKey();
```

```
 DeleteVault(); 
        } 
      } 
      catch (AmazonGlacierException e) { Console.WriteLine(e.Message); } 
      catch (AmazonServiceException e) { Console.WriteLine(e.Message); } 
      catch (Exception e) { Console.WriteLine(e.Message); } 
      Console.WriteLine("To continue, press Enter"); 
      Console.ReadKey(); 
    } 
    static void CreateAVault() 
   \mathcal{L} CreateVaultRequest request = new CreateVaultRequest() 
      { 
        VaultName = vaultName 
      }; 
      CreateVaultResponse response = client.CreateVault(request); 
      Console.WriteLine("Vault created: {0}\n", response.Location); 
    } 
    static void DescribeVault() 
    { 
      DescribeVaultRequest describeVaultRequest = new DescribeVaultRequest() 
     \mathcal{L} VaultName = vaultName 
      }; 
      DescribeVaultResponse describeVaultResponse = 
 client.DescribeVault(describeVaultRequest); 
      Console.WriteLine("\nVault description..."); 
      Console.WriteLine( 
        "\nVaultName: " + describeVaultResponse.VaultName + 
        "\nVaultARN: " + describeVaultResponse.VaultARN + 
        "\nVaultCreationDate: " + describeVaultResponse.CreationDate + 
        "\nNumberOfArchives: " + describeVaultResponse.NumberOfArchives + 
        "\nSizeInBytes: " + describeVaultResponse.SizeInBytes + 
        "\nLastInventoryDate: " + describeVaultResponse.LastInventoryDate 
        ); 
    } 
    static void GetVaultsList() 
    { 
      string lastMarker = null;
```

```
 Console.WriteLine("\n List of vaults in your account in the specific 
  region ..."); 
       do 
       { 
         ListVaultsRequest request = new ListVaultsRequest() 
         { 
           Marker = lastMarker 
         }; 
         ListVaultsResponse response = client.ListVaults(request); 
         foreach (DescribeVaultOutput output in response.VaultList) 
         { 
           Console.WriteLine("Vault Name: {0} \tCreation Date: {1} \t #of archives: 
  {2}", 
                               output.VaultName, output.CreationDate, 
  output.NumberOfArchives); 
 } 
         lastMarker = response.Marker; 
       } while (lastMarker != null); 
     } 
     static void DeleteVault() 
     { 
       DeleteVaultRequest request = new DeleteVaultRequest() 
      \{ VaultName = vaultName 
       }; 
       DeleteVaultResponse response = client.DeleteVault(request); 
     } 
   }
}
```
## <span id="page-55-0"></span>Membuat Vault di Amazon S3 Glacier Menggunakan REST API

<span id="page-55-1"></span>Untuk membuat vault menggunakan REST API, lihat [Membuat Vault \(PUT vault\)](#page-389-0).

## Membuat Vault Menggunakan Konsol Amazon S3 Glacier

Untuk membuat vault menggunakan konsol Amazon S3 Glacier (S3 Glacier), lihat [Langkah 2: Buat](#page-22-0)  [Vault di S3 Glacier](#page-22-0) di tutorial Memulai.

# <span id="page-56-0"></span>Membuat Vault di Amazon S3 Glacier Menggunakan AWS Command Line Interface

Ikuti langkah-langkah ini untuk membuat vault di Amazon S3 Glacier (S3 Glacier) menggunakan AWS Command Line Interface (AWS CLI).

Topik

- [\(Prasyarat\) Menyiapkan AWS CLI](#page-40-0)
- [Contoh: Membuat Vault Menggunakan AWS CLI](#page-57-1)

### (Prasyarat) Menyiapkan AWS CLI

1. Unduh dan konfigurasikan AWS CLI. Untuk melakukannya, lihat topik berikut di Panduan Pengguna AWS Command Line Interface:

[MemasangAWS Command Line Interface](https://docs.aws.amazon.com/cli/latest/userguide/installing.html)

[MengkonfigurasiAWS Command Line Interface](https://docs.aws.amazon.com/cli/latest/userguide/cli-chap-getting-started.html)

- 2. VerifikasiAWS CLI penyiapan dengan memasukkan perintah pada prompt perintah. Perintah ini tidak memberikan kredensial secara eksplisit, sehingga kredensial profil default digunakan.
	- Coba gunakan perintah bantuan.

aws help

• Untuk mendapatkan daftar kubah S3 Glacier pada akun yang dikonfigurasi, gunakanlistvaults perintah. Ganti *123456789012* denganAkun AWS ID Anda.

aws glacier list-vaults --account-id *123456789012*

• Untuk melihat data konfigurasi saat ini untukAWS CLI, gunakanaws configure list perintah.

aws configure list

### <span id="page-57-1"></span>Contoh: Membuat Vault Menggunakan AWS CLI

1. Gunakan metode create-vault untuk membuat vault bernama *awsexamplevault* di bawah akun *111122223333*.

```
aws glacier create-vault --vault-name awsexamplevault --account-id 111122223333
```
Output yang diharapkan:

```
{ 
     "location": "/111122223333/vaults/awsexamplevault"
}
```
2. Verifikasi pembuatan menggunakan perintah describe-vault.

aws glacier describe-vault --vault-name *awsexamplevault* --account-id *111122223333*

## <span id="page-57-0"></span>Mengambil Metadata Vault di Amazon S3 Glacier Menggunakan

Anda dapat mengambil informasi vault seperti tanggal pembuatan vault, jumlah arsip di vault, dan ukuran total semua arsip di vault. Amazon S3 Glacier (S3 Glacier) menyediakan Anda panggilan API guna mengambil informasi ini untuk vault tertentu atau semua vault di Wilayah AWS tertentu di akun Anda.

Jika Anda mengambil daftar vault, S3 Glacier mengembalikan daftar yang diurutkan berdasarkan nilai-nilai ASCII dari nama-nama vault. Daftar ini berisi hingga 1.000 vault. Anda harus selalu memeriksa respons untuk penanda tempat untuk melanjutkan daftar; jika tidak ada lagi item, bidang penanda adalah null. Anda dapat secara opsional membatasi jumlah vault yang dikembalikan dalam respons. Jika ada lebih banyak vault daripada yang dikembalikan dalam respons, hasilnya adalah pemberian nomor halaman. Anda perlu mengirim permintaan tambahan untuk mengambil sekumpulan vault berikutnya.

Topik

- [Mengambil Metadata Vault di Amazon S3 Glacier Menggunakan AWS SDK for Java](#page-58-0)
- [Mengambil Metadata Vault di Amazon S3 Glacier Menggunakan AWS SDK for .NET](#page-60-0)
- [Mengambil Metadata Vault menggunakan REST API](#page-63-0)
- [Mengambil Metadata Vault di Amazon S3 Glacier Menggunakan AWS Command Line Interface](#page-63-1)

# <span id="page-58-0"></span>Mengambil Metadata Vault di Amazon S3 Glacier Menggunakan AWS SDK for Java

Topik

- [Mengambil Metadata Vault untuk Vault](#page-58-1)
- [Mengambil Metadata Vault untuk Semua Vault dalam Wilayah](#page-59-0)
- [Contoh: Mengambil Metadata Vault Menggunakan Amazon SDK for Java](#page-60-1)

#### <span id="page-58-1"></span>Mengambil Metadata Vault untuk Vault

Anda dapat mengambil metadata untuk vault tertentu atau semua vault dalam Wilayah AWS tertentu. Berikut adalah langkah-langkah mengambil metadata vault untuk vault tertentu menggunakan API tingkat rendah dari Amazon SDK for Java.

1. Buat instans dari kelas AmazonGlacierClient (klien).

Anda harus menentukan Wilayah AWS lokasi vault. Semua operasi yang Anda lakukan menggunakan klien ini berlaku untuk Wilayah AWS tersebut.

2. Berikan informasi permintaan dengan membuat instans kelas DescribeVaultRequest.

Amazon S3 Glacier (S3 Glacier) mengharuskan Anda memberi nama vault dan ID akun Anda. Jika Anda tidak memberikan ID akun, ID akun yang terkait dengan kredensial yang Anda berikan untuk menandatangani permintaan akan diambil. Untuk informasi selengkapnya, lihat [Menggunakan](#page-205-0) [AWS SDK for Java dengan Amazon S3 Glacier.](#page-205-0)

3. Jalankan metode describeVault dengan menyediakan objek permintaan sebagai parameter.

Informasi metadata vault yang S3 Glacier kembalikan tersedia di objek DescribeVaultResult.

Potongan kode Java berikut menggambarkan langkah-langkah sebelumnya.

```
DescribeVaultRequest request = new DescribeVaultRequest() 
  .withVaultName("*** provide vault name***");
```
Mengambil Metadata Vault Menggunakan Java Versi API 2012-06-01 49

```
DescribeVaultResult result = client.describeVault(request);
System.out.print( 
         "\nCreationDate: " + result.getCreationDate() + 
         "\nLastInventoryDate: " + result.getLastInventoryDate() + 
         "\nNumberOfArchives: " + result.getNumberOfArchives() + 
         "\nSizeInBytes: " + result.getSizeInBytes() + 
         "\nVaultARN: " + result.getVaultARN() + 
         "\nVaultName: " + result.getVaultName());
```
**a** Note

Untuk informasi tentang REST API yang mendasarinya, lihat [Menjelaskan Vault \(GET vault\)](#page-404-0).

<span id="page-59-0"></span>Mengambil Metadata Vault untuk Semua Vault dalam Wilayah

Anda juga dapat menggunakan metode listVaults untuk mengambil metadata untuk semua vault di Wilayah AWS tertentu.

Potongan kode Java berikut mengambil daftar vault di Wilayah us-west-2. Permintaan membatasi jumlah vault yang dikembalikan dalam merespons 5. Potongan kode selanjutnya membuat serangkaian panggilan listVaults untuk mengambil seluruh daftar vault dari Wilayah AWS.

```
AmazonGlacierClient client;
client.setEndpoint("https://glacier.us-west-2.amazonaws.com/");
String marker = null;
do { 
     ListVaultsRequest request = new ListVaultsRequest() 
         .withLimit("5") 
         .withMarker(marker); 
     ListVaultsResult listVaultsResult = client.listVaults(request); 
     List<DescribeVaultOutput> vaultList = listVaultsResult.getVaultList(); 
     marker = listVaultsResult.getMarker(); 
     for (DescribeVaultOutput vault : vaultList) { 
         System.out.println( 
                  "\nCreationDate: " + vault.getCreationDate() + 
                  "\nLastInventoryDate: " + vault.getLastInventoryDate() + 
                  "\nNumberOfArchives: " + vault.getNumberOfArchives() +
```

```
 "\nSizeInBytes: " + vault.getSizeInBytes() + 
                  "\nVaultARN: " + vault.getVaultARN() + 
                  "\nVaultName: " + vault.getVaultName()); 
     }
} while (marker != null);
```
Di segmen kode sebelumnya, jika Anda tidak menentukan nilai Limit dalam permintaan, S3 Glacier mengembalikan hingga 10 vault, sebagaimana ditetapkan oleh API S3 Glacier. Jika ada lebih banyak vault yang dicantumkan, bidang marker respons berisi vault Amazon Resource Name (ARN) tempat untuk melanjutkan daftar dengan permintaan baru; jika tidak, bidang marker adalah null.

Perhatikan bahwa informasi yang dikembalikan untuk setiap vault dalam daftar sama dengan informasi yang Anda dapatkan dengan memanggil metode describeVault untuk vault tertentu.

**a** Note

Metode listVaults memanggil REST API yang mendasarinya (lihat [Mencantumkan Vault](#page-427-0)  [\(GET vaults\)](#page-427-0)).

### <span id="page-60-1"></span>Contoh: Mengambil Metadata Vault Menggunakan Amazon SDK for Java

Untuk contoh kode kerja, lihat [Contoh: Contoh: Membuat Vault Menggunakan AWS SDK for Java.](#page-48-0) Contoh kode Java membuat vault dan mengambil metadata vault.

# <span id="page-60-0"></span>Mengambil Metadata Vault di Amazon S3 Glacier Menggunakan AWS SDK for .NET

Topik

- [Mengambil Metadata Vault untuk Vault](#page-60-2)
- [Mengambil Metadata Vault untuk Semua Vault dalam Wilayah](#page-62-0)
- [Contoh: Mengambil Metadata Vault Menggunakan API Tingkat Rendah dariAWS SDK for .NET](#page-63-2)

## <span id="page-60-2"></span>Mengambil Metadata Vault untuk Vault

Anda dapat mengambil metadata untuk vault tertentu atau semua vault dalam Wilayah AWS tertentu. Berikut adalah langkah-langkah mengambil metadata vault untuk vault tertentu menggunakan API tingkat rendah dari AWS SDK for .NET.

1. Buat instans dari kelas AmazonGlacierClient (klien).

Anda harus menentukan Wilayah AWS lokasi vault. Semua operasi yang Anda lakukan menggunakan klien ini berlaku untuk Wilayah AWS tersebut.

2. Berikan informasi permintaan dengan membuat instans kelas DescribeVaultRequest.

Amazon S3 Glacier (S3 Glacier) mengharuskan Anda memberi nama vault dan ID akun Anda. Jika Anda tidak memberikan ID akun, ID akun yang terkait dengan kredensial yang Anda berikan untuk menandatangani permintaan akan diambil. Untuk informasi selengkapnya, lihat [Menggunakan](#page-208-0) [AWS SDK for .NET dengan Amazon S3 Glacier.](#page-208-0)

3. Jalankan metode DescribeVault dengan menyediakan objek permintaan sebagai parameter.

Informasi metadata vault yang S3 Glacier kembalikan tersedia di objek DescribeVaultResult.

Potongan kode C# berikut menggambarkan langkah-langkah sebelumnya. Potongan mengambil informasi metadata dari vault yang ada di Wilayah US West (Oregon).

```
AmazonGlacierClient client;
client = new AmazonGlacierClient(Amazon.RegionEndpoint.USWest2);
DescribeVaultRequest describeVaultRequest = new DescribeVaultRequest()
{ 
   VaultName = "*** Provide vault name ***"
}; 
DescribeVaultResponse describeVaultResponse = 
  client.DescribeVault(describeVaultRequest);
Console.WriteLine("\nVault description...");
Console.WriteLine( 
    "\nVaultName: " + describeVaultResponse.VaultName + 
    "\nVaultARN: " + describeVaultResponse.VaultARN + 
    "\nVaultCreationDate: " + describeVaultResponse.CreationDate + 
    "\nNumberOfArchives: " + describeVaultResponse.NumberOfArchives + 
    "\nSizeInBytes: " + describeVaultResponse.SizeInBytes + 
    "\nLastInventoryDate: " + describeVaultResponse.LastInventoryDate 
    );
```
#### **a** Note

Untuk informasi tentang REST API yang mendasarinya, lihat [Menjelaskan Vault \(GET vault\)](#page-404-0).

### <span id="page-62-0"></span>Mengambil Metadata Vault untuk Semua Vault dalam Wilayah

Anda juga dapat menggunakan metode ListVaults untuk mengambil metadata untuk semua vault di Wilayah AWS tertentu.

Potongan kode C# berikut mengambil daftar vault di Wilayah US West (Oregon). Permintaan membatasi jumlah vault yang dikembalikan dalam merespons 5. Potongan kode selanjutnya membuat serangkaian panggilan ListVaults untuk mengambil seluruh daftar vault dari Wilayah AWS.

```
AmazonGlacierClient client;
client = new AmazonGlacierClient(Amazon.RegionEndpoint.USWest2);
string lastMarker = null;
Console.WriteLine("\n List of vaults in your account in the specific AWS Region ...");
do
{ 
   ListVaultsRequest request = new ListVaultsRequest() 
   { 
    Limit = 5,
     Marker = lastMarker 
   }; 
   ListVaultsResponse response = client.ListVaults(request); 
   foreach (DescribeVaultOutput output in response.VaultList) 
   { 
     Console.WriteLine("Vault Name: {0} \tCreation Date: {1} \t #of archives: {2}", 
                        output.VaultName, output.CreationDate, output.NumberOfArchives); 
   } 
   lastMarker = response.Marker;
} while (lastMarker != null);
```
Di segmen kode sebelumnya, jika Anda tidak menentukan nilai Limit dalam permintaan, S3 Glacier mengembalikan hingga 10 vault, sebagaimana ditetapkan oleh API S3 Glacier.

Perhatikan bahwa informasi yang dikembalikan untuk setiap vault dalam daftar sama dengan informasi yang Anda dapatkan dengan memanggil metode DescribeVault untuk vault tertentu.

#### **a** Note

Metode ListVaults memanggil REST API yang mendasarinya (lihat [Mencantumkan Vault](#page-427-0)  [\(GET vaults\)](#page-427-0)).

<span id="page-63-2"></span>Contoh: Mengambil Metadata Vault Menggunakan API Tingkat Rendah dariAWS SDK for .NET

Untuk contoh kode pekerjaan, lihat [Contoh: Operasi Vault Menggunakan API Tingkat Rendah](#page-53-0)  [dariAWS SDK for .NET](#page-53-0). Contoh kode C# membuat vault dan mengambil metadata vault.

## <span id="page-63-0"></span>Mengambil Metadata Vault menggunakan REST API

Untuk mencantumkan vault menggunakan REST API, lihat [Mencantumkan Vault \(GET vaults\).](#page-427-0) Untuk mendeskripsikan satu vault, lihat [Menjelaskan Vault \(GET vault\)](#page-404-0).

# <span id="page-63-1"></span>Mengambil Metadata Vault di Amazon S3 Glacier Menggunakan AWS Command Line Interface

Contoh ini menunjukkan cara untuk mengambil informasi vault dan metadata di Amazon S3 Glacier (S3 Gletser) menggunakan AWS Command Line Interface (AWS CLI).

Topik

- [\(Prasyarat\) Menyiapkan AWS CLI](#page-40-0)
- [Contoh: Mengambil Metadata Vault Menggunakan AWS CLI](#page-64-1)

### (Prasyarat) Menyiapkan AWS CLI

1. Unduh dan konfigurasikan AWS CLI. Untuk melakukannya, lihat topik berikut di Panduan Pengguna AWS Command Line Interface:

[MemasangAWS Command Line Interface](https://docs.aws.amazon.com/cli/latest/userguide/installing.html)

[MengkonfigurasiAWS Command Line Interface](https://docs.aws.amazon.com/cli/latest/userguide/cli-chap-getting-started.html)

- 2. VerifikasiAWS CLI penyiapan dengan memasukkan perintah berikut pada prompt perintah. Perintah ini tidak memberikan kredensial secara eksplisit, sehingga kredensial profil default digunakan.
	- Coba gunakan perintah bantuan.

```
aws help
```
• Untuk mendapatkan daftar kubah S3 Glacier pada akun yang dikonfigurasi, gunakanlistvaults perintah. Ganti *123456789012* denganAkun AWS ID Anda.

```
aws glacier list-vaults --account-id 123456789012
```
• Untuk melihat data konfigurasi saat ini untukAWS CLI, gunakanaws configure list perintah.

aws configure list

<span id="page-64-1"></span>Contoh: Mengambil Metadata Vault Menggunakan AWS CLI

• Gunakan perintah describe-vault untuk mendeskripsikan vault bernama *awsexamplevault* di bawah akun *111122223333*.

aws glacier describe-vault --vault-name *awsexamplevault* --account-id *111122223333*

# <span id="page-64-0"></span>Mengunduh Inventaris Vault di Amazon S3 Glacier

Setelah Anda mengunggah arsip pertama Anda ke vault Anda, Amazon S3 Glacier (S3 Glacier) secara otomatis membuat inventaris vault, lalu memperbarui sekitar sekali sehari. Setelah S3 Glacier membuat inventaris pertama, biasanya diperlukan waktu setengah hari dan sampai satu hari sebelum inventaris tersedia untuk diambil. Anda dapat mengambil inventaris vault dari S3 Glacier dengan proses dua langkah berikut:

1. Mulai tugas pengambilan inventaris menggunakan operasi [Memulai Tugas \(POST jobs\)](#page-510-0).

### **A** Important

Kebijakan pengambilan data dapat menyebabkan permintaan tugas pengambilan awal Anda gagal dengan pengecualian PolicyEnforcedException. Untuk informasi selengkapnya tentang kebijakan pengambilan data, lihat [Kebijakan](#page-338-0) [Pengambilan Data Gletser S3](#page-338-0). Untuk informasi selengkapnya tentang pengecualian PolicyEnforcedException, lihat [Respons Kesalahan](#page-377-0).

2. Setelah tugas selesai, unduh byte menggunakan operasi [Mendapatkan Output Tugas \(GET](#page-499-0) [output\).](#page-499-0)

Misalnya, mengambil arsip atau inventaris vault mengharuskan Anda memulai tugas pengambilan terlebih dahulu. Permintaan tugas dijalankan secara asinkron. Ketika Anda memulai tugas pengambilan, S3 Glacier membuat tugas dan mengembalikan ID tugas dalam respons. Ketika S3 Glacier menyelesaikan tugas, Anda bisa mendapatkan output tugas, byte arsip, atau data inventaris vault.

Tugas harus selesai sebelum Anda bisa mendapatkan outputnya. Untuk menentukan status tugas, Anda memiliki opsi berikut:

- Tunggu notifikasi penyelesaian tugas—Anda dapat menentukan topik Amazon Simple Notification Service (Amazon SNS) tempat S3 Glacier dapat mengirim notifikasi setelah tugas selesai. Anda dapat menentukan topik Amazon SNS menggunakan metode berikut:
	- Tentukan topik Amazon SNS per tugas.

Ketika Anda memulai tugas, Anda dapat secara opsional menentukan topik Amazon SNS.

• Atur konfigurasi notifikasi di vault.

Anda dapat menetapkan konfigurasi notifikasi untuk peristiwa tertentu di vault (lihat [Mengonfigurasi Notifikasi Vault di Amazon S3 Glacier\)](#page-85-0). S3 Glacier mengirimkan pesan ke topik SNS tertentu kapan pun peristiwa tertentu terjadi.

Jika Anda menetapkan konfigurasi notifikasi di vault dan Anda juga menentukan topik Amazon SNS ketika Anda memulai tugas, S3 Glacier mengirimkan pesan penyelesaian tugas untuk kedua topik.

Anda dapat mengonfigurasi topik SNS untuk memberi tahu Anda melalui email atau menyimpan pesan di Amazon Simple Queue Service (Amazon SQS) yang dapat dibuat polling oleh aplikasi Anda. Ketika pesan muncul di antrean, Anda dapat memeriksa apakah tugas berhasil diselesaikan, lalu mengunduh output tugas.

• Minta informasi tugas secara eksplisit—S3 Glacier juga menyediakan operasi jelaskan tugas ([Mendeskripsikan Tugas \(GET JobID\)](#page-488-0)) yang memungkinkan Anda melakukan polling untuk informasi tugas. Anda dapat mengirim permintaan ini secara berkala untuk mendapatkan informasi tugas. Namun, menggunakan notifikasi Amazon SNS adalah opsi yang disarankan.

#### **a** Note

Informasi yang Anda dapatkan melalui notifikasi SNS sama dengan informasi yang Anda dapatkan dengan memanggil Jelaskan Tugas.

#### Topik

- [Tentang Inventaris](#page-66-0)
- [Mengunduh Inventaris Vault di Amazon S3 Glacier Menggunakan AWS SDK for Java](#page-67-0)
- [Mengunduh Inventaris Vault di Amazon S3 Glacier Menggunakan AWS SDK for .NET](#page-74-0)
- [Mengunduh Inventaris Vault Menggunakan REST API](#page-82-0)
- [Mengunduh Inventaris Vault di Amazon S3 Glacier Menggunakan AWS Command Line Interface](#page-82-1)

## <span id="page-66-0"></span>Tentang Inventaris

S3 Glacier memperbarui inventaris vault sekitar sekali sehari, dimulai pada hari Anda pertama kali mengunggah arsip ke vault. Jika tidak ada penambahan arsip atau penghapusan vault sejak inventaris terakhir, tanggal inventaris tidak diperbarui. Ketika Anda memulai tugas untuk inventaris vault, S3 Glacier mengembalikan inventaris terakhir yang dihasilkan, yang merupakan point-in-time snapshot dan bukan data real-time. Ingat bahwa setelah S3 Glacier membuat inventaris pertama untuk vault, biasanya diperlukan waktu setengah hari dan sampai satu hari sebelum inventaris tersedia untuk diambil.

Anda mungkin merasa mengambil inventaris vault untuk setiap unggahan arsip tidak berguna. Namun, misalkan Anda menyimpan basis data di metadata yang terkait sisi klien tentang arsip yang Anda unggah ke S3 Glacier. Selanjutnya, Anda mungkin merasa inventaris vault berguna untuk mencocokkan informasi, jika perlu, dalam basis data Anda dengan inventaris vault aktual. Anda dapat membatasi jumlah item inventaris yang diambil dengan memfilter tanggal pembuatan arsip atau dengan menetapkan batas. Untuk informasi selengkapnya tentang membatasi pengambilan inventaris, lihat [Pengambilan Inventaris Rentang](#page-512-0).

Inventaris dapat dikembalikan dalam dua format, nilai yang dipisahkan oleh koma (CSV) atau JSON. Anda secara opsional dapat menentukan format ketika Anda memulai tugas inventaris. Format default adalah JSON. Untuk informasi selengkapnya tentang bidang data yang dikembalikan dalam output tugas inventaris, lihat [Isi Respons](#page-505-0) dari API Dapatkan Output Tugas.

# <span id="page-67-0"></span>Mengunduh Inventaris Vault di Amazon S3 Glacier Menggunakan AWS SDK for Java

Berikut adalah langkah-langkah untuk mengambil inventaris vault menggunakan API tingkat rendah dari AWS SDK for Java. API tingkat tinggi tidak mendukung pengambilan inventaris vault.

1. Buat instans dari kelas AmazonGlacierClient (klien).

Anda harus menentukan Wilayah AWS lokasi vault. Semua operasi yang Anda lakukan menggunakan klien ini berlaku untuk Wilayah AWS tersebut.

2. Mulai tugas pengambilan inventaris dengan menjalankan metode initiateJob.

Jalankan initiateJob dengan memberikan informasi tugas di objek InitiateJobRequest.

**a** Note

Perhatikan bahwa jika inventaris belum diselesaikan untuk vault, kesalahan dikembalikan. Amazon S3 Glacier (S3 Glacier) menyiapkan inventaris untuk setiap vault secara berkala, setiap 24 jam.

S3 Glacier mengembalikan ID tugas dalam respons. Respons tersedia dalam instans dari kelas InitiateJobResult.

```
InitiateJobRequest initJobRequest = new InitiateJobRequest() 
     .withVaultName("*** provide vault name ***") 
     .withJobParameters(
```

```
 new JobParameters() 
                  .withType("inventory-retrieval") 
                  .withSNSTopic("*** provide SNS topic ARN ****") 
       );
InitiateJobResult initJobResult = client.initiateJob(initJobRequest);
String jobId = initJobResult.getJobId();
```
3. Tunggu hingga tugas selesai.

Anda harus menunggu hingga output tugas siap diunduh. Jika Anda menetapkan konfigurasi notifikasi di vault, atau menentukan topik Amazon Simple Notification Service (Amazon SNS) ketika Anda memulai tugas, S3 Glacier mengirimkan pesan ke topik setelah menyelesaikan tugas.

Anda juga dapat melakukan polling pada S3 Glacier dengan memanggil metode describeJob untuk menentukan status penyelesaian tugas. Namun, menggunakan topik Amazon SNS untuk notifikasi adalah pendekatan yang disarankan. Contoh kode yang diberikan dalam bagian berikut menggunakan Amazon SNS untuk S3 Glacier untuk menerbitkan pesan.

4. Unduh output tugas (data inventaris vault) dengan menjalankan metode getJobOutput.

Anda memberikan ID akun, ID tugas, dan nama vault dengan membuat instans kelas GetJobOutputRequest. Jika Anda tidak memberikan ID akun, ID akun yang terkait dengan kredensial yang Anda berikan untuk menandatangani permintaan akan digunakan. Untuk informasi selengkapnya, lihat [Menggunakan AWS SDK for Java dengan Amazon S3 Glacier](#page-205-0).

Output yang dikembalikan S3 Glacier tersedia di objek GetJobOutputResult.

```
GetJobOutputRequest jobOutputRequest = new GetJobOutputRequest() 
         .withVaultName("*** provide vault name ***") 
         .withJobId("*** provide job ID ***");
GetJobOutputResult jobOutputResult = client.getJobOutput(jobOutputRequest);
// jobOutputResult.getBody(); provides the output stream.
```
#### **a** Note

Untuk informasi tentang tugas yang terkait REST API yang mendasarinya, lihat [Operasi](#page-488-1)  [Tugas](#page-488-1).

### Contoh: Mengambil inventaris Vault Menggunakan Amazon SDK for Java

Contoh kode Java berikut mengambil inventaris vault untuk vault yang ditentukan.

Contoh tersebut melakukan tugas-tugas berikut:

• Membuat topik Amazon Simple Notification Service (Amazon SNS).

S3 Glacier mengirimkan notifikasi ke topik ini setelah menyelesaikan tugas.

• Membuat antrean Amazon Simple Queue Service (Amazon SQS).

Contoh melampirkan kebijakan ke antrean untuk mengizinkan topik Amazon SNS mengirim pesan ke antrean.

• Memulai tugas untuk mengunduh arsip yang ditentukan.

Dalam permintaan tugas, topik Amazon SNS yang dibuat ditentukan sehingga S3 Glacier dapat menerbitkan notifikasi ke topik setelah menyelesaikan tugas.

• Memeriksa antrean Amazon SQS untuk pesan yang berisi ID tugas.

Jika ada pesan, urai JSON dan periksa apakah tugas berhasil diselesaikan. Jika ya, unduh arsipnya.

• Membersihkan dengan menghapus topik Amazon SNS dan antrean Amazon SQS yang dibuat.

```
import java.io.BufferedReader;
import java.io.BufferedWriter;
import java.io.FileWriter;
import java.io.IOException;
import java.io.InputStreamReader;
import java.util.HashMap;
import java.util.List;
import java.util.Map;
import com.fasterxml.jackson.core.JsonFactory;
import com.fasterxml.jackson.core.JsonParseException;
import com.fasterxml.jackson.core.JsonParser;
import com.fasterxml.jackson.databind.JsonNode;
import com.fasterxml.jackson.databind.ObjectMapper;
import com.amazonaws.AmazonClientException;
import com.amazonaws.auth.policy.Policy;
```
import com.amazonaws.auth.policy.Principal; import com.amazonaws.auth.policy.Resource; import com.amazonaws.auth.policy.Statement; import com.amazonaws.auth.policy.Statement.Effect; import com.amazonaws.auth.policy.actions.SQSActions; import com.amazonaws.auth.profile.ProfileCredentialsProvider; import com.amazonaws.services.glacier.AmazonGlacierClient; import com.amazonaws.services.glacier.model.GetJobOutputRequest; import com.amazonaws.services.glacier.model.GetJobOutputResult; import com.amazonaws.services.glacier.model.InitiateJobRequest; import com.amazonaws.services.glacier.model.InitiateJobResult; import com.amazonaws.services.glacier.model.JobParameters; import com.amazonaws.services.sns.AmazonSNSClient; import com.amazonaws.services.sns.model.CreateTopicRequest; import com.amazonaws.services.sns.model.CreateTopicResult; import com.amazonaws.services.sns.model.DeleteTopicRequest; import com.amazonaws.services.sns.model.SubscribeRequest; import com.amazonaws.services.sns.model.SubscribeResult; import com.amazonaws.services.sns.model.UnsubscribeRequest; import com.amazonaws.services.sqs.AmazonSQSClient; import com.amazonaws.services.sqs.model.CreateQueueRequest; import com.amazonaws.services.sqs.model.CreateQueueResult; import com.amazonaws.services.sqs.model.DeleteQueueRequest; import com.amazonaws.services.sqs.model.GetQueueAttributesRequest; import com.amazonaws.services.sqs.model.GetQueueAttributesResult; import com.amazonaws.services.sqs.model.Message; import com.amazonaws.services.sqs.model.ReceiveMessageRequest; import com.amazonaws.services.sqs.model.SetQueueAttributesRequest;

public class AmazonGlacierDownloadInventoryWithSQSPolling {

```
 public static String vaultName = "*** provide vault name ***"; 
 public static String snsTopicName = "*** provide topic name ***"; 
 public static String sqsQueueName = "*** provide queue name ***"; 
 public static String sqsQueueARN; 
 public static String sqsQueueURL; 
 public static String snsTopicARN; 
 public static String snsSubscriptionARN; 
 public static String fileName = "*** provide file name ***"; 
 public static String region = "*** region ***"; 
 public static long sleepTime = 600; 
 public static AmazonGlacierClient client; 
 public static AmazonSQSClient sqsClient;
```

```
 public static AmazonSNSClient snsClient; 
    public static void main(String[] args) throws IOException { 
     ProfileCredentialsProvider credentials = new ProfileCredentialsProvider(); 
        client = new AmazonGlacierClient(credentials); 
        client.setEndpoint("https://glacier." + region + ".amazonaws.com"); 
        sqsClient = new AmazonSQSClient(credentials); 
        sqsClient.setEndpoint("https://sqs." + region + ".amazonaws.com"); 
        snsClient = new AmazonSNSClient(credentials); 
        snsClient.setEndpoint("https://sns." + region + ".amazonaws.com"); 
        try { 
            setupSQS(); 
            setupSNS(); 
            String jobId = initiateJobRequest(); 
            System.out.println("Jobid = " + jobId); 
            Boolean success = waitForJobToComplete(jobId, sqsQueueURL); 
            if (!success) { throw new Exception("Job did not complete 
 successfully."); } 
            downloadJobOutput(jobId); 
            cleanUp(); 
        } catch (Exception e) { 
            System.err.println("Inventory retrieval failed."); 
            System.err.println(e); 
        } 
    } 
    private static void setupSQS() { 
        CreateQueueRequest request = new CreateQueueRequest() 
             .withQueueName(sqsQueueName); 
        CreateQueueResult result = sqsClient.createQueue(request); 
        sqsQueueURL = result.getQueueUrl(); 
        GetQueueAttributesRequest qRequest = new GetQueueAttributesRequest() 
             .withQueueUrl(sqsQueueURL) 
             .withAttributeNames("QueueArn");
```
```
GetQueueAttributesResult qResult = sqsClient.getQueueAttributes(qRequest);
        sqsQueueARN = qResult.getAttributes().get("QueueArn"); 
        Policy sqsPolicy = 
            new Policy().withStatements( 
                     new Statement(Effect.Allow) 
                     .withPrincipals(Principal.AllUsers) 
                     .withActions(SQSActions.SendMessage) 
                     .withResources(new Resource(sqsQueueARN))); 
        Map<String, String> queueAttributes = new HashMap<String, String>(); 
        queueAttributes.put("Policy", sqsPolicy.toJson()); 
        sqsClient.setQueueAttributes(new SetQueueAttributesRequest(sqsQueueURL, 
 queueAttributes)); 
    } 
    private static void setupSNS() { 
        CreateTopicRequest request = new CreateTopicRequest() 
             .withName(snsTopicName); 
        CreateTopicResult result = snsClient.createTopic(request); 
        snsTopicARN = result.getTopicArn(); 
        SubscribeRequest request2 = new SubscribeRequest() 
             .withTopicArn(snsTopicARN) 
             .withEndpoint(sqsQueueARN) 
             .withProtocol("sqs"); 
        SubscribeResult result2 = snsClient.subscribe(request2); 
        snsSubscriptionARN = result2.getSubscriptionArn(); 
    } 
    private static String initiateJobRequest() { 
        JobParameters jobParameters = new JobParameters() 
             .withType("inventory-retrieval") 
             .withSNSTopic(snsTopicARN); 
        InitiateJobRequest request = new InitiateJobRequest() 
             .withVaultName(vaultName) 
             .withJobParameters(jobParameters); 
        InitiateJobResult response = client.initiateJob(request); 
        return response.getJobId(); 
    }
```

```
 private static Boolean waitForJobToComplete(String jobId, String sqsQueueUrl) 
 throws InterruptedException, JsonParseException, IOException { 
         Boolean messageFound = false; 
         Boolean jobSuccessful = false; 
         ObjectMapper mapper = new ObjectMapper(); 
         JsonFactory factory = mapper.getFactory(); 
        while (!messageFound) { 
             List<Message> msgs = sqsClient.receiveMessage( 
                new 
ReceiveMessageRequest(sqsQueueUrl).withMaxNumberOfMessages(10)).getMessages();
           if (msgs.size() > 0) {
                 for (Message m : msgs) { 
                     JsonParser jpMessage = factory.createJsonParser(m.getBody()); 
                     JsonNode jobMessageNode = mapper.readTree(jpMessage); 
                     String jobMessage = jobMessageNode.get("Message").textValue(); 
                     JsonParser jpDesc = factory.createJsonParser(jobMessage); 
                     JsonNode jobDescNode = mapper.readTree(jpDesc); 
                     String retrievedJobId = jobDescNode.get("JobId").textValue(); 
                     String statusCode = jobDescNode.get("StatusCode").textValue(); 
                     if (retrievedJobId.equals(jobId)) { 
                         messageFound = true; 
                         if (statusCode.equals("Succeeded")) { 
                             jobSuccessful = true; 
 } 
1999 1999 1999 1999 1999
 } 
            } else { 
               Thread.sleep(sleepTime * 1000); 
 } 
 } 
         return (messageFound && jobSuccessful); 
    } 
    private static void downloadJobOutput(String jobId) throws IOException { 
         GetJobOutputRequest getJobOutputRequest = new GetJobOutputRequest() 
             .withVaultName(vaultName) 
             .withJobId(jobId);
```

```
 GetJobOutputResult getJobOutputResult = 
  client.getJobOutput(getJobOutputRequest); 
         FileWriter fstream = new FileWriter(fileName); 
         BufferedWriter out = new BufferedWriter(fstream); 
         BufferedReader in = new BufferedReader(new 
  InputStreamReader(getJobOutputResult.getBody())); 
         String inputLine; 
         try { 
            while ((inputLine = in.readLine()) != null {
                 out.write(inputLine); 
 } 
         }catch(IOException e) { 
             throw new AmazonClientException("Unable to save archive", e); 
         }finally{ 
             try {in.close();} catch (Exception e) {} 
             try {out.close();} catch (Exception e) {} 
         } 
         System.out.println("Retrieved inventory to " + fileName); 
     } 
     private static void cleanUp() { 
         snsClient.unsubscribe(new UnsubscribeRequest(snsSubscriptionARN)); 
         snsClient.deleteTopic(new DeleteTopicRequest(snsTopicARN)); 
         sqsClient.deleteQueue(new DeleteQueueRequest(sqsQueueURL)); 
     }
}
```
# Mengunduh Inventaris Vault di Amazon S3 Glacier Menggunakan AWS SDK for .NET

Berikut adalah langkah-langkah untuk mengambil inventaris vault menggunakan API tingkat rendah dari AWS SDK for .NET. API tingkat tinggi tidak mendukung pengambilan inventaris vault.

1. Buat instans dari kelas AmazonGlacierClient (klien).

Anda harus menentukan Wilayah AWS lokasi vault. Semua operasi yang Anda lakukan menggunakan klien ini berlaku untuk Wilayah AWS tersebut.

2. Mulai tugas pengambilan inventaris dengan menjalankan metode InitiateJob.

Anda memberikan informasi tugas di objek InitiateJobRequest. Amazon S3 Glacier (S3 Glacier) mengembalikan ID tugas dalam respons. Respons tersedia dalam instans dari kelas InitiateJobResponse.

```
AmazonGlacierClient client;
client = new AmazonGlacierClient(Amazon.RegionEndpoint.USWest2);
InitiateJobRequest initJobRequest = new InitiateJobRequest()
{ 
   VaultName = vaultName, 
   JobParameters = new JobParameters() 
   { 
     Type = "inventory-retrieval", 
     SNSTopic = "*** Provide Amazon SNS topic arn ***", 
   }
};
InitiateJobResponse initJobResponse = client.InitiateJob(initJobRequest);
string jobId = initJobResponse.JobId;
```
3. Tunggu hingga tugas selesai.

Anda harus menunggu hingga output tugas siap diunduh. Jika Anda menetapkan konfigurasi notifikasi di vault yang mengidentifikasi topik Amazon Simple Notification Service (Amazon SNS), atau menentukan topik Amazon SNS ketika Anda memulai tugas, S3 Glacier mengirimkan pesan ke topik tersebut setelah menyelesaikan tugas. Contoh kode yang diberikan dalam bagian berikut menggunakan Amazon SNS untuk S3 Glacier untuk menerbitkan pesan.

Anda juga dapat melakukan polling pada S3 Glacier dengan memanggil metode DescribeJob untuk menentukan status penyelesaian tugas. Meskipun, menggunakan topik Amazon SNS untuk notifikasi adalah pendekatan yang disarankan.

4. Unduh output tugas (data inventaris vault) dengan menjalankan metode GetJobOutput.

Anda memberikan ID akun, nama vault, dan informasi ID tugas dengan membuat instans dari kelas GetJobOutputRequest. Jika Anda tidak memberikan ID akun, ID akun yang terkait dengan kredensial yang Anda berikan untuk menandatangani permintaan diambil. Untuk informasi selengkapnya, lihat [Menggunakan AWS SDK for .NET dengan Amazon S3 Glacier.](#page-208-0)

Output yang dikembalikan S3 Glacier tersedia di objek GetJobOutputResponse.

```
GetJobOutputRequest getJobOutputRequest = new GetJobOutputRequest()
{ 
  Jobl = jobl, VaultName = vaultName
}; 
GetJobOutputResponse getJobOutputResponse = 
  client.GetJobOutput(getJobOutputRequest); 
using (Stream webStream = getJobOutputResponse.Body)
{ 
    using (Stream fileToSave = File.OpenWrite(fileName)) 
   \{ CopyStream(webStream, fileToSave); 
    }
}
```
#### **a** Note

Untuk informasi tentang tugas yang terkait REST API yang mendasarinya, lihat [Operasi](#page-488-0)  [Tugas.](#page-488-0)

Contoh: Mengambil Inventaris Vault Menggunakan API Tingkat Rendah dariAWS SDK for .NET

Contoh kode C# berikut mengambil inventaris vault untuk vault yang ditentukan.

Contoh tersebut melakukan tugas-tugas berikut:

• Menyiapkan topik Amazon SNS.

S3 Glacier mengirimkan notifikasi ke topik ini setelah menyelesaikan tugas.

• Siapkan antrean Amazon SQS.

Contoh melampirkan kebijakan ke antrean untuk mengizinkan topik Amazon SNS mengirim pesan.

• Mulai tugas untuk mengunduh arsip yang ditentukan.

Dalam permintaan tugas, contoh menentukan topik Amazon SNS sehingga S3 Glacier dapat mengirim pesan setelah menyelesaikan tugas.

• Memeriksa antrean Amazon SQS secara berkala untuk pesan.

Jika ada pesan, urai JSON dan periksa apakah tugas berhasil diselesaikan. Jika ya, unduh arsipnya. Contoh kode menggunakan pustaka JSON.NET (lihat [JSON.NET](http://json.codeplex.com/)) untuk mengurai JSON.

• Bersihkan dengan menghapus topik Amazon SNS dan antrean Amazon SQS yang dibuat.

#### Example

```
using System;
using System.Collections.Generic;
using System.IO;
using System.Threading;
using Amazon.Glacier;
using Amazon.Glacier.Model;
using Amazon.Glacier.Transfer;
using Amazon.Runtime;
using Amazon.SimpleNotificationService;
using Amazon.SimpleNotificationService.Model;
using Amazon.SQS;
using Amazon.SQS.Model;
using Newtonsoft.Json;
namespace glacier.amazon.com.docsamples
\{ class VaultInventoryJobLowLevelUsingSNSSQS 
  \mathcal{L} static string topicArn; 
     static string queueUrl; 
     static string queueArn; 
     static string vaultName = "*** Provide vault name ***"; 
     static string fileName = "*** Provide file name and path where to store inventory 
  ***"; 
     static AmazonSimpleNotificationServiceClient snsClient; 
     static AmazonSQSClient sqsClient; 
     const string SQS_POLICY = 
         "{" + 
         " \"Version\" : \"2012-10-17\"," + 
         " \"Statement\" : [" + 
         " {" +
```

```
" \qquad \qquad \qquad \backslash "Sid\" : \ \mathsf{``sns-rule}\", " + \" \Upsilon"Effect\" : \"Allow\"," +
        " \"Principal\" : {\"AWS\" : \"arn:aws:iam::123456789012:root\" }," 
 + 
        " \"Action\" : \"sqs:SendMessage\"," + 
        " \"Resource\" : \"{QuernArn}\"," + 
       " \Upsilon"Condition\Upsilon" : {" +
       "\quad \qquad \qquad \qquad \setminus \text{YArnLike}\ \qquad \qquad : \{"\;+ " \"aws:SourceArn\" : \"{TopicArn}\"" + 
        " }" + 
       '' + \frac{1}{2} + \frac{1}{2} +
        " }" + 
       " 1" +
        "}"; 
    public static void Main(string[] args) 
   \mathcal{L} AmazonGlacierClient client; 
      try 
     \mathcal{L} using (client = new AmazonGlacierClient(Amazon.RegionEndpoint.USWest2)) 
        { 
            Console.WriteLine("Setup SNS topic and SQS queue."); 
            SetupTopicAndQueue(); 
            Console.WriteLine("To continue, press Enter"); Console.ReadKey(); 
            Console.WriteLine("Retrieve Inventory List"); 
            GetVaultInventory(client); 
        } 
        Console.WriteLine("Operations successful."); 
        Console.WriteLine("To continue, press Enter"); Console.ReadKey(); 
      } 
      catch (AmazonGlacierException e) { Console.WriteLine(e.Message); } 
      catch (AmazonServiceException e) { Console.WriteLine(e.Message); } 
      catch (Exception e) { Console.WriteLine(e.Message); } 
      finally 
      { 
       // Delete SNS topic and SQS queue. 
       snsClient.DeleteTopic(new DeleteTopicRequest() { TopicArn = topicArn }); 
       sqsClient.DeleteQueue(new DeleteQueueRequest() { QueueUrl = queueUrl }); 
      } 
    } 
    static void SetupTopicAndQueue()
```

```
 { 
      long ticks = DateTime.Now.Ticks; 
      // Setup SNS topic. 
      snsClient = new 
 AmazonSimpleNotificationServiceClient(Amazon.RegionEndpoint.USWest2); 
      sqsClient = new AmazonSQSClient(Amazon.RegionEndpoint.USWest2); 
      topicArn = snsClient.CreateTopic(new CreateTopicRequest { Name = 
 "GlacierDownload-" + ticks }).TopicArn; 
      Console.Write("topicArn: "); Console.WriteLine(topicArn); 
      CreateQueueRequest createQueueRequest = new CreateQueueRequest(); 
      createQueueRequest.QueueName = "GlacierDownload-" + ticks; 
      CreateQueueResponse createQueueResponse = 
 sqsClient.CreateQueue(createQueueRequest); 
      queueUrl = createQueueResponse.QueueUrl; 
      Console.Write("QueueURL: "); Console.WriteLine(queueUrl); 
      GetQueueAttributesRequest getQueueAttributesRequest = new 
 GetQueueAttributesRequest(); 
      getQueueAttributesRequest.AttributeNames = new List<string> { "QueueArn" }; 
      getQueueAttributesRequest.QueueUrl = queueUrl; 
      GetQueueAttributesResponse response = 
 sqsClient.GetQueueAttributes(getQueueAttributesRequest); 
      queueArn = response.QueueARN; 
      Console.Write("QueueArn: ");Console.WriteLine(queueArn); 
      // Setup the Amazon SNS topic to publish to the SQS queue. 
      snsClient.Subscribe(new SubscribeRequest() 
     \mathcal{L} Protocol = "sqs", 
       Endpoint = queueArn,
        TopicArn = topicArn 
      }); 
      // Add the policy to the queue so SNS can send messages to the queue. 
      var policy = SQS_POLICY.Replace("{TopicArn}", topicArn).Replace("{QuernArn}", 
 queueArn); 
      sqsClient.SetQueueAttributes(new SetQueueAttributesRequest() 
      { 
         Queueltr1 = queueltr1, Attributes = new Dictionary<string, string>
```

```
 { 
               { QueueAttributeName.Policy, policy } 
          } 
      }); 
    } 
    static void GetVaultInventory(AmazonGlacierClient client) 
    { 
      // Initiate job. 
      InitiateJobRequest initJobRequest = new InitiateJobRequest() 
      { 
        VaultName = vaultName, 
        JobParameters = new JobParameters() 
        { 
          Type = "inventory-retrieval", 
          Description = "This job is to download a vault inventory.", 
          SNSTopic = topicArn, 
        } 
      }; 
      InitiateJobResponse initJobResponse = client.InitiateJob(initJobRequest); 
      string jobId = initJobResponse.JobId; 
      // Check queue for a message and if job completed successfully, download 
 inventory. 
      ProcessQueue(jobId, client); 
    } 
    private static void ProcessQueue(string jobId, AmazonGlacierClient client) 
   \mathcal{L} ReceiveMessageRequest receiveMessageRequest = new ReceiveMessageRequest() 
{ QueueUrl = queueUrl, MaxNumberOfMessages = 1 };
      bool jobDone = false; 
      while (!jobDone) 
      { 
        Console.WriteLine("Poll SQS queue"); 
        ReceiveMessageResponse receiveMessageResponse = 
 sqsClient.ReceiveMessage(receiveMessageRequest); 
        if (receiveMessageResponse.Messages.Count == 0) 
        { 
          Thread.Sleep(10000 * 60); 
          continue; 
        }
```

```
 Console.WriteLine("Got message"); 
         Message message = receiveMessageResponse.Messages[0]; 
         Dictionary<string, string> outerLayer = 
 JsonConvert.DeserializeObject<Dictionary<string, string>>(message.Body); 
         Dictionary<string, object> fields = 
 JsonConvert.DeserializeObject<Dictionary<string, object>>(outerLayer["Message"]); 
         string statusCode = fields["StatusCode"] as string; 
         if (string.Equals(statusCode, GlacierUtils.JOB_STATUS_SUCCEEDED, 
 StringComparison.InvariantCultureIgnoreCase)) 
        \mathcal{L} Console.WriteLine("Downloading job output"); 
           DownloadOutput(jobId, client); // Save job output to the specified file 
 location. 
 } 
         else if (string.Equals(statusCode, GlacierUtils.JOB_STATUS_FAILED, 
 StringComparison.InvariantCultureIgnoreCase)) 
           Console.WriteLine("Job failed... cannot download the inventory."); 
         jobDone = true; 
         sqsClient.DeleteMessage(new DeleteMessageRequest() { QueueUrl = queueUrl, 
 ReceiptHandle = message.ReceiptHandle }); 
       } 
     } 
     private static void DownloadOutput(string jobId, AmazonGlacierClient client) 
    \mathcal{L} GetJobOutputRequest getJobOutputRequest = new GetJobOutputRequest() 
       { 
        Jobl = jobl, VaultName = vaultName 
       }; 
       GetJobOutputResponse getJobOutputResponse = 
 client.GetJobOutput(getJobOutputRequest); 
       using (Stream webStream = getJobOutputResponse.Body) 
       { 
         using (Stream fileToSave = File.OpenWrite(fileName)) 
         { 
           CopyStream(webStream, fileToSave); 
         } 
       } 
     }
```

```
Mengunduh Inventaris Vault Menggunakan .NET Versi API 2012-06-01 72
```

```
 public static void CopyStream(Stream input, Stream output) 
     { 
      byte[] buffer = new byte[65536]; int length; 
      while ((length = input.Read(buffer, 0, buffer.Length)) > 0)
      \{ output.Write(buffer, 0, length); 
       } 
     } 
   }
}
```
## Mengunduh Inventaris Vault Menggunakan REST API

Untuk mengunduh inventaris vault menggunakan REST API

Mengunduh inventaris vault adalah proses dua langkah.

- 1. Mulai tugas dari tipe inventory-retrieval. Untuk informasi selengkapnya, lihat [Memulai](#page-510-0) [Tugas \(POST jobs\).](#page-510-0)
- 2. Setelah tugas selesai, unduh data inventaris. Untuk informasi selengkapnya, lihat [Mendapatkan](#page-499-0) [Output Tugas \(GET output\)](#page-499-0).

# Mengunduh Inventaris Vault di Amazon S3 Glacier Menggunakan AWS Command Line Interface

Ikuti langkah-langkah ini untuk mengunduh inventaris vault di Amazon S3 Glacier (S3 Glacier) menggunakan AWS Command Line Interface (AWS CLI).

Topik

- [\(Prasyarat\) Menyiapkan AWS CLI](#page-40-0)
- [Contoh: Mengunduh Inventaris Vault Menggunakan AWS CLI](#page-83-0)

### (Prasyarat) Menyiapkan AWS CLI

1. Unduh dan konfigurasikan AWS CLI. Untuk melakukannya, lihat topik berikut di Panduan Pengguna AWS Command Line Interface:

[MemasangAWS Command Line Interface](https://docs.aws.amazon.com/cli/latest/userguide/installing.html)

[MengkonfigurasiAWS Command Line Interface](https://docs.aws.amazon.com/cli/latest/userguide/cli-chap-getting-started.html)

- 2. VerifikasiAWS CLI penyiapan dengan memasukkan perintah berikut pada prompt perintah. Perintah ini tidak memberikan kredensial secara eksplisit, sehingga kredensial profil default digunakan.
	- Coba gunakan perintah bantuan.

aws help

• Untuk mendapatkan daftar kubah S3 Glacier pada akun yang dikonfigurasi, gunakanlistvaults perintah. Ganti *123456789012* denganAkun AWS ID Anda.

aws glacier list-vaults --account-id *123456789012*

• Untuk melihat data konfigurasi saat ini untukAWS CLI, gunakanaws configure list perintah.

aws configure list

<span id="page-83-0"></span>Contoh: Mengunduh Inventaris Vault Menggunakan AWS CLI

1. Gunakan perintah initiate-job untuk memulai tugas pengambilan inventaris.

```
aws glacier initiate-job --vault-name awsexamplevault --account-id 111122223333 --
job-parameters='{"Type": "inventory-retrieval"}'
```
Output yang diharapkan:

```
{ 
     "location": "/111122223333/vaults/awsexamplevault/jobs/*** jobid ***", 
     "jobId": "*** jobid ***"
}
```
2. Gunakan perintah describe-job untuk memeriksa status tugas pengambilan sebelumnya.

```
aws glacier describe-job --vault-name awsexamplevault --account-id 111122223333 --
job-id *** jobid ***
```
Output yang diharapkan:

```
{ 
     "InventoryRetrievalParameters": { 
          "Format": "JSON" 
     }, 
     "VaultARN": "*** vault arn ***", 
     "Completed": false, 
     "JobId": "*** jobid ***", 
     "Action": "InventoryRetrieval", 
     "CreationDate": "*** job creation date ***", 
     "StatusCode": "InProgress"
}
```
3. Tunggu hingga tugas selesai.

Anda harus menunggu hingga output tugas siap diunduh. ID tugas tidak kedaluwarsa selama setidaknya selama 24 jam setelah S3 Glacier menyelesaikan tugas. Jika Anda menetapkan konfigurasi notifikasi di vault, atau menentukan topik Amazon Simple Notification Service (Amazon SNS) ketika Anda memulai tugas, S3 Glacier mengirimkan pesan ke topik setelah menyelesaikan tugas.

Anda dapat menetapkan konfigurasi notifikasi untuk peristiwa tertentu di vault. Untuk informasi selengkapnya, lihat [Mengonfigurasi Notifikasi Vault di Amazon S3 Glacier.](#page-85-0) S3 Glacier mengirimkan pesan ke topik SNS tertentu kapan pun peristiwa tertentu terjadi.

4. Setelah selesai, gunakan perintah get-job-output untuk mengunduh tugas pengambilan ke file output.json.

```
aws glacier get-job-output --vault-name awsexamplevault --account-id 111122223333
  --job-id *** jobid *** output.json
```
Perintah ini menghasilkan file dengan bidang berikut.

```
Mengunduh Inventaris Vault Menggunakan AWS CLI Versi API 2012-06-01 75
```

```
{
"VaultARN":"arn:aws:glacier:region:111122223333:vaults/awsexamplevault",
"InventoryDate":"*** job completion date ***",
"ArchiveList":[
{"ArchiveId":"*** archiveid ***",
"ArchiveDescription":"*** archive description (if set) ***",
"CreationDate":"*** archive creation date ***",
"Size":"*** archive size (in bytes) ***",
"SHA256TreeHash":"*** archive hash ***"
}
{"ArchiveId":
...
]}
```
# <span id="page-85-0"></span>Mengonfigurasi Notifikasi Vault di Amazon S3 Glacier

Mengambil apa pun dari Amazon S3 Glacier, seperti arsip dari vault atau inventaris vault, adalah proses dua langkah.

- 1. Mulai tugas pengambilan.
- 2. Setelah tugas selesai, unduh output tugas.

Anda dapat mengatur konfigurasi notifikasi di vault sehingga ketika tugas selesai, pesan akan dikirim ke topik Amazon Simple Notification Service (Amazon SNS).

#### Topik

- [Mengonfigurasi Notifikasi Vault di S3 Glacier: Konsep Umum](#page-86-0)
- [Mengonfigurasi Notifikasi Vault di Amazon S3 Glacier Menggunakan AWS SDK for Java](#page-87-0)
- [Mengonfigurasi Notifikasi Vault di Amazon S3 Glacier Menggunakan AWS SDK for .NET](#page-90-0)
- [Mengonfigurasi Notifikasi Vault di S3 Glacier Menggunakan REST API](#page-94-0)
- [Mengonfigurasi Notifikasi Vault dengan Menggunakan Konsol S3 Glacier](#page-94-1)
- [MengonfigurasiAWS Command Line Interface](#page-96-0)

## <span id="page-86-0"></span>Mengonfigurasi Notifikasi Vault di S3 Glacier: Konsep Umum

Permintaan tugas pengambilan S3 Glacier berjalan secara asinkron. Anda harus menunggu hingga S3 Glacier menyelesaikan tugas sebelum Anda bisa mendapatkan output-nya. Anda dapat secara berkala membuat polling S3 Glacier untuk menentukan status tugas, tetapi itu bukan pendekatan yang optimal. S3 Glacier juga mendukung notifikasi. Ketika tugas selesai, tugas dapat mengirim pesan ke topik Amazon Simple Notification Service (Amazon SNS). Menggunakan fitur ini mengharuskan Anda mengatur konfigurasi notifikasi di vault. Dalam konfigurasi, Anda mengidentifikasi satu atau beberapa peristiwa dan topik Amazon SNS tempat Anda ingin S3 Glacier mengirim pesan ketika peristiwa terjadi.

S3 Glacier mendefinisikan peristiwa yang secara khusus terkait dengan penyelesaian tugas (ArchiveRetrievalCompleted, InventoryRetrievalCompleted) yang dapat Anda tambahkan ke konfigurasi notifikasi vault. Ketika tugas tertentu selesai, S3 Glacier menerbitkan pesan notifikasi ke topik SNS.

Konfigurasi notifikasi adalah dokumen JSON seperti yang ditunjukkan dalam contoh berikut.

```
{ 
    "SNSTopic": "arn:aws:sns:us-west-2:012345678901:mytopic", 
    "Events": ["ArchiveRetrievalCompleted", "InventoryRetrievalCompleted"] 
}
```
Anda hanya dapat mengonfigurasi satu topik Amazon SNS untuk vault.

#### **a** Note

Menambahkan konfigurasi notifikasi ke vault menyebabkan S3 Glacier mengirim notifikasi setiap kali peristiwa yang ditentukan dalam konfigurasi notifikasi terjadi. Anda juga dapat menentukan topik Amazon SNS di setiap permintaan inisiasi tugas secara opsional. Jika Anda menambahkan kedua konfigurasi notifikasi di vault dan juga menentukan topik Amazon SNS dalam permintaan mulai tugas Anda, S3 Glacier mengirimkan kedua notifikasi.

Pesan penyelesaian tugas yang dikirim S3 Glacier mencakup informasi seperti tipe tugas (InventoryRetrieval, ArchiveRetrieval), status penyelesaian tugas, nama topik SNS, kode status tugas, dan ARN vault. Berikut adalah contoh notifikasi yang dikirim S3 Glacier ke topik SNS setelahInventoryRetrievalpekerjaan selesai.

```
{ 
  "Action": "InventoryRetrieval", 
  "ArchiveId": null, 
  "ArchiveSizeInBytes": null, 
  "Completed": true, 
  "CompletionDate": "2012-06-12T22:20:40.790Z", 
  "CreationDate": "2012-06-12T22:20:36.814Z", 
  "InventorySizeInBytes":11693, 
  "JobDescription": "my retrieval job", 
  "JobId":"HkF9p6o7yjhFx-
K3CGl6fuSm6VzW9T7esGQfco8nUXVYwS0jlb5gq1JZ55yHgt5vP54ZShjoQzQVVh7vEXAMPLEjobID", 
  "SHA256TreeHash":null, 
  "SNSTopic": "arn:aws:sns:us-west-2:012345678901:mytopic", 
  "StatusCode":"Succeeded", 
  "StatusMessage": "Succeeded", 
  "VaultARN": "arn:aws:glacier:us-west-2:012345678901:vaults/examplevault"
}
```
Jika bidang Completed benar, Anda juga harus memeriksa StatusCode untuk memeriksa apakah tugas berhasil diselesaikan atau gagal.

#### **a** Note

Topik Amazon SNS harus mengizinkan vault menerbitkan notifikasi. Secara default, hanya pemilik topik Amazon SNS yang dapat menerbitkan pesan ke topik. Namun, jika topik Amazon SNS dan vault dimiliki oleh yang berbedaAkun AWS, Anda harus mengonfigurasi topik Amazon SNS untuk menerima publikasi dari vault. Anda dapat mengonfigurasi kebijakan topik Amazon SNS di konsol Amazon SNS.

Untuk informasi selengkapnya tentang Amazon SNS, lihat [Mulai Menggunakan Amazon SNS.](https://docs.aws.amazon.com/sns/latest/gsg/Welcome.html)

# <span id="page-87-0"></span>Mengonfigurasi Notifikasi Vault di Amazon S3 Glacier Menggunakan AWS SDK for Java

Berikut adalah langkah-langkah untuk mengonfigurasi notifikasi di vault menggunakan API tingkat rendah dari AWS SDK for Java.

1. Buat instans dari kelas AmazonGlacierClient (klien).

Anda harus menentukan Wilayah AWS lokasi vault. Semua operasi yang Anda lakukan menggunakan klien ini berlaku untuk Wilayah AWS tersebut.

2. Berikan informasi konfigurasi notifikasi dengan membuat instans dari kelas SetVaultNotificationsRequest.

Anda harus memberikan nama vault, informasi konfigurasi notifikasi, dan ID akun. Dalam menentukan konfigurasi notifikasi, Anda memberikan Amazon Resource Name (ARN) dari topik Amazon SNS yang ada dan satu atau beberapa peristiwa yang ingin Anda beri tahu. Untuk daftar peristiwa yang didukung, lihat [Menetapkan Konfigurasi Notifikasi Vault \(PUT notification](#page-441-0)[configuration\)](#page-441-0)).

3. Jalankan metode setVaultNotifications dengan menyediakan objek permintaan sebagai parameter.

Potongan kode Java berikut menggambarkan langkah-langkah sebelumnya. Potongan menetapkan konfigurasi notifikasi di vault. Konfigurasi meminta Amazon S3 Glacier (S3 Glacier) untuk mengirim notifikasi ke topik Amazon SNS tertentu ketika peristiwa ArchiveRetrievalCompleted atau peristiwa InventoryRetrievalCompleted terjadi.

```
SetVaultNotificationsRequest request = new SetVaultNotificationsRequest() 
         .withAccountId("-") 
         .withVaultName("*** provide vault name ***") 
         .withVaultNotificationConfig( 
                 new VaultNotificationConfig() 
                  .withSNSTopic("*** provide SNS topic ARN ***") 
                  .withEvents("ArchiveRetrievalCompleted", "InventoryRetrievalCompleted") 
          );
client.setVaultNotifications(request);
```
**a** Note

Untuk informasi selengkapnya tentang REST API yang mendasari, lihat [Operasi Vault](#page-382-0).

### Contoh: Mengatur Konfigurasi Notifikasi di Vault MenggunakanAWS SDK for Java

Contoh kode Java berikut menetapkan konfigurasi notifikasi vault, menghapus konfigurasi, lalu mengembalikan konfigurasi. Untuk petunjuk langkah demi langkah tentang cara menjalankan contoh berikut, lihat [Menggunakan AWS SDK for Java dengan Amazon S3 Glacier.](#page-205-0)

#### Example

```
import java.io.IOException;
import com.amazonaws.auth.profile.ProfileCredentialsProvider;
import com.amazonaws.services.glacier.AmazonGlacierClient;
import com.amazonaws.services.glacier.model.DeleteVaultNotificationsRequest;
import com.amazonaws.services.glacier.model.GetVaultNotificationsRequest;
import com.amazonaws.services.glacier.model.GetVaultNotificationsResult;
import com.amazonaws.services.glacier.model.SetVaultNotificationsRequest;
import com.amazonaws.services.glacier.model.VaultNotificationConfig;
public class AmazonGlacierVaultNotifications { 
     public static AmazonGlacierClient client; 
     public static String vaultName = "*** provide vault name ****"; 
     public static String snsTopicARN = "*** provide sns topic ARN ***"; 
     public static void main(String[] args) throws IOException { 
      ProfileCredentialsProvider credentials = new ProfileCredentialsProvider(); 
         client = new AmazonGlacierClient(credentials); 
         client.setEndpoint("https://glacier.us-east-1.amazonaws.com/"); 
         try { 
             System.out.println("Adding notification configuration to the vault."); 
             setVaultNotifications(); 
             getVaultNotifications(); 
             deleteVaultNotifications(); 
         } catch (Exception e) { 
             System.err.println("Vault operations failed." + e.getMessage()); 
         } 
     }
```

```
 private static void setVaultNotifications() { 
        VaultNotificationConfig config = new VaultNotificationConfig() 
            .withSNSTopic(snsTopicARN) 
            .withEvents("ArchiveRetrievalCompleted", "InventoryRetrievalCompleted"); 
        SetVaultNotificationsRequest request = new SetVaultNotificationsRequest() 
                 .withVaultName(vaultName) 
                 .withVaultNotificationConfig(config); 
        client.setVaultNotifications(request); 
       System.out.println("Notification configured for vault: " + vaultName);
    } 
    private static void getVaultNotifications() { 
        VaultNotificationConfig notificationConfig = null; 
        GetVaultNotificationsRequest request = new GetVaultNotificationsRequest() 
                 .withVaultName(vaultName); 
        GetVaultNotificationsResult result = client.getVaultNotifications(request); 
        notificationConfig = result.getVaultNotificationConfig(); 
        System.out.println("Notifications configuration for vault: " 
                + vaultName); 
        System.out.println("Topic: " + notificationConfig.getSNSTopic()); 
        System.out.println("Events: " + notificationConfig.getEvents()); 
    } 
    private static void deleteVaultNotifications() { 
            DeleteVaultNotificationsRequest request = new 
 DeleteVaultNotificationsRequest() 
                 .withVaultName(vaultName); 
            client.deleteVaultNotifications(request); 
            System.out.println("Notifications configuration deleted for vault: " + 
 vaultName); 
    }
```
# <span id="page-90-0"></span>Mengonfigurasi Notifikasi Vault di Amazon S3 Glacier Menggunakan AWS SDK for NFT

Berikut adalah langkah-langkah untuk mengonfigurasi notifikasi di vault menggunakan API tingkat rendah dari AWS SDK for NFT

Mengonfigurasi Notifikasi Vault Menggunakan .NET Versi API 2012-06-01 81

}

1. Buat instans dari kelas AmazonGlacierClient (klien).

Anda harus menentukan Wilayah AWS lokasi vault. Semua operasi yang Anda lakukan menggunakan klien ini berlaku untuk Wilayah AWS tersebut.

2. Berikan informasi konfigurasi notifikasi dengan membuat instans dari kelas SetVaultNotificationsRequest.

Anda harus memberikan nama vault, informasi konfigurasi notifikasi, dan ID akun. Jika Anda tidak memberikan ID akun, ID akun yang terkait dengan kredensial yang Anda berikan untuk menandatangani permintaan diambil. Untuk informasi selengkapnya, lihat [Menggunakan AWS](#page-208-0) [SDK for .NET dengan Amazon S3 Glacier.](#page-208-0)

Dalam menentukan konfigurasi notifikasi, Anda memberikan Amazon Resource Name (ARN) dari topik Amazon SNS yang ada dan satu atau beberapa peristiwa yang ingin Anda beri tahu. Untuk daftar peristiwa yang didukung, lihat [Menetapkan Konfigurasi Notifikasi Vault \(PUT notification](#page-441-0)[configuration\)](#page-441-0)).

- 3. Jalankan metode SetVaultNotifications dengan menyediakan objek permintaan sebagai parameter.
- 4. Setelah mengatur konfigurasi notifikasi di vault, Anda dapat mengambil informasi konfigurasi dengan memanggil metode GetVaultNotifications, dan menghapusnya dengan memanggil metode DeleteVaultNotifications yang disediakan oleh klien.

### Contoh: Mengatur Konfigurasi Notifikasi di Vault MenggunakanAWS SDK for .NET

Contoh kode #C berikut menjelaskan langkah sebelumnya. Contoh mengatur konfigurasi notifikasi di vault ("examplevault") di Wilayah US West (Oregon), mengambil konfigurasi, lalu menghapusnya. Konfigurasi meminta Amazon S3 Glacier (S3 Glacier) untuk mengirim notifikasi ke topik Amazon SNS tertentu ketika peristiwa ArchiveRetrievalCompleted atau peristiwa InventoryRetrievalCompleted terjadi.

#### **a** Note

Untuk informasi tentang REST API yang mendasarinya, lihat [Operasi Vault](#page-382-0).

Untuk petunjuk langkah demi langkah guna menjalankan contoh berikut, lihat [Menjalankan Contoh](#page-211-0) [Kode](#page-211-0). Anda perlu memperbarui kode seperti yang ditunjukkan serta memberikan nama vault yang ada dan topik Amazon SNS.

#### Example

```
using System;
using System.Collections.Generic;
using Amazon.Glacier;
using Amazon.Glacier.Model;
using Amazon.Runtime;
namespace glacier.amazon.com.docsamples
\{ class VaultNotificationSetGetDelete 
  \{static string vaultName = "examplevault";
     static string snsTopicARN = "*** Provide Amazon SNS topic ARN ***"; 
     static IAmazonGlacier client; 
     public static void Main(string[] args) 
     { 
       try 
       { 
         using (client = new AmazonGlacierClient(Amazon.RegionEndpoint.USWest2)) 
         { 
           Console.WriteLine("Adding notification configuration to the vault."); 
           SetVaultNotificationConfig(); 
           GetVaultNotificationConfig(); 
           Console.WriteLine("To delete vault notification configuration, press Enter"); 
           Console.ReadKey(); 
           DeleteVaultNotificationConfig(); 
         } 
       } 
       catch (AmazonGlacierException e) { Console.WriteLine(e.Message); } 
       catch (AmazonServiceException e) { Console.WriteLine(e.Message); } 
       catch (Exception e) { Console.WriteLine(e.Message); } 
       Console.WriteLine("To continue, press Enter"); 
       Console.ReadKey(); 
     } 
     static void SetVaultNotificationConfig()
```

```
 { 
       SetVaultNotificationsRequest request = new SetVaultNotificationsRequest() 
       { 
         VaultName = vaultName, 
         VaultNotificationConfig = new VaultNotificationConfig() 
         { 
           Events = new List<string>() { "ArchiveRetrievalCompleted", 
  "InventoryRetrievalCompleted" }, 
           SNSTopic = snsTopicARN 
         } 
       }; 
       SetVaultNotificationsResponse response = client.SetVaultNotifications(request); 
     } 
     static void GetVaultNotificationConfig() 
    \mathcal{L} GetVaultNotificationsRequest request = new GetVaultNotificationsRequest() 
       { 
         VaultName = vaultName, 
        AccountId = "-' }; 
       GetVaultNotificationsResponse response = client.GetVaultNotifications(request); 
       Console.WriteLine("SNS Topic ARN: {0}", 
  response.VaultNotificationConfig.SNSTopic); 
       foreach (string s in response.VaultNotificationConfig.Events) 
         Console.WriteLine("Event : {0}", s); 
     } 
     static void DeleteVaultNotificationConfig() 
     { 
       DeleteVaultNotificationsRequest request = new DeleteVaultNotificationsRequest() 
       { 
         VaultName = vaultName 
       }; 
       DeleteVaultNotificationsResponse response = 
  client.DeleteVaultNotifications(request); 
     } 
   }
}
```
## <span id="page-94-0"></span>Mengonfigurasi Notifikasi Vault di S3 Glacier Menggunakan REST API

Mengonfigurasi notifikasi vault menggunakan REST API, lihat [Menetapkan Konfigurasi Notifikasi](#page-441-0) [Vault \(PUT notification-configuration\).](#page-441-0) Selain itu, Anda juga bisa mendapatkan notifikasi vault ([Mendapatkan Notifikasi Vault \(GET notification-configuration\)\)](#page-416-0) dan menghapus notifikasi vault ([Menghapus Notifikasi Vault \(DELETE notification-configuration\)\)](#page-401-0).

## <span id="page-94-1"></span>Mengonfigurasi Notifikasi Vault dengan Menggunakan Konsol S3 Glacier

Bagian ini menjelaskan cara mengonfigurasi notifikasi vault dengan menggunakan konsol Amazon S3 Glacier. Ketika Anda mengonfigurasi notifikasi, Anda menentukan peristiwa penyelesaian tugas yang mengirim notifikasi untuk topik Amazon SNS). Selain mengonfigurasi notifikasi untuk vault, Anda juga dapat menentukan topik untuk menerbitkan notifikasi ketika Anda memulai tugas. Jika vault Anda dikonfigurasi untuk mengirim notifikasi untuk peristiwa tertentu dan Anda juga mengonfigurasi notifikasi dalam permintaan inisiasi tugas, dua notifikasi akan dikirim.

Untuk mengonfigurasi notifikasi vault

- 1. Masuk keAWS Management Console dan buka konsol S3 Glacier di [https://](https://console.aws.amazon.com/glacier/home) [console.aws.amazon.com/glacier/home](https://console.aws.amazon.com/glacier/home).
- 2. Di panel navigasi di sebelah kiri, pilih Vault.
- 3. Dalam daftar Vaults, pilih lemari besi.
- 4. Di bagian Pemberitahuan, pilih Edit.
- 5. Pada halaman Pemberitahuan acara, pilih Aktifkan notifikasi.
- 6. Di bagian Pemberitahuan, pilih salah satu opsi Amazon Simple Notification Service (Amazon SNS) berikut, lalu ikuti langkah-langkah yang sesuai:

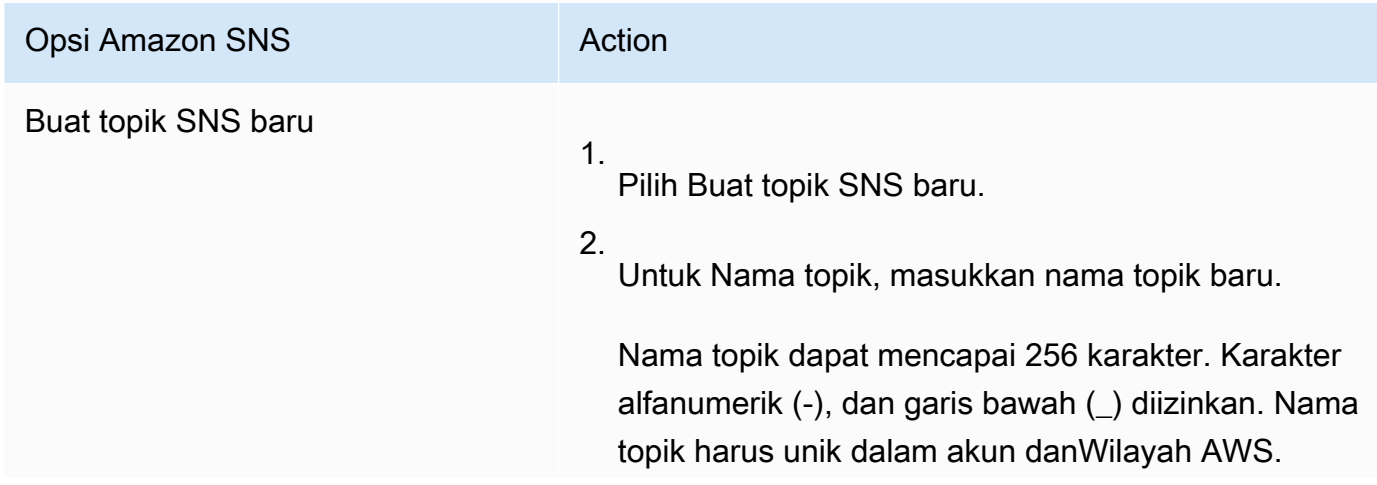

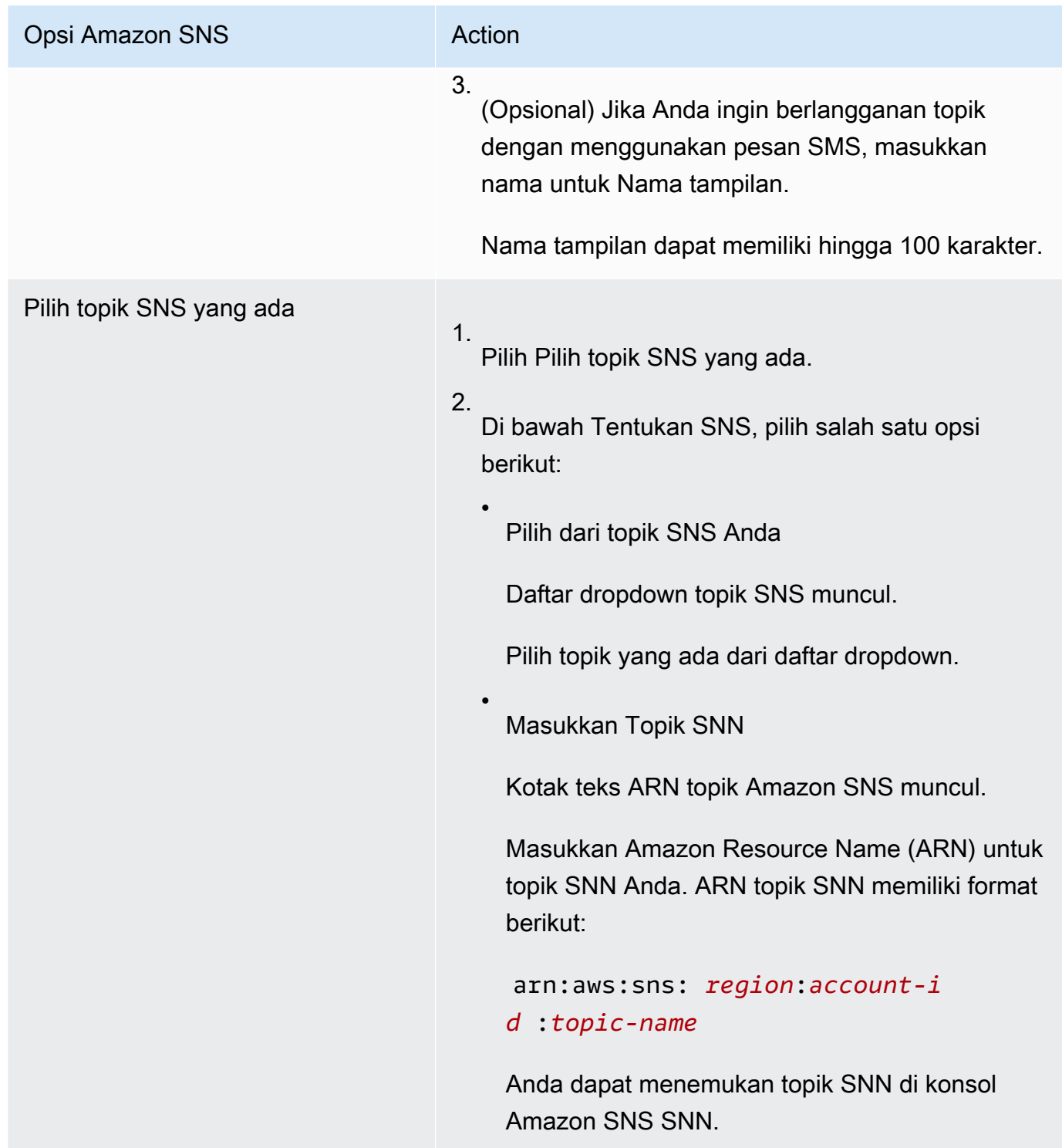

- 7. Di bagian Acara, pilih salah satu atau kedua peristiwa yang ingin Anda kirim notifikasi:
	- Untuk mengirim notifikasi hanya ketika Job pengambilan arsip selesai, pilih Pekerjaan Pengambilan Arsip Selesai.

• Untuk mengirim notifikasi hanya jika Job inventaris vault selesai, pilih Pekerjaan Pengambilan Inventaris Vault Selesai.

### <span id="page-96-0"></span>MengonfigurasiAWS Command Line Interface

Bagian ini menjelaskan cara mengkonfigurasi notifikasi vault menggunakanAWS Command Line Interface. Ketika Anda mengonfigurasi notifikasi, Anda menentukan peristiwa penyelesaian tugas yang memicu notifikasi untuk topik Amazon Simple Notification Service (Amazon SNS). Selain mengonfigurasi notifikasi untuk vault, Anda juga dapat menentukan topik untuk menerbitkan notifikasi ketika Anda memulai tugas. Jika vault Anda dikonfigurasi untuk memberi tahu peristiwa tertentu dan Anda menentukan notifikasi dalam permintaan inisiasi tugas, dua notifikasi akan dikirim.

Ikuti langkah-langkah berikut untuk mengonfigurasi notifikasi vault menggunakanAWS CLI.

Topik

- [\(Prasyarat\) Menyiapkan AWS CLI](#page-40-0)
- [Contoh: Konfigurasi Notifikasi Vault MenggunakanAWS CLI](#page-97-0)

### (Prasyarat) Menyiapkan AWS CLI

1. Unduh dan konfigurasikan AWS CLI. Untuk melakukannya, lihat topik berikut di Panduan Pengguna AWS Command Line Interface:

[MemasangAWS Command Line Interface](https://docs.aws.amazon.com/cli/latest/userguide/installing.html)

[MengkonfigurasiAWS Command Line Interface](https://docs.aws.amazon.com/cli/latest/userguide/cli-chap-getting-started.html)

- 2. VerifikasiAWS CLI penyiapan Anda dengan memasukkan perintah berikut pada prompt perintah. Perintah ini tidak memberikan kredensial secara eksplisit, sehingga kredensial profil default digunakan.
	- Coba gunakan perintah bantuan.

aws help

• Untuk mendapatkan daftar kubah S3 Glacier pada akun yang dikonfigurasi, gunakanlistvaults perintah. Ganti *123456789012* denganAkun AWS ID Anda.

```
aws glacier list-vaults --account-id 123456789012
```
• Untuk melihat data konfigurasi saat ini untukAWS CLI, gunakanaws configure list perintah.

aws configure list

<span id="page-97-0"></span>Contoh: Konfigurasi Notifikasi Vault MenggunakanAWS CLI

1. Gunakanset-vault-notifications perintah untuk mengonfigurasi notifikasi yang akan dikirim saat peristiwa tertentu terjadi pada brankas. Secara default, Anda tidak mendapatkan notifikasi apa pun.

```
aws glacier set-vault-notifications --vault-name examplevault --account-
id 111122223333 --vault-notification-config file://notificationconfig.json
```
2. Konfigurasi notifikasi adalah dokumen JSON seperti yang ditunjukkan dalam contoh berikut.

```
{ 
    "SNSTopic": "arn:aws:sns:us-west-2:012345678901:mytopic", 
    "Events": ["ArchiveRetrievalCompleted", "InventoryRetrievalCompleted"] 
}
```
Untuk informasi selengkapnya tentang menggunakan topik Amazon SNS untuk S3 Glacier lihat, [Mengonfigurasi Konfigurasi Vault di S3 Glacier: Konsep Umum](configuring-notifications.html#configuring-notifications.general)

Untuk informasi selengkapnya tentang Amazon SNS, lihat [Mulai Menggunakan Amazon SNS.](https://docs.aws.amazon.com/sns/latest/gsg/Welcome.html)

## Menghapus Vault di Amazon S3 Glacier Menggunakan

Amazon S3 Glacier (S3 Glacier) menghapus vault hanya jika tidak ada arsip di vault sejak inventaris terakhir yang dihitung dan tidak ada penulisan ke vault sejak inventaris terakhir. Untuk informasi tentang menghapus arsip, lihat [Menghapus Arsip di Amazon S3 Glacier.](#page-192-0) Untuk informasi tentang mengunduh inventaris vault, [Mengunduh Inventaris Vault di Amazon S3 Glacier.](#page-64-0)

### **a** Note

S3 Glacier menyiapkan inventaris untuk setiap vault secara berkala, setiap 24 jam. Karena inventaris mungkin tidak merefleksikan informasi terbaru, S3 Glacier memastikan vault benarbenar kosong dengan memeriksa apakah ada operasi tulis sejak inventaris vault terakhir.

Topik

- [Menghapus Vault di Amazon S3 Glacier Menggunakan AWS SDK for Java](#page-98-0)
- [Menghapus Vault di Amazon S3 Glacier Menggunakan AWS SDK for .NET](#page-99-0)
- [Menghapus Vault di S3 Glacier Menggunakan REST API](#page-101-0)
- [Menghapus Vault Kosong Menggunakan Konsol S3 Glacier](#page-101-1)
- [Menghapus Vault di Amazon S3 Glacier Menggunakan AWS Command Line Interface](#page-102-0)

### <span id="page-98-0"></span>Menghapus Vault di Amazon S3 Glacier Menggunakan AWS SDK for Java

Berikut adalah langkah-langkah untuk menghapus vault menggunakan API tingkat rendah dari AWS SDK for Java.

1. Buat instans dari kelas AmazonGlacierClient (klien).

Anda harus menentukan Wilayah AWS dari mana Anda ingin menghapus vault. Semua operasi yang Anda lakukan menggunakan klien ini berlaku untuk Wilayah AWS tersebut.

2. Berikan informasi permintaan dengan membuat instans kelas DeleteVaultRequest.

Anda harus memberi nama vault dan ID akun. Jika Anda tidak memberikan ID akun, ID akun yang terkait dengan kredensial yang Anda berikan untuk menandatangani permintaan akan diambil. Untuk informasi selengkapnya, lihat [Menggunakan AWS SDK for Java dengan Amazon](#page-205-0) [S3 Glacier](#page-205-0).

3. Jalankan metode deleteVault dengan menyediakan objek permintaan sebagai parameter.

Amazon S3 Glacier (S3 Glacier) menghapus vault hanya jika vault kosong. Untuk informasi selengkapnya, lihat [Menghapus Vault \(DELETE vault\)](#page-395-0).

Potongan kode Java berikut menggambarkan langkah-langkah sebelumnya.

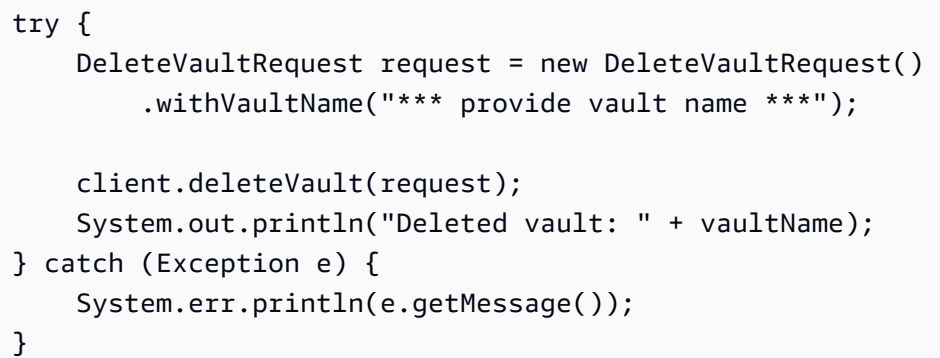

#### **a** Note

Untuk informasi tentang REST API yang mendasarinya, lihat [Menghapus Vault \(DELETE](#page-395-0)  [vault\)](#page-395-0).

### Contoh: Menghapus Vault Menggunakan AWS SDK for Java

Untuk contoh kode pekerjaan, lihat [Contoh: Contoh: Membuat Vault Menggunakan AWS SDK for](#page-48-0)  [Java](#page-48-0). Contoh kode Java menunjukkan operasi vault dasar, termasuk membuat dan menghapus vault.

## <span id="page-99-0"></span>Menghapus Vault di Amazon S3 Glacier Menggunakan AWS SDK for .NET

[API tingkat tinggi dan tingkat rendah](#page-202-0) yang disediakan oleh Amazon SDK for .NET menyediakan metode untuk menghapus vault.

#### Topik

- [Menghapus Vault Menggunakan API Tingkat Tinggi dari AWS SDK for .NET](#page-99-1)
- [Menghapus Vault Menggunakan API Tingkat Rendah dari AWS SDK for .NET](#page-100-0)

<span id="page-99-1"></span>Menghapus Vault Menggunakan API Tingkat Tinggi dari AWS SDK for .NET

Kelas ArchiveTransferManager dari API tingkat tinggi menyediakan metode DeleteVault yang dapat Anda gunakan untuk menghapus vault.

Contoh: Menghapus Vault Menggunakan API Tingkat Tinggi dari AWS SDK for .NET

Untuk contoh kode pekerjaan, lihat [Contoh: Operasi Vault Menggunakan API Tingkat Tinggi](#page-51-0)  [dariAWS SDK for .NET](#page-51-0). Contoh kode C# menunjukkan operasi vault dasar, termasuk membuat dan menghapus vault.

<span id="page-100-0"></span>Menghapus Vault Menggunakan API Tingkat Rendah dari AWS SDK for .NET

Berikut adalah langkah-langkah untuk menghapus vault menggunakan AWS SDK for .NET.

1. Buat instans dari kelas AmazonGlacierClient (klien).

Anda harus menentukan Wilayah AWS dari mana Anda ingin menghapus vault. Semua operasi yang Anda lakukan menggunakan klien ini berlaku untuk Wilayah AWS tersebut.

2. Berikan informasi permintaan dengan membuat instans kelas DeleteVaultRequest.

Anda harus memberi nama vault dan ID akun. Jika Anda tidak memberikan ID akun, ID akun yang terkait dengan kredensial yang Anda berikan untuk menandatangani permintaan akan diambil. Untuk informasi selengkapnya, lihat [Menggunakan AWS SDK for .NET dengan Amazon S3](#page-208-0) [Glacier](#page-208-0).

3. Jalankan metode DeleteVault dengan menyediakan objek permintaan sebagai parameter.

Amazon S3 Glacier (S3 Glacier) menghapus vault hanya jika vault kosong. Untuk informasi selengkapnya, lihat [Menghapus Vault \(DELETE vault\)](#page-395-0).

Potongan kode C# berikut menggambarkan langkah-langkah sebelumnya. Potongan mengambil informasi metadata dari vault yang ada di Wilayah AWS default.

```
AmazonGlacier client;
client = new AmazonGlacierClient(Amazon.RegionEndpoint.USEast1);
DeleteVaultRequest request = new DeleteVaultRequest()
{ 
   VaultName = "*** provide vault name ***"
};
DeleteVaultResponse response = client.DeleteVault(request);
```
#### **a** Note

Untuk informasi tentang REST API yang mendasarinya, lihat [Menghapus Vault \(DELETE](#page-395-0)  [vault\)](#page-395-0).

Contoh: Menghapus Vault Menggunakan API Tingkat Rendah dari AWS SDK for .NET

Untuk contoh kode pekerjaan, lihat [Contoh: Operasi Vault Menggunakan API Tingkat Rendah](#page-53-0)  [dariAWS SDK for .NET](#page-53-0). Contoh kode C# menunjukkan operasi vault dasar, termasuk membuat dan menghapus vault.

### <span id="page-101-0"></span>Menghapus Vault di S3 Glacier Menggunakan REST API

<span id="page-101-1"></span>Untuk menghapus vault menggunakan REST API, lihat [Menghapus Vault \(DELETE vault\)](#page-395-0).

### Menghapus Vault Kosong Menggunakan Konsol S3 Glacier

### **a** Note

Sebelum menghapus vault, Anda harus menghapus semua arsip yang ada di dalam vault. Anda dapat melakukan ini dengan menulis kode untuk membuat permintaan hapus arsip baik menggunakan REST APIAWS SDK for .NET,, maupun menggunakanAWS Command Line Interface (AWS CLI).AWS SDK for Java Untuk informasi tentang menghapus arsip, lihat [Langkah 5: Hapus Arsip dari Vault di S3 Glacier.](#page-36-0)

Setelah vault Anda kosong, Anda dapat menghapusnya dengan menggunakan langkah-langkah berikut.

Menghapus vault kosong menggunakan konsol Amazon S3 Glacier

- 1. Masuk keAWS Management Console dan buka konsol S3 Glacier di [S3 Glacier](https://console.aws.amazon.com/glacier/home).
- 2. Di bawah Pilih Wilayah, pilihWilayah AWS tempat vault berada.
- 3. Di panel navigasi sebelah kiri, pilih Vault.
- 4. Di Vault, pilih tombol opsi di samping nama vault yang ingin Anda hapus, lalu pilih Hapus di bagian atas halaman.

5. Di kotak dialog Hapus vault, konfirmasikan bahwa Anda ingin menghapus lemari besi dengan memilih Hapus.

**A** Important

Menghapus vault tidak dapat dibatalkan.

6. Untuk memverifikasi bahwa Anda telah menghapus vault, buka daftar Vault dan masukkan nama vault yang Anda hapus. Jika vault tidak dapat ditemukan, penghapusan Anda berhasil.

# <span id="page-102-0"></span>Menghapus Vault di Amazon S3 Glacier Menggunakan AWS Command Line Interface

Anda dapat menghapus vault kosong dan tidak kosong di Amazon S3 Glacier (S3 Glacier) menggunakan AWS Command Line Interface (AWS CLI).

### Topik

- [\(Prasyarat\) Menyiapkan AWS CLI](#page-40-0)
- [Contoh: Menghapus Vault Kosong Menggunakan AWS CLI](#page-103-0)
- [Contoh: Menghapus Vault Tidak Kosong Menggunakan AWS CLI](#page-103-1)

(Prasyarat) Menyiapkan AWS CLI

1. Unduh dan konfigurasikan AWS CLI. Untuk melakukannya, lihat topik berikut di Panduan Pengguna AWS Command Line Interface:

[MemasangAWS Command Line Interface](https://docs.aws.amazon.com/cli/latest/userguide/installing.html)

[MengkonfigurasiAWS Command Line Interface](https://docs.aws.amazon.com/cli/latest/userguide/cli-chap-getting-started.html)

- 2. VerifikasiAWS CLIsetup dengan memasukkan perintah berikut pada prompt perintah. Perintah ini tidak memberikan kredensial secara eksplisit, sehingga kredensial profil default digunakan.
	- Coba gunakan perintah bantuan.

aws help

•

• Untuk mendapatkan daftar vault S3 Glacier pada akun yang dikonfigurasi, gunakanlistvaultsperintah. Ganti*123456789012*dengan AndaAkun AWSID.

```
aws glacier list-vaults --account-id 123456789012
```
• Untuk melihat data konfigurasi saat ini untukAWS CLI, gunakanaws configure listperintah.

```
aws configure list
```
<span id="page-103-0"></span>Contoh: Menghapus Vault Kosong Menggunakan AWS CLI

• Gunakan perintah delete-vault untuk menghapus vault yang tidak berisi arsip.

aws glacier delete-vault --vault-name *awsexamplevault* --account-id *111122223333*

<span id="page-103-1"></span>Contoh: Menghapus Vault Tidak Kosong Menggunakan AWS CLI

S3 Glacier menghapus vault hanya jika tidak ada arsip di vault sejak inventaris terakhir yang dihitung, dan tidak ada penulisan ke vault sejak inventaris terakhir. Menghapus vault yang tidak kosong adalah proses tiga langkah: mengambil ID arsip dari laporan inventaris vault, menghapus setiap arsip, lalu menghapus vault.

1. Gunakan perintah initiate-job untuk memulai tugas pengambilan inventaris.

```
aws glacier initiate-job --vault-name awsexamplevault --account-id 111122223333 --
job-parameters='{"Type": "inventory-retrieval"}'
```
Output yang diharapkan:

```
{ 
     "location": "/111122223333/vaults/awsexamplevault/jobs/*** jobid ***", 
     "jobId": "*** jobid ***"
}
```
2. Gunakan perintah describe-job untuk memeriksa status tugas pengambilan sebelumnya.

```
aws glacier describe-job --vault-name awsexamplevault --account-id 111122223333 --
job-id *** jobid ***
```
Output yang diharapkan:

```
{ 
     "InventoryRetrievalParameters": { 
          "Format": "JSON" 
     }, 
     "VaultARN": "*** vault arn ***", 
     "Completed": false, 
     "JobId": "*** jobid ***", 
     "Action": "InventoryRetrieval", 
     "CreationDate": "*** job creation date ***", 
     "StatusCode": "InProgress"
}
```
3. Tunggu hingga tugas selesai.

Anda harus menunggu hingga output tugas siap diunduh. Jika Anda menetapkan konfigurasi notifikasi di vault atau menentukan topik Amazon Simple Notification Service (Amazon SNS) ketika Anda memulai tugas, S3 Glacier mengirimkan pesan ke topik setelah menyelesaikan tugas.

Anda dapat menetapkan konfigurasi notifikasi untuk peristiwa tertentu di vault. Untuk informasi selengkapnya, lihat [Mengonfigurasi Notifikasi Vault di Amazon S3 Glacier.](#page-85-0) S3 Glacier mengirimkan pesan ke topik SNS tertentu kapan pun peristiwa tertentu terjadi.

4. Setelah selesai, gunakan perintah get-job-output untuk mengunduh tugas pengambilan ke file output.json.

```
aws glacier get-job-output --vault-name awsexamplevault --account-id 111122223333
  --job-id *** jobid *** output.json
```
Perintah ini menghasilkan file dengan bidang berikut.

{

```
"VaultARN":"arn:aws:glacier:region:111122223333:vaults/awsexamplevault",
"InventoryDate":"*** job completion date ***",
"ArchiveList":[
{"ArchiveId":"*** archiveid ***",
"ArchiveDescription":*** archive description (if set) ***,
"CreationDate":"*** archive creation date ***",
"Size":"*** archive size (in bytes) ***",
"SHA256TreeHash":"*** archive hash ***"
}
{"ArchiveId":
...
]}
```
5. Gunakan perintah delete-archive untuk menghapus setiap arsip dari vault sampai tidak ada yang tersisa.

```
aws glacier delete-archive --vault-name awsexamplevault --account-id 111122223333
  --archive-id="*** archiveid ***"
```
#### **a** Note

Jika ID Arsip Anda dimulai dengan tanda hubung atau karakter khusus lainnya, Anda harus memasukkannya ke dalam tanda kutip untuk menjalankan perintah ini.

6. Gunakan perintah initiate-job untuk memulai tugas pengambilan inventaris baru.

```
aws glacier initiate-job --vault-name awsexamplevault --account-id 111122223333 --
job-parameters='{"Type": "inventory-retrieval"}'
```
7. Setelah selesai, gunakan perintah delete-vault untuk menghapus vault tanpa arsip.

```
aws glacier delete-vault --vault-name awsexamplevault --account-id 111122223333
```
## Menandai Vault S3 Glacier Anda

Anda dapat menetapkan metadata Anda sendiri ke vault Amazon S3 Glacier dalam bentuk tanda. Tanda adalah pasangan nilai-kunci yang Anda tetapkan untuk vault. Untuk informasi dasar tentang penandaan, termasuk pembatasan tag, lihat [Menandai Sumber Daya Amazon S3 Glacier](#page-343-0).

Topik berikut menjelaskan bagaimana Anda dapat menambahkan, mencantumkan, dan menghapus tanda untuk vault.

### Topik

- [Menandai Vault Menggunakan Konsol Amazon S3 Glacier](#page-106-0)
- [Menandai Vaults dengan MenggunakanAWS CLI](#page-108-0)
- [Menandai Vault Menggunakan API Amazon S3 Glacier](#page-108-1)
- **[Bagian Terkait](#page-109-0)**

## <span id="page-106-0"></span>Menandai Vault Menggunakan Konsol Amazon S3 Glacier

Anda dapat menambahkan, mencantumkan, dan menghapus tag menggunakan konsol S3 Glacier, seperti yang dijelaskan dalam prosedur berikut.

Untuk melihat tanda untuk vault

- 1. Masuk keAWS Management Console dan buka konsol S3 Glacier di [https://](https://console.aws.amazon.com/glacier/home) [console.aws.amazon.com/glacier/home](https://console.aws.amazon.com/glacier/home).
- 2. Di bawah Pilih Wilayah, pilihWilayah AWS dari pemilih Wilayah.
- 3. Di panel navigasi sebelah kiri, pilih Vault.
- 4. Dalam daftar Vaults, pilih lemari besi.
- 5. Pilih tab properti Vaults. Gulir ke bagian Tag untuk melihat tag yang terkait dengan vault.

Untuk menambahkan tanda ke vault

Anda dapat mengaitkan hingga 50 tag ke vault. Tag yang terkait dengan vault harus memiliki kunci tag unik.

Untuk informasi selengkapnya tentang pembatasan tag, lihat [Menandai Sumber Daya Amazon S3](https://docs.aws.amazon.com/amazonglacier/latest/dev/tagging.html)  [Glacier.](https://docs.aws.amazon.com/amazonglacier/latest/dev/tagging.html)

- 1. Masuk keAWS Management Console dan buka konsol S3 Glacier di [https://](https://console.aws.amazon.com/glacier/home) [console.aws.amazon.com/glacier/home](https://console.aws.amazon.com/glacier/home).
- 2. Di bawah Pilih Wilayah, pilihWilayah AWS dari pemilih Wilayah.
- 3. Di panel navigasi sebelah kiri, pilih Vault.
- 4. Di daftar Vault, pilih nama vault yang ingin ditambahkan tanda nya.
- 5. Pilih tab Properti Vault.
- 6. Di bagian Tag, pilih Tambah. Halaman Tambahkan penandaan akan muncul.
- 7. Pada halaman Tambahkan tag, tentukan kunci tag di bidang Key, dan secara opsional tentukan nilai tag di bidang Nilai.
- 8. Pilih Save changes (Simpan perubahan).

#### Mengedit tag

- 1. Masuk keAWS Management Console dan buka konsol S3 Glacier di [https://](https://console.aws.amazon.com/glacier/home) [console.aws.amazon.com/glacier/home](https://console.aws.amazon.com/glacier/home).
- 2. Di bawah Pilih Wilayah, pilihWilayah AWS dari pemilih Wilayah.
- 3. Di panel navigasi sebelah kiri, pilih Vault.
- 4. Dalam daftar Vaults, pilih nama vault.
- 5. Pilih tab properti Vault, dan kemudian gulir ke bawah ke bagian Tag.
- 6. Di bawah Tag, centang kotak di samping tag yang ingin diubah, lalu pilih Edit. Halaman Edit tag muncul.
- 7. Perbarui kunci tag di bidang Key, dan secara opsional memperbarui nilai tag di bidang Value.
- 8. Pilih Save changes (Simpan perubahan).

Untuk menghapus tag dari vault

- 1. Masuk keAWS Management Console dan buka konsol S3 Glacier di [https://](https://console.aws.amazon.com/glacier/home) [console.aws.amazon.com/glacier/home](https://console.aws.amazon.com/glacier/home).
- 2. Di bawah Pilih Wilayah, pilihWilayah AWS dari pemilih Wilayah.
- 3. Di panel navigasi sebelah kiri, pilih Vault.
- 4. Di daftar Vault, pilih nama vault yang ingin Anda hapus tanda nya.
- 5. Pilih tab Properti Vault. Gulir ke bawah ke bagian Tag.
- 6. Di bawah Tag, pilih kotak centang di samping tanda yang ingin Anda hapus, lalu pilih Hapus.
- 7. Kotak dialog Hapus tanda terbuka. Untuk mengonfirmasi bahwa Anda ingin menghapus tag yang dipilih, pilih Hapus.
# Menandai Vaults dengan MenggunakanAWS CLI

Ikuti langkah-langkah berikut untuk menambahkan, mencantumkan, atau menghapus tanda menggunakanAWS Command Line Interface (AWS CLI).

Setiap tanda terdiri dari kunci dan nilai. Setiap vault dapat memiliki hingga 50 tanda.

1. Untuk menambahkan tag ke vault, gunakanadd-tags-to-vault perintah.

```
aws glacier add-tags-to-vault --vault-name examplevault --account-id 111122223333
  --tags id=1234,date=2020
```
Untuk informasi selengkapnya tentang operasi vault ini, lihat [Menambahkan Tag Ke Vault.](https://docs.aws.amazon.com/amazonglacier/latest/dev/api-AddTagsToVault.html)

2. Untuk mencantumkan semua tanda yang dilampirkan di vault, gunakanlist-tags-for-vault perintah.

aws glacier list-tags-for-vault --vault-name *examplevault* --account-id *111122223333*

Untuk informasi selengkapnya tentang operasi vault ini, lihat [Daftar Tag Untuk Vault.](https://docs.aws.amazon.com/amazonglacier/latest/dev/api-ListTagsForVault.html)

3. Untuk menghapus satu tag atau lebih dari serangkaian tanda yang dilampirkan ke vault, gunakanremove-tags-from-vault perintah.

```
aws glacier remove-tags-from-vault --vault-name examplevault --account-
id 111122223333 --tag-keys date
```
Untuk informasi selengkapnya tentang operasi vault ini, lihat [Menghapus Tag Dari Vault](https://docs.aws.amazon.com/amazonglacier/latest/dev/api-RemoveTagsFromVault.html).

# Menandai Vault Menggunakan API Amazon S3 Glacier

Anda dapat menambahkan, mencantumkan, dan menghapus tanda menggunakan API S3 Glacier. Untuk contoh, lihat dokumentasi berikut:

[Menambahkan Tanda ke Vault \(POST tag add\)](#page-386-0)

Menambahkan atau memperbarui tanda untuk vault tertentu.

[Mencantumkan Tanda untuk Vault \(GET tags\)](#page-424-0)

Mencantumkan tanda untuk vault tertentu.

### [Hapus Tanda Dari Vault \(POST tags remove\)](#page-434-0)

Menghapus tanda dari vault tertentu.

# Bagian Terkait

• [Menandai Sumber Daya Amazon S3 Glacier](#page-343-0)

# Kunci Vault S3 Glacier

Topik berikut menjelaskan cara mengunci vault di Amazon S3 Glacier dan cara menggunakan kebijakan Kunci Vault.

### Topik

- [Gambaran Umum Penguncian Vault](#page-109-0)
- [Penguncian Vault Vault ault ault ault ault ault ault ault ault ault ault ault ault ault ault ault ault ault](#page-111-0)  [ault ault ault ault ault](#page-111-0)
- [Mengunci Vault menggunakanAWS Command Line Interface](#page-112-0)
- [Penguncian Vault Vault ault ault ault ault ault ault ault ault ault ault ault ault ault ault ault ault ault](#page-114-0)  [ault ault ault ault ault](#page-114-0)

# <span id="page-109-0"></span>Gambaran Umum Penguncian Vault

Kunci Vault S3 Glacier membantu Anda dengan mudah men-deploy dan menerapkan kontrol kepatuhan untuk vault S3 Glacier individu dengan kebijakan Kunci Vault. Anda dapat menentukan kontrol seperti "tulis sekali baca banyak" (WORM) dalam kebijakan Vault Lock dan mengunci kebijakan dari pengeditan di future.

#### **A** Important

Setelah kebijakan Vault Lock, kebijakan tidak dapat diubah atau dihapus lagi.

S3 Glacier menerapkan kontrol yang ditetapkan dalam kebijakan Vault Lock untuk membantu mencapai tujuan kepatuhan Anda. Misalnya, Anda dapat menggunakan kebijakan Vault Lock untuk

menegakkan retensi data. Anda dapat men-deploy berbagai kontrol kepatuhan dalam kebijakan Vault lock dengan menggunakan bahasa kebijakanAWS Identity and Access Management (IAM). Untuk informasi selengkapnya tentang kebijakan Vault Lock, liha[tKebijakan Vault Lock](#page-320-0).

Kebijakan Vault Lock berbeda dari kebijakan akses vault. Kedua kebijakan mengatur kontrol akses ke vault Anda. Namun, kebijakan Vault Lock dapat dikunci untuk mencegah perubahan di future, yang memberikan penerapan yang kuat untuk kontrol kepatuhan Anda. Anda dapat menggunakan kebijakan Vault Lock untuk men-deploy kontrol kepatuhan dan peraturan, yang biasanya memerlukan kontrol ketat untuk akses data.

### **A** Important

Kami menyarankan Anda terlebih dahulu membuat vault, menyelesaikan kebijakan Vault Lock, dan kemudian mengunggah arsip Anda ke vault sehingga kebijakan tersebut akan diterapkan padanya.

Sebaliknya, Anda menggunakan kebijakan akses vault untuk menerapkan kontrol akses yang tidak sesuai, sementara, dan tunduk pada perubahan yang sering. Anda dapat menggunakan kebijakan akses Vault dan kebijakan akses vault secara bersamaan. Misalnya, Anda dapat menerapkan aturan retensi data berbasis waktu dalam kebijakan Vault Lock (menolak penghapusan), dan memberikan akses baca ke pihak ketiga yang ditunjuk atau partner bisnis Anda (izinkan pembacaan) dalam kebijakan akses vault Anda.

Mengunci vault memerlukan dua langkah:

- 1. Mulai penguncian dengan melampirkan kebijakan Vault Lock ke vault Anda, yang menetapkan kunci ke status sedang berlangsung dan mengembalikan ID kunci. Meskipun kebijakan sedang berlangsung, Anda memiliki waktu 24 jam untuk memvalidasi kebijakan Vault Lock sebelum ID kunci kedaluwarsa. Untuk mencegah vault Anda dari status sedang berlangsung, Anda harus menyelesaikan proses Vault Lock dalam waktu 24 jam. Jika tidak, kebijakan Vault Lock Anda akan dihapus.
- 2. Gunakan ID kunci untuk menyelesaikan proses penguncian. Jika kebijakan Vault Lock tidak bekerja seperti yang diharapkan, Anda dapat menghentikan proses Vault Lock dan memulai ulang dari awal. Untuk informasi tentang cara menggunakan API S3 Glacier untuk mengunci vault, liha[tPenguncian Vault Vault ault ault ault ault ault ault ault ault ault ault ault ault ault ault ault ault](#page-111-0)  [ault ault ault ault ault ault](#page-111-0).

# <span id="page-111-0"></span>Penguncian Vault Vault ault ault ault ault ault ault ault ault ault ault ault ault ault ault ault ault ault ault ault ault ault ault

Untuk mengunci vault Anda dengan Amazon S3 Glacier API, Anda terlebih dahulu memanggil[Memulai Kunci Vault \(POST lock-policy\)](#page-419-0) dengan kebijakan Vault Lock yang menentukan kontrol yang ingin Anda terapkan. Initiate Vault LockOperasi melampirkan kebijakan ke vault Anda, mengalihkan Kunci Vault ke status sedang berlangsung, dan mengembalikan ID kunci unik. Setelah Kunci Vault Vault memasuki status sedang berlangsung, Anda memiliki waktu 24 jam untuk menyelesaikan penguncia[nMenyelesaikan Kunci Vault \(POST lockId\)](#page-392-0) dengan ID kunci yang dikembalikan dariInitiate Vault Lock panggilan.

## **A** Important

- Kami menyarankan Anda terlebih dahulu membuat vault, menyelesaikan kebijakan Vault Lock, dan kemudian mengunggah arsip Anda ke vault sehingga kebijakan tersebut akan diterapkan padanya.
- Setelah kebijakan Vault Lock, kebijakan Vault Lock tidak dapat diubah atau dihapus.

Jika Anda tidak menyelesaikan proses Vault Lock dalam waktu 24 jam setelah memasuki status sedang berlangsung, vault Anda secara otomatis keluar dari status sedang berlangsung, dan kebijakan Vault Lock dihapus. Anda dapat memanggilInitiate Vault Lock kembali untuk menginstal kebijakan Vault Lock baru dan beralih ke status sedang berlangsung.

Status sedang berlangsung memberikan peluang untuk menguji kebijakan Vault Lock sebelum Anda menguncinya. Kebijakan Vault Lock Anda berlaku penuh selama status sedang berlangsung seperti jika vault sudah terkunci, kecuali Anda dapat menghapus kebijakan dengan memanggi[lMembatalkan](#page-383-0) [Kunci Vault \(DELETE lock-policy\).](#page-383-0) Untuk menyempurnakan kebijakan Anda, Anda dapat mengulangiInitiate Vault Lock kombinasiAbort Vault Lock/sebanyak yang diperlukan untuk memvalidasi perubahan kebijakan Vault Lock Anda.

Setelah Anda memvalidasi kebijakan Vault Lock, Anda dapat memanggi[lMenyelesaikan Kunci Vault](#page-392-0) [\(POST lockId\)](#page-392-0) dengan ID kunci terbaru untuk menyelesaikan proses penguncian vault. Vault Anda beralih ke status terkunci, di mana kebijakan Vault Lock tidak dapat diubah dan tidak dapat dihapus lagi dengan memanggilAbort Vault Lock.

# Bagian Terkait

- [Kebijakan Vault Lock](#page-320-0)
- [Membatalkan Kunci Vault \(DELETE lock-policy\)](#page-383-0)
- [Menyelesaikan Kunci Vault \(POST lockId\)](#page-392-0)
- [Mendapatkan Kunci Vault \(GET lock-policy\)](#page-411-0)
- [Memulai Kunci Vault \(POST lock-policy\)](#page-419-0)

# <span id="page-112-0"></span>Mengunci Vault menggunakanAWS Command Line Interface

Anda dapat mengunci lemari besi Anda menggunakanAWS Command Line Interface. Ini akan menginstal kebijakan kunci vault di vault yang ditentukan dan mengembalikan ID kunci. Anda harus menyelesaikan proses penguncian vault dalam waktu 24 jam, jika kebijakan kunci vault dihapus dari vault.

### (Prasyarat) Menyiapkan AWS CLI

1. Unduh dan konfigurasikan AWS CLI. Untuk melakukannya, lihat topik berikut di Panduan Pengguna AWS Command Line Interface:

[MemasangAWS Command Line Interface](https://docs.aws.amazon.com/cli/latest/userguide/installing.html)

[MengkonfigurasiAWS Command Line Interface](https://docs.aws.amazon.com/cli/latest/userguide/cli-chap-getting-started.html)

- 2. VerifikasiAWS CLI penyiapan Anda dengan memasukkan perintah berikut pada prompt perintah. Perintah ini tidak memberikan kredensial secara eksplisit, sehingga kredensial profil default digunakan.
	- Coba gunakan perintah bantuan.

```
aws help
```
• Untuk mendapatkan daftar kubah S3 Glacier pada akun yang dikonfigurasi, gunakanlistvaults perintah. Ganti *123456789012* denganAkun AWS ID Anda.

```
aws glacier list-vaults --account-id 123456789012
```
• Untuk melihat data konfigurasi saat ini untukAWS CLI, gunakanaws configure list perintah.

```
aws configure list
```
Penguncian Vault ault ault ault ault ault ault ault ault ault ault ault ault Versi API 2012-06-01 103

1. Gunakaninitiate-vault-lock untuk menginstal kebijakan kunci vault dan menetapkan status kunci kunci vault keInProgress.

```
aws glacier initiate-vault-lock --vault-name examplevault --account-id 111122223333
  --policy file://lockconfig.json
```
2. Konfigurasi kunci adalah dokumen JSON seperti yang ditunjukkan dalam contoh berikut. Sebelum menggunakan perintah ini, ganti *VAULT\_ARN* dan *Principal* dengan nilai yang sesuai untuk kasus penggunaan Anda.

Untuk menemukan ARN dari lemari besi yang ingin Anda kunci, Anda dapat menggunakanlist-vaults perintah.

```
{"Policy":"{\"Version\":\"2012-10-17\",\"Statement\":[{\"Sid\":\"Define-vault-lock
\",\"Effect\":\"Deny\",\"Principal\":{\"AWS\":\"arn:aws:iam::111122223333:root\"},
\"Action\":\"glacier:DeleteArchive\",\"Resource\":\"VAULT_ARN\",\"Condition\":
{\"NumericLessThanEquals\":{\"glacier:ArchiveAgeinDays\":\"365\"}}}]}"}
```
3. Setelah memulai kunci lemari besi Anda akan melihatlockId kembali.

```
{ 
      "lockId": "LOCK_ID"
}
```
Untuk menyelesaikan kunci vault Anda harus menjalankancomplete-vault-lock dalam waktu 24 jam lagi kebijakan kunci vault dihapus dari vault.

```
aws glacier complete-vault-lock --vault-name examplevault --account-id 111122223333 --
lock-id LOCK_ID
```
## Bagian Terkait

- [initiate-vault-lock](https://docs.aws.amazon.com/cli/latest/reference/glacier/initiate-vault-lock.html)di ReferensiAWS CLI Perintah
- [daftar-kubah](https://docs.aws.amazon.com/cli/latest/reference/glacier/list-vaults.html) di ReferensiAWS CLI Perintah
- [complete-vault-lock](https://docs.aws.amazon.com/cli/latest/reference/glacier/complete-vault-lock.html)di ReferensiAWS CLI Perintah
- [Kebijakan Vault Lock](#page-320-0)
- [Membatalkan Kunci Vault \(DELETE lock-policy\)](#page-383-0)
- [Menyelesaikan Kunci Vault \(POST lockId\)](#page-392-0)
- [Mendapatkan Kunci Vault \(GET lock-policy\)](#page-411-0)
- [Memulai Kunci Vault \(POST lock-policy\)](#page-419-0)

# <span id="page-114-0"></span>Penguncian Vault Vault ault ault ault ault ault ault ault ault ault ault ault ault ault ault ault ault ault ault ault ault ault ault

Kunci Vault Amazon S3 Glacier membantu Anda dengan mudah men-deploy dan menerapkan kontrol kepatuhan untuk vault S3 Glacier individu dengan kebijakan Kunci Vault. Untuk informasi selengkapnya tentang S3 Glacier Vault Lock, lihat [Amazon S3 Glacier Access Control dengan](https://docs.aws.amazon.com/amazonglacier/latest/dev/vault-lock-policy.html)  [Kebijakan Vault Lock.](https://docs.aws.amazon.com/amazonglacier/latest/dev/vault-lock-policy.html)

- **A** Important
	- Kami menyarankan Anda terlebih dahulu membuat vault, menyelesaikan kebijakan Vault Lock, dan kemudian mengunggah arsip Anda ke vault sehingga kebijakan tersebut akan diterapkan padanya.
	- Setelah kebijakan Vault Lock, kebijakan Vault Lock tidak dapat diubah atau dihapus.

Untuk memulai kebijakan Vault Lock di vault Anda dengan menggunakan konsol S3 Glacier

Anda memulai penguncian dengan melampirkan kebijakan Vault Lock ke vault Anda, yang menetapkan kunci ke status sedang berlangsung dan mengembalikan ID kunci. Meskipun kebijakan sedang berlangsung, Anda memiliki waktu 24 jam untuk memvalidasi kebijakan Vault Lock sebelum ID kunci kedaluwarsa.

- 1. Masuk keAWS Management Console dan buka konsol S3 Glacier di [https://](https://console.aws.amazon.com/glacier/home) [console.aws.amazon.com/glacier/home](https://console.aws.amazon.com/glacier/home).
- 2. Di bawah Pilih Wilayah, pilihWilayah AWS dari pemilih Wilayah.
- 3. Di panel navigasi sebelah kiri, pilih Vault.
- 4. Pada halaman Vaults, pilih Buat vault.
- 5. Buat lemari besi baru.

## **A** Important

Kami menyarankan Anda terlebih dahulu membuat vault, menyelesaikan kebijakan Vault Lock, dan kemudian mengunggah arsip Anda ke vault sehingga kebijakan tersebut akan diterapkan padanya.

- 6. Pilih lemari besi baru Anda dari daftar Vaults.
- 7. Pilih tab Kebijakan Vault.
- 8. Di bagian kebijakan Vault Lock, pilih Mulai kebijakan Vault Lock.
- 9. Pada halaman kebijakan Initiate Vault Lock, tentukan kontrol penyimpanan rekaman dalam kebijakan Vault Lock dalam format teks di kotak teks standar.

### **a** Note

Anda dapat menentukan kontrol penyimpanan rekaman dalam kebijakan Vault Lock dalam format teks dan memulai Kunci Vault dengan memanggil operasiInitiate Vault Lock API atau melalui UI interaktif di konsol S3 Glacier. Untuk informasi tentang memformat kebijakan Vault Lock Anda, lihat [Contoh Kebijakan Kunci Vault Amazon S3](https://docs.aws.amazon.com/amazonglacier/latest/dev/vault-lock-policy.html#vault-lock-policy-example-deny-delete-archive-age) [Glacier.](https://docs.aws.amazon.com/amazonglacier/latest/dev/vault-lock-policy.html#vault-lock-policy-example-deny-delete-archive-age)

- 10. Pilih Save changes (Simpan perubahan).
- 11. Di kotak dialog Record Vault Lock ID, salin ID Kunci Anda dan simpan di tempat yang aman.

### **A** Important

Setelah kebijakan Vault Lock dimulai, Anda memiliki waktu 24 jam untuk memvalidasi kebijakan dan menyelesaikan proses penguncian. Untuk menyelesaikan proses kunci, Anda harus memberikan ID kunci. Jika tidak disediakan dalam waktu 24 jam, ID kunci akan kedaluwarsa dan kebijakan Anda yang sedang berlangsung akan dihapus.

- 12. Setelah menyimpan ID kunci Anda di tempat yang aman, pilih Tutup.
- 13. Uji kebijakan Vault Lock Anda dalam 24 jam ke depan. Jika kebijakan berfungsi sebagaimana dimaksud, pilih kebijakan Complete Vault Lock.
- 14. Di kotak dialog Complete Vault Lock, pilih kotak centang untuk mengetahui bahwa menyelesaikan proses kebijakan Vault Lock tidak dapat diubah.
- 15. Masukkan ID Kunci yang Anda berikan dalam kotak teks.
- 16. Pilih Complete Vault Lock.

# Bekerja dengan Arsip di Amazon S3 Glacier

Arsip adalah objek apa pun, seperti foto, video, atau dokumen yang Anda simpan di vault. Ini adalah unit dasar penyimpanan di Amazon S3 Glacier (S3 Glacier). Setiap arsip memiliki ID unik dan deskripsi opsional. Ketika Anda mengunggah arsip, S3 Glacier mengembalikan respons yang mencakup ID arsip. ID arsip ini unik di Wilayah AWS tempat arsip disimpan. Berikut adalah contoh ID arsip.

TJgHcrOSfAkV6hdPqOATYfp\_0ZaxL1pIBOc02iZ0gDPMr2ignhwd\_PafstsdIf6HSrjHnP-3p6LCJClYytFT\_CBhT9CwNxbRaM5MetS3I-GqwxI3Y8QtgbJbhEQPs0mJ3KExample

Panjang ID Arsip adalah 138 byte. Saat mengunggah arsip, Anda dapat memberikan deskripsi opsional. Anda dapat mengambil arsip menggunakan ID-nya, tetapi tidak deskripsinya.

**A** Important

S3 Glacier menyediakan konsol manajemen. Anda dapat menggunakan konsol untuk membuat dan menghapus vault. Namun, semua interaksi lainnya dengan S3 Glacier mengharuskan Anda menggunakan AWS Command Line Interface (CLI) atau menulis kode. Misalnya, untuk mengunggah data, seperti foto, video, dan dokumen lainnya, Anda harus menggunakan AWS CLI atau menulis kode untuk membuat permintaan, menggunakan REST API langsung atau menggunakan SDK Amazon. Untuk informasi selengkapnya tentang menggunakan S3 Glacier dengan AWS CLI, buka [AWS CLI Referensi untuk S3 Glacier](https://docs.aws.amazon.com/cli/latest/reference/glacier/index.html). Untuk menginstal AWS CLI, buka [AWS Command Line Interface](https://aws.amazon.com/cli/).

#### Topik

- [Operasi Arsip di Amazon S3 Glacier](#page-118-0)
- [Mempertahankan Metadata Arsip Sisi Klien](#page-119-0)
- [Mengunggah Arsip di Amazon S3 Glacier](#page-120-0)
- [Mengunduh Arsip di S3 Glacier](#page-150-0)
- [Menghapus Arsip di Amazon S3 Glacier](#page-192-0)

# <span id="page-118-0"></span>Operasi Arsip di Amazon S3 Glacier

S3 Glacier mendukung operasi arsip dasar berikut: unggah, unduh, dan hapus. Mengunduh arsip adalah operasi asinkron.

# Mengunggah Arsip di Amazon S3 Glacier

Anda dapat mengunggah arsip dalam satu operasi atau mengunggahnya dalam beberapa bagian. Panggilan API yang Anda gunakan untuk mengunggah arsip dalam beberapa bagian disebut sebagai Unggahan Multipart. Untuk informasi selengkapnya, lihat [Mengunggah Arsip di Amazon S3 Glacier.](#page-120-0)

## **A** Important

S3 Glacier menyediakan konsol manajemen. Anda dapat menggunakan konsol untuk membuat dan menghapus vault. Namun, semua interaksi lainnya dengan S3 Glacier mengharuskan Anda menggunakan AWS Command Line Interface (CLI) atau menulis kode. Misalnya, untuk mengunggah data, seperti foto, video, dan dokumen lainnya, Anda harus menggunakan AWS CLI atau menulis kode untuk membuat permintaan, menggunakan REST API langsung atau menggunakan SDK Amazon. Untuk informasi selengkapnya tentang menggunakan S3 Glacier dengan AWS CLI, buka [AWS CLI Referensi untuk S3 Glacier](https://docs.aws.amazon.com/cli/latest/reference/glacier/index.html). Untuk menginstal AWS CLI, buka [AWS Command Line Interface](https://aws.amazon.com/cli/).

# Mencari ID Arsip di Amazon S3 Glacier

Anda bisa mendapatkan ID arsip dengan mengunduh inventaris vault untuk vault yang berisi arsip. Untuk informasi selengkapnya tentang mengunduh inventaris vault, lihat [Mengunduh Inventaris Vault](#page-64-0) [di Amazon S3 Glacier.](#page-64-0)

# Mengunduh Arsip di Amazon S3 Glacier

Mengunduh arsip adalah operasi asinkron. Anda pertama-tama harus memulai tugas untuk mengunduh arsip tertentu. Setelah menerima permintaan tugas, S3 Glacier menyiapkan arsipAnda untuk diunduh. Setelah tugas selesai, Anda dapat mengunduh data arsip. Karena sifat asinkron tugas, Anda dapat meminta S3 Glacier mengirim notifikasi ke topik Amazon Simple Notification Service (Amazon SNS) saat tugas selesai. Anda dapat menentukan topik SNS untuk setiap permintaan tugas individu atau mengonfigurasi vault Anda untuk mengirim notifikasi ketika peristiwa tertentu terjadi. Untuk informasi selengkapnya tentang mengunduh arsip, lihat [Mengunduh Arsip di S3](#page-150-0)  [Glacier.](#page-150-0)

# Menghapus Arsip di Amazon S3 Glacier

S3 Glacier menyediakan panggilan API yang dapat Anda gunakan untuk menghapus satu arsip sekaligus. Untuk informasi selengkapnya, lihat [Menghapus Arsip di Amazon S3 Glacier.](#page-192-0)

# Memperbarui Arsip di S3 Glacier

Setelah mengunggah arsip, Anda tidak dapat memperbarui konten atau deskripsinya. Satu-satunya cara agar Anda dapat memperbarui konten arsip atau deskripsinya adalah dengan menghapus arsip dan mengunggah arsip lain. Perhatikan bahwa setiap kali Anda mengunggah arsip, S3 Glacier mengembalikan ID arsip unik kepada Anda.

# <span id="page-119-0"></span>Mempertahankan Metadata Arsip Sisi Klien

Kecuali untuk deskripsi arsip opsional, S3 Glacier tidak mendukung metadata tambahan apa pun untuk arsip. Ketika Anda mengunggah arsip, S3 Glacier menetapkan ID, urutan buram karakter, tempat Anda tidak dapat menyimpulkan makna apa pun tentang arsip. Anda dapat mempertahankan metadata tentang arsip di sisi klien. Metadata dapat mencakup nama arsip dan beberapa informasi bermakna lainnya tentang arsip.

### **a** Note

Jika Anda adalah pelanggan Amazon Simple Storage Service (Amazon S3), Anda tahu bahwa ketika Anda mengunggah objek ke bucket, Anda dapat menetapkan objek kunci untuk objek seperti MyDocument.txt atau SomePhoto.jpg. Di S3 Glacier, Anda tidak dapat menetapkan kunci objek ke arsip yang Anda unggah.

Jika Anda mempertahankan metadata arsip sisi klien, perhatikan bahwa S3 Glacier mempertahankan inventaris vault yang menyertakan ID arsip dan deskripsi apa pun yang Anda berikan selama mengunggah arsip. Anda terkadang dapat mengunduh inventaris vault untuk menyelesaikan masalah di basis data sisi klien yang Anda pertahankan untuk metadata arsip. Namun, S3 Glacier mengambil inventaris vault kurang lebih setiap hari. Ketika Anda meminta inventaris vault, S3 Glacier mengembalikan inventaris terakhir yang disiapkan, snapshot titik waktu.

# <span id="page-120-0"></span>Mengunggah Arsip di Amazon S3 Glacier

Amazon S3 Glacier (S3 Glacier) menyediakan konsol manajemen, yang dapat Anda gunakan untuk membuat dan menghapus vault. Namun, Anda tidak dapat mengunggah arsip ke S3 Glacier menggunakan konsol manajemen. Untuk mengunggah data, seperti foto, video, dan dokumen lainnya, Anda harus menggunakan AWS CLI atau menulis kode untuk membuat permintaan, menggunakan REST API langsung atau menggunakan SDK Amazon.

Untuk informasi tentang menggunakan S3 Glacier dengan AWS CLI, buka [Referensi AWS CLI untuk](https://docs.aws.amazon.com/cli/latest/reference/glacier/index.html)  [S3 Glacier.](https://docs.aws.amazon.com/cli/latest/reference/glacier/index.html) Untuk menginstal AWS CLI, buka [AWS Command Line Interface.](https://aws.amazon.com/cli/) Topik Mengunggah berikut menjelaskan cara mengunggah arsip ke S3 Glacier menggunakan Amazon SDK for Java, Amazon SDK for .NET, dan REST API.

## Topik

- [Opsi untuk Mengunggah Arsip ke Amazon S3 Glacier](#page-120-1)
- [Mengunggah Arsip dalam Satu Operasi](#page-121-0)
- [Mengunggah Arsip Besar dalam Beberapa Bagian \(Unggahan Multipart\)](#page-131-0)

# <span id="page-120-1"></span>Opsi untuk Mengunggah Arsip ke Amazon S3 Glacier

Bergantung pada ukuran data yang Anda unggah, S3 Glacier menawarkan opsi berikut:

- Unggah arsip dalam satu operasi Dalam satu operasi, Anda dapat mengunggah arsip berukuran mulai dari 1 byte hingga 4 GB. Namun, kami mendorong pelanggan S3 Glacier menggunakan unggahan multipart untuk mengunggah arsip lebih dari 100 MB. Untuk informasi selengkapnya, lihat [Mengunggah Arsip dalam Satu Operasi](#page-121-0).
- Unggah arsip dalam beberapa bagian Dengan menggunakan API unggahan multipart, Anda dapat mengunggah arsip besar, hingga sekitar 40.000 GB (10.000 \* 4 GB).

Panggilan API unggahan multipart dirancang untuk meningkatkan pengalaman unggah untuk arsip yang lebih besar. Anda dapat mengunggah arsip dalam beberapa bagian. Bagian-bagian ini dapat diunggah secara independen, dalam urutan apa pun, dan secara paralel. Jika satu bagian gagal diunggah, Anda hanya perlu mengunggah kembali bagian tersebut dan bukan seluruh arsip. Anda dapat menggunakan unggahan multipart untuk arsip berukuran mulai dari 1 byte hingga sekitar 40.000 GB. Untuk informasi selengkapnya, lihat [Mengunggah Arsip Besar dalam Beberapa Bagian](#page-131-0)  [\(Unggahan Multipart\).](#page-131-0)

## **A** Important

Inventaris vault S3 Glacier hanya diperbarui sekali sehari. Saat mengunggah arsip, Anda tidak akan segera melihat arsip baru yang ditambahkan ke vault Anda (di konsol atau di daftar inventaris vault yang diunduh) hingga inventaris vault diperbarui.

## Menggunakan Layanan AWS Snowball

AWS Snowball mempercepat pemindahan sejumlah besar data ke dalam dan keluar dari AWSmenggunakan perangkat milik Amazon, melewati internet. Untuk informasi selengkapnya, lihat halaman detail [AWS Snowball.](https://aws.amazon.com/snowball)

Untuk mengunggah data yang ada ke Amazon S3 Glacier (S3 Glacier), Anda dapat mempertimbangkan penggunaan salah satu tipe perangkat AWS Snowball untuk mengimpor data ke Amazon S3, lalu memindahkannya ke kelas penyimpanan S3 Glacier untuk arsip menggunakan aturan siklus hidup. Ketika Anda mengalihkan objek Amazon S3 ke kelas penyimpanan S3 Glacier, Amazon S3 secara internal menggunakan S3 Glacier untuk penyimpanan tahan lama dengan biaya yang lebih rendah. Meskipun objek disimpan dalam S3 Glacier, objek tetap objek Amazon S3 yang Anda kelola di Amazon S3, dan Anda tidak dapat mengaksesnya langsung melalui S3 Glacier.

Untuk informasi selengkapnya tentang konfigurasi siklus hidup Amazon S3 dan objek peralihan ke kelas penyimpanan S3 Glacier, liha[tManajemen Siklus Hidup Objekd](https://docs.aws.amazon.com/AmazonS3/latest/dev/object-lifecycle-mgmt.html)an[Transisi Objek](https://docs.aws.amazon.com/AmazonS3/latest/dev/lifecycle-transition-general-considerations.html)diPanduan Pengguna Amazon Simple Storage Service.

# <span id="page-121-0"></span>Mengunggah Arsip dalam Satu Operasi

Seperti yang dijelaskan di [Mengunggah Arsip di Amazon S3 Glacier,](#page-120-0) Anda dapat mengunggah arsip yang lebih kecil dalam satu operasi. Namun, kami mendorong pelanggan Amazon S3 Glacier (S3 Glacier) menggunakan Unggahan Multipart untuk mengunggah arsip lebih dari 100 MB.

Topik

- [Mengunggah Arsip dalam Satu Operasi Menggunakan AWS Command Line Interface](#page-122-0)
- [Mengunggah Arsip dalam Satu Operasi Menggunakan AWS SDK for Java](#page-123-0)
- [Mengunggah Arsip dalam Satu Operasi Menggunakan AWS SDK for .NET di Amazon S3 Glacier](#page-127-0)
- [Mengunggah Arsip dalam Satu Operasi Menggunakan REST API](#page-131-1)

# <span id="page-122-0"></span>Mengunggah Arsip dalam Satu Operasi Menggunakan AWS Command Line Interface

Anda dapat mengunggah arsip di Amazon S3 Glacier (S3 Glacier) menggunakanAWS Command Line Interface (AWS CLI).

Topik

- [\(Prasyarat\) Menyiapkan AWS CLI](#page-40-0)
- [Contoh: Menggunakan Arsip MenggunakanAWS CLI](#page-123-1)

(Prasyarat) Menyiapkan AWS CLI

1. Unduh dan konfigurasikan AWS CLI. Untuk melakukannya, lihat topik berikut di Panduan Pengguna AWS Command Line Interface:

[MemasangAWS Command Line Interface](https://docs.aws.amazon.com/cli/latest/userguide/installing.html)

[MengkonfigurasiAWS Command Line Interface](https://docs.aws.amazon.com/cli/latest/userguide/cli-chap-getting-started.html)

- 2. VerifikasiAWS CLI penyiapan Anda dengan memasukkan perintah berikut pada command. Perintah ini tidak memberikan kredensial secara eksplisit, sehingga kredensial profil default digunakan.
	- Coba gunakan perintah bantuan.

aws help

• Untuk mendapatkan daftar kubah S3 Glacier pada akun yang dikonfigurasi, gunakanlistvaults perintah. Ganti *123456789012* denganAkun AWS ID Anda.

aws glacier list-vaults --account-id *123456789012*

• Untuk melihat data konfigurasi saat ini untukAWS CLI, gunakanaws configure list perintah.

aws configure list

<span id="page-123-1"></span>Contoh: Menggunakan Arsip MenggunakanAWS CLI

Untuk mengunggah arsip, Anda harus memiliki vault yang dibuat. Untuk informasi selengkapnya tentang membuat vault, lihat[Membuat Vault di Amazon S3 Glacier.](#page-47-0)

1. Gunakanupload-archive perintah untuk menambahkan arsip ke vault yang ada. Dalam contoh di bawah ini gantivault name danaccount ID. Untukbody parameter menentukan path ke file yang ingin Anda upload.

```
aws glacier upload-archive --vault-name awsexamplevault --account-id 123456789012
  --body archive.zip
```
2. Output yang diharapkan:

```
{ 
     "archiveId": "kKB7ymWJVpPSwhGP6ycSOAekp9ZYe_--zM_mw6k76ZFGEIWQX-
ybtRDvc2VkPSDtfKmQrj0IRQLSGsNuDp-
AJVlu2ccmDSyDUmZwKbwbpAdGATGDiB3hHO0bjbGehXTcApVud_wyDw", 
     "checksum": "969fb39823836d81f0cc028195fcdbcbbe76cdde932d4646fa7de5f21e18aa67", 
     "location": "/123456789012/vaults/awsexamplevault/archives/
kKB7ymWJVpPSwhGP6ycSOAekp9ZYe_--zM_mw6k76ZFGEIWQX-ybtRDvc2VkPSDtfKmQrj0IRQLSGsNuDp-
AJVlu2ccmDSyDUmZwKbwbpAdGATGDiB3hHO0bjbGehXTcApVud_wyDw"
}
```
Setelah selesai perintah akan menampilkan ID arsip, checksum, dan lokasi di S3 Glacier. Untuk informasi selengkapnya tentang perintah upload-archive, lihat [upload-archive](https://docs.aws.amazon.com/cli/latest/reference/glacier/upload-archive.html) di ReferensiAWS CLI Perintah.

<span id="page-123-0"></span>Mengunggah Arsip dalam Satu Operasi Menggunakan AWS SDK for Java

[API tingkat tinggi dan tingkat rendah](#page-202-0) yang disediakan oleh Amazon SDK for Java menyediakan metode untuk mengunggah arsip.

Topik

- [Mengunggah Arsip Menggunakan API Tingkat Tinggi dari AWS SDK for Java](#page-124-0)
- [Mengunggah Arsip dalam Satu Operasi Menggunakan API Tingkat Rendah dari AWS SDK for Java](#page-125-0)

#### <span id="page-124-0"></span>Mengunggah Arsip Menggunakan API Tingkat Tinggi dari AWS SDK for Java

Kelas ArchiveTransferManager dari API tingkat tinggi menyediakan metode upload, yang dapat Anda gunakan untuk mengunggah arsip ke vault.

### **a** Note

Anda dapat menggunakan metode upload untuk mengunggah arsip kecil atau besar. Bergantung pada ukuran arsip yang Anda unggah, metode ini menentukan apakah akan mengunggahnya dalam satu operasi atau menggunakan API unggahan multipart untuk mengunggah arsip dalam beberapa bagian.

Contoh: Mengunggah Arsip Menggunakan API Tingkat Tinggi dari AWS SDK for Java

Contoh kode Java berikut mengunggah arsip ke vault (examplevault) di Wilayah US West (Oregon) (us-west-2). Untuk daftar Wilayah AWS yang didukung dan titik akhir, lihat [Mengakses](#page-16-0) [Amazon S3 Glacier](#page-16-0).

Untuk petunjuk langkah demi langkah tentang cara menjalankan contoh ini, lihat [Menjalankan Contoh](#page-207-0) [Java untuk Amazon S3 Glacier Menggunakan Eclipse.](#page-207-0) Anda perlu memperbarui kode seperti yang ditunjukkan dengan nama vault yang ingin Anda unggah dan nama file yang ingin Anda unggah.

Example

```
import java.io.File;
import java.io.IOException;
import java.util.Date;
import com.amazonaws.auth.profile.ProfileCredentialsProvider;
import com.amazonaws.services.glacier.AmazonGlacierClient;
import com.amazonaws.services.glacier.transfer.ArchiveTransferManager;
import com.amazonaws.services.glacier.transfer.UploadResult;
public class ArchiveUploadHighLevel { 
     public static String vaultName = "*** provide vault name ***"; 
     public static String archiveToUpload = "*** provide name of file to upload ***"; 
     public static AmazonGlacierClient client;
```
}

```
 public static void main(String[] args) throws IOException { 
     ProfileCredentialsProvider credentials = new ProfileCredentialsProvider(); 
        client = new AmazonGlacierClient(credentials); 
        client.setEndpoint("https://glacier.us-west-2.amazonaws.com/"); 
        try { 
            ArchiveTransferManager atm = new ArchiveTransferManager(client, 
 credentials); 
            UploadResult result = atm.upload(vaultName, "my archive " + (new Date()), 
 new File(archiveToUpload)); 
            System.out.println("Archive ID: " + result.getArchiveId()); 
        } catch (Exception e) 
        { 
            System.err.println(e); 
        } 
    }
```
<span id="page-125-0"></span>Mengunggah Arsip dalam Satu Operasi Menggunakan API Tingkat Rendah dari AWS SDK for Java

API tingkat rendah menyediakan metode untuk semua operasi arsip. Berikut adalah langkah-langkah untuk mengunggah arsip menggunakan AWS SDK for Java.

1. Buat instans dari kelas AmazonGlacierClient (klien).

Anda harus menentukan Wilayah AWS tempat Anda ingin mengunggah arsip. Semua operasi yang Anda lakukan menggunakan klien ini berlaku untuk Wilayah AWS tersebut.

2. Berikan informasi permintaan dengan membuat instans kelas UploadArchiveRequest.

Selain data yang ingin Anda unggah, Anda perlu menyediakan checksum (hash pohon SHA-256) dari muatan, nama vault, panjang konten data, dan ID akun Anda.

Jika Anda tidak memberikan ID akun, ID akun yang terkait dengan kredensial yang Anda berikan untuk menandatangani permintaan diambil. Untuk informasi selengkapnya, lihat [Menggunakan](#page-205-0) [AWS SDK for Java dengan Amazon S3 Glacier.](#page-205-0)

3. Jalankan metode uploadArchive dengan menyediakan objek permintaan sebagai parameter.

Sebagai respons, Amazon S3 Glacier (S3 Glacier) akan mengembalikan ID arsip dari arsip yang baru diunggah.

Potongan kode Java berikut menggambarkan langkah-langkah sebelumnya.

```
AmazonGlacierClient client;
UploadArchiveRequest request = new UploadArchiveRequest() 
     .withVaultName("*** provide vault name ***") 
     .withChecksum(checksum) 
     .withBody(new ByteArrayInputStream(body)) 
     .withContentLength((long)body.length);
UploadArchiveResult uploadArchiveResult = client.uploadArchive(request);
System.out.println("Location (includes ArchiveID): " + 
  uploadArchiveResult.getLocation());
```
Contoh: Mengunggah Arsip dalam Satu Operasi Menggunakan API Tingkat Rendah dari AWS SDK for Java

Contoh kode Java berikut menggunakan AWS SDK for Java untuk mengunggah arsip ke vault (examplevault). Untuk petunjuk langkah demi langkah tentang cara menjalankan contoh ini, lihat [Menjalankan Contoh Java untuk Amazon S3 Glacier Menggunakan Eclipse](#page-207-0). Anda perlu memperbarui kode seperti yang ditunjukkan dengan nama vault yang ingin Anda unggah dan nama file yang ingin Anda unggah.

```
import java.io.ByteArrayInputStream;
import java.io.File;
import java.io.FileInputStream;
import java.io.IOException;
import java.io.InputStream;
import com.amazonaws.auth.profile.ProfileCredentialsProvider;
import com.amazonaws.services.glacier.AmazonGlacierClient;
import com.amazonaws.services.glacier.TreeHashGenerator;
import com.amazonaws.services.glacier.model.UploadArchiveRequest;
import com.amazonaws.services.glacier.model.UploadArchiveResult;
public class ArchiveUploadLowLevel {
```

```
 public static String vaultName = "*** provide vault name ****"; 
     public static String archiveFilePath = "*** provide to file upload ****"; 
     public static AmazonGlacierClient client; 
     public static void main(String[] args) throws IOException { 
      ProfileCredentialsProvider credentials = new ProfileCredentialsProvider(); 
         client = new AmazonGlacierClient(credentials); 
         client.setEndpoint("https://glacier.us-east-1.amazonaws.com/"); 
         try { 
             // First open file and read. 
            File file = new File(archiveFilePath);
              InputStream is = new FileInputStream(file); 
             byte[] body = new byte[(int) file.length()];
             is.read(body); 
             // Send request. 
             UploadArchiveRequest request = new UploadArchiveRequest() 
                  .withVaultName(vaultName) 
                  .withChecksum(TreeHashGenerator.calculateTreeHash(new 
  File(archiveFilePath))) 
                  .withBody(new ByteArrayInputStream(body)) 
                  .withContentLength((long)body.length); 
             UploadArchiveResult uploadArchiveResult = client.uploadArchive(request); 
             System.out.println("ArchiveID: " + uploadArchiveResult.getArchiveId()); 
         } catch (Exception e) 
        \mathcal{L} System.err.println("Archive not uploaded."); 
             System.err.println(e); 
         } 
     }
}
```
<span id="page-127-0"></span>Mengunggah Arsip dalam Satu Operasi Menggunakan AWS SDK for .NET di Amazon S3 Glacier

[API tingkat tinggi dan tingkat rendah](#page-202-0) yang disediakan oleh Amazon SDK for .NET menyediakan metode untuk mengunggah arsip dalam satu operasi.

### Topik

- [Mengunggah Arsip Menggunakan API Tingkat Tinggi dari AWS SDK for .NET](#page-128-0)
- [Mengunggah Arsip dalam Satu Operasi Menggunakan API Tingkat Rendah dari AWS SDK](#page-129-0)  [for .NET](#page-129-0)

<span id="page-128-0"></span>Mengunggah Arsip Menggunakan API Tingkat Tinggi dari AWS SDK for .NET

Kelas ArchiveTransferManager dari API tingkat tinggi menyediakan metode Upload yang dapat Anda gunakan untuk mengunggah arsip ke vault.

### **a** Note

Anda dapat menggunakan metode Upload untuk mengunggah file kecil atau besar. Bergantung pada ukuran file yang Anda unggah, metode ini menentukan apakah akan mengunggahnya dalam satu operasi atau menggunakan API unggahan multipart untuk mengunggah file dalam beberapa bagian.

Contoh: Mengunggah Arsip Menggunakan API Tingkat Tinggi dari AWS SDK for .NET

Contoh kode C# berikut mengunggah arsip ke vault (examplevault) di Wilayah US West (Oregon).

Untuk petunjuk langkah demi langkah tentang cara menjalankan contoh ini, lihat [Menjalankan Contoh](#page-211-0) [Kode](#page-211-0). Anda perlu memperbarui kode seperti yang ditunjukkan dengan nama file yang ingin Anda unggah.

### Example

```
using System;
using Amazon.Glacier;
using Amazon.Glacier.Transfer;
using Amazon.Runtime;
namespace glacier.amazon.com.docsamples
{ 
   class ArchiveUploadHighLevel 
   { 
    static string vaultName = "examplevault";
     static string archiveToUpload = "*** Provide file name (with full path) to upload 
  ***";
```

```
 public static void Main(string[] args) 
     { 
        try 
       { 
          var manager = new ArchiveTransferManager(Amazon.RegionEndpoint.USWest2); 
          // Upload an archive. 
          string archiveId = manager.Upload(vaultName, "upload archive test", 
  archiveToUpload).ArchiveId; 
          Console.WriteLine("Archive ID: (Copy and save this ID for use in other 
  examples.) : {0}", archiveId); 
          Console.WriteLine("To continue, press Enter"); 
          Console.ReadKey(); 
       } 
       catch (AmazonGlacierException e) { Console.WriteLine(e.Message); } 
       catch (AmazonServiceException e) { Console.WriteLine(e.Message); } 
       catch (Exception e) { Console.WriteLine(e.Message); } 
       Console.WriteLine("To continue, press Enter"); 
       Console.ReadKey(); 
     } 
   }
}
```
<span id="page-129-0"></span>Mengunggah Arsip dalam Satu Operasi Menggunakan API Tingkat Rendah dari AWS SDK for .NET

API tingkat rendah menyediakan metode untuk semua operasi arsip. Berikut adalah langkah-langkah untuk mengunggah arsip menggunakan AWS SDK for .NET.

1. Buat instans dari kelas AmazonGlacierClient (klien).

Anda harus menentukan Wilayah AWS tempat Anda ingin mengunggah arsip. Semua operasi yang Anda lakukan menggunakan klien ini berlaku untuk Wilayah AWS tersebut.

2. Berikan informasi permintaan dengan membuat instans kelas UploadArchiveRequest.

Selain data yang ingin Anda unggah, Anda perlu menyediakan checksum (hash pohon SHA-256) dari muatan, nama vault, dan ID akun Anda.

Jika Anda tidak memberikan ID akun, ID akun yang terkait dengan kredensial yang Anda berikan untuk menandatangani permintaan akan diambil. Untuk informasi selengkapnya, lihat [Menggunakan AWS SDK for .NET dengan Amazon S3 Glacier.](#page-208-0)

3. Jalankan metode UploadArchive dengan menyediakan objek permintaan sebagai parameter.

Sebagai respons, S3 Glacier akan mengembalikan ID arsip dari arsip yang baru diunggah.

Contoh: Mengunggah Arsip dalam Satu Operasi Menggunakan API Tingkat Rendah dari AWS SDK for .NET

Contoh kode #C berikut menjelaskan langkah sebelumnya. Contoh berikut menggunakan AWS SDK for .NET untuk mengunggah arsip ke vault (examplevault).

#### **a** Note

Untuk informasi tentang REST API yang mendasarinya guna mengunggah arsip dalam satu permintaan, lihat [Mengunggah Arsip \(POST archive\).](#page-448-0)

Untuk petunjuk langkah demi langkah tentang cara menjalankan contoh ini, lihat [Menjalankan Contoh](#page-211-0) [Kode](#page-211-0). Anda perlu memperbarui kode seperti yang ditunjukkan dengan nama file yang ingin Anda unggah.

#### Example

```
using System;
using System.IO;
using Amazon.Glacier;
using Amazon.Glacier.Model;
using Amazon.Runtime;
namespace glacier.amazon.com.docsamples
{ 
   class ArchiveUploadSingleOpLowLevel 
  \{static string vaultName = "examplevault";
     static string archiveToUpload = "*** Provide file name (with full path) to upload 
  ***"; 
     public static void Main(string[] args) 
     { 
       AmazonGlacierClient client; 
       try 
       { 
          using (client = new AmazonGlacierClient(Amazon.RegionEndpoint.USWest2))
```

```
 { 
            Console.WriteLine("Uploading an archive."); 
           string archiveId = UploadAnArchive(client);
           Console.WriteLine("Archive ID: {0}", archiveId); 
         } 
       } 
       catch (AmazonGlacierException e) { Console.WriteLine(e.Message); } 
       catch (AmazonServiceException e) { Console.WriteLine(e.Message); } 
       catch (Exception e) { Console.WriteLine(e.Message); } 
       Console.WriteLine("To continue, press Enter"); 
       Console.ReadKey(); 
     } 
     static string UploadAnArchive(AmazonGlacierClient client) 
     { 
       using (FileStream fileStream = new FileStream(archiveToUpload, FileMode.Open, 
  FileAccess.Read)) 
       { 
         string treeHash = TreeHashGenerator.CalculateTreeHash(fileStream); 
         UploadArchiveRequest request = new UploadArchiveRequest() 
         { 
           VaultName = vaultName, 
            Body = fileStream, 
           Checksum = treeHash 
         }; 
         UploadArchiveResponse response = client.UploadArchive(request); 
         string archiveID = response.ArchiveId; 
         return archiveID; 
       } 
     } 
   }
}
```
<span id="page-131-1"></span>Mengunggah Arsip dalam Satu Operasi Menggunakan REST API

Anda dapat menggunakan panggilan API Unggah Arsip untuk mengunggah arsip dalam satu operasi. Untuk informasi selengkapnya, lihat [Mengunggah Arsip \(POST archive\)](#page-448-0).

# <span id="page-131-0"></span>Mengunggah Arsip Besar dalam Beberapa Bagian (Unggahan Multipart)

Topik

• [Proses Unggahan Multipart](#page-132-0)

- [Fakta Cepat](#page-134-0)
- [Mengunggah Arsip Besar dengan MenggunakanAWS CLI](#page-135-0)
- [Mengunggah Arsip Besar dalam Beberapa Bagian Menggunakan Amazon SDK for Java](#page-140-0)
- [Mengunggah Arsip Besar Menggunakan AWS SDK for .NET](#page-145-0)
- [Mengunggah Arsip Besar dalam Beberapa Bagian Menggunakan REST API](#page-149-0)

## <span id="page-132-0"></span>Proses Unggahan Multipart

Seperti yang dijelaskan dala[mMengunggah Arsip di Amazon S3 Glacier,](#page-120-0) kami mendorong pelanggan Amazon S3 Glacier (S3 Glacier) menggunakan Unggahan Multipart untuk mengunggah arsip lebih dari 100 mebibyte (MiB) menggunakan Unggahan Multipart untuk mengunggah arsip lebih dari 100 mebibyte (MiB).

1. Initiate Multipart Upload

Saat Anda mengirim permintaan untuk memulai unggahan multipart, S3 Glacier mengembalikan ID unggahan multipart, yang merupakan pengidentifikasi unik untuk unggahan multipart Anda. Operasi unggahan multipart berikutnya memerlukan ID ini. ID ini tidak kedaluwarsa selama setidaknya selama 24 jam setelah S3 Glacier menyelesaikan tugas.

Dalam permintaan Anda untuk memulai unggahan multipart, tentukan ukuran bagian dalam jumlah byte. Setiap bagian yang Anda unggah, kecuali bagian terakhir, harus seukuran ini.

#### **a** Note

Anda tidak perlu mengetahui ukuran arsip secara keseluruhan saat menggunakan unggahan multipart. Ini berarti Anda dapat menggunakan unggahan multipart jika Anda tidak mengetahui ukuran arsip ketika Anda mulai mengunggah arsip. Anda hanya perlu memutuskan ukuran bagian pada saat Anda memulai unggahan multipart.

Dalam permintaan mulai unggahan multipart, Anda juga dapat memberikan deskripsi arsip opsional.

2. Unggah Suku Cadang

Untuk setiap permintaan unggah bagian, Anda harus menyertakan ID unggahan multipart yang Anda peroleh pada langkah 1. Dalam permintaan tersebut, Anda juga harus menentukan rentang konten, dalam byte, yang mengidentifikasi posisi bagian dalam arsip final. S3 Glacier selanjutnya menggunakan informasi rentang konten untuk menggabungkan arsip dalam urutan yang benar. Karena Anda menyediakan berbagai konten untuk setiap bagian yang Anda unggah, hal ini akan menentukan posisi bagian dalam penggabungan akhir final, dan karena itu, Anda dapat mengunggah bagian dalam urutan apa pun. Anda juga dapat mengunggah bagian secara paralel. Jika Anda mengunggah bagian baru menggunakan rentang konten yang sama dengan bagian yang diunggah sebelumnya, bagian yang diunggah sebelumnya akan ditimpa.

3. Menyelesaikan (atau Menghentikan) Unggahan Multipart

Setelah mengunggah semua bagian arsip, Anda menggunakan operasi selesaikan. Sekali lagi, Anda harus menentukan ID unggahan dalam permintaan Anda. S3 Glacier membuat arsip dengan menggabungkan bagian dalam urutan naik berdasarkan rentang konten yang Anda berikan. Respons S3 Glacier terhadap permintaan Selesaikan Unggahan Multipart mencakup ID arsip untuk arsip yang baru dibuat. Jika Anda memberikan deskripsi arsip opsional dalam permintaan Mulai Unggahan Multipart, S3 Glacier mengaitkannya dengan arsip yang digabung. Setelah Anda berhasil menyelesaikan unggahan multipart, Anda tidak dapat merujuk ke ID unggahan multipart. Itu berarti Anda tidak dapat mengakses bagian yang terkait dengan ID unggahan multipart.

Setelah menghentikan unggahan multipart, Anda tidak dapat mengunggah bagian apa pun menggunakan ID unggahan multipart tersebut. Semua penyimpanan yang digunakan oleh setiap bagian yang terkait dengan unggahan multipart yang dihentikan akan dikosongkan. Jika ada unggahan bagian yang sedang berlangsung, unggahan masih dapat berhasil atau gagal meskipun sudah Anda hentikan.

### Operasi Unggahan Multipart Tambahan

Amazon S3 Glacier (S3 Glacier) menyediakan panggilan API unggahan multipart tambahan berikut.

• Cantumkan Bagian—Dengan menggunakan operasi ini, Anda dapat mencantumkan bagianbagian dari unggahan multipart tertentu. Operasi ini mengembalikan informasi bagian yang sudah Anda unggah untuk unggahan multipart. Untuk setiap permintaan cantumkan bagian, S3 Glacier mengembalikan informasi hingga 1.000 bagian. Jika ada lebih banyak bagian yang dicantumkan untuk unggahan multipart, hasilnya adalah pemberian nomor halaman dan penanda dikembalikan dalam respons di tempat daftar dilanjutkan. Anda perlu mengirim permintaan tambahan untuk mengambil bagian berikutnya. Perhatikan bahwa daftar bagian yang telah ditampilkan tidak akan mencakup bagian yang belum selesai diunggah.

• Cantumkan Unggahan Multipart—Dengan menggunakan operasi ini, Anda bisa mendapatkan daftar unggahan multipart yang sedang diproses. Unggahan multipart yang sedang berlangsung adalah unggahan yang telah Anda mulai, tetapi belum selesai atau dihentikan. Untuk setiap permintaan cantumkan unggahan multipart, S3 Glacier mengembalikan hingga 1.000 unggahan multipart. Jika ada lebih banyak unggahan multipart yang dicantumkan, hasilnya adalah pemberian nomor halaman dan penanda dikembalikan dalam respons di tempat daftar dilanjutkan. Anda harus mengirim permintaan tambahan untuk mengambil unggahan multipart yang tersisa.

# <span id="page-134-0"></span>Fakta Cepat

Tabel berikut menyediakan spesifikasi inti unggahan multipart.

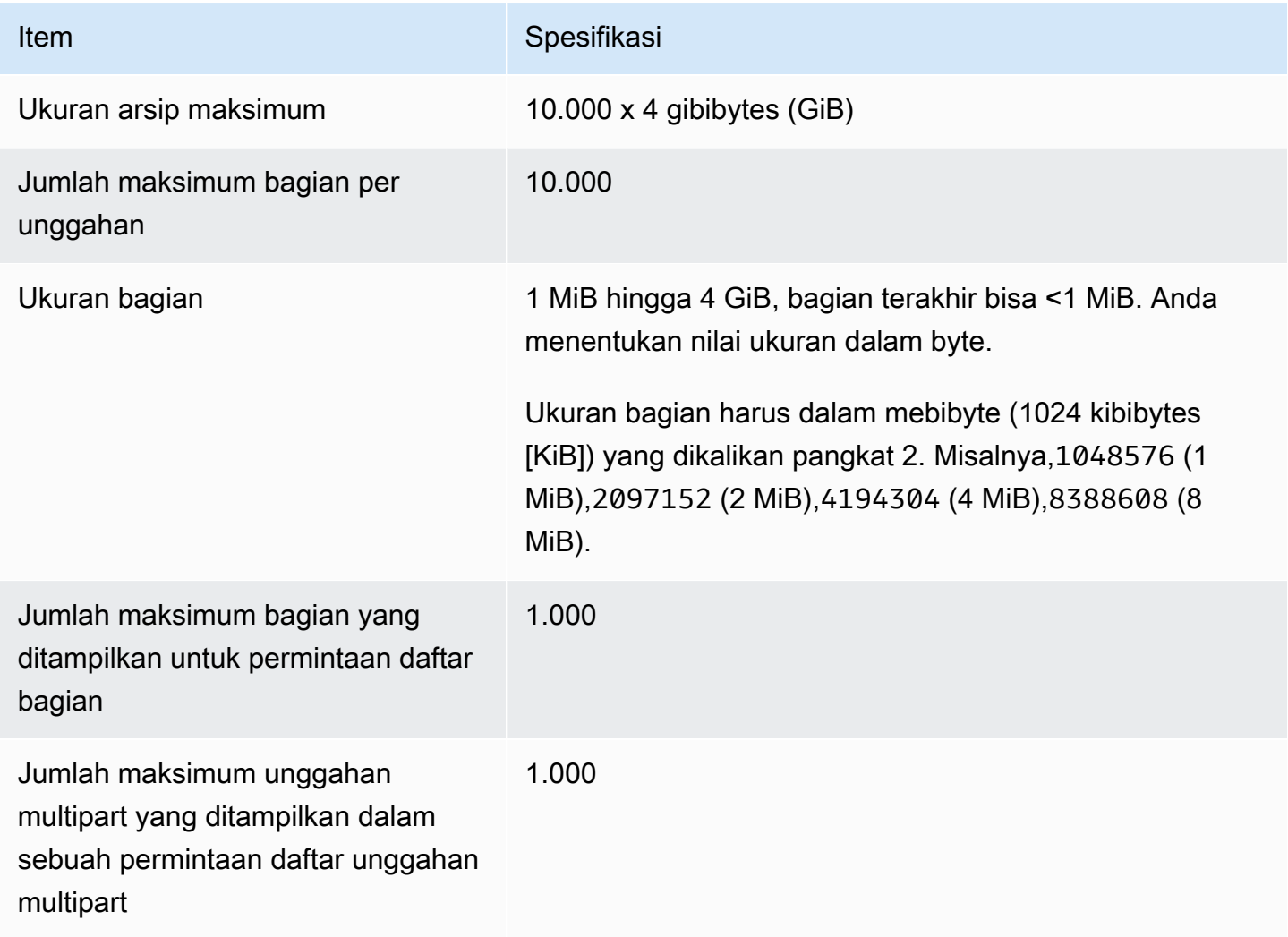

# <span id="page-135-0"></span>Mengunggah Arsip Besar dengan MenggunakanAWS CLI

Anda dapat mengunggah arsip di Amazon S3 Glacier (S3 Glacier) menggunakanAWS Command Line Interface (AWS CLI). Untuk meningkatkan pengalaman unggah untuk arsip berukuran lebih besar, S3 Glacier menyediakan beberapa operasi API untuk mendukung unggahan multipart. Dengan menggunakan operasi API ini, Anda dapat mengunggah arsip dalam Beberapa Bagian. Bagian-bagian ini dapat diunggah secara independen, dalam urutan apa pun, dan secara paralel. Jika satu bagian gagal diunggah, Anda hanya perlu mengunggah kembali bagian tersebut, bukan seluruh arsip. Anda dapat menggunakan unggahan multipart untuk arsip berukuran mulai dari 1 byte hingga sekitar 40.000 gibibyte (GiB).

Untuk informasi lebih lanjut tentang unggahan multibagian S3 Glacier, lihat[Mengunggah Arsip Besar](#page-131-0)  [dalam Beberapa Bagian \(Unggahan Multipart\).](#page-131-0)

### Topik

- [\(Prasyarat\) Menyiapkan AWS CLI](#page-40-0)
- [\(Prasyarat\) InstalPython](#page-136-0)
- [\(Prasyarat\) Membuat Vault S3 Glacier](#page-136-1)
- [Contoh: Mengunggah Arsip Besar dalam Beberapa Bagian MenggunakanAWS CLI](#page-136-2)

#### (Prasyarat) Menyiapkan AWS CLI

1. Unduh dan konfigurasikan AWS CLI. Untuk melakukannya, lihat topik berikut di Panduan Pengguna AWS Command Line Interface:

[MemasangAWS Command Line Interface](https://docs.aws.amazon.com/cli/latest/userguide/installing.html)

[MengkonfigurasiAWS Command Line Interface](https://docs.aws.amazon.com/cli/latest/userguide/cli-chap-getting-started.html)

- 2. VerifikasikanAWS CLI penyiapan Anda dengan memasukkan perintah berikut pada prompt perintah. Perintah ini tidak memberikan kredensial secara eksplisit, sehingga kredensial profil default digunakan.
	- Coba gunakan perintah bantuan.

aws help

• Untuk mendapatkan daftar kubah S3 Glacier pada akun yang dikonfigurasi, gunakanlistvaults perintah. Ganti *123456789012* denganAkun AWS ID Anda.

```
aws glacier list-vaults --account-id 123456789012
```
• Untuk melihat data konfigurasi saat ini untukAWS CLI, gunakanaws configure list perintah.

aws configure list

#### <span id="page-136-0"></span>(Prasyarat) InstalPython

Untuk menyelesaikan unggahan multibagian, Anda harus menghitung hash pohon SHA256 dari arsip yang Anda unggah. Melakukannya berbeda dengan menghitung hash pohon SHA256 dari file yang ingin Anda unggah. Untuk menghitung hash pohon SHA256 dari arsip yang Anda upload, Anda dapat menggunakanJava, C # (dengan .NET), atauPython. Dalam contoh ini, Anda akan menggunakannyaPython. Untuk petunjuk tentang penggunaanJava atau C #, liha[tChecksum](#page-361-0) [Komputasi.](#page-361-0)

Untuk informasi selengkapnya tentang menginstalPython, lihat [Menginstal atau memperbaruiPython](https://boto3.amazonaws.com/v1/documentation/api/latest/guide/quickstart.html#installation) di Panduan Pengembang Boto3.

<span id="page-136-1"></span>(Prasyarat) Membuat Vault S3 Glacier

Untuk menggunakan contoh berikut, Anda harus memiliki setidaknya satu vault S3 Glacier yang dibuat. Untuk informasi lebih lanjut tentang membuat vault, liha[tMembuat Vault di Amazon S3](#page-47-0)  [Glacier.](#page-47-0)

<span id="page-136-2"></span>Contoh: Mengunggah Arsip Besar dalam Beberapa Bagian MenggunakanAWS CLI

Dalam contoh ini, Anda akan membuat file dan menggunakan operasi API unggahan multipart untuk mengunggah file ini, di bagian, keAmazon S3 Glacier.

#### **A** Important

Sebelum memulai prosedur ini, pastikan Anda telah melakukan semua langkah prasyarat. Untuk mengunggah arsip, Anda harus memiliki vault yang dibuat,AWS CLI dikonfigurasi, dan siap digunakanJava, C #, atauPython untuk menghitung hash pohon SHA256.

Prosedur berikut menggunakaninitiate-multipart-upload,upload-multipart-part, dancomplete-multipart-uploadAWS CLI perintah.

Mengunggah Arsip Besar dalam Beberapa Bagian Versi API 2012-06-01 127

Untuk informasi lebih rinci tentang masing-masing perintah ini, lihat [initiate-multipart-upload,](https://docs.aws.amazon.com/cli/latest/reference/glacier/initiate-multipart-upload.html) [upload](https://docs.aws.amazon.com/cli/latest/reference/glacier/upload-multipart-part.html)[multipart-part,](https://docs.aws.amazon.com/cli/latest/reference/glacier/upload-multipart-part.html) dan [complete-multipart-upload](https://docs.aws.amazon.com/cli/latest/reference/glacier/complete-multipart-upload.html)di ReferensiAWS CLI Perintah.

1. Gunakan [initiate-multipart-uploadp](https://docs.aws.amazon.com/cli/latest/reference/glacier/initiate-multipart-upload.html)erintah untuk membuat sumber daya unggahan multipart. Dalam permintaan Anda, tentukan ukuran bagian dalam jumlah byte. Setiap bagian yang Anda unggah, kecuali bagian terakhir, akan seukuran ini. Anda tidak perlu mengetahui ukuran arsip secara keseluruhan saat memulai unggahan. Namun, Anda memerlukan ukuran total, dalam byte, dari setiap bagian saat menyelesaikan unggahan pada langkah terakhir.

Dalam perintah berikut, ganti nilai untuk--vault-name dan--account-ID parameter dengan informasi Anda sendiri. Perintah ini menetapkan bahwa Anda akan mengunggah arsip dengan ukuran bagian 1 mebibyte (MiB) (1024 x 1024 byte) per file. Ganti nilai--part-size parameter ini jika diperlukan.

```
aws glacier initiate-multipart-upload --vault-name awsexamplevault --part-
size 1048576 --account-id 123456789012
```
Output yang diharapkan:

```
{
"location": "/123456789012/vaults/awsexamplevault/multipart-uploads/uploadId",
"uploadId": "uploadId"
}
```
Setelah selesai, perintah akan menampilkan ID upload sumber daya multipart dan lokasi di S3 Glacier. Anda akan menggunakan ID unggahan ini di langkah selanjutnya.

2. Untuk contoh ini, Anda dapat menggunakan perintah berikut untuk membuat file 4.4 MiB, membaginya menjadi 1 potongan MiB, dan mengunggah setiap potongan. Untuk mengunggah file Anda sendiri, Anda dapat mengikuti prosedur serupa untuk membagi data Anda menjadi beberapa bagian dan mengunggah setiap bagian.

Linux atau macOS

Perintah berikut membuat file 4.4 MiB, bernamafile\_to\_upload, di Linux atau macOS.

mkfile -n 9000b *file\_to\_upload*

Perintah berikut membuat file 4.4 MiB, bernamafile to upload, pada Windows.

fsutil file createnew *file\_to\_upload* 4608000

3. Selanjutnya, Anda akan membagi file ini menjadi 1 potongan MiB.

```
split -b 1048576 file_to_upload chunk
```
Anda sekarang memiliki lima potongan berikut. Empat yang pertama adalah 1 MiB, dan yang terakhir adalah sekitar 400 kibibytes (KiB).

chunkaa chunkab chunkac chunkad chunkae

4. Gunakan [upload-multipart-partp](https://docs.aws.amazon.com/cli/latest/reference/glacier/upload-multipart-part.html)erintah untuk mengunggah bagian dari arsip. Anda dapat mengunggah bagian arsip dalam urutan apa pun. Anda juga dapat mengunggah secara parallel. Anda dapat mengunggah hingga 10.000 bagian untuk unggahan multipart.

Dalam perintah berikut, mengganti nilai-nilai untuk--vault-name,--account-ID, dan- upload-id parameter. ID upload harus sesuai dengan ID yang diberikan sebagai output dariinitiate-multipart-upload perintah. --rangeParameter menentukan bahwa Anda akan mengunggah bagian dengan ukuran 1 MiB (1024 x 1024 byte). Ukuran ini harus sesuai dengan apa yang Anda tentukan dalaminitiate-multipart-upload perintah. Sesuaikan nilai ukuran ini jika diperlukan. --bodyParameter menentukan nama bagian yang Anda upload.

```
aws glacier upload-multipart-part --body chunkaa --range='bytes 0-1048575/*' --
vault-name awsexamplevault --account-id 123456789012 --upload-id upload_ID
```
Jika berhasil, perintah akan menghasilkan output yang berisi checksum untuk bagian upload.

5. Jalankanupload-multipart-part perintah lagi untuk mengunggah bagian yang tersisa dari unggahan multipart Anda. Perbarui nilai--range dan–-body parameter untuk setiap perintah agar sesuai dengan bagian yang Anda unggah.

```
aws glacier upload-multipart-part --body chunkab --range='bytes 1048576-2097151/*'
  --vault-name awsexamplevault --account-id 123456789012 --upload-id upload_ID
```

```
aws glacier upload-multipart-part --body chunkac --range='bytes 2097152-3145727/*'
  --vault-name awsexamplevault --account-id 123456789012 --upload-id upload_ID
```

```
aws glacier upload-multipart-part --body chunkad --range='bytes 3145728-4194303/*'
  --vault-name awsexamplevault --account-id 123456789012 --upload-id upload_ID
```

```
aws glacier upload-multipart-part --body chunkae --range='bytes 4194304-4607999/*'
  --vault-name awsexamplevault --account-id 123456789012 --upload-id upload_ID
```
### **a** Note

Nilai--range parameter perintah akhir lebih kecil karena bagian akhir dari upload kami kurang dari 1 MiB. Jika berhasil, setiap perintah akan menghasilkan output yang berisi checksum untuk setiap bagian yang diunggah.

6. Selanjutnya, Anda akan merakit arsip dan menyelesaikan unggahan. Anda harus menyertakan ukuran total dan hash pohon SHA256 dari arsip.

Untuk menghitung hash pohon SHA256 dari arsip, Anda dapat menggunakanJava, C #, atauPython. Dalam contoh ini, Anda akan menggunakannyaPython. Untuk petunjuk tentang penggunaanJava atau C #, liha[tChecksum Komputasi](#page-361-0).

BuatPython filechecksum.py dan masukkan kode berikut. Jika diperlukan, ganti nama file asli.

```
from botocore.utils import calculate_tree_hash
```

```
checksum = calculate_tree_hash(open('file_to_upload', 'rb'))
print(checksum)
```
7. Jalankanchecksum.py untuk menghitung hash pohon SHA256. Hash berikut mungkin tidak cocok dengan output Anda.

```
$ python3 checksum.py
$ 3d760edb291bfc9d90d35809243de092aea4c47b308290ad12d084f69988ae0c
```
8. Gunakan [complete-multipart-uploadp](https://docs.aws.amazon.com/cli/latest/reference/glacier/complete-multipart-upload.html)erintah untuk menyelesaikan unggahan arsip. Ganti nilai untuk--vault-name,--account-ID,--upload-ID, dan--checksum parameter. Nilai--

archive parameter menentukan ukuran total, dalam byte, dari arsip. Nilai ini harus jumlah dari semua ukuran masing-masing bagian yang Anda unggah. Ganti nilai ini jika diperlukan.

```
aws glacier complete-multipart-upload --archive-size 4608000 --vault-
name awsexamplevault --account-id 123456789012 --upload-id upload_ID --
checksum checksum
```
Setelah selesai, perintah akan menampilkan ID arsip, checksum, dan lokasi di S3 Glacier.

# <span id="page-140-0"></span>Mengunggah Arsip Besar dalam Beberapa Bagian Menggunakan Amazon SDK for Java

[API tingkat tinggi dan tingkat rendah](#page-202-0) yang disediakan oleh Amazon SDK for Java menyediakan metode untuk mengunggah arsip besar (lihat [Mengunggah Arsip di Amazon S3 Glacier](#page-120-0)).

- API tingkat tinggi menyediakan metode yang dapat Anda gunakan untuk mengunggah arsip dalam ukuran apa pun. Bergantung pada file yang Anda unggah, metode ini mengunggah arsip dalam satu operasi atau menggunakan dukungan unggahan multipart di Amazon S3 Glacier (S3 Glacier) untuk mengunggah arsip dalam beberapa bagian.
- API tingkat rendah hampir memetakan ke implementasi REST yang mendasarinya. Dengan demikian, ini menyediakan metode untuk mengunggah arsip yang lebih kecil dalam satu operasi dan grup metode yang mendukung unggahan multipart untuk arsip yang lebih besar. Bagian ini menjelaskan mengunggah arsip besar dalam beberapa bagian menggunakan API tingkat rendah.

Untuk informasi selengkapnya tentang API tingkat tinggi dan tingkat rendah, lihat [Menggunakan AWS](#page-205-0)  [SDK for Java dengan Amazon S3 Glacier.](#page-205-0)

Topik

- [Mengunggah Arsip Besar dalam Beberapa Bagian Menggunakan API Tingkat Tinggi dari AWS](#page-141-0)  [SDK for Java](#page-141-0)
- [Mengunggah Arsip Besar dalam Beberapa Bagian Menggunakan API Tingkat Rendah dari AWS](#page-141-1) [SDK for Java](#page-141-1)

<span id="page-141-0"></span>Mengunggah Arsip Besar dalam Beberapa Bagian Menggunakan API Tingkat Tinggi dari AWS SDK for Java

Anda menggunakan metode API tingkat tinggi yang sama untuk mengunggah arsip kecil atau besar. Berdasarkan ukuran arsip, metode API tingkat tinggi memutuskan apakah akan mengunggah arsip dalam satu operasi atau menggunakan API unggahan multipart yang disediakan oleh S3 Glacier. Untuk informasi selengkapnya, lihat [Mengunggah Arsip Menggunakan API Tingkat Tinggi dari AWS](#page-124-0)  [SDK for Java.](#page-124-0)

<span id="page-141-1"></span>Mengunggah Arsip Besar dalam Beberapa Bagian Menggunakan API Tingkat Rendah dari AWS SDK for Java

Untuk kontrol unggahan granular, Anda dapat menggunakan API tingkat rendah tempat Anda dapat mengonfigurasi permintaan dan memproses respons. Berikut adalah langkah-langkah untuk mengunggah arsip besar dalam beberapa bagian menggunakan AWS SDK for Java.

1. Buat instans dari kelas AmazonGlacierClient (klien).

Anda harus menentukan Wilayah AWS tempat Anda ingin menyimpan arsip. Semua operasi yang Anda lakukan menggunakan klien ini berlaku untuk Wilayah AWS tersebut.

2. Mulai unggahan multipart dengan memanggil metode initiateMultipartUpload.

Anda perlu memberi nama vault tempat Anda ingin mengunggah arsip, ukuran bagian yang ingin Anda gunakan untuk mengunggah bagian arsip, dan deskripsi opsional. Anda memberikan informasi ini dengan membuat instans kelas InitiateMultipartUploadRequest. Dalam responsnya, S3 Glacier mengembalikan ID unggahan.

3. Unggah bagian dengan memanggil metode uploadMultipartPart.

Untuk setiap bagian yang Anda unggah, Anda perlu memberi nama vault, rentang byte dalam gabungan arsip final yang akan diunggah di bagian ini, checksum dari data bagian, dan ID unggahan.

4. Selesaikan unggahan multipart dengan memanggil metode completeMultipartUpload.

Anda perlu memberikan ID unggahan, checksum dari seluruh arsip, ukuran arsip (ukuran gabungan dari semua bagian yang Anda unggah), dan nama vault. S3 Glacier menyusun arsip dari bagian yang diunggah dan mengembalikan ID arsip.

Mengunggah Arsip Besar dalam Beberapa Bagian Versi API 2012-06-01 132

Contoh: Mengunggah Arsip Besar dalam Beberapa Bagian MenggunakanAWS SDK for Java

Contoh kode Java berikut menggunakan AWS SDK for Java untuk mengunggah arsip ke vault (examplevault). Untuk petunjuk langkah demi langkah tentang cara menjalankan contoh ini, lihat [Menjalankan Contoh Java untuk Amazon S3 Glacier Menggunakan Eclipse](#page-207-0). Anda perlu memperbarui kode seperti yang ditunjukkan dengan nama file yang ingin Anda unggah.

#### **G** Note

Contoh ini berlaku untuk ukuran bagian mulai dari 1 MB hingga 1 GB. Namun, S3 Glacier mendukung ukuran bagian hingga 4 GB.

#### Example

```
import java.io.ByteArrayInputStream;
import java.io.File;
import java.io.FileInputStream;
import java.io.IOException;
import java.security.NoSuchAlgorithmException;
import java.util.Arrays;
import java.util.Date;
import java.util.LinkedList;
import java.util.List;
import com.amazonaws.AmazonClientException;
import com.amazonaws.AmazonServiceException;
import com.amazonaws.auth.profile.ProfileCredentialsProvider;
import com.amazonaws.services.glacier.AmazonGlacierClient;
import com.amazonaws.services.glacier.TreeHashGenerator;
import com.amazonaws.services.glacier.model.CompleteMultipartUploadRequest;
import com.amazonaws.services.glacier.model.CompleteMultipartUploadResult;
import com.amazonaws.services.glacier.model.InitiateMultipartUploadRequest;
import com.amazonaws.services.glacier.model.InitiateMultipartUploadResult;
import com.amazonaws.services.glacier.model.UploadMultipartPartRequest;
import com.amazonaws.services.glacier.model.UploadMultipartPartResult;
import com.amazonaws.util.BinaryUtils;
public class ArchiveMPU { 
     public static String vaultName = "examplevault"; 
     // This example works for part sizes up to 1 GB.
```

```
public static String partSize = "1048576"; // 1 MB. public static String archiveFilePath = "*** provide archive file path ***"; 
    public static AmazonGlacierClient client; 
    public static void main(String[] args) throws IOException { 
     ProfileCredentialsProvider credentials = new ProfileCredentialsProvider(); 
        client = new AmazonGlacierClient(credentials); 
        client.setEndpoint("https://glacier.us-west-2.amazonaws.com/"); 
        try { 
            System.out.println("Uploading an archive."); 
           String uploadId = initiateMultipartUpload();
           String checksum = uploadParts(uploadId);
           String archiveId = CompleteMultiPartUpload(uploadId, checksum);
            System.out.println("Completed an archive. ArchiveId: " + archiveId); 
        } catch (Exception e) { 
            System.err.println(e); 
        } 
    } 
    private static String initiateMultipartUpload() { 
        // Initiate 
        InitiateMultipartUploadRequest request = new InitiateMultipartUploadRequest() 
             .withVaultName(vaultName) 
            .withArchiveDescription("my archive " + (new Date())) 
            .withPartSize(partSize); 
        InitiateMultipartUploadResult result = client.initiateMultipartUpload(request); 
        System.out.println("ArchiveID: " + result.getUploadId()); 
        return result.getUploadId(); 
    } 
    private static String uploadParts(String uploadId) throws AmazonServiceException, 
 NoSuchAlgorithmException, AmazonClientException, IOException { 
        int filePosition = 0; 
        long currentPosition = 0; 
        byte[] buffer = new byte[Integer.valueOf(partSize)]; 
       List<byte[]> binaryChecksums = new LinkedList<br/>byte[]>();
```
```
File file = new File(archiveFilePath);
        FileInputStream fileToUpload = new FileInputStream(file); 
        String contentRange; 
       int read = \varnothing;
        while (currentPosition < file.length()) 
        { 
            read = fileToUpload.read(buffer, filePosition, buffer.length); 
           if (read == -1) { break; }
            byte[] bytesRead = Arrays.copyOf(buffer, read); 
            contentRange = String.format("bytes %s-%s/*", currentPosition, 
 currentPosition + read - 1); 
            String checksum = TreeHashGenerator.calculateTreeHash(new 
 ByteArrayInputStream(bytesRead)); 
            byte[] binaryChecksum = BinaryUtils.fromHex(checksum); 
            binaryChecksums.add(binaryChecksum); 
            System.out.println(contentRange); 
            //Upload part. 
            UploadMultipartPartRequest partRequest = new UploadMultipartPartRequest() 
             .withVaultName(vaultName) 
             .withBody(new ByteArrayInputStream(bytesRead)) 
             .withChecksum(checksum) 
             .withRange(contentRange) 
             .withUploadId(uploadId); 
            UploadMultipartPartResult partResult = 
 client.uploadMultipartPart(partRequest); 
            System.out.println("Part uploaded, checksum: " + partResult.getChecksum()); 
            currentPosition = currentPosition + read; 
        } 
        fileToUpload.close(); 
        String checksum = TreeHashGenerator.calculateTreeHash(binaryChecksums); 
        return checksum; 
    } 
    private static String CompleteMultiPartUpload(String uploadId, String checksum) 
 throws NoSuchAlgorithmException, IOException {
```

```
File file = new File(archiveFilePath);
```

```
 CompleteMultipartUploadRequest compRequest = new 
  CompleteMultipartUploadRequest() 
              .withVaultName(vaultName) 
              .withUploadId(uploadId) 
              .withChecksum(checksum) 
              .withArchiveSize(String.valueOf(file.length())); 
         CompleteMultipartUploadResult compResult = 
  client.completeMultipartUpload(compRequest); 
         return compResult.getLocation(); 
     }
}
```
## Mengunggah Arsip Besar Menggunakan AWS SDK for .NET

[API tingkat tinggi dan tingkat rendah](#page-202-0) yang disediakan oleh Amazon SDK for .NET menyediakan metode untuk mengunggah arsip besar dalam beberapa bagian (lihat [Mengunggah Arsip di Amazon](#page-120-0) [S3 Glacier\)](#page-120-0).

- API tingkat tinggi menyediakan metode yang dapat Anda gunakan untuk mengunggah arsip dalam ukuran apa pun. Bergantung pada file yang Anda unggah, metode ini mengunggah arsip dalam satu operasi atau menggunakan dukungan unggahan multipart di Amazon S3 Glacier (S3 Glacier) untuk mengunggah arsip dalam beberapa bagian.
- API tingkat rendah hampir memetakan ke implementasi REST yang mendasarinya. Dengan demikian, ini menyediakan metode untuk mengunggah arsip yang lebih kecil dalam satu operasi dan grup metode yang mendukung unggahan multipart untuk arsip yang lebih besar. Bagian ini menjelaskan mengunggah arsip besar dalam beberapa bagian menggunakan API tingkat rendah.

Untuk informasi selengkapnya tentang API tingkat tinggi dan tingkat rendah, lihat [Menggunakan AWS](#page-208-0)  [SDK for .NET dengan Amazon S3 Glacier.](#page-208-0)

Topik

- [Mengunggah Arsip Besar dalam Beberapa Bagian Menggunakan API Tingkat Tinggi dari AWS](#page-146-0)  [SDK for .NET](#page-146-0)
- [Mengunggah Arsip Besar dalam Beberapa Bagian Menggunakan API Tingkat Rendah dari AWS](#page-146-1) [SDK for .NET](#page-146-1)

Mengunggah Arsip Besar dalam Beberapa Bagian Versi API 2012-06-01 136

<span id="page-146-0"></span>Mengunggah Arsip Besar dalam Beberapa Bagian Menggunakan API Tingkat Tinggi dari AWS SDK for .NET

Anda menggunakan metode API tingkat tinggi yang sama untuk mengunggah arsip kecil atau besar. Berdasarkan ukuran arsip, metode API tingkat tinggi memutuskan apakah akan mengunggah arsip dalam satu operasi atau menggunakan API unggahan multipart yang disediakan oleh S3 Glacier. Untuk informasi selengkapnya, lihat [Mengunggah Arsip Menggunakan API Tingkat Tinggi dari AWS](#page-128-0)  [SDK for .NET.](#page-128-0)

<span id="page-146-1"></span>Mengunggah Arsip Besar dalam Beberapa Bagian Menggunakan API Tingkat Rendah dari AWS SDK for NFT

Untuk kontrol unggahan granular, Anda dapat menggunakan API tingkat rendah, tempat Anda dapat mengonfigurasi permintaan dan memproses respons. Berikut adalah langkah-langkah untuk mengunggah arsip besar dalam beberapa bagian menggunakan AWS SDK for .NET.

1. Buat instans dari kelas AmazonGlacierClient (klien).

Anda harus menentukan Wilayah AWS tempat Anda ingin menyimpan arsip. Semua operasi yang Anda lakukan menggunakan klien ini berlaku untuk Wilayah AWS tersebut.

2. Mulai unggahan multipart dengan memanggil metode InitiateMultipartUpload.

Anda perlu memberi nama vault tempat Anda ingin mengunggah arsip, ukuran bagian yang ingin Anda gunakan untuk mengunggah bagian arsip, dan deskripsi opsional. Anda memberikan informasi ini dengan membuat instans kelas InitiateMultipartUploadRequest. Dalam responsnya, S3 Glacier mengembalikan ID unggahan.

3. Unggah bagian dengan memanggil metode UploadMultipartPart.

Untuk setiap bagian yang Anda unggah, Anda perlu memberi nama vault, rentang byte dalam gabungan arsip final yang akan diunggah di bagian ini, checksum dari data bagian, dan ID unggahan.

4. Selesaikan unggahan multipart dengan memanggil metode CompleteMultipartUpload.

Anda perlu memberikan ID unggahan, checksum dari seluruh arsip, ukuran arsip (ukuran gabungan dari semua bagian yang Anda unggah), dan nama vault. S3 Glacier menyusun arsip dari bagian yang diunggah dan mengembalikan ID arsip.

Mengunggah Arsip Besar dalam Beberapa Bagian Versi API 2012-06-01 137

Contoh: Mengunggah Arsip Besar dalam Beberapa Bagian Menggunakan Amazon SDK for .NET

Contoh kode C# berikut menggunakan AWS SDK for .NET untuk mengunggah arsip ke vault (examplevault). Untuk step-by-step petunjuk tentang cara menjalankan contoh ini, lihat[Menjalankan Contoh Kode](#page-211-0). Anda perlu memperbarui kode seperti yang ditunjukkan dengan nama file yang ingin Anda unggah.

Example

```
using System;
using System.Collections.Generic;
using System.IO;
using Amazon.Glacier;
using Amazon.Glacier.Model;
using Amazon.Runtime;
namespace glacier.amazon.com.docsamples
{ 
   class ArchiveUploadMPU 
   { 
    static string vaultName = "examplevault";
     static string archiveToUpload = "*** Provide file name (with full path) to upload 
  ***"; 
    static long partSize = 4194304; // 4 MB.
     public static void Main(string[] args) 
    \left\{ \right. AmazonGlacierClient client; 
       List<string> partChecksumList = new List<string>(); 
       try 
       { 
          using (client = new AmazonGlacierClient(Amazon.RegionEndpoint.USWest2)) 
        \{ Console.WriteLine("Uploading an archive."); 
          string uploadId = InitiateMultipartUpload(client);
           partChecksumList = UploadParts(uploadId, client); 
           string archiveId = CompleteMPU(uploadId, client, partChecksumList); 
           Console.WriteLine("Archive ID: {0}", archiveId); 
         } 
         Console.WriteLine("Operations successful. To continue, press Enter"); 
         Console.ReadKey(); 
       } 
       catch (AmazonGlacierException e) { Console.WriteLine(e.Message); }
```

```
 catch (AmazonServiceException e) { Console.WriteLine(e.Message); } 
       catch (Exception e) { Console.WriteLine(e.Message); } 
       Console.WriteLine("To continue, press Enter"); 
       Console.ReadKey(); 
     } 
     static string InitiateMultipartUpload(AmazonGlacierClient client) 
     { 
       InitiateMultipartUploadRequest initiateMPUrequest = new 
 InitiateMultipartUploadRequest() 
      \mathcal{L} VaultName = vaultName, 
         PartSize = partSize, 
         ArchiveDescription = "Test doc uploaded using MPU." 
       }; 
       InitiateMultipartUploadResponse initiateMPUresponse = 
 client.InitiateMultipartUpload(initiateMPUrequest); 
       return initiateMPUresponse.UploadId; 
     } 
     static List<string> UploadParts(string uploadID, AmazonGlacierClient client) 
    \{ List<string> partChecksumList = new List<string>(); 
       long currentPosition = 0; 
      var buffer = new byte[Convert.ToInt32(partSize)];
       long fileLength = new FileInfo(archiveToUpload).Length; 
       using (FileStream fileToUpload = new FileStream(archiveToUpload, FileMode.Open, 
 FileAccess.Read)) 
      \mathcal{L} while (fileToUpload.Position < fileLength) 
\overline{\mathcal{L}} Stream uploadPartStream = GlacierUtils.CreatePartStream(fileToUpload, 
 partSize); 
          string checksum = TreeHashGenerator.CalculateTreeHash(uploadPartStream);
           partChecksumList.Add(checksum); 
           // Upload part. 
           UploadMultipartPartRequest uploadMPUrequest = new 
 UploadMultipartPartRequest() 
\overline{a}
```

```
 VaultName = vaultName, 
              Body = uploadPartStream, 
              Checksum = checksum, 
              UploadId = uploadID 
           }; 
            uploadMPUrequest.SetRange(currentPosition, currentPosition + 
 uploadPartStream.Length - 1);
            client.UploadMultipartPart(uploadMPUrequest); 
           currentPosition = currentPosition + uploadPartStream.Length; 
         } 
       } 
       return partChecksumList; 
     } 
     static string CompleteMPU(string uploadID, AmazonGlacierClient client, List<string> 
  partChecksumList) 
     { 
       long fileLength = new FileInfo(archiveToUpload).Length; 
       CompleteMultipartUploadRequest completeMPUrequest = new 
  CompleteMultipartUploadRequest() 
       { 
         UploadId = uploadID, 
         ArchiveSize = fileLength.ToString(), 
         Checksum = TreeHashGenerator.CalculateTreeHash(partChecksumList), 
         VaultName = vaultName 
       }; 
       CompleteMultipartUploadResponse completeMPUresponse = 
  client.CompleteMultipartUpload(completeMPUrequest); 
       return completeMPUresponse.ArchiveId; 
     } 
   }
}
```
Mengunggah Arsip Besar dalam Beberapa Bagian Menggunakan REST API

Seperti yang dijelaskan dalam [Mengunggah Arsip Besar dalam Beberapa Bagian \(Unggahan](#page-131-0) [Multipart\),](#page-131-0) unggahan multipart mengacu pada serangkaian operasi yang memungkinkan Anda mengunggah arsip dalam beberapa bagian dan melakukan operasi terkait. Untuk informasi selengkapnya tentang operasi ini, lihat topik referensi API berikut:

Mengunggah Arsip Besar dalam Beberapa Bagian Versi API 2012-06-01 140

- [Memulai Unggahan Multipart \(POST multipart-uploads\)](#page-461-0)
- [Mengunggah Bagian \(PUT UploadID\)](#page-481-0)
- [Menyelesaikan Unggahan Multipart \(POST uploadID\)](#page-456-0)
- [Membatalkan Unggahan Multipart \(DELETE uploadID\)](#page-454-0)
- [Mencantumkan Bagian \(GET uploadID\)](#page-467-0)
- [Mencantumkan Unggahan Multipart \(GET multipart-uploads\)](#page-474-0)

# Mengunduh Arsip di S3 Glacier

Amazon S3 Glacier menyediakan konsol manajemen, yang dapat Anda gunakan untuk membuat dan menghapus brankas. Namun, Anda tidak dapat mengunduh arsip dari S3 Glacier menggunakan konsol manajemen. Untuk mengunduh data, seperti foto, video, dan dokumen lainnya, Anda harus menggunakan AWS Command Line Interface (AWS CLI) atau menulis kode untuk membuat permintaan, dengan menggunakan REST API secara langsung atau dengan menggunakan AWS SDK.

Untuk informasi tentang penggunaan S3 Glacier denganAWS CLI, lihat [AWS CLIReferensi untuk](https://docs.aws.amazon.com/cli/latest/reference/glacier/index.html) S3 Glacier. Untuk menginstal AWS CLI, lihat [AWS Command Line Interface.](https://aws.amazon.com/cli/) Topik berikut menjelaskan cara mengunduh arsip ke S3 Glacier dengan menggunakanAWS SDK for Java,AWS SDK for .NET, dan Amazon S3 Glacier REST API.

Topik

- [Mengambil Arsip Gletser S3 Menggunakan Konsol AWS](#page-150-0)
- [Mengunduh Arsip di Amazon S3 Glacier Menggunakan AWS SDK for Java](#page-155-0)
- [Mengunduh Arsip di Amazon S3 Glacier Menggunakan AWS SDK for .NET](#page-172-0)
- [Mengunduh Arsip dengan Menggunakan REST API](#page-188-0)
- [Mengunduh Arsip di Amazon S3 Glacier Menggunakan AWS CLI](#page-188-1)

## <span id="page-150-0"></span>Mengambil Arsip Gletser S3 Menggunakan Konsol AWS

Mengambil arsip dari Amazon S3 Glacier adalah operasi asinkron di mana Anda pertama kali memulai pekerjaan, dan kemudian mengunduh output setelah pekerjaan selesai. Untuk memulai pekerjaan pengambilan arsip, Anda menggunakan operasi [Memulai Tugas \(POST jobs\)](#page-510-0) REST API atau yang setara diAWS CLI, atau SDKAWS.

### Topik

- [Opsi Pengambilan Arsip](#page-153-0)
- [Pengambilan Arsip Berkisar](#page-154-0)

Mengambil arsip dari S3 Glacier adalah proses dua langkah.

#### Untuk mengambil arsip

- 1. Mulai tugas pengambilan arsip.
	- a. Dapatkan ID arsip yang ingin Anda ambil. Anda bisa mendapatkan ID arsip dari inventaris vault. Anda bisa mendapatkan ID arsip dengan REST API,AWS CLI, atau AWS SDK. Untuk informasi selengkapnya, lihat [Mengunduh Inventaris Vault di Amazon S3 Glacier.](#page-64-0)
	- b. Memulai pekerjaan yang meminta S3 Glacier untuk menyiapkan seluruh arsip atau sebagian dari arsip untuk download berikutnya dengan menggunakan operasi. [Memulai Tugas \(POST](#page-510-0) [jobs\)](#page-510-0)

Ketika Anda memulai tugas, S3 Glacier mengembalikan ID tugas dalam respons dan menjalankan tugas secara asinkron. (Anda tidak dapat mengunduh hasil pekerjaan sampai pekerjaan selesai, seperti yang dijelaskan pada Langkah 2.)

### **A** Important

Hanya untuk pengambilan Standar, kebijakan pengambilan data dapat menyebabkan Initiate Job permintaan Anda gagal dengan pengecualian. PolicyEnforcedException Untuk informasi selengkapnya tentang kebijakan pengambilan data, lihat [Kebijakan Pengambilan Data Gletser S3.](#page-338-0) Untuk informasi selengkapnya tentang pengecualian PolicyEnforcedException, lihat [Respons](#page-377-0) [Kesalahan.](#page-377-0)

Jika perlu, Anda dapat memulihkan segmen besar dari data yang disimpan di S3 Glacier. Untuk informasi selengkapnya tentang memulihkan data dari kelas penyimpanan S3 Glacier, lihat Kelas Penyimpanan [untuk Mengarsipkan Objek di Panduan Pengguna Layanan Penyimpanan](https://docs.aws.amazon.com/AmazonS3/latest/dev/storage-class-intro.html#sc-glacier) Sederhana Amazon.

2. Setelah pekerjaan selesai, unduh byte dengan menggunakan [Mendapatkan Output Tugas \(GET](#page-499-0) [output\)](#page-499-0) operasi.

Anda dapat mengunduh semua byte atau menentukan rentang byte untuk hanya mengunduh sebagian output tugas. Untuk output yang lebih besar, mengunduh output dalam potongan membantu dalam hal kegagalan unduhan, seperti kegagalan jaringan. Jika Anda mendapatkan output tugas dalam satu permintaan dan terjadi kegagalan jaringan, Anda harus memulai ulang pengunduhan output dari awal. Namun, jika Anda mengunduh output dalam potongan, jika terjadi kegagalan apa pun, Anda hanya perlu memulai ulang unduhan bagian yang lebih kecil dan bukan keseluruhan output.

S3 Glacier harus menyelesaikan tugas sebelum Anda bisa mendapatkan outputnya. Setelah selesai, pekerjaan tidak kedaluwarsa setidaknya 24 jam, yang berarti Anda dapat mengunduh output dalam periode 24 jam setelah pekerjaan selesai. Untuk menentukan apakah tugas Anda selesai, periksa statusnya menggunakan salah satu opsi berikut:

• Tunggu pemberitahuan penyelesaian pekerjaan - Anda dapat menentukan topik Amazon Simple Notification Service (Amazon SNS) tempat S3 Glacier dapat memposting pemberitahuan setelah pekerjaan selesai. S3 Glacier mengirimkan pemberitahuan hanya setelah menyelesaikan pekerjaan.

Anda dapat menentukan topik Amazon SNS untuk tugas ketika Anda memulai tugas. Selain menentukan topik Amazon SNS dalam permintaan pekerjaan Anda, jika vault Anda memiliki pemberitahuan yang disetel untuk peristiwa pengambilan arsip, maka S3 Glacier juga menerbitkan pemberitahuan ke topik SNS tersebut. Untuk informasi selengkapnya, lihat [Mengonfigurasi](#page-85-0)  [Notifikasi Vault di Amazon S3 Glacier.](#page-85-0)

• Minta informasi pekerjaan secara eksplisit — Anda juga dapat menggunakan operasi S3 Glacier Describe Job API [\(Mendeskripsikan Tugas \(GET JobID\)\)](#page-488-0) untuk melakukan polling secara berkala untuk informasi pekerjaan. Namun, sebaiknya gunakan notifikasi Amazon SNS.

**a** Note

Informasi yang Anda dapatkan dengan menggunakan notifikasi Amazon SNS sama dengan apa yang Anda dapatkan dengan memanggil operasi Describe Job API.

## <span id="page-153-0"></span>Opsi Pengambilan Arsip

Saat memulai pekerjaan untuk mengambil arsip, Anda dapat menentukan salah satu opsi pengambilan berikut, berdasarkan waktu akses dan persyaratan biaya Anda. Untuk informasi tentang harga pengambilan, lihat Harga [Amazon S3](https://aws.amazon.com/s3/glacier/pricing/) Glacier.

- Dipercepat Pengambilan yang dipercepat memungkinkan Anda mengakses data dengan cepat yang disimpan di kelas penyimpanan S3 Glacier Flexible Retrieval atau tingkat Akses Arsip Tingkat Cerdas S3 ketika permintaan mendesak sesekali untuk memulihkan arsip diperlukan. Untuk semua kecuali arsip terbesar (lebih dari 250 MB), data yang diakses dengan menggunakan Expedited retrievals biasanya tersedia dalam 1-5 menit. Kapasitas yang disediakan memastikan bahwa kapasitas pengambilan untuk pengambilan yang dipercepat tersedia saat Anda membutuhkannya. Untuk informasi selengkapnya, lihat [Kapasitas yang Disediakan](#page-153-1).
- Standar Pengambilan standar memungkinkan Anda mengakses arsip Anda dalam beberapa jam. Pengambilan standar biasanya diselesaikan dalam waktu 3-5 jam. Standar adalah opsi default untuk permintaan pengambilan yang tidak menentukan opsi pengambilan.
- Massal Pengambilan massal adalah opsi pengambilan Gletser S3 dengan biaya terendah, yang dapat Anda gunakan untuk mengambil data dalam jumlah besar, bahkan petabyte, dengan harga murah dalam sehari. Pengambilan massal biasanya diselesaikan dalam waktu 5-12 jam.

Tabel berikut merangkum opsi pengambilan arsip. Untuk informasi lebih lanjut tenngenai harga, lihat [harga Amazon S3 Glacier](https://aws.amazon.com/s3/glacier/pricing/).

Untuk membuatExpedited,Standard, atau Bulk pengambilan, setel elemen Tier permintaan dalam permintaan operasi [RestoreObjectR](https://docs.aws.amazon.com/AmazonS3/latest/API/RESTObjectPOSTrestore.html)EST API ke opsi yang Anda inginkan, atau yang setara di AWS Command Line Interface (AWS CLI) atau AWS SDK. Jika Anda membeli kapasitas yang disediakan, semua Expedited Retrievals secara otomatis dilayani melalui kapasitas yang Anda berikan.

#### <span id="page-153-1"></span>Kapasitas yang Disediakan

Kapasitas yang disediakan membantu memastikan bahwa kapasitas pengambilan Anda untuk pengambilan yang Dipercepat tersedia saat Anda membutuhkannya. Setiap unit kapasitas menyediakan bahwa setidaknya tiga Expedited retrievals dapat dilakukan setiap 5 menit dan menyediakan hingga 150 megabyte per detik (MBps) throughput pengambilan.

Jika beban kerja Anda memerlukan akses yang sangat andal dan dapat diprediksi ke subset data Anda dalam hitungan menit, sebaiknya Anda membeli kapasitas pengambilan yang disediakan.

Tanpa kapasitas yang disediakan, pengambilan yang dipercepat biasanya diterima, kecuali untuk situasi langka dengan permintaan yang luar biasa tinggi. Namun, jika Anda memerlukan akses ke Pengambilan yang dipercepat dalam segala situasi, Anda harus membeli kapasitas pengambilan yang disediakan.

Membeli Kapasitas yang Disediakan

Anda dapat membeli unit kapasitas yang disediakan dengan menggunakan konsol S3 Glacier, operasi [Membeli Kapasitas yang Disediakan \(GET provisioned-capacity\)](#page-557-0) REST API, SDK, atau. AWS AWS CLI Untuk informasi harga kapasitas yang disediakan, lihat Harga Gletser [Amazon S3.](https://aws.amazon.com/s3/glacier/pricing/)

Unit kapasitas yang disediakan berlangsung selama satu bulan, mulai dari tanggal dan waktu pembelian.

Jika tanggal mulai adalah tanggal 31, tanggal kedaluwarsa adalah hari terakhir bulan berikutnya. Misalnya, jika tanggal mulai adalah 31 Agustus, tanggal kedaluwarsa adalah 30 September. Jika tanggal mulai 31 Januari, tanggal kedaluwarsa adalah 28 Februari.

Untuk membeli kapasitas yang disediakan dengan menggunakan konsol Amazon S3 Glacier

- 1. [Masuk ke AWS Management Console dan buka konsol S3 Glacier di https://](https://console.aws.amazon.com/glacier/home) [console.aws.amazon.com/glacier/home.](https://console.aws.amazon.com/glacier/home)
- 2. Di panel navigasi kiri, pilih Pengaturan pengambilan data.
- 3. Di bawah Provisioned capacity units (PCU), pilih Purchase PCU. Kotak dialog Pembelian PCU muncul.
- 4. Jika Anda ingin membeli kapasitas yang disediakan, masukkan kotak **confirm** Untuk mengonfirmasi pembelian.
- 5. Pilih Beli PCU.

## <span id="page-154-0"></span>Pengambilan Arsip Berkisar

Ketika Anda mengambil arsip dari S3 Glacier, Anda dapat secara opsional menentukan rentang, atau bagian, dari arsip yang diambil. Default-nya adalah mengambil seluruh arsip. Menentukan rentang byte dapat membantu ketika Anda ingin melakukan hal berikut:

• Kelola unduhan data Anda — S3 Glacier memungkinkan data yang diambil untuk diunduh selama 24 jam setelah permintaan pengambilan selesai. Oleh karena itu, Anda mungkin hanya ingin

mengambil bagian dari arsip sehingga Anda dapat mengelola jadwal unduhan dalam jendela unduhan yang diberikan.

• Mengambil bagian yang ditargetkan dari arsip besar – Sebagai contoh, misalkan Anda sebelumnya sudah mengumpulkan banyak file dan mengunggahnya sebagai arsip tunggal, dan sekarang Anda ingin mengambil beberapa file. Dalam hal ini, Anda dapat menentukan rentang arsip yang berisi file yang Anda minati dengan menggunakan satu permintaan pengambilan. Atau, Anda dapat memulai beberapa permintaan pengambilan, masing-masing dengan rentang untuk satu atau beberapa file.

Ketika memulai tugas pengambilan menggunakan pengambilan rentang, Anda harus memberikan rentang yang selaras dengan megabyte. Dengan kata lain, rentang byte dapat dimulai dari nol (awal arsip Anda), atau pada interval 1-MB sesudahnya (1 MB, 2 MB, 3 MB, dan seterusnya).

Akhir rentang dapat menjadi akhir arsip Anda atau interval 1 MB lebih besar dari awal rentang Anda. Selanjutnya, jika Anda ingin mendapatkan nilai checksum saat mengunduh data (setelah pekerjaan pengambilan selesai), rentang yang Anda minta dalam inisiasi pekerjaan juga harus disejajarkan dengan hash pohon. Anda dapat menggunakan checksum untuk membantu memastikan bahwa data Anda tidak rusak selama transmisi. Untuk informasi selengkapnya tentang penyelarasan megabyte dan penyelarasan hash pohon, liha[tMenerima Checksum Saat Mengunduh Data.](#page-374-0)

## <span id="page-155-0"></span>Mengunduh Arsip di Amazon S3 Glacier Menggunakan AWS SDK for Java

[API tingkat tinggi dan tingkat rendah](#page-202-0) yang disediakan oleh Amazon SDK for Java menyediakan metode untuk mengunduh arsip.

### Topik

- [Mengunduh Arsip Menggunakan API Tingkat Tinggi dari AWS SDK for Java](#page-155-1)
- [Mengunduh Arsip Menggunakan API Tingkat Rendah dari AWS SDK for Java](#page-157-0)

## <span id="page-155-1"></span>Mengunduh Arsip Menggunakan API Tingkat Tinggi dari AWS SDK for Java

Kelas ArchiveTransferManager dari API tingkat tinggi menyediakan metode download yang dapat Anda gunakan untuk mengunduh arsip.

## **A** Important

Kelas ArchiveTransferManager membuat topik Amazon Simple Notification Service (Amazon SNS) dan antrean Amazon Simple Queue Service (Amazon SQS) yang

berlangganan topik tersebut. Kelas tersebut selanjutnya memulai tugas pengambilan arsip dan melakukan polling antrean untuk arsip yang akan tersedia. Ketika arsip tersedia, unduhan dimulai. Untuk informasi tentang waktu pengambilan, lihat [Opsi Pengambilan Arsip.](#page-153-0)

Contoh: Mengunduh Arsip Menggunakan API Tingkat Tinggi dari AWS SDK for Java

Contoh kode Java berikut mengunduh arsip dari vault (examplevault) di Wilayah US West (Oregon) (us-west-2).

Untuk petunjuk langkah demi langkah menjalankan contoh ini, lihat [Menjalankan Contoh Java untuk](#page-207-0) [Amazon S3 Glacier Menggunakan Eclipse.](#page-207-0) Anda perlu memperbarui kode seperti yang ditunjukkan dengan ID arsip yang ada dan jalur file lokal tempat Anda ingin menyimpan arsip yang diunduh.

Example

```
import java.io.File;
import java.io.IOException;
import com.amazonaws.auth.profile.ProfileCredentialsProvider;
import com.amazonaws.services.glacier.AmazonGlacierClient;
import com.amazonaws.services.glacier.transfer.ArchiveTransferManager;
import com.amazonaws.services.sns.AmazonSNSClient;
import com.amazonaws.services.sqs.AmazonSQSClient;
public class ArchiveDownloadHighLevel { 
     public static String vaultName = "examplevault"; 
     public static String archiveId = "*** provide archive ID ***"; 
     public static String downloadFilePath = "*** provide location to download archive 
  ***"; 
     public static AmazonGlacierClient glacierClient; 
     public static AmazonSQSClient sqsClient; 
     public static AmazonSNSClient snsClient; 
     public static void main(String[] args) throws IOException { 
      ProfileCredentialsProvider credentials = new ProfileCredentialsProvider(); 
         glacierClient = new AmazonGlacierClient(credentials); 
         sqsClient = new AmazonSQSClient(credentials);
```

```
snsClient = new AmazonSNSClient(credentials);
         glacierClient.setEndpoint("glacier.us-west-2.amazonaws.com"); 
         sqsClient.setEndpoint("sqs.us-west-2.amazonaws.com"); 
         snsClient.setEndpoint("sns.us-west-2.amazonaws.com"); 
         try { 
             ArchiveTransferManager atm = new ArchiveTransferManager(glacierClient, 
  sqsClient, snsClient); 
             atm.download(vaultName, archiveId, new File(downloadFilePath)); 
              System.out.println("Downloaded file to " + downloadFilePath); 
         } catch (Exception e) 
         { 
              System.err.println(e); 
         } 
     }
}
```
<span id="page-157-0"></span>Mengunduh Arsip Menggunakan API Tingkat Rendah dari AWS SDK for Java

Berikut adalah langkah-langkah untuk mengambil inventaris vault menggunakan API tingkat rendah AWS SDK for Java.

1. Buat instans dari kelas AmazonGlacierClient (klien).

Anda harus menentukan Wilayah AWS tempat Anda ingin mengunduh arsip. Semua operasi yang Anda lakukan menggunakan klien ini berlaku untuk Wilayah AWS tersebut.

2. Mulai tugas archive-retrieval dengan menjalankan metode initiateJob.

Anda memberikan informasi tugas, seperti ID arsip dari arsip yang ingin Anda unduh dan topik Amazon SNS opsional tempat Anda ingin Amazon S3 Glacier (S3 Glacier) mengirim pesan penyelesaian tugas, dengan membuat instans kelas InitiateJobRequest. S3 Glacier mengembalikan ID tugas dalam respons. Respons tersedia dalam instans dari kelas InitiateJobResult.

```
JobParameters jobParameters = new JobParameters() 
     .withArchiveId("*** provide an archive id ***") 
     .withDescription("archive retrieval") 
     .withRetrievalByteRange("*** provide a retrieval range***") // optional
```

```
 .withType("archive-retrieval");
InitiateJobResult initiateJobResult = client.initiateJob(new InitiateJobRequest() 
     .withJobParameters(jobParameters) 
     .withVaultName(vaultName)); 
String jobId = initiateJobResult.getJobId();
```
Anda secara opsional dapat menentukan rentang byte untuk meminta S3 Glacier mempersiapkan hanya sebagian dari arsip. Misalnya, Anda dapat memperbarui permintaan sebelumnya dengan menambahkan pernyataan berikut untuk meminta S3 Glacier mempersiapkan hanya 1 MB hingga 2 MB bagian dari arsip.

```
int ONE_MEG = 1048576;
String retrievalByteRange = String.format("%s-%s", ONE_MEG, 2*ONE_MEG -1);
JobParameters jobParameters = new JobParameters() 
     .withType("archive-retrieval") 
     .withArchiveId(archiveId) 
     .withRetrievalByteRange(retrievalByteRange) 
     .withSNSTopic(snsTopicARN);
InitiateJobResult initiateJobResult = client.initiateJob(new InitiateJobRequest() 
     .withJobParameters(jobParameters) 
     .withVaultName(vaultName)); 
String jobId = initiateJobResult.getJobId();
```
3. Tunggu hingga tugas selesai.

Anda harus menunggu hingga output tugas siap diunduh. Jika Anda menetapkan konfigurasi notifikasi di vault yang mengidentifikasi topik Amazon Simple Notification Service (Amazon SNS) atau menentukan topik Amazon SNS ketika Anda memulai tugas, S3 Glacier mengirimkan pesan ke topik tersebut setelah menyelesaikan tugas.

Anda juga dapat melakukan polling pada S3 Glacier dengan memanggil metode describeJob untuk menentukan status penyelesaian tugas. Meskipun, menggunakan topik Amazon SNS untuk notifikasi adalah pendekatan yang disarankan.

4. Unduh output tugas (data arsip) dengan menjalankan metode getJobOutput.

Anda memberikan informasi permintaan seperti ID tugas dan nama vault dengan membuat instans dari kelas GetJobOutputRequest. Output yang dikembalikan S3 Glacier tersedia di objek GetJobOutputResult.

```
GetJobOutputRequest jobOutputRequest = new GetJobOutputRequest() 
         .withJobId("*** provide a job ID ***") 
         .withVaultName("*** provide a vault name ****");
GetJobOutputResult jobOutputResult = client.getJobOutput(jobOutputRequest);
// jobOutputResult.getBody() // Provides the input stream.
```
Potongan kode sebelumnya mengunduh seluruh output tugas. Anda secara opsional dapat mengambil hanya sebagian output, atau mengunduh seluruh output dalam potongan yang lebih kecil dengan menentukan rentang byte di GetJobOutputRequest Anda.

```
GetJobOutputRequest jobOutputRequest = new GetJobOutputRequest() 
         .withJobId("*** provide a job ID ***") 
         .withRange("bytes=0-1048575") // Download only the first 1 MB of the 
  output. 
         .withVaultName("*** provide a vault name ****");
```
Dalam merespons panggilan GetJobOutput, S3 Glacier mengembalikan checksum bagian data yang Anda unduh, jika kondisi tertentu terpenuhi. Untuk informasi selengkapnya, lihat [Menerima](#page-374-0)  [Checksum Saat Mengunduh Data](#page-374-0).

Untuk memastikan tidak ada kesalahan dalam unduhan, Anda selanjutnya dapat menghitung checksum di sisi klien dan membandingkannya dengan checksum yang dikirim S3 Glacier dalam respons.

Untuk tugas pengambilan arsip dengan rentang opsional yang ditentukan, ketika Anda mendapatkan deskripsi tugas, deskripsi tersebut termasuk checksum dari rentang yang Anda ambil (SHA256TreeHash). Anda dapat menggunakan nilai ini untuk memverifikasi lebih lanjut akurasi seluruh rentang byte yang Anda unduh selanjutnya. Misalnya, jika Anda memulai tugas untuk mengambil rentang arsip hash pohon selaras, lalu mengunduh output dalam potongan sehingga masing-masing permintaan GetJobOutput Anda mengembalikan checksum, Anda dapat menghitung checksum setiap bagian yang Anda unduh di sisi klien, lalu menghitung hash pohon. Anda dapat membandingkannya dengan pengembalian S3 Glacier checksum sebagai

respons atas permintaan deskripsi tugas Anda untuk memverifikasi seluruh rentang byte yang sudah Anda unduh sama dengan rentang byte yang disimpan di S3 Glacier.

Untuk contoh kerja, lihat [Contoh 2: Mengambil Arsip Menggunakan API Tingkat Rendah dariAWS](#page-166-0)  [SDK for Java—Unduh Output dalam Potongan .](#page-166-0)

Contoh 1: Mengambil Arsip Menggunakan API Tingkat Rendah dariAWS SDK for Java

Contoh kode Java berikut mengunduh arsip dari vault yang ditentukan. Setelah tugas selesai, contoh mengunduh seluruh output dalam satu panggilan getJobOutput. Untuk contoh mengunduh output dalam potongan, lihat [Contoh 2: Mengambil Arsip Menggunakan API Tingkat Rendah dariAWS SDK](#page-166-0) [for Java—Unduh Output dalam Potongan](#page-166-0) .

Contoh tersebut melakukan tugas-tugas berikut:

• Membuat topik Amazon Simple Notification Service (Amazon SNS).

S3 Glacier mengirimkan notifikasi ke topik ini setelah menyelesaikan tugas.

• Membuat antrean Amazon Simple Queue Service (Amazon SQS).

Contoh melampirkan kebijakan ke antrean untuk mengizinkan topik Amazon SNS mengirim pesan ke antrean.

• Memulai tugas untuk mengunduh arsip yang ditentukan.

Dalam permintaan tugas, topik Amazon SNS yang dibuat ditentukan sehingga S3 Glacier dapat menerbitkan notifikasi ke topik setelah menyelesaikan tugas.

• Memeriksa antrean Amazon SQS secara berkala untuk pesan yang berisi ID tugas.

Jika ada pesan, urai JSON dan periksa apakah tugas berhasil diselesaikan. Jika ya, unduh arsipnya.

• Membersihkan dengan menghapus topik Amazon SNS dan antrean Amazon SQS yang dibuat.

```
import java.io.BufferedInputStream;
import java.io.BufferedOutputStream;
import java.io.BufferedReader;
import java.io.BufferedWriter;
import java.io.FileOutputStream;
```

```
import java.io.FileWriter;
import java.io.IOException;
import java.io.InputStream;
import java.io.InputStreamReader;
import java.io.OutputStream;
import java.util.HashMap;
import java.util.List;
import java.util.Map;
import org.codehaus.jackson.JsonFactory;
import org.codehaus.jackson.JsonNode;
import org.codehaus.jackson.JsonParseException;
import org.codehaus.jackson.JsonParser;
import org.codehaus.jackson.map.ObjectMapper;
import com.amazonaws.AmazonClientException;
import com.amazonaws.auth.policy.Policy;
import com.amazonaws.auth.policy.Principal;
import com.amazonaws.auth.policy.Resource;
import com.amazonaws.auth.policy.Statement;
import com.amazonaws.auth.policy.Statement.Effect;
import com.amazonaws.auth.policy.actions.SQSActions;
import com.amazonaws.auth.profile.ProfileCredentialsProvider;
import com.amazonaws.services.glacier.AmazonGlacierClient;
import com.amazonaws.services.glacier.model.GetJobOutputRequest;
import com.amazonaws.services.glacier.model.GetJobOutputResult;
import com.amazonaws.services.glacier.model.InitiateJobRequest;
import com.amazonaws.services.glacier.model.InitiateJobResult;
import com.amazonaws.services.glacier.model.JobParameters;
import com.amazonaws.services.sns.AmazonSNSClient;
import com.amazonaws.services.sns.model.CreateTopicRequest;
import com.amazonaws.services.sns.model.CreateTopicResult;
import com.amazonaws.services.sns.model.DeleteTopicRequest;
import com.amazonaws.services.sns.model.SubscribeRequest;
import com.amazonaws.services.sns.model.SubscribeResult;
import com.amazonaws.services.sns.model.UnsubscribeRequest;
import com.amazonaws.services.sqs.AmazonSQSClient;
import com.amazonaws.services.sqs.model.CreateQueueRequest;
import com.amazonaws.services.sqs.model.CreateQueueResult;
import com.amazonaws.services.sqs.model.DeleteQueueRequest;
import com.amazonaws.services.sqs.model.GetQueueAttributesRequest;
import com.amazonaws.services.sqs.model.GetQueueAttributesResult;
import com.amazonaws.services.sqs.model.Message;
import com.amazonaws.services.sqs.model.ReceiveMessageRequest;
```

```
import com.amazonaws.services.sqs.model.SetQueueAttributesRequest;
public class AmazonGlacierDownloadArchiveWithSQSPolling { 
     public static String archiveId = "*** provide archive ID ****"; 
     public static String vaultName = "*** provide vault name ***"; 
     public static String snsTopicName = "*** provide topic name ***"; 
     public static String sqsQueueName = "*** provide queue name ***"; 
     public static String sqsQueueARN; 
     public static String sqsQueueURL; 
     public static String snsTopicARN; 
     public static String snsSubscriptionARN; 
     public static String fileName = "*** provide file name ***"; 
     public static String region = "*** region ***"; 
     public static long sleepTime = 600; 
     public static AmazonGlacierClient client; 
     public static AmazonSQSClient sqsClient; 
     public static AmazonSNSClient snsClient; 
     public static void main(String[] args) throws IOException { 
      ProfileCredentialsProvider credentials = new ProfileCredentialsProvider(); 
         client = new AmazonGlacierClient(credentials); 
         client.setEndpoint("https://glacier." + region + ".amazonaws.com"); 
         sqsClient = new AmazonSQSClient(credentials); 
         sqsClient.setEndpoint("https://sqs." + region + ".amazonaws.com"); 
        snsClient = new AmazonSNSClient(credentials);
         snsClient.setEndpoint("https://sns." + region + ".amazonaws.com"); 
         try { 
             setupSQS(); 
             setupSNS(); 
             String jobId = initiateJobRequest(); 
             System.out.println("Jobid = " + jobId); 
             Boolean success = waitForJobToComplete(jobId, sqsQueueURL); 
             if (!success) { throw new Exception("Job did not complete 
  successfully."); }
```

```
 downloadJobOutput(jobId);
```

```
 cleanUp(); 
        } catch (Exception e) { 
            System.err.println("Archive retrieval failed."); 
            System.err.println(e); 
        } 
    } 
    private static void setupSQS() { 
        CreateQueueRequest request = new CreateQueueRequest() 
             .withQueueName(sqsQueueName); 
        CreateQueueResult result = sqsClient.createQueue(request); 
        sqsQueueURL = result.getQueueUrl(); 
        GetQueueAttributesRequest qRequest = new GetQueueAttributesRequest() 
             .withQueueUrl(sqsQueueURL) 
             .withAttributeNames("QueueArn"); 
       GetQueueAttributesResult qResult = sqsClient.getQueueAttributes(qRequest);
        sqsQueueARN = qResult.getAttributes().get("QueueArn"); 
        Policy sqsPolicy = 
            new Policy().withStatements( 
                     new Statement(Effect.Allow) 
                     .withPrincipals(Principal.AllUsers) 
                     .withActions(SQSActions.SendMessage) 
                     .withResources(new Resource(sqsQueueARN))); 
        Map<String, String> queueAttributes = new HashMap<String, String>(); 
        queueAttributes.put("Policy", sqsPolicy.toJson()); 
        sqsClient.setQueueAttributes(new SetQueueAttributesRequest(sqsQueueURL, 
 queueAttributes)); 
    } 
    private static void setupSNS() { 
        CreateTopicRequest request = new CreateTopicRequest() 
             .withName(snsTopicName); 
        CreateTopicResult result = snsClient.createTopic(request); 
        snsTopicARN = result.getTopicArn(); 
        SubscribeRequest request2 = new SubscribeRequest() 
             .withTopicArn(snsTopicARN) 
             .withEndpoint(sqsQueueARN) 
             .withProtocol("sqs");
```

```
 SubscribeResult result2 = snsClient.subscribe(request2); 
        snsSubscriptionARN = result2.getSubscriptionArn(); 
    } 
    private static String initiateJobRequest() { 
        JobParameters jobParameters = new JobParameters() 
            .withType("archive-retrieval") 
            .withArchiveId(archiveId) 
            .withSNSTopic(snsTopicARN); 
        InitiateJobRequest request = new InitiateJobRequest() 
            .withVaultName(vaultName) 
            .withJobParameters(jobParameters); 
        InitiateJobResult response = client.initiateJob(request); 
        return response.getJobId(); 
    } 
    private static Boolean waitForJobToComplete(String jobId, String sqsQueueUrl) 
 throws InterruptedException, JsonParseException, IOException { 
        Boolean messageFound = false; 
        Boolean jobSuccessful = false; 
        ObjectMapper mapper = new ObjectMapper(); 
        JsonFactory factory = mapper.getJsonFactory(); 
        while (!messageFound) { 
            List<Message> msgs = sqsClient.receiveMessage( 
               new 
ReceiveMessageRequest(sqsQueueUrl).withMaxNumberOfMessages(10)).getMessages();
           if (msgs.size() > 0) {
                for (Message m : msgs) { 
                     JsonParser jpMessage = factory.createJsonParser(m.getBody()); 
                     JsonNode jobMessageNode = mapper.readTree(jpMessage); 
                     String jobMessage = jobMessageNode.get("Message").getTextValue(); 
                     JsonParser jpDesc = factory.createJsonParser(jobMessage); 
                     JsonNode jobDescNode = mapper.readTree(jpDesc); 
                     String retrievedJobId = jobDescNode.get("JobId").getTextValue(); 
                     String statusCode = jobDescNode.get("StatusCode").getTextValue(); 
                     if (retrievedJobId.equals(jobId)) {
```

```
 messageFound = true; 
                         if (statusCode.equals("Succeeded")) { 
                             jobSuccessful = true; 
 } 
1999 1999 1999 1999 1999
 } 
            } else { 
               Thread.sleep(sleepTime * 1000); 
 } 
 } 
        return (messageFound && jobSuccessful); 
    } 
    private static void downloadJobOutput(String jobId) throws IOException { 
         GetJobOutputRequest getJobOutputRequest = new GetJobOutputRequest() 
             .withVaultName(vaultName) 
             .withJobId(jobId); 
         GetJobOutputResult getJobOutputResult = 
 client.getJobOutput(getJobOutputRequest); 
         InputStream input = new BufferedInputStream(getJobOutputResult.getBody()); 
         OutputStream output = null; 
         try { 
             output = new BufferedOutputStream(new FileOutputStream(fileName)); 
            byte[] buffer = new byte[1024 * 1024];
            int bytesRead = 0;
             do { 
                 bytesRead = input.read(buffer); 
                 if (bytesRead <= 0) break; 
                 output.write(buffer, 0, bytesRead); 
            } while (bytesRead > 0);
         } catch (IOException e) { 
             throw new AmazonClientException("Unable to save archive", e); 
        } finally { 
             try {input.close();} catch (Exception e) {} 
             try {output.close();} catch (Exception e) {} 
         } 
         System.out.println("Retrieved archive to " + fileName); 
    }
```

```
 private static void cleanUp() { 
         snsClient.unsubscribe(new UnsubscribeRequest(snsSubscriptionARN)); 
         snsClient.deleteTopic(new DeleteTopicRequest(snsTopicARN)); 
         sqsClient.deleteQueue(new DeleteQueueRequest(sqsQueueURL)); 
     }
}
```
<span id="page-166-0"></span>Contoh 2: Mengambil Arsip Menggunakan API Tingkat Rendah dariAWS SDK for Java—Unduh Output dalam Potongan

Contoh kode Java berikut mengambil arsip dari S3 Glacier. Contoh kode mengunduh output tugas dalam potongan dengan menentukan rentang byte dalam objek GetJobOutputRequest.

```
import java.io.BufferedInputStream;
import java.io.ByteArrayInputStream;
import java.io.FileOutputStream;
import java.io.IOException;
import java.util.HashMap;
import java.util.List;
import java.util.Map;
import com.fasterxml.jackson.core.JsonFactory;
import com.fasterxml.jackson.core.JsonParseException;
import com.fasterxml.jackson.core.JsonParser;
import com.fasterxml.jackson.databind.JsonNode;
import com.fasterxml.jackson.databind.ObjectMapper;
import com.amazonaws.auth.policy.Policy;
import com.amazonaws.auth.policy.Principal;
import com.amazonaws.auth.policy.Resource;
import com.amazonaws.auth.policy.Statement;
import com.amazonaws.auth.policy.Statement.Effect;
import com.amazonaws.auth.policy.actions.SQSActions;
import com.amazonaws.auth.profile.ProfileCredentialsProvider;
import com.amazonaws.services.glacier.AmazonGlacierClient;
import com.amazonaws.services.glacier.TreeHashGenerator;
import com.amazonaws.services.glacier.model.GetJobOutputRequest;
import com.amazonaws.services.glacier.model.GetJobOutputResult;
import com.amazonaws.services.glacier.model.InitiateJobRequest;
import com.amazonaws.services.glacier.model.InitiateJobResult;
import com.amazonaws.services.glacier.model.JobParameters;
import com.amazonaws.services.sns.AmazonSNSClient;
```
import com.amazonaws.services.sns.model.CreateTopicRequest; import com.amazonaws.services.sns.model.CreateTopicResult; import com.amazonaws.services.sns.model.DeleteTopicRequest; import com.amazonaws.services.sns.model.SubscribeRequest; import com.amazonaws.services.sns.model.SubscribeResult; import com.amazonaws.services.sns.model.UnsubscribeRequest; import com.amazonaws.services.sqs.AmazonSQSClient; import com.amazonaws.services.sqs.model.CreateQueueRequest; import com.amazonaws.services.sqs.model.CreateQueueResult; import com.amazonaws.services.sqs.model.DeleteQueueRequest; import com.amazonaws.services.sqs.model.GetQueueAttributesRequest; import com.amazonaws.services.sqs.model.GetQueueAttributesResult; import com.amazonaws.services.sqs.model.Message; import com.amazonaws.services.sqs.model.ReceiveMessageRequest; import com.amazonaws.services.sqs.model.SetQueueAttributesRequest;

public class ArchiveDownloadLowLevelWithRange {

```
 public static String vaultName = "*** provide vault name ***"; 
 public static String archiveId = "*** provide archive id ***"; 
 public static String snsTopicName = "glacier-temp-sns-topic"; 
 public static String sqsQueueName = "glacier-temp-sqs-queue"; 
 public static long downloadChunkSize = 4194304; // 4 MB 
 public static String sqsQueueARN; 
 public static String sqsQueueURL; 
 public static String snsTopicARN; 
 public static String snsSubscriptionARN; 
 public static String fileName = "*** provide file name to save archive to ***"; 
 public static String region = "*** region ***"; 
public static long sleepTime = 600;
 public static AmazonGlacierClient client; 
 public static AmazonSQSClient sqsClient; 
 public static AmazonSNSClient snsClient; 
 public static void main(String[] args) throws IOException { 
  ProfileCredentialsProvider credentials = new ProfileCredentialsProvider(); 
     client = new AmazonGlacierClient(credentials); 
     client.setEndpoint("https://glacier." + region + ".amazonaws.com"); 
     sqsClient = new AmazonSQSClient(credentials); 
     sqsClient.setEndpoint("https://sqs." + region + ".amazonaws.com");
```
Mengunduh Arsip Menggunakan Java Versi API 2012-06-01 158

```
 snsClient = new AmazonSNSClient(credentials); 
        snsClient.setEndpoint("https://sns." + region + ".amazonaws.com"); 
        try { 
           setupSQS();
            setupSNS(); 
            String jobId = initiateJobRequest(); 
            System.out.println("Jobid = " + jobId); 
            long archiveSizeInBytes = waitForJobToComplete(jobId, sqsQueueURL); 
            if (archiveSizeInBytes==-1) { throw new Exception("Job did not complete 
 successfully."); } 
            downloadJobOutput(jobId, archiveSizeInBytes); 
            cleanUp(); 
        } catch (Exception e) { 
            System.err.println("Archive retrieval failed."); 
            System.err.println(e); 
        } 
    } 
    private static void setupSQS() { 
        CreateQueueRequest request = new CreateQueueRequest() 
             .withQueueName(sqsQueueName); 
        CreateQueueResult result = sqsClient.createQueue(request); 
        sqsQueueURL = result.getQueueUrl(); 
        GetQueueAttributesRequest qRequest = new GetQueueAttributesRequest() 
             .withQueueUrl(sqsQueueURL) 
             .withAttributeNames("QueueArn"); 
       GetQueueAttributesResult qResult = sqsClient.getQueueAttributes(qRequest);
        sqsQueueARN = qResult.getAttributes().get("QueueArn"); 
        Policy sqsPolicy = 
            new Policy().withStatements( 
                     new Statement(Effect.Allow) 
                     .withPrincipals(Principal.AllUsers) 
                     .withActions(SQSActions.SendMessage) 
                     .withResources(new Resource(sqsQueueARN)));
```

```
 Map<String, String> queueAttributes = new HashMap<String, String>(); 
        queueAttributes.put("Policy", sqsPolicy.toJson()); 
        sqsClient.setQueueAttributes(new SetQueueAttributesRequest(sqsQueueURL, 
 queueAttributes)); 
    } 
    private static void setupSNS() { 
        CreateTopicRequest request = new CreateTopicRequest() 
             .withName(snsTopicName); 
        CreateTopicResult result = snsClient.createTopic(request); 
        snsTopicARN = result.getTopicArn(); 
        SubscribeRequest request2 = new SubscribeRequest() 
             .withTopicArn(snsTopicARN) 
             .withEndpoint(sqsQueueARN) 
             .withProtocol("sqs"); 
        SubscribeResult result2 = snsClient.subscribe(request2); 
        snsSubscriptionARN = result2.getSubscriptionArn(); 
    } 
    private static String initiateJobRequest() { 
        JobParameters jobParameters = new JobParameters() 
             .withType("archive-retrieval") 
             .withArchiveId(archiveId) 
             .withSNSTopic(snsTopicARN); 
        InitiateJobRequest request = new InitiateJobRequest() 
             .withVaultName(vaultName) 
             .withJobParameters(jobParameters); 
        InitiateJobResult response = client.initiateJob(request); 
        return response.getJobId(); 
    } 
    private static long waitForJobToComplete(String jobId, String sqsQueueUrl) throws 
 InterruptedException, JsonParseException, IOException { 
        Boolean messageFound = false; 
        Boolean jobSuccessful = false; 
        long archiveSizeInBytes = -1; 
        ObjectMapper mapper = new ObjectMapper(); 
        JsonFactory factory = mapper.getFactory();
```

```
 while (!messageFound) { 
             List<Message> msgs = sqsClient.receiveMessage( 
                new 
ReceiveMessageRequest(sqsQueueUrl).withMaxNumberOfMessages(10)).getMessages();
            if (msgs.size() > 0) {
                 for (Message m : msgs) { 
                     JsonParser jpMessage = factory.createJsonParser(m.getBody()); 
                     JsonNode jobMessageNode = mapper.readTree(jpMessage); 
                     String jobMessage = jobMessageNode.get("Message").textValue(); 
                     JsonParser jpDesc = factory.createJsonParser(jobMessage); 
                     JsonNode jobDescNode = mapper.readTree(jpDesc); 
                     String retrievedJobId = jobDescNode.get("JobId").textValue(); 
                     String statusCode = jobDescNode.get("StatusCode").textValue(); 
                     archiveSizeInBytes = 
 jobDescNode.get("ArchiveSizeInBytes").longValue(); 
                     if (retrievedJobId.equals(jobId)) { 
                         messageFound = true; 
                         if (statusCode.equals("Succeeded")) { 
                             jobSuccessful = true; 
 } 
1999 1999 1999 1999 1999
 } 
             } else { 
               Thread.sleep(sleepTime * 1000); 
 } 
 } 
        return (messageFound && jobSuccessful) ? archiveSizeInBytes : -1; 
    } 
    private static void downloadJobOutput(String jobId, long archiveSizeInBytes) throws 
 IOException { 
         if (archiveSizeInBytes < 0) { 
             System.err.println("Nothing to download."); 
             return; 
         } 
         System.out.println("archiveSizeInBytes: " + archiveSizeInBytes); 
         FileOutputStream fstream = new FileOutputStream(fileName); 
        long startRange = \varnothing;
```

```
 long endRange = (downloadChunkSize > archiveSizeInBytes) ? archiveSizeInBytes 
 -1 : downloadChunkSize - 1; 
         do { 
             GetJobOutputRequest getJobOutputRequest = new GetJobOutputRequest() 
                 .withVaultName(vaultName) 
                 .withRange("bytes=" + startRange + "-" + endRange) 
                 .withJobId(jobId); 
             GetJobOutputResult getJobOutputResult = 
 client.getJobOutput(getJobOutputRequest); 
             BufferedInputStream is = new 
 BufferedInputStream(getJobOutputResult.getBody()); 
             byte[] buffer = new byte[(int)(endRange - startRange + 1)]; 
             System.out.println("Checksum received: " + 
 getJobOutputResult.getChecksum()); 
             System.out.println("Content range " + 
 getJobOutputResult.getContentRange()); 
            int totalRead = \varnothing;
             while (totalRead < buffer.length) { 
                 int bytesRemaining = buffer.length - totalRead; 
                 int read = is.read(buffer, totalRead, bytesRemaining); 
                if (read > 0) {
                     totalRead = totalRead + read; 
                 } else { 
                     break; 
 } 
 } 
             System.out.println("Calculated checksum: " + 
 TreeHashGenerator.calculateTreeHash(new ByteArrayInputStream(buffer))); 
             System.out.println("read = " + totalRead); 
             fstream.write(buffer); 
             startRange = startRange + (long)totalRead; 
             endRange = ((endRange + downloadChunkSize) > archiveSizeInBytes) ? 
 archiveSizeInBytes : (endRange + downloadChunkSize); 
             is.close(); 
         } while (endRange <= archiveSizeInBytes && startRange < archiveSizeInBytes);
```

```
 fstream.close(); 
         System.out.println("Retrieved file to " + fileName); 
     } 
     private static void cleanUp() { 
         snsClient.unsubscribe(new UnsubscribeRequest(snsSubscriptionARN)); 
         snsClient.deleteTopic(new DeleteTopicRequest(snsTopicARN)); 
         sqsClient.deleteQueue(new DeleteQueueRequest(sqsQueueURL)); 
     }
}
```
## <span id="page-172-0"></span>Mengunduh Arsip di Amazon S3 Glacier Menggunakan AWS SDK for .NET

[API tingkat tinggi dan tingkat rendah](#page-202-0) yang disediakan oleh Amazon SDK for .NET menyediakan metode untuk mengunduh arsip.

### Topik

- [Mengunduh Arsip Menggunakan API Tingkat Tinggi dari AWS SDK for .NET](#page-172-1)
- [Mengunduh Arsip Menggunakan API Tingkat Rendah dari AWS SDK for .NET](#page-174-0)

<span id="page-172-1"></span>Mengunduh Arsip Menggunakan API Tingkat Tinggi dari AWS SDK for .NET

Kelas ArchiveTransferManager dari API tingkat tinggi menyediakan metode Download yang dapat Anda gunakan untuk mengunduh arsip.

### **A** Important

Kelas ArchiveTransferManager membuat topik Amazon Simple Notification Service (Amazon SNS) dan antrean Amazon Simple Queue Service (Amazon SQS) yang berlangganan topik tersebut. Kelas tersebut selanjutnya memulai tugas pengambilan arsip dan melakukan polling antrean untuk arsip yang akan tersedia. Ketika arsip tersedia, unduhan dimulai. Untuk informasi tentang waktu pengambilan, lihat [Opsi Pengambilan Arsip](#page-153-0)

Contoh: Mengunduh Arsip Menggunakan API Tingkat Tinggi dari AWS SDK for .NET

Contoh kode C# berikut mengunduh arsip dari vault (examplevault) di Wilayah US West (Oregon).

Untuk petunjuk langkah demi langkah tentang cara menjalankan contoh ini, lihat [Menjalankan Contoh](#page-211-0) [Kode](#page-211-0). Anda perlu memperbarui kode seperti yang ditunjukkan dengan ID arsip yang ada dan jalur file lokal tempat Anda ingin menyimpan arsip yang diunduh.

```
using System;
using Amazon.Glacier;
using Amazon.Glacier.Transfer;
using Amazon.Runtime;
namespace glacier.amazon.com.docsamples
{ 
   class ArchiveDownloadHighLevel 
\{static string vaultName = "examplevault";
    static string archiveId = "*** Provide archive ID ***";
     static string downloadFilePath = "*** Provide the file name and path to where to 
  store the download ***"; 
     public static void Main(string[] args) 
     { 
       try 
       { 
        var manager = new ArchiveTransferManager(Amazon.RegionEndpoint.USWest2);
         var options = new DownloadOptions(); 
         options.StreamTransferProgress += ArchiveDownloadHighLevel.progress; 
         // Download an archive. 
         Console.WriteLine("Intiating the archive retrieval job and then polling SQS 
  queue for the archive to be available."); 
         Console.WriteLine("Once the archive is available, downloading will begin."); 
         manager.Download(vaultName, archiveId, downloadFilePath, options); 
         Console.WriteLine("To continue, press Enter"); 
         Console.ReadKey(); 
       } 
       catch (AmazonGlacierException e) { Console.WriteLine(e.Message); } 
       catch (AmazonServiceException e) { Console.WriteLine(e.Message); } 
       catch (Exception e) { Console.WriteLine(e.Message); } 
       Console.WriteLine("To continue, press Enter"); 
       Console.ReadKey(); 
     } 
    static int currentPercentage = -1;
     static void progress(object sender, StreamTransferProgressArgs args)
```

```
 { 
        if (args.PercentDone != currentPercentage) 
        { 
          currentPercentage = args.PercentDone; 
          Console.WriteLine("Downloaded {0}%", args.PercentDone); 
       } 
     } 
   }
}
```
## <span id="page-174-0"></span>Mengunduh Arsip Menggunakan API Tingkat Rendah dari AWS SDK for .NET

Berikut adalah langkah-langkah untuk mengunduh arsip Amazon S3 Glacier (S3 Glacier) menggunakan API tingkat rendah dari AWS SDK for .NET.

1. Buat instans dari kelas AmazonGlacierClient (klien).

Anda harus menentukan Wilayah AWS tempat Anda ingin mengunduh arsip. Semua operasi yang Anda lakukan menggunakan klien ini berlaku untuk Wilayah AWS tersebut.

2. Mulai tugas archive-retrieval dengan menjalankan metode InitiateJob.

Anda memberikan informasi tugas, seperti ID arsip dari arsip yang ingin Anda unduh dan topik Amazon SNS opsional tempat Anda ingin S3 Glacier mengirim pesan penyelesaian tugas, dengan membuat instans kelas InitiateJobRequest. S3 Glacier mengembalikan ID tugas dalam respons. Respons tersedia dalam instans dari kelas InitiateJobResponse.

```
AmazonGlacierClient client;
client = new AmazonGlacierClient(Amazon.RegionEndpoint.USWest2);
InitiateJobRequest initJobRequest = new InitiateJobRequest()
\{ VaultName = vaultName, 
   JobParameters = new JobParameters() 
  \mathcal{L} Type = "archive-retrieval", 
     ArchiveId = "*** Provide archive id ***", 
     SNSTopic = "*** Provide Amazon SNS topic ARN ***", 
   }
};
InitiateJobResponse initJobResponse = client.InitiateJob(initJobRequest);
```

```
string jobId = initJobResponse.JobId;
```
Anda secara opsional dapat menentukan rentang byte untuk meminta S3 Glacier mempersiapkan hanya sebagian dari arsip seperti yang diperlihatkan dalam permintaan berikut. Permintaan menetapkan S3 Glacier untuk mempersiapkan hanya 1 MB hingga 2 MB bagian arsip.

```
AmazonGlacierClient client;
client = new AmazonGlacierClient(Amazon.RegionEndpoint.USWest2);
InitiateJobRequest initJobRequest = new InitiateJobRequest()
{ 
   VaultName = vaultName, 
   JobParameters = new JobParameters() 
   { 
     Type = "archive-retrieval", 
     ArchiveId = "*** Provide archive id ***", 
     SNSTopic = "*** Provide Amazon SNS topic ARN ***", 
   }
};
// Specify byte range.
int ONE_MEG = 1048576;
initJobRequest.JobParameters.RetrievalByteRange = string.Format("{0}-{1}", ONE_MEG, 2 
 * ONE_MEG -1);
InitiateJobResponse initJobResponse = client.InitiateJob(initJobRequest);
string jobId = initJobResponse.JobId;
```
3. Tunggu hingga tugas selesai.

Anda harus menunggu hingga output tugas siap diunduh. Jika Anda menetapkan konfigurasi notifikasi di vault yang mengidentifikasi topik Amazon Simple Notification Service (Amazon SNS) atau menentukan topik Amazon SNS ketika Anda memulai tugas, S3 Glacier mengirimkan pesan ke topik tersebut setelah menyelesaikan tugas. Contoh kode yang diberikan dalam bagian berikut menggunakan Amazon SNS untuk S3 Glacier untuk menerbitkan pesan.

Anda juga dapat melakukan polling pada S3 Glacier dengan memanggil metode DescribeJob untuk menentukan status penyelesaian tugas. Meskipun, menggunakan topik Amazon SNS untuk notifikasi adalah pendekatan yang disarankan.

4. Unduh output tugas (data arsip) dengan menjalankan metode GetJobOutput.

Anda memberikan informasi permintaan seperti ID tugas dan nama vault dengan membuat instans dari kelas GetJobOutputRequest. Output yang dikembalikan S3 Glacier tersedia di objek GetJobOutputResponse.

```
GetJobOutputRequest getJobOutputRequest = new GetJobOutputRequest()
{ 
  Jobl = jobl, VaultName = vaultName
};
GetJobOutputResponse getJobOutputResponse = client.GetJobOutput(getJobOutputRequest);
using (Stream webStream = getJobOutputResponse.Body)
{ 
   using (Stream fileToSave = File.OpenWrite(fileName)) 
   { 
      CopyStream(webStream, fileToSave); 
   }
}
```
Potongan kode sebelumnya mengunduh seluruh output tugas. Anda secara opsional dapat mengambil hanya sebagian output, atau mengunduh seluruh output dalam potongan yang lebih kecil dengan menentukan rentang byte di GetJobOutputRequest Anda.

```
GetJobOutputRequest getJobOutputRequest = new GetJobOutputRequest()
{ 
  Jobl = jobl, VaultName = vaultName
};
getJobOutputRequest.SetRange(0, 1048575); // Download only the first 1 MB chunk of 
  the output.
```
Dalam merespons panggilan GetJobOutput, S3 Glacier mengembalikan checksum bagian data yang Anda unduh, jika kondisi tertentu terpenuhi. Untuk informasi selengkapnya, lihat [Menerima](#page-374-0)  [Checksum Saat Mengunduh Data](#page-374-0).

Untuk memastikan tidak ada kesalahan dalam unduhan, Anda selanjutnya dapat menghitung checksum di sisi klien dan membandingkannya dengan checksum yang dikirim S3 Glacier dalam respons.

Untuk tugas pengambilan arsip dengan rentang opsional yang ditentukan, ketika Anda mendapatkan deskripsi tugas, deskripsi tersebut termasuk checksum dari rentang yang Anda ambil (SHA256TreeHash). Anda dapat menggunakan nilai ini untuk memverifikasi lebih lanjut akurasi seluruh rentang byte yang Anda unduh selanjutnya. Misalnya, jika Anda memulai tugas untuk mengambil rentang arsip hash pohon selaras, lalu mengunduh output dalam potongan sehingga masing-masing permintaan GetJobOutput Anda mengembalikan checksum, Anda dapat menghitung checksum setiap bagian yang Anda unduh di sisi klien, lalu menghitung hash pohon. Anda dapat membandingkannya dengan pengembalian S3 Glacier checksum sebagai respons atas permintaan deskripsi tugas Anda untuk memverifikasi seluruh rentang byte yang sudah Anda unduh sama dengan rentang byte yang disimpan di S3 Glacier.

Untuk contoh kerja, lihat [Contoh 2: Mengambil Arsip Menggunakan API Tingkat Rendah dariAWS](#page-183-0)  [SDK for .NET—Unduh Output dalam Potongan](#page-183-0).

Contoh 1: Mengambil Arsip Menggunakan API Tingkat Rendah dariAWS SDK for .NET

Contoh kode C# berikut mengunduh arsip dari vault yang ditentukan. Setelah tugas selesai, contoh mengunduh seluruh output dalam satu panggilan GetJobOutput. Untuk contoh mengunduh output dalam potongan, lihat [Contoh 2: Mengambil Arsip Menggunakan API Tingkat Rendah dariAWS SDK](#page-183-0) [for .NET—Unduh Output dalam Potongan.](#page-183-0)

Contoh tersebut melakukan tugas-tugas berikut:

• Menyiapkan topik Amazon Simple Notification Service (Amazon SNS)

S3 Glacier mengirimkan notifikasi ke topik ini setelah menyelesaikan tugas.

• Menyiapkan antrean Amazon Simple Queue Service (Amazon SQS).

Contoh melampirkan kebijakan ke antrean untuk mengizinkan topik Amazon SNS mengirim pesan.

• Memulai tugas untuk mengunduh arsip yang ditentukan.

Dalam permintaan tugas, contoh menentukan topik Amazon SNS sehingga S3 Glacier dapat mengirim pesan setelah menyelesaikan tugas.

• Memeriksa antrean Amazon SQS secara berkala untuk pesan.

Jika ada pesan, urai JSON dan periksa apakah tugas berhasil diselesaikan. Jika ya, unduh arsipnya. Contoh kode menggunakan pustaka JSON.NET (lihat [JSON.NET](http://json.codeplex.com/)) untuk mengurai JSON. • Membersihkan dengan menghapus topik Amazon SNS dan antrean Amazon SQS yang dibuat.

```
using System;
using System.Collections.Generic;
using System.IO;
using System.Threading;
using Amazon.Glacier;
using Amazon.Glacier.Model;
using Amazon.Runtime;
using Amazon.SimpleNotificationService;
using Amazon.SimpleNotificationService.Model;
using Amazon.SQS;
using Amazon.SQS.Model;
using Newtonsoft.Json;
namespace glacier.amazon.com.docsamples
{ 
   class ArchiveDownloadLowLevelUsingSNSSQS 
  \mathcal{L} static string topicArn; 
    static string queueUrl;
     static string queueArn; 
     static string vaultName = "*** Provide vault name ***"; 
     static string archiveID = "*** Provide archive ID ***"; 
     static string fileName = "*** Provide the file name and path to where to store 
  downloaded archive ***"; 
     static AmazonSimpleNotificationServiceClient snsClient; 
     static AmazonSQSClient sqsClient; 
     const string SQS_POLICY = 
         "{" + 
         " \"Version\" : \"2012-10-17\"," + 
         " \"Statement\" : [" + 
         " {" + 
        " \Upsilon"Sid\" : \"sns-rule\"," +
        " \text{``Effect\`` : \``Allow\''', " +" } " \"Principal\" : {\"Service\" : \"sns.amazonaws.com\" }," + 
         " \"Action\" : \"sqs:SendMessage\"," + 
        " \vee"Resource\" : \"{QueueArn}\"," +
        " \Upsilon"Condition\Upsilon" : {" +
        "\quad \qquad \qquad \qquad \setminus "ArnLike\`' : {\" +\;} " \"aws:SourceArn\" : \"{TopicArn}\"" + 
         " }" + 
         " }" +
```

```
" \}" +
        " ]" +
         "}"; 
     public static void Main(string[] args) 
    \mathcal{L} AmazonGlacierClient client; 
       try 
       { 
         using (client = new AmazonGlacierClient(Amazon.RegionEndpoint.USWest2)) 
\overline{\mathcal{L}} Console.WriteLine("Setup SNS topic and SQS queue."); 
           SetupTopicAndQueue(); 
           Console.WriteLine("To continue, press Enter"); Console.ReadKey(); 
           Console.WriteLine("Retrieving..."); 
           RetrieveArchive(client); 
         } 
         Console.WriteLine("Operations successful. To continue, press Enter"); 
         Console.ReadKey(); 
       } 
       catch (AmazonGlacierException e) { Console.WriteLine(e.Message); } 
       catch (AmazonServiceException e) { Console.WriteLine(e.Message); } 
       catch (Exception e) { Console.WriteLine(e.Message); } 
       finally 
       { 
         // Delete SNS topic and SQS queue. 
         snsClient.DeleteTopic(new DeleteTopicRequest() { TopicArn = topicArn }); 
         sqsClient.DeleteQueue(new DeleteQueueRequest() { QueueUrl = queueUrl }); 
       } 
     } 
     static void SetupTopicAndQueue() 
     { 
       snsClient = new 
 AmazonSimpleNotificationServiceClient(Amazon.RegionEndpoint.USWest2); 
       sqsClient = new AmazonSQSClient(Amazon.RegionEndpoint.USWest2); 
       long ticks = DateTime.Now.Ticks; 
       topicArn = snsClient.CreateTopic(new CreateTopicRequest { Name = 
 "GlacierDownload-" + ticks }).TopicArn; 
       Console.Write("topicArn: "); Console.WriteLine(topicArn); 
       CreateQueueRequest createQueueRequest = new CreateQueueRequest(); 
       createQueueRequest.QueueName = "GlacierDownload-" + ticks;
```
```
 CreateQueueResponse createQueueResponse = 
 sqsClient.CreateQueue(createQueueRequest); 
       queueUrl = createQueueResponse.QueueUrl; 
       Console.Write("QueueURL: "); Console.WriteLine(queueUrl); 
       GetQueueAttributesRequest getQueueAttributesRequest = new 
 GetQueueAttributesRequest(); 
       getQueueAttributesRequest.AttributeNames = new List<string> { "QueueArn" }; 
       getQueueAttributesRequest.QueueUrl = queueUrl; 
       GetQueueAttributesResponse response = 
 sqsClient.GetQueueAttributes(getQueueAttributesRequest); 
       queueArn = response.QueueARN; 
       Console.Write("QueueArn: "); Console.WriteLine(queueArn); 
       // Setup the Amazon SNS topic to publish to the SQS queue. 
       snsClient.Subscribe(new SubscribeRequest() 
       { 
         Protocol = "sqs", 
         Endpoint = queueArn, 
         TopicArn = topicArn 
       }); 
       // Add policy to the queue so SNS can send messages to the queue. 
       var policy = SQS_POLICY.Replace("{TopicArn}", topicArn).Replace("{QueueArn}", 
 queueArn); 
       sqsClient.SetQueueAttributes(new SetQueueAttributesRequest() 
       { 
           QueueUrl = queueUrl, 
           Attributes = new Dictionary<string, string> 
\overline{a} { QueueAttributeName.Policy, policy } 
 } 
       }); 
     } 
     static void RetrieveArchive(AmazonGlacierClient client) 
     { 
       // Initiate job. 
       InitiateJobRequest initJobRequest = new InitiateJobRequest() 
       { 
         VaultName = vaultName, 
         JobParameters = new JobParameters() 
         {
```

```
 Type = "archive-retrieval", 
           ArchiveId = archiveID, 
           Description = "This job is to download archive.", 
           SNSTopic = topicArn, 
         } 
       }; 
       InitiateJobResponse initJobResponse = client.InitiateJob(initJobRequest); 
       string jobId = initJobResponse.JobId; 
       // Check queue for a message and if job completed successfully, download archive. 
       ProcessQueue(jobId, client); 
     } 
     private static void ProcessQueue(string jobId, AmazonGlacierClient client) 
    \mathcal{L} ReceiveMessageRequest receiveMessageRequest = new ReceiveMessageRequest() 
\{ QueueUrl = queueUrl, MaxNumberOfMessages = 1 \};
       bool jobDone = false; 
       while (!jobDone) 
      \{ Console.WriteLine("Poll SQS queue"); 
         ReceiveMessageResponse receiveMessageResponse = 
 sqsClient.ReceiveMessage(receiveMessageRequest); 
         if (receiveMessageResponse.Messages.Count == 0) 
         { 
           Thread.Sleep(10000 * 60); 
           continue; 
         } 
         Console.WriteLine("Got message"); 
         Message message = receiveMessageResponse.Messages[0]; 
         Dictionary<string, string> outerLayer = 
 JsonConvert.DeserializeObject<Dictionary<string, string>>(message.Body); 
         Dictionary<string, object> fields = 
 JsonConvert.DeserializeObject<Dictionary<string, object>>(outerLayer["Message"]); 
         string statusCode = fields["StatusCode"] as string; 
         if (string.Equals(statusCode, GlacierUtils.JOB_STATUS_SUCCEEDED, 
 StringComparison.InvariantCultureIgnoreCase)) 
        \mathcal{L} Console.WriteLine("Downloading job output"); 
           DownloadOutput(jobId, client); // Save job output to the specified file 
 location. 
 }
```

```
 else if (string.Equals(statusCode, GlacierUtils.JOB_STATUS_FAILED, 
  StringComparison.InvariantCultureIgnoreCase)) 
           Console.WriteLine("Job failed... cannot download the archive."); 
         jobDone = true; 
         sqsClient.DeleteMessage(new DeleteMessageRequest() { QueueUrl = queueUrl, 
  ReceiptHandle = message.ReceiptHandle }); 
       } 
     } 
     private static void DownloadOutput(string jobId, AmazonGlacierClient client) 
     { 
       GetJobOutputRequest getJobOutputRequest = new GetJobOutputRequest() 
      \{Jobl = jobl, VaultName = vaultName 
       }; 
       GetJobOutputResponse getJobOutputResponse = 
  client.GetJobOutput(getJobOutputRequest); 
       using (Stream webStream = getJobOutputResponse.Body) 
       { 
           using (Stream fileToSave = File.OpenWrite(fileName)) 
           { 
               CopyStream(webStream, fileToSave); 
 } 
       } 
     } 
     public static void CopyStream(Stream input, Stream output) 
    \mathcal{L}byte[] buffer = new byte[65536];
       int length; 
      while ((length = input.Read(buffer, 0, buffer.Length)) > 0)
      \{ output.Write(buffer, 0, length); 
       } 
     } 
   }
}
```
Contoh 2: Mengambil Arsip Menggunakan API Tingkat Rendah dariAWS SDK for .NET—Unduh Output dalam Potongan

Contoh kode C# berikut mengambil arsip dari S3 Glacier. Contoh kode mengunduh output tugas dalam potongan dengan menentukan rentang byte dalam objek GetJobOutputRequest.

```
using System;
using System.Collections.Generic;
using System.IO;
using System.Threading;
using Amazon.Glacier;
using Amazon.Glacier.Model;
using Amazon.Glacier.Transfer;
using Amazon.Runtime;
using Amazon.SimpleNotificationService;
using Amazon.SimpleNotificationService.Model;
using Amazon.SQS;
using Amazon.SQS.Model;
using Newtonsoft.Json;
using System.Collections.Specialized;
namespace glacier.amazon.com.docsamples
{ 
   class ArchiveDownloadLowLevelUsingSQLSNSOutputUsingRange 
  \left\{ \right. static string topicArn; 
     static string queueUrl; 
     static string queueArn; 
     static string vaultName = "*** Provide vault name ***"; 
     static string archiveId = "*** Provide archive ID ***"; 
     static string fileName = "*** Provide the file name and path to where to store 
  downloaded archive ***"; 
     static AmazonSimpleNotificationServiceClient snsClient; 
     static AmazonSQSClient sqsClient; 
     const string SQS_POLICY = 
         "{" + 
         " \"Version\" : \"2012-10-17\"," + 
        " \Upsilon"Statement\Upsilon" : [" +
        " \{" +" \qquad \qquad \qquad \qquad \setminus "Sid\'': \ \'nsns-rule\'', " + \" \Upsilon"Effect\" : \"Allow\"," +
         " \"Principal\" : {\"AWS\" : \"arn:aws:iam::123456789012:root\" }," 
+
```

```
 " \"Action\" : \"sqs:SendMessage\"," + 
    " \vee"Resource\" : \"{QuernArn}\"," +
    " \qquad \qquad \qquad \setminus "Condition\\" : f" +"\quad \qquad \qquad \qquad \setminus \text{YArnLike}\ \qquad \qquad \vdots \ \qquad \qquad \qquad \qquad \vdots" \Upsilon" \"aws:SourceArn\" : \"{TopicArn}\"" +
     " }" + 
     " }" + 
     " }" + 
    " " " " " " " " "}"; 
 public static void Main(string[] args) 
\{ AmazonGlacierClient client; 
   try 
   { 
       using (client = new AmazonGlacierClient(Amazon.RegionEndpoint.USWest2)) 
       { 
            Console.WriteLine("Setup SNS topic and SQS queue."); 
            SetupTopicAndQueue(); 
            Console.WriteLine("To continue, press Enter"); Console.ReadKey(); 
            Console.WriteLine("Download archive"); 
            DownloadAnArchive(archiveId, client); 
     } 
     Console.WriteLine("Operations successful. To continue, press Enter"); 
     Console.ReadKey(); 
   } 
   catch (AmazonGlacierException e) { Console.WriteLine(e.Message); } 
   catch (AmazonServiceException e) { Console.WriteLine(e.Message); } 
   catch (Exception e) { Console.WriteLine(e.Message); } 
   finally 
  \mathcal{L} // Delete SNS topic and SQS queue. 
     snsClient.DeleteTopic(new DeleteTopicRequest() { TopicArn = topicArn }); 
     sqsClient.DeleteQueue(new DeleteQueueRequest() { QueueUrl = queueUrl }); 
   } 
 } 
    static void SetupTopicAndQueue() 
 { 
   long ticks = DateTime.Now.Ticks;
```

```
 // Setup SNS topic. 
       snsClient = new 
 AmazonSimpleNotificationServiceClient(Amazon.RegionEndpoint.USWest2); 
       sqsClient = new AmazonSQSClient(Amazon.RegionEndpoint.USWest2); 
       topicArn = snsClient.CreateTopic(new CreateTopicRequest { Name = 
 "GlacierDownload-" + ticks }).TopicArn; 
       Console.Write("topicArn: "); Console.WriteLine(topicArn); 
       CreateQueueRequest createQueueRequest = new CreateQueueRequest(); 
       createQueueRequest.QueueName = "GlacierDownload-" + ticks; 
       CreateQueueResponse createQueueResponse = 
 sqsClient.CreateQueue(createQueueRequest); 
       queueUrl = createQueueResponse.QueueUrl; 
       Console.Write("QueueURL: "); Console.WriteLine(queueUrl); 
       GetQueueAttributesRequest getQueueAttributesRequest = new 
 GetQueueAttributesRequest(); 
       getQueueAttributesRequest.AttributeNames = new List<string> { "QueueArn" }; 
       getQueueAttributesRequest.QueueUrl = queueUrl; 
       GetQueueAttributesResponse response = 
 sqsClient.GetQueueAttributes(getQueueAttributesRequest); 
       queueArn = response.QueueARN; 
       Console.Write("QueueArn: "); Console.WriteLine(queueArn); 
       // Setup the Amazon SNS topic to publish to the SQS queue. 
       snsClient.Subscribe(new SubscribeRequest() 
       { 
         Protocol = "sqs", 
         Endpoint = queueArn, 
         TopicArn = topicArn 
       }); 
       // Add the policy to the queue so SNS can send messages to the queue. 
       var policy = SQS_POLICY.Replace("{TopicArn}", topicArn).Replace("{QuernArn}", 
 queueArn); 
       sqsClient.SetQueueAttributes(new SetQueueAttributesRequest() 
      \mathcal{L} QueueUrl = queueUrl, 
           Attributes = new Dictionary<string, string> 
\overline{a} { QueueAttributeName.Policy, policy }
```
}

```
 }); 
     } 
     static void DownloadAnArchive(string archiveId, AmazonGlacierClient client) 
    \mathcal{L} // Initiate job. 
       InitiateJobRequest initJobRequest = new InitiateJobRequest() 
      \mathcal{L} VaultName = vaultName, 
         JobParameters = new JobParameters() 
        \mathcal{L} Type = "archive-retrieval", 
           ArchiveId = archiveId, 
           Description = "This job is to download the archive.", 
           SNSTopic = topicArn, 
         } 
       }; 
       InitiateJobResponse initJobResponse = client.InitiateJob(initJobRequest); 
       string jobId = initJobResponse.JobId; 
       // Check queue for a message and if job completed successfully, download archive. 
       ProcessQueue(jobId, client); 
     } 
     private static void ProcessQueue(string jobId, AmazonGlacierClient client) 
    \mathcal{L}var receiveMessageRequest = new ReceiveMessageRequest() {        QueueUrl = queueUrl,
MaxNumberOfMessages = 1 };
         bool jobDone = false; 
         while (!jobDone) 
         { 
             Console.WriteLine("Poll SQS queue"); 
             ReceiveMessageResponse receiveMessageResponse = 
 sqsClient.ReceiveMessage(receiveMessageRequest); 
             if (receiveMessageResponse.Messages.Count == 0) 
\{\hspace{.1cm} \} Thread.Sleep(10000 * 60); 
                  continue; 
 } 
             Console.WriteLine("Got message"); 
             Message message = receiveMessageResponse.Messages[0]; 
             Dictionary<string, string> outerLayer = 
 JsonConvert.DeserializeObject<Dictionary<string, string>>(message.Body);
```

```
 Dictionary<string, object> fields = 
 JsonConvert.DeserializeObject<Dictionary<string, object>>(outerLayer["Message"]); 
             string statusCode = fields["StatusCode"] as string; 
             if (string.Equals(statusCode, GlacierUtils.JOB_STATUS_SUCCEEDED, 
 StringComparison.InvariantCultureIgnoreCase)) 
\{\hspace{.1cm} \} long archiveSize = Convert.ToInt64(fields["ArchiveSizeInBytes"]); 
                 Console.WriteLine("Downloading job output"); 
                 DownloadOutput(jobId, archiveSize, client); // This where we save job 
 output to the specified file location. 
 } 
             else if (string.Equals(statusCode, GlacierUtils.JOB_STATUS_FAILED, 
 StringComparison.InvariantCultureIgnoreCase)) 
                 Console.WriteLine("Job failed... cannot download the archive."); 
             jobDone = true; 
             sqsClient.DeleteMessage(new DeleteMessageRequest() { QueueUrl = queueUrl, 
 ReceiptHandle = message.ReceiptHandle }); 
         } 
    } 
     private static void DownloadOutput(string jobId, long archiveSize, 
 AmazonGlacierClient client) 
     { 
      long partSize = 4 * (long)Math.Pow(2, 20); // 4 MB.
       using (Stream fileToSave = new FileStream(fileName, FileMode.Create, 
 FileAccess.Write)) 
      \mathcal{L}long currentPosition = 0;
         do 
        \mathcal{L} GetJobOutputRequest getJobOutputRequest = new GetJobOutputRequest() 
\overline{a}Jobl = jobl, VaultName = vaultName 
           }; 
           long endPosition = currentPosition + partSize - 1; 
           if (endPosition > archiveSize) 
             endPosition = archiveSize; 
           getJobOutputRequest.SetRange(currentPosition, endPosition); 
           GetJobOutputResponse getJobOutputResponse = 
 client.GetJobOutput(getJobOutputRequest);
```

```
 using (Stream webStream = getJobOutputResponse.Body) 
\overline{a} CopyStream(webStream, fileToSave); 
 } 
            currentPosition += partSize; 
          } while (currentPosition < archiveSize); 
       } 
     } 
     public static void CopyStream(Stream input, Stream output) 
     { 
      byte[] buffer = new byte[65536];
       int length; 
      while ((length = input).Read(buffer, \theta, buffer.Length)) > \theta)
       { 
         output.Write(buffer, 0, length); 
       } 
     } 
   }
}
```
# Mengunduh Arsip dengan Menggunakan REST API

Untuk mengunduh arsip dengan menggunakan REST API

Mengunduh arsip adalah proses dua langkah.

- 1. Mulai tugas dari tipe archive-retrieval. Untuk informasi selengkapnya, lihat [Memulai Tugas](#page-510-0) [\(POST jobs\).](#page-510-0)
- 2. Setelah pekerjaan selesai, unduh data arsip. Untuk informasi selengkapnya, lihat [Mendapatkan](#page-499-0) [Output Tugas \(GET output\)](#page-499-0).

# Mengunduh Arsip di Amazon S3 Glacier Menggunakan AWS CLI

Anda dapat mengunduh arsip di Amazon S3 Glacier (S3 Glacier) menggunakanAWS Command Line Interface(AWS CLI).

Topik

• [\(Prasyarat\) Menyiapkan AWS CLI](#page-40-0)

• [Contoh: Unduh Arsip MenggunakanAWS CLI](#page-189-0)

### (Prasyarat) Menyiapkan AWS CLI

1. Unduh dan konfigurasikan AWS CLI. Untuk melakukannya, lihat topik berikut di Panduan Pengguna AWS Command Line Interface:

[MemasangAWS Command Line Interface](https://docs.aws.amazon.com/cli/latest/userguide/installing.html)

[MengkonfigurasiAWS Command Line Interface](https://docs.aws.amazon.com/cli/latest/userguide/cli-chap-getting-started.html)

- 2. VerifikasiAWS CLIsetup dengan memasukkan perintah berikut pada prompt perintah. Perintah ini tidak memberikan kredensial secara eksplisit, sehingga kredensial profil default digunakan.
	- Coba gunakan perintah bantuan.

aws help

• Untuk mendapatkan daftar vault S3 Glacier pada akun yang dikonfigurasi, gunakanlistvaultsperintah. Ganti*123456789012*dengan AndaAkun AWSID.

aws glacier list-vaults --account-id *123456789012*

• Untuk melihat data konfigurasi saat ini untukAWS CLI, gunakanaws configure listperintah.

aws configure list

<span id="page-189-0"></span>Contoh: Unduh Arsip MenggunakanAWS CLI

### **a** Note

Untuk mengunduh arsip Anda, Anda harus mengetahui id arsip Anda. Langkah 1-4 akan mengambil id arsip Anda. Jika Anda sudah mengetahui id arsip yang ingin Anda unduh, lewati ke langkah 5.

1. Gunakaninitiate-jobperintah untuk memulai pekerjaan inventaris-pengambilan. Laporan inventaris akan mencantumkan id arsip Anda.

```
aws glacier initiate-job --vault-name awsexamplevault --account-id 111122223333 --
job-parameters="{\"Type\":\"inventory-retrieval\"}"
```
Output yang diharapkan:

```
{ 
     "location": "/111122223333/vaults/awsexamplevault/jobs/*** jobid ***", 
     "jobId": "*** jobid ***"
}
```
2. Gunakandescribe-jobperintah untuk memeriksa status dari sebelumnyaperintah pekerjaan.

```
aws glacier describe-job --vault-name awsexamplevault --account-id 111122223333 --
job-id *** jobid ***
```
Output yang diharapkan:

```
{ 
     "InventoryRetrievalParameters": { 
          "Format": "JSON" 
     }, 
     "VaultARN": "*** vault arn ***", 
     "Completed": false, 
     "JobId": "*** jobid ***", 
     "Action": "InventoryRetrieval", 
     "CreationDate": "*** job creation date ***", 
     "StatusCode": "InProgress"
}
```
3. Tunggu hingga tugas selesai.

Anda harus menunggu hingga output tugas siap diunduh. Jika Anda menetapkan konfigurasi notifikasi di vault atau menentukan topik Amazon Simple Notification Service (Amazon SNS) ketika Anda memulai tugas, S3 Glacier mengirimkan pesan ke topik setelah menyelesaikan tugas.

Anda dapat menetapkan konfigurasi notifikasi untuk peristiwa tertentu di vault. Untuk informasi selengkapnya, lihat [Mengonfigurasi Notifikasi Vault di Amazon S3 Glacier.](#page-85-0) S3 Glacier mengirimkan pesan ke topik SNS tertentu kapan pun peristiwa tertentu terjadi.

4. Setelah selesai, gunakan perintah get-job-output untuk mengunduh tugas pengambilan ke file output. json. File ini akan berisi id arsip Anda.

```
aws glacier get-job-output --vault-name awsexamplevault --account-id 111122223333
  --job-id *** jobid *** output.json
```
Perintah ini menghasilkan file dengan bidang berikut.

```
{
"VaultARN":"arn:aws:glacier:region:111122223333:vaults/awsexamplevault",
"InventoryDate":"*** job completion date ***",
"ArchiveList":[
{"ArchiveId":"*** archiveid ***",
"ArchiveDescription":*** archive description (if set) ***,
"CreationDate":"*** archive creation date ***",
"Size":"*** archive size (in bytes) ***",
"SHA256TreeHash":"*** archive hash ***"
}
{"ArchiveId":
...
]}
```
5. Gunakaninitiate-jobperintah untuk memulai proses pengambilan setiap arsip dari lemari besi. Anda akan perlu untuk menentukan parameter pekerjaan sebagaiarchiveretrievalseperti yang terlihat di bawah ini.

```
aws glacier initiate-job --vault-name awsexamplevault --account-id 111122223333
  --job-parameters="{\"Type\":\"archive-retrieval\",\"ArchiveId\":\"*** archiveId 
  ***\"}"
```
6. Tungguarchive-retrievalpekerjaan untuk menyelesaikan. Gunakandescribejobperintah untuk memeriksa status perintah sebelumnya.

```
aws glacier describe-job --vault-name awsexamplevault --account-id 111122223333 --
job-id *** jobid ***
```
7. Ketika pekerjaan di atas selesai gunakanget-job-outputperintah untuk men-download arsip Anda.

```
aws glacier get-job-output --vault-name awsexamplevault --account-id 111122223333
  --job-id *** jobid *** output_file_name
```
# Menghapus Arsip di Amazon S3 Glacier

Anda tidak dapat menghapus arsip menggunakan konsol manajemen Amazon S3 Glacier (S3 Glacier). Untuk menghapus arsip, Anda harus menggunakan AWS Command Line Interface (CLI) atau menulis kode untuk membuat permintaan hapus menggunakan REST API secara langsung atau AWS SDK for Java dan pustaka wrapper .NET. Topik berikut menjelaskan cara menggunakan AWS SDK for Java dan pustaka wrapper .NET , REST API, dan AWS CLI.

Topik

- [Menghapus Arsip di Amazon S3 Glacier Menggunakan AWS SDK for Java](#page-193-0)
- [Menghapus Arsip di Amazon S3 Glacier Menggunakan AWS SDK for .NET](#page-195-0)
- [Menghapus Arsip Amazon S3 Glacier Menggunakan REST API](#page-198-0)
- [Menghapus Arsip di Amazon S3 Glacier Menggunakan AWS Command Line Interface](#page-198-1)

Anda dapat menghapus satu arsip sekaligus dari vault. Untuk menghapus arsip, Anda harus memberikan ID arsip dalam permintaan hapus Anda. Anda bisa mendapatkan ID arsip dengan mengunduh inventaris vault untuk vault yang berisi arsip. Untuk informasi selengkapnya tentang mengunduh inventaris vault, lihat [Mengunduh Inventaris Vault di Amazon S3 Glacier](#page-64-0).

Setelah menghapus arsip, Anda mungkin masih dapat membuat permintaan yang sukses untuk memulai tugas guna mengambil arsip yang dihapus, tetapi tugas pengambilan arsip akan gagal.

Pengambilan arsip yang sedang berlangsung untuk ID arsip ketika Anda menghapus arsip mungkin atau mungkin tidak berhasil menurut skenario berikut:

- Jika tugas pengambilan arsip secara aktif menyiapkan data untuk diunduh saat S3 Glacier menerima permintaan hapus arsip, operasi pengambilan arsip mungkin gagal.
- Jika tugas pengambilan arsip berhasil menyiapkan arsip untuk diunduh saat S3 Glacier menerima permintaan hapus arsip, Anda akan dapat mengunduh hasilnya.

Untuk informasi selengkapnya tentang pengambilan arsip, lihat [Mengunduh Arsip di S3 Glacier](#page-150-0).

Operasi ini bersifat idempoten. Menghapus arsip yang sudah dihapus tidak mengakibatkan kesalahan.

Setelah menghapus arsip, jika Anda segera mengunduh inventaris vault, inventaris vault mungkin mencakup arsip yang dihapus dalam daftar karena S3 Glacier menyiapkan inventaris vault hanya sekitar sekali sehari.

## <span id="page-193-0"></span>Menghapus Arsip di Amazon S3 Glacier Menggunakan AWS SDK for Java

Berikut adalah langkah-langkah untuk menghapus arsip menggunakan API tingkat rendah AWS SDK for Java.

1. Buat instans dari kelas AmazonGlacierClient (klien).

Anda harus menentukan Wilayah AWS tempat penyimpanan arsip yang ingin Anda hapus. Semua operasi yang Anda lakukan menggunakan klien ini berlaku untuk Wilayah AWS tersebut.

2. Berikan informasi permintaan dengan membuat instans kelas DeleteArchiveRequest.

Anda harus memberikan ID arsip, nama vault, dan ID akun Anda. Jika Anda tidak memberikan ID akun, ID akun yang terkait dengan kredensial yang Anda berikan untuk menandatangani permintaan akan diambil. Untuk informasi selengkapnya, lihat [Menggunakan AWS SDK for Java](#page-205-0) [dengan Amazon S3 Glacier](#page-205-0).

3. Jalankan metode deleteArchive dengan menyediakan objek permintaan sebagai parameter.

Potongan kode Java berikut menggambarkan langkah-langkah sebelumnya.

```
AmazonGlacierClient client;
DeleteArchiveRequest request = new DeleteArchiveRequest() 
     .withVaultName("*** provide a vault name ***") 
     .withArchiveId("*** provide an archive ID ***");
client.deleteArchive(request);
```
### **a** Note

Untuk informasi tentang REST API yang mendasarinya, lihat [Menghapus Arsip \(DELETE](#page-445-0)  [archive\).](#page-445-0)

### Contoh: Menghapus Arsip Menggunakan AWS SDK for Java

Contoh kode Java berikut menggunakan AWS SDK for Java untuk menghapus arsip. Untuk petunjuk langkah demi langkah tentang cara menjalankan contoh ini, lihat [Menjalankan Contoh Java untuk](#page-207-0) [Amazon S3 Glacier Menggunakan Eclipse.](#page-207-0) Anda perlu memperbarui kode seperti yang ditunjukkan dengan nama vault dan ID arsip dari arsip yang ingin Anda hapus.

### Example

```
import java.io.IOException;
import com.amazonaws.auth.profile.ProfileCredentialsProvider;
import com.amazonaws.services.glacier.AmazonGlacierClient;
import com.amazonaws.services.glacier.model.DeleteArchiveRequest;
public class ArchiveDelete { 
     public static String vaultName = "*** provide vault name ****"; 
     public static String archiveId = "*** provide archive ID***"; 
     public static AmazonGlacierClient client; 
     public static void main(String[] args) throws IOException { 
      ProfileCredentialsProvider credentials = new ProfileCredentialsProvider(); 
         client = new AmazonGlacierClient(credentials); 
         client.setEndpoint("https://glacier.us-east-1.amazonaws.com/"); 
         try { 
             // Delete the archive. 
             client.deleteArchive(new DeleteArchiveRequest() 
                  .withVaultName(vaultName) 
                  .withArchiveId(archiveId)); 
             System.out.println("Deleted archive successfully.");
```

```
 } catch (Exception e) { 
              System.err.println("Archive not deleted."); 
              System.err.println(e); 
          } 
     }
}
```
# <span id="page-195-0"></span>Menghapus Arsip di Amazon S3 Glacier Menggunakan AWS SDK for .NET

[API tingkat tinggi dan tingkat rendah](#page-202-0) yang disediakan oleh Amazon SDK for .NET menyediakan metode untuk menghapus arsip.

Topik

- [Menghapus Arsip Menggunakan API Tingkat Tinggi dari AWS SDK for .NET](#page-195-1)
- [Menghapus Arsip Menggunakan API Tingkat Rendah dari AWS SDK for .NET](#page-196-0)

### <span id="page-195-1"></span>Menghapus Arsip Menggunakan API Tingkat Tinggi dari AWS SDK for .NET

Kelas ArchiveTransferManager dari API tingkat tinggi menyediakan metode DeleteArchive yang dapat Anda gunakan untuk menghapus arsip.

Contoh: Menghapus Arsip Menggunakan API Tingkat Tinggi dari AWS SDK for .NET

Contoh kode C# berikut menggunakan API tingkat tinggi dari AWS SDK for .NET untuk menghapus arsip. Untuk petunjuk langkah demi langkah tentang cara menjalankan contoh ini, lihat [Menjalankan](#page-211-0)  [Contoh Kode](#page-211-0). Anda perlu memperbarui kode seperti yang ditunjukkan dengan ID arsip dari arsip yang ingin Anda hapus.

### Example

```
using System;
using Amazon.Glacier;
using Amazon.Glacier.Transfer;
using Amazon.Runtime; 
namespace glacier.amazon.com.docsamples
{ 
   class ArchiveDeleteHighLevel 
   {
```

```
static string vaultName = "examplevault";
     static string archiveId = "*** Provide archive ID ***"; 
     public static void Main(string[] args) 
    \mathcal{L} try 
       { 
        var manager = new ArchiveTransferManager(Amazon.RegionEndpoint.USWest2);
        manager.DeleteArchive(vaultName, archiveId);
         Console.ReadKey(); 
       } 
       catch (AmazonGlacierException e) { Console.WriteLine(e.Message); } 
       catch (AmazonServiceException e) { Console.WriteLine(e.Message); } 
       catch (Exception e) { Console.WriteLine(e.Message); } 
       Console.WriteLine("To continue, press Enter"); 
       Console.ReadKey(); 
     } 
   }
}
```
### <span id="page-196-0"></span>Menghapus Arsip Menggunakan API Tingkat Rendah dari AWS SDK for .NET

Berikut adalah langkah-langkah untuk menghapus menggunakan AWS SDK for .NET.

1. Buat instans dari kelas AmazonGlacierClient (klien).

Anda harus menentukan Wilayah AWS tempat penyimpanan arsip yang ingin Anda hapus. Semua operasi yang Anda lakukan menggunakan klien ini berlaku untuk Wilayah AWS tersebut.

2. Berikan informasi permintaan dengan membuat instans kelas DeleteArchiveRequest.

Anda harus memberikan ID arsip, nama vault, dan ID akun Anda. Jika Anda tidak memberikan ID akun, ID akun yang terkait dengan kredensial yang Anda berikan untuk menandatangani permintaan akan diambil. Untuk informasi selengkapnya, lihat [Menggunakan AWS SDK dengan](#page-202-0) [Amazon S3 Glacier.](#page-202-0)

3. Jalankan metode DeleteArchive dengan menyediakan objek permintaan sebagai parameter.

Contoh: Menghapus Arsip Menggunakan API Tingkat Rendah dariAWS SDK for .NET

Contoh C# berikut menjelaskan langkah sebelumnya. Contoh menggunakan API tingkat rendah dari AWS SDK for .NET untuk menghapus arsip.

### **a** Note

Untuk informasi tentang REST API yang mendasarinya, lihat [Menghapus Arsip \(DELETE](#page-445-0)  [archive\).](#page-445-0)

Untuk petunjuk langkah demi langkah tentang cara menjalankan contoh ini, lihat [Menjalankan Contoh](#page-211-0) [Kode](#page-211-0). Anda perlu memperbarui kode seperti yang ditunjukkan dengan ID arsip dari arsip yang ingin Anda hapus.

Example

```
using System;
using Amazon.Glacier;
using Amazon.Glacier.Model;
using Amazon.Runtime;
namespace glacier.amazon.com.docsamples
{ 
   class ArchiveDeleteLowLevel 
   { 
    static string vaultName = "examplevault";
     static string archiveId = "*** Provide archive ID ***"; 
     public static void Main(string[] args) 
     { 
       AmazonGlacierClient client; 
       try 
       { 
         using (client = new AmazonGlacierClient(Amazon.RegionEndpoint.USWest2)) 
         { 
           Console.WriteLine("Deleting the archive"); 
           DeleteAnArchive(client); 
         } 
         Console.WriteLine("Operations successful. To continue, press Enter"); 
         Console.ReadKey(); 
       } 
       catch (AmazonGlacierException e) { Console.WriteLine(e.Message); } 
       catch (AmazonServiceException e) { Console.WriteLine(e.Message); } 
       catch (Exception e) { Console.WriteLine(e.Message); } 
       Console.WriteLine("To continue, press Enter"); 
       Console.ReadKey();
```
}

```
 static void DeleteAnArchive(AmazonGlacierClient client) 
     { 
       DeleteArchiveRequest request = new DeleteArchiveRequest() 
       { 
         VaultName = vaultName, 
          ArchiveId = archiveId 
       }; 
       DeleteArchiveResponse response = client.DeleteArchive(request); 
     } 
   }
}
```
# <span id="page-198-0"></span>Menghapus Arsip Amazon S3 Glacier Menggunakan REST API

Anda dapat menggunakan API Hapus Arsip untuk menghapus arsip.

- Untuk informasi tentang API Hapus Arsip, lihat [Menghapus Arsip \(DELETE archive\)](#page-445-0).
- Untuk informasi selengkapnya tentang menggunakan REST API, lihat [Referensi API untuk Amazon](#page-351-0) [S3 Glacier.](#page-351-0)

# <span id="page-198-1"></span>Menghapus Arsip di Amazon S3 Glacier Menggunakan AWS Command Line Interface

Anda dapat menghapus arsip di Amazon S3 Glacier (S3 Glacier) menggunakan AWS Command Line Interface (AWS CLI).

### Topik

- [\(Prasyarat\) Menyiapkan AWS CLI](#page-40-0)
- [Contoh: Menghapus Arsip Menggunakan AWS CLI](#page-199-0)

### (Prasyarat) Menyiapkan AWS CLI

1. Unduh dan konfigurasikan AWS CLI. Untuk melakukannya, lihat topik berikut di Panduan Pengguna AWS Command Line Interface:

[MemasangAWS Command Line Interface](https://docs.aws.amazon.com/cli/latest/userguide/installing.html)

#### [MengkonfigurasiAWS Command Line Interface](https://docs.aws.amazon.com/cli/latest/userguide/cli-chap-getting-started.html)

- 2. VerifikasiAWS CLIsetup dengan memasukkan perintah berikut pada prompt perintah. Perintah ini tidak memberikan kredensial secara eksplisit, sehingga kredensial profil default digunakan.
	- Coba gunakan perintah bantuan.

```
aws help
```
• Untuk mendapatkan daftar vault S3 Glacier pada akun yang dikonfigurasi, gunakanlistvaultsperintah. Ganti*123456789012*dengan AndaAkun AWSID.

```
aws glacier list-vaults --account-id 123456789012
```
• Untuk melihat data konfigurasi saat ini untukAWS CLI, gunakanaws configure listperintah.

aws configure list

<span id="page-199-0"></span>Contoh: Menghapus Arsip Menggunakan AWS CLI

1. Gunakan perintah initiate-job untuk memulai tugas pengambilan inventaris.

```
aws glacier initiate-job --vault-name awsexamplevault --account-id 111122223333 --
job-parameters="{\"Type\":\"inventory-retrieval\"}"
```
Output yang diharapkan:

```
{ 
     "location": "/111122223333/vaults/awsexamplevault/jobs/*** jobid ***", 
     "jobId": "*** jobid ***"
}
```
2. Gunakan perintah describe-job untuk memeriksa status tugas pengambilan sebelumnya.

```
aws glacier describe-job --vault-name awsexamplevault --account-id 111122223333 --
job-id *** jobid ***
```
#### Output yang diharapkan:

```
{ 
     "InventoryRetrievalParameters": { 
         "Format": "JSON" 
     }, 
     "VaultARN": "*** vault arn ***", 
     "Completed": false, 
     "JobId": "*** jobid ***", 
     "Action": "InventoryRetrieval", 
     "CreationDate": "*** job creation date ***", 
     "StatusCode": "InProgress"
}
```
3. Tunggu hingga tugas selesai.

Anda harus menunggu hingga output tugas siap diunduh. Jika Anda menetapkan konfigurasi notifikasi di vault atau menentukan topik Amazon Simple Notification Service (Amazon SNS) ketika Anda memulai tugas, S3 Glacier mengirimkan pesan ke topik setelah menyelesaikan tugas.

Anda dapat menetapkan konfigurasi notifikasi untuk peristiwa tertentu di vault. Untuk informasi selengkapnya, lihat [Mengonfigurasi Notifikasi Vault di Amazon S3 Glacier.](#page-85-0) S3 Glacier mengirimkan pesan ke topik SNS tertentu kapan pun peristiwa tertentu terjadi.

4. Setelah selesai, gunakan perintah get-job-output untuk mengunduh tugas pengambilan ke file output.json.

```
aws glacier get-job-output --vault-name awsexamplevault --account-id 111122223333
  --job-id *** jobid *** output.json
```
Perintah ini menghasilkan file dengan bidang berikut.

```
{
"VaultARN":"arn:aws:glacier:region:111122223333:vaults/awsexamplevault",
"InventoryDate":"*** job completion date ***",
"ArchiveList":[
{"ArchiveId":"*** archiveid ***",
```

```
"ArchiveDescription":*** archive description (if set) ***,
"CreationDate":"*** archive creation date ***",
"Size":"*** archive size (in bytes) ***",
"SHA256TreeHash":"*** archive hash ***"
}
{"ArchiveId":
...
]}
```
5. Gunakan perintah delete-archive untuk menghapus setiap arsip dari vault sampai tidak ada yang tersisa.

```
aws glacier delete-archive --vault-name awsexamplevault --account-id 111122223333
  --archive-id *** archiveid ***
```
# <span id="page-202-0"></span>Menggunakan AWS SDK dengan Amazon S3 Glacier

AWS menyediakan SDK bagi Anda untuk mengembangkan aplikasi untuk Amazon S3 Glacier. Pustaka SDK meringkas API S3 Glacier yang mendasari, menyederhanakan tugas pemrograman Anda. Misalnya, untuk setiap permintaan yang dikirim ke S3 Glacier, Anda harus menyertakan tanda tangan untuk mengautentikasi permintaan Anda. Saat Anda menggunakan pustaka SDK, Anda hanya perlu memberikan kredensi AWS keamanan dalam kode Anda dan pustaka menghitung tanda tangan yang diperlukan dan menyertakannya dalam permintaan yang dikirim ke S3 Glacier. AWS SDK menyediakan pustaka yang memetakan ke REST API yang mendasarinya dan menyediakan objek yang dapat Anda gunakan untuk membuat permintaan dan respons proses dengan mudah.

Topik

- [AWS Perpustakaan SDK untuk Java dan .NET](#page-202-1)
- [Menggunakan S3 Glacier dengan SDK AWS](#page-204-0)
- [Menggunakan AWS SDK for Java dengan Amazon S3 Glacier](#page-205-0)
- [Menggunakan AWS SDK for .NET dengan Amazon S3 Glacier](#page-208-0)

The AWS Command Line Interface (AWS CLI) adalah alat terpadu untuk mengelola Anda Layanan AWS, termasuk S3 Glacier. Untuk informasi tentang mengunduh AWS CLI, lihat [AWS Command Line](https://aws.amazon.com/cli/) [Interface.](https://aws.amazon.com/cli/) [Untuk daftar perintah S3 Glacier CLI, lihat Referensi Perintah.AWS CLI](https://docs.aws.amazon.com/cli/latest/reference/glacier/index.html)

# <span id="page-202-1"></span>AWS Perpustakaan SDK untuk Java dan .NET

AWS SDK untuk Java dan .NET menawarkan pustaka pembungkus tingkat tinggi dan tingkat rendah.

Anda dapat menemukan contoh bekerja dengan Amazon S3 Glacier dengan menggunakan AWS SDK for Java dan AWS SDK for .NET seluruh panduan pengembang ini.

## Apa itu API Tingkat Rendah?

Pustaka wrapper tingkat rendah memetakan REST API yang mendasarinya ([Referensi API untuk](#page-351-0) [Amazon S3 Glacier](#page-351-0)) dengan saksama yang didukung oleh S3 Glacier. Untuk setiap operasi REST S3 Glacier, API tingkat rendah menyediakan metode yang sesuai, objek permintaan bagi Anda untuk memberikan informasi permintaan, dan objek respons bagi Anda untuk memproses respons S3 Glacier. Pustaka wrapper tingkat rendah adalah implementasi paling lengkap dari operasi S3 Glacier yang mendasarinya.

Untuk informasi tentang pustaka SDK ini, lihat [Menggunakan AWS SDK for Java dengan Amazon S3](#page-205-0)  [Glacier](#page-205-0) dan [Menggunakan AWS SDK for .NET dengan Amazon S3 Glacier](#page-208-0).

# Apa itu API Tingkat Tinggi?

Untuk lebih menyederhanakan pengembangan aplikasi, pustaka ini menawarkan abstraksi tingkat yang lebih tinggi untuk beberapa operasi. Sebagai contoh:

- Mengunggah arsip—Untuk mengunggah arsip menggunakan API tingkat rendah selain nama file dan nama vault tempat Anda ingin menyimpan arsip, Anda perlu memberikan checksum (hash pohon SHA-256) dari muatan. Namun, API tingkat tinggi menghitung checksum untuk Anda.
- Mengunduh arsip atau inventaris vault—Untuk mengunduh arsip menggunakan API tingkat rendah, Anda terlebih dulu memulai tugas, menunggu tugas selesai, lalu mendapatkan output tugas. Anda perlu menulis kode tambahan guna menyiapkan topik Amazon Simple Notification Service (Amazon SNS) untuk S3 Glacier agar Anda diberi tahu ketika tugas selesai. Anda juga memerlukan beberapa mekanisme polling untuk memeriksa apakah pesan penyelesaian tugas sudah di-post ke topik. API tingkat tinggi menyediakan metode untuk mengunduh arsip yang menangani semua langkah ini. Anda hanya menentukan ID arsip dan jalur folder tempat Anda ingin menyimpan data yang diunduh.

Untuk informasi tentang pustaka SDK ini, lihat [Menggunakan AWS SDK for Java dengan Amazon S3](#page-205-0)  [Glacier](#page-205-0) dan [Menggunakan AWS SDK for .NET dengan Amazon S3 Glacier](#page-208-0).

# Kapan Menggunakan API Tingkat Tinggi dan Tingkat Rendah

Secara umum, jika API tingkat tinggi menyediakan metode yang Anda perlukan untuk melakukan operasi, Anda harus menggunakan API tingkat tinggi karena kesederhanaan yang disediakan. Namun, jika API tingkat tinggi tidak menawarkan fungsionalitas, Anda dapat menggunakan API tingkat rendah. Selain itu, API tingkat rendah memungkinkan kontrol granular operasi seperti logika coba lagi jika terjadi kegagalan. Misalnya, ketika mengunggah arsip, API tingkat tinggi menggunakan ukuran file untuk menentukan apakah akan mengunggah arsip dalam satu operasi atau menggunakan API unggahan multipart. API juga memiliki logika coba lagi bawaan jika unggahan gagal. Namun, aplikasi Anda mungkin memerlukan kontrol granular atas keputusan ini, dalam hal ini Anda dapat menggunakan API tingkat rendah.

# <span id="page-204-0"></span>Menggunakan S3 Glacier dengan SDK AWS

AWS kit pengembangan perangkat lunak (SDK) tersedia untuk banyak bahasa pemrograman populer. Setiap SDK menyediakan API, contoh kode, dan dokumentasi yang memudahkan developer untuk membangun aplikasi dalam bahasa pilihan mereka.

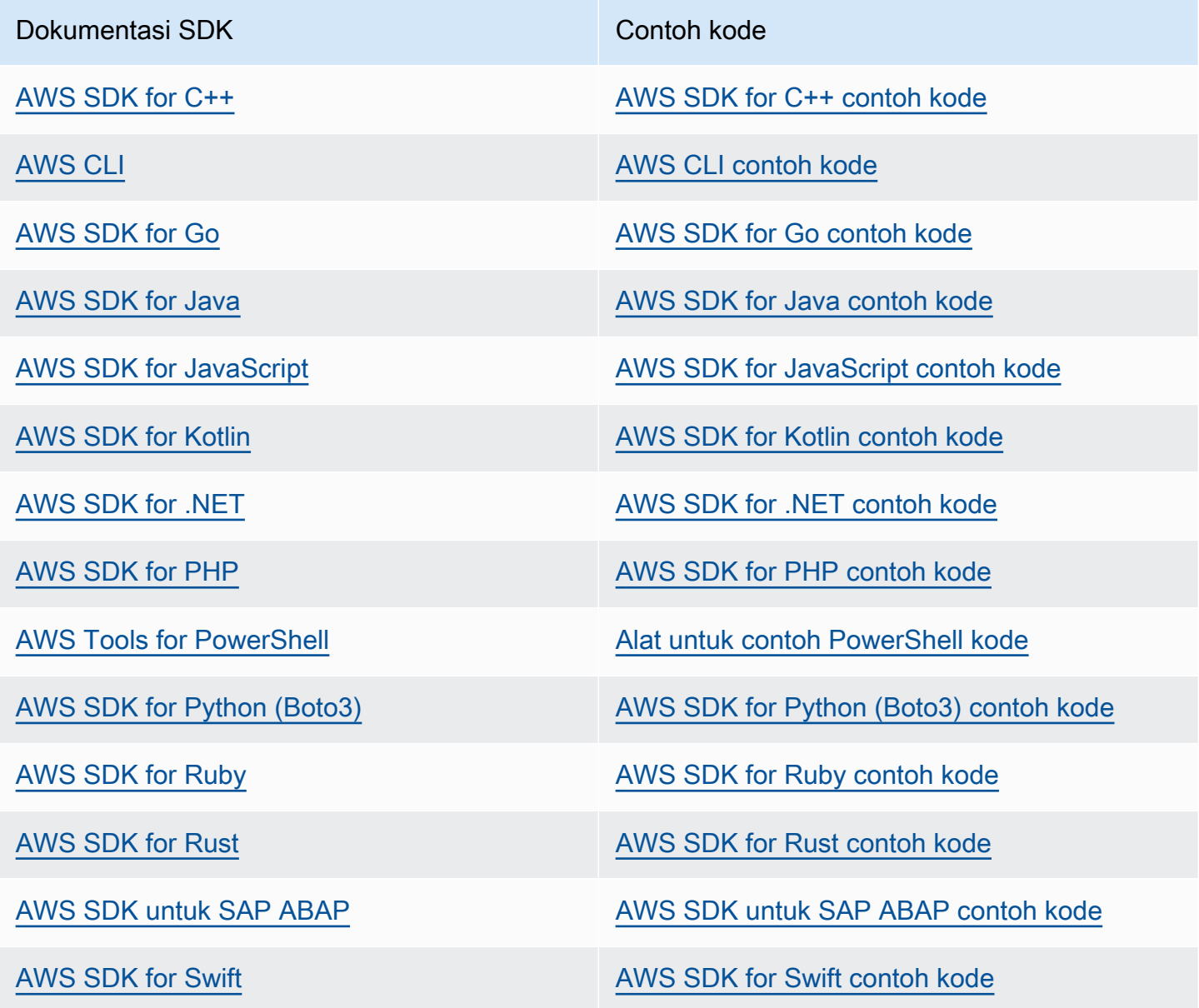

Untuk contoh khusus untuk S3 Glacier, lihat. [Contoh kode untuk S3 Glacier menggunakan SDK AWS](#page-213-0)

### **G** Ketersediaan contoh

Tidak dapat menemukan apa yang Anda butuhkan? Minta contoh kode menggunakan tautan Berikan umpan balik di bagian bawah halaman ini.

# <span id="page-205-0"></span>Menggunakan AWS SDK for Java dengan Amazon S3 Glacier

ParameterAWS SDK for Javamenyediakan API tingkat tinggi dan tingkat rendah untuk Amazon S3 Glacier (S3 Glacier) seperti yang dijelaskan dalam[Menggunakan AWS SDK dengan Amazon S3](#page-202-0)  [Glacier.](#page-202-0) Untuk informasi tentang mengunduh AWS SDK for Java, lihat [Amazon SDK for Java](https://aws.amazon.com/sdkforjava/).

### **a** Note

AWS SDK for Java menyediakan klien thread aman untuk mengakses S3 Glacier. Sebagai praktik terbaik, aplikasi Anda harus membuat satu klien dan menggunakan kembali klien di antara thread.

Topik

- [Menggunakan API Tingkat Rendah](#page-205-1)
- [Menggunakan API Tingkat Tinggi](#page-206-0)
- [Menjalankan Contoh Java untuk Amazon S3 Glacier Menggunakan Eclipse](#page-207-0)
- [Mengatur Titik Akhir](#page-208-1)

## <span id="page-205-1"></span>Menggunakan API Tingkat Rendah

Kelas AmazonGlacierClient tingkat rendah menyediakan semua metode yang memetakan ke operasi REST yang mendasarinya dari S3 Glacier ([Referensi API untuk Amazon S3 Glacier\)](#page-351-0). Ketika memanggil salah satu metode ini, Anda harus membuat objek permintaan yang sesuai dan memberikan objek respons tempat metode ini dapat mengembalikan respons S3 Glacier ke operasi.

Misalnya, kelas AmazonGlacierClient menyediakan metode createVault untuk membuat vault. Metode ini memetakan ke operasi Buat REST Vault yang mendasarinya (lihat [Membuat](#page-389-0)  [Vault \(PUT vault\)](#page-389-0)). Untuk menggunakan metode ini, Anda harus membuat instans objek CreateVaultResult yang menerima respons S3 Glacier seperti yang ditunjukkan dalam potongan kode Java berikut:

```
AmazonGlacierClient client = new AmazonGlacierClient(credentials);
client.setEndpoint("https://glacier.us-west-2.amazonaws.com/");
CreateVaultRequest request = new CreateVaultRequest() 
     .withAccountId("-") 
     .withVaultName(vaultName);
CreateVaultResult result = client.createVault(createVaultRequest);
```
Semua sampel tingkat rendah dalam panduan menggunakan pola ini.

#### **a** Note

Segmen kode sebelumnya menentukan AccountID ketika membuat permintaan. Namun, ketika menggunakan AWS SDK for Java, AccountId dalam permintaan bersifat opsional, dan karena itu semua contoh tingkat rendah dalam panduan ini tidak menetapkan nilai ini. AccountId adalah ID Akun AWS. Nilai ini harus sesuai dengan ID Akun AWS yang terkait dengan kredensial yang digunakan untuk menandatangani permintaan. Anda dapat menentukan ID Akun AWS atau '-' secara opsional, dalam hal ini, S3 Glacier menggunakan ID Akun AWS yang terkait dengan kredensial yang digunakan untuk menandatangani permintaan. Jika Anda menentukan ID Akun, jangan sertakan tanda hubung di dalamnya. Saat menggunakan AWS SDK for Java, jika Anda tidak memberikan ID akun, pustaka akan menetapkan ID akun ke '-'.

## <span id="page-206-0"></span>Menggunakan API Tingkat Tinggi

Untuk lebih menyederhanakan pengembangan aplikasi Anda, AWS SDK for Java menyediakan kelas ArchiveTransferManageryang mengimplementasikan abstraksi tingkat yang lebih tinggi untuk beberapa metode dalam API tingkat rendah. Ini menyediakan metode yang berguna, seperti metode upload dan download, untuk operasi arsip.

Sebagai contoh, potongan kode Java berikut menggunakan metode tingkat tinggi upload untuk mengunggah arsip.

```
String vaultName = "examplevault";
String archiveToUpload = "c:/folder/exampleArchive.zip";
ArchiveTransferManager atm = new ArchiveTransferManager(client, credentials);
```

```
String archiveId = atm.upload(vaultName, "Tax 2012 documents", new 
  File(archiveToUpload)).getArchiveId();
```
Perhatikan bahwa operasi apa pun yang Anda lakukan berlaku untuk Wilayah AWS yang Anda tentukan saat membuat objek ArchiveTransferManager. Jika Anda tidak menentukan Wilayah AWS, AWS SDK for Java mengatur us-east-1 sebagai Wilayah AWS default.

Semua contoh tingkat tinggi dalam panduan ini menggunakan pola ini.

**a** Note

Kelas ArchiveTransferManager tingkat tinggi dapat dibangun dengan instans AmazonGlacierClient atau instans AWSCredentials.

# <span id="page-207-0"></span>Menjalankan Contoh Java untuk Amazon S3 Glacier Menggunakan Eclipse

Cara termudah untuk memulai dengan contoh kode Java adalah dengan menginstal AWS Toolkit for Eclipse terbaru. Untuk informasi tentang menginstal atau memperbarui ke kit alat terbaru, buka [http://](https://aws.amazon.com/eclipse) [aws.amazon.com/eclipse](https://aws.amazon.com/eclipse). Tugas-tugas berikut ini memandu Anda dalam pembuatan dan pengujian contoh kode Java yang disediakan dalam bagian ini.

Proses Umum Membuat Contoh Kode Java

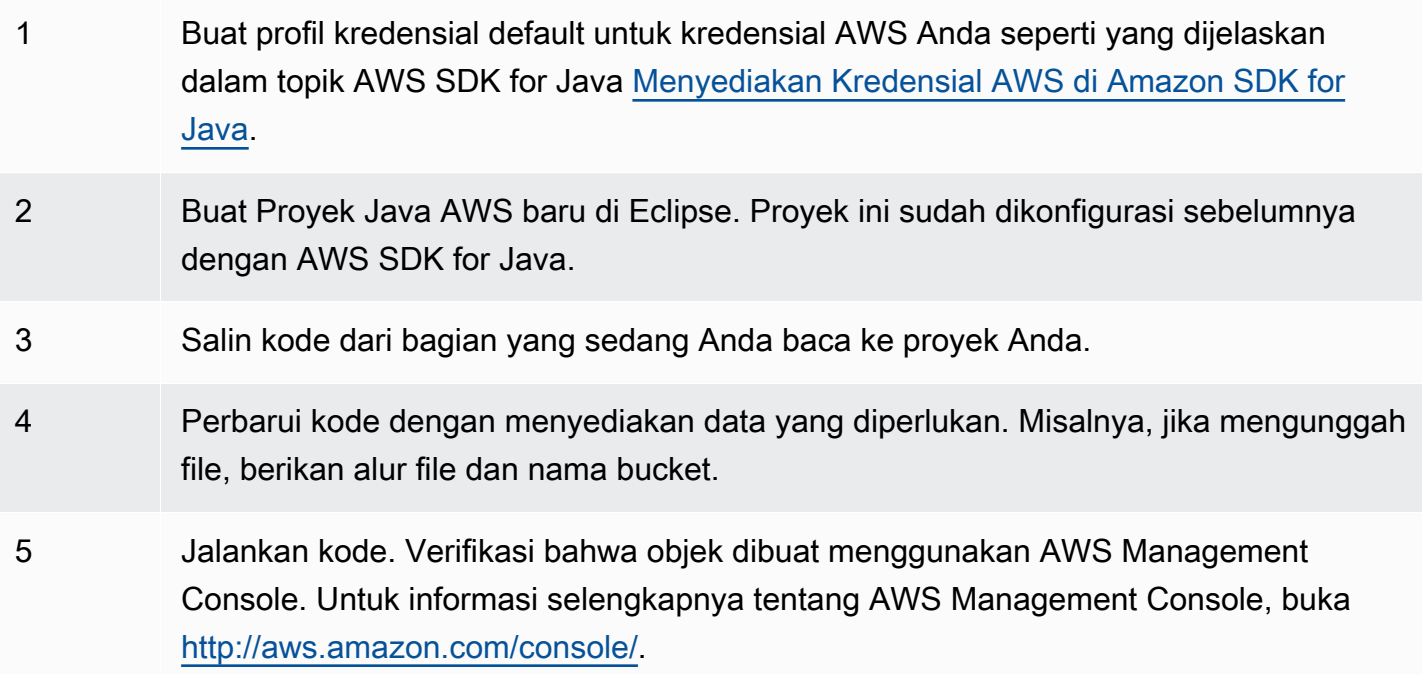

# <span id="page-208-1"></span>Mengatur Titik Akhir

Secara default, AWS SDK for Java menggunakan titik akhir https://glacier.useast-1.amazonaws.com. Anda dapat mengatur titik akhir secara eksplisit seperti ditunjukkan dalam potongan kode Java berikut.

Potongan berikut menunjukkan cara mengatur titik akhir ke Wilayah US West (Oregon) (us-west-2) di API tingkat rendah.

Example

```
client = new AmazonGlacierClient(credentials);
client.setEndpoint("glacier.us-west-2.amazonaws.com");
```
Potongan berikut menunjukkan cara mengatur titik akhir ke Wilayah US West (Oregon) di API tingkat tinggi.

```
glacierClient = new AmazonGlacierClient(credentials);
sqsClient = new AmazonSQSClient(credentials);
snsClient = new AmazonSNSClient(credentials);
glacierClient.setEndpoint("glacier.us-west-2.amazonaws.com");
sqsClient.setEndpoint("sqs.us-west-2.amazonaws.com");
snsClient.setEndpoint("sns.us-west-2.amazonaws.com");
ArchiveTransferManager atm = new ArchiveTransferManager(glacierClient, sqsClient, 
  snsClient);
```
<span id="page-208-0"></span>Untuk daftar Wilayah AWS yang didukung dan titik akhir, lihat [Mengakses Amazon S3 Glacier](#page-16-0).

# Menggunakan AWS SDK for .NET dengan Amazon S3 Glacier

API AWS SDK for .NET tersedia di AWSSDK.dll. Untuk informasi tentang mengunduh AWS SDK for .NET, buka [Pustaka Kode Sampel](https://aws.amazon.com/sdkfornet/). Seperti yang dijelaskan di [Menggunakan AWS SDK dengan](#page-202-0)  [Amazon S3 Glacier](#page-202-0), AWS SDK for .NET menyediakan API tingkat tinggi dan tingkat rendah.

### **a** Note

API tingkat rendah dan API tingkat tinggi menyediakan klien thread aman untuk mengakses S3 Glacier. Sebagai praktik terbaik, aplikasi Anda harus membuat satu klien dan menggunakan kembali klien di antara thread.

Topik

- [Menggunakan API Tingkat Rendah](#page-209-0)
- [Menggunakan API Tingkat Tinggi](#page-210-0)
- [Menjalankan Contoh Kode](#page-211-0)
- [Mengatur Titik Akhir](#page-211-1)

## <span id="page-209-0"></span>Menggunakan API Tingkat Rendah

Kelas AmazonGlacierClient tingkat rendah menyediakan semua metode yang memetakan ke operasi REST yang mendasarinya dari Amazon S3 Glacier (S3 Glacier) [\(Referensi API untuk](#page-351-0)  [Amazon S3 Glacier](#page-351-0)). Ketika memanggil salah satu metode ini, Anda harus membuat objek permintaan yang sesuai dan memberikan objek respons tempat metode ini dapat mengembalikan respons S3 Glacier ke operasi.

Misalnya, kelas AmazonGlacierClient menyediakan metode CreateVault untuk membuat vault. Metode ini memetakan ke operasi Buat REST Vault yang mendasarinya (lihat [Membuat Vault](#page-389-0) [\(PUT vault\)\)](#page-389-0). Untuk menggunakan metode ini, Anda harus membuat instans CreateVaultRequest dan kelas CreateVaultResponse untuk memberikan informasi permintaan dan menerima respons S3 Glacier seperti yang ditunjukkan dalam potongan kode C# berikut:

```
AmazonGlacierClient client;
client = new AmazonGlacierClient(Amazon.RegionEndpoint.USEast1); 
CreateVaultRequest request = new CreateVaultRequest()
{ 
  AccountId = "-'', VaultName = "*** Provide vault name ***"
};
```
CreateVaultResponse response = client.CreateVault(request);

Semua sampel tingkat rendah dalam panduan menggunakan pola ini.

### **a** Note

Segmen kode sebelumnya menentukan AccountId ketika membuat permintaan. Namun, ketika menggunakan AWS SDK for .NET, AccountId dalam permintaan bersifat opsional, dan karena itu semua contoh tingkat rendah dalam panduan ini tidak menetapkan nilai ini. AccountId adalah ID Akun AWS. Nilai ini harus sesuai dengan ID Akun AWS yang terkait dengan kredensial yang digunakan untuk menandatangani permintaan. Anda dapat menentukan ID Akun AWS atau '-' secara opsional, dalam hal ini, S3 Glacier menggunakan ID Akun AWS yang terkait dengan kredensial yang digunakan untuk menandatangani permintaan. Jika Anda menentukan ID Akun, jangan sertakan tanda hubung di dalamnya. Saat menggunakan AWS SDK for .NET, jika Anda tidak memberikan ID akun, pustaka akan menetapkan ID akun ke '-'.

# <span id="page-210-0"></span>Menggunakan API Tingkat Tinggi

Untuk lebih menyederhanakan pengembangan aplikasi Anda, AWS SDK for .NET menyediakan kelas ArchiveTransferManageryang mengimplementasikan abstraksi tingkat yang lebih tinggi untuk beberapa metode dalam API tingkat rendah. Ini menyediakan metode yang berguna, seperti Upload dan Download, untuk operasi arsip.

Sebagai contoh, potongan kode C# berikut menggunakan metode tingkat tinggi Upload untuk mengunggah arsip.

```
string vaultName = "examplevault";
string archiveToUpload = "c:\folder\exampleArchive.zip";
var manager = new ArchiveTransferManager(Amazon.RegionEndpoint.USEast1);
string archiveId = manager.Upload(vaultName, "archive description", 
  archiveToUpload).ArchiveId;
```
Perhatikan bahwa operasi apa pun yang Anda lakukan berlaku untuk Wilayah AWS yang Anda tentukan saat membuat objek ArchiveTransferManager. Semua contoh tingkat tinggi dalam panduan ini menggunakan pola ini.

### **a** Note

Kelas ArchiveTransferManager tingkat tinggi masih memerlukan klien AmazonGlacierClient tingkat rendah, yang Anda dapat teruskan secara eksplisit atau ArchiveTransferManager membuat klien.

## <span id="page-211-0"></span>Menjalankan Contoh Kode

Cara termudah untuk memulai dengan contoh kode .NET adalah dengan menginstal AWS SDK for .NET. Untuk informasi selengkapnya, buka [Amazon SDK for .NET.](https://aws.amazon.com/sdkfornet/)

Prosedur berikut menguraikan langkah-langkah bagi Anda untuk menguji contoh kode yang diberikan dalam panduan ini.

Proses Umum Dalam Membuat Contoh Kode .NET (Menggunakan Visual Studio)

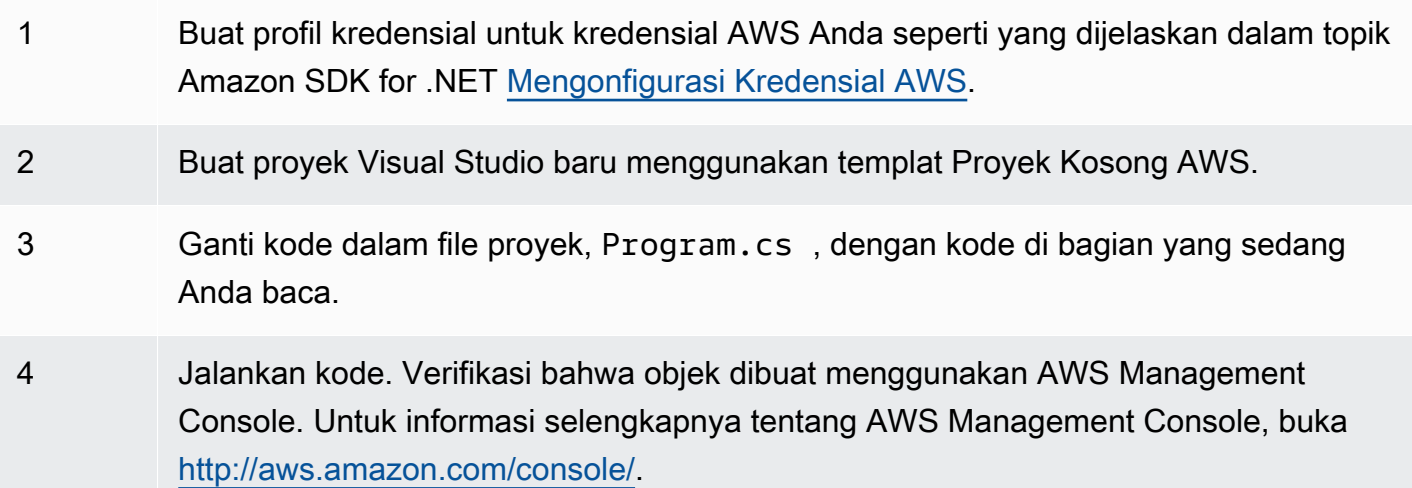

## <span id="page-211-1"></span>Mengatur Titik Akhir

Secara default, AWS SDK for .NET menetapkan titik akhir ke Wilayah US West (Oregon) (https:// glacier.us-west-2.amazonaws.com). Anda dapat mengatur titik akhir ke Wilayah AWS lainnya seperti yang ditunjukkan dalam potongan C# berikut.

Potongan berikut menunjukkan cara mengatur titik akhir ke Wilayah US West (Oregon) (us-west-2) di API tingkat rendah.

#### Example

AmazonGlacierClient client = new AmazonGlacierClient(Amazon.RegionEndpoint.USWest2);

Potongan berikut menunjukkan cara mengatur titik akhir ke Wilayah US West (Oregon) di API tingkat tinggi.

```
var manager = new ArchiveTransferManager(Amazon.RegionEndpoint.USWest2);
```
Untuk daftar Wilayah AWS yang didukung dan titik akhir saat ini, lihat [Mengakses Amazon S3](#page-16-0) [Glacier.](#page-16-0)

# <span id="page-213-0"></span>Contoh kode untuk S3 Glacier menggunakan SDK AWS

Contoh kode berikut menunjukkan cara menggunakan S3 Glacier dengan kit pengembangan AWS perangkat lunak (SDK).

Tindakan adalah kutipan kode dari program yang lebih besar dan harus dijalankan dalam konteks. Meskipun tindakan menunjukkan cara memanggil fungsi layanan individual, Anda dapat melihat tindakan dalam konteks pada skenario terkait dan contoh lintas layanan.

Skenario adalah contoh kode yang menunjukkan cara menyelesaikan tugas tertentu dengan memanggil beberapa fungsi dalam layanan yang sama.

Untuk daftar lengkap panduan pengembang AWS SDK dan contoh kode, liha[tMenggunakan S3](#page-204-0) [Glacier dengan SDK AWS.](#page-204-0) Topik ini juga mencakup informasi tentang memulai dan detail tentang versi SDK sebelumnya.

Memulai

Halo Amazon S3 Glacier

Contoh kode berikut menunjukkan cara memulai menggunakan Amazon S3 Glacier.

.NET

AWS SDK for NFT

```
a Note
```
Ada lebih banyak tentang GitHub. Temukan contoh lengkapnya dan pelajari cara mengatur dan menjalankannya di [AWS Repositori Contoh Kode.](https://github.com/awsdocs/aws-doc-sdk-examples/tree/main/dotnetv3/EventBridge#code-examples)

```
using Amazon.Glacier;
using Amazon.Glacier.Model;
namespace GlacierActions;
public static class HelloGlacier
{ 
     static async Task Main()
```

```
 { 
         var glacierService = new AmazonGlacierClient(); 
         Console.WriteLine("Hello Amazon Glacier!"); 
         Console.WriteLine("Let's list your Glacier vaults:"); 
         // You can use await and any of the async methods to get a response. 
         // Let's get the vaults using a paginator. 
         var glacierVaultPaginator = glacierService.Paginators.ListVaults( 
             new ListVaultsRequest { AccountId = "-" }); 
         await foreach (var vault in glacierVaultPaginator.VaultList) 
        \left\{ \right. Console.WriteLine($"{vault.CreationDate}:{vault.VaultName}, ARN:
{vault.VaultARN}"); 
 } 
     }
}
```
• Untuk detail API, lihat [ListVaultsd](https://docs.aws.amazon.com/goto/DotNetSDKV3/glacier-2012-06-01/ListVaults)i Referensi AWS SDK for .NET API.

### Contoh kode

- [Tindakan untuk S3 Glacier menggunakan SDK AWS](#page-215-0)
	- [Gunakan AddTagsToVault dengan AWS SDK atau CLI](#page-216-0)
	- [Gunakan CreateVault dengan AWS SDK atau CLI](#page-217-0)
	- [Gunakan DeleteArchive dengan AWS SDK atau CLI](#page-224-0)
	- [Gunakan DeleteVault dengan AWS SDK atau CLI](#page-227-0)
	- [Gunakan DeleteVaultNotifications dengan AWS SDK atau CLI](#page-231-0)
	- [Gunakan DescribeJob dengan AWS SDK atau CLI](#page-232-0)
	- [Gunakan DescribeVault dengan AWS SDK atau CLI](#page-235-0)
	- [Gunakan GetJobOutput dengan AWS SDK atau CLI](#page-237-0)
	- [Gunakan GetVaultNotifications dengan AWS SDK atau CLI](#page-239-0)
	- [Gunakan InitiateJob dengan AWS SDK atau CLI](#page-241-0)
	- [Gunakan ListJobs dengan AWS SDK atau CLI](#page-251-0)
	- [Gunakan ListTagsForVault dengan AWS SDK atau CLI](#page-255-0)
	- [Gunakan ListVaults dengan AWS SDK atau CLI](#page-256-0)
- [Gunakan SetVaultNotifications dengan AWS SDK atau CLI](#page-261-0)
- [Gunakan UploadArchive dengan AWS SDK atau CLI](#page-263-0)
- [Gunakan UploadMultipartPart dengan AWS SDK atau CLI](#page-275-0)
- [Skenario untuk S3 Glacier menggunakan SDK AWS](#page-278-0)
	- [Arsipkan file ke Amazon S3 Glacier, dapatkan notifikasi, dan mulai pekerjaan menggunakan SDK](#page-278-1)  [AWS](#page-278-1)
	- [Dapatkan konten arsip Amazon S3 Glacier dan hapus arsip menggunakan SDK AWS](#page-284-0)

# <span id="page-215-0"></span>Tindakan untuk S3 Glacier menggunakan SDK AWS

Contoh kode berikut menunjukkan cara melakukan tindakan Gletser S3 individual dengan SDK. AWS Kutipan ini memanggil S3 Glacier API dan merupakan kutipan kode dari program yang lebih besar yang harus dijalankan dalam konteks. Setiap contoh menyertakan tautan ke GitHub, di mana Anda dapat menemukan instruksi untuk mengatur dan menjalankan kode.

Contoh berikut hanya mencakup tindakan yang paling umum digunakan. Untuk daftar lengkapnya, lihat Referensi [API Amazon S3 Glacier.](https://docs.aws.amazon.com/amazonglacier/latest/dev/amazon-glacier-api.html)

### Contoh

- [Gunakan AddTagsToVault dengan AWS SDK atau CLI](#page-216-0)
- [Gunakan CreateVault dengan AWS SDK atau CLI](#page-217-0)
- [Gunakan DeleteArchive dengan AWS SDK atau CLI](#page-224-0)
- [Gunakan DeleteVault dengan AWS SDK atau CLI](#page-227-0)
- [Gunakan DeleteVaultNotifications dengan AWS SDK atau CLI](#page-231-0)
- [Gunakan DescribeJob dengan AWS SDK atau CLI](#page-232-0)
- [Gunakan DescribeVault dengan AWS SDK atau CLI](#page-235-0)
- [Gunakan GetJobOutput dengan AWS SDK atau CLI](#page-237-0)
- [Gunakan GetVaultNotifications dengan AWS SDK atau CLI](#page-239-0)
- [Gunakan InitiateJob dengan AWS SDK atau CLI](#page-241-0)
- [Gunakan ListJobs dengan AWS SDK atau CLI](#page-251-0)
- [Gunakan ListTagsForVault dengan AWS SDK atau CLI](#page-255-0)
- [Gunakan ListVaults dengan AWS SDK atau CLI](#page-256-0)
- [Gunakan SetVaultNotifications dengan AWS SDK atau CLI](#page-261-0)
- [Gunakan UploadArchive dengan AWS SDK atau CLI](#page-263-0)
- [Gunakan UploadMultipartPart dengan AWS SDK atau CLI](#page-275-0)

# Gunakan **AddTagsToVault** dengan AWS SDK atau CLI

Contoh kode berikut menunjukkan cara menggunakanAddTagsToVault.

.NET

AWS SDK for .NET

#### **a** Note

```
 /// <summary> 
    /// Add tags to the items in an Amazon S3 Glacier vault. 
   // </summary>
    /// <param name="vaultName">The name of the vault to add tags to.</param> 
    /// <param name="key">The name of the object to tag.</param> 
     /// <param name="value">The tag value to add.</param> 
     /// <returns>A Boolean value indicating the success of the action.</returns> 
    public async Task<bool> AddTagsToVaultAsync(string vaultName, string key,
 string value) 
     { 
         var request = new AddTagsToVaultRequest 
         { 
             Tags = new Dictionary<string, string> 
\overline{a} { key, value }, 
\mathbb{R}, \mathbb{R}, \mathbb{R}AccountId = "-'', VaultName = vaultName, 
         }; 
        var response = await _glacierService.AddTagsToVaultAsync(request);
         return response.HttpStatusCode == HttpStatusCode.NoContent;
```
}

• Untuk detail API, lihat [AddTagsToVault](https://docs.aws.amazon.com/goto/DotNetSDKV3/glacier-2012-06-01/AddTagsToVault)di Referensi AWS SDK for .NET API.

## CLI

AWS CLI

Perintah berikut menambahkan dua tag ke vault bernamamy-vault:

```
aws glacier add-tags-to-vault --account-id - --vault-name my-vault --tags
  id=1234,date=july2015
```
Amazon Glacier memerlukan argumen ID akun saat melakukan operasi, tetapi Anda dapat menggunakan tanda hubung untuk menentukan akun yang sedang digunakan.

• Untuk detail API, lihat [AddTagsToVault](https://awscli.amazonaws.com/v2/documentation/api/latest/reference/glacier/add-tags-to-vault.html)di Referensi AWS CLI Perintah.

Untuk daftar lengkap panduan pengembang AWS SDK dan contoh kode, liha[tMenggunakan S3](#page-204-0) [Glacier dengan SDK AWS.](#page-204-0) Topik ini juga mencakup informasi tentang memulai dan detail tentang versi SDK sebelumnya.

# Gunakan **CreateVault** dengan AWS SDK atau CLI

Contoh kode berikut menunjukkan cara menggunakanCreateVault.

Contoh tindakan adalah kutipan kode dari program yang lebih besar dan harus dijalankan dalam konteks. Anda dapat melihat tindakan ini dalam konteks dalam contoh kode berikut:

• [Mengarsipkan file, mendapatkan notifikasi, dan memulai pekerjaan](#page-278-0)

### .NET

## AWS SDK for .NET

### **a** Note

Ada lebih banyak tentang GitHub. Temukan contoh lengkapnya dan pelajari cara mengatur dan menjalankannya di [AWS Repositori Contoh Kode.](https://github.com/awsdocs/aws-doc-sdk-examples/tree/main/dotnetv3/Glacier#code-examples)

```
 /// <summary> 
 /// Create an Amazon S3 Glacier vault. 
 /// </summary> 
 /// <param name="vaultName">The name of the vault to create.</param> 
 /// <returns>A Boolean value indicating the success of the action.</returns> 
 public async Task<bool> CreateVaultAsync(string vaultName) 
 { 
     var request = new CreateVaultRequest 
     { 
         // Setting the AccountId to "-" means that 
         // the account associated with the current 
         // account will be used. 
        AccountId = "-'', VaultName = vaultName, 
     }; 
     var response = await _glacierService.CreateVaultAsync(request); 
     Console.WriteLine($"Created {vaultName} at: {response.Location}"); 
     return response.HttpStatusCode == HttpStatusCode.Created; 
 }
```
• Untuk detail API, lihat [CreateVault](https://docs.aws.amazon.com/goto/DotNetSDKV3/glacier-2012-06-01/CreateVault)di Referensi AWS SDK for .NET API.

## CLI

## AWS CLI

Perintah berikut membuat vault baru bernamamy-vault:

aws glacier create-vault --vault-name my-vault --account-id -

Amazon Glacier memerlukan argumen ID akun saat melakukan operasi, tetapi Anda dapat menggunakan tanda hubung untuk menentukan akun yang sedang digunakan.

• Untuk detail API, lihat [CreateVault](https://awscli.amazonaws.com/v2/documentation/api/latest/reference/glacier/create-vault.html)di Referensi AWS CLI Perintah.

#### Java

SDK untuk Java 2.x

#### **a** Note

```
import software.amazon.awssdk.regions.Region;
import software.amazon.awssdk.services.glacier.GlacierClient;
import software.amazon.awssdk.services.glacier.model.CreateVaultRequest;
import software.amazon.awssdk.services.glacier.model.CreateVaultResponse;
import software.amazon.awssdk.services.glacier.model.GlacierException;
/** 
  * Before running this Java V2 code example, set up your development 
  * environment, including your credentials. 
 * 
  * For more information, see the following documentation topic: 
 * 
  * https://docs.aws.amazon.com/sdk-for-java/latest/developer-guide/get-
started.html 
  */
public class CreateVault { 
     public static void main(String[] args) { 
         final String usage = """ 
                 Usage: <vaultName> 
                 Where: 
                    vaultName - The name of the vault to create.
```

```
 """; 
        if (args.length != 1) {
              System.out.println(usage); 
              System.exit(1); 
         } 
        String vaultName = args[0];
         GlacierClient glacier = GlacierClient.builder() 
                  .region(Region.US_EAST_1) 
                  .build(); 
         createGlacierVault(glacier, vaultName); 
         glacier.close(); 
     } 
     public static void createGlacierVault(GlacierClient glacier, String 
  vaultName) { 
         try { 
             CreateVaultRequest vaultRequest = CreateVaultRequest.builder() 
                       .vaultName(vaultName) 
                       .build(); 
            CreateVaultResponse createVaultResult =
  glacier.createVault(vaultRequest); 
              System.out.println("The URI of the new vault is " + 
  createVaultResult.location()); 
         } catch (GlacierException e) { 
              System.err.println(e.awsErrorDetails().errorMessage()); 
              System.exit(1); 
         } 
     }
}
```
• Untuk detail API, lihat [CreateVault](https://docs.aws.amazon.com/goto/SdkForJavaV2/glacier-2012-06-01/CreateVault)di Referensi AWS SDK for Java 2.x API.

### **JavaScript**

## SDK untuk JavaScript (v3)

## **a** Note

Ada lebih banyak tentang GitHub. Temukan contoh lengkapnya dan pelajari cara mengatur dan menjalankannya di [AWS Repositori Contoh Kode.](https://github.com/awsdocs/aws-doc-sdk-examples/tree/main/javascriptv3/example_code/glacier#code-examples)

Buat klien.

```
const { GlacierClient } = require("@aws-sdk/client-glacier");
// Set the AWS Region.
const REGION = "REGION";
//Set the Redshift Service Object
const glacierClient = new GlacierClient({ region: REGION });
export { glacierClient };
```
Buat lemari besi.

```
// Load the SDK for JavaScript
import { CreateVaultCommand } from "@aws-sdk/client-glacier";
import { glacierClient } from "./libs/glacierClient.js";
// Set the parameters
const vaultname = "VAULT_NAME"; // VAULT_NAME
const params = { vaultName: vaultname };
const run = async () => {
   try { 
     const data = await glacierClient.send(new CreateVaultCommand(params)); 
     console.log("Success, vault created!"); 
     return data; // For unit tests. 
   } catch (err) { 
     console.log("Error"); 
   }
};
run();
```
- Untuk informasi selengkapnya, lihat [AWS SDK for JavaScript Panduan Developer.](https://docs.aws.amazon.com/sdk-for-javascript/v3/developer-guide/glacier-example-creating-a-vault.html)
- Untuk detail API, lihat [CreateVault](https://docs.aws.amazon.com/AWSJavaScriptSDK/v3/latest/client/glacier/command/CreateVaultCommand)di Referensi AWS SDK for JavaScript API.

SDK untuk JavaScript (v2)

**a** Note

Ada lebih banyak tentang GitHub. Temukan contoh lengkapnya dan pelajari cara mengatur dan menjalankannya di [Repositori Contoh Kode AWS.](https://github.com/awsdocs/aws-doc-sdk-examples/tree/main/javascript/example_code/glacier#code-examples)

```
// Load the SDK for JavaScript
var AWS = require("aws-sdk");
// Set the region
AWS.config.update({ region: "REGION" });
// Create a new service object
var glacier = new AWS.Glacier({ apiVersion: "2012-06-01" });
// Call Glacier to create the vault
glacier.createVault({ vaultName: "YOUR_VAULT_NAME" }, function (err) { 
   if (!err) { 
     console.log("Created vault!"); 
   }
});
```
- Untuk informasi selengkapnya, silakan lihat [Panduan Developer AWS SDK for JavaScript.](https://docs.aws.amazon.com/sdk-for-javascript/v2/developer-guide/glacier-example-creating-a-vault.html)
- Untuk detail API, lihat [CreateVault](https://docs.aws.amazon.com/goto/AWSJavaScriptSDK/glacier-2012-06-01/CreateVault)di Referensi AWS SDK for JavaScript API.

#### **PowerShell**

Alat untuk PowerShell

Contoh 1: Membuat vault baru untuk akun pengguna. Karena tidak ada nilai yang diberikan ke AccountId parameter -, cmdlet menggunakan default "-" yang menunjukkan akun saat ini.

New-GLCVault -VaultName myvault

Output:

/01234567812/vaults/myvault

• Untuk detail API, lihat [CreateVault](https://docs.aws.amazon.com/powershell/latest/reference)di Referensi AWS Tools for PowerShell Cmdlet.

#### Python

SDK untuk Python (Boto3)

#### **a** Note

```
class GlacierWrapper: 
     """Encapsulates Amazon S3 Glacier API operations.""" 
     def __init__(self, glacier_resource): 
 """ 
         :param glacier_resource: A Boto3 Amazon S3 Glacier resource. 
        "''" self.glacier_resource = glacier_resource 
     def create_vault(self, vault_name): 
        "''" Creates a vault. 
         :param vault_name: The name to give the vault. 
         :return: The newly created vault. 
         """ 
         try: 
             vault = self.glacier_resource.create_vault(vaultName=vault_name) 
             logger.info("Created vault %s.", vault_name) 
         except ClientError: 
             logger.exception("Couldn't create vault %s.", vault_name) 
             raise 
         else: 
             return vault
```
• Untuk detail API, lihat [CreateVault](https://docs.aws.amazon.com/goto/boto3/glacier-2012-06-01/CreateVault)di AWS SDK for Python (Boto3) Referensi API.

Untuk daftar lengkap panduan pengembang AWS SDK dan contoh kode, liha[tMenggunakan S3](#page-204-0) [Glacier dengan SDK AWS.](#page-204-0) Topik ini juga mencakup informasi tentang memulai dan detail tentang versi SDK sebelumnya.

## Gunakan **DeleteArchive** dengan AWS SDK atau CLI

Contoh kode berikut menunjukkan cara menggunakanDeleteArchive.

Contoh tindakan adalah kutipan kode dari program yang lebih besar dan harus dijalankan dalam konteks. Anda dapat melihat tindakan ini dalam konteks dalam contoh kode berikut:

• [Dapatkan konten arsip dan hapus arsip](#page-284-0)

```
CLI
```
AWS CLI

Untuk menghapus arsip dari vault

delete-archiveContoh berikut menghapus arsip yang ditentukan dariexample\_vault.

```
aws glacier delete-archive \ 
     --account-id 111122223333 \ 
     --vault-name example_vault \ 
     --archive-id Sc0u9ZP8yaWkmh-XGlIvAVprtLhaLCGnNwNl5I5x9HqPIkX5mjc0DrId3Ln-
Gi_k2HzmlIDZUz117KSdVMdMXLuFWi9PJUitxWO73edQ43eTlMWkH0pd9zVSAuV_XXZBVhKhyGhJ7w
```
Perintah ini tidak menghasilkan output.

• Untuk detail API, lihat [DeleteArchived](https://awscli.amazonaws.com/v2/documentation/api/latest/reference/glacier/delete-archive.html)i Referensi AWS CLI Perintah.

#### Java

#### SDK untuk Java 2.x

#### **a** Note

```
import software.amazon.awssdk.regions.Region;
import software.amazon.awssdk.services.glacier.GlacierClient;
import software.amazon.awssdk.services.glacier.model.DeleteArchiveRequest;
import software.amazon.awssdk.services.glacier.model.GlacierException;
/** 
  * Before running this Java V2 code example, set up your development 
  * environment, including your credentials. 
 * 
  * For more information, see the following documentation topic: 
 * 
 * https://docs.aws.amazon.com/sdk-for-java/latest/developer-guide/get-
started.html 
 */
public class DeleteArchive { 
     public static void main(String[] args) { 
         final String usage = """ 
                Usage: <vaultName> <accountId> <archiveId>
                 Where: 
                     vaultName - The name of the vault that contains the archive to 
  delete. 
                     accountId - The account ID value. 
                     archiveId - The archive ID value. 
                 """; 
        if (args.length != 3) {
             System.out.println(usage); 
             System.exit(1); 
         }
```

```
String vaultName = args[0];
        String accountId = args[1];
        String archiveId = args[2];
         GlacierClient glacier = GlacierClient.builder() 
                  .region(Region.US_EAST_1) 
                 .build();
         deleteGlacierArchive(glacier, vaultName, accountId, archiveId); 
         glacier.close(); 
     } 
     public static void deleteGlacierArchive(GlacierClient glacier, String 
  vaultName, String accountId, 
             String archiveId) { 
         try { 
             DeleteArchiveRequest delArcRequest = DeleteArchiveRequest.builder() 
                      .vaultName(vaultName) 
                      .accountId(accountId) 
                      .archiveId(archiveId) 
                     .build();
             glacier.deleteArchive(delArcRequest); 
             System.out.println("The archive was deleted."); 
         } catch (GlacierException e) { 
             System.err.println(e.awsErrorDetails().errorMessage()); 
             System.exit(1); 
         } 
     }
}
```
• Untuk detail API, lihat [DeleteArchived](https://docs.aws.amazon.com/goto/SdkForJavaV2/glacier-2012-06-01/DeleteArchive)i Referensi AWS SDK for Java 2.x API.

### Python

SDK untuk Python (Boto3)

## **a** Note

```
class GlacierWrapper: 
     """Encapsulates Amazon S3 Glacier API operations.""" 
    def __init__(self, glacier_resource): 
 """ 
         :param glacier_resource: A Boto3 Amazon S3 Glacier resource. 
 """ 
         self.glacier_resource = glacier_resource 
    @staticmethod 
    def delete archive(archive):
 """ 
         Deletes an archive from a vault. 
         :param archive: The archive to delete. 
         """ 
        try: 
             archive.delete() 
             logger.info( 
                 "Deleted archive %s from vault %s.", archive.id, 
  archive.vault_name 
) except ClientError: 
             logger.exception("Couldn't delete archive %s.", archive.id) 
             raise
```
• Untuk detail API, lihat [DeleteArchived](https://docs.aws.amazon.com/goto/boto3/glacier-2012-06-01/DeleteArchive)i AWS SDK for Python (Boto3) Referensi API.

Untuk daftar lengkap panduan pengembang AWS SDK dan contoh kode, liha[tMenggunakan S3](#page-204-0) [Glacier dengan SDK AWS.](#page-204-0) Topik ini juga mencakup informasi tentang memulai dan detail tentang versi SDK sebelumnya.

# Gunakan **DeleteVault** dengan AWS SDK atau CLI

Contoh kode berikut menunjukkan cara menggunakanDeleteVault.

Contoh tindakan adalah kutipan kode dari program yang lebih besar dan harus dijalankan dalam konteks. Anda dapat melihat tindakan ini dalam konteks dalam contoh kode berikut:

#### • [Dapatkan konten arsip dan hapus arsip](#page-284-0)

#### CLI

### AWS CLI

Perintah berikut menghapus vault bernama: my-vault

```
aws glacier delete-vault --vault-name my-vault --account-id -
```
Perintah ini tidak menghasilkan output apa pun. Amazon Glacier memerlukan argumen ID akun saat melakukan operasi, tetapi Anda dapat menggunakan tanda hubung untuk menentukan akun yang sedang digunakan.

• Untuk detail API, lihat [DeleteVaultd](https://awscli.amazonaws.com/v2/documentation/api/latest/reference/glacier/delete-vault.html)i Referensi AWS CLI Perintah.

#### Java

SDK untuk Java 2.x

```
a Note
```

```
import software.amazon.awssdk.regions.Region;
import software.amazon.awssdk.services.glacier.GlacierClient;
import software.amazon.awssdk.services.glacier.model.DeleteVaultRequest;
import software.amazon.awssdk.services.glacier.model.GlacierException;
/** 
  * Before running this Java V2 code example, set up your development 
  * environment, including your credentials. 
 * 
  * For more information, see the following documentation topic: 
 * 
  * https://docs.aws.amazon.com/sdk-for-java/latest/developer-guide/get-
started.html 
  */
```

```
public class DeleteVault { 
     public static void main(String[] args) { 
         final String usage = """ 
                  Usage: <vaultName> 
                  Where: 
                     vaultName - The name of the vault to delete.\s 
                 """"
        if (args.length != 1) {
              System.out.println(usage); 
              System.exit(1); 
         } 
        String vaultName = args[0];
         GlacierClient glacier = GlacierClient.builder() 
                  .region(Region.US_EAST_1) 
                  .build(); 
         deleteGlacierVault(glacier, vaultName); 
         glacier.close(); 
     } 
     public static void deleteGlacierVault(GlacierClient glacier, String 
  vaultName) { 
         try { 
              DeleteVaultRequest delVaultRequest = DeleteVaultRequest.builder() 
                       .vaultName(vaultName) 
                      .build(); 
              glacier.deleteVault(delVaultRequest); 
              System.out.println("The vault was deleted!"); 
         } catch (GlacierException e) { 
              System.err.println(e.awsErrorDetails().errorMessage()); 
              System.exit(1); 
         } 
     }
}
```
• Untuk detail API, lihat [DeleteVaultd](https://docs.aws.amazon.com/goto/SdkForJavaV2/glacier-2012-06-01/DeleteVault)i Referensi AWS SDK for Java 2.x API.

## Python

## SDK untuk Python (Boto3)

## a Note

Ada lebih banyak tentang GitHub. Temukan contoh lengkapnya dan pelajari cara mengatur dan menjalankannya di [AWS Repositori Contoh Kode.](https://github.com/awsdocs/aws-doc-sdk-examples/tree/main/python/example_code/glacier#code-examples)

```
class GlacierWrapper: 
     """Encapsulates Amazon S3 Glacier API operations.""" 
     def __init__(self, glacier_resource): 
 """ 
          :param glacier_resource: A Boto3 Amazon S3 Glacier resource. 
         "" ""
         self.glacier_resource = glacier_resource 
     @staticmethod 
     def delete_vault(vault): 
         .....
         Deletes a vault. 
         :param vault: The vault to delete. 
        ^{\mathrm{m}} ""
         try: 
              vault.delete() 
              logger.info("Deleted vault %s.", vault.name) 
         except ClientError: 
              logger.exception("Couldn't delete vault %s.", vault.name) 
              raise
```
• Untuk detail API, lihat [DeleteVaultd](https://docs.aws.amazon.com/goto/boto3/glacier-2012-06-01/DeleteVault)i AWS SDK for Python (Boto3) Referensi API.

Untuk daftar lengkap panduan pengembang AWS SDK dan contoh kode, liha[tMenggunakan S3](#page-204-0) [Glacier dengan SDK AWS.](#page-204-0) Topik ini juga mencakup informasi tentang memulai dan detail tentang versi SDK sebelumnya.

# Gunakan **DeleteVaultNotifications** dengan AWS SDK atau CLI

Contoh kode berikut menunjukkan cara menggunakanDeleteVaultNotifications.

CL<sub>I</sub>

```
AWS CLI
```
Untuk menghapus notifikasi SNS untuk vault

delete-vault-notificationsContoh berikut menghapus notifikasi yang dikirim oleh Amazon Simple Notification Service (Amazon SNS) untuk vault yang ditentukan.

```
aws glacier delete-vault-notifications \ 
     --account-id 111122223333 \ 
     --vault-name example_vault
```
Perintah ini tidak menghasilkan output.

• Untuk detail API, lihat [DeleteVaultNotifications](https://awscli.amazonaws.com/v2/documentation/api/latest/reference/glacier/delete-vault-notifications.html)di Referensi AWS CLI Perintah.

## Python

SDK untuk Python (Boto3)

## **a** Note

```
class GlacierWrapper: 
     """Encapsulates Amazon S3 Glacier API operations.""" 
     def __init__(self, glacier_resource): 
         """ 
         :param glacier_resource: A Boto3 Amazon S3 Glacier resource. 
 """ 
         self.glacier_resource = glacier_resource 
     @staticmethod
```

```
 def stop_notifications(notification): 
 """ 
         Stops notifications to the configured Amazon SNS topic. 
         :param notification: The notification configuration to remove. 
 """ 
        try: 
             notification.delete() 
             logger.info("Notifications stopped.") 
         except ClientError: 
             logger.exception("Couldn't stop notifications.") 
             raise
```
• Untuk detail API, lihat [DeleteVaultNotifications](https://docs.aws.amazon.com/goto/boto3/glacier-2012-06-01/DeleteVaultNotifications)di AWS SDK for Python (Boto3) Referensi API.

Untuk daftar lengkap panduan pengembang AWS SDK dan contoh kode, liha[tMenggunakan S3](#page-204-0) [Glacier dengan SDK AWS.](#page-204-0) Topik ini juga mencakup informasi tentang memulai dan detail tentang versi SDK sebelumnya.

# Gunakan **DescribeJob** dengan AWS SDK atau CLI

Contoh kode berikut menunjukkan cara menggunakanDescribeJob.

CLI

## AWS CLI

Perintah berikut mengambil informasi tentang pekerjaan pengambilan inventaris pada vault bernama: my-vault

```
aws glacier describe-job --account-id - --vault-name my-
vault --job-id zbxcm3Z_3z5UkoroF7SuZKrxgGoDc3RloGduS7Eg-
RO47Yc6FxsdGBgf_Q2DK5Ejh18CnTS5XW4_XqlNHS61dsO4CnMW
```
Output:

{

```
 "InventoryRetrievalParameters": { 
         "Format": "JSON" 
     }, 
     "VaultARN": "arn:aws:glacier:us-west-2:0123456789012:vaults/my-vault", 
     "Completed": false, 
     "JobId": "zbxcm3Z_3z5UkoroF7SuZKrxgGoDc3RloGduS7Eg-
RO47Yc6FxsdGBgf_Q2DK5Ejh18CnTS5XW4_XqlNHS61dsO4CnMW", 
    "Action": "InventoryRetrieval",
     "CreationDate": "2015-07-17T20:23:41.616Z", 
     "StatusCode": "InProgress"
}
```
ID pekerjaan dapat ditemukan di output aws glacier initiate-job danaws glacier list-jobs. Amazon Glacier memerlukan argumen ID akun saat melakukan operasi, tetapi Anda dapat menggunakan tanda hubung untuk menentukan akun yang sedang digunakan.

• Untuk detail API, lihat [DescribeJobd](https://awscli.amazonaws.com/v2/documentation/api/latest/reference/glacier/describe-job.html)i Referensi AWS CLI Perintah.

#### PowerShell

Alat untuk PowerShell

Contoh 1: Mengembalikan rincian pekerjaan yang ditentukan. Ketika pekerjaan berhasil diselesaikan, JobOutput cmdlet Read-GC dapat digunakan untuk mengambil konten pekerjaan (arsip atau daftar inventaris) ke sistem file lokal.

Get-GLCJob -VaultName myvault -JobId "op1x...JSbthM"

Output:

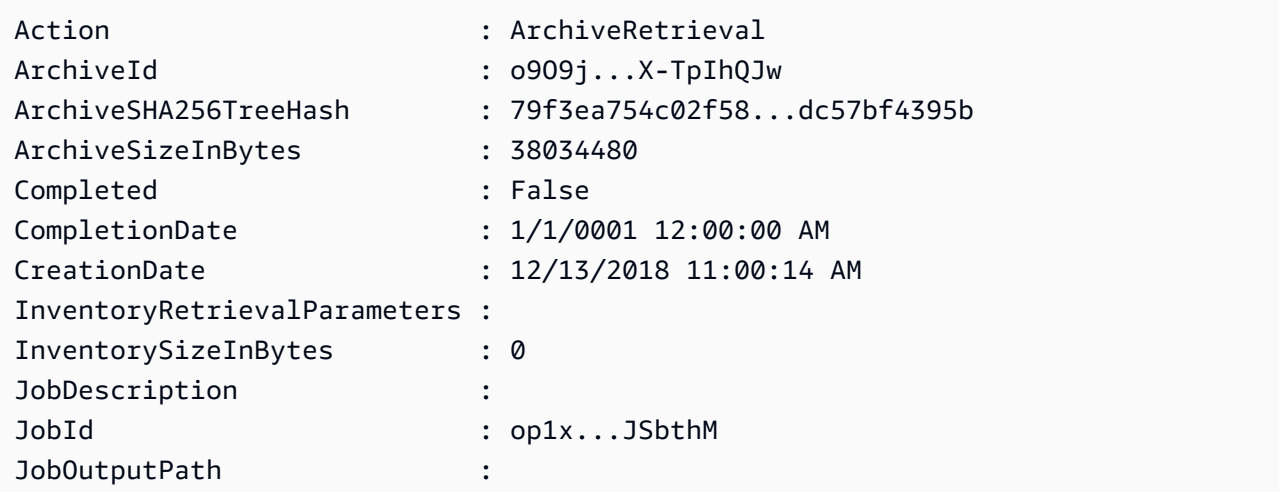

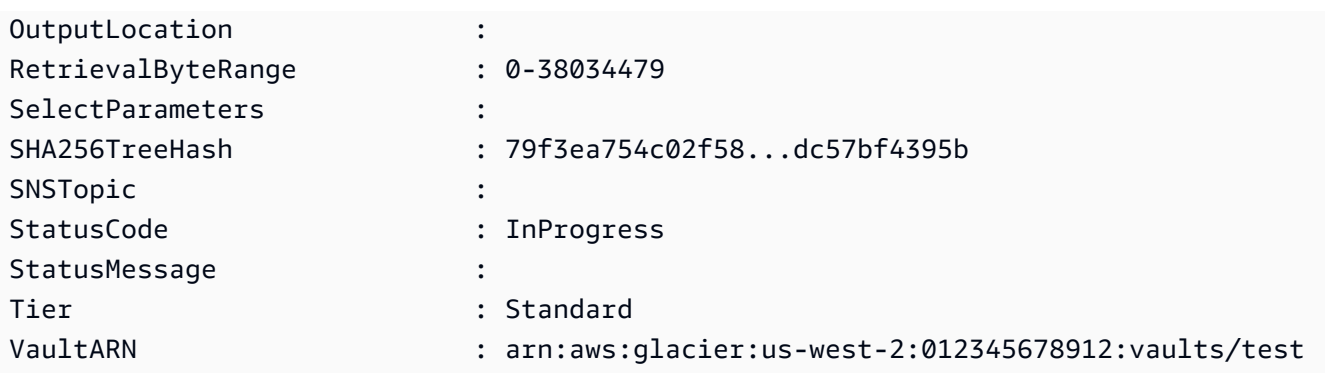

• Untuk detail API, lihat [DescribeJobd](https://docs.aws.amazon.com/powershell/latest/reference)i Referensi AWS Tools for PowerShell Cmdlet.

## Python

## SDK untuk Python (Boto3)

## **a** Note

```
class GlacierWrapper: 
     """Encapsulates Amazon S3 Glacier API operations.""" 
     def __init__(self, glacier_resource): 
 """ 
          :param glacier_resource: A Boto3 Amazon S3 Glacier resource. 
         "" "
         self.glacier_resource = glacier_resource 
     @staticmethod 
     def get_job_status(job): 
         "" "
         Gets the status of a job. 
         :param job: The job to query. 
          :return: The current status of the job. 
        ^{\mathrm{m}} ""
         try: 
              job.load()
```

```
 logger.info( 
                "Job %s is performing action %s and has status %s.",
                 job.id, 
                 job.action, 
                 job.status_code, 
) except ClientError: 
             logger.exception("Couldn't get status for job %s.", job.id) 
             raise 
        else: 
             return job.status_code
```
• Untuk detail API, lihat [DescribeJobd](https://docs.aws.amazon.com/goto/boto3/glacier-2012-06-01/DescribeJob)i AWS SDK for Python (Boto3) Referensi API.

Untuk daftar lengkap panduan pengembang AWS SDK dan contoh kode, liha[tMenggunakan S3](#page-204-0) [Glacier dengan SDK AWS.](#page-204-0) Topik ini juga mencakup informasi tentang memulai dan detail tentang versi SDK sebelumnya.

# Gunakan **DescribeVault** dengan AWS SDK atau CLI

Contoh kode berikut menunjukkan cara menggunakanDescribeVault.

.NET

AWS SDK for .NET

**a** Note

```
 /// <summary> 
 /// Describe an Amazon S3 Glacier vault. 
 /// </summary> 
 /// <param name="vaultName">The name of the vault to describe.</param> 
 /// <returns>The Amazon Resource Name (ARN) of the vault.</returns> 
 public async Task<string> DescribeVaultAsync(string vaultName) 
 {
```

```
 var request = new DescribeVaultRequest 
        { 
           AccountId = "-'', VaultName = vaultName, 
        }; 
       var response = await _glacierService.DescribeVaultAsync(request);
        // Display the information about the vault. 
        Console.WriteLine($"{response.VaultName}\tARN: {response.VaultARN}"); 
        Console.WriteLine($"Created on: {response.CreationDate}\tNumber 
 of Archives: {response.NumberOfArchives}\tSize (in bytes): 
 {response.SizeInBytes}"); 
        if (response.LastInventoryDate != DateTime.MinValue) 
        { 
            Console.WriteLine($"Last inventory: {response.LastInventoryDate}"); 
        } 
        return response.VaultARN; 
    }
```
• Untuk detail API, lihat [DescribeVaultd](https://docs.aws.amazon.com/goto/DotNetSDKV3/glacier-2012-06-01/DescribeVault)i Referensi AWS SDK for .NET API.

#### CLI

#### AWS CLI

Perintah berikut mengambil data tentang vault bernama: my-vault

aws glacier describe-vault --vault-name my-vault --account-id -

Amazon Glacier memerlukan argumen ID akun saat melakukan operasi, tetapi Anda dapat menggunakan tanda hubung untuk menentukan akun yang sedang digunakan.

• Untuk detail API, lihat [DescribeVaultd](https://awscli.amazonaws.com/v2/documentation/api/latest/reference/glacier/describe-vault.html)i Referensi AWS CLI Perintah.

Untuk daftar lengkap panduan pengembang AWS SDK dan contoh kode, liha[tMenggunakan S3](#page-204-0) [Glacier dengan SDK AWS.](#page-204-0) Topik ini juga mencakup informasi tentang memulai dan detail tentang versi SDK sebelumnya.

# Gunakan **GetJobOutput** dengan AWS SDK atau CLI

Contoh kode berikut menunjukkan cara menggunakanGetJobOutput.

Contoh tindakan adalah kutipan kode dari program yang lebih besar dan harus dijalankan dalam konteks. Anda dapat melihat tindakan ini dalam konteks dalam contoh kode berikut:

• [Dapatkan konten arsip dan hapus arsip](#page-284-0)

### CLI

#### AWS CLI

Perintah berikut menyimpan output dari pekerjaan inventaris vault ke file di direktori saat ini bernamaoutput.json:

```
aws glacier get-job-output --account-id - --vault-name my-
vault --job-id zbxcm3Z_3z5UkoroF7SuZKrxgGoDc3RloGduS7Eg-
RO47Yc6FxsdGBgf_Q2DK5Ejh18CnTS5XW4_XqlNHS61dsO4CnMW output.json
```
job-idTersedia dalam output dariaws glacier list-jobs. Perhatikan bahwa nama file output adalah argumen posisi yang tidak diawali dengan nama opsi. Amazon Glacier memerlukan argumen ID akun saat melakukan operasi, tetapi Anda dapat menggunakan tanda hubung untuk menentukan akun yang sedang digunakan.

Output:

```
{ 
     "status": 200, 
     "acceptRanges": "bytes", 
     "contentType": "application/json"
}
```
output.json:

```
{"VaultARN":"arn:aws:glacier:us-west-2:0123456789012:vaults/
my-vault","InventoryDate":"2015-04-07T00:26:18Z","ArchiveList":
[{"ArchiveId":"kKB7ymWJVpPSwhGP6ycSOAekp9ZYe_--zM_mw6k76ZFGEIWQX-
ybtRDvc2VkPSDtfKmQrj0IRQLSGsNuDp-
AJVlu2ccmDSyDUmZwKbwbpAdGATGDiB3hHO0bjbGehXTcApVud_wyDw","ArchiveDescription":"multipart
```

```
 upload
```
test","CreationDate":"2015-04-06T22:24:34Z","Size":3145728,"SHA256TreeHash":"9628195fcdb

• Untuk detail API, lihat [GetJobOutputd](https://awscli.amazonaws.com/v2/documentation/api/latest/reference/glacier/get-job-output.html)i Referensi AWS CLI Perintah.

#### **PowerShell**

Alat untuk PowerShell

Contoh 1: Mengunduh konten arsip yang dijadwalkan untuk pengambilan dalam pekerjaan yang ditentukan dan menyimpan konten ke dalam file pada disk. Unduhan memvalidasi checksum untuk Anda, jika tersedia. Jika diperlukan, checksum dapat diperoleh dari riwayat respons layanan seperti ini (dengan asumsi cmdlet ini adalah yang terakhir dijalankan):. **\$AWSHistory.LastServiceResponse** Jika cmdlet bukan yang terbaru dijalankan, periksa **\$AWSHistory.Commands** koleksi untuk mendapatkan respons layanan yang relevan.

```
Read-GLCJobOutput -VaultName myvault -JobId "HSWjArc...Zq2XLiW" -FilePath "c:
\temp\blue.bin"
```
• Untuk detail API, lihat [GetJobOutputd](https://docs.aws.amazon.com/powershell/latest/reference)i Referensi AWS Tools for PowerShell Cmdlet.

#### Python

SDK untuk Python (Boto3)

#### **a** Note

```
class GlacierWrapper: 
     """Encapsulates Amazon S3 Glacier API operations.""" 
     def __init__(self, glacier_resource): 
 """ 
         :param glacier_resource: A Boto3 Amazon S3 Glacier resource. 
 """ 
        self.glacier_resource = glacier_resource
```

```
 @staticmethod 
     def get_job_output(job): 
        "" ""
         Gets the output of a job, such as a vault inventory or the contents of an 
         archive. 
         :param job: The job to get output from. 
         :return: The job output, in bytes. 
         """ 
         try: 
             response = job.get_output() 
             out_bytes = response["body"].read() 
             logger.info("Read %s bytes from job %s.", len(out_bytes), job.id) 
             if "archiveDescription" in response: 
                 logger.info( 
                     "These bytes are described as '%s'",
 response["archiveDescription"] 
) except ClientError: 
             logger.exception("Couldn't get output for job %s.", job.id) 
             raise 
         else: 
             return out_bytes
```
• Untuk detail API, lihat [GetJobOutputd](https://docs.aws.amazon.com/goto/boto3/glacier-2012-06-01/GetJobOutput)i AWS SDK for Python (Boto3) Referensi API.

Untuk daftar lengkap panduan pengembang AWS SDK dan contoh kode, liha[tMenggunakan S3](#page-204-0) [Glacier dengan SDK AWS.](#page-204-0) Topik ini juga mencakup informasi tentang memulai dan detail tentang versi SDK sebelumnya.

# Gunakan **GetVaultNotifications** dengan AWS SDK atau CLI

Contoh kode berikut menunjukkan cara menggunakanGetVaultNotifications.

 $CLI$ 

AWS CLI

Perintah berikut mendapatkan deskripsi konfigurasi notifikasi untuk vault bernamamy-vault:

aws glacier get-vault-notifications --account-id - --vault-name my-vault

Output:

```
{ 
     "vaultNotificationConfig": { 
          "Events": [ 
              "InventoryRetrievalCompleted", 
              "ArchiveRetrievalCompleted" 
          ], 
          "SNSTopic": "arn:aws:sns:us-west-2:0123456789012:my-vault" 
     }
}
```
Jika tidak ada pemberitahuan yang dikonfigurasi untuk brankas, kesalahan akan dikembalikan. Amazon Glacier memerlukan argumen ID akun saat melakukan operasi, tetapi Anda dapat menggunakan tanda hubung untuk menentukan akun yang sedang digunakan.

• Untuk detail API, lihat [GetVaultNotificationsd](https://awscli.amazonaws.com/v2/documentation/api/latest/reference/glacier/get-vault-notifications.html)i Referensi AWS CLI Perintah.

#### Python

SDK untuk Python (Boto3)

#### **a** Note

```
class GlacierWrapper: 
     """Encapsulates Amazon S3 Glacier API operations.""" 
     def __init__(self, glacier_resource): 
 """ 
         :param glacier_resource: A Boto3 Amazon S3 Glacier resource. 
         """ 
         self.glacier_resource = glacier_resource
```

```
 @staticmethod 
     def get_notification(vault): 
 """ 
         Gets the currently notification configuration for a vault. 
         :param vault: The vault to query. 
         :return: The notification configuration for the specified vault. 
 """ 
        try: 
             notification = vault.Notification() 
             logger.info( 
                 "Vault %s notifies %s on %s events.", 
                 vault.name, 
                 notification.sns_topic, 
                 notification.events, 
) except ClientError: 
             logger.exception("Couldn't get notification data for %s.", 
 vault.name) 
             raise 
         else: 
             return notification
```
• Untuk detail API, lihat [GetVaultNotificationsd](https://docs.aws.amazon.com/goto/boto3/glacier-2012-06-01/GetVaultNotifications)i AWS SDK for Python (Boto3) Referensi API.

Untuk daftar lengkap panduan pengembang AWS SDK dan contoh kode, liha[tMenggunakan S3](#page-204-0) [Glacier dengan SDK AWS.](#page-204-0) Topik ini juga mencakup informasi tentang memulai dan detail tentang versi SDK sebelumnya.

# Gunakan **InitiateJob** dengan AWS SDK atau CLI

Contoh kode berikut menunjukkan cara menggunakanInitiateJob.

Contoh tindakan adalah kutipan kode dari program yang lebih besar dan harus dijalankan dalam konteks. Anda dapat melihat tindakan ini dalam konteks dalam contoh kode berikut:

• [Mengarsipkan file, mendapatkan notifikasi, dan memulai pekerjaan](#page-278-0)

### .NET

### AWS SDK for .NET

### **a** Note

Ada lebih banyak tentang GitHub. Temukan contoh lengkapnya dan pelajari cara mengatur dan menjalankannya di [AWS Repositori Contoh Kode.](https://github.com/awsdocs/aws-doc-sdk-examples/tree/main/dotnetv3/Glacier#code-examples)

Ambil arsip dari lemari besi. Contoh ini menggunakan ArchiveTransferManager kelas. Untuk detail API, lihat [ArchiveTransferManager](https://docs.aws.amazon.com/sdkfornet/v3/apidocs/items/Glacier/TArchiveTransferManager).

```
 /// <summary> 
     /// Download an archive from an Amazon S3 Glacier vault using the Archive 
    /// Transfer Manager. 
    /// </summary> 
    /// <param name="vaultName">The name of the vault containing the object.</
param> 
    /// <param name="archiveId">The Id of the archive to download.</param> 
    /// <param name="localFilePath">The local directory where the file will 
    /// be stored after download.</param> 
    /// <returns>Async Task.</returns>
    public async Task<bool> DownloadArchiveWithArchiveManagerAsync(string
 vaultName, string archiveId, string localFilePath) 
    \{ try 
        \{ var manager = new ArchiveTransferManager(_glacierService); 
             var options = new DownloadOptions 
\{\hspace{.1cm} \} StreamTransferProgress = Progress!, 
             }; 
             // Download an archive. 
             Console.WriteLine("Initiating the archive retrieval job and then 
  polling SQS queue for the archive to be available."); 
             Console.WriteLine("When the archive is available, downloading will 
  begin."); 
             await manager.DownloadAsync(vaultName, archiveId, localFilePath, 
  options);
```

```
 return true; 
     } 
     catch (AmazonGlacierException ex) 
     { 
         Console.WriteLine(ex.Message); 
         return false; 
     } 
 } 
 /// <summary> 
 /// Event handler to track the progress of the Archive Transfer Manager. 
 /// </summary> 
 /// <param name="sender">The object that raised the event.</param> 
 /// <param name="args">The argument values from the object that raised the 
 /// event.</param> 
 static void Progress(object sender, StreamTransferProgressArgs args) 
 { 
     if (args.PercentDone != _currentPercentage) 
     { 
         _currentPercentage = args.PercentDone; 
         Console.WriteLine($"Downloaded {_currentPercentage}%"); 
     } 
 }
```
• Untuk detail API, lihat [InitiateJobd](https://docs.aws.amazon.com/goto/DotNetSDKV3/glacier-2012-06-01/InitiateJob)i Referensi AWS SDK for .NET API.

## CLI

## AWS CLI

Perintah berikut memulai pekerjaan untuk mendapatkan inventaris my-vault vault:

```
aws glacier initiate-job --account-id - --vault-name my-vault --job-parameters 
  '{"Type": "inventory-retrieval"}'
```
Output:

{

```
 "location": "/0123456789012/vaults/my-vault/jobs/
zbxcm3Z_3z5UkoroF7SuZKrxgGoDc3RloGduS7Eg-
RO47Yc6FxsdGBgf_Q2DK5Ejh18CnTS5XW4_XqlNHS61dsO4CnMW", 
     "jobId": "zbxcm3Z_3z5UkoroF7SuZKrxgGoDc3RloGduS7Eg-
RO47Yc6FxsdGBgf_Q2DK5Ejh18CnTS5XW4_XqlNHS61dsO4CnMW"
}
```
Amazon Glacier memerlukan argumen ID akun saat melakukan operasi, tetapi Anda dapat menggunakan tanda hubung untuk menentukan akun yang sedang digunakan.

Perintah berikut memulai pekerjaan untuk mengambil arsip dari vault: my-vault

```
aws glacier initiate-job --account-id - --vault-name my-vault --job-parameters 
 file://job-archive-retrieval.json
```
job-archive-retrieval.jsonadalah file JSON di folder lokal yang menentukan jenis pekerjaan, ID arsip, dan beberapa parameter opsional:

```
{ 
   "Type": "archive-retrieval", 
   "ArchiveId": "kKB7ymWJVpPSwhGP6ycSOAekp9ZYe_--zM_mw6k76ZFGEIWQX-
ybtRDvc2VkPSDtfKmQrj0IRQLSGsNuDp-
AJVlu2ccmDSyDUmZwKbwbpAdGATGDiB3hHO0bjbGehXTcApVud_wyDw", 
   "Description": "Retrieve archive on 2015-07-17", 
   "SNSTopic": "arn:aws:sns:us-west-2:0123456789012:my-topic"
}
```
ID arsip tersedia dalam output aws glacier upload-archive danaws glacier getjob-output.

Output:

```
{ 
     "location": "/011685312445/vaults/mwunderl/jobs/l7IL5-
EkXyEY9Ws95fClzIbk2O5uLYaFdAYOi-
azsX_Z8V6NH4yERHzars8wTKYQMX6nBDI9cMNHzyZJO59-8N9aHWav", 
     "jobId": "l7IL5-EkXy2O5uLYaFdAYOiEY9Ws95fClzIbk-
azsX_Z8V6NH4yERHzars8wTKYQMX6nBDI9cMNHzyZJO59-8N9aHWav"
}
```
Lihat Memulai Pekerjaan di Referensi Amazon Glacier API untuk detail tentang format parameter pekerjaan.

• Untuk detail API, lihat [InitiateJobd](https://awscli.amazonaws.com/v2/documentation/api/latest/reference/glacier/initiate-job.html)i Referensi AWS CLI Perintah.

#### Java

SDK untuk Java 2.x

#### **a** Note

Ada lebih banyak tentang GitHub. Temukan contoh lengkapnya dan pelajari cara mengatur dan menjalankannya di [AWS Repositori Contoh Kode.](https://github.com/awsdocs/aws-doc-sdk-examples/tree/main/javav2/example_code/glacier#readme)

Ambil inventaris lemari besi.

```
import software.amazon.awssdk.core.ResponseBytes;
import software.amazon.awssdk.regions.Region;
import software.amazon.awssdk.services.glacier.GlacierClient;
import software.amazon.awssdk.services.glacier.model.JobParameters;
import software.amazon.awssdk.services.glacier.model.InitiateJobResponse;
import software.amazon.awssdk.services.glacier.model.GlacierException;
import software.amazon.awssdk.services.glacier.model.InitiateJobRequest;
import software.amazon.awssdk.services.glacier.model.DescribeJobRequest;
import software.amazon.awssdk.services.glacier.model.DescribeJobResponse;
import software.amazon.awssdk.services.glacier.model.GetJobOutputRequest;
import software.amazon.awssdk.services.glacier.model.GetJobOutputResponse;
import java.io.File;
import java.io.FileOutputStream;
import java.io.IOException;
import java.io.OutputStream;
/** 
  * Before running this Java V2 code example, set up your development 
  * environment, including your credentials. 
 * 
  * For more information, see the following documentation topic: 
 * 
  * https://docs.aws.amazon.com/sdk-for-java/latest/developer-guide/get-
started.html 
 */
public class ArchiveDownload { 
     public static void main(String[] args) {
```

```
 final String usage = """ 
                Usage: <vaultName> <accountId> <path>
                 Where: 
                    vaultName - The name of the vault. 
                    accountId - The account ID value. 
                    path - The path where the file is written to. 
                 """; 
       if (args.length != 3) {
            System.out.println(usage); 
            System.exit(1); 
        } 
       String vaultName = args[0];
       String accountId = args[1];
       String path = args[2];
        GlacierClient glacier = GlacierClient.builder() 
                 .region(Region.US_EAST_1) 
                 .build(); 
        String jobNum = createJob(glacier, vaultName, accountId); 
        checkJob(glacier, jobNum, vaultName, accountId, path); 
        glacier.close(); 
    } 
    public static String createJob(GlacierClient glacier, String vaultName, 
 String accountId) { 
        try { 
             JobParameters job = JobParameters.builder() 
                     .type("inventory-retrieval") 
                     .build(); 
            InitiateJobRequest initJob = InitiateJobRequest.builder() 
                     .jobParameters(job) 
                     .accountId(accountId) 
                     .vaultName(vaultName) 
                     .build(); 
            InitiateJobResponse response = glacier.initiateJob(initJob); 
            System.out.println("The job ID is: " + response.jobId()); 
            System.out.println("The relative URI path of the job is: " + 
 response.location());
```

```
 return response.jobId(); 
         } catch (GlacierException e) { 
             System.err.println(e.awsErrorDetails().errorMessage()); 
             System.exit(1); 
         } 
         return ""; 
    } 
    // Poll S3 Glacier = Polling a Job may take 4-6 hours according to the 
    // Documentation. 
     public static void checkJob(GlacierClient glacier, String jobId, String name, 
 String account, String path) { 
         try { 
             boolean finished = false; 
             String jobStatus; 
            int yy = 0;
             while (!finished) { 
                 DescribeJobRequest jobRequest = DescribeJobRequest.builder() 
                          .jobId(jobId) 
                          .accountId(account) 
                          .vaultName(name) 
                         .build();
                 DescribeJobResponse response = glacier.describeJob(jobRequest); 
                 jobStatus = response.statusCodeAsString(); 
                 if (jobStatus.compareTo("Succeeded") == 0) 
                     finished = true; 
                 else { 
                      System.out.println(yy + " status is: " + jobStatus); 
                     Thread.sleep(1000); 
 } 
                yy++; } 
             System.out.println("Job has Succeeded"); 
             GetJobOutputRequest jobOutputRequest = GetJobOutputRequest.builder() 
                      .jobId(jobId) 
                      .vaultName(name) 
                      .accountId(account) 
                      .build();
```

```
 ResponseBytes<GetJobOutputResponse> objectBytes = 
  glacier.getJobOutputAsBytes(jobOutputRequest); 
             // Write the data to a local file. 
             byte[] data = objectBytes.asByteArray(); 
            File myFile = new File(path);
             OutputStream os = new FileOutputStream(myFile); 
             os.write(data); 
             System.out.println("Successfully obtained bytes from a Glacier 
  vault"); 
             os.close(); 
         } catch (GlacierException | InterruptedException | IOException e) { 
             System.out.println(e.getMessage()); 
             System.exit(1); 
         } 
     }
}
```
• Untuk detail API, lihat [InitiateJobd](https://docs.aws.amazon.com/goto/SdkForJavaV2/glacier-2012-06-01/InitiateJob)i Referensi AWS SDK for Java 2.x API.

#### **PowerShell**

### Alat untuk PowerShell

Contoh 1: Memulai pekerjaan untuk mengambil arsip dari brankas tertentu yang dimiliki oleh pengguna. Status pekerjaan dapat diperiksa menggunakan cmdlet Get-GLCJob. Ketika pekerjaan selesai berhasil, JobOutput cmdlet Read-GC dapat digunakan untuk mengambil isi arsip ke sistem file lokal.

```
Start-GLCJob -VaultName myvault -JobType "archive-retrieval" -JobDescription 
  "archive retrieval" -ArchiveId "o9O9j...TX-TpIhQJw"
```
Output:

```
JobId JobOutputPath Location
----- ------------- --------
op1x...JSbthM /012345678912/vaults/test/jobs/
op1xe...I4HqCHkSJSbthM
```
• Untuk detail API, lihat [InitiateJobd](https://docs.aws.amazon.com/powershell/latest/reference)i Referensi AWS Tools for PowerShell Cmdlet.

#### Python

SDK untuk Python (Boto3)

## **a** Note

Ada lebih banyak tentang GitHub. Temukan contoh lengkapnya dan pelajari cara mengatur dan menjalankannya di [AWS Repositori Contoh Kode.](https://github.com/awsdocs/aws-doc-sdk-examples/tree/main/python/example_code/glacier#code-examples)

Ambil inventaris lemari besi.

```
class GlacierWrapper: 
     """Encapsulates Amazon S3 Glacier API operations.""" 
     def __init__(self, glacier_resource): 
 """ 
         :param glacier_resource: A Boto3 Amazon S3 Glacier resource. 
         """ 
         self.glacier_resource = glacier_resource 
     @staticmethod 
     def initiate_inventory_retrieval(vault): 
        "" "
         Initiates an inventory retrieval job. The inventory describes the 
  contents 
         of the vault. Standard retrievals typically complete within 3—5 hours. 
         When the job completes, you can get the inventory by calling 
 get_output(). 
         :param vault: The vault to inventory. 
         :return: The inventory retrieval job. 
         """ 
         try: 
             job = vault.initiate_inventory_retrieval() 
             logger.info("Started %s job with ID %s.", job.action, job.id) 
         except ClientError: 
             logger.exception("Couldn't start job on vault %s.", vault.name) 
             raise
```
 else: return job

Ambil arsip dari lemari besi.

```
class GlacierWrapper: 
     """Encapsulates Amazon S3 Glacier API operations.""" 
     def __init__(self, glacier_resource): 
        "" "
         :param glacier_resource: A Boto3 Amazon S3 Glacier resource. 
         """ 
         self.glacier_resource = glacier_resource 
     @staticmethod 
     def initiate_archive_retrieval(archive): 
        "" "
         Initiates an archive retrieval job. Standard retrievals typically 
 complete 
         within 3—5 hours. When the job completes, you can get the archive 
 contents 
         by calling get_output(). 
         :param archive: The archive to retrieve. 
         :return: The archive retrieval job. 
        \cdots try: 
             job = archive.initiate_archive_retrieval() 
             logger.info("Started %s job with ID %s.", job.action, job.id) 
         except ClientError: 
             logger.exception("Couldn't start job on archive %s.", archive.id) 
             raise 
         else: 
             return job
```
• Untuk detail API, lihat [InitiateJobd](https://docs.aws.amazon.com/goto/boto3/glacier-2012-06-01/InitiateJob)i AWS SDK for Python (Boto3) Referensi API.

Untuk daftar lengkap panduan pengembang AWS SDK dan contoh kode, liha[tMenggunakan S3](#page-204-0) [Glacier dengan SDK AWS.](#page-204-0) Topik ini juga mencakup informasi tentang memulai dan detail tentang versi SDK sebelumnya.

# Gunakan **ListJobs** dengan AWS SDK atau CLI

Contoh kode berikut menunjukkan cara menggunakanListJobs.

Contoh tindakan adalah kutipan kode dari program yang lebih besar dan harus dijalankan dalam konteks. Anda dapat melihat tindakan ini dalam konteks dalam contoh kode berikut:

- [Mengarsipkan file, mendapatkan notifikasi, dan memulai pekerjaan](#page-278-0)
- [Dapatkan konten arsip dan hapus arsip](#page-284-0)

## .NET

AWS SDK for .NET

### **a** Note

```
 /// <summary> 
    /// List Amazon S3 Glacier jobs. 
    /// </summary> 
    /// <param name="vaultName">The name of the vault to list jobs for.</param> 
    /// <returns>A list of Amazon S3 Glacier jobs.</returns> 
    public async Task<List<GlacierJobDescription>> ListJobsAsync(string 
 vaultName) 
    { 
        var request = new ListJobsRequest 
        { 
            // Using a hyphen "-" for the Account Id will 
            // cause the SDK to use the Account Id associated 
            // with the current account. 
           AccountId = "-'', VaultName = vaultName, 
        };
```
```
 var response = await _glacierService.ListJobsAsync(request); 
     return response.JobList; 
 }
```
• Untuk detail API, lihat [ListJobsd](https://docs.aws.amazon.com/goto/DotNetSDKV3/glacier-2012-06-01/ListJobs)i Referensi AWS SDK for .NET API.

### CLI

### AWS CLI

Perintah berikut mencantumkan pekerjaan yang sedang berlangsung dan baru saja diselesaikan untuk vault bernama: my-vault

aws glacier list-jobs --account-id - --vault-name my-vault

Output:

```
{ 
     "JobList": [ 
         { 
             "VaultARN": "arn:aws:glacier:us-west-2:0123456789012:vaults/my-
vault", 
             "RetrievalByteRange": "0-3145727", 
             "SNSTopic": "arn:aws:sns:us-west-2:0123456789012:my-vault", 
             "Completed": false, 
             "SHA256TreeHash": 
  "9628195fcdbcbbe76cdde932d4646fa7de5f219fb39823836d81f0cc0e18aa67", 
             "JobId": "l7IL5-EkXyEY9Ws95fClzIbk2O5uLYaFdAYOi-
azsX_Z8V6NH4yERHzars8wTKYQMX6nBDI9cMNHzyZJO59-8N9aHWav", 
             "ArchiveId": "kKB7ymWJVpPSwhGP6ycSOAekp9ZYe_--
zM_mw6k76ZFGEIWQX-ybtRDvc2VkPSDtfKmQrj0IRQLSGsNuDp-
AJVlu2ccmDSyDUmZwKbwbpAdGATGDiB3hHO0bjbGehXTcApVud_wyDw", 
             "JobDescription": "Retrieve archive on 2015-07-17", 
             "ArchiveSizeInBytes": 3145728, 
             "Action": "ArchiveRetrieval", 
             "ArchiveSHA256TreeHash": 
  "9628195fcdbcbbe76cdde932d4646fa7de5f219fb39823836d81f0cc0e18aa67", 
             "CreationDate": "2015-07-17T21:16:13.840Z",
```

```
 "StatusCode": "InProgress" 
         }, 
         { 
              "InventoryRetrievalParameters": { 
                  "Format": "JSON" 
              }, 
              "VaultARN": "arn:aws:glacier:us-west-2:0123456789012:vaults/my-
vault", 
              "Completed": false, 
              "JobId": "zbxcm3Z_3z5UkoroF7SuZKrxgGoDc3RloGduS7Eg-
RO47Yc6FxsdGBgf_Q2DK5Ejh18CnTS5XW4_XqlNHS61dsO4CnMW", 
              "Action": "InventoryRetrieval", 
              "CreationDate": "2015-07-17T20:23:41.616Z", 
              "StatusCode": ""InProgress"" 
         } 
     ]
}
```
Amazon Glacier memerlukan argumen ID akun saat melakukan operasi, tetapi Anda dapat menggunakan tanda hubung untuk menentukan akun yang sedang digunakan.

• Untuk detail API, lihat [ListJobsd](https://awscli.amazonaws.com/v2/documentation/api/latest/reference/glacier/list-jobs.html)i Referensi AWS CLI Perintah.

#### Python

SDK untuk Python (Boto3)

#### **a** Note

```
class GlacierWrapper: 
     """Encapsulates Amazon S3 Glacier API operations.""" 
     def __init__(self, glacier_resource): 
 """ 
         :param glacier_resource: A Boto3 Amazon S3 Glacier resource. 
         """ 
         self.glacier_resource = glacier_resource
```

```
 @staticmethod 
     def list_jobs(vault, job_type): 
 """ 
         Lists jobs by type for the specified vault. 
         :param vault: The vault to query. 
         :param job_type: The type of job to list. 
         :return: The list of jobs of the requested type. 
         """ 
         job_list = [] 
         try: 
             if job_type == "all": 
                  jobs = vault.jobs.all() 
             elif job_type == "in_progress": 
                  jobs = vault.jobs_in_progress.all() 
             elif job_type == "completed": 
                  jobs = vault.completed_jobs.all() 
             elif job_type == "succeeded": 
                  jobs = vault.succeeded_jobs.all() 
            elif job type == "failed":
                  jobs = vault.failed_jobs.all() 
             else: 
                 iobs = [1] logger.warning("%s isn't a type of job I can get.", job_type) 
             for job in jobs: 
                  job_list.append(job) 
                  logger.info("Got %s %s job %s.", job_type, job.action, job.id) 
         except ClientError: 
             logger.exception("Couldn't get %s jobs from %s.", job_type, 
 vault.name) 
             raise 
         else: 
             return job_list
```
• Untuk detail API, lihat [ListJobsd](https://docs.aws.amazon.com/goto/boto3/glacier-2012-06-01/ListJobs)i AWS SDK for Python (Boto3) Referensi API.

Untuk daftar lengkap panduan pengembang AWS SDK dan contoh kode, liha[tMenggunakan S3](#page-204-0) [Glacier dengan SDK AWS.](#page-204-0) Topik ini juga mencakup informasi tentang memulai dan detail tentang versi SDK sebelumnya.

# Gunakan **ListTagsForVault** dengan AWS SDK atau CLI

Contoh kode berikut menunjukkan cara menggunakanListTagsForVault.

#### .NET

AWS SDK for .NET

### **a** Note

Ada lebih banyak tentang GitHub. Temukan contoh lengkapnya dan pelajari cara mengatur dan menjalankannya di [AWS Repositori Contoh Kode.](https://github.com/awsdocs/aws-doc-sdk-examples/tree/main/dotnetv3/Glacier#code-examples)

```
 /// <summary> 
    /// List tags for an Amazon S3 Glacier vault. 
    /// </summary> 
    /// <param name="vaultName">The name of the vault to list tags for.</param> 
    /// <returns>A dictionary listing the tags attached to each object in the 
   /// vault and its tags.</returns>
    public async Task<Dictionary<string, string>> ListTagsForVaultAsync(string 
 vaultName) 
    { 
        var request = new ListTagsForVaultRequest 
       \sqrt{ } // Using a hyphen "-" for the Account Id will 
            // cause the SDK to use the Account Id associated 
            // with the default user. 
           AccountId = "-'', VaultName = vaultName, 
        }; 
       var response = await _qlacierService.ListTagsForVaultAsync(request);
        return response.Tags; 
    }
```
• Untuk detail API, lihat [ListTagsForVaultd](https://docs.aws.amazon.com/goto/DotNetSDKV3/glacier-2012-06-01/ListTagsForVault)i Referensi AWS SDK for .NET API.

## CLI

## AWS CLI

Perintah berikut mencantumkan tag yang diterapkan ke vault bernamamy-vault:

```
aws glacier list-tags-for-vault --account-id - --vault-name my-vault
```
Output:

```
{ 
      "Tags": { 
           "date": "july2015", 
           "id": "1234" 
      }
}
```
Amazon Glacier memerlukan argumen ID akun saat melakukan operasi, tetapi Anda dapat menggunakan tanda hubung untuk menentukan akun yang sedang digunakan.

• Untuk detail API, lihat [ListTagsForVaultd](https://awscli.amazonaws.com/v2/documentation/api/latest/reference/glacier/list-tags-for-vault.html)i Referensi AWS CLI Perintah.

Untuk daftar lengkap panduan pengembang AWS SDK dan contoh kode, liha[tMenggunakan S3](#page-204-0) [Glacier dengan SDK AWS.](#page-204-0) Topik ini juga mencakup informasi tentang memulai dan detail tentang versi SDK sebelumnya.

# Gunakan **ListVaults** dengan AWS SDK atau CLI

Contoh kode berikut menunjukkan cara menggunakanListVaults.

Contoh tindakan adalah kutipan kode dari program yang lebih besar dan harus dijalankan dalam konteks. Anda dapat melihat tindakan ini dalam konteks dalam contoh kode berikut:

• [Mengarsipkan file, mendapatkan notifikasi, dan memulai pekerjaan](#page-278-0)

#### .NET

#### AWS SDK for .NET

### **a** Note

Ada lebih banyak tentang GitHub. Temukan contoh lengkapnya dan pelajari cara mengatur dan menjalankannya di [AWS Repositori Contoh Kode.](https://github.com/awsdocs/aws-doc-sdk-examples/tree/main/dotnetv3/Glacier#code-examples)

```
 /// <summary> 
 /// List the Amazon S3 Glacier vaults associated with the current account. 
 /// </summary> 
 /// <returns>A list containing information about each vault.</returns> 
 public async Task<List<DescribeVaultOutput>> ListVaultsAsync() 
 { 
     var glacierVaultPaginator = _glacierService.Paginators.ListVaults( 
         new ListVaultsRequest { AccountId = "-" }); 
     var vaultList = new List<DescribeVaultOutput>(); 
     await foreach (var vault in glacierVaultPaginator.VaultList) 
    \{ vaultList.Add(vault); 
     } 
     return vaultList; 
 }
```
• Untuk detail API, lihat [ListVaultsd](https://docs.aws.amazon.com/goto/DotNetSDKV3/glacier-2012-06-01/ListVaults)i Referensi AWS SDK for .NET API.

## CLI

## AWS CLI

Perintah berikut mencantumkan vault di akun dan wilayah default:

aws glacier list-vaults --account-id -

## Output:

```
{ 
     "VaultList": [ 
         \sqrt{ } "SizeInBytes": 3178496, 
              "VaultARN": "arn:aws:glacier:us-west-2:0123456789012:vaults/my-
vault", 
              "LastInventoryDate": "2015-04-07T00:26:19.028Z", 
              "VaultName": "my-vault", 
              "NumberOfArchives": 1, 
              "CreationDate": "2015-04-06T21:23:45.708Z" 
         } 
     ]
}
```
Amazon Glacier memerlukan argumen ID akun saat melakukan operasi, tetapi Anda dapat menggunakan tanda hubung untuk menentukan akun yang sedang digunakan.

• Untuk detail API, lihat [ListVaultsd](https://awscli.amazonaws.com/v2/documentation/api/latest/reference/glacier/list-vaults.html)i Referensi AWS CLI Perintah.

#### Java

SDK untuk Java 2.x

```
a Note
```

```
import software.amazon.awssdk.regions.Region;
import software.amazon.awssdk.services.glacier.model.ListVaultsRequest;
import software.amazon.awssdk.services.glacier.model.ListVaultsResponse;
import software.amazon.awssdk.services.glacier.GlacierClient;
import software.amazon.awssdk.services.glacier.model.DescribeVaultOutput;
import software.amazon.awssdk.services.glacier.model.GlacierException;
import java.util.List;
/** 
  * Before running this Java V2 code example, set up your development 
  * environment, including your credentials.
```

```
 *
```

```
 * For more information, see the following documentation topic: 
 * 
  * https://docs.aws.amazon.com/sdk-for-java/latest/developer-guide/get-
started.html 
  */
public class ListVaults { 
     public static void main(String[] args) { 
         GlacierClient glacier = GlacierClient.builder() 
                  .region(Region.US_EAST_1) 
                 .build(); 
         listAllVault(glacier); 
         glacier.close(); 
     } 
     public static void listAllVault(GlacierClient glacier) { 
         boolean listComplete = false; 
         String newMarker = null; 
         int totalVaults = 0; 
         System.out.println("Your Amazon Glacier vaults:"); 
         try { 
             while (!listComplete) { 
                ListVaultsResponse response = null;
                 if (newMarker != null) { 
                     ListVaultsRequest request = ListVaultsRequest.builder() 
                              .marker(newMarker) 
                             .build();
                     response = glacier.listVaults(request); 
                 } else { 
                     ListVaultsRequest request = ListVaultsRequest.builder() 
                             .build();
                     response = glacier.listVaults(request); 
 } 
                 List<DescribeVaultOutput> vaultList = response.vaultList(); 
                 for (DescribeVaultOutput v : vaultList) { 
                     totalVaults += 1; 
                    System.out.println("* " + v.vaultName());
 } 
                 // Check for further results. 
                 newMarker = response.marker(); 
                 if (newMarker == null) {
```

```
 listComplete = true; 
 } 
 } 
           if (totalVaults == 0) {
                System.out.println("No vaults found."); 
            } 
        } catch (GlacierException e) { 
            System.err.println(e.awsErrorDetails().errorMessage()); 
            System.exit(1); 
        } 
    }
}
```
• Untuk detail API, lihat [ListVaultsd](https://docs.aws.amazon.com/goto/SdkForJavaV2/glacier-2012-06-01/ListVaults)i Referensi AWS SDK for Java 2.x API.

#### Python

SDK untuk Python (Boto3)

#### **a** Note

```
class GlacierWrapper: 
     """Encapsulates Amazon S3 Glacier API operations.""" 
     def __init__(self, glacier_resource): 
         "" "
          :param glacier_resource: A Boto3 Amazon S3 Glacier resource. 
        ^{\mathrm{m}} ""
         self.glacier_resource = glacier_resource 
     def list_vaults(self): 
 """ 
         Lists vaults for the current account. 
         """
```

```
 try: 
    for vault in self.glacier resource.vaults.all():
         logger.info("Got vault %s.", vault.name) 
 except ClientError: 
     logger.exception("Couldn't list vaults.") 
     raise
```
• Untuk detail API, lihat [ListVaultsd](https://docs.aws.amazon.com/goto/boto3/glacier-2012-06-01/ListVaults)i AWS SDK for Python (Boto3) Referensi API.

Untuk daftar lengkap panduan pengembang AWS SDK dan contoh kode, liha[tMenggunakan S3](#page-204-0) [Glacier dengan SDK AWS.](#page-204-0) Topik ini juga mencakup informasi tentang memulai dan detail tentang versi SDK sebelumnya.

## Gunakan **SetVaultNotifications** dengan AWS SDK atau CLI

Contoh kode berikut menunjukkan cara menggunakanSetVaultNotifications.

Contoh tindakan adalah kutipan kode dari program yang lebih besar dan harus dijalankan dalam konteks. Anda dapat melihat tindakan ini dalam konteks dalam contoh kode berikut:

• [Mengarsipkan file, mendapatkan notifikasi, dan memulai pekerjaan](#page-278-0)

 $CLI$ 

AWS CLI

Perintah berikut mengonfigurasi notifikasi SNS untuk vault bernama: my-vault

```
aws glacier set-vault-notifications --account-id - --vault-name my-vault --vault-
notification-config file://notificationconfig.json
```
notificationconfig.jsonadalah file JSON di folder saat ini yang menentukan topik SNS dan peristiwa yang akan dipublikasikan:

```
{ 
   "SNSTopic": "arn:aws:sns:us-west-2:0123456789012:my-vault", 
   "Events": ["ArchiveRetrievalCompleted", "InventoryRetrievalCompleted"]
}
```
Amazon Glacier memerlukan argumen ID akun saat melakukan operasi, tetapi Anda dapat menggunakan tanda hubung untuk menentukan akun yang sedang digunakan.

• Untuk detail API, lihat [SetVaultNotificationsd](https://awscli.amazonaws.com/v2/documentation/api/latest/reference/glacier/set-vault-notifications.html)i Referensi AWS CLI Perintah.

#### Python

SDK untuk Python (Boto3)

#### **a** Note

```
class GlacierWrapper: 
     """Encapsulates Amazon S3 Glacier API operations.""" 
     def __init__(self, glacier_resource): 
 """ 
         :param glacier_resource: A Boto3 Amazon S3 Glacier resource. 
        "" "
         self.glacier_resource = glacier_resource 
     def set_notifications(self, vault, sns_topic_arn): 
         """ 
         Sets an Amazon Simple Notification Service (Amazon SNS) topic as a target 
         for notifications. Amazon S3 Glacier publishes messages to this topic for 
         the configured list of events. 
         :param vault: The vault to set up to publish notifications. 
         :param sns_topic_arn: The Amazon Resource Name (ARN) of the topic that 
                                receives notifications. 
         :return: Data about the new notification configuration. 
         """ 
         try: 
             notification = self.glacier_resource.Notification("-", vault.name) 
             notification.set( 
                  vaultNotificationConfig={ 
                      "SNSTopic": sns_topic_arn, 
                      "Events": [
```

```
 "ArchiveRetrievalCompleted", 
                       "InventoryRetrievalCompleted", 
 ], 
 } 
) logger.info( 
               "Notifications will be sent to %s for events %s from %s.", 
               notification.sns_topic, 
               notification.events, 
               notification.vault_name, 
) except ClientError: 
           logger.exception( 
               "Couldn't set notifications to %s on %s.", sns_topic_arn, 
 vault.name 
) raise 
        else: 
           return notification
```
• Untuk detail API, lihat [SetVaultNotificationsd](https://docs.aws.amazon.com/goto/boto3/glacier-2012-06-01/SetVaultNotifications)i AWS SDK for Python (Boto3) Referensi API.

Untuk daftar lengkap panduan pengembang AWS SDK dan contoh kode, liha[tMenggunakan S3](#page-204-0) [Glacier dengan SDK AWS.](#page-204-0) Topik ini juga mencakup informasi tentang memulai dan detail tentang versi SDK sebelumnya.

# Gunakan **UploadArchive** dengan AWS SDK atau CLI

Contoh kode berikut menunjukkan cara menggunakanUploadArchive.

Contoh tindakan adalah kutipan kode dari program yang lebih besar dan harus dijalankan dalam konteks. Anda dapat melihat tindakan ini dalam konteks dalam contoh kode berikut:

• [Mengarsipkan file, mendapatkan notifikasi, dan memulai pekerjaan](#page-278-0)

#### .NET

## AWS SDK for .NET

### **a** Note

Ada lebih banyak tentang GitHub. Temukan contoh lengkapnya dan pelajari cara mengatur dan menjalankannya di [AWS Repositori Contoh Kode.](https://github.com/awsdocs/aws-doc-sdk-examples/tree/main/dotnetv3/Glacier#code-examples)

```
 /// <summary> 
    /// Upload an object to an Amazon S3 Glacier vault. 
    /// </summary> 
    /// <param name="vaultName">The name of the Amazon S3 Glacier vault to upload 
    /// the archive to.</param> 
    /// <param name="archiveFilePath">The file path of the archive to upload to 
the vault.</param>
    /// <returns>A Boolean value indicating the success of the action.</returns> 
    public async Task<string> UploadArchiveWithArchiveManager(string vaultName, 
 string archiveFilePath) 
   \{ try 
       \{ var manager = new ArchiveTransferManager(_glacierService); 
            // Upload an archive. 
            var response = await manager.UploadAsync(vaultName, "upload archive 
 test", archiveFilePath); 
            return response.ArchiveId; 
        } 
        catch (AmazonGlacierException ex) 
        { 
            Console.WriteLine(ex.Message); 
            return string.Empty; 
        } 
    }
```
• Untuk detail API, lihat [UploadArchived](https://docs.aws.amazon.com/goto/DotNetSDKV3/glacier-2012-06-01/UploadArchive)i Referensi AWS SDK for .NET API.

#### CLI

### AWS CLI

Perintah berikut mengunggah arsip di folder saat ini bernama archive.zip ke vault bernama: my-vault

```
aws glacier upload-archive --account-id - --vault-name my-vault --body
  archive.zip
```
Output:

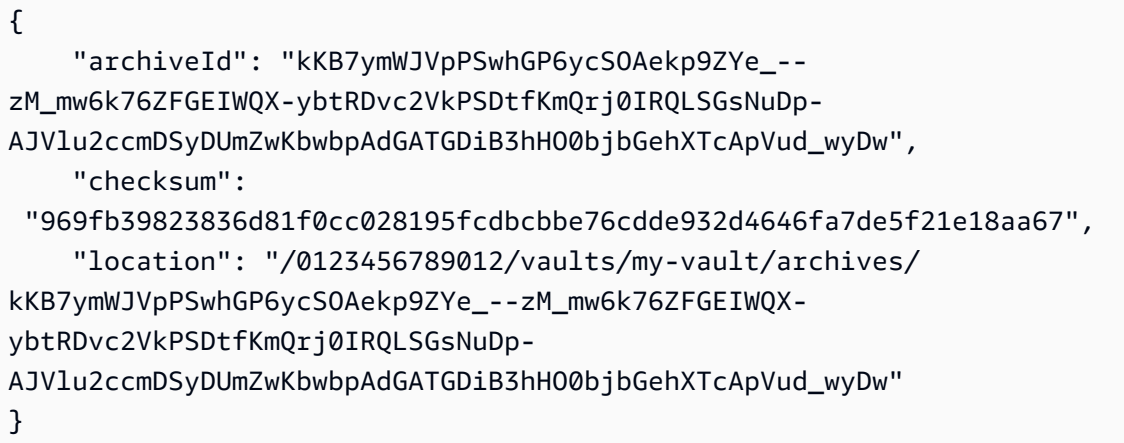

Amazon Glacier memerlukan argumen ID akun saat melakukan operasi, tetapi Anda dapat menggunakan tanda hubung untuk menentukan akun yang sedang digunakan.

Untuk mengambil arsip yang diunggah, mulailah pekerjaan pengambilan dengan perintah aws glacier initiate-job.

• Untuk detail API, lihat [UploadArchived](https://awscli.amazonaws.com/v2/documentation/api/latest/reference/glacier/upload-archive.html)i Referensi AWS CLI Perintah.

#### Java

SDK untuk Java 2.x

#### **a** Note

```
import software.amazon.awssdk.regions.Region;
import software.amazon.awssdk.services.glacier.GlacierClient;
import software.amazon.awssdk.services.glacier.model.UploadArchiveRequest;
import software.amazon.awssdk.services.glacier.model.UploadArchiveResponse;
import software.amazon.awssdk.services.glacier.model.GlacierException;
import java.io.File;
import java.nio.file.Path;
import java.nio.file.Paths;
import java.io.FileInputStream;
import java.io.IOException;
import java.security.MessageDigest;
import java.security.NoSuchAlgorithmException;
/** 
  * Before running this Java V2 code example, set up your development 
  * environment, including your credentials. 
 * 
  * For more information, see the following documentation topic: 
 * 
  * https://docs.aws.amazon.com/sdk-for-java/latest/developer-guide/get-
started.html 
  */
public class UploadArchive { 
     static final int ONE_MB = 1024 * 1024; 
     public static void main(String[] args) { 
         final String usage = """ 
                Usage: <strPath> <vaultName>\s
                 Where: 
                   strPath - The path to the archive to upload (for example, C:\ \\AWS\\test.pdf). 
                    vaultName - The name of the vault. 
                 """; 
        if (args.length != 2) {
             System.out.println(usage); 
             System.exit(1); 
         } 
         String strPath = args[0];
```

```
String vaultName = args[1];
        File myFile = new File(strPath); 
        Path path = Paths.get(strPath); 
        GlacierClient glacier = GlacierClient.builder() 
                 .region(Region.US_EAST_1) 
                 .build(); 
       String archiveId = uploadContent(glacier, path, vaultName, myFile);
        System.out.println("The ID of the archived item is " + archiveId); 
        glacier.close(); 
    } 
    public static String uploadContent(GlacierClient glacier, Path path, String 
 vaultName, File myFile) { 
        // Get an SHA-256 tree hash value. 
       String checkVal = computeSHA256(myFile);
        try { 
            UploadArchiveRequest uploadRequest = UploadArchiveRequest.builder() 
                     .vaultName(vaultName) 
                     .checksum(checkVal) 
                    .build();
            UploadArchiveResponse res = glacier.uploadArchive(uploadRequest, 
 path); 
            return res.archiveId(); 
        } catch (GlacierException e) { 
            System.err.println(e.awsErrorDetails().errorMessage()); 
            System.exit(1); 
        } 
        return ""; 
    } 
    private static String computeSHA256(File inputFile) { 
        try { 
            byte[] treeHash = computeSHA256TreeHash(inputFile); 
           System.out.printf("SHA-256 tree hash = %s\n", toHex(treeHash));
            return toHex(treeHash); 
        } catch (IOException ioe) { 
            System.err.format("Exception when reading from file %s: %s", 
 inputFile, ioe.getMessage()); 
            System.exit(-1);
```

```
 } catch (NoSuchAlgorithmException nsae) { 
            System.err.format("Cannot locate MessageDigest algorithm for SHA-256: 
 %s", nsae.getMessage()); 
            System.exit(-1); 
        } 
        return ""; 
    } 
    public static byte[] computeSHA256TreeHash(File inputFile) throws 
 IOException, 
            NoSuchAlgorithmException { 
        byte[][] chunkSHA256Hashes = getChunkSHA256Hashes(inputFile); 
        return computeSHA256TreeHash(chunkSHA256Hashes); 
    } 
    /** 
     * Computes an SHA256 checksum for each 1 MB chunk of the input file. This 
     * includes the checksum for the last chunk, even if it's smaller than 1 MB. 
     */ 
    public static byte[][] getChunkSHA256Hashes(File file) throws IOException, 
            NoSuchAlgorithmException { 
        MessageDigest md = MessageDigest.getInstance("SHA-256"); 
       long numChunks = file.length() / ONE MB;
       if (file.length() % ONE_MB > 0) {
            numChunks++; 
        } 
       if (numChunks == \emptyset) {
           return new byte[][] \{ md.digest() \}; } 
        byte[][] chunkSHA256Hashes = new byte[(int) numChunks][]; 
        FileInputStream fileStream = null; 
        try { 
            fileStream = new FileInputStream(file); 
           byte[] buff = new byte[ONE_MB];
            int bytesRead; 
           int idx = \varnothing;
           while ((bytesRead = fileStream.read(buff, 0, ONE_MB)) > 0) {
```

```
 md.reset(); 
                 md.update(buff, 0, bytesRead); 
                chunkSHA256Hashes\left[idx++\right] = md.diqest();
 } 
             return chunkSHA256Hashes; 
        } finally { 
             if (fileStream != null) { 
                 try { 
                     fileStream.close(); 
                 } catch (IOException ioe) { 
                     System.err.printf("Exception while closing %s.\n %s", 
 file.getName(), 
                              ioe.getMessage()); 
 } 
 } 
        } 
    } 
    /** 
      * Computes the SHA-256 tree hash for the passed array of 1 MB chunk 
     * checksums. 
      */ 
     public static byte[] computeSHA256TreeHash(byte[][] chunkSHA256Hashes) 
             throws NoSuchAlgorithmException { 
        MessageDigest md = MessageDigest.getInstance("SHA-256"); 
         byte[][] prevLvlHashes = chunkSHA256Hashes; 
        while (prevLvlHashes.length > 1) { 
             int len = prevLvlHashes.length / 2; 
             if (prevLvlHashes.length % 2 != 0) { 
                 len++; 
 } 
             byte[][] currLvlHashes = new byte[len][]; 
            int j = 0;
            for (int i = 0; i < prevLvlHashes.length; i = i + 2, j++) {
                 // If there are at least two elements remaining. 
                if (prevLvlHashes.length - i > 1) {
                     // Calculate a digest of the concatenated nodes. 
                     md.reset();
```

```
 md.update(prevLvlHashes[i]); 
                     md.update(prevLvlHashes[i + 1]); 
                     currLvlHashes[j] = md.digest(); 
                 } else { // Take care of the remaining odd chunk 
                     currLvlHashes[j] = prevLvlHashes[i]; 
 } 
 } 
             prevLvlHashes = currLvlHashes; 
         } 
         return prevLvlHashes[0]; 
     } 
     /** 
      * Returns the hexadecimal representation of the input byte array 
      */ 
     public static String toHex(byte[] data) { 
         StringBuilder sb = new StringBuilder(data.length * 2); 
         for (byte datum : data) { 
            String hex = Integer.toHexString(datum & 0xFF);
            if (hex.length() == 1) {
                 // Append leading zero. 
                 sb.append("0"); 
 } 
             sb.append(hex); 
         } 
         return sb.toString().toLowerCase(); 
     }
}
```
• Untuk detail API, lihat [UploadArchived](https://docs.aws.amazon.com/goto/SdkForJavaV2/glacier-2012-06-01/UploadArchive)i Referensi AWS SDK for Java 2.x API.

#### **JavaScript**

### SDK untuk JavaScript (v3)

#### a Note

Ada lebih banyak tentang GitHub. Temukan contoh lengkapnya dan pelajari cara mengatur dan menjalankannya di [AWS Repositori Contoh Kode.](https://github.com/awsdocs/aws-doc-sdk-examples/tree/main/javascriptv3/example_code/glacier#code-examples)

Buat klien.

```
const { GlacierClient } = require("@aws-sdk/client-glacier");
// Set the AWS Region.
const REGION = "REGION";
//Set the Redshift Service Object
const glacierClient = new GlacierClient({ region: REGION });
export { glacierClient };
```
Unggah arsip.

```
// Load the SDK for JavaScript
import { UploadArchiveCommand } from "@aws-sdk/client-glacier";
import { glacierClient } from "./libs/glacierClient.js";
// Set the parameters
const vaultname = "VAULT_NAME"; // VAULT_NAME
// Create a new service object and buffer
const buffer = new Buffer.alloc(2.5 * 1024 * 1024); // 2.5MB buffer
const params = { vaultName: vaultname, body: buffer };
const run = async () => {
   try { 
     const data = await glacierClient.send(new UploadArchiveCommand(params)); 
     console.log("Archive ID", data.archiveId); 
     return data; // For unit tests. 
   } catch (err) { 
     console.log("Error uploading archive!", err); 
   }
};
```
run();

- Untuk informasi selengkapnya, lihat [AWS SDK for JavaScript Panduan Developer.](https://docs.aws.amazon.com/sdk-for-javascript/v3/developer-guide/glacier-example-uploadarchive.html)
- Untuk detail API, lihat [UploadArchived](https://docs.aws.amazon.com/AWSJavaScriptSDK/v3/latest/client/glacier/command/UploadArchiveCommand)i Referensi AWS SDK for JavaScript API.

SDK untuk JavaScript (v2)

#### **a** Note

```
// Load the SDK for JavaScript
var AWS = require("aws-sdk");
// Set the region
AWS.config.update({ region: "REGION" });
// Create a new service object and buffer
var glacier = new AWS.Glacier({ apiVersion: "2012-06-01" });
buffer = Buffer.alloc(2.5 * 1024 * 1024); // 2.5MB buffer
var params = { vaultName: "YOUR_VAULT_NAME", body: buffer };
// Call Glacier to upload the archive.
glacier.uploadArchive(params, function (err, data) { 
   if (err) { 
     console.log("Error uploading archive!", err); 
   } else { 
     console.log("Archive ID", data.archiveId); 
   }
});
```
- Untuk informasi selengkapnya, silakan lihat [Panduan Developer AWS SDK for JavaScript.](https://docs.aws.amazon.com/sdk-for-javascript/v2/developer-guide/glacier-example-uploadrchive.html)
- Untuk detail API, lihat [UploadArchived](https://docs.aws.amazon.com/goto/AWSJavaScriptSDK/glacier-2012-06-01/UploadArchive)i Referensi AWS SDK for JavaScript API.

#### **PowerShell**

#### Alat untuk PowerShell

Contoh 1: Mengunggah satu file ke brankas yang ditentukan, mengembalikan ID arsip dan checksum yang dihitung.

```
Write-GLCArchive -VaultName myvault -FilePath c:\temp\blue.bin
```
Output:

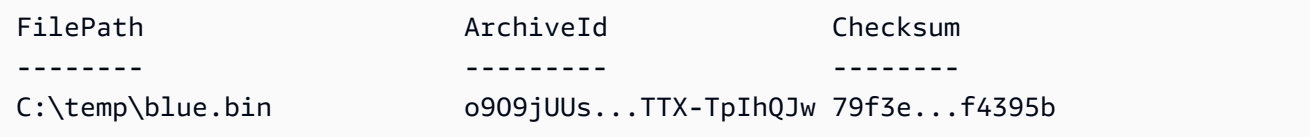

Contoh 2: Mengunggah konten hierarki folder ke brankas yang ditentukan di akun pengguna. Untuk setiap file yang diunggah, cmdlet memancarkan nama file, ID arsip yang sesuai, dan checksum arsip yang dihitung.

Write-GLCArchive -VaultName myvault -FolderPath . -Recurse

Output:

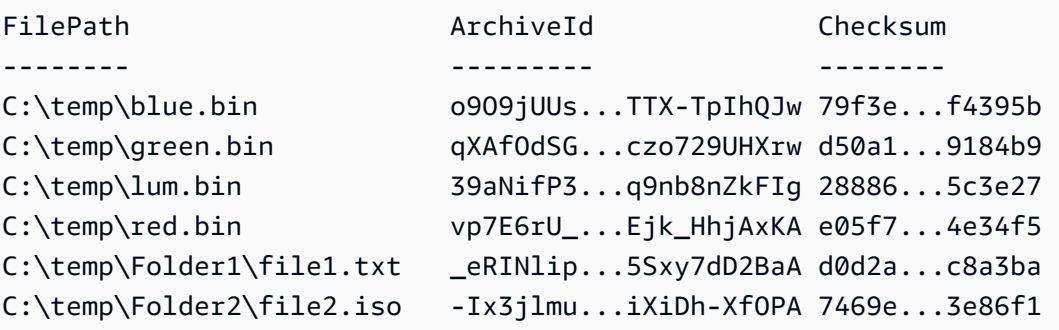

• Untuk detail API, lihat [UploadArchived](https://docs.aws.amazon.com/powershell/latest/reference)i Referensi AWS Tools for PowerShell Cmdlet.

#### Python

## SDK untuk Python (Boto3)

### **a** Note

```
class GlacierWrapper: 
     """Encapsulates Amazon S3 Glacier API operations.""" 
     def __init__(self, glacier_resource): 
        "" ""
         :param glacier_resource: A Boto3 Amazon S3 Glacier resource. 
        "" "
         self.glacier_resource = glacier_resource 
     @staticmethod 
     def upload_archive(vault, archive_description, archive_file): 
        "" ""
         Uploads an archive to a vault. 
         :param vault: The vault where the archive is put. 
         :param archive_description: A description of the archive. 
         :param archive_file: The archive file to put in the vault. 
         :return: The uploaded archive. 
         """ 
         try: 
             archive = vault.upload_archive( 
                 archiveDescription=archive_description, body=archive_file 
) logger.info( 
                 "Uploaded %s with ID %s to vault %s.", 
                 archive_description, 
                 archive.id, 
                 vault.name, 
) except ClientError: 
             logger.exception(
```

```
 "Couldn't upload %s to %s.", archive_description, vault.name 
) raise 
        else: 
            return archive
```
• Untuk detail API, lihat [UploadArchived](https://docs.aws.amazon.com/goto/boto3/glacier-2012-06-01/UploadArchive)i AWS SDK for Python (Boto3) Referensi API.

Untuk daftar lengkap panduan pengembang AWS SDK dan contoh kode, liha[tMenggunakan S3](#page-204-0) [Glacier dengan SDK AWS.](#page-204-0) Topik ini juga mencakup informasi tentang memulai dan detail tentang versi SDK sebelumnya.

## Gunakan **UploadMultipartPart** dengan AWS SDK atau CLI

Contoh kode berikut menunjukkan cara menggunakanUploadMultipartPart.

CLI

### AWS CLI

Perintah berikut mengunggah bagian 1 MiB (1024 x 1024 byte) pertama dari arsip:

```
aws glacier upload-multipart-part --body part1 --range 'bytes 
  0-1048575/*' --account-id - --vault-name my-vault --upload-
id 19gaRezEXAMPLES6Ry5YYdqthHOC_kGRCT03L9yetr220UmPtBYKk-
OssZtLqyFu7sY1_lR7vgFuJV6NtcV5zpsJ
```
Amazon Glacier memerlukan argumen ID akun saat melakukan operasi, tetapi Anda dapat menggunakan tanda hubung untuk menentukan akun yang sedang digunakan.

Parameter body mengambil jalur ke file bagian pada sistem file lokal. Parameter rentang mengambil rentang konten HTTP yang menunjukkan byte yang ditempati bagian dalam arsip lengkap. ID unggahan dikembalikan oleh aws glacier initiate-multipart-upload perintah dan juga dapat diperoleh dengan menggunakanaws glacier list-multipartuploads.

Untuk informasi selengkapnya tentang unggahan multipart ke Amazon Glacier menggunakan CLI, lihat Menggunakan Amazon Glacier AWS di Panduan Pengguna CLI.AWS

• Untuk detail API, lihat [UploadMultipartPartd](https://awscli.amazonaws.com/v2/documentation/api/latest/reference/glacier/upload-multipart-part.html)i Referensi AWS CLI Perintah.

**JavaScript** 

SDK untuk JavaScript (v2)

#### **a** Note

Ada lebih banyak tentang GitHub. Temukan contoh lengkapnya dan pelajari cara mengatur dan menjalankannya di [AWS Repositori Contoh Kode.](https://github.com/awsdocs/aws-doc-sdk-examples/tree/main/javascript/example_code/glacier#code-examples)

Buat unggahan multipart dari potongan 1 megabyte dari objek Buffer.

```
// Create a new service object and some supporting variables
var glacier = new AWS.Glacier({ apiVersion: "2012-06-01" }), 
   vaultName = "YOUR_VAULT_NAME", 
   buffer = new Buffer(2.5 * 1024 * 1024), // 2.5MB buffer 
   partSize = 1024 * 1024, // 1MB chunks, 
   numPartsLeft = Math.ceil(buffer.length / partSize), 
   startTime = new Date(), 
   params = { vaultName: vaultName, partSize: partSize.toString() };
// Compute the complete SHA-256 tree hash so we can pass it
// to completeMultipartUpload request at the end
var treeHash = glacier.computeChecksums(buffer).treeHash;
// Initiate the multipart upload
console.log("Initiating upload to", vaultName);
// Call Glacier to initiate the upload.
glacier.initiateMultipartUpload(params, function (mpErr, multipart) { 
   if (mpErr) { 
     console.log("Error!", mpErr.stack); 
     return; 
   } 
   console.log("Got upload ID", multipart.uploadId); 
   // Grab each partSize chunk and upload it as a part 
  for (var i = 0; i < buffer.length; i += partSize) {
    var end = Math.min(i + partSize, buffer.length),
       partParams = { 
         vaultName: vaultName,
```

```
 uploadId: multipart.uploadId, 
        range: "bytes " + i + "-" + (end - 1) + "/*",
         body: buffer.slice(i, end), 
       }; 
     // Send a single part 
     console.log("Uploading part", i, "=", partParams.range); 
     glacier.uploadMultipartPart(partParams, function (multiErr, mData) { 
       if (multiErr) return; 
       console.log("Completed part", this.request.params.range); 
       if (--numPartsLeft > 0) return; // complete only when all parts uploaded 
       var doneParams = { 
         vaultName: vaultName, 
         uploadId: multipart.uploadId, 
         archiveSize: buffer.length.toString(), 
         checksum: treeHash, // the computed tree hash 
       }; 
       console.log("Completing upload..."); 
       glacier.completeMultipartUpload(doneParams, function (err, data) { 
         if (err) { 
           console.log("An error occurred while uploading the archive"); 
           console.log(err); 
         } else { 
           var delta = (new Date() - startTime) / 1000; 
           console.log("Completed upload in", delta, "seconds"); 
           console.log("Archive ID:", data.archiveId); 
           console.log("Checksum: ", data.checksum); 
         } 
       }); 
     }); 
   }
});
```
- Untuk informasi selengkapnya, lihat [AWS SDK for JavaScript Panduan Developer.](https://docs.aws.amazon.com/sdk-for-javascript/v2/developer-guide/glacier-example-multipart-upload.html)
- Untuk detail API, lihat [UploadMultipartPartd](https://docs.aws.amazon.com/goto/AWSJavaScriptSDK/glacier-2012-06-01/UploadMultipartPart)i Referensi AWS SDK for JavaScript API.

Untuk daftar lengkap panduan pengembang AWS SDK dan contoh kode, liha[tMenggunakan S3](#page-204-0) [Glacier dengan SDK AWS.](#page-204-0) Topik ini juga mencakup informasi tentang memulai dan detail tentang versi SDK sebelumnya.

# Skenario untuk S3 Glacier menggunakan SDK AWS

Contoh kode berikut menunjukkan cara menerapkan skenario umum di S3 Glacier dengan SDK. AWS Skenario ini menunjukkan cara menyelesaikan tugas tertentu dengan memanggil beberapa fungsi dalam S3 Glacier. Setiap skenario menyertakan tautan ke GitHub, di mana Anda dapat menemukan petunjuk tentang cara mengatur dan menjalankan kode.

Contoh

- [Arsipkan file ke Amazon S3 Glacier, dapatkan notifikasi, dan mulai pekerjaan menggunakan SDK](#page-278-0)  [AWS](#page-278-0)
- [Dapatkan konten arsip Amazon S3 Glacier dan hapus arsip menggunakan SDK AWS](#page-284-0)

# <span id="page-278-0"></span>Arsipkan file ke Amazon S3 Glacier, dapatkan notifikasi, dan mulai pekerjaan menggunakan SDK AWS

Contoh kode berikut ini menunjukkan cara:

- Buat lemari besi Amazon S3 Glacier.
- Konfigurasikan vault untuk memublikasikan notifikasi ke topik Amazon SNS.
- Unggah file arsip ke brankas.
- Mulai tugas pengambilan arsip.

#### Python

SDK untuk Python (Boto3)

#### **a** Note

Ada lebih banyak tentang GitHub. Temukan contoh lengkapnya dan pelajari cara mengatur dan menjalankannya di [AWS Repositori Contoh Kode.](https://github.com/awsdocs/aws-doc-sdk-examples/tree/main/python/example_code/glacier#code-examples)

Buat kelas yang membungkus operasi S3 Glacier.

```
import argparse
import logging
import os
```

```
import boto3
from botocore.exceptions import ClientError
logger = logging.getLogger(__name__)
class GlacierWrapper: 
     """Encapsulates Amazon S3 Glacier API operations.""" 
     def __init__(self, glacier_resource): 
 """ 
         :param glacier_resource: A Boto3 Amazon S3 Glacier resource. 
 """ 
         self.glacier_resource = glacier_resource 
     def create_vault(self, vault_name): 
        "" ""
         Creates a vault. 
         :param vault_name: The name to give the vault. 
         :return: The newly created vault. 
         """ 
         try: 
             vault = self.glacier_resource.create_vault(vaultName=vault_name) 
             logger.info("Created vault %s.", vault_name) 
         except ClientError: 
             logger.exception("Couldn't create vault %s.", vault_name) 
             raise 
         else: 
             return vault 
     def list_vaults(self): 
 """ 
         Lists vaults for the current account. 
         """ 
         try: 
             for vault in self.glacier_resource.vaults.all(): 
                  logger.info("Got vault %s.", vault.name) 
         except ClientError: 
             logger.exception("Couldn't list vaults.") 
             raise
```

```
 @staticmethod 
    def upload_archive(vault, archive_description, archive_file): 
 """ 
        Uploads an archive to a vault. 
         :param vault: The vault where the archive is put. 
         :param archive_description: A description of the archive. 
        : param archive file: The archive file to put in the vault.
         :return: The uploaded archive. 
         """ 
        try: 
             archive = vault.upload_archive( 
                 archiveDescription=archive_description, body=archive_file 
) logger.info( 
                 "Uploaded %s with ID %s to vault %s.", 
                 archive_description, 
                 archive.id, 
                 vault.name, 
) except ClientError: 
             logger.exception( 
                 "Couldn't upload %s to %s.", archive_description, vault.name 
) raise 
         else: 
             return archive 
    @staticmethod 
    def initiate_archive_retrieval(archive): 
 """ 
         Initiates an archive retrieval job. Standard retrievals typically 
 complete 
        within 3—5 hours. When the job completes, you can get the archive 
 contents 
         by calling get_output(). 
         :param archive: The archive to retrieve. 
         :return: The archive retrieval job. 
         """ 
        try: 
             job = archive.initiate_archive_retrieval()
```

```
 logger.info("Started %s job with ID %s.", job.action, job.id) 
        except ClientError: 
             logger.exception("Couldn't start job on archive %s.", archive.id) 
             raise 
        else: 
             return job 
    @staticmethod 
    def list_jobs(vault, job_type): 
       "" ""
        Lists jobs by type for the specified vault. 
        :param vault: The vault to query. 
        :param job_type: The type of job to list. 
        :return: The list of jobs of the requested type. 
        """ 
       job\_list = [] try: 
            if job_type == "all": jobs = vault.jobs.all() 
             elif job_type == "in_progress": 
                 jobs = vault.jobs_in_progress.all() 
             elif job_type == "completed": 
                 jobs = vault.completed_jobs.all() 
             elif job_type == "succeeded": 
                 jobs = vault.succeeded_jobs.all() 
            elif job type == "failed":
                 jobs = vault.failed_jobs.all() 
             else: 
                iobs = \lceil logger.warning("%s isn't a type of job I can get.", job_type) 
             for job in jobs: 
                 job_list.append(job) 
                 logger.info("Got %s %s job %s.", job_type, job.action, job.id) 
        except ClientError: 
             logger.exception("Couldn't get %s jobs from %s.", job_type, 
 vault.name) 
            raise 
        else: 
             return job_list 
    def set_notifications(self, vault, sns_topic_arn):
```

```
 """ 
        Sets an Amazon Simple Notification Service (Amazon SNS) topic as a target 
        for notifications. Amazon S3 Glacier publishes messages to this topic for 
        the configured list of events. 
        :param vault: The vault to set up to publish notifications. 
        :param sns_topic_arn: The Amazon Resource Name (ARN) of the topic that 
                              receives notifications. 
        :return: Data about the new notification configuration. 
 """ 
        try: 
            notification = self.glacier_resource.Notification("-", vault.name) 
            notification.set( 
                vaultNotificationConfig={ 
                    "SNSTopic": sns_topic_arn, 
                    "Events": [ 
                        "ArchiveRetrievalCompleted", 
                        "InventoryRetrievalCompleted", 
 ], 
 } 
) logger.info( 
                "Notifications will be sent to %s for events %s from %s.", 
                notification.sns_topic, 
                notification.events, 
                notification.vault_name, 
) except ClientError: 
            logger.exception( 
                "Couldn't set notifications to %s on %s.", sns_topic_arn, 
 vault.name 
) raise 
        else: 
            return notification
```
Panggil fungsi pada kelas pembungkus untuk membuat vault dan mengunggah file, lalu konfigurasikan vault untuk mempublikasikan notifikasi dan memulai pekerjaan untuk mengambil arsip.

def upload\_demo(glacier, vault\_name, topic\_arn):

```
"" "
     Shows how to: 
     * Create a vault. 
     * Configure the vault to publish notifications to an Amazon SNS topic. 
     * Upload an archive. 
     * Start a job to retrieve the archive. 
     :param glacier: A Boto3 Amazon S3 Glacier resource. 
     :param vault_name: The name of the vault to create. 
    : param topic arn: The ARN of an Amazon SNS topic that receives notification
 of 
                        Amazon S3 Glacier events. 
    "" "
    print(f"\nCreating vault {vault name}.")
     vault = glacier.create_vault(vault_name) 
     print("\nList of vaults in your account:") 
     glacier.list_vaults() 
     print(f"\nUploading glacier_basics.py to {vault.name}.") 
     with open("glacier_basics.py", "rb") as upload_file: 
         archive = glacier.upload_archive(vault, "glacier_basics.py", upload_file) 
     print( 
         "\nStarting an archive retrieval request to get the file back from the " 
         "vault." 
    \lambdaglacier.initiate archive retrieval(archive)
     print("\nListing in progress jobs:") 
     glacier.list_jobs(vault, "in_progress") 
     print( 
         "\nBecause Amazon S3 Glacier is intended for infrequent retrieval, an " 
         "archive request with Standard retrieval typically completes within 3–5 " 
         "hours." 
    \lambda if topic_arn: 
         notification = glacier.set_notifications(vault, topic_arn) 
         print( 
             f"\nVault {vault.name} is configured to notify the " 
             f"{notification.sns_topic} topic when {notification.events} " 
             f"events occur. You can subscribe to this topic to receive " 
             f"a message when the archive retrieval completes.\n" 
\overline{\phantom{a}} else: 
         print( 
             f"\nVault {vault.name} is not configured to notify an Amazon SNS 
 topic "
```

```
 f"when the archive retrieval completes so wait a few hours." 
\overline{\phantom{a}} print("\nRetrieve your job output by running this script with the --retrieve 
 flag.")
```
- Untuk detail API, lihat topik berikut ini adalah Referensi API SDK untuk Python (Boto3)AWS
	- .
	- [CreateVault](https://docs.aws.amazon.com/goto/boto3/glacier-2012-06-01/CreateVault)
	- [InitiateJob](https://docs.aws.amazon.com/goto/boto3/glacier-2012-06-01/InitiateJob)
	- [ListJobs](https://docs.aws.amazon.com/goto/boto3/glacier-2012-06-01/ListJobs)
	- [ListVaults](https://docs.aws.amazon.com/goto/boto3/glacier-2012-06-01/ListVaults)
	- [SetVaultNotifications](https://docs.aws.amazon.com/goto/boto3/glacier-2012-06-01/SetVaultNotifications)
	- [UploadArchive](https://docs.aws.amazon.com/goto/boto3/glacier-2012-06-01/UploadArchive)

Untuk daftar lengkap panduan pengembang AWS SDK dan contoh kode, liha[tMenggunakan S3](#page-204-0) [Glacier dengan SDK AWS.](#page-204-0) Topik ini juga mencakup informasi tentang memulai dan detail tentang versi SDK sebelumnya.

# <span id="page-284-0"></span>Dapatkan konten arsip Amazon S3 Glacier dan hapus arsip menggunakan SDK AWS

Contoh kode berikut ini menunjukkan cara:

- Buat daftar pekerjaan untuk brankas Amazon S3 Glacier dan dapatkan status pekerjaan.
- Dapatkan output dari pekerjaan pengambilan arsip yang sudah selesai.
- Hapus arsip.
- Hapus lemari besi.

#### Python

## SDK untuk Python (Boto3)

## **a** Note

Ada lebih banyak tentang GitHub. Temukan contoh lengkapnya dan pelajari cara mengatur dan menjalankannya di [AWS Repositori Contoh Kode.](https://github.com/awsdocs/aws-doc-sdk-examples/tree/main/python/example_code/glacier#code-examples)

Buat kelas yang membungkus operasi S3 Glacier.

```
import argparse
import logging
import os
import boto3
from botocore.exceptions import ClientError
logger = logging.getLogger(__name__)
class GlacierWrapper: 
     """Encapsulates Amazon S3 Glacier API operations.""" 
     def __init__(self, glacier_resource): 
        ^{\rm{m}} ""
         :param glacier_resource: A Boto3 Amazon S3 Glacier resource. 
         """ 
         self.glacier_resource = glacier_resource 
     @staticmethod 
     def list_jobs(vault, job_type): 
         """ 
         Lists jobs by type for the specified vault. 
          :param vault: The vault to query. 
          :param job_type: The type of job to list. 
          :return: The list of jobs of the requested type. 
         """ 
         job_list = [] 
         try: 
            if job_type == "all":
```

```
 jobs = vault.jobs.all() 
             elif job_type == "in_progress": 
                jobs = vault.jobs in progress.all()
             elif job_type == "completed": 
                 jobs = vault.completed_jobs.all() 
            elif job type == "succeeded":
                 jobs = vault.succeeded_jobs.all() 
             elif job_type == "failed": 
                 jobs = vault.failed_jobs.all() 
             else: 
                iobs = \lceil]
                 logger.warning("%s isn't a type of job I can get.", job_type) 
             for job in jobs: 
                 job_list.append(job) 
                 logger.info("Got %s %s job %s.", job_type, job.action, job.id) 
         except ClientError: 
             logger.exception("Couldn't get %s jobs from %s.", job_type, 
 vault.name) 
             raise 
         else: 
             return job_list 
     @staticmethod 
     def get_job_output(job): 
 """ 
         Gets the output of a job, such as a vault inventory or the contents of an 
         archive. 
         :param job: The job to get output from. 
         :return: The job output, in bytes. 
         """ 
         try: 
             response = job.get_output() 
             out_bytes = response["body"].read() 
             logger.info("Read %s bytes from job %s.", len(out_bytes), job.id) 
             if "archiveDescription" in response: 
                 logger.info( 
                     "These bytes are described as '%s'",
 response["archiveDescription"] 
) except ClientError: 
             logger.exception("Couldn't get output for job %s.", job.id) 
             raise
```

```
 else: 
             return out_bytes 
     @staticmethod 
     def delete_archive(archive): 
 """ 
         Deletes an archive from a vault. 
         :param archive: The archive to delete. 
         """ 
         try: 
             archive.delete() 
             logger.info( 
                  "Deleted archive %s from vault %s.", archive.id, 
 archive.vault_name 
) except ClientError: 
             logger.exception("Couldn't delete archive %s.", archive.id) 
             raise 
     @staticmethod 
     def delete_vault(vault): 
 """ 
         Deletes a vault. 
         :param vault: The vault to delete. 
         """ 
         try: 
             vault.delete() 
             logger.info("Deleted vault %s.", vault.name) 
         except ClientError: 
             logger.exception("Couldn't delete vault %s.", vault.name) 
             raise
```
Panggil fungsi pada kelas pembungkus untuk mendapatkan konten arsip dari pekerjaan yang sudah selesai, lalu hapus arsip.

```
def retrieve_demo(glacier, vault_name): 
     """
```
Shows how to: \* List jobs for a vault and get job status. \* Get the output of a completed archive retrieval job. \* Delete an archive. \* Delete a vault. :param glacier: A Boto3 Amazon S3 Glacier resource. :param vault\_name: The name of the vault to query for jobs. "" "" vault = glacier.glacier\_resource.Vault("-", vault\_name) try: vault.load() except ClientError as err: if err.response["Error"]["Code"] == "ResourceNotFoundException": print( f"\nVault {vault\_name} doesn't exist. You must first run this script " f"with the --upload flag to create the vault."  $)$  return else: raise print(f"\nGetting completed jobs for {vault.name}.") jobs = glacier.list\_jobs(vault, "completed") if not jobs: print("\nNo completed jobs found. Give it some time and try again later.") return retrieval\_job = None for job in jobs: if job.action == "ArchiveRetrieval" and job.status\_code == "Succeeded": retrieval\_job = job break if retrieval\_job is None: print( "\nNo ArchiveRetrieval jobs found. Give it some time and try again " "later." ) return print(f"\nGetting output from job {retrieval\_job.id}.") archive\_bytes = glacier.get\_job\_output(retrieval\_job)

```
 archive_str = archive_bytes.decode("utf-8") 
 print("\nGot archive data. Printing the first 10 lines.") 
 print(os.linesep.join(archive_str.split(os.linesep)[:10])) 
 print(f"\nDeleting the archive from {vault.name}.") 
 archive = glacier.glacier_resource.Archive( 
     "-", vault.name, retrieval_job.archive_id 
\lambda glacier.delete_archive(archive) 
 print(f"\nDeleting {vault.name}.") 
 glacier.delete_vault(vault)
```
- Untuk detail API, lihat topik berikut ini adalah Referensi API SDK untuk Python (Boto3)AWS
	- [DeleteArchive](https://docs.aws.amazon.com/goto/boto3/glacier-2012-06-01/DeleteArchive)
	- [DeleteVault](https://docs.aws.amazon.com/goto/boto3/glacier-2012-06-01/DeleteVault)
	- [GetJobOutput](https://docs.aws.amazon.com/goto/boto3/glacier-2012-06-01/GetJobOutput)
	- [ListJobs](https://docs.aws.amazon.com/goto/boto3/glacier-2012-06-01/ListJobs)

.

Untuk daftar lengkap panduan pengembang AWS SDK dan contoh kode, liha[tMenggunakan S3](#page-204-0) [Glacier dengan SDK AWS.](#page-204-0) Topik ini juga mencakup informasi tentang memulai dan detail tentang versi SDK sebelumnya.

# Keamanan di Amazon S3 Glacier

Keamanan cloud di AWS merupakan prioritas tertinggi. Sebagai seorang pelanggan AWS, Anda mendapatkan manfaat dari pusat data dan arsitektur jaringan yang dibangun untuk memenuhi persyaratan dari organisasi yang paling sensitif terhadap keamanan.

Keamanan adalah tanggung jawab bersama antara AWS dan Anda. [Model tanggung jawab bersama](https://aws.amazon.com/compliance/shared-responsibility-model/) menggambarkan ini sebagai keamanan dari cloud dan keamanan di cloud:

- Keamanan dari cloud AWS bertanggung jawab untuk melindungi infrastruktur yang menjalankan layanan AWS di Cloud AWS Cloud. AWS juga menyediakan layanan yang dapat Anda gunakan dengan aman. Keefektifan keamanan kami diuji dan diverifikasi secara berkala oleh auditor pihak ketiga sebagai bagian dari [Program kepatuhan AWS](https://aws.amazon.com/compliance/programs/). Untuk mempelajari tentang program kepatuhan yang berlaku di Amazon S3 Glacier (S3 Glacier), lihat [Layanan AWS dalam Cakupan](https://aws.amazon.com/compliance/services-in-scope/)  [melalui Program Kepatuhan.](https://aws.amazon.com/compliance/services-in-scope/)
- Keamanan dalam cloud Tanggung jawab Anda ditentukan oleh layanan AWS yang Anda gunakan. Anda juga bertanggung jawab atas faktor lain termasuk sensitivitas data Anda, persyaratan organisasi Anda, serta undang-undang dan peraturan yang berlaku.

Dokumentasi ini akan membantu Anda memahami cara menerapkan model tanggung jawab bersama saat menggunakan S3 Glacier. Topik berikut menunjukkan kepada Anda cara mengonfigurasi S3 Glacier untuk memenuhi tujuan keamanan dan kepatuhan Anda. Anda juga akan mempelajari cara menggunakan layanan AWS lain yang dapat membantu Anda memantau dan mengamankan sumber daya S3 Glacier Anda.

Topik

- [Perlindungan Data di Amazon S3 Glacier](#page-291-0)
- [Identity and Access Management untuk Amazon S3 Glacier](#page-293-0)
- [Pencatatan dan Pemantauan di Amazon S3 Glacier](#page-333-0)
- [Validasi Kepatuhan untuk Amazon S3 Glacier](#page-334-0)
- [Ketahanan di Amazon S3 Glacier](#page-336-0)
- [Keamanan Infrastruktur di Amazon S3 Glacier](#page-337-0)

# <span id="page-291-0"></span>Perlindungan Data di Amazon S3 Glacier

Amazon S3 Glacier (S3 Glacier) menyediakan penyimpanan cloud yang sangat berdaya tahan untuk pengarsipan data dan cadangan jangka panjang. S3 Glacier dirancang untuk memberikan ketahanan 99,999999999 persen dan memberikan kemampuan keamanan serta kepatuhan yang komprehensif yang dapat membantu Anda memenuhi persyaratan peraturan yang ketat. S3 Glacier menyimpan data secara berlebihan di beberapa AWS Availability Zones (AZ) dan pada beberapa perangkat dalam setiap AZ. Untuk meningkatkan daya tahan, S3 Glacier secara sinkron menyimpan data Anda di beberapa AZ sebelum mengonfirmasi pengunggahan yang berhasil.

Untuk informasi selengkapnya tentang infrastruktur cloud AWS global, lihat [Infrastruktur Global.](https://aws.amazon.com/about-aws/global-infrastructure/)

Untuk tujuan perlindungan data, kami menyarankan Anda untuk melindungi Akun AWS kredensil dan hanya memberikan izin kepada pengguna, grup, atau peran individu yang diperlukan untuk memenuhi tugas pekerjaan mereka.

Jika Anda memerlukan modul kriptografi tervalidasi FIPS 140-2 saat mengakses AWS melalui antarmuka baris perintah atau API, gunakan titik akhir FIPS. Untuk informasi lebih lanjut tentang titik akhir FIPS yang tersedia, lihat [Standar Pemrosesan Informasi Federal \(FIPS\) 140-2.](https://aws.amazon.com/compliance/fips/)

Topik

- [Enkripsi Data](#page-291-1)
- [Manajemen Kunci](#page-292-0)
- [Privasi Lalu Lintas Kerja Internet](#page-292-1)

# <span id="page-291-1"></span>Enkripsi Data

Perlindungan data mengacu pada perlindungan data saat dalam perjalanan (saat bepergian ke dan dari Amazon S3 Glacier) dan saat istirahat (saat disimpan AWS di pusat data). Anda dapat melindungi data saat transit yang diunggah langsung ke S3 Glacier menggunakan Lapisan Soket Aman (SSL) atau enkripsi di sisi klien.

Anda juga dapat mengakses S3 Glacier melalui Amazon S3. Amazon S3 mendukung konfigurasi siklus hidup pada bucket Amazon S3, yang memungkinkan Anda mentransisikan objek ke kelas penyimpanan S3 Glacier untuk arsip. Data saat transit antara Amazon S3 dan S3 Glacier melalui kebijakan siklus hidup dienkripsi menggunakan SSL.

Data at rest yang disimpan di S3 Glacier secara otomatis dienkripsi di sisi server menggunakan Advanced Encryption Standard 256-bit (AES-256) dengan kunci yang dikelola oleh AWS. Jika Anda lebih memilih untuk mengelola kunci Anda sendiri, Anda juga dapat menggunakan enkripsi sisi klien sebelum menyimpan data di S3 Glacier. Untuk informasi selengkapnya tentang cara mengatur enkripsi default untuk Amazon S3, lihat Enkripsi [Default Amazon S3 di Panduan](https://docs.aws.amazon.com/AmazonS3/latest/dev/bucket-encryption.html) Pengguna Layanan Penyimpanan Sederhana Amazon.

# <span id="page-292-0"></span>Manajemen Kunci

Enkripsi sisi server menangani enkripsi data at rest—yaitu, Amazon S3 Glacier mengenkripsi data Anda saat menulisnya ke pusat datanya dan mendekripsinya untuk Anda saat Anda mengaksesnya. Selama Anda mengautentikasi permintaan Anda dan memiliki izin akses, tidak ada perbedaan dalam cara Anda mengakses data terenkripsi atau tidak terenkripsi.

Data at rest yang disimpan di S3 Glacier secara otomatis dienkripsi di sisi server menggunakan AES-256 dengan kunci yang dikelola oleh AWS. Sebagai perlindungan tambahan, AWS mengenkripsi kunci itu sendiri dengan kunci root yang kami putar secara teratur.

# <span id="page-292-1"></span>Privasi Lalu Lintas Kerja Internet

Akses ke Amazon S3 Glacier melalui jaringan adalah melalui API yang diterbitkan AWS. Klien harus support Keamanan Lapisan Pengangkutan (TLS) 1.2. Kami merekomendasikan TLS 1.3 atau versi yang lebih baru. Klien juga harus mendukung cipher yang sesuai dengan Perfect Forward Secrecy (PFS) seperti Ephemeral Diffie-Hellman (DHE) atau Elliptic Curve Diffie-Hellman Ephemeral (ECDHE). Sebagian besar sistem modern seperti Java 7 dan versi yang lebih baru support mode ini. Selain itu, Anda harus menandatangani permintaan menggunakan access key ID dan secret access key yang terkait dengan IAM utama, atau Anda dapat menggunakan [AWS Security Token Service](https://docs.aws.amazon.com/STS/latest/APIReference/Welcome.html)  [\(AWS STS\)](https://docs.aws.amazon.com/STS/latest/APIReference/Welcome.html) guna membuat kredensial keamanan sementara untuk menandatangani permintaan.

# VPC Endpoint

Virtual private cloud (VPC endpoint) memungkinkan Anda untuk secara pribadi menghubungkan VPC Anda untuk didukungAWS layanan dan layanan VPC endpoint yang didukung olehAWSPrivateLink tanpa memerlukan gateway internet, koneksi VPN, koneksi VPN, koneksi VPN, koneksi VPN, koneksi VPN, atauAWS Direct Connect koneksi. Meskipun S3 Glacier tidak mendukung VPC endpoint langsung, Anda dapat memanfaatkan VPC endpoint Amazon Simple Storage Service (Amazon S3) jika Anda mengakses S3 Glacier sebagai tingkat penyimpanan yang terintegrasi dengan Amazon S3.

Untuk informasi selengkapnya tentang konfigurasi siklus hidup Amazon S3 dan objek peralihan ke kelas penyimpanan S3 Glacier, lihat [Manajemen Siklus Hidup Objek](https://docs.aws.amazon.com/AmazonS3/latest/dev/object-lifecycle-mgmt.html) dan [Objek Peralihan](https://docs.aws.amazon.com/AmazonS3/latest/dev/lifecycle-transition-general-considerations.html) di Panduan Uoperr Amazon Simple Storage Service. Untuk informasi selengkapnya tentang VPC endpoint, lihat [VPC Endpoint](https://docs.aws.amazon.com/vpc/latest/userguide/vpc-endpoints.html) dalam Panduan Pengguna Amazon VPC.

# <span id="page-293-0"></span>Identity and Access Management untuk Amazon S3 Glacier

(IAM) AWS Identity and Access Management adalah Layanan AWS yang membantu seorang administrator dalam mengendalikan akses ke sumber daya AWS secara aman. Administrator IAM mengontrol siapa yang dapat diautentikasi (masuk) dan diberi wewenang (memiliki izin) untuk menggunakan sumber daya S3 Glacier. IAM adalah sebuah layanan Layanan AWS yang dapat Anda gunakan tanpa dikenakan biaya tambahan.

Topik

- [Audiens](#page-293-1)
- [Mengautentikasi dengan identitas](#page-294-0)
- [Mengelola kebijakan menggunakan akses](#page-298-0)
- [Bagaimana Amazon S3 Glacier bekerja dengan IAM](#page-300-0)
- [Contoh kebijakan berbasis identitas untuk Amazon S3 Glacier](#page-309-0)
- [Contoh kebijakan berbasis sumber daya untuk Amazon S3 Glacier](#page-317-0)
- [Memecahkan masalah identitas dan akses Amazon S3 Glacier](#page-323-0)
- [Referensi Izin API](#page-325-0)

# <span id="page-293-1"></span>Audiens

Cara Anda menggunakan AWS Identity and Access Management (IAM) berbeda, tergantung pada pekerjaan yang Anda lakukan di S3 Glacier.

Pengguna layanan - Jika Anda menggunakan layanan S3 Glacier untuk melakukan pekerjaan Anda, maka administrator Anda memberi Anda kredensi dan izin yang Anda butuhkan. Saat Anda menggunakan lebih banyak fitur S3 Glacier untuk melakukan pekerjaan Anda, Anda mungkin memerlukan izin tambahan. Memahami cara akses dikelola dapat membantu Anda meminta izin yang tepat dari administrator Anda. Jika Anda tidak dapat mengakses fitur di S3 Glacier, lihat. [Memecahkan masalah identitas dan akses Amazon S3 Glacier](#page-323-0)

Administrator layanan - Jika Anda bertanggung jawab atas sumber daya S3 Glacier di perusahaan Anda, Anda mungkin memiliki akses penuh ke S3 Glacier. Tugas Anda adalah menentukan fitur dan sumber daya S3 Glacier mana yang harus diakses pengguna layanan Anda. Kemudian, Anda harus mengirimkan permintaan kepada administrator IAM Anda untuk mengubah izin pengguna layanan Anda. Tinjau informasi di halaman ini untuk memahami konsep dasar IAM. Untuk mempelajari lebih lanjut tentang bagaimana perusahaan Anda dapat menggunakan IAM dengan S3 Glacier, lihat. [Bagaimana Amazon S3 Glacier bekerja dengan IAM](#page-300-0)

Administrator IAM - Jika Anda seorang administrator IAM, Anda mungkin ingin mempelajari detail tentang cara menulis kebijakan untuk mengelola akses ke S3 Glacier. Untuk melihat contoh kebijakan berbasis identitas S3 Glacier yang dapat Anda gunakan di IAM, lihat. [Contoh kebijakan berbasis](#page-309-0)  [identitas untuk Amazon S3 Glacier](#page-309-0)

# <span id="page-294-0"></span>Mengautentikasi dengan identitas

Autentikasi merupakan cara Anda untuk masuk ke AWS dengan menggunakan kredensial identitas Anda. Anda harus terautentikasi (masuk keAWS) sebagai Pengguna root akun AWS, sebagai pengguna IAM, atau dengan mengambil peran IAM.

Anda dapat masuk ke AWS sebagai identitas terfederasi dengan menggunakan kredensial yang disediakan melalui sumber identitas. AWS IAM Identity Center Para pengguna (Pusat Identitas IAM), autentikasi sign-on tunggal perusahaan Anda, dan kredensial Google atau Facebook Anda merupakan contoh identitas terfederasi. Saat Anda masuk sebagai identitas terfederasi, administrator Anda sebelumnya menyiapkan federasi identitas dengan menggunakan peran IAM. Ketika Anda mengakses AWS dengan menggunakan federasi, Anda secara tidak langsung mengambil suatu peran.

Tergantung pada jenis pengguna Anda, Anda dapat masuk ke AWS Management Console atau portal akses AWS. Untuk informasi selengkapnya tentang masuk ke AWS, silakan lihat [Cara masuk](https://docs.aws.amazon.com/signin/latest/userguide/how-to-sign-in.html)  [ke Akun AWS Anda](https://docs.aws.amazon.com/signin/latest/userguide/how-to-sign-in.html) di Panduan Pengguna AWS Sign-In.

Jika Anda mengakses AWS secara terprogram, AWS sediakan kit pengembangan perangkat lunak (SDK) dan antarmuka baris perintah (CLI) untuk menandatangani permintaan Anda secara kriptografis dengan menggunakan kredensial Anda. Jika Anda tidak menggunakan peralatan AWS, maka Anda harus menandatangani sendiri permintaan tersebut. Untuk informasi selengkapnya tentang penggunaan metode yang disarankan untuk menandatangani permintaan sendiri, silakan lihat [Menandatangani permintaan API AWS](https://docs.aws.amazon.com/IAM/latest/UserGuide/reference_aws-signing.html) di Panduan Pengguna IAM.

Terlepas dari metode autentikasi yang Anda gunakan, Anda mungkin juga diminta untuk menyediakan informasi keamanan tambahan. Sebagai contoh, AWS menyarankan supaya Anda menggunakan autentikasi multi-faktor (MFA) untuk meningkatkan keamanan akun Anda. Untuk mempelajari selengkapnya, silakan lihat [Autentikasi multi-faktor](https://docs.aws.amazon.com/singlesignon/latest/userguide/enable-mfa.html) di Panduan Pengguna AWS IAM Identity Center dan [Menggunakan autentikasi multi-faktor \(MFA\) di AWS](https://docs.aws.amazon.com/IAM/latest/UserGuide/id_credentials_mfa.html) di Panduan Pengguna IAM.

### Pengguna root Akun AWS

Ketika Anda membuat Akun AWS, Anda memulai dengan satu identitas masuk yang memiliki akses ke semua Layanan AWS dan sumber daya di akun tersebut. Identitas ini disebut pengguna root Akun AWS dan diakses dengan cara masuk ke alamat email dan kata sandi yang Anda gunakan untuk membuat akun. Kami sangat menyarankan Anda tidak menggunakan pengguna root untuk tugas sehari-hari. Lindungi kredensial pengguna root Anda dan gunakan kredensial tersebut untuk melakukan tugas yang hanya dapat dilakukan pengguna root. Untuk daftar lengkap tugas yang mengharuskan Anda masuk sebagai pengguna root, silakan lihat [Tugas yang memerlukan kredensial](https://docs.aws.amazon.com/IAM/latest/UserGuide/root-user-tasks.html) [pengguna root](https://docs.aws.amazon.com/IAM/latest/UserGuide/root-user-tasks.html) di Panduan Pengguna IAM.

### Identitas terfederasi

Praktik terbaiknya berupa, mewajibkan pengguna manusia, termasuk pengguna yang memerlukan akses administrator, untuk menggunakan federasi dengan penyedia identitas untuk mengakses Layanan AWS dengan menggunakan kredensial temporer.

Identitas terfederasi adalah pengguna dari direktori pengguna perusahaan Anda, penyedia identitas web, dikenal sebagai AWS Directory Service, direktori Pusat Identitas, atau pengguna mana pun yang mengakses Layanan AWS dengan menggunakan kredensial yang disediakan melalui sumber identitas. Ketika identitas terfederasi mengakses Akun AWS, identitas tersebut mengambil peran, dan peran memberikan kredensial temporer.

Untuk pengelolaan akses terpusat, kami sarankan Anda menggunakanAWS IAM Identity Center. Anda dapat membuat pengguna dan grup di Pusat Identitas IAM, atau Anda dapat menghubungkan dan menyinkronkan ke sekumpulan pengguna dan grup di sumber identitas Anda sendiri untuk digunakan di semua Akun AWS Anda dan aplikasi Anda. Untuk informasi tentang Pusat Identitas IAM, silakan lihat [Apakah Pusat Identitas IAM itu?](https://docs.aws.amazon.com/singlesignon/latest/userguide/what-is.html) di User Guide AWS IAM Identity Center.

## Pengguna dan Grup IAM

[Pengguna IAM](https://docs.aws.amazon.com/IAM/latest/UserGuide/id_users.html) adalah identitas dalam Akun AWS Anda yang memiliki izin khusus untuk satu orang atau aplikasi. Apabila memungkinkan, kami menyarankan untuk mengandalkan pada kredensial temporer alih-alih membuat pengguna IAM yang memiliki kredensyal jangka panjang seperti kata

sandi dan kunci akses. Namun, jika Anda memiliki kasus penggunaan khusus yang memerlukan kredensial jangka panjang dengan pengguna IAM, kami menyarankan Anda memutar kunci akses. Untuk informasi selengkapnya, silakan lihat [Memutar kunci akses secara teratur untuk kasus](https://docs.aws.amazon.com/IAM/latest/UserGuide/best-practices.html#rotate-credentials) [penggunaan yang memerlukan kredensial jangka panjang](https://docs.aws.amazon.com/IAM/latest/UserGuide/best-practices.html#rotate-credentials) di Panduan Pengguna IAM.

[Grup IAM](https://docs.aws.amazon.com/IAM/latest/UserGuide/id_groups.html) adalah identitas yang menerangkan secara spesifik kumpulan pengguna IAM. Anda tidak dapat masuk sebagai kelompok. Anda dapat menggunakan grup untuk menerangkan secara spesifik izin untuk beberapa pengguna sekaligus. Grup membuat izin lebih mudah dikelola untuk sekelompok besar pengguna. Sebagai contoh, Anda dapat memiliki grup yang diberi nama AdminIAM dan memberikan izin kepada grup tersebut untuk mengelola sumber daya IAM.

Pengguna berbeda dari peran. Pengguna secara unik terkait dengan satu orang atau aplikasi, tetapi peran tersebut dimaksudkan untuk dapat digunakan oleh siapa pun yang membutuhkannya. Pengguna memiliki kredensial jangka panjang permanen, tetapi peran memberikan kredensial temporer. Untuk mempelajari selengkapnya, silakan lihat [Kapan harus membuat pengguna IAM \(alih](https://docs.aws.amazon.com/IAM/latest/UserGuide/id.html#id_which-to-choose)[alih peran\)](https://docs.aws.amazon.com/IAM/latest/UserGuide/id.html#id_which-to-choose) di Panduan Pengguna IAM.

### Peran IAM

[Peran IAM](https://docs.aws.amazon.com/IAM/latest/UserGuide/id_roles.html) merupakan identitas dalam Akun AWS Anda yang memiliki izin khusus. Peran ini mirip dengan pengguna IAM, tetapi tidak terkait dengan orang tertentu. Anda dapat menggunakan peran IAM untuk sementara dalam AWS Management Console dengan [berganti peran](https://docs.aws.amazon.com/IAM/latest/UserGuide/id_roles_use_switch-role-console.html). Anda dapat mengambil peran dengan cara memanggil operasi API AWS CLI atau AWS atau menggunakan URL kustom. Untuk informasi selengkapnya tentang cara menggunakan peran, silakan lihat [menggunakan](https://docs.aws.amazon.com/IAM/latest/UserGuide/id_roles_use.html) [peran IAM](https://docs.aws.amazon.com/IAM/latest/UserGuide/id_roles_use.html) di Panduan Pengguna IAM.

IAM role dengan kredensial temporer berguna dalam situasi berikut:

- Akses pengguna gabungan Untuk menetapkan izin ke sebuah identitas terfederasi, Anda harus membuat sebuah peran dan menentukan izin untuk peran tersebut. Ketika identitas gabungan terfederasi mengautentikasi, identitas tersebut terhubung dengan peran dan diberikan izin yang ditentukan oleh peran. Untuk informasi tentang peran-peran untuk federasi, silakan lihat [Membuat](https://docs.aws.amazon.com/IAM/latest/UserGuide/id_roles_create_for-idp.html)  [sebuah peran untuk Penyedia Identitas pihak ketiga](https://docs.aws.amazon.com/IAM/latest/UserGuide/id_roles_create_for-idp.html) di Panduan Pengguna IAM. Jika Anda menggunakan Pusat Identitas IAM, Anda mengonfigurasi serangkain izin. Untuk mengontrol apa yang dapat diakses identitas Anda setelah identitas tersebut diautentikasi, Pusat Identitas IAM mengkorelasikan izin yang diatur ke peran dalam IAM. Untuk informasi tentang rangkaian izin, silakan lihat [Rangkaian izin](https://docs.aws.amazon.com/singlesignon/latest/userguide/permissionsetsconcept.html) di Panduan Pengguna AWS IAM Identity Center.
- Izin pengguna IAM sementara Pengguna atau peran IAM dapat mengambil peran IAM untuk sementara mengambil izin berbeda untuk tugas tertentu.
- Akses lintas akun Anda dapat menggunakan peran IAM untuk mengizinkan seseorang (pengguna utama tepercaya) di akun berbeda untuk mengakses sumber daya yang ada di akun Anda. Peran adalah cara utama untuk memberikan akses lintas akun. Namun, pada beberapa Layanan AWS, Anda dapat melampirkan kebijakan secara langsung ke sumber daya (alih-alih menggunakan suatu peran sebagai proksi). Untuk mempelajari perbedaan antara kebijakan peran dan kebijakan berbasis sumber daya untuk akses lintas akun, silakan lihat [Bagaimana peran IAM](https://docs.aws.amazon.com/IAM/latest/UserGuide/id_roles_compare-resource-policies.html) [role berbeda dari kebijakan berbasis sumber daya](https://docs.aws.amazon.com/IAM/latest/UserGuide/id_roles_compare-resource-policies.html) dalam Panduan Pengguna IAM.
- Akses lintas layanan Sebagian Layanan AWS menggunakan fitur di Layanan AWS lainnya. Sebagai contoh, ketika Anda melakukan panggilan dalam suatu layanan, lazim pada layanan tersebut menjalankan aplikasi di Amazon EC2 atau menyimpan objek di Amazon S3. Suatu layanan mungkin melakukan hal tersebut menggunakan izin pengguna utama panggilan, menggunakan peran layanan, atau peran tertaut layanan.
	- Sesi akses maju (FAS) Ketika Anda menggunakan pengguna IAM atau peran IAM untuk melakukan tindakan-tindakan di AWS, Anda akan dianggap sebagai seorang pengguna utama. Ketika Anda menggunakan beberapa layanan, Anda mungkin melakukan sebuah tindakan yang kemudian dilanjutkan oleh tindakan lain pada layanan yang berbeda. FAS menggunakan izin dari pengguna utama untuk memanggil Layanan AWS, yang dikombinasikan dengan Layanan AWS yang diminta untuk membuat pengajuan ke layanan hilir. Permintaan FAS hanya diajukan ketika sebuah layanan menerima pengajuan yang memerlukan interaksi dengan Layanan AWS lain atau sumber daya lain untuk diselesaikan. Dalam hal ini, Anda harus memiliki izin untuk melakukan kedua tindakan tersebut. Untuk detail kebijakan ketika mengajukan permintaan FAS, silakan lihat [Meneruskan sesi akses](https://docs.aws.amazon.com/IAM/latest/UserGuide/access_forward_access_sessions.html).
	- Peran layanan Sebuah peran layanan adalah sebuah [peran IAM](https://docs.aws.amazon.com/IAM/latest/UserGuide/id_roles.html) yang dijalankan oleh suatu layanan untuk melakukan tindakan atas nama Anda. Administrator IAM dapat membuat, memodifikasi, dan menghapus peran layanan dari dalam IAM. Untuk informasi selengkapnya, silakan lihat [Membuat sebuah peran untuk mendelegasikan izin ke Layanan AWS](https://docs.aws.amazon.com/IAM/latest/UserGuide/id_roles_create_for-service.html) dalam Panduan pengguna IAM.
	- Peran tertaut layanan Peran tertaut layanan adalah tipe peran layanan yang tertaut dengan Layanan AWS. Layanan tersebut dapat menjalankan peran untuk melakukan sebuah tindakan atas nama Anda. Peran tertaut layanan akan muncul di Akun AWS Anda dan dimiliki oleh layanan tersebut. Administrator IAM dapat melihat, tetapi tidak dapat mengedit izin untuk peran tertaut layanan.
- Aplikasi yang berjalan di Amazon EC2 Anda dapat menggunakan peran IAM untuk mengelola kredensial temporer untuk aplikasi yang berjalan di instans EC2 dan mengajukan permintaan AWS CLI atau API AWS. Cara ini lebih baik daripada menyimpan kunci akses dalam instans EC2. Untuk

memberikan peran AWS ke instans EC2 dan menjadikannya terdapat di semua aplikasinya, Anda dapat membuat profil instans yang dilampirkan ke instans tersebut. Profil instans berisi peran dan memungkinkan program yang berjalan di instans EC2 untuk mendapatkan kredensial temporer. Untuk informasi selengkapnya, silakan lihat [Menggunakan peran IAM untuk memberikan izin ke](https://docs.aws.amazon.com/IAM/latest/UserGuide/id_roles_use_switch-role-ec2.html) [aplikasi yang berjalan di instans Amazon EC2](https://docs.aws.amazon.com/IAM/latest/UserGuide/id_roles_use_switch-role-ec2.html) di Panduan Pengguna IAM.

Untuk mempelajari apakah kita harus menggunakan peran IAM atau pengguna IAM, silakan lihat [Kapan harus membuat peran IAM \(alih-alih pengguna\)](https://docs.aws.amazon.com/IAM/latest/UserGuide/id.html#id_which-to-choose_role) di Panduan Pengguna IAM.

# <span id="page-298-0"></span>Mengelola kebijakan menggunakan akses

Anda mengendalikan akses di AWS dengan membuat kebijakan dan melampirkannya ke identitas atau sumber daya AWS. Kebijakan adalah objek di AWS yang, ketika terkait dengan identitas atau sumber daya, akan menentukan izinnya. AWS mengevaluasi kebijakan-kebijakan tersebut ketika seorang pengguna utama (pengguna, root user, atau sesi peran) mengajukan permintaan. Izin dalam kebijakan menentukan apakah permintaan diberikan atau ditolak. Sebagian besar kebijakan disimpan di AWS sebagai dokumen JSON. Untuk informasi selengkapnya tentang struktur dan isi dokumen kebijakan JSON, silakan lihat [Gambaran Umum kebijakan JSON](https://docs.aws.amazon.com/IAM/latest/UserGuide/access_policies.html#access_policies-json) di Panduan Pengguna IAM.

Administrator dapat menggunakan kebijakan JSON AWS untuk menentukan secara spesifik siapa yang memiliki akses pada apa. Yaitu, pengguna utama manakah yang dapat melakukan tindakan pada sumber daya apa, dan dengan syarat apa.

Secara default, para pengguna dan peran tidak memiliki izin. Untuk mengabulkan izin kepada pengguna untuk melakukan tindakan di sumber daya yang mereka perlukan, administrator IAM dapat membuat kebijakan IAM. Administrator kemudian akan dapat menambahkan kebijakan IAM ke peran, dan para pengguna dapat mengambil peran.

Kebijakan IAM mendefinisikan izin untuk suatu tindakan terlepas dari metode yang Anda gunakan untuk pengoperasiannya. Sebagai contoh, anggap saja Anda memiliki kebijakan yang mengizinkan tindakan iam:GetRole . Pengguna dengan kebijakan tersebut dapat memperoleh informasi peran dari AWS Management Console, AWS CLI, atau APIAWS.

## Kebijakan berbasis identitas

Kebijakan berbasis identitas adalah dokumen kebijakan izin JSON yang dapat Anda lampirkan ke sebuah identitas, misalnya pengguna IAM, grup pengguna IAM, atau peran IAM. Kebijakan ini mengontrol apa yang pengguna tindakan dan peran dapat kerjakan, pada sumber daya mana, dan dalam keadaan apa. Untuk mempelajari cara membuat kebijakan berbasis identitas, silakan lihat [Membuat kebijakan IAM](https://docs.aws.amazon.com/IAM/latest/UserGuide/access_policies_create.html) dalam Panduan Pengguna IAM.

Kebijakan berbasis identitas dapat dikategorikan lebih lanjut sebagai kebijakan inline atau kebijakan terkelola. Kebijakan inline ditanam secara langsung ke pengguna tunggal, grup, atau peran. Kebijakan terkelola adalah kebijakan yang berdiri sendiri yang dapat Anda lampirkan ke beberapa pengguna, grup, dan peran di Akun AWS Anda. Kebijakan terkelola mencakup kebijakan terkelola AWS dan kebijakan terkelola pelanggan. Untuk mempelajari cara memilih antara kebijakan terkelola atau kebijakan selaras, silakan lihat [Memilih antara kebijakan terkelola dan kebijakan selaras](https://docs.aws.amazon.com/IAM/latest/UserGuide/access_policies_managed-vs-inline.html#choosing-managed-or-inline) diPanduan Pengguna IAM.

## Kebijakan berbasis sumber daya

Kebijakan berbasis sumber daya adalah dokumen kebijakan JSON yang Anda lampirkan ke sumber daya. Contoh kebijakan-kebijakan berbasis sumber daya adalah kebijakan terpercaya peran IAM dan kebijakan bucket Amazon S3. Dalam layanan yang mendukung kebijakan berbasis sumber daya, administrator layanan dapat menggunakannya untuk mengontrol akses ke sumber daya tertentu. Untuk sumber daya yang dilampiri kebijakan, kebijakan tersebut menentkan tindakan apa yang dapat dilakukan oleh pengguna utama yang ditentukan di sumber daya tersebut dan dalam kondisi apa. Anda harus [menentukan pengguna utama](https://docs.aws.amazon.com/IAM/latest/UserGuide/reference_policies_elements_principal.html) dalam kebijakan berbasis sumber daya. Pengguna utama dapat mencakup akun, pengguna, peran, pengguna gabungan, atau Layanan AWS.

Kebijakan berbasis sumber daya merupakan kebijakan inline yang terletak di layanan tersebut. Anda tidak dapat menggunakan kebijakan terkelola AWS dari IAM dalam kebijakan berbasis sumber daya.

## Daftar kontrol akses (ACL)

Daftar kontrol akses (ACL) mengendalikan pengguna utama mana (anggota akun, pengguna, atau peran) yang memiliki izin untuk mengakses sumber daya. ACL serupa dengan kebijakan berbasis sumber daya, meskipun kebijakan-kebijakan tersebut tidak menggunakan format dokumen kebijakan JSON.

Amazon S3, AWS WAF, dan Amazon VPC adalah contoh-contoh layanan yang mendukung ACL. Untuk mempelajari ACL selengkapnya, silakan lihat [Gambaran umum daftar kontrol akses \(ACL\)](https://docs.aws.amazon.com/AmazonS3/latest/dev/acl-overview.html) di Panduan Pengembang Layanan Penyimpanan Ringkas Amazon.

## Tipe-tipe kebijakan lain

AWS mendukung tipe kebijakan tambahan, yang kurang umum. Tipe-tipe kebijakan ini dapat mengatur izin maksimum yang diberikan kepada Anda oleh tipe kebijakan yang lebih umum.

- Batasan izin Batasan izin adalah fitur lanjutan tempat Anda mengatur izin maksimum yang dapat diberikan oleh kebijakan berbasis identitas kepada entitas IAM (pengguna IAM atau peran IAM). Anda dapat menetapkan batasan izin untuk suatu entitas. Izin yang dihasilkan adalah perpotongan antara kebijakan berbasis identitas milik entitas dan batas izinnya. Kebijakan berbasis sumber daya yang menentukan pengguna atau peran dalam bidang Principal tidak dibatasi oleh batasan izin. Penolakan eksplisit dalam salah satu kebijakan ini menindihi izin. Untuk informasi selengkapnya tentang batasan izin, silakan lihat [Batasan izin untuk entitas IAM](https://docs.aws.amazon.com/IAM/latest/UserGuide/access_policies_boundaries.html) di Panduan Pengguna IAM.
- Kebijakan kontrol layanan (SCP) SCP adalah kebijakan JSON yang menentukan izin maksimum untuk sebuah organisasi atau unit organisasi (OU) di AWS Organizations. AWS Organizations adalah layanan untuk mengelompokkan dan secara terpusat mengelola beberapa Akun AWS yang dimiliki bisnis Anda. Jika Anda mengaktifkan semua fitur di suatu organisasi, maka Anda dapat menerapkan kebijakan kontrol layanan (SCP) ke salah satu atau ke semua akun Anda. SCP membatasi izin untuk entitas dalam akun anggota, termasuk setiap Pengguna root akun AWS. Untuk informasi selengkapnya tentang Organisasi dan SCP, silakan lihat [Cara kerja SCP](https://docs.aws.amazon.com/organizations/latest/userguide/orgs_manage_policies_about-scps.html) di Panduan Pengguna AWS Organizations.
- Kebijakan sesi Kebijakan sesi adalah kebijakan lanjutan yang Anda berikan sebagai parameter ketika Anda membuat sesi sementara secara terprogram untuk peran atau pengguna gabungan. Izin sesi yang dihasilkan adalah perpotongan kebijakan berbasis identitas pengguna atau peran dan kebijakan sesi. Izin juga dapat berasal dari kebijakan berbasis sumber daya. Penolakan eksplisit dalam salah satu kebijakan ini menindihi izin. Untuk informasi selengkapnya, silakan lihat [Kebijakan sesi](https://docs.aws.amazon.com/IAM/latest/UserGuide/access_policies.html#policies_session) di Panduan Pengguna IAM.

## Berbagai tipe kebijakan

Ketika beberapa tipe kebijakan berlaku pada suatu permintaan, izin yang dihasilkan lebih rumit untuk dipahami. Untuk mempelajari cara AWS menentukan apakah akan mengizinkan permintaan ketika beberapa tipe kebijakan dilibatkan, silakan lihat [Logika evaluasi kebijakan](https://docs.aws.amazon.com/IAM/latest/UserGuide/reference_policies_evaluation-logic.html) di Panduan Pengguna IAM.

# <span id="page-300-0"></span>Bagaimana Amazon S3 Glacier bekerja dengan IAM

Sebelum Anda menggunakan IAM untuk mengelola akses ke S3 Glacier, pelajari fitur IAM apa yang tersedia untuk digunakan dengan S3 Glacier.

#### Fitur IAM yang dapat Anda gunakan dengan Amazon S3 Glacier

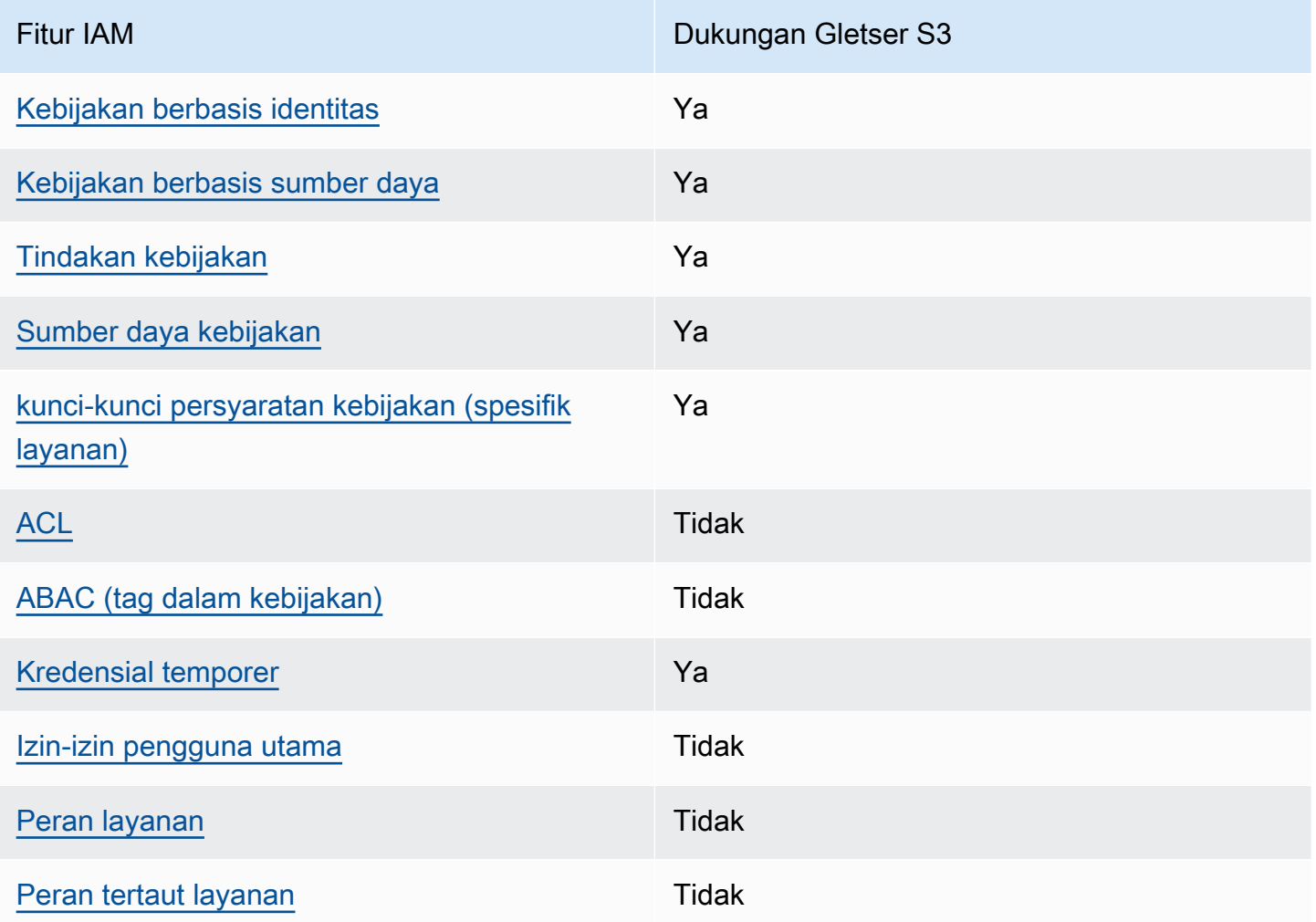

Untuk mendapatkan tampilan tingkat tinggi tentang cara kerja S3 Glacier dan AWS layanan lainnya dengan sebagian besar fitur IAM, lihat [AWSlayanan yang bekerja dengan IAM di Panduan Pengguna](https://docs.aws.amazon.com/IAM/latest/UserGuide/reference_aws-services-that-work-with-iam.html)  [IAM](https://docs.aws.amazon.com/IAM/latest/UserGuide/reference_aws-services-that-work-with-iam.html).

<span id="page-301-0"></span>Kebijakan berbasis identitas untuk S3 Glacier

Mendukung kebijakan berbasis identitas Ya

Kebijakan berbasis identitas adalah dokumen kebijakan izin JSON yang dapat Anda lampirkan ke sebuah identitas, misalnya pengguna IAM, grup pengguna IAM, atau peran IAM. Kebijakan ini mengontrol apa yang pengguna tindakan dan peran dapat kerjakan, pada sumber daya mana, dan

Bagaimana Amazon S3 Glacier bekerja dengan IAM Versi API 2012-06-01 292

dalam keadaan apa. Untuk mempelajari cara membuat kebijakan berbasis identitas, silakan lihat [Membuat kebijakan IAM](https://docs.aws.amazon.com/IAM/latest/UserGuide/access_policies_create.html) dalam Panduan Pengguna IAM.

Dengan kebijakan berbasis identitas IAM, Anda dapat menentukan secara spesifik apakah tindakan dan sumber daya diizinkan atau ditolak, serta persyaratan yang menjadi dasar dikabulkan atau ditolaknya tindakan tersebut. Anda tidak dapat menentukan secara spesifik pengguna utama dalam sebuah kebijakan berbasis identitas karena pengguna utama berlaku bagi pengguna atau peran yang melekat kepadanya. Untuk mempelajari semua elemen yang dapat Anda gunakan dalam kebijakan JSON, silakan lihat [Referensi elemen kebijakan JSON IAM](https://docs.aws.amazon.com/IAM/latest/UserGuide/reference_policies_elements.html) dalam Panduan Pengguna IAM.

Contoh kebijakan berbasis identitas untuk S3 Glacier

Untuk melihat contoh kebijakan berbasis identitas S3 Glacier, lihat. [Contoh kebijakan berbasis](#page-309-0) [identitas untuk Amazon S3 Glacier](#page-309-0)

<span id="page-302-0"></span>Kebijakan berbasis sumber daya dalam S3 Glacier

Mendukung kebijakan berbasis sumber daya Ya

Kebijakan berbasis sumber daya adalah dokumen kebijakan JSON yang Anda lampirkan ke sumber daya. Contoh kebijakan-kebijakan berbasis sumber daya adalah kebijakan terpercaya peran IAM dan kebijakan bucket Amazon S3. Dalam layanan yang mendukung kebijakan berbasis sumber daya, administrator layanan dapat menggunakannya untuk mengontrol akses ke sumber daya tertentu. Untuk sumber daya yang dilampiri kebijakan, kebijakan tersebut menentkan tindakan apa yang dapat dilakukan oleh pengguna utama yang ditentukan di sumber daya tersebut dan dalam kondisi apa. Anda harus [menentukan pengguna utama](https://docs.aws.amazon.com/IAM/latest/UserGuide/reference_policies_elements_principal.html) dalam kebijakan berbasis sumber daya. Pengguna utama dapat mencakup akun, pengguna, peran, pengguna gabungan, atau Layanan AWS.

Untuk mengaktifkan akses lintas akun, Anda dapat menentukan secara spesifik seluruh akun atau entitas IAM di akun lain sebagai pengguna utama dalam kebijakan berbasis sumber daya. Menambahkan pengguna utama akun silang ke kebijakan berbasis sumber daya hanya setengah dari membangun hubungan kepercayaan. Ketika pengguna utama dan sumber daya berada dalam Akun AWS yang berbeda, Administrator IAM di akun tepercaya juga harus memberikan izin kepada entitas pengguna utama (pengguna atau peran) untuk mengakses sumber daya. Mereka memberikan izin melampirkan kebijakan berbasis identitas kepada entitas. Namun, jika kebijakan berbasis sumber daya memberikan akses kepada pengguna utama dalam akun yang sama, tidak

diperlukan kebijakan berbasis identitas tambahan. Untuk informasi selengkapnya, silakan lihat [Bagaimana peran IAM berbeda dari kebijakan berbasis sumber daya d](https://docs.aws.amazon.com/IAM/latest/UserGuide/id_roles_compare-resource-policies.html)i Panduan Pengguna IAM.

Layanan S3 Glacier hanya mendukung satu jenis kebijakan berbasis sumber daya yang disebut kebijakan vault, yang dilampirkan ke lemari besi. Kebijakan ini menentukan prinsipal mana yang dapat melakukan tindakan pada brankas.

Kebijakan S3 Glacier vault mengelola izin dengan cara berikut:

- Mengelola izin pengguna di akun menggunakan kebijakan vault tunggal, bukan lebih dari satu kebijakan pengguna individual.
- Mengelola izin lintas akun sebagai alternatif untuk menggunakan IAM role.

Contoh kebijakan berbasis sumber daya dalam S3 Glacier

Untuk melihat contoh kebijakan berbasis sumber daya S3 Glacier, lihat. [Contoh kebijakan berbasis](#page-317-0)  [sumber daya untuk Amazon S3 Glacier](#page-317-0)

<span id="page-303-0"></span>Tindakan kebijakan untuk S3 Glacier

Mendukung tindakan kebijakan Ya

Administrator dapat menggunakan kebijakan JSON AWS untuk menentukan secara spesifik siapa yang memiliki akses pada apa. Yaitu, pengguna utama manakah yang dapat melakukan tindakan pada sumber daya apa, dan dengan syarat apa.

Elemen Action dari kebijakan JSON menjelaskan tindakan-tindakan yang dapat Anda gunakan untuk mengizinkan atau menolak akses dalam sebuah kebijakan. Tindakan-tindakan kebijakan biasanya memiliki nama yang sama sebagaimana operasi API AWS yang dikaitkan padanya. Ada beberapa pengecualian, misalnya tindakan yang memiliki izin saja yang tidak memiliki operasi API yang cocok. Ada juga beberapa operasi yang memerlukan beberapa tindakan dalam sebuah kebijakan. Tindakan-tindakan tambahan ini disebut tindakan dependen.

Menyertakan tindakan dalam suatu kebijakan untuk memberikan izin guna melakukan operasi yang terkait.

Bagaimana Amazon S3 Glacier bekerja dengan IAM Versi API 2012-06-01 294

Untuk melihat daftar tindakan S3 Glacier, lihat [Tindakan yang ditentukan oleh Amazon S3 Glacier](https://docs.aws.amazon.com/service-authorization/latest/reference/list_amazons3glacier.html#amazons3glacier-actions-as-permissions) di Referensi Otorisasi Layanan.

Tindakan kebijakan di S3 Glacier menggunakan awalan berikut sebelum tindakan:

#### glacier

Untuk menetapkan secara spesifik beberapa tindakan dalam satu pernyataan, pisahkan tindakantindakan tersebut dengan koma.

```
"Action": [ 
             "glacier:CreateVault", 
             "glacier:DescribeVault", 
             "glacier:ListVaults" 
 ]
```
Anda juga dapat menentukan beberapa tindakan menggunakan wildcard (\*). Sebagai contoh, untuk menentukan semua tindakan yang dimulai dengan kata Describe, sertakan tindakan berikut:

```
"Action": "glacier:GetVault*"
```
Untuk melihat contoh kebijakan berbasis identitas S3 Glacier, lihat. [Contoh kebijakan berbasis](#page-309-0) [identitas untuk Amazon S3 Glacier](#page-309-0)

<span id="page-304-0"></span>Sumber daya kebijakan untuk S3 Glacier

```
Mendukung sumber daya kebijakan Ya
```
Administrator dapat menggunakan kebijakan JSON AWS untuk menentukan secara spesifik siapa yang memiliki akses pada apa. Yaitu, pengguna utama manakah yang dapat melakukan tindakan pada sumber daya apa, dan dengan syarat apa.

Elemen kebijakan JSON Resource menentukan objek atau objek-objek yang menjadi target penerapan tindakan. Pernyataan harus menyertakan entah elemen Resource atau NotResource. Praktik terbaiknya, tentukan sumber daya menggunakan [Amazon Resource Name \(ARN\).](https://docs.aws.amazon.com/general/latest/gr/aws-arns-and-namespaces.html) Anda

dapat melakukan ini untuk tindakan-tindakan yang mendukung jenis sumber daya tertentu, yang dikenal sebagai izin tingkat sumber daya.

Untuk tindakan yang tidak mendukung izin di tingkat sumber daya, misalnya operasi pencantuman, gunakan wildcard (\*) untuk mengindikasikan bahwa pernyataan tersebut berlaku bagi semua sumber daya.

"Resource": "\*"

Untuk melihat daftar jenis sumber daya S3 Glacier dan ARNnya, lihat Sumber daya yang ditentukan oleh [Amazon S3 Glacier](https://docs.aws.amazon.com/service-authorization/latest/reference/list_amazons3glacier.html#amazons3glacier-resources-for-iam-policies) dalam Referensi Otorisasi Layanan. Untuk mempelajari tindakan mana yang dapat Anda tentukan ARN dari setiap sumber daya, lihat [Tindakan yang ditentukan oleh Amazon S3](https://docs.aws.amazon.com/service-authorization/latest/reference/list_amazons3glacier.html#amazons3glacier-actions-as-permissions) [Glacier.](https://docs.aws.amazon.com/service-authorization/latest/reference/list_amazons3glacier.html#amazons3glacier-actions-as-permissions)

Di S3 Glacier, sumber daya utama adalah vault. S3 Gletser mendukung kebijakan hanya di tingkat vault. Artinya, dalam kebijakan IAM, nilai Resource yang Anda tentukan dapat menjadi vault tertentu atau satu set vault dalam Wilayah AWS tertentu. S3 Glacier tidak mendukung izin tingkat arsip.

Untuk semua tindakan S3 Glacier, Resource menentukan vault tempat Anda ingin memberikan izin. Resource ini memiliki Nama Sumber Daya Amazon (ARN) unik yang terkait dengannya seperti yang ditunjukkan pada tabel berikut, dan Anda dapat menggunakan karakter wildcard (\*) di ARN untuk mencocokkan nama vault yang dimulai dengan awalan yang sama.

S3 Glacier menyediakan serangkaian operasi untuk bekerja dengan sumber daya S3 Glacier. Untuk informasi tentang operasi yang tersedia, lihat [Referensi API untuk Amazon S3 Glacier](#page-351-0).

Beberapa tindakan S3 Glacier API mendukung beberapa sumber daya. Misalnya, glacier:AddTagsToVault mengakses examplevault1 dan examplevault2, jadi prinsipal harus memiliki izin untuk mengakses kedua sumber daya. Untuk menentukan beberapa sumber daya dalam satu pernyataan tunggal, pisahkan ARN dengan koma.

```
 "Resource": [ 
            ""arn:aws:glacier:us-west-2:123456789012:vaults/examplevault1",", 
            ""arn:aws:glacier:us-west-2:123456789012:vaults/examplevault2"," 
 ]
```
## <span id="page-306-0"></span>Kunci kondisi kebijakan untuk S3 Glacier

Mendukung kunci-kunci persyaratan kebijakan spesifik layanan Ya

Administrator dapat menggunakan kebijakan JSON AWS untuk menentukan secara spesifik siapa yang memiliki akses pada apa. Yaitu, pengguna utama manakah yang dapat melakukan tindakan pada sumber daya apa, dan dengan syarat apa.

Elemen Condition (atau blok Condition) akan memungkinkan Anda menentukan syarat yang menjadi dasar suatu pernyataan berlaku. Elemen Condition bersifat opsional. Anda dapat membuat ekspresi bersyarat yang menggunakan [operator syarat](https://docs.aws.amazon.com/IAM/latest/UserGuide/reference_policies_elements_condition_operators.html), misalnya sama dengan atau kurang dari, untuk mencocokkan syarat dalam kebijakan dengan nilai-nilai yang diminta.

Jika Anda menentukan beberapa elemen Condition dalam sebuah pernyataan, atau beberapa kunci dalam elemen Condition tunggal, maka AWS akan mengevaluasinya dengan menggunakan operasi AND yang logis. Jika Anda menentukan beberapa niilai untuk satu kunci persyaratan, maka AWS akan mengevaluasi syarat tersebut menggunakan operasi OR yang logis. Semua persyaratan harus dipenuhi sebelum izin pernyataan diberikan.

Anda juga dapat menggunakan variabel placeholder saat menentukan syarat. Sebagai contoh, Anda dapat memberikan izin kepada pengguna IAM untuk mengakses sumber daya hanya jika izin tersebut mempunyai tag yang sesuai dengan nama pengguna IAM mereka. Untuk informasi selengkapnya, silakan lihat [Elemen kebijakan IAM: variabel dan tag](https://docs.aws.amazon.com/IAM/latest/UserGuide/reference_policies_variables.html) di Panduan Pengguna IAM.

AWS mendukung kunci-kunci syarat global dan kunci-kunci syarat spesifik layanan. Untuk melihat semua kunci persyaratan global AWS, silakan lihat [kunci konteks syarat global AWS](https://docs.aws.amazon.com/IAM/latest/UserGuide/reference_policies_condition-keys.html) di Panduan Pengguna IAM.

Untuk melihat daftar kunci kondisi Gletser S3, lihat Kunci kondisi untuk [Amazon S3 Glacier](https://docs.aws.amazon.com/service-authorization/latest/reference/list_amazons3glacier.html#amazons3glacier-policy-keys) di Referensi Otorisasi Layanan. Untuk mempelajari tindakan dan sumber daya yang dapat Anda gunakan kunci kondisi, lihat [Tindakan yang ditentukan oleh Amazon S3](https://docs.aws.amazon.com/service-authorization/latest/reference/list_amazons3glacier.html#amazons3glacier-actions-as-permissions) Glacier.

<span id="page-306-1"></span>Untuk contoh menggunakan kunci kondisi khusus gletser, lihat. [Kebijakan Vault Lock](#page-320-0)

ACL di Gletser S3

Mendukung ACL Tidak

Bagaimana Amazon S3 Glacier bekerja dengan IAM Versi API 2012-06-01 297

Daftar kontrol akses (ACL) mengendalikan pengguna utama mana (anggota akun, pengguna, atau peran) yang memiliki izin untuk mengakses sumber daya. ACL serupa dengan kebijakan berbasis sumber daya, meskipun kebijakan-kebijakan tersebut tidak menggunakan format dokumen kebijakan JSON.

<span id="page-307-0"></span>ABAC dengan S3 Glacier

Mendukung ABAC (tag dalam kebijakan) Tidak

Kontrol akses berbasis atribut (ABAC) adalah strategi otorisasi yang menentukan izin berdasarkan atribut. Di AWS, atribut-atribut ini disebut tag. Anda dapat melampirkan tag ke entitas IAM (pengguna atau peran) dan ke banyak sumber daya AWS. Pemberian tag ke entitas dan sumber daya adalah langkah pertama dari ABAC. Kemudian rancanglah kebijakan ABAC untuk mengizinkan operasioperasi ketika tag milik pengguna utama cocok dengan tag yang ada di sumber daya yang ingin diakses.

ABAC sangat berguna di lingkungan yang berkembang dengan cepat dan berguna di situasi dimana pengelolaan kebijakan menjadi rumit.

Untuk mengendalikan akses berdasarkan tag, berikan informasi tentang tag di [elemen syarat](https://docs.aws.amazon.com/IAM/latest/UserGuide/reference_policies_elements_condition.html) dari sebuh kebijakan dengan menggunakan kunci-kunci persyaratan aws:ResourceTag/*key-name*, aws:RequestTag/*key-name*, atau aws:TagKeys.

Jika sebuah layanan mendukung ketiga kunci-kunci persyaratan untuk setiap jenis sumber daya, maka nilainya adalah Ya untuk layanan tersebut. Jika suatu layanan mendukung ketiga kunci persyaratan untuk hanya beberapa jenis sumber daya, maka nilainya adalah Parsial.

Untuk informasi selengkapnya tentang ABAC, silakan lihat [Apa itu ABAC?](https://docs.aws.amazon.com/IAM/latest/UserGuide/introduction_attribute-based-access-control.html) di Panduan Pengguna IAM. Untuk melihat tutorial yang menguraikan langkah-langkah pengaturan ABAC, silakan lihat [Menggunakan kontrol akses berbasis atribut \(ABAC\)](https://docs.aws.amazon.com/IAM/latest/UserGuide/tutorial_attribute-based-access-control.html) di Panduan Pengguna IAM.

<span id="page-307-1"></span>Menggunakan kredensyal sementara dengan S3 Glacier

Mendukung kredensial temporer **Theoret Contains Transformation** Ya

Beberapa Layanan AWS tidak berfungsi saat Anda masuk dengan menggunakan kredensial temporer. Sebagai informasi tambahan, termasuk tentang Layanan AWS mana saja yang berfungsi dengan kredensial temporer, silakan lihat [Layanan AWS yang berfungsi dengan IAM](https://docs.aws.amazon.com/IAM/latest/UserGuide/reference_aws-services-that-work-with-iam.html) di Panduan Pengguna IAM.

Anda menggunakan kredensial temporer jika Anda masuk ke AWS Management Console dengan menggunakan metode apa pun kecuali nama pengguna dan kata sandi. Sebagai contoh, ketika Anda mengakses AWS dengan menggunakan tautan masuk tunggal (SSO) milik perusahaan Anda, proses itu secara otomatis akan membuat kredensial temporer. Anda juga akan secara otomatis membuat kredensial temporer ketika Anda masuk ke konsol sebagai seorang pengguna dan kemudian beralih peran. Untuk informasi selengkapnya tentang peralihan peran, silakan lihat [Peralihan peran \(konsol\)](https://docs.aws.amazon.com/IAM/latest/UserGuide/id_roles_use_switch-role-console.html) di Panduan Pengguna IAM.

Anda dapat secara manual membuat kredensial temporer menggunakan AWS CLI atau API AWS. Anda kemudian dapat menggunakan kredensial temporer tersebut untuk mengakses AWS. AWS menyarankan agar Anda secara dinamis membuat kredensial temporer alih-alih menggunakan kunci akses jangka panjang. Untuk informasi selengkapnya, silakan lihat [Kredensial keamanan temporer di](https://docs.aws.amazon.com/IAM/latest/UserGuide/id_credentials_temp.html) [IAM](https://docs.aws.amazon.com/IAM/latest/UserGuide/id_credentials_temp.html).

<span id="page-308-0"></span>Izin utama lintas layanan untuk S3 Glacier

Mendukung sesi akses maju (FAS) Tidak

Saat Anda menggunakan pengguna IAM atau peran IAM untuk mengerjakan tindakan di AWS, Anda akan dianggap sebagai pengguna utama. Ketika Anda menggunakan beberapa layanan, Anda mungkin melakukan sebuah tindakan yang kemudian dilanjutkan oleh tindakan lain pada layanan yang berbeda. FAS menggunakan izin dari pengguna utama untuk memanggil Layanan AWS, yang dikombinasikan dengan Layanan AWS yang diminta untuk membuat pengajuan ke layanan hilir. Permintaan FAS hanya diajukan ketika sebuah layanan menerima pengajuan yang memerlukan interaksi dengan Layanan AWS lain atau sumber daya lain untuk diselesaikan. Dalam hal ini, Anda harus memiliki izin untuk melakukan kedua tindakan tersebut. Untuk detail kebijakan ketika mengajukan permintaan FAS, silakan lihat [Meneruskan sesi akses.](https://docs.aws.amazon.com/IAM/latest/UserGuide/access_forward_access_sessions.html)

<span id="page-308-1"></span>Peran layanan untuk S3 Glacier

Mendukung peran layanan menumpukan tersebut dalam menjadi ke

Bagaimana Amazon S3 Glacier bekerja dengan IAM Versi API 2012-06-01 299

Peran layanan adalah sebuah [peran IAM](https://docs.aws.amazon.com/IAM/latest/UserGuide/id_roles.html) yang diambil oleh sebuah layanan untuk melakukan tindakan atas nama Anda. Administrator IAM dapat membuat, memodifikasi, dan menghapus peran layanan dari dalam IAM. Untuk informasi selengkapnya, lihat [Membuat peran untuk mendelegasikan](https://docs.aws.amazon.com/IAM/latest/UserGuide/id_roles_create_for-service.html)  [izin ke Layanan AWS](https://docs.aws.amazon.com/IAM/latest/UserGuide/id_roles_create_for-service.html) dalam Panduan pengguna IAM.

#### **A** Warning

Mengubah izin untuk peran layanan dapat merusak fungsionalitas S3 Glacier. Edit peran layanan hanya ketika S3 Glacier memberikan panduan untuk melakukannya.

### <span id="page-309-1"></span>Peran terkait layanan untuk S3 Glacier

Mendukung peran yang tertaut dengan layanan Tidak

Peran yang tertaut layanan adalah jenis peran layanan yang tertaut dengan Layanan AWS. Layanan tersebut dapat menjalankan peran untuk melakukan sebuah tindakan atas nama Anda. Peran tertaut layanan akan muncul di Akun AWS Anda dan dimiliki oleh layanan tersebut. Administrator IAM dapat melihat, tetapi tidak dapat mengedit izin untuk peran tertaut layanan.

Untuk detail tentang pembuatan atau pengelolaan peran yang terhubung dengan layanan, lihat [Layanan AWS yang bekerja dengan IAM.](https://docs.aws.amazon.com/IAM/latest/UserGuide/reference_aws-services-that-work-with-iam.html) Cari layanan dalam tabel yang memiliki Yes di kolom Service-linked role (Peran yang terhubung dengan layanan). Pilih tautan Ya untuk melihat dokumentasi peran tertaut layanan untuk layanan tersebut.

# <span id="page-309-0"></span>Contoh kebijakan berbasis identitas untuk Amazon S3 Glacier

Secara default, pengguna dan peran tidak memiliki izin untuk membuat atau memodifikasi sumber daya S3 Glacier. Pengguan dan peran tersebut juga tidak dapat melakukan tugas dengan menggunakan API AWS Management Console, AWS Command Line Interface (AWS CLI), atau AWS. Untuk mengabulkan izin kepada pengguna untuk melakukan tindakan di sumber daya yang mereka perlukan, administrator IAM dapat membuat kebijakan IAM. Administrator kemudian akan dapat menambahkan kebijakan IAM ke peran, dan para pengguna dapat mengambil peran.

Untuk mempelajari cara membuat kebijakan berbasis identitas IAM menggunakan contoh dokumen kebijakan JSON ini, silakan lihat [Membuat kebijakan IAM](https://docs.aws.amazon.com/IAM/latest/UserGuide/access_policies_create-console.html) di Panduan Pengguna IAM.

Untuk detail tentang tindakan dan jenis sumber daya yang ditentukan oleh S3 Glacier, termasuk format ARN untuk setiap jenis sumber daya, lihat Kunci [tindakan, sumber daya, dan kondisi untuk](https://docs.aws.amazon.com/service-authorization/latest/reference/list_amazons3glacier.html)  [Amazon S3 Glacier](https://docs.aws.amazon.com/service-authorization/latest/reference/list_amazons3glacier.html) dalam Referensi Otorisasi Layanan.

Berikut adalah contoh kebijakan yang memberikan izin untuk tiga tindakan terkait vault S3 Glacier (glacier:CreateVault ,glacier:DescribeVault, dan glacier:ListVaults) di sumber daya, menggunakan Amazon Resource Name (ARN) yang mengidentifikasi semua vault di Wilayah us-west-2 AWS. ARN mengidentifikasi sumber daya AWS secara unik. Untuk informasi selengkapnya tentang ARN yang digunakan dengan S3 Glacier, lihat [Sumber daya kebijakan untuk](#page-304-0)  [S3 Glacier.](#page-304-0)

```
 { 
          "Version": "2012-10-17", 
          "Statement": [ 
\{\hspace{.1cm} \} "Effect": "Allow", 
                 "Action": [ 
                 "glacier:CreateVault", 
                 "glacier:DescribeVault", 
                 "glacier:ListVaults" 
                 ], 
                 "Resource": "arn:aws:glacier:us-west-2:123456789012:vaults/*" 
 } 
          ] 
       }
```
Kebijakan tersebut memberikan izin untuk membuat, mencantumkan, dan mendapatkan deskripsi vauld di Wilayah us-west-2. Karakter wildcard (\*) pada akhir ARN berarti pernyataan ini dapat cocok dengan nama vault.

#### **A** Important

Ketika Anda memberikan izin untuk membuat vault menggunakan operasi glacier:CreateVault, Anda harus menentukan karakter wildcard (\*) karena Anda tidak mengetahui nama vault hingga setelah Anda membuat vault.

#### Topik

• [Praktik terbaik kebijakan](#page-311-0)

- [Menggunakan konsol S3 Glacier](#page-312-0)
- [Perbolehkan pengguna untuk melihat izin mereka sendiri](#page-313-0)
- [Contoh Kebijakan yang Dikelola Pelanggan](#page-314-0)

#### <span id="page-311-0"></span>Praktik terbaik kebijakan

Kebijakan berbasis identitas menentukan apakah seseorang dapat membuat, mengakses, atau menghapus sumber daya S3 Glacier di akun Anda. Tindakan ini mengenakan biaya kepada Anda Akun AWS. Ketika Anda membuat atau mengedit kebijakan berbasis identitas, ikuti panduan dan rekomendasi ini:

- Mulailah dengan kebijakan terkelola AWS dan beralih ke izin dengan hak akses paling rendah – Untuk mulai memberikan izin kepada pengguna dan beban kerja Anda, gunakan kebijakan terkelola AWS yang memberikan izin untuk banyak kasus penggunaan umum. Kebijakan tedapat di Akun AWS Anda. Kami menyarankan Anda untuk mengurangi izin lebih lanjut dengan menentukan kebijakan yang dikelola pelanggan AWS yang khusus untuk kasus penggunaan Anda. Untuk informasi selengkapnya, silakan lihat [kebijakan-kebijakan terkelola AWS](https://docs.aws.amazon.com/IAM/latest/UserGuide/access_policies_managed-vs-inline.html#aws-managed-policies) atau [kebijakan-kebijakan](https://docs.aws.amazon.com/IAM/latest/UserGuide/access_policies_job-functions.html)  [terkelola AWS untuk fungsi tugas](https://docs.aws.amazon.com/IAM/latest/UserGuide/access_policies_job-functions.html) di Panduan Pengguna IAM.
- Menerapkan izin dengan hak akses paling rendah Ketika Anda menetapkan izin dengan kebijakan IAM, hanya berikan izin yang diperlukan untuk melakukan tugas. Anda melakukan ini dengan mendefinisikan tindakan yang dapat diambil pada sumber daya tertentu dalam kondisi tertentu, juga dikenal sebagai izin dengan hak akses paling rendah. Untuk informasi selengkapnya tentang cara menggunakan pengguna IAM untuk mengajukan izin, silakan lihat [Kebijakan dan izin](https://docs.aws.amazon.com/IAM/latest/UserGuide/access_policies.html) [di IAM](https://docs.aws.amazon.com/IAM/latest/UserGuide/access_policies.html) di Panduan Pengguna IAM.
- Gunakan syarat dalam kebijakan IAM untuk membatasi akses lebih lanjut Anda dapat menambahkan suatu syarat ke kebijakan Anda untuk membatasi akses ke tindakan dan sumber daya. Sebagai contoh, Anda dapat menulis syarat kebijakan untuk menentukan bahwa semua pengajuan harus dikirim menggunakan SSL. Anda juga dapat menggunakan syarat untuk memberi akses ke tindakan layanan jika digunakan melalui Layanan AWS yang spesifk, sepertiAWS CloudFormation. Untuk informasi selengkapnya, silakan lihat [Elemen kebijakan JSON IAM: Syarat](https://docs.aws.amazon.com/IAM/latest/UserGuide/reference_policies_elements_condition.html) di Panduan Pengguna IAM.
- Gunakan Analizer Akses IAM untuk memvalidasi kebijakan IAM Anda untuk memastikan izin yang aman dan fungsional – Analizer Akses IAM memvalidasi kebijakan baru dan yang sudah ada sehingga kebijakan tersebut mematuhi bahasa kebijakan IAM (JSON) dan praktik terbaik IAM. Analizer Akses IAM menyediakan lebih dari 100 pemeriksaan kebijakan dan rekomendasi yang dapat ditindaklanjuti untuk membantu Anda membuat kebijakan yang aman dan fungsional. Untuk

informasi selengkapnya, silakan lihat [validasi kebijakan Analizer Akses IAM](https://docs.aws.amazon.com/IAM/latest/UserGuide/access-analyzer-policy-validation.html) di Panduan Pengguna IAM.

• Memerlukan autentikasi multi-faktor (MFA) – Jika Anda memiliki skenario yang mengharuskan pengguna IAM atau pengguna root di Akun AWS Anda, aktifkan MFA untuk keamanan tambahan. Untuk meminta MFA ketika operasi API dipanggil, tambahkan syarat MFA pada kebijakan Anda. Untuk informasi selengkapnya, silakan lihat [Mengonfigurasi akses API yang diproteksi MFA](https://docs.aws.amazon.com/IAM/latest/UserGuide/id_credentials_mfa_configure-api-require.html) di Panduan Pengguna IAM.

Untuk informasi selengkapnya tentang praktik terbaik dalam IAM, silakan lihat [Praktik terbaik](https://docs.aws.amazon.com/IAM/latest/UserGuide/best-practices.html) [keamanan di IAM](https://docs.aws.amazon.com/IAM/latest/UserGuide/best-practices.html) di Panduan Pengguna IAM.

<span id="page-312-0"></span>Menggunakan konsol S3 Glacier

Untuk mengakses konsol Amazon S3 Glacier, Anda harus memiliki set izin minimum. Izin ini harus memungkinkan Anda untuk membuat daftar dan melihat detail tentang sumber daya S3 Glacier di Anda. Akun AWS Jika Anda membuat kebijakan berbasis identitas yang lebih ketat daripada izin minimum yang diperlukan, konsol tidak akan berfungsi sebagaimana mestinya untuk entitas (pengguna atau peran) dengan kebijakan tersebut.

Anda tidak perlu meloloskan izin konsol minimum bagi pengguna yang hanya melakukan panggilan ke API AWS CLI atau AWS. Jika tidak, akses hanya diizinkan ke tindakan-tindakan yang sesuai dengan operasi API yang sedang mereka coba lakukan.

Konsol S3 Glacier menyediakan lingkungan terpadu bagi Anda untuk membuat dan mengelola vault S3 Glacier. Minimal identitas IAM yang Anda buat harus diberikan izin untuk glacier:ListVaults tindakan untuk melihat konsol S3 Glacier seperti yang ditunjukkan pada contoh berikut.

```
 { 
             "Version": "2012-10-17", 
              "Statement": [ 
\overline{a} "Action": [ 
                   "glacier:ListVaults" 
\sim 1.
                   "Effect": "Allow", 
                   "Resource": "*" 
1999 B B B B
 ]
```
}

AWS menangani banyak kasus penggunaan umum dengan menyediakan kebijakan IAM mandiri yang dibuat dan dikelola oleh AWS. Kebijakan terkelola memberikan izin yang diperlukan untuk kasus penggunaan umum sehingga Anda tidak perlu menyelidiki izin apa yang diperlukan. Untuk informasi selengkapnya, lihat [Kebijakan Terkelola AWS](https://docs.aws.amazon.com/IAM/latest/UserGuide/access_policies_managed-vs-inline.html#aws-managed-policies) dalam Panduan Pengguna IAM.

Kebijakan yang dikelola AWS berikut, yang dapat Anda lampirkan ke pengguna di akun Anda, khusus untuk S3 Glacier:

- AmazonGlacierReadOnlyAccess— Hibah hanya membaca akses ke S3 Glacier melalui. AWS Management Console
- AmazonGlacierFullAccess— Memberikan akses penuh ke S3 Glacier melalui. AWS Management **Console**

Anda juga dapat membuat kebijakan IAM kustom Anda sendiri untuk memberikan izin untuk tindakan dan sumber daya API S3 Glacier. Anda dapat melampirkan kebijakan kustom ini ke peran IAM kustom yang Anda buat untuk brankas S3 Glacier Anda.

Kedua Kebijakan yang dikelola AWS S3 Glacier yang dibahas di bagian berikutnya memberikan izin untuk glacier:ListVaults.

<span id="page-313-0"></span>Untuk informasi selengkapnya, lihat [Menambahkan izin ke pengguna](https://docs.aws.amazon.com/IAM/latest/UserGuide/id_users_change-permissions.html#users_change_permissions-add-console) dalam Panduan Pengguna IAM.

Perbolehkan pengguna untuk melihat izin mereka sendiri

Contoh ini menunjukkan cara Anda dapat membuat kebijakan yang mengizinkan para pengguna IAM untuk melihat kebijakan inline dan terkelola yang dilampirkan ke identitas pengguna mereka. Kebijakan ini mencakup izin untuk menyelesaikan tindakan ini pada konsol tersebut atau secara terprogram menggunakan AWS CLI atau AWS API.

```
{ 
     "Version": "2012-10-17", 
     "Statement": [ 
         \{ "Sid": "ViewOwnUserInfo", 
               "Effect": "Allow",
```

```
 "Action": [ 
              "iam:GetUserPolicy", 
              "iam:ListGroupsForUser", 
              "iam:ListAttachedUserPolicies", 
              "iam:ListUserPolicies", 
              "iam:GetUser" 
          ], 
          "Resource": ["arn:aws:iam::*:user/${aws:username}"] 
     }, 
     { 
          "Sid": "NavigateInConsole", 
          "Effect": "Allow", 
          "Action": [ 
              "iam:GetGroupPolicy", 
              "iam:GetPolicyVersion", 
              "iam:GetPolicy", 
              "iam:ListAttachedGroupPolicies", 
              "iam:ListGroupPolicies", 
              "iam:ListPolicyVersions", 
              "iam:ListPolicies", 
              "iam:ListUsers" 
          ], 
          "Resource": "*" 
     } 
 ]
```
<span id="page-314-0"></span>Contoh Kebijakan yang Dikelola Pelanggan

Pada bagian ini, Anda dapat menemukan contoh kebijakan pengguna yang memberikan izin untuk berbagai tindakan S3 Glacier. Kebijakan ini berfungsi saat Anda menggunakan REST API S3 Glacier, Amazon SDK, AWS CLI, atau, jika ada, konsol manajemen S3 Glacier.

**a** Note

}

Semua contoh menggunakan Wilayah US West (Oregon) (us-west-2) dan berisi ID akun fiktif.

### Contoh

• [Contoh 1: Mengizinkan Pengguna Mengunduh Arsip dari Vault](#page-315-0)

- [Contoh 2: Mengizinkan Pengguna Membuat Vault dan Mengonfigurasi Notifikasi](#page-315-1)
- [Contoh 3: Mengizinkan Pengguna Mengunggah Arsip ke Vault Spesifik](#page-316-0)
- [Contoh 4: Memberikan Izin Pengguna Penuh di Vault Spesifik](#page-317-1)

<span id="page-315-0"></span>Contoh 1: Mengizinkan Pengguna Mengunduh Arsip dari Vault

Untuk mengunduh arsip, Anda memulai tugas untuk mengambil arsip terlebih dahulu. Setelah tugas pengambilan selesai, Anda dapat mengunduh data. Contoh kebijakan berikut memberikan izin untuk tindakan glacier:InitiateJob untuk memulai tugas (yang memungkinkan pengguna mengambil arsip atau inventaris vault dari vault), dan izin untuk tindakan glacier:GetJobOutput untuk mengunduh data yang diambil. Kebijakan ini juga memberikan izin untuk melakukan tindakan glacier:DescribeJob sehingga pengguna bisa mendapatkan status tugas. Untuk informasi selengkapnya, lihat [Memulai Tugas \(POST jobs\)](#page-510-0).

Kebijakan memberikan izin ini pada vault bernama examplevault. Anda bisa mendapatkan ARN vault dari [konsol Amazon S3 Glacier](https://console.aws.amazon.com/glacier/home), atau secara terprogram dengan memanggil tindakan API [Menjelaskan Vault \(GET vault\)](#page-404-0) atau [Mencantumkan Vault \(GET vaults\).](#page-427-0)

```
{ 
              "Version":"2012-10-17", 
              "Statement": [ 
\{ "Effect": "Allow", 
                   "Resource": "arn:aws:glacier:us-west-2:123456789012:vaults/
examplevault", 
                   "Action":["glacier:InitiateJob", 
                           "glacier:GetJobOutput", 
                           "glacier:DescribeJob"] 
 } 
 ] 
 }
```
<span id="page-315-1"></span>Contoh 2: Mengizinkan Pengguna Membuat Vault dan Mengonfigurasi Notifikasi

Contoh kebijakan berikut memberikan izin untuk membuat vault di Wilayah us-west-2 seperti yang ditentukan dalam elemen Resource dan mengonfigurasi notifikasi. Untuk informasi selengkapnya tentang bekerja dengan notifikasi, lihat [Mengonfigurasi Notifikasi Vault di Amazon S3 Glacier.](#page-85-0) Kebijakan tersebut memberikan izin untuk mencantumkan vault di Wilayah AWS dan mendapatkan deskripsi vault yang spesifik.

### **A** Important

Ketika Anda memberikan izin untuk membuat vault menggunakan operasi glacier:CreateVault, Anda harus menentukan karakter wildcard (\*) dalam nilai Resource karena Anda tidak mengetahui nama vault hingga setelah Anda membuat vault.

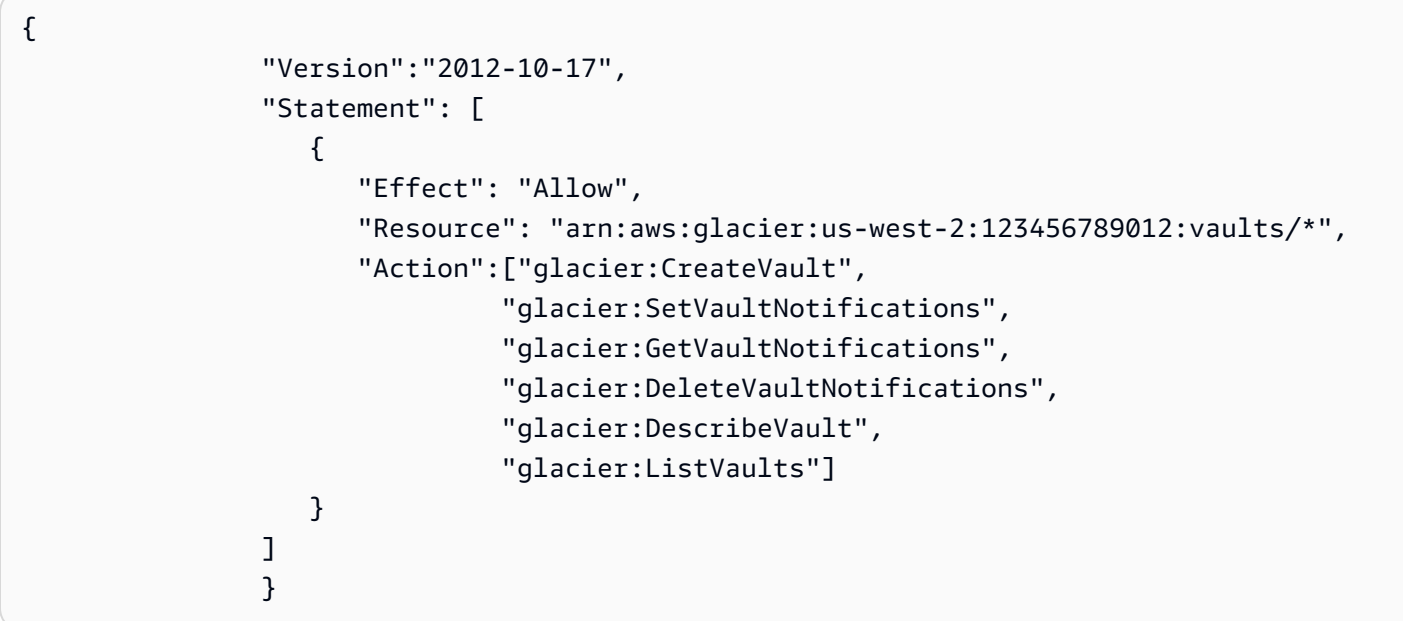

<span id="page-316-0"></span>Contoh 3: Mengizinkan Pengguna Mengunggah Arsip ke Vault Spesifik

Contoh kebijakan berikut memberikan izin untuk mengunggah arsip ke vault spesifik di Wilayah uswest-2. Izin ini memungkinkan pengguna mengunggah arsip sekaligus menggunakan operasi API [Mengunggah Arsip \(POST archive\)](#page-448-0) atau di sebagian menggunakan operasi API [Memulai Unggahan](#page-461-0) [Multipart \(POST multipart-uploads\)](#page-461-0).

```
{ 
                "Version":"2012-10-17", 
                 "Statement": [ 
\overline{a} "Effect": "Allow", 
                       "Resource": "arn:aws:glacier:us-west-2:123456789012:vaults/
examplevault", 
                       "Action":["glacier:UploadArchive", 
                                "glacier:InitiateMultipartUpload", 
                                "glacier:UploadMultipartPart",
```

```
 "glacier:ListParts", 
                       "glacier:ListMultipartUploads", 
                       "glacier:CompleteMultipartUpload"] 
 } 
 ] 
 }
```
<span id="page-317-1"></span>Contoh 4: Memberikan Izin Pengguna Penuh di Vault Spesifik

Kebijakan contoh berikut memberikan izin untuk semua tindakan S3 Glacier di vault bernama examplevault.

```
{ 
           "Version":"2012-10-17", 
           "Statement": [ 
\overline{a} "Effect": "Allow", 
                 "Resource": "arn:aws:glacier:us-west-2:123456789012:vaults/
examplevault", 
                 "Action":["glacier:*"] 
 } 
 ] 
 }
```
# <span id="page-317-0"></span>Contoh kebijakan berbasis sumber daya untuk Amazon S3 Glacier

Vault S3 Glacier dapat memiliki satu kebijakan akses vault dan satu kebijakan Vault Lock yang terkait dengannya. Kebijakan akses Amazon S3 Glacier vault adalah kebijakan berbasis sumber daya yang dapat Anda gunakan untuk mengelola izin ke vault Anda. Kebijakan Vault Lock adalah kebijakan akses vault yang dapat dikunci. Setelah Anda mengunci kebijakan Vault Lock, kebijakan tidak dapat diubah. Anda dapat menggunakan Kebijakan Vault Lock untuk menerapkan kontrol kepatuhan.

Topik

- [Kebijakan Akses Vault](#page-318-0)
- [Kebijakan Vault Lock](#page-320-0)

## <span id="page-318-0"></span>Kebijakan Akses Vault

Kebijakan akses vault Amazon S3 Glacier adalah kebijakan berbasis sumber daya yang dapat Anda gunakan untuk mengelola izin untuk vault Anda.

Anda dapat membuat satu kebijakan akses vault untuk setiap vault guna mengelola izin. Anda dapat memodifikasi izin dalam kebijakan akses vault kapan saja. S3 Glacier juga mendukung kebijakan Vault Lock pada setiap vault yang, setelah Anda menguncinya, tidak dapat diubah. Untuk informasi selengkapnya tentang bekerja dengan kebijakan Vault Lock, lihat [Kebijakan Vault Lock.](#page-320-0)

Contoh

- [Contoh 1: Memberikan Izin Lintas Akun untuk Tindakan Amazon S3 Glacier Spesifik](#page-318-1)
- [Contoh 2: Memberikan Izin Lintas Akun untuk Operasi Hapus MFA](#page-319-0)

<span id="page-318-1"></span>Contoh 1: Memberikan Izin Lintas Akun untuk Tindakan Amazon S3 Glacier Spesifik

Contoh kebijakan berikut memberikan izin lintas akun ke duaAkun AWS untuk serangkaian operasi S3 Glacier pada vault bernama examplevault.

#### **a** Note

Akun yang memiliki vault ditagih untuk semua biaya yang terkait dengan vault. Semua permintaan, transfer data, dan biaya pengambilan yang dibuat oleh akun eksternal yang diizinkan ditagih ke akun yang memiliki vault.

```
\overline{a} "Version":"2012-10-17", 
                              "Statement":[ 
\{ \} "Sid":"cross-account-upload", 
                                        "Principal": { 
                                             "AWS": [ 
                                                  "arn:aws:iam::123456789012:root", 
                                                  "arn:aws:iam::444455556666:root" 
\sim 100 \sim 100 \sim 100 \sim 100 \sim 100 \sim 100 \sim 100 \sim 100 \sim 100 \sim 100 \sim 100 \sim 100 \sim 100 \sim 100 \sim 100 \sim 100 \sim 100 \sim 100 \sim 100 \sim 100 \sim 100 \sim 100 \sim 100 \sim 100 \sim 
\},
                                        "Effect":"Allow",
```
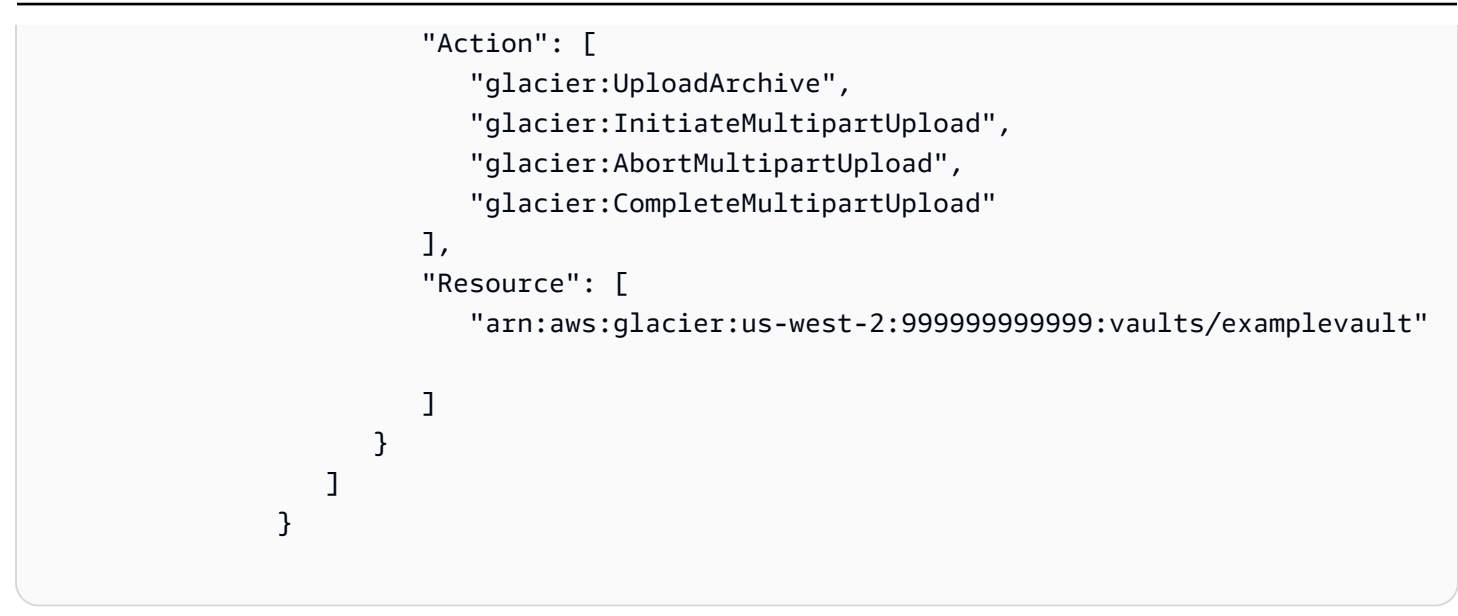

<span id="page-319-0"></span>Contoh 2: Memberikan Izin Lintas Akun untuk Operasi Hapus MFA

Anda dapat menggunakan autentikasi multi-faktor (MFA) untuk melindungi sumber daya S3 Glacier. Untuk memberikan tingkat keamanan tambahan, MFA mengharuskan pengguna membuktikan kepemilikan fisik perangkat MFA dengan memberikan kode MFA yang valid. Untuk informasi selengkapnya tentang mengonfigurasi akses MFA, lihat [Mengonfigurasi Akses API yang Dilindungi](https://docs.aws.amazon.com/IAM/latest/UserGuide/MFAProtectedAPI.html)  [MFA](https://docs.aws.amazon.com/IAM/latest/UserGuide/MFAProtectedAPI.html) di Panduan Pengguna IAM.

Contoh kebijakan memberi Akun AWS dengan izin kredensial sementara untuk menghapus arsip dari vault bernama examplevault, asalkan permintaan diautentikasi dengan perangkat MFA. Kebijakan menggunakan kunci kondisi aws:MultiFactorAuthPresent untuk menentukan persyaratan tambahan ini. Untuk informasi selengkapnya, lihat [Kunci yang Tersedia untuk Kondisi](https://docs.aws.amazon.com/IAM/latest/UserGuide/reference_policies_elements.html#AvailableKeys) di Panduan Pengguna IAM.

```
\overline{a} "Version": "2012-10-17", 
                    "Statement": [ 
 { 
                          "Sid": "add-mfa-delete-requirement", 
                          "Principal": { 
                            "AWS": [ 
                               "arn:aws:iam::123456789012:root" 
) and the contract of the contract \mathbf{I}\}, \{ "Effect": "Allow", 
                          "Action": [
```

```
 "glacier:Delete*" 
\sim 1, \sim 1, \sim 1, \sim "Resource": [ 
                                         "arn:aws:glacier:us-west-2:999999999999:vaults/
examplevault" 
\sim 1, \sim 1, \sim 1, \sim "Condition": { 
                                         "Bool": { 
                                              "aws:MultiFactorAuthPresent": true 
 } 
 } 
 } 
\sim 100 \sim 100 \sim 100 \sim 100 \sim 100 \sim 100 \sim 100 \sim 100 \sim 100 \sim 100 \sim 100 \sim 100 \sim 100 \sim 100 \sim 100 \sim 100 \sim 100 \sim 100 \sim 100 \sim 100 \sim 100 \sim 100 \sim 100 \sim 100 \sim 
 }
```
## <span id="page-320-0"></span>Kebijakan Vault Lock

Vault Amazon S3 Glacier (S3 Glacier) dapat memiliki satu kebijakan akses vault berbasis sumber daya dan satu kebijakan Vault Lock yang dilampirkan. Kebijakan Vault Lock adalah kebijakan akses vault yang dapat Anda kunci. Menggunakan kebijakan Vault Lock dapat membantu Anda menerapkan persyaratan peraturan dan kepatuhan. Amazon S3 Glacier memberikan serangkaian operasi API untuk Anda guna mengelola kebijakan Vault Lock, lihat [Penguncian Vault Vault ault ault](#page-111-0)  [ault ault ault ault ault ault ault ault ault ault ault ault ault ault ault ault ault ault ault ault.](#page-111-0)

Sebagai contoh kebijakan Vault Lock, misalkan Anda diminta untuk menyimpan arsip selama satu tahun sebelum dapat menghapusnya. Untuk menerapkan persyaratan ini, Anda dapat membuat kebijakan Vault Lock yang menolak izin pengguna untuk menghapus arsip hingga arsip tersedia selama satu tahun. Anda dapat menguji kebijakan ini sebelum menguncinya. Setelah Anda mengunci kebijakan, kebijakan tidak dapat diubah. Untuk informasi selengkapnya tentang proses penguncian, lihat [Kebijakan Vault Lock](#page-320-0). Jika Anda ingin mengelola izin pengguna lain yang dapat diubah, Anda dapat menggunakan kebijakan akses vault (liha[tKebijakan Akses Vault](#page-318-0)).

Anda dapat menggunakan API S3 Glacier, Amazon SDK, AWS CLI, atau konsol S3 Glacier untuk membuat dan mengelola kebijakan Vault Lock. Untuk daftar tindakan S3 Glacier yang diizinkan untuk kebijakan berbasis sumber daya vault, lihat [Referensi Izin API.](#page-325-0)

Contoh

- [Contoh 1: Menolak Izin Penghapusan untuk Arsip Kurang Dari 365 Hari](#page-321-0)
- [Contoh 2: Menolak Izin Penghapusan Berdasarkan Tanda](#page-321-1)

#### <span id="page-321-0"></span>Contoh 1: Menolak Izin Penghapusan untuk Arsip Kurang Dari 365 Hari

Misalkan Anda memiliki persyaratan peraturan untuk menyimpan arsip hingga satu tahun sebelum Anda dapat menghapusnya. Anda dapat melaksanakan persyaratan tersebut dengan menerapkan kebijakan Vault Lock berikut. Kebijakan menolak tindakan glacier:DeleteArchive pada vault examplevault jika arsip yang dihapus kurang dari satu tahun. Kebijakan ini menggunakan kunci kondisi khusus S3 Glacier ArchiveAgeInDays untuk menerapkan persyaratan retensi satu tahun.

```
{ 
                    "Version":"2012-10-17", 
                    "Statement":[ 
\{ "Sid": "deny-based-on-archive-age", 
                           "Principal": "*", 
                           "Effect": "Deny", 
                           "Action": "glacier:DeleteArchive", 
                           "Resource": [ 
                               "arn:aws:glacier:us-west-2:123456789012:vaults/examplevault" 
\sim 1, \sim 1, \sim "Condition": { 
                               "NumericLessThan" : { 
                                      "glacier:ArchiveAgeInDays" : "365" 
 } 
 } 
 } 
\sim 100 \sim 100 \sim 100 \sim 100 \sim 100 \sim 100 \sim 100 \sim 100 \sim 100 \sim 100 \sim 100 \sim 100 \sim 100 \sim 100 \sim 100 \sim 100 \sim 100 \sim 100 \sim 100 \sim 100 \sim 100 \sim 100 \sim 100 \sim 100 \sim 
 }
```
#### <span id="page-321-1"></span>Contoh 2: Menolak Izin Penghapusan Berdasarkan Tanda

Misalkan Anda memiliki aturan retensi berbasis waktu yang dapat menghapus arsip jika disimpan kurang dari satu tahun. Pada saat yang sama, misalkan Anda harus menempatkan pengamanan legal pada arsip Anda untuk mencegah penghapusan atau modifikasi selama waktu yang tidak terbatas selama penyelidikan legal. Dalam kasus ini, pengamanan legal diutamakan dari aturan retensi berbasis waktu yang ditentukan dalam kebijakan Vault Lock.

Untuk menempatkan dua aturan ini, kebijakan contoh berikut memiliki dua pernyataan:

• Pernyataan pertama menolak izin penghapusan untuk semua orang, mengunci vault. Kunci ini dilakukan menggunakan tanda LegalHold.

• Pernyataan kedua memberikan izin penghapusan ketika arsip kurang dari 365 hari. Namun, meskipun ketika arsip kurang dari 365 hari, tidak ada yang dapat menghapusnya ketika kondisi dalam pernyataan pertama terpenuhi.

```
\overline{a} "Version":"2012-10-17", 
                    "Statement":[ 
\{ "Sid": "lock-vault", 
                           "Principal": "*", 
                           "Effect": "Deny", 
                           "Action": [ 
                               "glacier:DeleteArchive" 
\sim 1, \sim 1, \sim "Resource": [ 
                               "arn:aws:glacier:us-west-2:123456789012:vaults/examplevault" 
\sim 1, \sim 1, \sim "Condition": { 
                               "StringLike": { 
                                   "glacier:ResourceTag/LegalHold": [ 
                                   "true", 
 "" 
\sim 100 \sim 100 \sim 100 \sim 100 \sim 100 \sim 100 \sim 100 \sim 100 \sim 100 \sim 100 \sim 100 \sim 100 \sim 100 \sim 100 \sim 100 \sim 100 \sim 100 \sim 100 \sim 100 \sim 100 \sim 100 \sim 100 \sim 100 \sim 100 \sim 
 } 
 } 
\}, \}, \}, \}, \}, \}, \}, \}, \}, \}, \}, \}, \}, \}, \}, \}, \}, \}, \}, \}, \}, \}, \}, \}, \}, \}, \}, \}, \}, \}, \}, \}, \}, \}, \}, \}, \},
\{ \} "Sid": "you-can-delete-archive-less-than-1-year-old", 
                           "Principal": { 
                                   "AWS": "arn:aws:iam::123456789012:root" 
\}, \{ "Effect": "Allow", 
                           "Action": [ 
                               "glacier:DeleteArchive" 
\sim 1, \sim 1, \sim "Resource": [ 
                               "arn:aws:glacier:us-west-2:123456789012:vaults/examplevault" 
\sim 1, \sim 1, \sim "Condition": { 
                               "NumericLessThan": { 
                                   "glacier:ArchiveAgeInDays": "365"
```
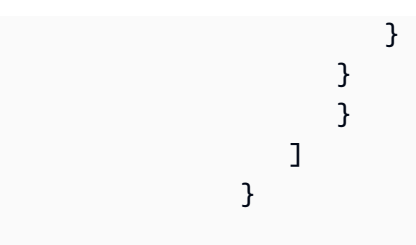

# <span id="page-323-0"></span>Memecahkan masalah identitas dan akses Amazon S3 Glacier

Gunakan informasi berikut untuk membantu Anda mendiagnosis dan memperbaiki masalah umum yang mungkin Anda temui saat bekerja dengan S3 Glacier dan IAM.

Topik

- [Saya tidak berwenang untuk melakukan aksi di S3 Glacier](#page-323-1)
- [Saya tidak berwenang untuk melakukan iam: PassRole](#page-324-0)
- [Saya ingin mengizinkan orang di luar saya Akun AWS untuk mengakses sumber daya S3 Glacier](#page-324-1)  [saya](#page-324-1)

<span id="page-323-1"></span>Saya tidak berwenang untuk melakukan aksi di S3 Glacier

Jika Anda menerima pesan kesalahan bahwa Anda tidak memiliki otorisasi untuk melakukan tindakan, kebijakan Anda harus diperbarui agar Anda dapat melakukan tindakan tersebut.

Contoh kesalahan berikut terjadi ketika pengguna IAM mateojackson mencoba menggunakan konsol untuk melihat detail tentang suatu sumber daya *my-example-widget* rekaan, tetapi tidak memiliki izin glacier:*GetWidget* rekaan.

```
User: arn:aws:iam::123456789012:user/mateojackson is not authorized to perform: 
  glacier:GetWidget on resource: my-example-widget
```
Dalam hal ini, kebijakan untuk pengguna mateojackson harus diperbarui untuk mengizinkan akses ke sumber daya *my-example-widget* dengan menggunakan tindakan glacier:*GetWidget*.

Jika Anda membutuhkan bantuan, hubungi administrator AWS Anda. Administrator Anda adalah orang yang memberikan kredensial masuk Anda.
### Saya tidak berwenang untuk melakukan iam: PassRole

Jika Anda menerima kesalahan bahwa Anda tidak berwenang untuk melakukan iam:PassRole tindakan, kebijakan Anda harus diperbarui agar Anda dapat meneruskan peran ke S3 Glacier.

Sebagian Layanan AWS mengizinkan Anda untuk memberikan peran yang sudah ada ke layanan tersebut alih-alih membuat peran layanan baru atau peran tertaut-layanan. Untuk melakukan tindakan tersebut, Anda harus memiliki izin untuk memberikan peran pada layanan tersebut.

Contoh kesalahan berikut terjadi ketika pengguna IAM bernama marymajor mencoba menggunakan konsol untuk melakukan tindakan di S3 Glacier. Namun, tindakan tersebut memerlukan layanan untuk mendapatkan izin yang diberikan oleh peran layanan. Mary tidak memiliki izin untuk meneruskan peran tersebut pada layanan.

```
User: arn:aws:iam::123456789012:user/marymajor is not authorized to perform: 
  iam:PassRole
```
Dalam kasus ini, kebijakan Mary harus diperbarui agar dia mendapatkan izin untuk melakukan tindakan iam:PassRole tersebut.

Jika Anda membutuhkan bantuan, hubungi administrator AWS Anda. Administrator Anda adalah orang yang memberikan kredensial masuk Anda.

Saya ingin mengizinkan orang di luar saya Akun AWS untuk mengakses sumber daya S3 Glacier saya

Anda dapat membuat peran yang dapat digunakan para pengguna di akun lain atau orang-orang di luar organisasi Anda untuk mengakses sumber daya Anda. Anda dapat menentukan siapa yang dipercaya untuk mengambil peran tersebut. Untuk layanan yang mendukung kebijakan berbasis sumber daya atau daftar kontrol akses (ACL), Anda dapat menggunakan kebijakan tersebut untuk memberi akses kepada orang ke sumber daya Anda.

Untuk mempelajari selengkapnya, periksa hal berikut:

- Untuk mengetahui apakah S3 Glacier mendukung fitur-fitur ini, lihat. [Bagaimana Amazon S3](#page-300-0) [Glacier bekerja dengan IAM](#page-300-0)
- Untuk mempelajari cara memberikan akses ke sumber daya di seluruh Akun AWS yang Anda miliki, silakan lihat [Menyediakan akses ke pengguna IAM di Akun AWS lainnya yang Anda miliki](https://docs.aws.amazon.com/IAM/latest/UserGuide/id_roles_common-scenarios_aws-accounts.html) di Panduan Pengguna IAM.
- Untuk mempelajari cara memberikan akses ke sumber daya Anda ke pihak ketiga Akun AWS, silakan lihat [Menyediakan akses ke akun Akun AWS yang dimiliki oleh pihak ketiga](https://docs.aws.amazon.com/IAM/latest/UserGuide/id_roles_common-scenarios_third-party.html) dalam Panduan Pengguna IAM.
- Untuk mempelajari cara memberikan akses melalui federasi identitas, silakan lihat [Menyediakan](https://docs.aws.amazon.com/IAM/latest/UserGuide/id_roles_common-scenarios_federated-users.html)  [akses ke pengguna terautentikasi eksternal \(gabungan identitas\)](https://docs.aws.amazon.com/IAM/latest/UserGuide/id_roles_common-scenarios_federated-users.html) di Panduan Pengguna IAM .
- Untuk mempelajari perbedaan antara penggunaan kebijakan peran dan kebijakan berbasis sumber daya untuk akses lintas akun, silakan lihat [Bagaimana peran IAM berbeda dari kebijakan berbasis](https://docs.aws.amazon.com/IAM/latest/UserGuide/id_roles_compare-resource-policies.html) [sumber daya](https://docs.aws.amazon.com/IAM/latest/UserGuide/id_roles_compare-resource-policies.html) di Panduan Pengguna IAM.

## Referensi Izin API

Ketika Anda mengatur [Bagaimana Amazon S3 Glacier bekerja dengan IAM](#page-300-0) dan menulis kebijakan izin yang dapat Anda lampirkan ke identitas IAM (kebijakan berbasis identitas) atau sumber daya (kebijakan berbasis sumber daya), Anda dapat menggunakan tabel berikut sebagai referensi. daftar mencakup setiap operasi API S3 Glacier, tindakan terkait yang dapat Anda berikan izin untuk melakukan tindakan tersebut, dan sumber daya AWS tempat Anda dapat memberikan izin.

Anda menentukan tindakan dalam elemen Action kebijakan, dan Anda menentukan nilai sumber daya di dalam elemen Resource kebijakan tersebut. Anda juga dapat menggunakan elemen Condition bahasa kebijakan IAM untuk menentukan kapan kebijakan harus berlaku.

Untuk menentukan tindakan, gunakan prefiks glacier: yang diikuti dengan nama operasi API (misalnya, glacier:CreateVault). Untuk sebagian besar tindakan S3 Glacier, Resource adalah vault tempat Anda ingin memberikan izin. Anda menentukan vault sebagai nilai Resource menggunakan ARN vault. Untuk menyatakan kondisi, Anda menggunakan kunci kondisi yang telah ditentukan sebelumnya. Untuk informasi selengkapnya, lihat [Kebijakan berbasis sumber daya dalam](#page-302-0)  [S3 Glacier.](#page-302-0)

Tabel berikut mencantumkan tindakan yang dapat digunakan dengan kebijakan berbasis identitas dan kebijakan berbasis sumber daya.

#### **a** Note

Beberapa tindakan hanya dapat digunakan dengan kebijakan berbasis identitas. Tindakan ini ditandai dengan tanda bintang (\*) setelah nama operasi API di kolom pertama.

S3 Glacier API dan Izin yang Diperlukan untuk Tindakan

[Membatalkan Unggahan Multipart \(DELETE uploadID\)](#page-454-0)

Izin yang Diperlukan (Tindakan API): glacier:AbortMultipartUpload

Sumber Daya: arn:aws:glacier:*region*:*account-id*:vaults/vaultname, arn:aws:glacier:*region*:*account-id*:vaults/example\*, arn:aws:glacier:*region*:*account-id*:vaults/\*

Kunci Kondisi Gletser S3:

[Membatalkan Kunci Vault \(DELETE lock-policy\)](#page-383-0)

Izin yang Diperlukan (Tindakan API): glacier:AbortVaultLock

Sumber Daya:

Kunci Kondisi Gletser S3:

[Menambahkan Tanda ke Vault \(POST tag add\)](#page-386-0)

Izin yang Diperlukan (Tindakan API):glacier:AddTagsToVault

Sumber Daya: arn:aws:glacier:*region*:*account-id*:vaults/vaultname, arn:aws:glacier:*region*:*account-id*:vaults/example\*, arn:aws:glacier:*region*:*account-id*:vaults/\*

Kunci Kondisi S3 Glacier: glacier:ResourceTag/*TagKey* [Menyelesaikan Unggahan Multipart \(POST uploadID\)](#page-456-0)

Izin yang Diperlukan (Tindakan API):glacier:CompleteMultipartUpload

Sumber Daya: arn:aws:glacier:*region*:*account-id*:vaults/vaultname, arn:aws:glacier:*region*:*account-id*:vaults/example\*, arn:aws:glacier:*region*:*account-id*:vaults/\*

Kunci Kondisi S3 Glacier: glacier:ResourceTag/*TagKey* [Menyelesaikan Kunci Vault \(POST lockId\)](#page-392-0)

Izin yang Diperlukan (Tindakan API):glacier:CompleteVaultLock

Sumber Daya:

Kunci Kondisi S3 Glacier: glacier:ResourceTag/*TagKey*

#### [Membuat Vault \(PUT vault\)](#page-389-0) \*

Izin yang Diperlukan (Tindakan API):glacier:CreateVault

Sumber Daya:

Kunci Kondisi Gletser S3:

[Menghapus Arsip \(DELETE archive\)](#page-445-0)

Izin yang Diperlukan (Tindakan API):glacier:DeleteArchive

Sumber Daya: arn:aws:glacier:*region*:*account-id*:vaults/vaultname, arn:aws:glacier:*region*:*account-id*:vaults/example\*, arn:aws:glacier:*region*:*account-id*:vaults/\*

Kunci Kondisi S3 Glacier: glacier:ArchiveAgeInDays, glacier:ResourceTag/*TagKey* [Menghapus Vault \(DELETE vault\)](#page-395-0)

Izin yang Diperlukan (Tindakan API):glacier:DeleteVault

Sumber Daya: arn:aws:glacier:*region*:*account-id*:vaults/vaultname, arn:aws:glacier:*region*:*account-id*:vaults/example\*, arn:aws:glacier:*region*:*account-id*:vaults/\*

Kunci Kondisi S3 Glacier: glacier:ResourceTag/*TagKey* [Menghapus Kebijakan Akses Vault \(DELETE access-policy\)](#page-398-0)

Izin yang Diperlukan (Tindakan API):glacier:DeleteVaultAccessPolicy

Sumber Daya: arn:aws:glacier:*region*:*account-id*:vaults/vaultname, arn:aws:glacier:*region*:*account-id*:vaults/example\*, arn:aws:glacier:*region*:*account-id*:vaults/\*

Kunci Kondisi S3 Glacier: glacier:ResourceTag/*TagKey* [Menghapus Notifikasi Vault \(DELETE notification-configuration\)](#page-401-0)

Izin yang Diperlukan (Tindakan API):glacier:DeleteVaultNotifications

Sumber Daya: arn:aws:glacier:*region*:*account-id*:vaults/vaultname, arn:aws:glacier:*region*:*account-id*:vaults/example\*, arn:aws:glacier:*region*:*account-id*:vaults/\*

Kunci Kondisi S3 Glacier: glacier:ResourceTag/*TagKey*

[Mendeskripsikan Tugas \(GET JobID\)](#page-488-0)

Izin yang Diperlukan (Tindakan API):glacier:DescribeJob

Sumber Daya: arn:aws:glacier:*region*:*account-id*:vaults/vaultname, arn:aws:glacier:*region*:*account-id*:vaults/example\*, arn:aws:glacier:*region*:*account-id*:vaults/\*

Kunci Kondisi Gletser S3:

[Menjelaskan Vault \(GET vault\)](#page-404-0)

Izin yang Diperlukan (Tindakan API):glacier:DescribeVault

Sumber Daya: arn:aws:glacier:*region*:*account-id*:vaults/vaultname, arn:aws:glacier:*region*:*account-id*:vaults/example\*, arn:aws:glacier:*region*:*account-id*:vaults/\*

Kunci Kondisi Gletser S3:

[Mendapatkan Kebijakan Pengambilan Data \(GET policy\)](#page-550-0) \*

Izin yang Diperlukan (Tindakan API):glacier:GetDataRetrievalPolicy

Sumber Daya: arn:aws:glacier:*region*:*account-id*:policies/retrieval-limitpolicy

Kunci Kondisi Gletser S3:

[Mendapatkan Output Tugas \(GET output\)](#page-499-0)

Izin yang Diperlukan (Tindakan API):glacier:GetJobOutput

Sumber Daya: arn:aws:glacier:*region*:*account-id*:vaults/vaultname, arn:aws:glacier:*region*:*account-id*:vaults/example\*, arn:aws:glacier:*region*:*account-id*:vaults/\*

Kunci Kondisi Gletser S3:

[Mendapatkan Kebijakan Akses Vault \(GET access-policy\)](#page-408-0)

Izin yang Diperlukan (Tindakan API):glacier:GetVaultAccessPolicy

```
Sumber Daya: arn:aws:glacier:region:account-id:vaults/vault-
name, arn:aws:glacier:region:account-id:vaults/example*,
arn:aws:glacier:region:account-id:vaults/*
```
Kunci Kondisi Gletser S3:

[Mendapatkan Kunci Vault \(GET lock-policy\)](#page-411-0)

Izin yang Diperlukan (Tindakan API):glacier:GetVaultLock

Sumber Daya: arn:aws:glacier:*region*:*account-id*:vaults/vaultname, arn:aws:glacier:*region*:*account-id*:vaults/example\*, arn:aws:glacier:*region*:*account-id*:vaults/\*

Kunci Kondisi Gletser S3:

[Mendapatkan Notifikasi Vault \(GET notification-configuration\)](#page-416-0)

Izin yang Diperlukan (Tindakan API):glacier:GetVaultNotifications

```
Sumber Daya: arn:aws:glacier:region:account-id:vaults/vault-
name, arn:aws:glacier:region:account-id:vaults/example*,
arn:aws:glacier:region:account-id:vaults/*
```
Kunci Kondisi Gletser S3:

[Memulai Tugas \(POST jobs\)](#page-510-0)

Izin yang Diperlukan (Tindakan API):glacier:InitiateJob

Sumber Daya: arn:aws:glacier:*region*:*account-id*:vaults/vaultname, arn:aws:glacier:*region*:*account-id*:vaults/example\*, arn:aws:glacier:*region*:*account-id*:vaults/\*

Kunci Kondisi S3 Glacier: glacier:ArchiveAgeInDays, glacier:ResourceTag/*TagKey* [Memulai Unggahan Multipart \(POST multipart-uploads\)](#page-461-0)

Izin yang Diperlukan (Tindakan API):glacier:InitiateMultipartUpload

Sumber Daya: arn:aws:glacier:*region*:*account-id*:vaults/vaultname, arn:aws:glacier:*region*:*account-id*:vaults/example\*, arn:aws:glacier:*region*:*account-id*:vaults/\*

Kunci Kondisi S3 Glacier: glacier:ResourceTag/*TagKey*

#### [Memulai Kunci Vault \(POST lock-policy\)](#page-419-0)

Izin yang Diperlukan (Tindakan API):glacier:InitiateVaultLock

Sumber Daya:

Kunci Kondisi S3 Glacier: glacier:ResourceTag/*TagKey*

[Mencantumkan Tugas \(GET jobs\)](#page-521-0)

Izin yang Diperlukan (Tindakan API):glacier:ListJobs

Sumber Daya: arn:aws:glacier:*region*:*account-id*:vaults/vaultname, arn:aws:glacier:*region*:*account-id*:vaults/example\*, arn:aws:glacier:*region*:*account-id*:vaults/\*

Kunci Kondisi Gletser S3:

[Mencantumkan Unggahan Multipart \(GET multipart-uploads\)](#page-474-0)

Izin yang Diperlukan (Tindakan API):glacier:ListMultipartUploads

Sumber Daya: arn:aws:glacier:*region*:*account-id*:vaults/vaultname, arn:aws:glacier:*region*:*account-id*:vaults/example\*, arn:aws:glacier:*region*:*account-id*:vaults/\*

Kunci Kondisi Gletser S3:

[Mencantumkan Bagian \(GET uploadID\)](#page-467-0)

Izin yang Diperlukan (Tindakan API):glacier:ListParts

Sumber Daya: arn:aws:glacier:*region*:*account-id*:vaults/vaultname, arn:aws:glacier:*region*:*account-id*:vaults/example\*, arn:aws:glacier:*region*:*account-id*:vaults/\*

Kunci Kondisi Gletser S3:

[Mencantumkan Tanda untuk Vault \(GET tags\)](#page-424-0)

Izin yang Diperlukan (Tindakan API):glacier:ListTagsForVault

Sumber Daya: arn:aws:glacier:*region*:*account-id*:vaults/vaultname, arn:aws:glacier:*region*:*account-id*:vaults/example\*, arn:aws:glacier:*region*:*account-id*:vaults/\*

Kunci Kondisi Gletser S3:

[Mencantumkan Vault \(GET vaults\)](#page-427-0)

Izin yang Diperlukan (Tindakan API):glacier:ListVaults

Sumber Daya:

Kunci Kondisi Gletser S3:

[Hapus Tanda Dari Vault \(POST tags remove\)](#page-434-0)

Izin yang Diperlukan (Tindakan API):glacier:RemoveTagsFromVault

Sumber Daya: arn:aws:glacier:*region*:*account-id*:vaults/vaultname, arn:aws:glacier:*region*:*account-id*:vaults/example\*, arn:aws:glacier:*region*:*account-id*:vaults/\*

Kunci Kondisi S3 Glacier: glacier:ResourceTag/*TagKey*

[Mengatur Kebijakan Pengambilan Data \(PUT policy\)](#page-561-0) \*

Izin yang Diperlukan (Tindakan API):glacier:SetDataRetrievalPolicy

Sumber Daya:arn:aws:glacier:*region*:*account-id*:policies/retrieval-limitpolicy

Kunci Kondisi Gletser S3:

[Mendapatkan Kebijakan Akses Vault \(PUT access-policy\)](#page-437-0)

Izin yang Diperlukan (Tindakan API):glacier:SetVaultAccessPolicy

Sumber Daya: arn:aws:glacier:*region*:*account-id*:vaults/vaultname, arn:aws:glacier:*region*:*account-id*:vaults/example\*, arn:aws:glacier:*region*:*account-id*:vaults/\*

Kunci Kondisi S3 Glacier: glacier:ResourceTag/*TagKey*

[Menetapkan Konfigurasi Notifikasi Vault \(PUT notification-configuration\)](#page-441-0)

Izin yang Diperlukan (Tindakan API):glacier:SetVaultNotifications

Sumber Daya: arn:aws:glacier:*region*:*account-id*:vaults/vaultname, arn:aws:glacier:*region*:*account-id*:vaults/example\*, arn:aws:glacier:*region*:*account-id*:vaults/\*

Kunci Kondisi S3 Glacier: glacier:ResourceTag/*TagKey*

[Mengunggah Arsip \(POST archive\)](#page-448-0)

Izin yang Diperlukan (Tindakan API):glacier:UploadArchive

Sumber Daya: arn:aws:glacier:*region*:*account-id*:vaults/vaultname, arn:aws:glacier:*region*:*account-id*:vaults/example\*, arn:aws:glacier:*region*:*account-id*:vaults/\*

Kunci Kondisi S3 Glacier: glacier:ResourceTag/*TagKey*

[Mengunggah Bagian \(PUT UploadID\)](#page-481-0)

Izin yang Diperlukan (Tindakan API):glacier:UploadMultipartPart

Sumber Daya: arn:aws:glacier:*region*:*account-id*:vaults/vaultname, arn:aws:glacier:*region*:*account-id*:vaults/example\*, arn:aws:glacier:*region*:*account-id*:vaults/\*

Kunci Kondisi S3 Glacier: glacier:ResourceTag/*TagKey*

## Pencatatan dan Pemantauan di Amazon S3 Glacier

Pemantauan adalah bagian penting dari pemeliharaan keandalan, ketersediaan, dan performa Amazon S3 Glacier (S3 Glacier) dan solusi AWS. Anda harus mengumpulkan data pemantauan dari semua bagian dari solusi AWS Anda agar Anda dapat lebih mudah mengidentifikasi dan melakukan debug sumber kegagalan jika terjadi. AWS menyediakan alat berikut untuk memantau sumber daya S3 Glacier dan merespons insiden potensial:

#### Alarm Amazon CloudWatch

Ketika menggunakan S3 Glacier melalui Amazon S3, Anda dapat menggunakan alarm Amazon CloudWatch untuk melihat satu metrik selama periode waktu yang Anda tentukan. Jika metrik melebihi ambang batas tertentu, notifikasi dikirim ke topik Amazon SNS atau kebijakan AWS Auto Scaling. Alarm CloudWatch tidak memicu tindakan karena alarm tersebut berada dalam status tertentu. Sebaliknya, kondisi harus diubah dan dipertahankan untuk beberapa periode tertentu. Untuk informasi selengkapnya, lihat [Memantau Metrik dengan Amazon CloudWatch.](https://docs.aws.amazon.com/AmazonS3/latest/dev/cloudwatch-monitoring.html)

#### AWS CloudTrailLog

CloudTrail memberikan catatan tindakan yang diambil oleh pengguna, peran, atau layanan AWS di S3 Glacier. CloudTrail menangkap semua panggilan API untuk S3 Glacier sebagai peristiwa, termasuk panggilan dari konsol S3 Glacier tersebut dan dari panggilan kode ke API S3 Glacier. Untuk informasi selengkapnya, lihat [Mencatat Panggilan API Amazon S3 Glacier dengan AWS](#page-346-0)  [CloudTrail.](#page-346-0)

#### AWS Trusted Advisor

Trusted Advisor mengacu pada praktik terbaik yang dipelajari dari melayani ratusan ribu pelanggan AWS. Trusted Advisor memeriksa lingkungan AWS Anda lalu membuat rekomendasi ketika ada peluang untuk menghemat uang, meningkatkan ketersediaan dan performa sistem, atau membantu menutup kesenjangan keamanan. Semua pelanggan AWS memiliki akses ke lima pemeriksaan Trusted Advisor Pelanggan dengan rencana Business atau dukungan Korporasi dapat melihat semua pemeriksaan Trusted Advisor.

Untuk informasi selengkapnya, lihat [AWS Trusted Advisor](https://docs.aws.amazon.com/awssupport/latest/user/getting-started.html#trusted-advisor) dalam AWS Support Panduan Pengguna.

# Validasi Kepatuhan untuk Amazon S3 Glacier

Keamanan dan kepatuhan Amazon S3 Glacier (S3 Glacier) dinilai oleh auditor pihak ke tiga sebagai bagian dari beberapa program kepatuhan AWS, termasuk berikut:

- Kontrol Sistem dan Organisasi (SOC)
- Standar Keamanan Data Industri Kartu Pembayaran (PCI DSS)
- Program Manajemen Risiko dan Otorisasi Federal (FedRAMP)
- Undang-Undang Akuntabilitas dan Portabilitas Asuransi Kesehatan (HIPAA)

AWS menyediakan daftar layanan AWS yang sering diperbarui dalam cakupan program kepatuhan tertentu di [Layanan AWS dalam Cakupan menurut Program Kepatuhan.](https://aws.amazon.com/compliance/services-in-scope/)

Laporan audit pihak ke tiga tersedia untuk diunduh menggunakan AWS Artifact. Untuk informasi selengkapnya, lihat [Mengunduh Laporan di AWS Artifact](https://docs.aws.amazon.com/artifact/latest/ug/downloading-documents.html) dalam Panduan Pengguna AWS Artifact.

Untuk informasi selengkapnya tentang program kepatuhan AWS, lihat [Program Kepatuhan AWS.](https://aws.amazon.com/compliance/programs/)

Tanggung jawab kepatuhan Anda saat menggunakan S3 Glacier ditentukan oleh sensitivitas data Anda, tujuan kepatuhan organisasi Anda, serta undang-undang dan peraturan yang berlaku. Jika penggunaan S3 Glacier Anda tunduk pada kepatuhan standar seperti HIPAA, PCI, atau FedRAMP, AWS menyediakan sumber daya untuk membantu:

- [Kunci Vault S3 Glacier](#page-109-0) memungkinkan Anda dengan mudah men-deploy dan menerapkan kontrol kepatuhan untuk vault S3 Glacier individu dengan kebijakan kunci vault. Anda dapat menentukan kontrol seperti "tulis sekali baca banyak" (WORM) dalam kebijakan vault lock dan mengunci kebijakan dari pengeditan di masa mendatang. Setelah kebijakan dikunci, kebijakan tidak dapat diubah lagi. Kebijakan kunci Vault dapat membantu Anda mematuhi kerangka kerja regulasi seperti SEC17A-4 dan HIPAA.
- [Panduan Quick Start Keamanan dan Kepatuhan](https://aws.amazon.com/quickstart/?awsf.quickstart-homepage-filter=categories%23security-identity-compliance) membahas pertimbangan arsitektural dan langkah-langkah untuk men-deploy lingkungan dasar yang berfokus pada keamanan dan kepatuhan di AWS.
- [Perancangan Keamanan dan Kepatuhan HIPAA](https://docs.aws.amazon.com/whitepapers/latest/architecting-hipaa-security-and-compliance-on-aws/architecting-hipaa-security-and-compliance-on-aws.html) menguraikan bagaimana perusahaan menggunakan AWS untuk membantu mereka memenuhi persyaratan HIPAA.
- [AWS Well-Architected Tool \(AWS WA Tool\)](https://docs.aws.amazon.com/wellarchitected/latest/userguide/intro.html) adalah layanan cloud yang menyediakan proses yang konsisten bagi Anda untuk meninjau dan mengukur arsitektur Anda menggunakan praktik terbaik

AWS. AWS WA Tool memberikan rekomendasi untuk membuat beban kerja Anda lebih andal, aman, efisien, dan hemat biaya.

- [Sumber Daya Kepatuhan AWS](https://aws.amazon.com/compliance/resources/) menyediakan beberapa buku kerja dan panduan berbeda yang mungkin berlaku untuk industri dan lokasi Anda.
- [AWS Config](https://docs.aws.amazon.com/config/latest/developerguide/evaluate-config.html) dapat membantu Anda menilai seberapa baik konfigurasi sumber daya Anda mematuhi praktik internal, pedoman industri, dan peraturan yang berlaku.
- [AWS Security Hub](https://docs.aws.amazon.com/securityhub/latest/userguide/what-is-securityhub.html) memberi Anda gambaran menyeluruh tentang status keamanan Anda dalam AWS dan membantu Anda memeriksa kepatuhan Anda terhadap standar industri keamanan dan praktik terbaik.

# Ketahanan di Amazon S3 Glacier

Infrastruktur global AWS dibangun di sekitar Wilayah dan Availability Zones. AWS Wilayah menyediakan beberapa Availability Zone yang terpisah secara fisik dan terisolasi yang terhubung dengan jaringan latensi rendah, throughput tinggi, dan sangat redundan. Availability Zone ini menawarkan cara efektif untuk merancang dan mengoperasikan aplikasi dan basis data. Solusi ini lebih tersedia, toleran terhadap kesalahan, dan dapat diskalakan dibandingkan infrastruktur pusat data tunggal tradisional atau infrastruktur pusat data multidata. S3 Glacier secara redundan menyimpan data di beberapa perangkat yang mencakup minimal tiga Availability Zone. Untuk meningkatkan daya tahan, S3 Glacier secara sinkron menyimpan data Anda di beberapa AZ sebelum mengonfirmasi pengunggahan yang berhasil.

Untuk informasi selengkapnya tentang Wilayah AWS dan Availability Zone, lihat [Infrastruktur Global](https://aws.amazon.com/about-aws/global-infrastructure/)  [AWS](https://aws.amazon.com/about-aws/global-infrastructure/).

## Keamanan Infrastruktur di Amazon S3 Glacier

Sebagai layanan terkelola, Amazon S3 Glacier (S3 Glacier) dilindungi oleh prosedur keamanan jaringan global AWS yang dijelaskan dalam [Amazon Web Services: Gambaran Umum Proses](https://d0.awsstatic.com/whitepapers/Security/AWS_Security_Whitepaper.pdf)  [Keamanan](https://d0.awsstatic.com/whitepapers/Security/AWS_Security_Whitepaper.pdf).

Akses ke S3 Glacier melalui jaringan adalah melalui API yang diterbitkan AWS. Klien harus support Keamanan Lapisan Pengangkutan (TLS) 1.2. Kami merekomendasikan TLS 1.3 atau versi yang lebih baru. Klien juga harus mendukung cipher suites dengan Perfect Forward Secrecy (PFS) seperti Ephemeral Diffie-Hellman (DHE) atau Elliptic Curve Diffie-Hellman Ephemeral (ECDHE). Sebagian besar sistem modern seperti Java 7 dan versi yang lebih baru support mode ini. Selain itu, permintaan harus ditandatangani menggunakan access key ID dan secret access key yang terkait dengan prinsipal IAM, atau Anda dapat menggunakan [AWS Security Token Service \(AWS STS\)](https://docs.aws.amazon.com/STS/latest/APIReference/Welcome.html) untuk membuat kredensial keamanan sementara untuk menandatangani permintaan.

## VPC Endpoint

Virtual private cloud (VPC) endpoint memungkinkan Anda untuk secara pribadi menghubungkan VPC Anda untuk didukungAWS layanan dan layanan VPC endpoint yang didukung olehAWSPrivateLink tanpa memerlukan gateway internet, perangkat NAT, atauAWS Direct Connect koneksi. Meskipun S3 Glacier tidak mendukung VPC endpoint langsung, Anda dapat memanfaatkan VPC endpoint Amazon S3 jika Anda mengakses S3 Glacier sebagai tingkat penyimpanan yang terintegrasi dengan Amazon S3.

Untuk informasi selengkapnya tentang konfigurasi siklus hidup Amazon S3 dan objek peralihan ke kelas penyimpanan S3 Glacier, lihat [Manajemen Siklus Hidup Objek](https://docs.aws.amazon.com/AmazonS3/latest/dev/object-lifecycle-mgmt.html) dan [Objek Peralihan](https://docs.aws.amazon.com/AmazonS3/latest/dev/lifecycle-transition-general-considerations.html) di Panduan Ur Amazon Simple Storage Service. Untuk informasi selengkapnya tentang VPC endpoint, lihat [VPC](https://docs.aws.amazon.com/vpc/latest/userguide/vpc-endpoints.html) [Endpoint](https://docs.aws.amazon.com/vpc/latest/userguide/vpc-endpoints.html) dalam Panduan Pengguna Amazon VPC.

# Kebijakan Pengambilan Data Gletser S3

Dengan kebijakan pengambilan data Amazon S3 Glacier, Anda dapat dengan mudah mengatur kuota pengambilan data dan mengelola aktivitas pengambilan data di masing-masing. Akun AWS Wilayah AWS Untuk informasi selengkapnya tentang biaya pengambilan data S3 Glacier, lihat [Harga S3](https://aws.amazon.com/s3/glacier/pricing/) [Glacier.](https://aws.amazon.com/s3/glacier/pricing/)

#### **A** Important

Kebijakan pengambilan data hanya berlaku untuk pengambilan Standar dan mengelola permintaan pengambilan yang dibuat langsung ke S3 Glacier. Untuk informasi selengkapnya tentang kelas penyimpanan S3 Glacier, lihat [Kelas](https://docs.aws.amazon.com/AmazonS3/latest/dev/storage-class-intro.html#sc-glacier)  [penyimpanan untuk mengarsipkan objek dan objek](https://docs.aws.amazon.com/AmazonS3/latest/dev/storage-class-intro.html#sc-glacier) [Transisi di Panduan Pengguna Layanan](https://docs.aws.amazon.com/AmazonS3/latest/dev/lifecycle-transition-general-considerations.html) Penyimpanan Sederhana Amazon.

### Topik

- [Memilih Kebijakan Pengambilan Data Gletser S3](#page-338-0)
- [Menggunakan S3 Glacier Console untuk Mengatur Kebijakan Pengambilan Data](#page-340-0)
- [Menggunakan API Amazon S3 Glacier untuk Mengatur Kebijakan Pengambilan Data](#page-341-0)

## <span id="page-338-0"></span>Memilih Kebijakan Pengambilan Data Gletser S3

Anda dapat memilih dari tiga tipe kebijakan pengambilan data S3 Glacier: No Retrieval Limit (Tidak Ada Batas Pengambilan), Free Tier Only (Hanya Tingkat Gratis), dan Max Retrieval Rate (Tingkat Pengambilan Maksimal).

No Retrieval Limit adalah kebijakan pengambilan data default yang digunakan untuk pengambilan. Jika Anda menggunakan kebijakan Tanpa Batas Pengambilan, tidak ada kuota pengambilan yang ditetapkan, dan semua permintaan pengambilan data yang valid akan diterima.

Dengan menggunakan kebijakan Tier Only Gratis, Anda dapat menyimpan pengambilan Anda dalam tunjangan Tingkat AWS Gratis harian Anda dan tidak dikenakan biaya pengambilan data apa pun. Jika Anda ingin mengambil lebih banyak data daripada yang ada di tunjangan Tingkat AWS Gratis, Anda dapat menggunakan kebijakan Tingkat Pengambilan Maks untuk menetapkan kuota tarif pengambilan. bytes-per-hour Kebijakan Max Retrieval Rate memastikan bahwa tingkat pengambilan

puncak dari semua pekerjaan pengambilan di seluruh akun Anda Wilayah AWS tidak melebihi bytesper-hour kuota yang Anda tetapkan.

Dengan kebijakan Tingkat Gratis Saja dan Tingkat Pengambilan Maks, permintaan pengambilan data yang melebihi kuota pengambilan yang Anda tentukan tidak diterima. Jika Anda menggunakan kebijakan Tier Saja Gratis, S3 Glacier secara sinkron menolak permintaan pengambilan yang melebihi tunjangan Tingkat Gratis Anda. AWS Jika Anda menggunakan kebijakan Tingkat Pengambilan Maks, S3 Glacier menolak permintaan pengambilan yang menyebabkan tingkat pengambilan puncak pekerjaan yang sedang berlangsung melebihi kuota yang ditetapkan oleh kebijakan. bytes-per-hour Kebijakan ini membantu Anda menyederhanakan manajemen biaya pengambilan data.

Berikut adalah beberapa fakta yang berguna tentang kebijakan pengambilan data:

- Pengaturan kebijakan pengambilan data tidak mengubah periode 3 hingga 5 jam yang diperlukan untuk mengambil data dari S3 Glacier dengan menggunakan pengambilan Standar.
- Menetapkan kebijakan pengambilan data baru tidak memengaruhi tugas pengambilan yang diterima sebelumnya yang sudah berlangsung.
- Jika permintaan pekerjaan pengambilan ditolak karena kebijakan pengambilan data, Anda tidak dikenakan biaya untuk pekerjaan atau permintaan tersebut.
- Anda dapat menetapkan satu kebijakan pengambilan data untuk masing-masing Wilayah AWS, yang akan mengatur semua aktivitas pengambilan data di Wilayah AWS bawah akun Anda. Kebijakan pengambilan data khusus untuk yang tertentu Wilayah AWS karena biaya pengambilan data bervariasi. Wilayah AWS Untuk informasi selengkapnya, lihat [harga Amazon S3 Glacier.](https://aws.amazon.com/s3/glacier/pricing/)

### Kebijakan Hanya Tingkat Gratis

Anda dapat menetapkan kebijakan pengambilan data ke Tingkat Gratis Hanya untuk memastikan bahwa pengambilan Anda selalu berada dalam tunjangan Tingkat AWS Gratis Anda, sehingga Anda tidak dikenakan biaya pengambilan data. Jika permintaan pengambilan ditolak, Anda menerima pesan galat yang menyatakan bahwa permintaan tersebut telah ditolak oleh kebijakan pengambilan data saat ini.

Anda dapat menyetel kebijakan pengambilan data ke Tier Gratis Hanya berdasarkan per wilayah. Setelah kebijakan ditetapkan, Anda tidak dapat mengambil lebih banyak data dalam sehari daripada tunjangan pengambilan Tingkat AWS Gratis harian prorata untuk itu. Wilayah AWS Anda juga tidak dikenakan biaya pengambilan data.

Anda juga dapat beralih ke kebijakan Tier Only Gratis setelah Anda mengeluarkan biaya pengambilan data dalam waktu satu bulan. Dalam hal ini, kebijakan Tier Only Gratis berlaku untuk permintaan pengambilan baru, tetapi tidak memengaruhi permintaan sebelumnya. Anda akan ditagih untuk biaya yang dikeluarkan sebelumnya.

## Kebijakan Tingkat Pengambilan Maksimal

Anda dapat mengatur kebijakan pengambilan data Anda ke Max Retrieval Rate untuk mengontrol tingkat pengambilan puncak dengan menentukan kuota pengambilan data yang memiliki maksimum. bytes-per-hour Saat Anda menyetel kebijakan pengambilan data ke Tingkat Pengambilan Maks, permintaan pengambilan baru akan ditolak jika akan menyebabkan tingkat pengambilan puncak pekerjaan yang sedang berlangsung melebihi bytes-per-hour kuota yang ditentukan oleh kebijakan. Jika permintaan pekerjaan pengambilan ditolak, Anda menerima pesan galat yang menyatakan bahwa permintaan tersebut telah ditolak oleh kebijakan pengambilan data saat ini.

Menyetel kebijakan pengambilan data Anda ke kebijakan Tingkat Pengambilan Maks dapat memengaruhi jumlah tunjangan Tingkat AWS Gratis yang dapat Anda gunakan dalam sehari. Misalnya, Anda menetapkan Tingkat Pengambilan Maksimal ke 1 MB per jam. Ini kurang dari tarif kebijakan Tingkat AWS Gratis. Untuk memastikan bahwa Anda memanfaatkan tunjangan Tingkat AWS Gratis harian dengan baik, pertama-tama Anda dapat menetapkan kebijakan Anda ke Tier Gratis Saja, lalu beralih ke kebijakan Tingkat Pengambilan Maks nanti jika perlu. Untuk informasi selengkapnya tentang cara penghitungan tunjangan pengambilan Anda, kunjungi FAQ [Amazon S3](https://aws.amazon.com/glacier/faqs/) [Glacier.](https://aws.amazon.com/glacier/faqs/)

## Kebijakan Tidak Ada Batas Pengambilan

Jika kebijakan pengambilan data Anda disetel ke Tanpa Batas Pengambilan, semua permintaan pengambilan data yang valid akan diterima dan biaya pengambilan data Anda akan bervariasi berdasarkan penggunaan Anda.

# <span id="page-340-0"></span>Menggunakan S3 Glacier Console untuk Mengatur Kebijakan Pengambilan Data

Untuk membuat kebijakan pengambilan data menggunakan konsol Amazon S3 Glacier

1. [Masuk ke AWS Management Console dan buka konsol S3 Glacier di https://](https://console.aws.amazon.com/glacier/home) [console.aws.amazon.com/glacier/home.](https://console.aws.amazon.com/glacier/home)

- 2. Di bawah Pilih Wilayah, pilih Wilayah AWS dari menu tarik-turun. Anda dapat mengonfigurasi kebijakan pengambilan data untuk masing-masing Wilayah AWS.
- 3. Di panel navigasi kiri, pilih Pengaturan pengambilan data.
- 4. Pilih Edit. Halaman Edit kebijakan pengambilan data muncul.
- 5. Di bawah Kebijakan pengambilan data, pilih kebijakan.

Anda dapat memilih salah satu dari tiga kebijakan pengambilan data: Tidak ada batas pengambilan, Tier Gratis saja, atau Tentukan tingkat pengambilan maksimal.

- Jika Anda memilih Tidak ada batas pengambilan, semua permintaan pengambilan data yang valid akan diterima.
- Jika Anda memilih Tingkat Gratis saja, permintaan pengambilan data yang melebihi Tingkat AWS Gratis tidak akan diterima.
- Jika Anda memilih Tentukan tingkat pengambilan maksimal, permintaan pengambilan data ditolak jika permintaan tersebut akan menyebabkan tingkat pengambilan puncak pekerjaan yang sedang berlangsung melebihi tingkat pengambilan maksimal yang Anda tentukan. Anda harus menentukan nilai gigabyte (GB) per jam di kotak GB/jam di bawah Tingkat pengambilan maksimum. Saat Anda memasukkan nilai GB/jam, konsol menghitung perkiraan biaya untuk Anda.
- 6. Pilih Simpan perubahan.

# <span id="page-341-0"></span>Menggunakan API Amazon S3 Glacier untuk Mengatur Kebijakan Pengambilan Data

Anda dapat melihat dan menetapkan kebijakan pengambilan data menggunakan Amazon S3 Glacier REST API atau dengan menggunakan SDK. AWS

# Menggunakan REST API Amazon S3 Glacier untuk Mengatur Kebijakan Pengambilan Data

Anda dapat melihat dan menetapkan kebijakan pengambilan data menggunakan Amazon S3 Glacier REST API. Anda dapat melihat kebijakan pengambilan data yang ada menggunakan operasi [Mendapatkan Kebijakan Pengambilan Data \(GET policy\).](#page-550-0) Anda menetapkan kebijakan pengambilan data dengan menggunakan [Mengatur Kebijakan Pengambilan Data \(PUT policy\)](#page-561-0) operasi.

Saat menggunakan operasi PUT kebijakan, Anda memilih jenis kebijakan pengambilan data dengan menyetel nilai Strategy bidang JSON keBytesPerHour,FreeTier, atau. None BytesPerHoursetara dengan memilih Tentukan tingkat pengambilan maksimal di konsol, FreeTier untuk memilih Tingkat Gratis saja, dan None memilih Tidak ada batas pengambilan.

Bila Anda menggunakan [Memulai Tugas \(POST jobs\)](#page-510-0) operasi untuk memulai pekerjaan pengambilan data yang akan melebihi tingkat pengambilan maksimum yang ditetapkan dalam kebijakan pengambilan data Anda, Initiate Job operasi akan berhenti dan melempar pengecualian.

### Menggunakan AWS SDK untuk Menyiapkan Kebijakan Pengambilan Data

AWS menyediakan SDK bagi Anda untuk mengembangkan aplikasi untuk Amazon S3 Glacier. SDK ini menyediakan pustaka yang memetakan ke REST API yang mendasarinya dan menyediakan objek yang memungkinkan Anda membuat permintaan dan respons proses dengan mudah. Untuk informasi selengkapnya, lihat [Menggunakan AWS SDK dengan Amazon S3 Glacier.](#page-202-0)

# Menandai Sumber Daya Amazon S3 Glacier

Tanda adalah label yang Anda tetapkan ke sumber daya AWS. Setiap tanda terdiri atas kunci dan nilai, yang keduanya Anda tentukan. Anda dapat menetapkan tanda yang Anda tentukan untuk sumber daya vault Amazon S3 Glacier (S3 Glacier). Menggunakan tanda adalah cara sederhana tetapi andal untuk mengelola sumber daya AWS dan mengatur data, termasuk data penagihan.

Topik

- [Dasar Penandaan](#page-343-0)
- [Pembatasan Tag](#page-344-0)
- [Melacak Biaya Menggunakan Penandaan](#page-344-1)
- [Mengelola Kontrol Akses dengan Penandaan](#page-345-0)
- **[Bagian Terkait](#page-345-1)**

## <span id="page-343-0"></span>Dasar Penandaan

Anda menggunakan konsol S3 Glacier, AWS Command Line Interface (AWS CLI), atau API S3 Glacier untuk menyelesaikan tugas-tugas berikut:

- Menambahkan tanda ke vault
- Mencantumkan tanda untuk vault
- Menghapus tanda dari vault

Untuk informasi tentang cara menambahkan, mencantumkan, dan menghapus tanda, lihat [Menandai](#page-105-0) [Vault S3 Glacier Anda.](#page-105-0)

Anda dapat menggunakan tanda untuk mengategorikan vault Anda. Misalnya, Anda dapat mengategorikan vault berdasarkan tujuan, pemilik, atau lingkungan. Karena Anda menentukan kunci dan nilai untuk setiap tanda, Anda dapat membuat serangkaian kategori khusus untuk memenuhi kebutuhan spesifik Anda. Misalnya, Anda dapat menentukan sekumpulan tanda yang membantu Anda melacak vault berdasarkan pemilik dan tujuan vault. Berikut adalah beberapa contoh tanda:

- Pemilik: Nama
- Tujuan: Arsip video

• Lingkungan: Produksi

# <span id="page-344-0"></span>Pembatasan Tag

Pembatasan tanda dasar adalah sebagai berikut:

- Jumlah maksimum tanda untuk sumber daya (vault) adalah 50.
- Kunci dan nilai tag peka huruf besar dan kecil.

Pembatasan kunci tanda adalah sebagai berikut:

- Dalam sekumpulan tanda untuk vault, setiap kunci tanda harus unik. Jika Anda menambahkan tanda dengan kunci yang sudah digunakan, tanda baru akan menimpa pasangan nilai-kunci yang sudah ada.
- Kunci tanda tidak dapat dimulai dengan aws: karena prefiks ini disimpan untuk digunakan oleh AWS. AWS dapat membuat tanda yang dimulai dengan prefiks ini atas nama Anda, tetapi Anda tidak dapat mengedit atau menghapusnya.
- Kunci tanda harus memiliki panjang dari 1 hingga 128 karakter Unicode.
- Kunci tag harus terdiri dari karakter berikut: Unicode huruf, digit, spasi, dan karakter khusus berikut:  $\cdot$  / = + - a.

Pembatasan nilai tanda adalah sebagai berikut:

- Kunci tanda harus memiliki panjang dari 0 hingga 255 karakter Unicode.
- Nilai tanda dapat kosong. Jika tidak, mereka harus terdiri dari karakter berikut: Unicode huruf, digit, spasi, dan salah satu karakter khusus berikut:  $\Box$   $\Box$  / = + - @.

# <span id="page-344-1"></span>Melacak Biaya Menggunakan Penandaan

Anda dapat menggunakan tanda untuk mengategorikan dan melacak biaya AWS. Saat Anda menerapkan tanda ke sumber daya AWS apa pun, termasuk vault, laporan alokasi biaya AWS Anda mencakup penggunaan dan biaya yang diagregasi berdasarkan tanda. Anda dapat menerapkan tanda yang mewakili kategori bisnis (seperti pusat biaya, nama aplikasi, dan pemilik) untuk mengatur biaya Anda di berbagai layanan. Untuk informasi selengkapnya, lihat [Menggunakan Tanda Alokasi](https://docs.aws.amazon.com/awsaccountbilling/latest/aboutv2/cost-alloc-tags.html)  [Biaya untuk Laporan Penagihan Khusus](https://docs.aws.amazon.com/awsaccountbilling/latest/aboutv2/cost-alloc-tags.html) dalam Panduan Pengguna AWS Billing.

# <span id="page-345-0"></span>Mengelola Kontrol Akses dengan Penandaan

Anda dapat menggunakan tanda sebagai kondisi dalam pernyataan kebijakan akses. Misalnya, Anda dapat menyiapkan tanda pengamanan legal dan menyertakannya sebagai kondisi dalam kebijakan retensi data yang menyatakan bahwa "penghapusan arsip dari semua orang akan ditolak jika nilai tanda pengamanan legal diatur ke True." Anda dapat men-deploy kebijakan retensi data dan menetapkan tanda pengamanan legal ke False dalam kondisi normal. Jika data Anda harus diamankan untuk membantu penyelidikan, Anda dapat dengan mudah mengaktifkan pengamanan legal dengan menetapkan nilai tanda ke True dan menghapus pengamanan dengan cara yang sama di kemudian hari. Untuk informasi selengkapnya, lihat [Mengontrol Akses Menggunakan Tanda](https://docs.aws.amazon.com/IAM/latest/UserGuide/access_tags.html) di Panduan Pengguna IAM.

# <span id="page-345-1"></span>Bagian Terkait

• [Menandai Vault S3 Glacier Anda](#page-105-0)

# <span id="page-346-0"></span>Mencatat Panggilan API Amazon S3 Glacier dengan AWS **CloudTrail**

Amazon S3 Glacier (S3 Glacier) terintegrasi denganAWS CloudTrail, layanan yang menyediakan catatan tindakan yang diambil oleh pengguna, peran, atauAWS layanan di S3 Glacier. CloudTrail menangkap semua panggilan API untuk S3 Glacier sebagai peristiwa, termasuk panggilan dari konsol S3 Glacier dan dari panggilan kode ke S3 Glacier. Jika Anda membuat jejak, Anda dapat mengaktifkan pengiriman berkelanjutan dari CloudTrail peristiwa ke bucket Amazon S3, termasuk peristiwa untuk S3 Glacier. Jika Anda tidak membuat konfigurasi jejak, Anda masih dapat melihat kejadian terbaru dalam konsol CloudTrail di Riwayat peristiwa. Dengan menggunakan informasi yang dikumpulkan oleh CloudTrail, Anda dapat menentukan permintaan yang dibuat ke S3 Glacier, alamat IP asal permintaan tersebut dibuat, siapa yang membuat permintaan, kapan permintaan dibuat, dan detail lainnya.

Untuk mempelajari lebih lanjut CloudTrail, lihat [PanduanAWS CloudTrail Pengguna.](https://docs.aws.amazon.com/awscloudtrail/latest/userguide/)

# Informasi Amazon S3 Glacier di CloudTrail

CloudTrail diaktifkan pada AndaAkun AWS saat Anda membuat akun. Ketika aktivitas terjadi di S3 Glacier, aktivitas tersebut dicatat dalam CloudTrail peristiwa bersama peristiwaAWS layanan lainnya dalam riwayat Peristiwa. Anda dapat melihat, mencari, dan mengunduh peristiwa terbaru di Akun AWS Anda. Untuk informasi lebih lanjut, lihat [Melihat Kejadian dengan Riwayat CloudTrail Kejadian](https://docs.aws.amazon.com/awscloudtrail/latest/userguide/view-cloudtrail-events.html).

Untuk catatan peristiwa yang sedang berlangsung di Akun AWS Anda, termasuk peristiwa untuk S3 Glacier, buat jejak. Jejak CloudTrail memungkinkan pengiriman berkas log ke bucket Amazon S3. Secara default, saat Anda membuat jejak di dalam konsol tersebut, jejak diterapkan ke semua Wilayah AWS. Jejak mencatat peristiwa dari semua Wilayah AWS di partisi AWS dan mengirimkan berkas log ke bucket Amazon S3 yang Anda tentukan. Selain itu, Anda dapat mengonfigurasiAWS layanan lainnya untuk menganalisis lebih lanjut dan bertindak berdasarkan data peristiwa yang dikumpulkan di CloudTrail log. Untuk informasi selengkapnya, lihat :

- [Ikhtisar untuk Membuat Jejak](https://docs.aws.amazon.com/awscloudtrail/latest/userguide/cloudtrail-create-and-update-a-trail.html)
- [CloudTrail Layanan dan Integrasi yang Didukung](https://docs.aws.amazon.com/awscloudtrail/latest/userguide/cloudtrail-aws-service-specific-topics.html#cloudtrail-aws-service-specific-topics-integrations)
- [Mengonfigurasi Notifikasi Amazon SNS untuk CloudTrail](https://docs.aws.amazon.com/awscloudtrail/latest/userguide/getting_notifications_top_level.html)

• [Menerima Berkas CloudTrail Log dari Beberapa Wilayah](https://docs.aws.amazon.com/awscloudtrail/latest/userguide/receive-cloudtrail-log-files-from-multiple-regions.html) dan [Menerima Berkas CloudTrail Log dari](https://docs.aws.amazon.com/awscloudtrail/latest/userguide/cloudtrail-receive-logs-from-multiple-accounts.html) [Beberapa Akun](https://docs.aws.amazon.com/awscloudtrail/latest/userguide/cloudtrail-receive-logs-from-multiple-accounts.html)

Semua tindakan S3 Glacier dicatat oleh CloudTrail dan didokumentasikan dalam[Referensi API untuk](#page-351-0)  [Amazon S3 Glacier](#page-351-0). Misalnya, panggilan ke[Membuat Vault \(PUT vault\),](#page-389-0)[Menghapus Vault \(DELETE](#page-395-0) [vault\)](#page-395-0), dan[Mencantumkan Vault \(GET vaults\)](#page-427-0) tindakan menghasilkan entri dalam file CloudTrail log.

Setiap entri peristiwa atau log berisi informasi tentang siapa yang membuat permintaan tersebut. Informasi identitas membantu Anda menentukan berikut ini:

- Jika permintaan tersebut dibuat dengan kredenal pengguna root atau kredenal lainnya.
- Baik permintaan tersebut dibuat dengan kredensial keamanan sementara untuk peran atau pengguna gabungan.
- Bahwa permintaan dibuat oleh layanan AWS lain.

Untuk informasi lain, lihat [Elemen userIdentity CloudTrail .](https://docs.aws.amazon.com/awscloudtrail/latest/userguide/cloudtrail-event-reference-user-identity.html)

## Memahami Entri Berkas Log Amazon S3 Glacier

Jejak adalah konfigurasi yang memungkinkan pengiriman peristiwa sebagai berkas log ke bucket Amazon S3 yang Anda tentukan. CloudTrail berkas log berisi satu atau lebih entri log. Sebuah peristiwa mewakili permintaan tunggal dari sumber apa pun dan mencakup informasi tentang tindakan yang diminta, tanggal dan waktu tindakan, parameter permintaan, dan sebagainya. CloudTrail Berkas log bukan jejak tumpukan panggilan API publik yang berurutan, sehingga tidak muncul dalam urutan tertentu.

Contoh berikut menunjukkan entri CloudTrail log yang menunjukkan[Membuat Vault \(PUT](#page-389-0)  [vault\)](#page-389-0),,[Menghapus Vault \(DELETE vault\)](#page-395-0)[Mencantumkan Vault \(GET vaults\)](#page-427-0), dan[Menjelaskan Vault](#page-404-0)  [\(GET vault\)](#page-404-0) tindakan.

```
{ 
     "Records": [ 
          { 
              "awsRegion": "us-east-1", 
              "eventID": "52f8c821-002e-4549-857f-8193a15246fa", 
              "eventName": "CreateVault", 
              "eventSource": "glacier.amazonaws.com", 
              "eventTime": "2014-12-10T19:05:15Z",
```

```
 "eventType": "AwsApiCall", 
              "eventVersion": "1.02", 
              "recipientAccountId": "999999999999", 
              "requestID": "HJiLgvfXCY88QJAC6rRoexS9ThvI21Q1Nqukfly02hcUPPo", 
              "requestParameters": { 
                  "accountId": "-", 
                  "vaultName": "myVaultName" 
              }, 
              "responseElements": { 
                  "location": "/999999999999/vaults/myVaultName" 
              }, 
              "sourceIPAddress": "127.0.0.1", 
              "userAgent": "aws-sdk-java/1.9.6 Mac_OS_X/10.9.5 Java_HotSpot(TM)_64-
Bit Server VM/25.25-b02/1.8.0 25",
              "userIdentity": { 
                  "accessKeyId": "AKIAIOSFODNN7EXAMPLE", 
                  "accountId": "999999999999", 
                  "arn": "arn:aws:iam::999999999999:user/myUserName", 
                  "principalId": "A1B2C3D4E5F6G7EXAMPLE", 
                  "type": "IAMUser", 
                  "userName": "myUserName" 
             } 
         }, 
        \mathcal{L} "awsRegion": "us-east-1", 
              "eventID": "cdd33060-4758-416a-b7b9-dafd3afcec90", 
              "eventName": "DeleteVault", 
              "eventSource": "glacier.amazonaws.com", 
              "eventTime": "2014-12-10T19:05:15Z", 
              "eventType": "AwsApiCall", 
              "eventVersion": "1.02", 
              "recipientAccountId": "999999999999", 
              "requestID": "GGdw-VfhVfLCFwAM6iVUvMQ6-fMwSqSO9FmRd0eRSa_Fc7c", 
              "requestParameters": { 
                  "accountId": "-", 
                  "vaultName": "myVaultName" 
              }, 
              "responseElements": null, 
              "sourceIPAddress": "127.0.0.1", 
              "userAgent": "aws-sdk-java/1.9.6 Mac_OS_X/10.9.5 Java_HotSpot(TM)_64-
Bit_Server_VM/25.25-b02/1.8.0_25", 
              "userIdentity": { 
                  "accessKeyId": "AKIAIOSFODNN7EXAMPLE", 
                  "accountId": "999999999999",
```

```
 "arn": "arn:aws:iam::999999999999:user/myUserName", 
                  "principalId": "A1B2C3D4E5F6G7EXAMPLE", 
                  "type": "IAMUser", 
                  "userName": "myUserName" 
 } 
         }, 
         { 
              "awsRegion": "us-east-1", 
              "eventID": "355750b4-e8b0-46be-9676-e786b1442470", 
              "eventName": "ListVaults", 
              "eventSource": "glacier.amazonaws.com", 
              "eventTime": "2014-12-10T19:05:15Z", 
              "eventType": "AwsApiCall", 
              "eventVersion": "1.02", 
              "recipientAccountId": "999999999999", 
              "requestID": "yPTs22ghTsWprFivb-2u30FAaDALIZP17t4jM_xL9QJQyVA", 
              "requestParameters": { 
                  "accountId": "-" 
             }, 
              "responseElements": null, 
              "sourceIPAddress": "127.0.0.1", 
              "userAgent": "aws-sdk-java/1.9.6 Mac_OS_X/10.9.5 Java_HotSpot(TM)_64-
Bit_Server_VM/25.25-b02/1.8.0_25", 
              "userIdentity": { 
                  "accessKeyId": "AKIAIOSFODNN7EXAMPLE", 
                  "accountId": "999999999999", 
                  "arn": "arn:aws:iam::999999999999:user/myUserName", 
                  "principalId": "A1B2C3D4E5F6G7EXAMPLE", 
                  "type": "IAMUser", 
                  "userName": "myUserName" 
             } 
         }, 
         { 
              "awsRegion": "us-east-1", 
              "eventID": "569e830e-b075-4444-a826-aa8b0acad6c7", 
              "eventName": "DescribeVault", 
              "eventSource": "glacier.amazonaws.com", 
              "eventTime": "2014-12-10T19:05:15Z", 
              "eventType": "AwsApiCall", 
              "eventVersion": "1.02", 
              "recipientAccountId": "999999999999", 
              "requestID": "QRt1ZdFLGn0TCm784HmKafBmcB2lVaV81UU3fsOR3PtoIiM", 
              "requestParameters": { 
                  "accountId": "-",
```

```
 "vaultName": "myVaultName" 
              }, 
              "responseElements": null, 
              "sourceIPAddress": "127.0.0.1", 
              "userAgent": "aws-sdk-java/1.9.6 Mac_OS_X/10.9.5 Java_HotSpot(TM)_64-
Bit_Server_VM/25.25-b02/1.8.0_25", 
              "userIdentity": { 
                  "accessKeyId": "AKIAIOSFODNN7EXAMPLE", 
                  "accountId": "999999999999", 
                  "arn": "arn:aws:iam::999999999999:user/myUserName", 
                  "principalId": "A1B2C3D4E5F6G7EXAMPLE", 
                  "type": "IAMUser", 
                  "userName": "myUserName" 
             } 
         } 
     ]
}
```
# <span id="page-351-0"></span>Referensi API untuk Amazon S3 Glacier

Amazon S3 Glacier mendukung satu set operasi—khususnya, satu set panggilan API RESTful yang memungkinkan Anda berinteraksi dengan layanan.

Anda dapat menggunakan pustaka pemrograman apa pun yang dapat mengirim permintaan HTTP untuk mengirim permintaan REST Anda ke S3 Glacier. Ketika mengirim permintaan REST, S3 Glacier mengharuskan Anda mengautentikasi setiap permintaan yang Anda kirim dengan menandatangani permintaan. Selain itu, ketika mengunggah arsip, Anda juga harus menghitung checksum muatan dan memasukkannya ke dalam permintaan Anda. Untuk informasi selengkapnya, lihat [Menandatangani Permintaan](#page-356-0).

Jika terjadi kesalahan, Anda perlu tahu apa yang S3 Glacier kirim dalam respons kesalahan agar Anda dapat memprosesnya. Bagian ini menyediakan semua informasi ini, selain untuk mendokumentasikan operasi REST, agar Anda dapat membuat panggilan REST API langsung.

Anda dapat menggunakan panggilan REST API langsung atau menggunakan SDK Amazon yang menyediakan pustaka wrapper. Pustaka ini menandatangani setiap permintaan yang Anda kirim dan menghitung checksum muatan dalam permintaan Anda. Oleh karena itu, menggunakan SDK Amazon menyederhanakan tugas pengodean Anda. Panduan developer ini memberikan contoh kerja operasi S3 Glacier dasar menggunakanAWS SDK for Java dan .NET. Untuk informasi selengkapnya, lihat [Menggunakan AWS SDK dengan Amazon S3 Glacier.](#page-202-0)

Topik

- [Header Permintaan Umum](#page-352-0)
- [Header Respons Umum](#page-355-0)
- [Menandatangani Permintaan](#page-356-0)
- [Checksum Komputasi](#page-361-0)
- [Respons Kesalahan](#page-377-0)
- [Operasi Vault](#page-382-0)
- [Operasi Arsip](#page-445-1)
- [Operasi Unggahan Multipart](#page-453-0)
- [Operasi Tugas](#page-488-1)
- [Tipe Data yang Digunakan dalam Operasi Tugas](#page-531-0)

### • [Operasi Pengambilan Data](#page-549-0)

## <span id="page-352-0"></span>Header Permintaan Umum

Permintaan REST Amazon S3 Glacier (S3 Glacier) mencakup header yang berisi informasi dasar tentang permintaan. Tabel berikut menjelaskan header yang dapat digunakan oleh semua permintaan REST S3 Glacier.

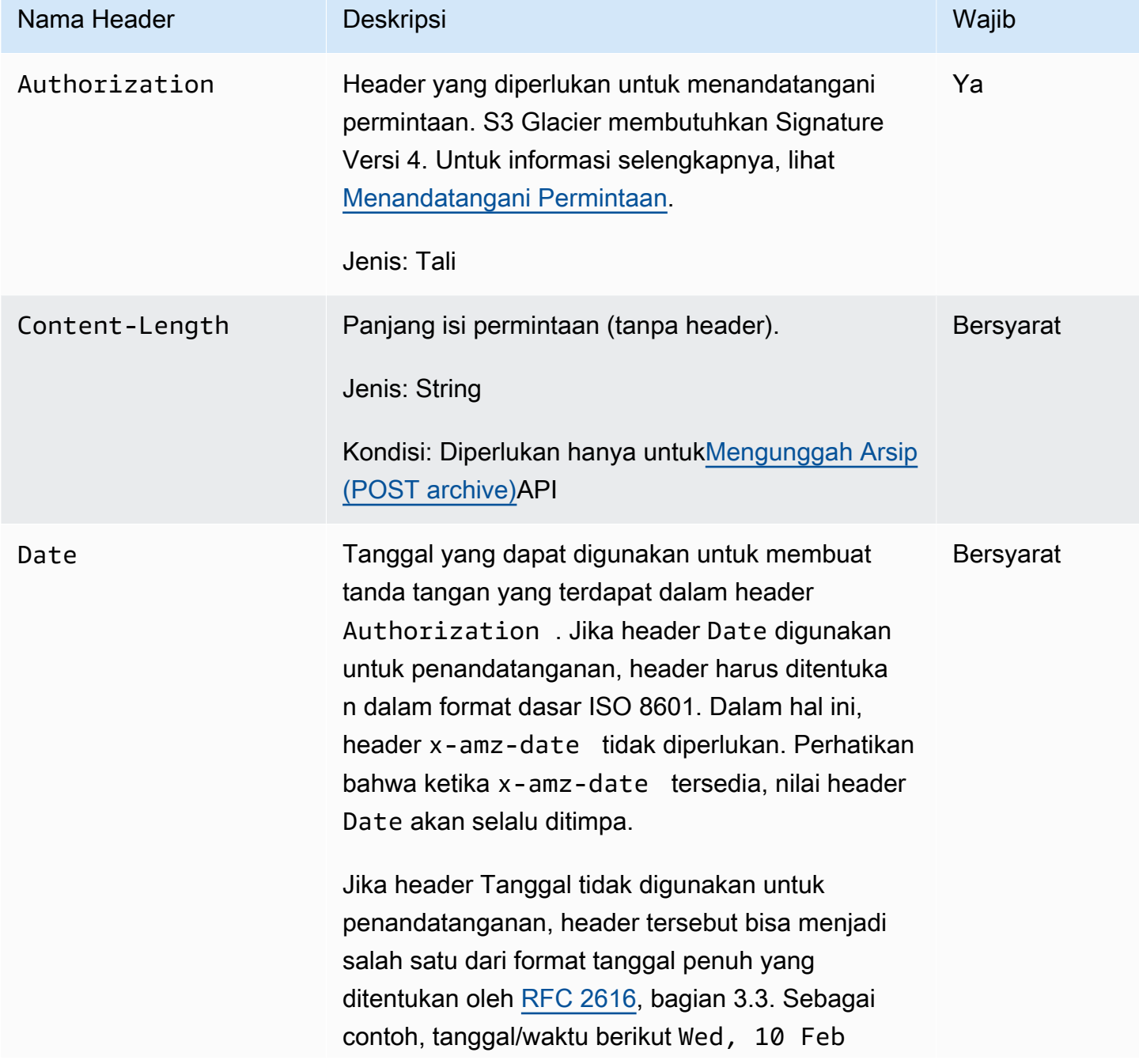

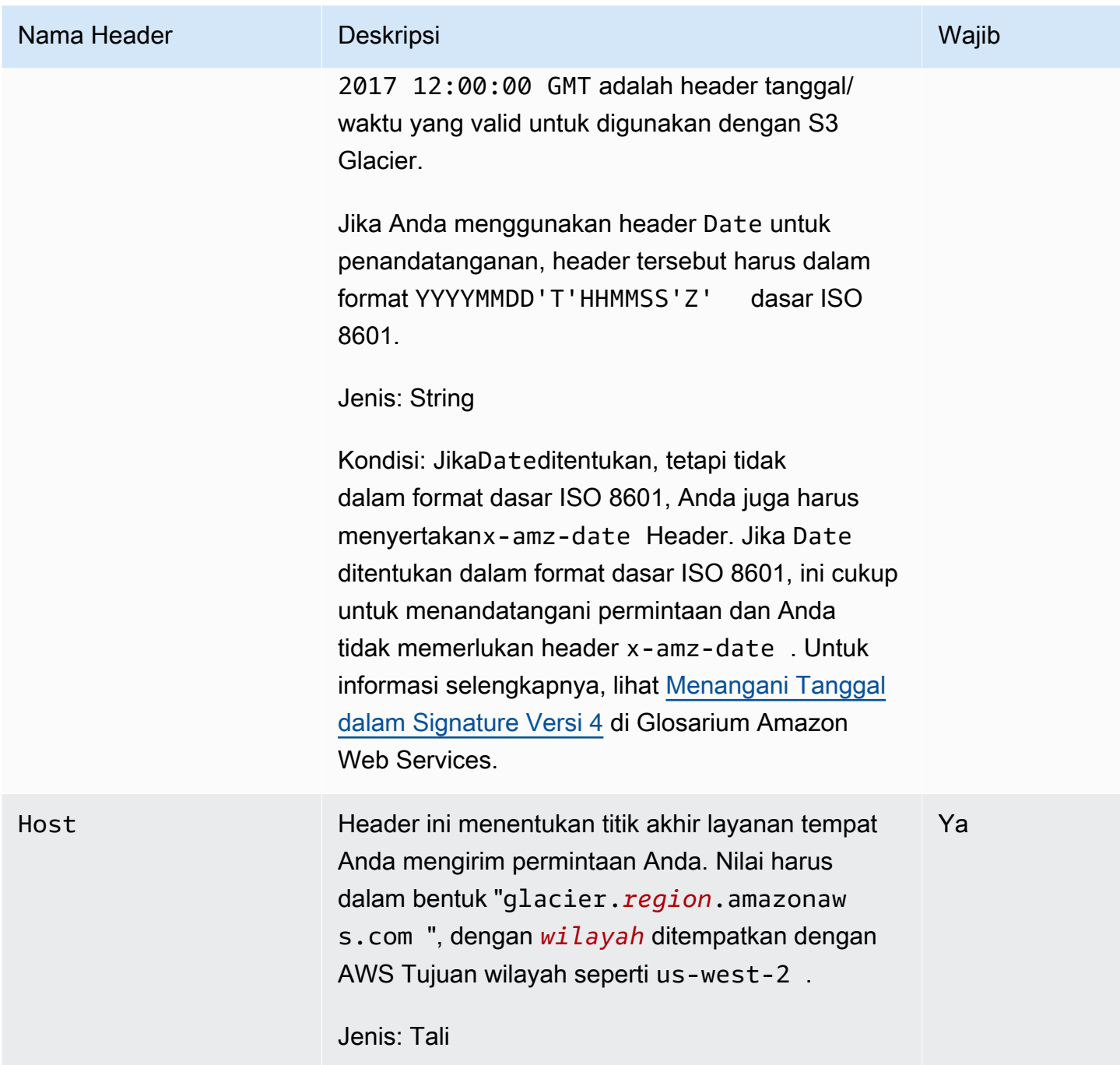

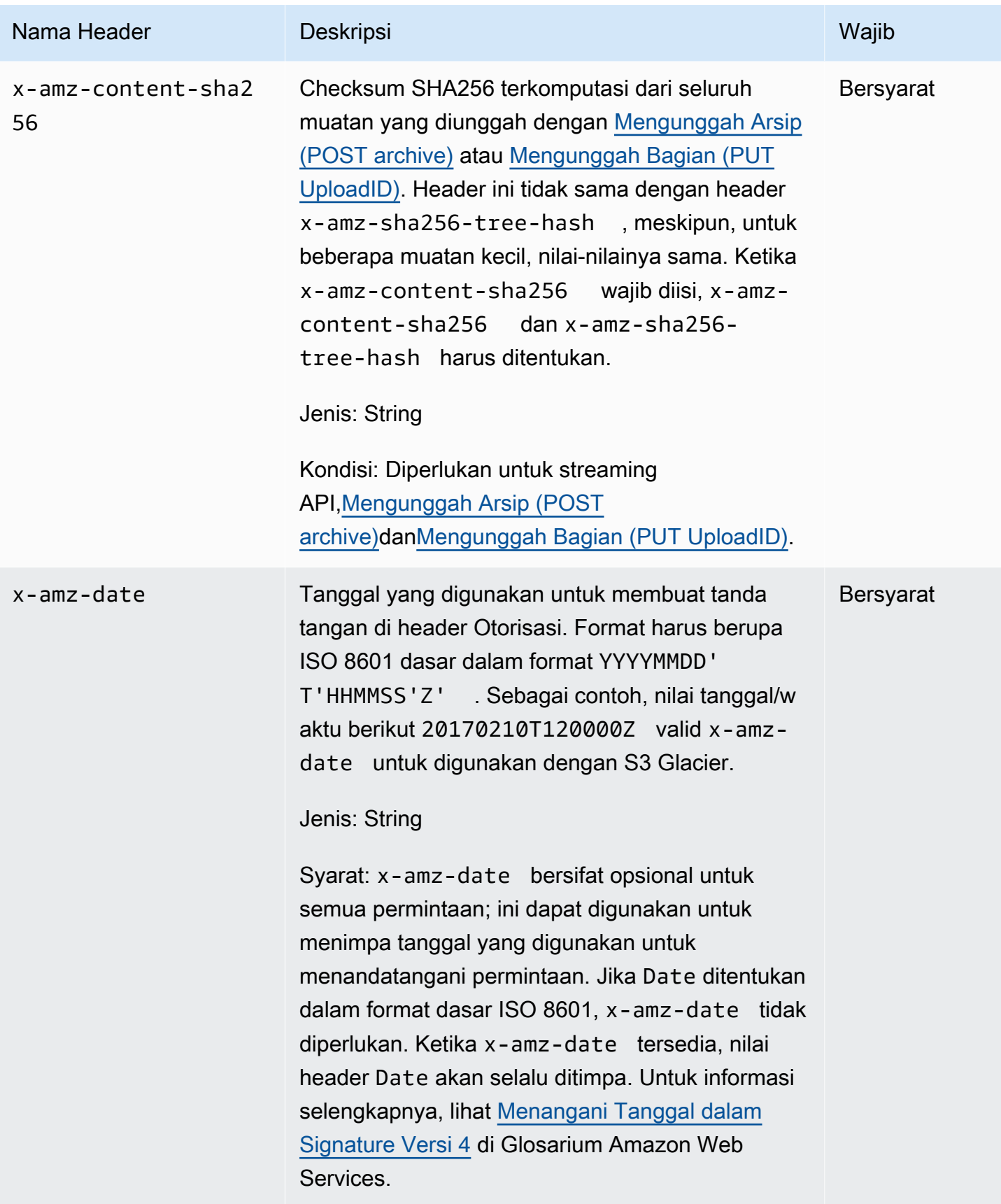

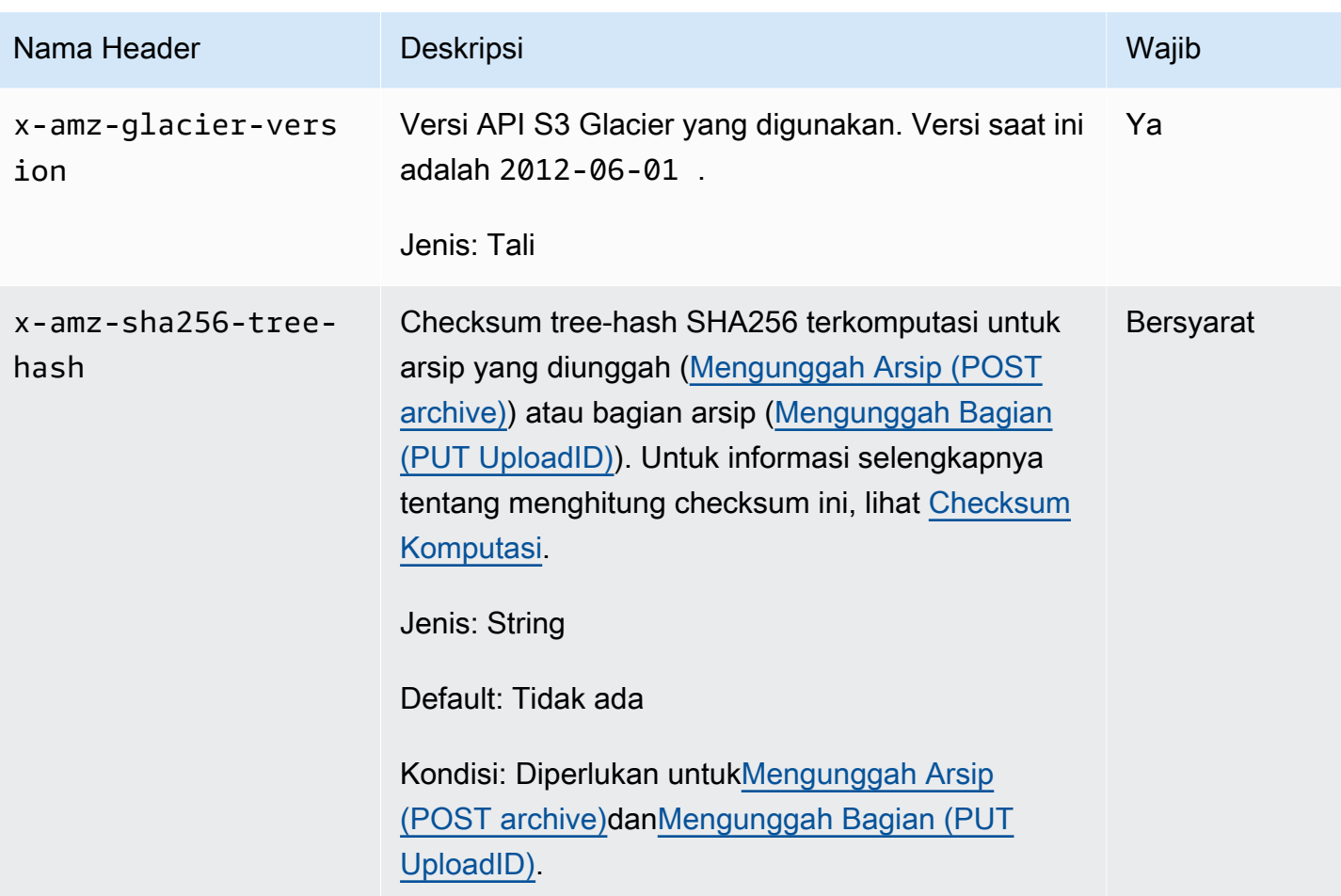

# <span id="page-355-0"></span>Header Respons Umum

Tabel berikut menjelaskan header respons yang umum untuk sebagian besar respons API.

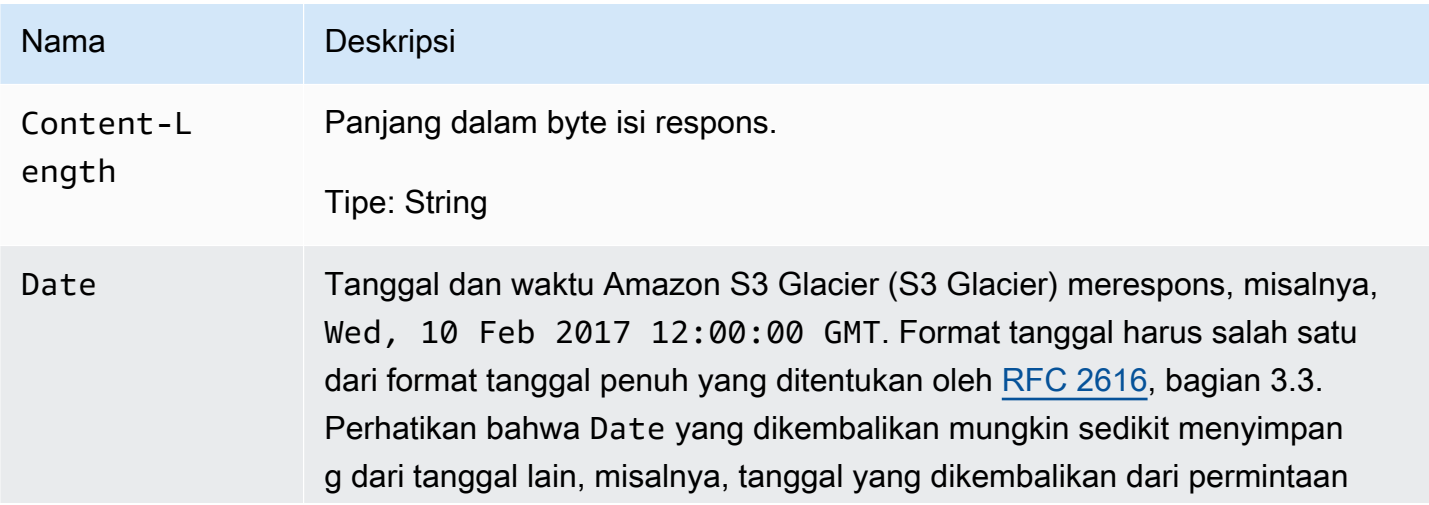

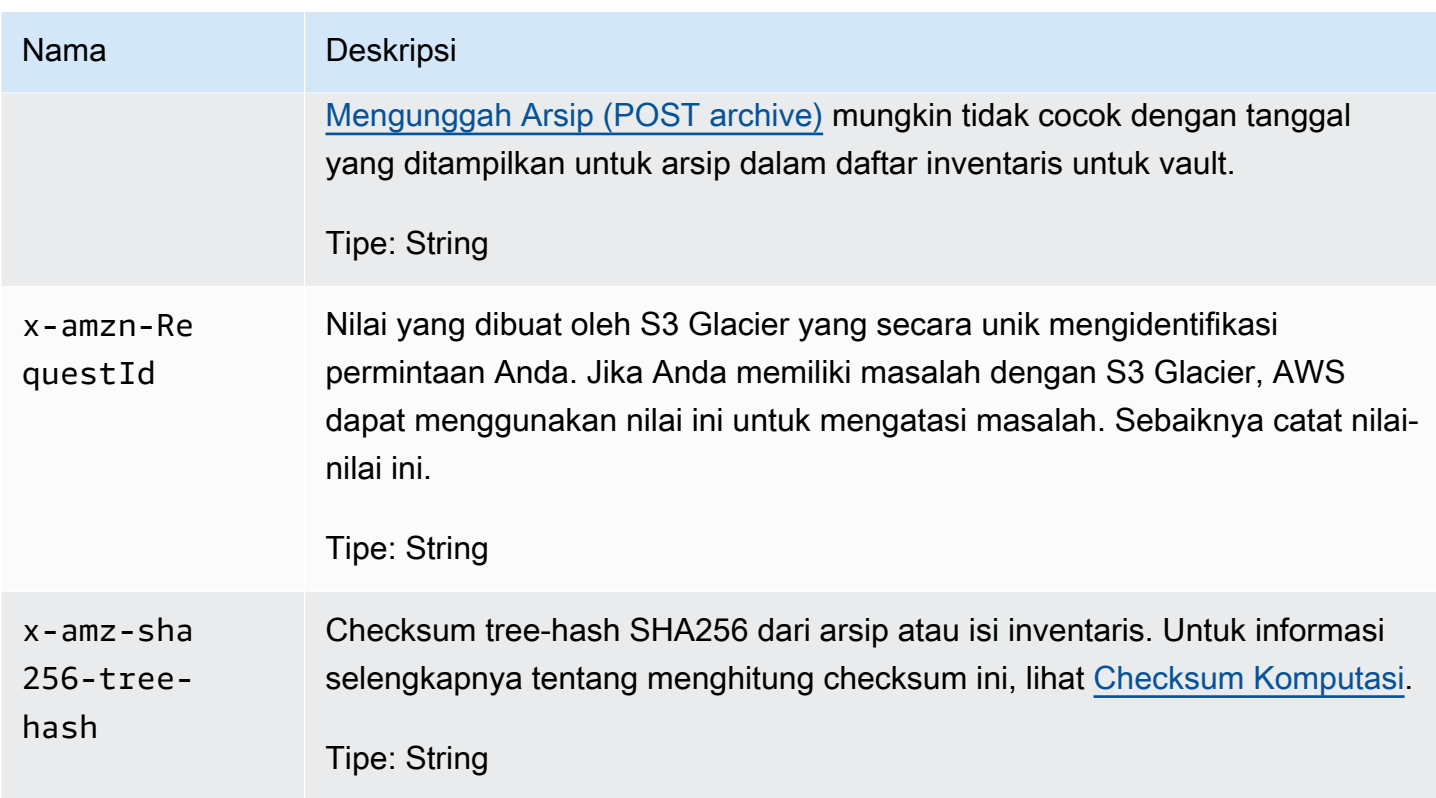

## <span id="page-356-0"></span>Menandatangani Permintaan

S3 Glacier mengharuskan Anda mengautentikasi setiap permintaan yang Anda kirim dengan menandatangani permintaan. Untuk menandatangani permintaan, Anda menghitung tanda tangan digital menggunakan fungsi hash kriptografi. Hash kriptografi adalah fungsi yang mengembalikan nilai hash unik berdasarkan input. Input ke fungsi hash termasuk teks permintaan Anda dan secret access key Anda. Fungsi hash mengembalikan nilai hash yang Anda sertakan dalam permintaan sebagai tanda tangan Anda. Tanda tangan adalah bagian header Authorization dari permintaan Anda.

Setelah menerima permintaan Anda, S3 Glacier menghitung ulang tanda tangan menggunakan fungsi hash yang sama dan input yang Anda gunakan untuk menandatangani permintaan. Jika tanda tangan yang dihasilkan sesuai dengan tanda tangan dalam permintaan, S3 Glacier memproses permintaan. Jika tidak, permintaan ditolak.

S3 Glacier mendukung autentikasi menggunakan [AWS Signature Versi 4.](https://docs.aws.amazon.com/general/latest/gr/signature-version-4.html) Proses untuk menghitung tanda tangan dapat dibagi menjadi tiga tugas:

<span id="page-356-1"></span>• [Tugas 1: Membuat Permintaan Kanonik](https://docs.aws.amazon.com/general/latest/gr/sigv4-create-canonical-request.html)

Menandatangani Permintaan Versi API 2012-06-01 347

Atur ulang permintaan HTTP Anda ke dalam format kanonik. Menggunakan bentuk kanonik diperlukan karena S3 Glacier menggunakan bentuk kanonik yang sama ketika menghitung ulang tanda tangan untuk dibandingkan dengan yang Anda kirim.

<span id="page-357-1"></span>• [Tugas 2: Membuat String to Sign](https://docs.aws.amazon.com/general/latest/gr/sigv4-create-string-to-sign.html)

Buat string yang akan Anda gunakan sebagai salah satu nilai input untuk fungsi hash kriptografi Anda. String, yang disebut string to sign, adalah rangkaian dari nama algoritme hash, tanggal permintaan, string cakupan kredensial, dan permintaan kanonikalisasi dari tugas sebelumnya. String cakupan kredensial itu sendiri adalah rangkaian dari tanggal, Wilayah AWS, dan informasi layanan.

### <span id="page-357-2"></span>• [Tugas 3: Membuat tanda tangan](https://docs.aws.amazon.com/general/latest/gr/sigv4-calculate-signature.html)

Buat tanda tangan untuk permintaan Anda menggunakan fungsi hash kriptografi yang menerima dua string input: string to sign dan kunci turunan. Kunci turunan dihitung dengan memulai secret access key Anda dan menggunakan string cakupan kredensial untuk membuat serangkaian kode autentikasi pesan berbasis hash (HMAC). Perhatikan bahwa fungsi hash yang digunakan dalam langkah penandatanganan ini bukanlah algoritme hash pohon yang digunakan dalam API S3 Glacier yang mengunggah data.

### Topik

- [Contoh Perhitungan Tanda Tangan](#page-357-0)
- [Menghitung Tanda Tangan untuk Operasi Streaming](#page-359-0)

### <span id="page-357-0"></span>Contoh Perhitungan Tanda Tangan

Contoh berikut memandu Anda melalui detail pembuatan tanda tangan untuk [Membuat Vault \(PUT](#page-389-0)  [vault\)](#page-389-0). Contoh dapat digunakan sebagai referensi untuk memeriksa metode perhitungan tanda tangan Anda. Untuk informasi selengkapnya, lihat [Menandatangani permintaan API AWS](https://docs.aws.amazon.com/IAM/latest/UserGuide/reference_aws-signing.html) di Panduan Pengguna IAM.

Contoh tersebut mengasumsikan sebagai berikut:

- Stempel waktu permintaan adalah Fri, 25 May 2012 00:24:53 GMT.
- Titik akhir adalah Wilayah US East (N. Virginia) us-east-1.

Sintaks permintaan umum (termasuk isi JSON) adalah:

```
PUT /-/vaults/examplevault HTTP/1.1
Host: glacier.us-east-1.amazonaws.com
Date: Fri, 25 May 2012 00:24:53 GMT
Authorization: SignatureToBeCalculated
x-amz-glacier-version: 2012-06-01
```
Bentuk kanonik permintaan yang dihitung untuk [Tugas 1: Membuat Permintaan Kanonik](#page-356-1) adalah:

```
PUT
/-/vaults/examplevault
host:glacier.us-east-1.amazonaws.com
x-amz-date:20120525T002453Z
x-amz-glacier-version:2012-06-01
host;x-amz-date;x-amz-glacier-version
e3b0c44298fc1c149afbf4c8996fb92427ae41e4649b934ca495991b7852b855
```
Baris terakhir dari permintaan kanonik adalah hash dari isi permintaan. Selain itu, perhatikan baris ketiga kosong dalam permintaan kanonik. Hal ini karena tidak ada parameter query untuk API ini.

String to sign untuk [Tugas 2: Membuat String to Sign](#page-357-1) adalah:

```
AWS4-HMAC-SHA256
20120525T002453Z
20120525/us-east-1/glacier/aws4_request
5f1da1a2d0feb614dd03d71e87928b8e449ac87614479332aced3a701f916743
```
Baris pertama string to sign adalah algoritme, baris kedua adalah stempel waktu, baris ketiga adalah cakupan kredensial, dan baris terakhir adalah hash permintaan kanonik dari [Tugas 1: Membuat](#page-356-1) [Permintaan Kanonik](#page-356-1). Nama layanan untuk digunakan dalam cakupan kredensial adalah glacier.

Untuk [Tugas 3: Membuat tanda tangan,](#page-357-2) kunci turunan dapat digambarkan sebagai:

```
derived key = HMAC(HMAC(HMAC(HMAC("AWS4" + YourSecretAccessKey,"20120525"),"us-
east-1"),"glacier"),"aws4_request")
```
Contoh Perhitungan Tanda Tangan Versi API 2012-06-01 349

Jika secret access key, wJalrXUtnFEMI/K7MDENG/bPxRfiCYEXAMPLEKEY , digunakan, tanda tangan yang dihitung adalah:

3ce5b2f2fffac9262b4da9256f8d086b4aaf42eba5f111c21681a65a127b7c2a

Langkah terakhir adalah membangun header Authorization. Untuk access key demonstrasi AKIAIOSFODNN7EXAMPLE, header (dengan jeda baris yang ditambahkan untuk keterbacaan) adalah:

```
Authorization: AWS4-HMAC-SHA256 Credential=AKIAIOSFODNN7EXAMPLE/20120525/us-east-1/
glacier/aws4_request,
```
SignedHeaders=host;x-amz-date;x-amz-glacier-version,

Signature=3ce5b2f2fffac9262b4da9256f8d086b4aaf42eba5f111c21681a65a127b7c2a

### <span id="page-359-0"></span>Menghitung Tanda Tangan untuk Operasi Streaming

[Mengunggah Arsip \(POST archive\)](#page-448-0) dan [Mengunggah Bagian \(PUT UploadID\)](#page-481-0) adalah operasi streaming yang mengharuskan Anda menyertakan header tambahan x-amz-content-sha256 saat menandatangani dan mengirim permintaan Anda. Langkah-langkah penandatanganan untuk operasi streaming sama persis dengan operasi lain, dengan penambahan header streaming.

Perhitungan header streaming x-amz-content-sha256 didasarkan pada hash SHA256 dari seluruh konten (muatan) yang akan diunggah. Perhatikan bahwa perhitungan ini berbeda dari hash pohon SHA256 ([Checksum Komputasi](#page-361-0)). Selain kasus biasa, nilai hash SHA 256 data muatan akan berbeda dari hash pohon SHA256 data muatan.

Jika data muatan ditentukan sebagai array byte, Anda dapat menggunakan potongan kode Java berikut untuk menghitung hash SHA256.

```
public static byte[] computePayloadSHA256Hash2(byte[] payload) throws 
 NoSuchAlgorithmException, IOException { 
     BufferedInputStream bis = 
        new BufferedInputStream(new ByteArrayInputStream(payload)); 
     MessageDigest messageDigest = MessageDigest.getInstance("SHA-256"); 
    byte[] buffer = new byte[4096];
```
```
int bytesRead = -1;
    while ( (bytesRead = bis.read(buffer, \varnothing, buffer.length)) != -1 ) {
         messageDigest.update(buffer, 0, bytesRead); 
     } 
     return messageDigest.digest();
}
```
Demikian pula, di C#, Anda dapat menghitung hash SHA256 data muatan seperti yang ditunjukkan dalam potongan kode berikut.

```
public static byte[] CalculateSHA256Hash(byte[] payload)
{ 
     SHA256 sha256 = System.Security.Cryptography.SHA256.Create(); 
     byte[] hash = sha256.ComputeHash(payload); 
     return hash;
}
```
# <span id="page-360-0"></span>Contoh Perhitungan Tanda Tangan untuk API Streaming

Contoh berikut memandu Anda melalui detail pembuatan tanda tangan untuk [Mengunggah Arsip](#page-448-0)  [\(POST archive\),](#page-448-0) satu dari dua API streaming di S3 Glacier. Contoh tersebut mengasumsikan sebagai berikut:

- Stempel waktu permintaan adalah Mon, 07 May 2012 00:00:00 GMT.
- Titik akhir adalah Wilayah US East (N. Virginia), us-east-1.
- Muatan konten adalah string "Selamat datang di S3 Glacier."

Sintaks permintaan umum (termasuk isi JSON) ditampilkan dalam contoh di bawah ini. Perhatikan bahwa header x-amz-content-sha256 disertakan. Dalam contoh sederhana ini, x-amzsha256-tree-hash dan x-amz-content-sha256 adalah nilai yang sama. Namun, tidak demikian untuk unggahan arsip yang lebih besar dari 1 MB.

```
POST /-/vaults/examplevault HTTP/1.1
Host: glacier.us-east-1.amazonaws.com
Date: Mon, 07 May 2012 00:00:00 GMT
x-amz-archive-description: my archive
x-amz-sha256-tree-hash: SHA256 tree hash
x-amz-content-sha256: SHA256 payload hash
```

```
Authorization: SignatureToBeCalculated
x-amz-glacier-version: 2012-06-01
```
Bentuk kanonik permintaan yang dihitung untuk [Tugas 1: Membuat Permintaan Kanonik](#page-356-0) ditampilkan di bawah ini. Perhatikan bahwa header streaming x-amz-content-sha256 disertakan dengan nilainya. Artinya Anda harus membaca muatan dan menghitung hash SHA256 terlebih dahulu, lalu menghitung tanda tangan.

```
POST
/-/vaults/examplevault
host:glacier.us-east-1.amazonaws.com
x-amz-content-sha256:726e392cb4d09924dbad1cc0ba3b00c3643d03d14cb4b823e2f041cff612a628
x-amz-date:20120507T000000Z
x-amz-glacier-version:2012-06-01
host;x-amz-content-sha256;x-amz-date;x-amz-glacier-version
726e392cb4d09924dbad1cc0ba3b00c3643d03d14cb4b823e2f041cff612a628
```
Sisa perhitungan tanda tangan mengikuti langkah-langkah yang diuraikan dalam [Contoh Perhitungan](#page-357-0)  [Tanda Tangan](#page-357-0). Header Authorization yang menggunakan secret access key wJalrXUtnFEMI/ K7MDENG/bPxRfiCYEXAMPLEKEY dan access key AKIAIOSFODNN7EXAMPLE ditunjukkan di bawah ini (dengan jeda baris yang ditambahkan untuk keterbacaan):

Authorization=AWS4-HMAC-SHA256 Credential=AKIAIOSFODNN7EXAMPLE/20120507/us-east-1/glacier/aws4\_request, SignedHeaders=host;x-amz-content-sha256;x-amz-date;x-amz-glacier-version, Signature=b092397439375d59119072764a1e9a144677c43d9906fd98a5742c57a2855de6

# Checksum Komputasi

Saat mengunggah arsip, Anda harus menyertakan header x-amz-sha256-tree-hash dan xamz-content-sha256. Header x-amz-sha256-tree-hash adalah checksum muatan di isi permintaan Anda. Topik ini menjelaskan cara menghitung header x-amz-sha256-tree-hash. Header x-amz-content-sha256 adalah hash seluruh muatan dan diperlukan untuk otorisasi. Untuk informasi selengkapnya, lihat [Contoh Perhitungan Tanda Tangan untuk API Streaming.](#page-360-0)

Muatan permintaan Anda dapat berupa:

- Seluruh arsip— Saat mengunggah arsip dalam satu permintaan menggunakan API Unggap Arsip, Anda mengirim seluruh arsip di isi permintaan. Dalam hal ini, Anda harus menyertakan checksum seluruh arsip.
- Bagian arsip— Saat mengunggah arsip di bagian menggunakan API unggahan multipart, Anda hanya mengirim sebagian arsip di isi permintaan. Dalam hal ini, Anda menyertakan checksum bagian arsip. Dan setelah Anda mengunggah semua bagian, Anda mengirim permintaan Complete Multipart Upload (Selesaikan Unggahan Multipart), yang harus mencakup checksum seluruh arsip.

Checksum muatan adalah hash tree SHA-256. Ini disebut hash tree karena dalam proses komputasi checksum, Anda menghitung pohon nilai hash SHA-256. Nilai hash pada akar adalah checksum untuk seluruh arsip.

**a** Note

Bagian ini menjelaskan cara menghitung hash pohon SHA-256. Namun, Anda dapat menggunakan prosedur apa pun selama hasilnya yang sama.

Anda menghitung hash tree SHA-256 sebagai berikut:

- 1. Untuk setiap potongan data muatan 1 MB, hitung hash SHA-256. Potongan data terakhir dapat kurang dari 1 MB. Misalnya, jika Anda mengunggah arsip berukuran 3,2 MB, Anda menghitung nilai hash SHA-256 untuk masing-masing tiga potongan data 1 MB pertama, lalu menghitung hash SHA-256 dari 0,2 MB data yang tersisa. Nilai hash ini membentuk node daun pokok.
- 2. Bangun tingkat berikutnya dari pohon.
	- a. Gabungkan dua nilai hash node turunan berturut-turut dan hitung hash SHA-256 dari gabungan nilai hash. Rangkaian dan pembuatan hash SHA-256 ini menghasilkan node induk untuk dua node turunan.
	- b. Jika hanya satu node anak yang tersisa, promosikan nilai hash itu ke tingkat berikutnya di pohon.
- 3. Ulangi langkah 2 sampai pohon yang dihasilkan memiliki akar. Akar pohon menyediakan hash seluruh arsip dan akar subpohom yang sesuai menyediakan hash untuk bagian dalam upload multipart.

#### Topik

- [Contoh Hash Pohon 1: Mengunggah arsip dalam satu permintaan](#page-363-0)
- [Contih Hash Pohon 2: Mengunggah arsip menggunakan unggahan multipart](#page-364-0)
- [Menghitung Hash Pohon File](#page-365-0)
- [Menerima Checksum Saat Mengunduh Data](#page-374-0)

# <span id="page-363-0"></span>Contoh Hash Pohon 1: Mengunggah arsip dalam satu permintaan

Saat Anda mengunggah arsip dalam permintaan tunggal menggunakan API Unggah Arsip (lihat [Mengunggah Arsip \(POST archive\)\)](#page-448-0), muatan permintaan menyertakan seluruh arsip. Dengan demikian, Anda harus menyertakan hash pohon seluruh arsip di header permintaan x-amzsha256-tree-hash. Misalkan Anda ingin mengunggah arsip sebesar 6,5 MB. Diagram berikut menggambarkan proses pembuatan hash SHA-256 arsip. Anda membaca arsip dan menghitung hash SHA-256 untuk setiap potongan 1 MB. Anda juga menghitung hash untuk 0,5 MB data yang tersisa, lalu membangun pohon seperti yang diuraikan dalam prosedur sebelumnya.

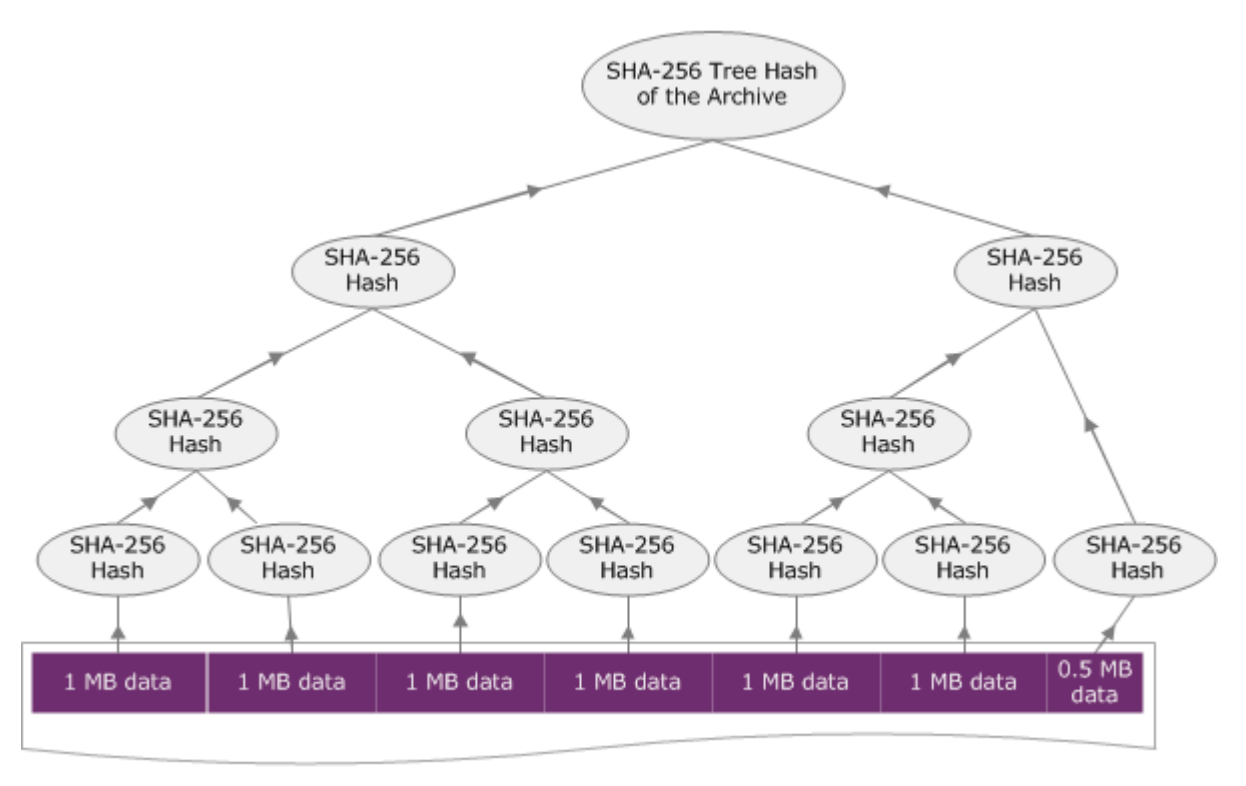

**6.5 MB Archive** 

# <span id="page-364-0"></span>Contih Hash Pohon 2: Mengunggah arsip menggunakan unggahan multipart

Proses komputasi hash pohon saat mengunggah arsip menggunakan unggahan multipart sama seperti saat mengunggah arsip dalam permintaan tunggal. Satu-satunya perbedaan adalah dalam unggahan multipart, Anda hanya mengunggah sebagian arsip dalam setiap permintaan (menggunakan API [Mengunggah Bagian \(PUT UploadID\)](#page-481-0)), dan karena itu, Anda memberikan checksum hanya bagian dalam header permintaan x-amz-sha256-tree-hash. Namun, setelah Anda mengunggah semua bagian, Anda harus mengirim permintaan Complete Multipart Upload (Selesaikan Unggahan Multipart) (lihat [Menyelesaikan Unggahan Multipart \(POST uploadID\)\)](#page-456-0) dengan pohon hash seluruh arsip di header permintaan x-amz-sha256-tree-hash.

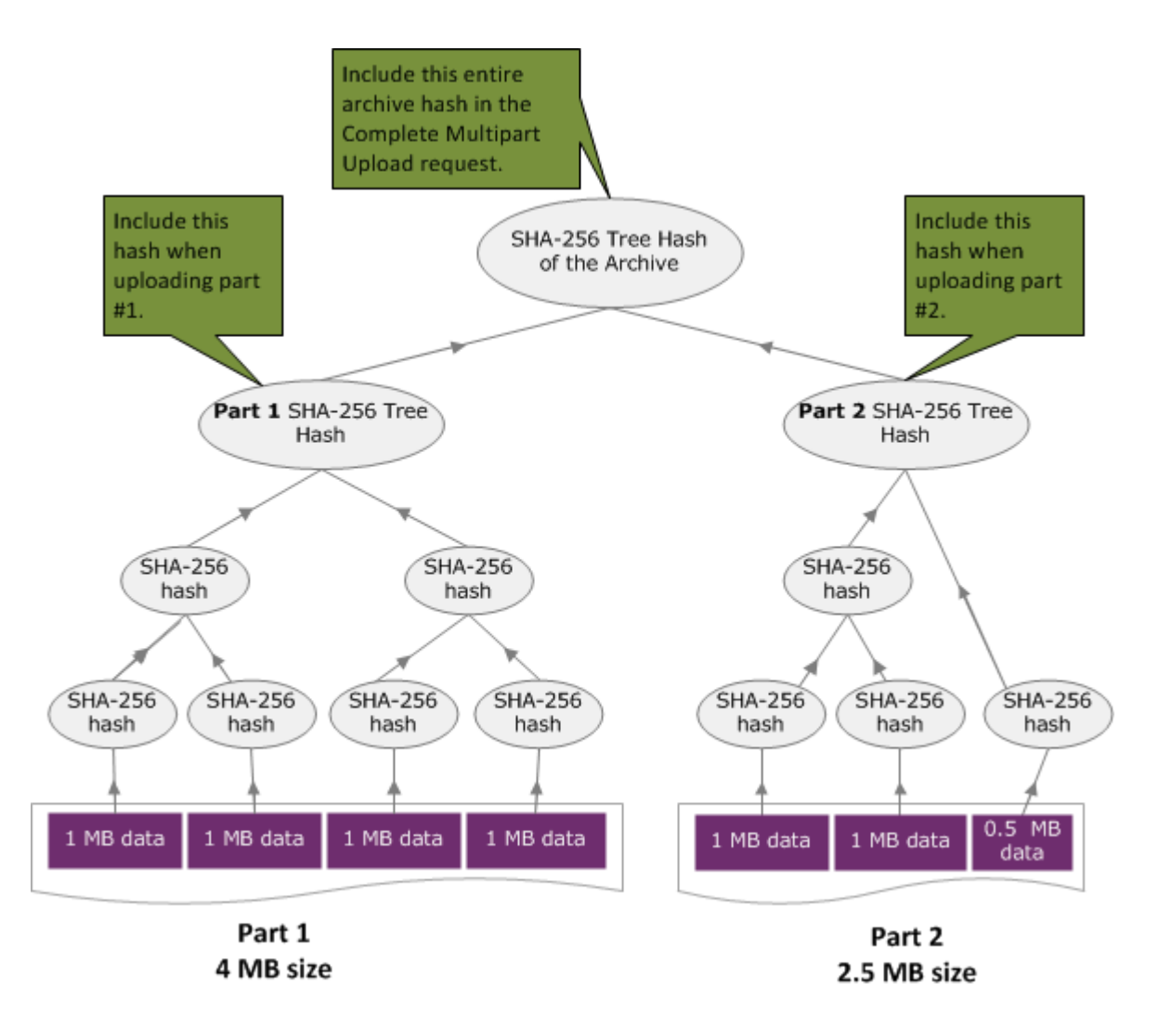

# <span id="page-365-0"></span>Menghitung Hash Pohon File

Algoritma yang ditampilkan di sini dipilih untuk tujuan demonstrasi. Anda dapat mengoptimalkan kode yang diperlukan untuk skenario implementasi Anda. Jika Anda menggunakan SDK Amazon untuk memprogram Amazon S3 Glacier (S3 Glacier), perhitungan hash pohon dilakukan untuk Anda dan Anda hanya perlu memberikan referensi file.

Example 1: Contoh Java

Contoh berikut menunjukkan cara menghitung hash pohon SHA256 file menggunakan Java. Anda dapat menjalankan contoh ini dengan menyediakan lokasi file sebagai argumen atau Anda dapat menggunakan metode TreeHashExample.computeSHA256TreeHash langsung dari kode Anda.

```
import java.io.File;
import java.io.FileInputStream;
import java.io.IOException;
import java.security.MessageDigest;
import java.security.NoSuchAlgorithmException;
public class TreeHashExample {
static final int ONE_MB = 1024 * 1024; 
     /** 
      * Compute the Hex representation of the SHA-256 tree hash for the specified 
      * File 
 * 
      * @param args 
      * args[0]: a file to compute a SHA-256 tree hash for 
      */ 
     public static void main(String[] args) { 
         if (args.length < 1) { 
             System.err.println("Missing required filename argument"); 
             System.exit(-1); 
         } 
        File inputFile = new File(args[0]);
         try { 
             byte[] treeHash = computeSHA256TreeHash(inputFile); 
             System.out.printf("SHA-256 Tree Hash = %s\n", toHex(treeHash));
```

```
 } catch (IOException ioe) { 
             System.err.format("Exception when reading from file %s: %s", inputFile, 
                     ioe.getMessage()); 
             System.exit(-1); 
         } catch (NoSuchAlgorithmException nsae) { 
             System.err.format("Cannot locate MessageDigest algorithm for SHA-256: %s", 
                     nsae.getMessage()); 
             System.exit(-1); 
         } 
     } 
     /** 
      * Computes the SHA-256 tree hash for the given file 
\star * @param inputFile 
                  a File to compute the SHA-256 tree hash for
      * @return a byte[] containing the SHA-256 tree hash 
      * @throws IOException 
                   Thrown if there's an issue reading the input file
      * @throws NoSuchAlgorithmException 
      */ 
     public static byte[] computeSHA256TreeHash(File inputFile) throws IOException, 
             NoSuchAlgorithmException { 
         byte[][] chunkSHA256Hashes = getChunkSHA256Hashes(inputFile); 
         return computeSHA256TreeHash(chunkSHA256Hashes); 
     } 
     /** 
      * Computes a SHA256 checksum for each 1 MB chunk of the input file. This 
      * includes the checksum for the last chunk even if it is smaller than 1 MB. 
\star * @param file 
                  A file to compute checksums on
      * @return a byte[][] containing the checksums of each 1 MB chunk 
      * @throws IOException 
                   Thrown if there's an IOException when reading the file
      * @throws NoSuchAlgorithmException 
      * Thrown if SHA-256 MessageDigest can't be found 
      */ 
     public static byte[][] getChunkSHA256Hashes(File file) throws IOException, 
             NoSuchAlgorithmException {
```

```
 MessageDigest md = MessageDigest.getInstance("SHA-256"); 
         long numChunks = file.length() / ONE_MB; 
        if (file.length() % ONE_MB > \emptyset) {
             numChunks++; 
         } 
        if (numChunks == 0) {
             return new byte[][] { md.digest() }; 
         } 
         byte[][] chunkSHA256Hashes = new byte[(int) numChunks][]; 
         FileInputStream fileStream = null; 
         try { 
             fileStream = new FileInputStream(file); 
            byte[] buff = new byte[ONE_MB];
             int bytesRead; 
            int idx = 0;
            int offset = 0;
            while ((bytesRead = fileStream.read(buff, offset, ONE_MMB)) > 0) {
                 md.reset(); 
                 md.update(buff, 0, bytesRead); 
                 chunkSHA256Hashes[idx++] = md.digest(); 
                 offset += bytesRead; 
 } 
             return chunkSHA256Hashes; 
         } finally { 
             if (fileStream != null) { 
                 try { 
                     fileStream.close(); 
                 } catch (IOException ioe) { 
                     System.err.printf("Exception while closing %s.\n %s", 
 file.getName(), 
                              ioe.getMessage()); 
 } 
 } 
         } 
    }
```

```
 /** 
      * Computes the SHA-256 tree hash for the passed array of 1 MB chunk 
      * checksums. 
\star * This method uses a pair of arrays to iteratively compute the tree hash 
      * level by level. Each iteration takes two adjacent elements from the 
      * previous level source array, computes the SHA-256 hash on their 
      * concatenated value and places the result in the next level's destination 
      * array. At the end of an iteration, the destination array becomes the 
      * source array for the next level. 
\star * @param chunkSHA256Hashes 
                  An array of SHA-256 checksums
      * @return A byte[] containing the SHA-256 tree hash for the input chunks 
      * @throws NoSuchAlgorithmException 
                   Thrown if SHA-256 MessageDigest can't be found
      */ 
     public static byte[] computeSHA256TreeHash(byte[][] chunkSHA256Hashes) 
             throws NoSuchAlgorithmException { 
        MessageDigest md = MessageDigest.getInstance("SHA-256"); 
         byte[][] prevLvlHashes = chunkSHA256Hashes; 
        while (prevLvlHashes.length > 1) { 
             int len = prevLvlHashes.length / 2; 
            if (prevLvlHashes.length % 2 (= 0) {
                 len++; 
 } 
             byte[][] currLvlHashes = new byte[len][]; 
            int j = 0;
            for (int i = 0; i < prevLvlHashes.length; i = i + 2, j++) {
                 // If there are at least two elements remaining 
                if (prevLvlHashes.length - i > 1) {
                     // Calculate a digest of the concatenated nodes 
                     md.reset(); 
                     md.update(prevLvlHashes[i]); 
                     md.update(prevLvlHashes[i + 1]); 
                     currLvlHashes[j] = md.digest();
```

```
 } else { // Take care of remaining odd chunk 
                    currLvlHashes[j] = prevLvlHashes[i]; 
 } 
 } 
            prevLvlHashes = currLvlHashes; 
        } 
        return prevLvlHashes[0]; 
    } 
    /** 
     * Returns the hexadecimal representation of the input byte array 
\star * @param data 
     * a byte[] to convert to Hex characters 
     * @return A String containing Hex characters 
     */ 
    public static String toHex(byte[] data) { 
        StringBuilder sb = new StringBuilder(data.length * 2); 
       for (int i = 0; i < data.length; i++) {
            String hex = Integer.toHexString(data[i] & 0xFF);
           if (hex.length() == 1) {
                // Append leading zero. 
                sb.append("0"); 
 } 
            sb.append(hex); 
        } 
        return sb.toString().toLowerCase(); 
    }
```
Example 2: Contoh .NET C#

Contoh berikut menunjukkan cara menghitung hash pohon SHA256 dari file. Anda dapat menjalankan contoh ini dengan menyediakan lokasi file sebagai argumen.

```
using System;
using System.IO;
```
}

```
using System.Security.Cryptography;
namespace ExampleTreeHash
{ 
     class Program 
     { 
         static int ONE_MB = 1024 * 1024; 
         /** 
         * Compute the Hex representation of the SHA-256 tree hash for the 
         * specified file 
\star * @param args 
                      args[0]: a file to compute a SHA-256 tree hash for
         */ 
         public static void Main(string[] args) 
         { 
             if (args.Length < 1) 
             { 
                  Console.WriteLine("Missing required filename argument"); 
                  Environment.Exit(-1); 
 } 
             FileStream inputFile = File.Open(args[0], FileMode.Open, FileAccess.Read); 
             try 
\{\hspace{.1cm} \} byte[] treeHash = ComputeSHA256TreeHash(inputFile); 
                  Console.WriteLine("SHA-256 Tree Hash = {0}", 
  BitConverter.ToString(treeHash).Replace("-", "").ToLower()); 
                  Console.ReadLine(); 
                  Environment.Exit(-1); 
             } 
             catch (IOException ioe) 
\{\hspace{.1cm} \} Console.WriteLine("Exception when reading from file {0}: {1}", 
                      inputFile, ioe.Message); 
                  Console.ReadLine(); 
                  Environment.Exit(-1); 
 } 
             catch (Exception e) 
\{\hspace{.1cm} \} Console.WriteLine("Cannot locate MessageDigest algorithm for SHA-256: 
  {0}", 
                      e.Message); 
                  Console.WriteLine(e.GetType());
```

```
 Console.ReadLine(); 
                 Environment.Exit(-1); 
 } 
             Console.ReadLine(); 
        } 
        /** 
          * Computes the SHA-256 tree hash for the given file 
 * 
          * @param inputFile 
          * A file to compute the SHA-256 tree hash for 
          * @return a byte[] containing the SHA-256 tree hash 
         */ 
         public static byte[] ComputeSHA256TreeHash(FileStream inputFile) 
         { 
             byte[][] chunkSHA256Hashes = GetChunkSHA256Hashes(inputFile); 
             return ComputeSHA256TreeHash(chunkSHA256Hashes); 
        } 
        /** 
          * Computes a SHA256 checksum for each 1 MB chunk of the input file. This 
          * includes the checksum for the last chunk even if it is smaller than 1 MB. 
 * 
          * @param file 
                      A file to compute checksums on
          * @return a byte[][] containing the checksums of each 1MB chunk 
          */ 
         public static byte[][] GetChunkSHA256Hashes(FileStream file) 
         { 
            long numChunks = file.Length / ONE_MB; 
             if (file.Length % ONE_MB > 0) 
\{\hspace{.1cm} \} numChunks++; 
 } 
            if (numChunks == 0)\{\hspace{.1cm} \} return new byte[][] { CalculateSHA256Hash(null, 0) }; 
 } 
             byte[][] chunkSHA256Hashes = new byte[(int)numChunks][]; 
             try
```

```
 { 
              byte[] buff = new byte[ONE_MB];
               int bytesRead; 
              int idx = \varnothing;
              while ((bytesRead = file.read(buff, 0, ONE_MB)) > 0)\overline{a} chunkSHA256Hashes[idx++] = CalculateSHA256Hash(buff, bytesRead); 
 } 
               return chunkSHA256Hashes; 
 } 
            finally 
\{\hspace{.1cm} \} if (file != null) 
\overline{a} try 
\{ file.Close(); 
1 1 1 1 1 1 1
                   catch (IOException ioe) 
\{ throw ioe; 
1 1 1 1 1 1 1
 } 
 } 
        } 
        /** 
         * Computes the SHA-256 tree hash for the passed array of 1MB chunk 
         * checksums. 
 * 
         * This method uses a pair of arrays to iteratively compute the tree hash 
         * level by level. Each iteration takes two adjacent elements from the 
         * previous level source array, computes the SHA-256 hash on their 
         * concatenated value and places the result in the next level's destination 
         * array. At the end of an iteration, the destination array becomes the 
         * source array for the next level. 
 * 
         * @param chunkSHA256Hashes 
                    An array of SHA-256 checksums
         * @return A byte[] containing the SHA-256 tree hash for the input chunks 
         */
```

```
 public static byte[] ComputeSHA256TreeHash(byte[][] chunkSHA256Hashes) 
        { 
            byte[][] prevLvlHashes = chunkSHA256Hashes; 
           while (prevLvlHashes.GetLength(0) > 1)
\{\hspace{.1cm} \} int len = prevLvlHashes.GetLength(0) / 2; 
                if (prevLvlHashes.GetLength(0) % 2 != 0) 
\overline{a} len++; 
 } 
                byte[][] currLvlHashes = new byte[len][]; 
               int j = 0;
               for (int i = 0; i < prevLvlHashes.GetLength(0); i = i + 2, j++)\overline{a} // If there are at least two elements remaining 
                   if (prevLvlHashes.GetLength(0) - i > 1)
\{ // Calculate a digest of the concatenated nodes 
                        byte[] firstPart = prevLvlHashes[i]; 
                       byte[] secondPart = prevLvlHashes[i + 1];
                        byte[] concatenation = new byte[firstPart.Length + 
 secondPart.Length]; 
                        System.Buffer.BlockCopy(firstPart, 0, concatenation, 0, 
 firstPart.Length); 
                        System.Buffer.BlockCopy(secondPart, 0, concatenation, 
 firstPart.Length, secondPart.Length); 
                        currLvlHashes[j] = CalculateSHA256Hash(concatenation, 
 concatenation.Length); 
1 1 1 1 1 1 1
                    else 
                    { // Take care of remaining odd chunk 
                        currLvlHashes[j] = prevLvlHashes[i]; 
1 1 1 1 1 1 1
 } 
                prevLvlHashes = currLvlHashes; 
 }
```

```
 return prevLvlHashes[0]; 
         } 
         public static byte[] CalculateSHA256Hash(byte[] inputBytes, int count) 
         { 
              SHA256 sha256 = System.Security.Cryptography.SHA256.Create(); 
              byte[] hash = sha256.ComputeHash(inputBytes, 0, count); 
              return hash; 
         } 
     }
}
```
# <span id="page-374-0"></span>Menerima Checksum Saat Mengunduh Data

Ketika Anda mengambil arsip menggunakan API Mulai Tugas (lihat [Memulai Tugas \(POST jobs\)\)](#page-510-0), Anda dapat secara opsional menentukan rentang untuk mengambil arsip. Demikian pula, ketika Anda mengunduh data Anda menggunakan API Dapatkan Hasil Tugas (lihat [Mendapatkan Output Tugas](#page-499-0)  [\(GET output\)](#page-499-0)), Anda dapat secara opsional menentukan rentang data yang akan diunduh. Ada dua karakteristik dari rentang ini yang penting untuk dipahami saat Anda mengambil dan mengunduh data arsip Anda. Rentang yang diambil harus megabyte selaras dengan arsip. Kedua rentang yang diambil dan kisaran yang diunduh harus hash pohon yang diseleraskan untuk menerima nilai checksum saat Anda mengunduh data Anda. Definisi dua tipe penyelarasan rentang ini adalah sebagai berikut:

- Megabyte selaras Rentang [StartByte, EndBytes] adalah megabyte (1024\*1024) sejajar bila habis StartBytesdibagi 1 MB dan EndBytesditambah 1 habis dibagi 1 MB atau sama dengan akhir arsip yang ditentukan (ukuran byte arsip dikurangi 1). Rentang yang digunakan dalam API Mulai Tugas, jika ditentukan, harus megabyte selaras.
- Tree-hash aligned Rentang [StartBytes, EndBytes] adalah hash pohon yang disejajarkan sehubungan dengan arsip jika dan hanya jika akar hash pohon yang dibangun di atas rentang setara dengan simpul di hash pohon dari seluruh arsip. Kedua rentang yang diambil dan kisaran yang diunduh harus hash pohon selaras agar dapat menerima nilai checksum untuk data yang Anda unduh. Untuk contoh rentang dan hubungannya dengan hash pohon arsip, lihat [Contoh Hash](#page-375-0) [Pohon: Mengambil rentang arsip yang merupakan hash pohon selaras](#page-375-0).

Perhatikan bahwa rentang yang merupakan hash pohon selaras juga megabyte selaras. Namun, rentang megabyte selaras belum tentu hash pohon selaras.

Kasus berikut menjelaskan ketika Anda menerima nilai checksum saat Anda mengunduh data arsip Anda:

- Jika Anda tidak menentukan rentang yang diambil dalam permintaan Initiate Job (Mulai Tugas) dan Anda mengunduh seluruh arsip dalam Permintaan Get Job (Dapatkan Tugas).
- Jika Anda tidak menentukan rentang yang diambil dalam permintaan Initiate Job (Mulai Tugas) dan Anda menentukan rentang hash pohon selaras yang diunduh dalam Permintaan Get Job (Dapatkan Tugas).
- Jika Anda menentukan rentang hash pohon selaras yang diambil dalam permintaan Initiate Job (Mulai Tugas) dan Anda mengunduh seluruh rentang dalam Permintaan Get Job (Dapatkan Tugas).
- Jika Anda menentukan rentang hash pohon selaras yang diambil dalam permintaan Initiate Job (Mulai Tugas) dan Anda menentukan rentang hash tree selaras yang diunduh di Permintaan Get Job (Dapatkan Tugas).

Jika Anda menentukan rentang yang diambil dalam permintaan Initiate Job (Mulai Tugas) yang bukan hash pohon selaras, Anda masih bisa mendapatkan data arsip Anda, tetapi tidak ada nilai checksum yang dikembalikan ketika Anda mengunggah data dalam Permintaan Get Job (Dapatkan Tugas).

<span id="page-375-0"></span>Contoh Hash Pohon: Mengambil rentang arsip yang merupakan hash pohon selaras

Misalkan Anda memiliki arsip sebesar 6,5 MB di vault Anda dan Anda ingin mengambil arsip sebesar 2 MB. Cara Anda menentukan rentang 2 MB dalam permintaan Initiate Job (Mulai Tugas) menentukan apakah Anda menerima nilai checksum data saat Anda mengunduh data. Diagram berikut menggambarkan dua rentang 2 MB untuk arsip berukuran 6,5 MB yang dapat Anda unduh. Kedua rentang adalah megabyte selaras, tetapi hanya satu yang merupakan hash pohon selaras.

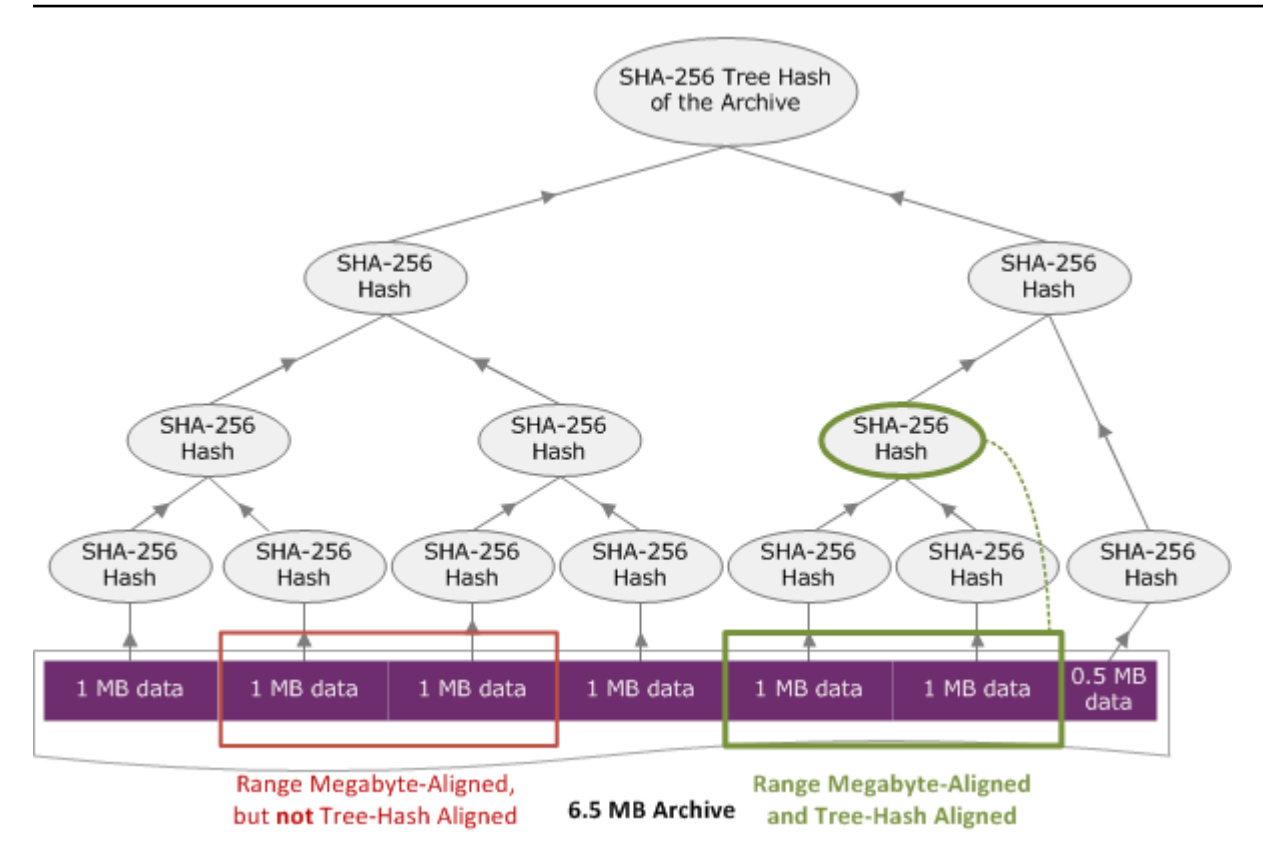

# Spesifikasi Rentang Hash Pohon Selaras

Bagian ini memberikan spesifikasi yang tepat untuk apa yang merupakan rentang hash pohon selaras. Rentang hash pohon selaras penting ketika Anda mengunduh sebagian arsip dan Anda menentukan rentang data yang diambil dan rentang yang diunduh dari data yang diambil. Jika kedua rentang ini adalah hash pohon selaras, Anda akan menerima data checksum ketika Anda mengunduh data.

Rentang [A, B] adalah hash pohon selaras yang berkenaan dengan arsip jika dan hanya jika hash pohon baru dibangun di atas [A, B], akar hash pohon dari rentang tersebut sama dengan node di hash pohon seluruh arsip. Anda dapat melihat ini ditunjukkan dalam diagram di [Contoh Hash Pohon:](#page-375-0) [Mengambil rentang arsip yang merupakan hash pohon selaras.](#page-375-0) Pada bagian ini, kami menyediakan spesifikasi untuk penyelarasan hash pohon.

Pertimbangkan [P, Q) sebagai kueri rentang untuk arsip N megabyte (MB) dan P serta Q adalah kelipatan satu MB. Perhatikan bahwa rentang inklusif sebenarnya adalah [P MB, Q MB – 1 byte], tetapi agar ringkas, kami menampilkannya sebagai [P, Q). Dengan pertimbangan ini, maka

• Jika P adalah angka ganjil, hanya ada satu kemungkinan rentang hash pohon selaras—yaitu [P, P + 1 MB).

- Jika P adalah bilangan genap dan k adalah jumlah maksimum, dengan P yang dapat ditulis sebagai 2k \* X, ada rentang hash pohon selaras k paling banyak yang dimulai dengan P. X adalah bilangan bulat yang lebih besar dari 0. Rentang hash pohon selaras masuk dalam kategori berikut:
	- $^{\bullet}$  Untuk setiap i, dengan (0 <= i <= k) dan dengan P + 2 $^{\circ}$  < N, maka [P, Q + 2 $^{\circ}$ ) adalah rentang hash pohon selaras.
	- $P = 0$  adalah kasus khusus dengan A = 2[lgN]\*0

# <span id="page-377-0"></span>Respons Kesalahan

Jika terjadi kesalahan, API mengembalikan salah satu pengecualian berikut:

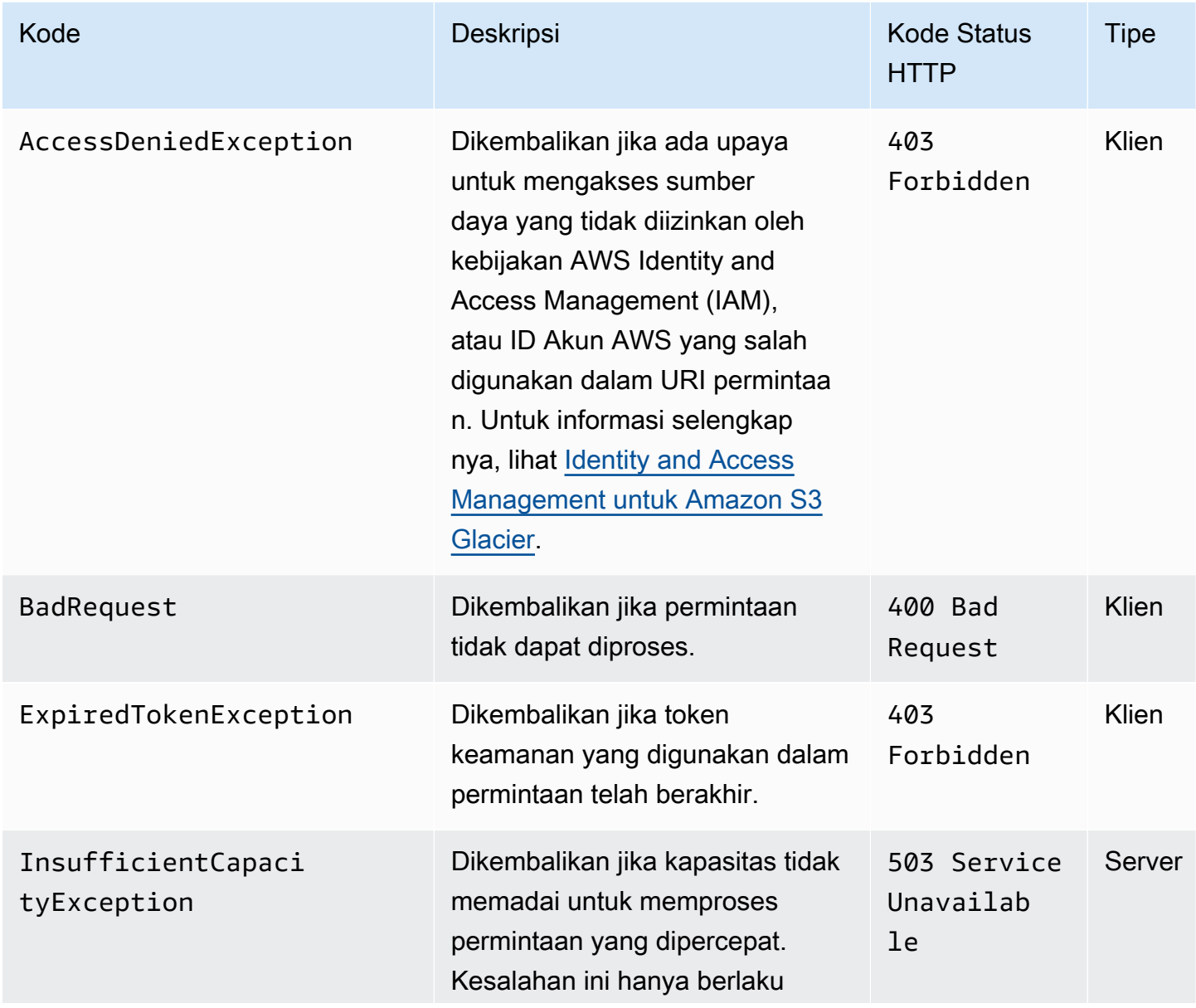

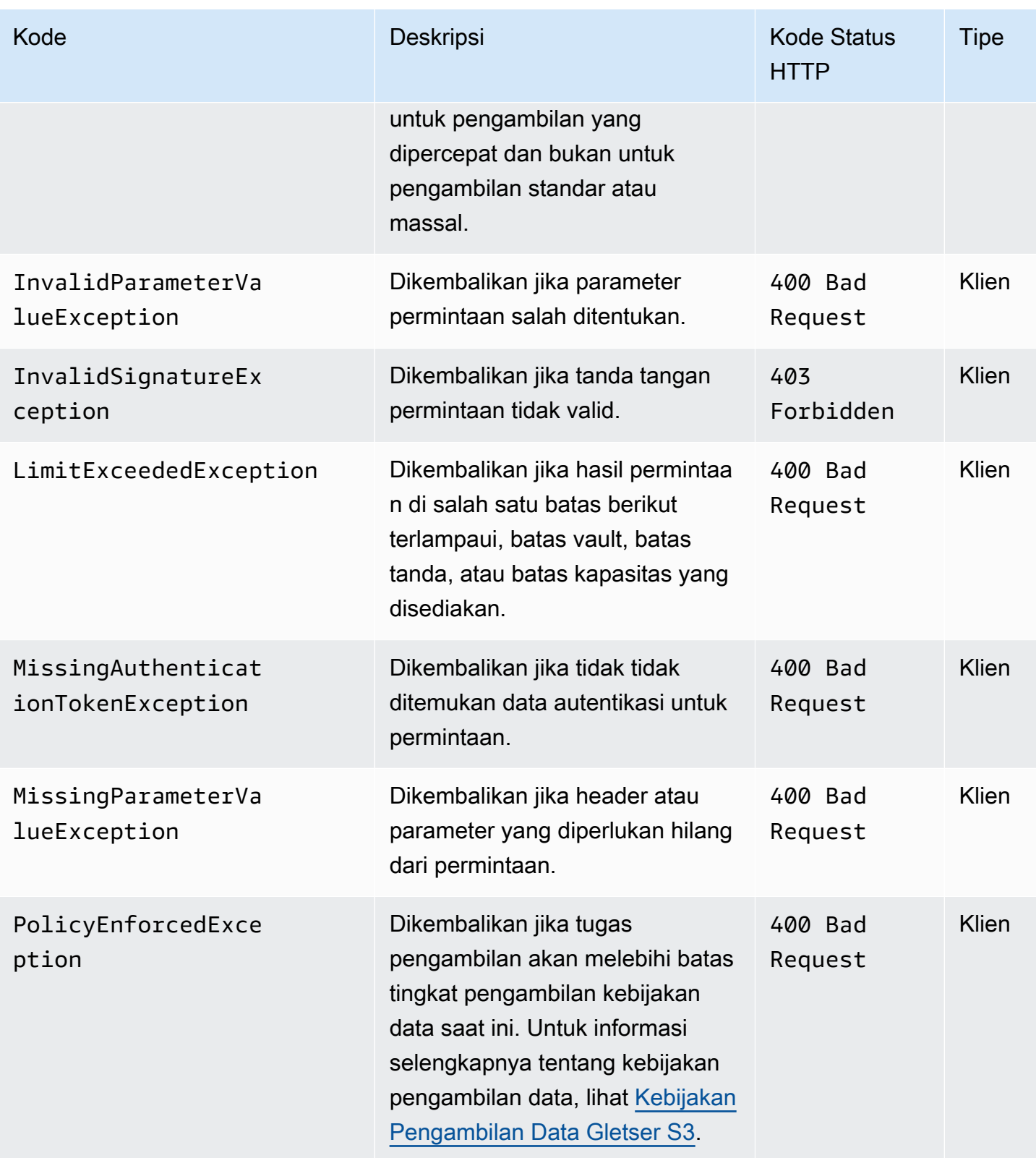

Amazon S3 Glacier Panduan Developerr

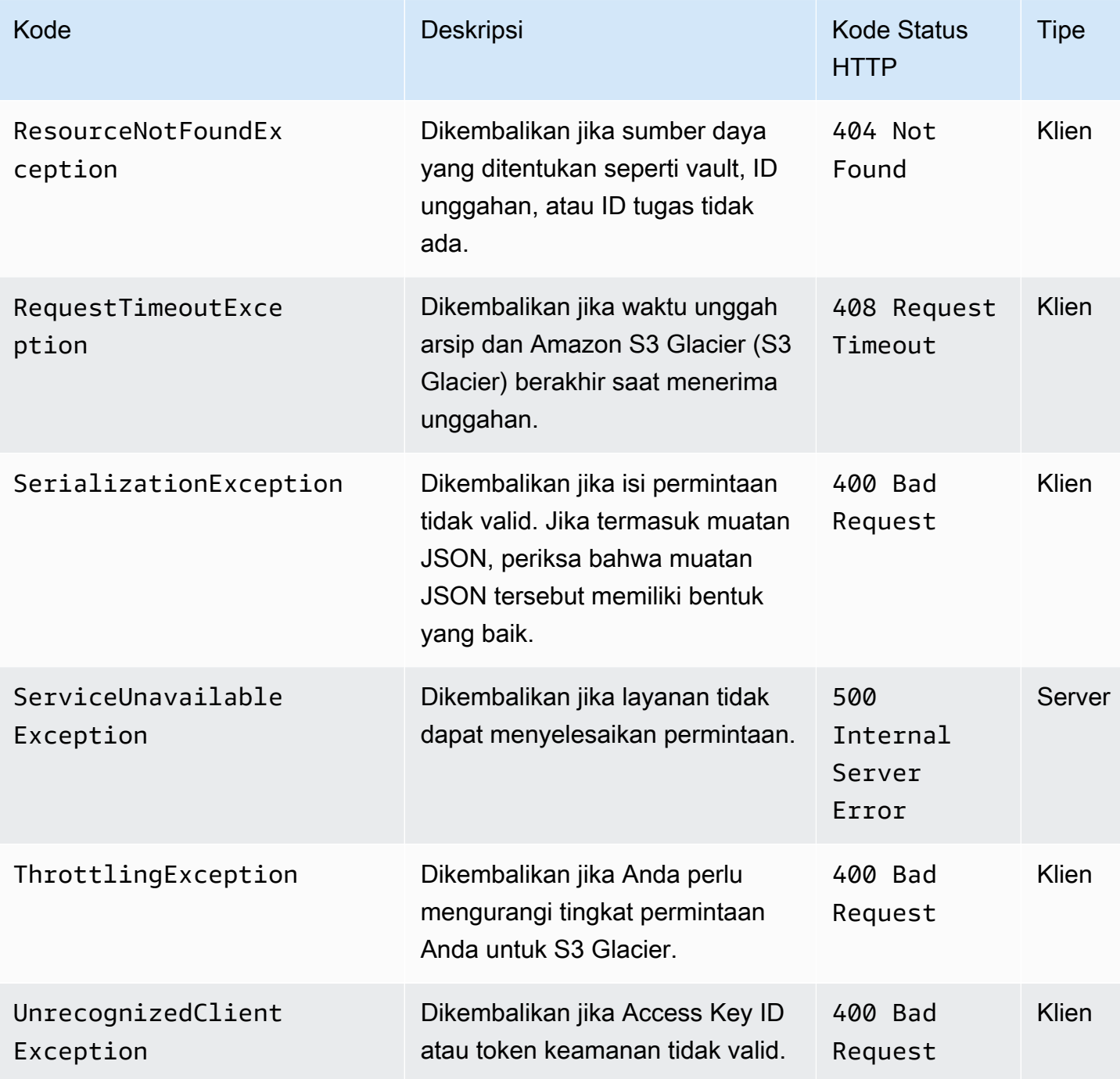

Berbagai API S3 Glacier mengembalikan pengecualian yang sama, tetapi dengan pesan pengecualian yang berbeda untuk membantu Anda memecahkan masalah kesalahan tertentu yang dihadapi.

S3 Glacier mengembalikan informasi kesalahan dalam isi respons. Contoh berikut menunjukkan beberapa respons kesalahan.

# Contoh 1: Menjelaskan permintaan Tugas dengan ID tugas yang tidak ada

Misalkan Anda mengirim permintaan [Mendeskripsikan Tugas \(GET JobID\)](#page-488-0) untuk tugas yang tidak ada. Artinya, Anda menentukan ID tugas yang tidak ada.

```
GET /-/vaults/examplevault/jobs/HkF9p6o7yjhFx-
K3CGl6fuSm6VzW9T7esGQfco8nUXVYwS0jlb5gq1JZ55yHgt5vP54ZShjoQzQVVEXAMPLEbadJobID HTTP/1.1
Host: glacier.us-west-2.amazonaws.com
Date: 20170210T120000Z
x-amz-glacier-version: 2012-06-01
Authorization: AWS4-HMAC-SHA256 Credential=AKIAIOSFODNN7EXAMPLE/20141123/
us-west-2/glacier/aws4_request,SignedHeaders=host;x-amz-date;x-amz-glacier-
version,Signature=9257c16da6b25a715ce900a5b45b03da0447acf430195dcb540091b12966f2a2
```
Sebagai respons, S3 Glacier mengembalikan respons kesalahan berikut.

```
HTTP/1.1 404 Not Found
x-amzn-RequestId: AAABaZ9N92Iiyv4N7sru3ABEpSQkuFtmH3NP6aAC51ixfjg
Content-Type: application/json
Content-Length: 185
Date: Wed, 10 Feb 2017 12:00:00 GMT
{ 
   "code": "ResourceNotFoundException", 
   "message": "The job ID was not found: HkF9p6o7yjhFx-
K3CGl6fuSm6VzW9T7esGQfco8nUXVYwS0jlb5gq1JZ55yHgt5vP54ZShjoQzQVVEXAMPLEbadJobID", 
   "type": "Client" 
   }
```
Dengan:

Kode

Salah satu pengecualian umum.

Tipe: String

Pesan

Deskripsi umum tentang kondisi kesalahan yang khusus untuk API yang mengembalikan kesalahan.

Tipe: String

#### Jenis

Sumber kesalahan. Bidang dapat menjadi salah satu dari nilai berikut: Client, Server, atau Unknown.

Tipe: String.

Perhatikan hal berikut dalam respons sebelumnya:

- Untuk respons kesalahan, S3 Glacier mengembalikan nilai kode status 4xx dan 5xx. Dalam contoh ini, kode status adalah 404 Not Found.
- Nilai header Content-Type application/json menunjukkan JSON dalam isi
- JSON dalam isi menyediakan informasi kesalahan.

Dalam permintaan sebelumnya, bukan ID tugas yang buruk, misalkan Anda menentukan vault yang tidak ada. Respons mengembalikan pesan yang berbeda.

```
HTTP/1.1 404 Not Found
x-amzn-RequestId: AAABBeC9Zw0rp_5D0L8VfB3FA_WlTupqTKAUehMcPhdgni0
Content-Type: application/json
Content-Length: 154
Date: Wed, 10 Feb 2017 12:00:00 GMT
{ 
   "code": "ResourceNotFoundException", 
   "message": "Vault not found for ARN: arn:aws:glacier:us-west-2:012345678901:vaults/
examplevault", 
   "type": "Client"
}
```
# Contoh 2: Mencantumkan permintaan Tugas dengan nilai yang tidak valid untuk parameter permintaan

Dalam contoh ini Anda mengirim permintaan [Mencantumkan Tugas \(GET jobs\)](#page-521-0) untuk mengambil tugas vault dengan statuscode tertentu, dan Anda memberikan nilai statuscode finished yang salah, bukan nilai InProgress ,Succeeded, atau Failed yang dapat diterima.

```
GET /-/vaults/examplevault/jobs?statuscode=finished HTTP/1.1 
Host: glacier.us-west-2.amazonaws.com
```

```
Date: 20170210T120000Z
x-amz-glacier-version: 2012-06-01
Authorization: AWS4-HMAC-SHA256 Credential=AKIAIOSFODNN7EXAMPLE/20141123/
us-west-2/glacier/aws4_request,SignedHeaders=host;x-amz-date;x-amz-glacier-
version,Signature=9257c16da6b25a715ce900a5b45b03da0447acf430195dcb540091b12966f2a2
```
S3 Glacier mengembalikan InvalidParameterValueException dengan pesan yang sesuai.

```
HTTP/1.1 400 Bad Request
x-amzn-RequestId: AAABaZ9N92Iiyv4N7sru3ABEpSQkuFtmH3NP6aAC51ixfjg
Content-Type: application/json
Content-Length: 141
Date: Wed, 10 Feb 2017 12:00:00 GMT
{ 
   "code": "InvalidParameterValueException", 
   "message": "The job status code is not valid: finished", 
   "type: "Client"
}
```
# Operasi Vault

Berikut adalah operasi vault yang tersedia di S3 Glacier.

Topik

- [Membatalkan Kunci Vault \(DELETE lock-policy\)](#page-383-0)
- [Menambahkan Tanda ke Vault \(POST tag add\)](#page-386-0)
- [Membuat Vault \(PUT vault\)](#page-389-0)
- [Menyelesaikan Kunci Vault \(POST lockId\)](#page-392-0)
- [Menghapus Vault \(DELETE vault\)](#page-395-0)
- [Menghapus Kebijakan Akses Vault \(DELETE access-policy\)](#page-398-0)
- [Menghapus Notifikasi Vault \(DELETE notification-configuration\)](#page-401-0)
- [Menjelaskan Vault \(GET vault\)](#page-404-0)
- [Mendapatkan Kebijakan Akses Vault \(GET access-policy\)](#page-408-0)
- [Mendapatkan Kunci Vault \(GET lock-policy\)](#page-411-0)
- [Mendapatkan Notifikasi Vault \(GET notification-configuration\)](#page-416-0)
- [Memulai Kunci Vault \(POST lock-policy\)](#page-419-0)
- [Mencantumkan Tanda untuk Vault \(GET tags\)](#page-424-0)
- [Mencantumkan Vault \(GET vaults\)](#page-427-0)
- [Hapus Tanda Dari Vault \(POST tags remove\)](#page-434-0)
- [Mendapatkan Kebijakan Akses Vault \(PUT access-policy\)](#page-437-0)
- [Menetapkan Konfigurasi Notifikasi Vault \(PUT notification-configuration\)](#page-441-0)

# <span id="page-383-0"></span>Membatalkan Kunci Vault (DELETE lock-policy)

# **Deskripsi**

Operasi ini menghentikan proses penguncian vault jika kunci vault tidak berada dalam status Locked. Jika status kunci vault adalah Locked ketika operasi ini diminta, operasi mengembalikan kesalahan AccessDeniedException. Menghentikan proses penguncian vault menghapus kebijakan kunci vault dari vault yang ditentukan.

Kunci vault ditetapkan ke dalam status InProgress dengan memanggil [Memulai Kunci Vault \(POST](#page-419-0)  [lock-policy\)](#page-419-0). Kunci vault ditetapkan ke dalam status Locked dengan memanggil [Menyelesaikan Kunci](#page-392-0)  [Vault \(POST lockId\).](#page-392-0) Anda bisa mendapatkan status kunci vault dengan memanggil [Mendapatkan](#page-411-0)  [Kunci Vault \(GET lock-policy\).](#page-411-0) Untuk informasi selengkapnya tentang proses penguncian vault, lihat [Kunci Vault S3 Glacier.](#page-109-0) Untuk informasi selengkapnya tentang kebijakan kunci vault, lihat [Kebijakan](#page-320-0) [Vault Lock.](#page-320-0)

Operasi ini bersifat idempoten. Anda dapat berhasil memanggil operasi ini beberapa kali, jika status kunci vault adalah InProgress atau jika tidak ada kebijakan yang terkait dengan vault.

# Permintaan

Untuk menghapus kebijakan kunci vault, kirim permintaan DELETE HTTP ke URI subsumber daya lock-policy vault.

### Sintaksis

```
DELETE /AccountId/vaults/vaultName/lock-policy HTTP/1.1
Host: glacier.Region.amazonaws.com
Date: Date
Authorization: SignatureValue
```
#### x-amz-glacier-version: 2012-06-01

#### **a** Note

Nilai AccountId adalah ID Akun AWS. Nilai ini harus sesuai dengan ID Akun AWS yang terkait dengan kredensial yang digunakan untuk menandatangani permintaan. Anda dapat menentukan ID Akun AWS atau secara opsional satu '-' (tanda hubung), dalam hal ini, Amazon S3 Glacier menggunakan ID Akun AWS yang terkait dengan kredensial yang digunakan untuk menandatangani permintaan. Jika Anda menentukan ID akun, jangan sertakan tanda hubung ('-') di ID.

#### Parameter Permintaan

Operasi ini tidak menggunakan parameter permintaan.

#### Header Permintaan

Operasi ini hanya menggunakan header permintaan yang umum untuk semua operasi. Untuk informasi selengkapnya tentang header permintaan umum, lihat [Header Permintaan Umum.](#page-352-0)

Isi Permintaan

Operasi ini tidak memiliki isi permintaan.

#### Respons

Jika kebijakan berhasil dihapus, S3 Glacier mengembalikan respons HTTP 204 No Content.

#### **Sintaksis**

HTTP/1.1 204 No Content x-amzn-RequestId: **x-amzn-RequestId** Date: **Date**

#### Header Respons

Operasi ini hanya menggunakan header respons yang umum untuk sebagian besar respons. Untuk informasi tentang header permintaan umum, lihat [Header Respons Umum](#page-355-0).

#### Isi Respons

Operasi ini tidak mengembalikan isi respons.

Kesalahan

Untuk informasi tentang pengecualian dan pesan kesalahan Amazon S3 Glacier, lihat [Respons](#page-377-0)  [Kesalahan.](#page-377-0)

### Contoh

Contoh berikut menunjukkan cara menghentikan proses penguncian vault.

Contoh Permintaan

Dalam contoh ini, permintaan DELETE dikirim ke subsumber daya lock-policy dari vault bernama **examplevault**.

```
DELETE /-/vaults/examplevault/lock-policy HTTP/1.1
Host: glacier.us-west-2.amazonaws.com
x-amz-Date: 20170210T120000Z
Authorization: AWS4-HMAC-SHA256 Credential=AKIAIOSFODNN7EXAMPLE/20141123/
us-west-2/glacier/aws4_request,SignedHeaders=host;x-amz-date;x-amz-glacier-
version,Signature=9257c16da6b25a715ce900a5b45b03da0447acf430195dcb540091b12966f2a2
x-amz-glacier-version: 2012-06-01
```
#### Contoh Respons

Jika kebijakan berhasil dihapus, S3 Glacier mengembalikan respons HTTP 204 No Content, seperti yang ditampilkan dalam contoh berikut.

```
HTTP/1.1 204 No Content
x-amzn-RequestId: AAABZpJrTyioDC_HsOmHae8EZp_uBSJr6cnGOLKp_XJCl-Q
Date: Wed, 10 Feb 2017 12:00:00 GMT
```
### Bagian Terkait

• [Menyelesaikan Kunci Vault \(POST lockId\)](#page-392-0)

- [Mendapatkan Kunci Vault \(GET lock-policy\)](#page-411-0)
- [Memulai Kunci Vault \(POST lock-policy\)](#page-419-0)

# Lihat Juga

Untuk informasi selengkapnya tentang penggunaan API ini di salah satu dari SDK Amazon spesifik bahasa, lihat berikut ini:

• [AWS Command Line Interface](https://docs.aws.amazon.com/cli/latest/reference/glacier/abort-vault-lock.html)

# <span id="page-386-0"></span>Menambahkan Tanda ke Vault (POST tag add)

Operasi ini menambahkan tanda tertentu ke vault. Setiap tanda terdiri dari kunci dan nilai. Setiap vault dapat memiliki hingga 50 tanda. Jika permintaan Anda akan menyebabkan batas tanda untuk vault terlampaui, operasi melempar kesalahan LimitExceededException.

Jika tanda sudah ada di vault di bawah kunci tertentu, nilai kunci yang ada akan ditimpa. Untuk informasi selengkapnya tentang tanda, lihat [Menandai Sumber Daya Amazon S3 Glacier.](#page-343-0)

### Sintaks Permintaan

Untuk menambahkan tag ke vault, kirim permintaan HTTP POST ke tag URI seperti yang ditunjukkan dalam contoh sintaks berikut.

```
POST /AccountId/vaults/vaultName/tags?operation=add HTTP/1.1
Host: glacier.Region.amazonaws.com
Date: Date
Authorization: SignatureValue
Content-Length: Length
x-amz-glacier-version: 2012-06-01 
{ 
    "Tags": 
       { 
          "string": "string", 
          "string": "string" 
       } 
}
```
### **a** Note

Nilai AccountId adalah ID Akun AWS. Nilai ini harus sesuai dengan ID Akun AWS yang terkait dengan kredensial yang digunakan untuk menandatangani permintaan. Anda dapat menentukan ID Akun AWS atau secara opsional satu '-' (tanda hubung), dalam hal ini, Amazon S3 Glacier menggunakan ID Akun AWS yang terkait dengan kredensial yang digunakan untuk menandatangani permintaan. Jika Anda menentukan ID akun, jangan sertakan tanda hubung ('-') di ID.

# Parameter Permintaan

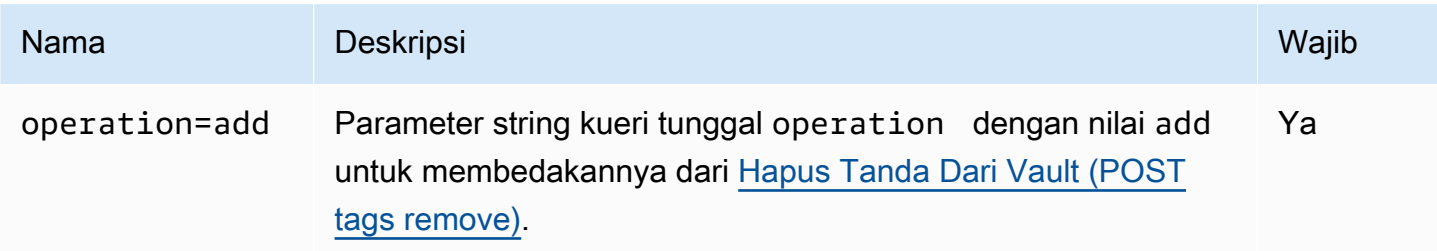

### Header Permintaan

Operasi ini hanya menggunakan header permintaan yang umum untuk semua operasi. Untuk informasi selengkapnya tentang header permintaan umum, lihat [Header Permintaan Umum.](#page-352-0)

Isi Permintaan

Isi permintaan berisi bidang JSON berikut.

### Tag

Tanda untuk ditambahkan ke vault. Setiap tanda terdiri dari kunci dan nilai. Nilai bisa string kosong.

Jenis: Peta String ke String

Batasan panjang: Panjang minimum 1. Panjang maksimum 10.

Diperlukan: Ya

### Respons

Jika permintaan operasi berhasil, layanan mengembalikan respons 204 No Content HTTP.

Sintaksis

```
HTTP/1.1 204 No Content
x-amzn-RequestId: x-amzn-RequestId
Date: Date
```
#### Header Respons

Operasi ini hanya menggunakan header respons yang umum untuk sebagian besar respons. Untuk informasi tentang header permintaan umum, lihat [Header Respons Umum](#page-355-0).

Isi Respons

Operasi ini tidak mengembalikan isi respons.

Kesalahan

Untuk informasi tentang pengecualian dan pesan kesalahan Amazon S3 Glacier, lihat [Respons](#page-377-0)  [Kesalahan.](#page-377-0)

Contoh

Contoh Permintaan

Contoh berikut mengirimkan permintaan HTTP POST dengan tanda untuk ditambahkan ke vault.

```
POST /-/vaults/examplevault/tags?operation=add HTTP/1.1
Host: glacier.us-west-2.amazonaws.com
x-amz-Date: 20170210T120000Z
Authorization: AWS4-HMAC-SHA256 Credential=AKIAIOSFODNN7EXAMPLE/20141123/
us-west-2/glacier/aws4_request,SignedHeaders=host;x-amz-date;x-amz-glacier-
version,Signature=9257c16da6b25a715ce900a5b45b03da0447acf430195dcb540091b12966f2a2
Content-Length: length
x-amz-glacier-version: 2012-06-01 
{ 
   "Tags": 
     {
```

```
 "examplekey1": "examplevalue1", 
         "examplekey2": "examplevalue2" 
     } 
}
```
### Contoh Respons

Jika permintaan berhasil, S3 Glacier mengembalikan HTTP 204 No Content seperti yang ditampilkan dalam contoh berikut.

```
HTTP/1.1 204 No Content
x-amzn-RequestId: AAABZpJrTyioDC_HsOmHae8EZp_uBSJr6cnGOLKp_XJCl-Q
Date: Wed, 10 Feb 2017 12:02:00 GMT
```
# Bagian Terkait

- [Mencantumkan Tanda untuk Vault \(GET tags\)](#page-424-0)
- [Hapus Tanda Dari Vault \(POST tags remove\)](#page-434-0)

# Lihat Juga

Untuk informasi selengkapnya tentang penggunaan API ini di salah satu dari SDK Amazon spesifik bahasa, lihat berikut ini:

• [AWS Command Line Interface](https://docs.aws.amazon.com/cli/latest/reference/glacier/add-tags-to-vault.html)

# <span id="page-389-0"></span>Membuat Vault (PUT vault)

# **Deskripsi**

Operasi ini membuat vault baru dengan nama tertentu. Nama vault harus unik dalam Wilayah AWS untuk Akun AWS. Anda dapat membuat hingga 1.000 vault per akun. Untuk informasi tentang membuat lebih banyak vault, buka [Halaman detail produk Amazon S3 Glacier.](https://aws.amazon.com/glacier)

Anda harus menggunakan pedoman berikut ketika memberi nama vault.

- Panjang karakter nama dapat antara 1 dan 255.
- Karakter yang diperbolehkan adalah a–z, A–Z, 0–9, '\_' (garis bawah), '-' (tanda hubung), dan '.' (titik).

Operasi ini bersifat idempoten, Anda dapat mengirim permintaan yang sama beberapa kali dan permintaan ini tidak memiliki efek lebih lanjut setelah Amazon S3 Glacier (S3 Glacier) membuat vault yang ditentukan untuk pertama kalinya.

### Permintaan

#### **Sintaksis**

Untuk membuat vault, kirim permintaan HTTP PUT ke URI vault yang akan dibuat.

```
PUT /AccountId/vaults/VaultName HTTP/1.1
Host: glacier.Region.amazonaws.com
Date: Date
Authorization: SignatureValue
Content-Length: Length
x-amz-glacier-version: 2012-06-01
```
#### **a** Note

Nilai AccountId adalah ID Akun AWS. Nilai ini harus sesuai dengan ID Akun AWS yang terkait dengan kredensial yang digunakan untuk menandatangani permintaan. Anda dapat menentukan ID Akun AWS atau secara opsional satu '-' (tanda hubung), dalam hal ini, Amazon S3 Glacier menggunakan ID Akun AWS yang terkait dengan kredensial yang digunakan untuk menandatangani permintaan. Jika Anda menentukan ID akun, jangan sertakan tanda hubung ('-') di ID.

#### Parameter Permintaan

Operasi ini tidak menggunakan parameter permintaan.

#### Header Permintaan

Operasi ini hanya menggunakan header permintaan yang umum untuk semua operasi. Untuk informasi selengkapnya tentang header permintaan umum, lihat [Header Permintaan Umum.](#page-352-0)

### Isi Permintaan

Isi permintaan untuk operasi ini harus kosong (0 byte).

#### Respons

#### **Sintaksis**

```
HTTP/1.1 201 Created
x-amzn-RequestId: x-amzn-RequestId
Date: Date
Location: Location
```
#### Header Respons

Respons yang sukses termasuk header respon berikut, selain header respons yang umum untuk semua operasi. Untuk informasi selengkapnya tentang header respons umum, lihat [Header Respons](#page-355-0)  [Umum](#page-355-0).

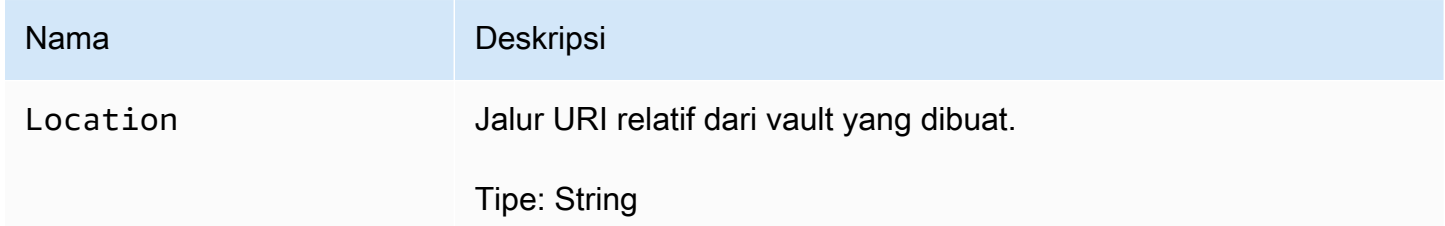

Isi Respons

Operasi ini tidak mengembalikan isi respons.

#### Kesalahan

Untuk informasi tentang pengecualian dan pesan kesalahan Amazon S3 Glacier, lihat [Respons](#page-377-0)  [Kesalahan.](#page-377-0)

### Contoh

Contoh Permintaan

Contoh berikut mengirimkan permintaan HTTP PUT untuk membuat vault bernama examplevault.

PUT /-/vaults/examplevault HTTP/1.1

```
Host: glacier.us-west-2.amazonaws.com
x-amz-Date: 20170210T120000Z
x-amz-glacier-version: 2012-06-01
Content-Length: 0
Authorization: AWS4-HMAC-SHA256 Credential=AKIAIOSFODNN7EXAMPLE/20141123/
us-west-2/glacier/aws4_request,SignedHeaders=host;x-amz-date;x-amz-glacier-
version,Signature=9257c16da6b25a715ce900a5b45b03da0447acf430195dcb540091b12966f2a2
```
#### Contoh Respons

S3 Glacier membuat vault dan mengembalikan jalur URI relatif vault di header Location. ID akun selalu ditampilkan di header Location terlepas dari apakah ID akun atau tanda hubung ('-') ditentukan dalam permintaan.

```
HTTP/1.1 201 Created
x-amzn-RequestId: AAABZpJrTyioDC_HsOmHae8EZp_uBSJr6cnGOLKp_XJCl-Q
Date: Wed, 10 Feb 2017 12:02:00 GMT
Location: /111122223333/vaults/examplevault
```
# Bagian Terkait

- [Mencantumkan Vault \(GET vaults\)](#page-427-0)
- [Menghapus Vault \(DELETE vault\)](#page-395-0)
- [Identity and Access Management untuk Amazon S3 Glacier](#page-293-0)

# Lihat Juga

Untuk informasi selengkapnya tentang penggunaan API ini di salah satu dari SDK Amazon spesifik bahasa, lihat berikut ini:

• [AWS Command Line Interface](https://docs.aws.amazon.com/cli/latest/reference/glacier/create-vault.html)

# <span id="page-392-0"></span>Menyelesaikan Kunci Vault (POST lockId)

### **Deskripsi**

Operasi ini menyelesaikan proses penguncian vault dengan mengalihkan kunci vault dari status InProgress ke status Locked, yang menyebabkan kebijakan kunci vault menjadi tidak dapat

berubah. Kunci vault ditetapkan ke dalam status InProgress dengan memanggil [Memulai](#page-419-0)  [Kunci Vault \(POST lock-policy\).](#page-419-0) Anda bisa mendapatkan status kunci vault dengan memanggil [Mendapatkan Kunci Vault \(GET lock-policy\).](#page-411-0) Untuk informasi selengkapnya tentang proses penguncian vault, lihat [Kunci Vault S3 Glacier.](#page-109-0)

Operasi ini bersifat idempoten. Permintaan ini selalu berhasil jika status kunci vault adalah Locked dan ID kunci yang disediakan cocok dengan ID kunci yang awalnya digunakan untuk mengunci vault.

Jika ID kunci yang tidak valid diteruskan dalam permintaan ketika status kunci vault adalah Locked, operasi mengembalikan kesalahan AccessDeniedException. Jika ID kunci yang tidak valid diteruskan dalam permintaan ketika status kunci vault adalah InProgress, operasi menampilkan kesalahan InvalidParameter.

# Permintaan

Untuk menyelesaikan proses penguncian vault, kirim permintaan POST HTTP ke URI subsumber daya lock-policy vault dengan ID kunci yang valid.

### Sintaksis

```
POST /AccountId/vaults/vaultName/lock-policy/lockId HTTP/1.1
Host: glacier.Region.amazonaws.com
Date: Date
Authorization: SignatureValue
Content-Length: Length
x-amz-glacier-version: 2012-06-01
```
### **a** Note

Nilai AccountId adalah ID Akun AWS. Nilai ini harus sesuai dengan ID Akun AWS yang terkait dengan kredensial yang digunakan untuk menandatangani permintaan. Anda dapat menentukan ID Akun AWS atau secara opsional satu '-' (tanda hubung), dalam hal ini, Amazon S3 Glacier menggunakan ID Akun AWS yang terkait dengan kredensial yang digunakan untuk menandatangani permintaan. Jika Anda menentukan ID akun, jangan sertakan tanda hubung ('-') di ID.

Nilai lockId adalah ID kunci yang diperoleh dari permintaan [Memulai Kunci Vault \(POST lock](#page-419-0)[policy\).](#page-419-0)

Parameter Permintaan

Header Permintaan

Operasi ini hanya menggunakan header permintaan yang umum untuk semua operasi. Untuk informasi selengkapnya tentang header permintaan umum, lihat [Header Permintaan Umum.](#page-352-0)

Isi Permintaan

Operasi ini tidak memiliki isi permintaan.

#### Respons

Jika permintaan operasi berhasil, layanan mengembalikan respons 204 No Content HTTP.

#### Sintaksis

HTTP/1.1 204 No Content x-amzn-RequestId: **x-amzn-RequestId** Date: **Date**

#### Header Respons

Operasi ini hanya menggunakan header respons yang umum untuk sebagian besar respons. Untuk informasi tentang header permintaan umum, lihat [Header Respons Umum](#page-355-0).

Isi Respons

Operasi ini tidak mengembalikan isi respons.

Kesalahan

Untuk informasi tentang pengecualian dan pesan kesalahan Amazon S3 Glacier, lihat [Respons](#page-377-0)  [Kesalahan.](#page-377-0)

Contoh

Contoh Permintaan

Contoh berikut mengirimkan permintaan HTTP POST dengan ID kunci untuk menyelesaikan proses penguncian vault.

```
POST /-/vaults/examplevault/lock-policy/AE863rKkWZU53SLW5be4DUcW HTTP/1.1
Host: glacier.us-west-2.amazonaws.com
```
x-amz-Date: 20170210T120000Z Authorization: AWS4-HMAC-SHA256 Credential=AKIAIOSFODNN7EXAMPLE/20141123/ us-west-2/glacier/aws4\_request,SignedHeaders=host;x-amz-date;x-amz-glacierversion,Signature=9257c16da6b25a715ce900a5b45b03da0447acf430195dcb540091b12966f2a2 Content-Length: *length* x-amz-glacier-version: 2012-06-01

#### Contoh Respons

Jika permintaan berhasil, Amazon S3 Glacier (S3 Glacier) mengembalikan respons HTTP 204 No Content, seperti yang ditampilkan dalam contoh berikut.

HTTP/1.1 204 No Content x-amzn-RequestId: AAABZpJrTyioDC\_HsOmHae8EZp\_uBSJr6cnGOLKp\_XJCl-Q Date: Wed, 10 Feb 2017 12:02:00 GMT

# Bagian Terkait

- [Membatalkan Kunci Vault \(DELETE lock-policy\)](#page-383-0)
- [Mendapatkan Kunci Vault \(GET lock-policy\)](#page-411-0)
- [Memulai Kunci Vault \(POST lock-policy\)](#page-419-0)

# Lihat Juga

Untuk informasi selengkapnya tentang penggunaan API ini di salah satu dari SDK Amazon spesifik bahasa, lihat berikut ini:

• [AWS Command Line Interface](https://docs.aws.amazon.com/cli/latest/reference/glacier/complete-vault-lock.html)

# <span id="page-395-0"></span>Menghapus Vault (DELETE vault)

# **Deskripsi**

Operasi ini menghapus vault. Amazon S3 Glacier (S3 Glacier) akan menghapus vault hanya jika tidak ada arsip di vault sesuai inventaris terakhir dan tidak ada penulisan ke vault sejak inventaris
terakhir. Jika salah satu dari kondisi ini tidak dipenuhi, penghapusan vault akan gagal (yaitu, vault tidak dihapus) dan S3 Glacier mengembalikan kesalahan.

Anda dapat menggunakan operasi [Menjelaskan Vault \(GET vault\)](#page-404-0) yang menyediakan informasi vault, termasuk jumlah arsip di vault; namun, informasinya didasarkan pada inventaris vault S3 Glacier yang terakhir dibuat.

Operasi ini bersifat idempoten.

#### **a** Note

Ketika Anda menghapus vault, kebijakan akses vault yang dilampirkan di vault juga dihapus. Untuk informasi selengkapnya tentang kebijakan akses vault, lihat [Kebijakan Akses Vault.](#page-318-0)

## Permintaan

Untuk menghapus vault, kirim permintaan DELETE ke URI sumber daya vault.

**Sintaksis** 

```
DELETE /AccountId/vaults/VaultName HTTP/1.1
Host: glacier.Region.amazonaws.com
Date: Date
Authorization: SignatureValue
x-amz-glacier-version: 2012-06-01
```
#### **a** Note

Nilai AccountId adalah ID Akun AWS dari akun yang memiliki vault. Anda dapat menentukan ID Akun AWS atau secara opsional satu '-' (tanda hubung), dalam hal ini, Amazon S3 Glacier menggunakan ID Akun AWS yang terkait dengan kredensial yang digunakan untuk menandatangani permintaan. Jika Anda menggunakan ID akun, jangan sertakan tanda hubung ('-') di ID.

## Parameter Permintaan

Operasi ini tidak menggunakan parameter permintaan.

#### Header Permintaan

Operasi ini hanya menggunakan header permintaan yang umum untuk semua operasi. Untuk informasi selengkapnya tentang header permintaan umum, lihat [Header Permintaan Umum.](#page-352-0)

Isi Permintaan

Operasi ini tidak memiliki isi permintaan.

Respons

**Sintaksis** 

```
HTTP/1.1 204 No Content
x-amzn-RequestId: x-amzn-RequestId
Date: Date
```
#### Header Respons

Operasi ini hanya menggunakan header respons yang umum untuk sebagian besar respons. Untuk informasi tentang header permintaan umum, lihat [Header Respons Umum](#page-355-0).

Isi Respons

Operasi ini tidak mengembalikan isi respons.

Kesalahan

Untuk informasi tentang pengecualian dan pesan kesalahan Amazon S3 Glacier, lihat [Respons](#page-377-0)  [Kesalahan.](#page-377-0)

**Contoh** 

Contoh Permintaan

Contoh berikut menghapus vault bernama examplevault. Contoh permintaan adalah permintaan DELETE ke URI dari sumber daya (vault) untuk menghapus.

```
DELETE /-/vaults/examplevault HTTP/1.1
Host: glacier.us-west-2.amazonaws.com
x-amz-Date: 20170210T120000Z
```

```
x-amz-glacier-version: 2012-06-01
Authorization: AWS4-HMAC-SHA256 Credential=AKIAIOSFODNN7EXAMPLE/20141123/
us-west-2/glacier/aws4_request,SignedHeaders=host;x-amz-date;x-amz-glacier-
version,Signature=9257c16da6b25a715ce900a5b45b03da0447acf430195dcb540091b12966f2a2
```
#### Contoh Respons

```
HTTP/1.1 204 No Content
x-amzn-RequestId: AAABZpJrTyioDC_HsOmHae8EZp_uBSJr6cnGOLKp_XJCl-Q
Date: Wed, 10 Feb 2017 12:02:00 GMT
```
## Bagian Terkait

- [Membuat Vault \(PUT vault\)](#page-389-0)
- [Mencantumkan Vault \(GET vaults\)](#page-427-0)
- [Memulai Tugas \(POST jobs\)](#page-510-0)
- [Identity and Access Management untuk Amazon S3 Glacier](#page-293-0)

## Lihat Juga

Untuk informasi selengkapnya tentang penggunaan API ini di salah satu dari SDK Amazon spesifik bahasa, lihat berikut ini:

• [AWS Command Line Interface](https://docs.aws.amazon.com/cli/latest/reference/glacier/delete-vault.html)

# <span id="page-398-0"></span>Menghapus Kebijakan Akses Vault (DELETE access-policy)

## **Deskripsi**

Operasi ini akan menghapus kebijakan akses yang terkait dengan vault yang ditentukan. Operasi ini pada akhirnya konsisten—yaitu, mungkin diperlukan beberapa waktu bagi Amazon S3 Glacier (S3 Glacier) untuk benar-benar menghapus kebijakan akses, dan Anda mungkin masih melihat efek kebijakan untuk waktu yang singkat setelah Anda mengirim permintaan hapus.

Operasi ini bersifat idempoten. Anda dapat memanggil hapus beberapa kali, bahkan jika tidak ada kebijakan yang terkait dengan vault. Untuk informasi selengkapnya tentang kebijakan akses vault, lihat [Kebijakan Akses Vault.](#page-318-0)

## Permintaan

Untuk menghapus kebijakan akses vault saat ini, kirim permintaan DELETE HTTP ke URI subsumber daya access-policy vault.

#### Sintaksis

```
DELETE /AccountId/vaults/vaultName/access-policy HTTP/1.1
Host: glacier.Region.amazonaws.com
Date: Date
Authorization: SignatureValue
x-amz-glacier-version: 2012-06-01
```
### **a** Note

Nilai AccountId adalah ID Akun AWS dari akun yang memiliki vault. Anda dapat menentukan ID Akun AWS atau secara opsional satu '-' (tanda hubung), dalam hal ini, Amazon S3 Glacier menggunakan ID Akun AWS yang terkait dengan kredensial yang digunakan untuk menandatangani permintaan. Jika Anda menggunakan ID akun, jangan sertakan tanda hubung ('-') di ID.

#### Parameter Permintaan

Operasi ini tidak menggunakan parameter permintaan.

#### Header Permintaan

Operasi ini hanya menggunakan header permintaan yang umum untuk semua operasi. Untuk informasi selengkapnya tentang header permintaan umum, lihat [Header Permintaan Umum.](#page-352-0)

Isi Permintaan

Operasi ini tidak memiliki isi permintaan.

#### Respons

Sebagai respons, S3 Glacier mengembalikan 204 No Content jika kebijakan berhasil dihapus.

#### Sintaksis

HTTP/1.1 204 No Content x-amzn-RequestId: **x-amzn-RequestId** Date: **Date**

#### Header Respons

Operasi ini hanya menggunakan header respons yang umum untuk sebagian besar respons. Untuk informasi tentang header permintaan umum, lihat [Header Respons Umum](#page-355-0).

Isi Respons

Operasi ini tidak mengembalikan isi respons.

#### Kesalahan

Untuk informasi tentang pengecualian dan pesan kesalahan Amazon S3 Glacier, lihat [Respons](#page-377-0)  [Kesalahan.](#page-377-0)

### Contoh

Contoh berikut menunjukkan cara menghapus kebijakan akses vault.

#### Contoh Permintaan

Dalam contoh ini, permintaan DELETE dikirim ke subsumber daya access-policy dari vault bernama **examplevault**.

```
DELETE /-/vaults/examplevault/access-policy HTTP/1.1
Host: glacier.us-west-2.amazonaws.com
x-amz-Date: 20170210T120000Z
Authorization: AWS4-HMAC-SHA256 Credential=AKIAIOSFODNN7EXAMPLE/20141123/
us-west-2/glacier/aws4_request,SignedHeaders=host;x-amz-date;x-amz-glacier-
version,Signature=9257c16da6b25a715ce900a5b45b03da0447acf430195dcb540091b12966f2a2
x-amz-glacier-version: 2012-06-01
```
#### Contoh Respons

Sebagai respons, jika kebijakan berhasil dihapus, S3 Glacier mengembalikan 204 No Content seperti yang ditunjukkan dalam contoh berikut.

HTTP/1.1 204 No Content x-amzn-RequestId: AAABZpJrTyioDC\_HsOmHae8EZp\_uBSJr6cnGOLKp\_XJCl-Q Date: Wed, 10 Feb 2017 12:00:00 GMT

## Bagian Terkait

- [Mendapatkan Kebijakan Akses Vault \(GET access-policy\)](#page-408-0)
- [Mendapatkan Kebijakan Akses Vault \(PUT access-policy\)](#page-437-0)

## Lihat Juga

Untuk informasi selengkapnya tentang penggunaan API ini di salah satu dari SDK Amazon spesifik bahasa, lihat berikut ini:

• [AWS Command Line Interface](https://docs.aws.amazon.com/cli/latest/reference/glacier/delete-vault-access-policy.html)

# <span id="page-401-0"></span>Menghapus Notifikasi Vault (DELETE notification-configuration)

## Deskripsi

Operasi ini menghapus set konfigurasi notifikasi untuk vault [Menetapkan Konfigurasi Notifikasi Vault](#page-441-0)  [\(PUT notification-configuration\)](#page-441-0). Operasi ini pada akhirnya konsisten—yaitu, mungkin diperlukan beberapa waktu bagi Amazon S3 Glacier (S3 Glacier) untuk benar-benar menonaktifkan notifikasi, dan Anda mungkin masih menerima beberapa notifikasi untuk waktu yang singkat setelah Anda mengirim permintaan hapus.

## Permintaan

Untuk menghapus konfigurasi notifikasi vault, kirim permintaan DELETE ke subsumber daya notification-configuration vault.

#### **Sintaksis**

```
DELETE /AccountId/vaults/VaultName/notification-configuration HTTP/1.1
Host: glacier.Region.amazonaws.com
Date: Date
```
#### Authorization: *SignatureValue* x-amz-glacier-version: 2012-06-01

## **a** Note

Nilai AccountId adalah ID Akun AWS dari akun yang memiliki vault. Anda dapat menentukan ID Akun AWS atau secara opsional satu '-' (tanda hubung), dalam hal ini, Amazon S3 Glacier menggunakan ID Akun AWS yang terkait dengan kredensial yang digunakan untuk menandatangani permintaan. Jika Anda menggunakan ID akun, jangan sertakan tanda hubung ('-') di ID.

#### Parameter Permintaan

Operasi ini tidak menggunakan parameter permintaan.

Header Permintaan

Operasi ini hanya menggunakan header permintaan yang umum untuk semua operasi. Untuk informasi selengkapnya tentang header permintaan umum, lihat [Header Permintaan Umum.](#page-352-0)

Isi Permintaan

Operasi ini tidak memiliki isi permintaan.

Respons

**Sintaksis** 

```
HTTP/1.1 204 No Content
x-amzn-RequestId: x-amzn-RequestId
Date: Date
```
#### Header Respons

Operasi ini hanya menggunakan header respons yang umum untuk sebagian besar respons. Untuk informasi tentang header permintaan umum, lihat [Header Respons Umum](#page-355-0).

Isi Respons

Operasi ini tidak mengembalikan isi respons.

#### Kesalahan

Untuk informasi tentang pengecualian dan pesan kesalahan Amazon S3 Glacier, lihat [Respons](#page-377-0)  [Kesalahan.](#page-377-0)

## Contoh

Contoh berikut menunjukkan cara menghapus konfigurasi notifikasi untuk vault.

### Contoh Permintaan

Dalam contoh ini, permintaan DELETE dikirim ke subsumber daya notification-configuration dari vault yang disebut examplevault.

```
DELETE /111122223333/vaults/examplevault/notification-configuration HTTP/1.1
Host: glacier.us-west-2.amazonaws.com
x-amz-Date: 20170210T120000Z 
x-amz-glacier-version: 2012-06-01
Authorization: AWS4-HMAC-SHA256 Credential=AKIAIOSFODNN7EXAMPLE/20141123/
us-west-2/glacier/aws4_request,SignedHeaders=host;x-amz-date;x-amz-glacier-
version,Signature=9257c16da6b25a715ce900a5b45b03da0447acf430195dcb540091b12966f2a2
```
## Contoh Respons

```
HTTP/1.1 204 No Content
x-amzn-RequestId: AAABZpJrTyioDC_HsOmHae8EZp_uBSJr6cnGOLKp_XJCl-Q
Date: Wed, 10 Feb 2017 12:00:00 GMT
```
## Bagian Terkait

- [Mendapatkan Notifikasi Vault \(GET notification-configuration\)](#page-416-0)
- [Menetapkan Konfigurasi Notifikasi Vault \(PUT notification-configuration\)](#page-441-0)
- [Identity and Access Management untuk Amazon S3 Glacier](#page-293-0)

## Lihat Juga

Untuk informasi selengkapnya tentang penggunaan API ini di salah satu dari SDK Amazon spesifik bahasa, lihat berikut ini:

### • [AWS Command Line Interface](https://docs.aws.amazon.com/cli/latest/reference/glacier/delete-vault-notifications.html)

# <span id="page-404-0"></span>Menjelaskan Vault (GET vault)

## **Deskripsi**

Operasi ini mengembalikan informasi tentang vault, termasuk Amazon Resource Name (ARN) vault, tanggal vault dibuat, jumlah arsip yang terdapat di dalam vault, dan ukuran total semua arsip di vault. Jumlah arsip dan ukuran totalnya dimulai dari inventaris vault terakhir yang dihasilkan Amazon S3 Glacier (S3 Glacier) (lihat [Bekerja dengan Vault di Amazon S3 Glacier\)](#page-44-0). S3 Glacier menghasilkan inventaris vault kurang lebih setiap hari. Ini berarti jika Anda menambahkan atau menghapus arsip dari vault, lalu segera mengirim permintaan Jelaskan Vault, respons mungkin tidak mencerminkan perubahan.

## Permintaan

Untuk mendapatkan informasi tentang vault, kirim permintaan GET ke URI dari sumber daya vault tertentu.

#### **Sintaksis**

```
GET /AccountId/vaults/VaultName HTTP/1.1
Host: glacier.Region.amazonaws.com
Date: Date
Authorization: SignatureValue
x-amz-glacier-version: 2012-06-01
```
### **a** Note

Nilai AccountId adalah ID Akun AWS dari akun yang memiliki vault. Anda dapat menentukan ID Akun AWS atau secara opsional satu '-' (tanda hubung), dalam hal ini, Amazon S3 Glacier menggunakan ID Akun AWS yang terkait dengan kredensial yang digunakan untuk menandatangani permintaan. Jika Anda menggunakan ID akun, jangan sertakan tanda hubung ('-') di ID.

#### Parameter Permintaan

Operasi ini tidak menggunakan parameter permintaan.

## Header Permintaan

Operasi ini hanya menggunakan header permintaan yang umum untuk semua operasi. Untuk informasi selengkapnya tentang header permintaan umum, lihat [Header Permintaan Umum.](#page-352-0)

Isi Permintaan

Operasi ini tidak memiliki isi permintaan.

## Respons

**Sintaksis** 

```
HTTP/1.1 200 OK
x-amzn-RequestId: x-amzn-RequestId
Date: Date
Content-Type: application/json
Content-Length: Length
{ 
   "CreationDate" : String, 
   "LastInventoryDate" : String, 
   "NumberOfArchives" : Number, 
   "SizeInBytes" : Number, 
   "VaultARN" : String, 
   "VaultName" : String
}
```
## Header Respons

Operasi ini hanya menggunakan header respons yang umum untuk sebagian besar respons. Untuk informasi tentang header permintaan umum, lihat [Header Respons Umum](#page-355-0).

Isi Respons

Isi respons berisi bidang JSON berikut.

**CreationDate** 

Tanggal UTC saat vault dibuat.

```
Tipe: Representasi string dalam format tanggal ISO 8601, misalnya
2013-03-20T17:03:43.221Z.
```
#### LastInventoryDate

Tanggal UTC saat S3 Glacier menyelesaikan inventaris vault terakhir. Untuk informasi tentang memulai inventaris untuk vault, lihat [Memulai Tugas \(POST jobs\).](#page-510-0)

Tipe: Representasi string dalam format tanggal ISO 8601, misalnya 2013-03-20T17:03:43.221Z.

#### NumberOfArchives

Jumlah arsip di vault sesuai inventaris vault terakhir. Bidang ini akan mengembalikan nol jika inventaris belum berjalan di vault, misalnya, jika Anda baru saja membuat vault.

Tipe: Angka

### **SizeInBytes**

Ukuran total dalam byte dari arsip di vault termasuk setiap overhead per arsip, yang dimulai dari tanggal inventaris terakhir. Bidang ini akan mengembalikan null jika inventaris belum berjalan di vault, misalnya, jika Anda baru saja membuat vault.

Tipe: Angka

#### VaultArn

Amazon Resource Name (ARN) dari vault.

Tipe: String

### VaultName

Nama vault yang ditentukan saat pembuatan. Nama vault juga disertakan dalam ARN vault tersebut.

Tipe: String

#### Kesalahan

Untuk informasi tentang pengecualian dan pesan kesalahan Amazon S3 Glacier, lihat [Respons](#page-377-0)  [Kesalahan.](#page-377-0)

## Contoh

#### Contoh Permintaan

Contoh berikut menunjukkan cara mendapatkan informasi tentang vault bernama examplevault.

GET /-/vaults/examplevault HTTP/1.1 Host: glacier.us-west-2.amazonaws.com x-amz-Date: 20170210T120000Z x-amz-glacier-version: 2012-06-01 Authorization: AWS4-HMAC-SHA256 Credential=AKIAIOSFODNN7EXAMPLE/20141123/ us-west-2/glacier/aws4\_request,SignedHeaders=host;x-amz-date;x-amz-glacierversion,Signature=9257c16da6b25a715ce900a5b45b03da0447acf430195dcb540091b12966f2a2

#### Contoh Respons

```
HTTP/1.1 200 OK
x-amzn-RequestId: AAABZpJrTyioDC_HsOmHae8EZp_uBSJr6cnGOLKp_XJCl-Q
Date: Wed, 10 Feb 2017 12:02:00 GMT
Content-Type: application/json
Content-Length: 260
{ 
   "CreationDate" : "2012-02-20T17:01:45.198Z", 
   "LastInventoryDate" : "2012-03-20T17:03:43.221Z", 
   "NumberOfArchives" : 192, 
   "SizeInBytes" : 78088912, 
   "VaultARN" : "arn:aws:glacier:us-west-2:012345678901:vaults/examplevault", 
   "VaultName" : "examplevault"
}
```
## Bagian Terkait

- [Membuat Vault \(PUT vault\)](#page-389-0)
- [Mencantumkan Vault \(GET vaults\)](#page-427-0)
- [Menghapus Vault \(DELETE vault\)](#page-395-0)
- [Memulai Tugas \(POST jobs\)](#page-510-0)
- [Identity and Access Management untuk Amazon S3 Glacier](#page-293-0)

## Lihat Juga

Untuk informasi selengkapnya tentang penggunaan API ini di salah satu dari SDK Amazon spesifik bahasa, lihat berikut ini:

• [AWS Command Line Interface](https://docs.aws.amazon.com/cli/latest/reference/glacier/describe-vault.html)

# <span id="page-408-0"></span>Mendapatkan Kebijakan Akses Vault (GET access-policy)

## Deskripsi

Operasi ini mengambil subsumber daya access-policy yang ditetapkan di vault—untuk informasi selengkapnya tentang pengaturan subsumber daya ini, lihat [Mendapatkan Kebijakan Akses Vault](#page-437-0) [\(PUT access-policy\)](#page-437-0). Jika tidak ada kebijakan akses yang ditetapkan di vault, operasi mengembalikan kesalahan 404 Not found. Untuk informasi selengkapnya tentang kebijakan akses vault, lihat [Kebijakan Akses Vault](#page-318-0).

## Permintaan

Untuk mengembalikan kebijakan akses vault saat ini, kirim permintaan GET HTTP ke URI subsumber daya access-policy vault.

#### **Sintaksis**

```
GET /AccountId/vaults/vaultName/access-policy HTTP/1.1
Host: glacier.Region.amazonaws.com
Date: Date
Authorization: SignatureValue
x-amz-glacier-version: 2012-06-01
```
## **a** Note

Nilai AccountId adalah ID Akun AWS dari akun yang memiliki vault. Anda dapat menentukan ID Akun AWS atau secara opsional satu '-' (tanda hubung), dalam hal ini, Amazon S3 Glacier menggunakan ID Akun AWS yang terkait dengan kredensial yang digunakan untuk menandatangani permintaan. Jika Anda menggunakan ID akun, jangan sertakan tanda hubung ('-') di ID.

#### Parameter Permintaan

Operasi ini tidak menggunakan parameter permintaan.

#### Header Permintaan

Operasi ini hanya menggunakan header permintaan yang umum untuk semua operasi. Untuk informasi selengkapnya tentang header permintaan umum, lihat [Header Permintaan Umum.](#page-352-0)

#### Isi Permintaan

Operasi ini tidak memiliki isi permintaan.

### Respons

Sebagai respons, Amazon S3 Glacier (S3 Glacier) mengembalikan kebijakan akses vault dalam format JSON di isi respons.

**Sintaksis** 

```
HTTP/1.1 200 OK
x-amzn-RequestId: x-amzn-RequestId
Date: Date
Content-Type: application/json
Content-Length: length
{ 
   "Policy": "string"
}
```
#### Header Respons

Operasi ini hanya menggunakan header respons yang umum untuk sebagian besar respons. Untuk informasi tentang header permintaan umum, lihat [Header Respons Umum](#page-355-0).

Isi Respons

Isi respons berisi bidang JSON berikut.

Kebijakan

Kebijakan akses vault sebagai string JSON, yang menggunakan "\" sebagai karakter escape.

Jenis: String

### Kesalahan

Untuk informasi tentang pengecualian dan pesan kesalahan Amazon S3 Glacier, lihat [Respons](#page-377-0)  [Kesalahan.](#page-377-0)

## Contoh

Contoh berikut menunjukkan cara mendapatkan kebijakan akses vault.

## Contoh Permintaan

Dalam contoh ini, permintaan GET dikirim ke URI dari subsumber daya access-policy vault.

```
GET /-/vaults/examplevault/access-policy HTTP/1.1
Host: glacier.us-west-2.amazonaws.com
x-amz-Date: 20170210T120000Z
x-amz-glacier-version: 2012-06-01
Authorization: AWS4-HMAC-SHA256 Credential=AKIAIOSFODNN7EXAMPLE/20141123/
us-west-2/glacier/aws4_request,SignedHeaders=host;x-amz-date;x-amz-glacier-
version,Signature=9257c16da6b25a715ce900a5b45b03da0447acf430195dcb540091b12966f2a2
```
## Contoh Respons

Jika permintaan berhasil, S3 Glacier mengembalikan kebijakan akses vault sebagai string JSON dalam isi respons. String JSON yang dikembalikan menggunakan "\" sebagai karakter escape, seperti yang ditunjukkan dalam contoh [Mendapatkan Kebijakan Akses Vault \(PUT access-policy\).](#page-437-0) Namun, contoh berikut menunjukkan string JSON yang dikembalikan tanpa karakter escape agar mudah dibaca.

```
HTTP/1.1 200 OK
x-amzn-RequestId: AAABZpJrTyioDC_HsOmHae8EZp_uBSJr6cnGOLKp_XJCl-Q
Date: Wed, 10 Feb 2017 12:00:00 GMT
Content-Type: application/json
Content-Length: length
{ 
   "Policy": " 
     { 
       "Version": "2012-10-17", 
       "Statement": [ 
        \{ "Sid": "allow-time-based-deletes", 
            "Principal": { 
              "AWS": "999999999999" 
            }, 
            "Effect": "Allow", 
            "Action": "glacier:Delete*", 
            "Resource": [
```

```
 "arn:aws:glacier:us-west-2:999999999999:vaults/examplevault" 
           ], 
           "Condition": { 
             "DateGreaterThan": { 
               "aws:CurrentTime": "2018-12-31T00:00:00Z" 
 } 
 } 
         } 
       ] 
     } 
   "
}
```
## Bagian Terkait

- [Menghapus Kebijakan Akses Vault \(DELETE access-policy\)](#page-398-0)
- [Mendapatkan Kebijakan Akses Vault \(PUT access-policy\)](#page-437-0)

## Lihat Juga

Untuk informasi selengkapnya tentang penggunaan API ini di salah satu dari SDK Amazon spesifik bahasa, lihat berikut ini:

• [AWS Command Line Interface](https://docs.aws.amazon.com/cli/latest/reference/glacier/get-vault-access-policy.html)

# <span id="page-411-0"></span>Mendapatkan Kunci Vault (GET lock-policy)

## Deskripsi

Operasi ini mengambil atribut berikut dari subsumber daya lock-policy yang ditetapkan pada vault yang ditentukan:

- Kebijakan kunci vault yang ditetapkan di vault.
- Status kunci vault, yakni InProgess atau Locked.
- Saat ID kunci kedaluwarsa. ID kunci digunakan untuk menyelesaikan proses penguncian vault.
- Ketika kunci vault dimulai dan ditetapkan ke status InProgress.

Kunci vault ditetapkan ke dalam status InProgress dengan memanggil [Memulai Kunci Vault \(POST](#page-419-0)  [lock-policy\)](#page-419-0). Kunci vault ditetapkan ke dalam status Locked dengan memanggil [Menyelesaikan](#page-392-0)  [Kunci Vault \(POST lockId\)](#page-392-0). Anda dapat menghentikan proses penguncian vault dengan memanggil [Membatalkan Kunci Vault \(DELETE lock-policy\)](#page-383-0). Untuk informasi selengkapnya tentang proses penguncian vault, lihat [Kunci Vault S3 Glacier.](#page-109-0)

Jika tidak ada kebijakan kunci vault yang ditetapkan di vault, operasi mengembalikan kesalahan 404 Not found. Untuk informasi selengkapnya tentang kebijakan kunci vault, lihat [Kebijakan Vault Lock](#page-320-0).

## Permintaan

Untuk mengembalikan kebijakan kunci vault saat ini dan atribut lainnya, kirim permintaan GET HTTP untuk URI dari subsumber daya lock-policy vault seperti yang ditunjukkan dalam contoh sintaks berikut.

#### **Sintaksis**

```
GET /AccountId/vaults/vaultName/lock-policy HTTP/1.1
Host: glacier.Region.amazonaws.com
Date: Date
Authorization: SignatureValue
x-amz-glacier-version: 2012-06-01
```
## **a** Note

Nilai AccountId adalah ID Akun AWS dari akun yang memiliki vault. Anda dapat menentukan ID Akun AWS atau secara opsional satu '-' (tanda hubung), dalam hal ini, Amazon S3 Glacier menggunakan ID Akun AWS yang terkait dengan kredensial yang digunakan untuk menandatangani permintaan. Jika Anda menggunakan ID akun, jangan sertakan tanda hubung ('-') di ID.

## Parameter Permintaan

Operasi ini tidak menggunakan parameter permintaan.

Header Permintaan

Operasi ini hanya menggunakan header permintaan yang umum untuk semua operasi. Untuk informasi selengkapnya tentang header permintaan umum, lihat [Header Permintaan Umum.](#page-352-0)

#### Isi Permintaan

Operasi ini tidak memiliki isi permintaan.

## Respons

Sebagai respons, Amazon S3 Glacier (S3 Glacier) mengembalikan kebijakan akses vault dalam format JSON di isi respons.

**Sintaksis** 

```
HTTP/1.1 200 OK
x-amzn-RequestId: x-amzn-RequestId
Date: Date
Content-Type: application/json
Content-Length: length
{ 
   "Policy": "string", 
   "State": "string", 
   "ExpirationDate": "string", 
   "CreationDate":"string"
}
```
#### Header Respons

Operasi ini hanya menggunakan header respons yang umum untuk sebagian besar respons. Untuk informasi tentang header permintaan umum, lihat [Header Respons Umum](#page-355-0).

Isi Respons

Isi respons berisi bidang JSON berikut.

Kebijakan

Kebijakan kunci vault sebagai string JSON, yang menggunakan "\" sebagai karakter escape.

Jenis: String

negara bagian

Status kunci vault.

Jenis: String

#### Nilai yang valid: InProgress|Locked

### **ExpirationDate**

Tanggal dan waktu UTC saat ID kunci kedaluwarsa. Nilai ini bisa null jika status kunci vault adalah Locked.

Jenis: Representasi string dalam format tanggal ISO 8601, misalnya 2013-03-20T17:03:43.221Z.

#### **CreationDate**

Tanggal dan waktu UTC saat status kunci vault ditetapkan ke InProgress.

Jenis: Representasi string dalam format tanggal ISO 8601, misalnya 2013-03-20T17:03:43.221Z.

#### Kesalahan

Untuk informasi tentang pengecualian dan pesan kesalahan Amazon S3 Glacier, lihat [Respons](#page-377-0)  [Kesalahan.](#page-377-0)

#### Contoh

Contoh berikut menunjukkan cara mendapatkan kebijakan kunci vault.

#### Contoh Permintaan

Dalam contoh ini, permintaan GET dikirim ke URI dari subsumber daya lock-policy vault.

```
GET /-/vaults/examplevault/lock-policy HTTP/1.1
Host: glacier.us-west-2.amazonaws.com
x-amz-Date: 20170210T120000Z
x-amz-glacier-version: 2012-06-01
Authorization: AWS4-HMAC-SHA256 Credential=AKIAIOSFODNN7EXAMPLE/20141123/
us-west-2/glacier/aws4_request,SignedHeaders=host;x-amz-date;x-amz-glacier-
version,Signature=9257c16da6b25a715ce900a5b45b03da0447acf430195dcb540091b12966f2a2
```
#### Contoh Respons

Jika permintaan berhasil, S3 Glacier mengembalikan kebijakan akses vault sebagai string JSON dalam isi respons. String JSON yang dikembalikan menggunakan "\" sebagai karakter escape, seperti yang ditunjukkan dalam contoh permintaan [Memulai Kunci Vault \(POST lock-policy\).](#page-419-0) Namun, contoh berikut menunjukkan string JSON yang dikembalikan tanpa karakter escape agar mudah dibaca.

```
HTTP/1.1 200 OK
x-amzn-RequestId: AAABZpJrTyioDC_HsOmHae8EZp_uBSJr6cnGOLKp_XJCl-Q
Date: Wed, 10 Feb 2017 12:00:00 GMT
Content-Type: application/json
Content-Length: length
{ 
   "Policy": " 
     { 
       "Version": "2012-10-17", 
       "Statement": [ 
         { 
            "Sid": "Define-vault-lock", 
           "Principal": { 
              "AWS": "arn:aws:iam::999999999999:root" 
           }, 
           "Effect": "Deny", 
           "Action": "glacier:DeleteArchive", 
           "Resource": [ 
              "arn:aws:glacier:us-west-2:999999999999:vaults/examplevault" 
           ], 
           "Condition": { 
              "NumericLessThanEquals": { 
                "glacier:ArchiveAgeInDays": "365" 
 } 
 } 
         } 
       ] 
     } 
   ", 
   "State": "InProgress", 
   "ExpirationDate": "exampledate", 
   "CreationDate": "exampledate" 
}
```
## Bagian Terkait

• [Membatalkan Kunci Vault \(DELETE lock-policy\)](#page-383-0)

- [Menyelesaikan Kunci Vault \(POST lockId\)](#page-392-0)
- [Memulai Kunci Vault \(POST lock-policy\)](#page-419-0)

## Lihat Juga

Untuk informasi selengkapnya tentang penggunaan API ini di salah satu dari SDK Amazon spesifik bahasa, lihat berikut ini:

• [AWS Command Line Interface](https://docs.aws.amazon.com/cli/latest/reference/glacier/get-vault-lock.html)

# <span id="page-416-0"></span>Mendapatkan Notifikasi Vault (GET notification-configuration)

## **Deskripsi**

Operasi ini mengambil subsumber daya notification-configuration yang ditetapkan di vault (lihat [Menetapkan Konfigurasi Notifikasi Vault \(PUT notification-configuration\).](#page-441-0) Jika konfigurasi notifikasi untuk vault tidak ditetapkan, operasi mengembalikan kesalahan 404 Not Found. Untuk informasi selengkapnya tentang notifikasi vault, lihat [Mengonfigurasi Notifikasi Vault di Amazon S3](#page-85-0)  [Glacier.](#page-85-0)

## Permintaan

Untuk mengambil informasi konfigurasi notifikasi, kirim permintaan GET ke URI dari subsumber daya notification-configuration vault.

#### **Sintaksis**

```
GET /AccountId/vaults/VaultName/notification-configuration HTTP/1.1
Host: glacier.Region.amazonaws.com
Date: Date
Authorization: SignatureValue
x-amz-glacier-version: 2012-06-01
```
## **a** Note

Nilai AccountId adalah ID Akun AWS dari akun yang memiliki vault. Anda dapat menentukan ID Akun AWS atau secara opsional satu '-' (tanda hubung), dalam hal ini, Amazon S3 Glacier menggunakan ID Akun AWS yang terkait dengan kredensial yang digunakan untuk menandatangani permintaan. Jika Anda menggunakan ID akun, jangan sertakan tanda hubung ('-') di ID.

Parameter Permintaan

Operasi ini tidak menggunakan parameter permintaan.

Header Permintaan

Operasi ini hanya menggunakan header permintaan yang umum untuk semua operasi. Untuk informasi selengkapnya tentang header permintaan umum, lihat [Header Permintaan Umum.](#page-352-0)

Isi Permintaan

Operasi ini tidak memiliki isi permintaan.

#### Respons

**Sintaksis** 

```
HTTP/1.1 200 OK
x-amzn-RequestId: x-amzn-RequestId
Date: Date
Content-Type: application/json
Content-Length: length
{ 
   "Events": [ 
     String, 
     ... 
   ], 
   "SNSTopic": String
}
```
Header Respons

Operasi ini hanya menggunakan header respons yang umum untuk sebagian besar respons. Untuk informasi tentang header permintaan umum, lihat [Header Respons Umum](#page-355-0).

Isi Respons

Isi respons berisi bidang JSON berikut.

#### Event

Daftar satu atau beberapa peristiwa tempat Amazon S3 Glacier (S3 Glacier) akan mengirimkan notifikasi ke topik Amazon SNS yang ditentukan. Untuk informasi tentang peristiwa vault tempat Anda dapat mengonfigurasi vault untuk menerbitkan notifikasi, lihat [Menetapkan Konfigurasi](#page-441-0)  [Notifikasi Vault \(PUT notification-configuration\).](#page-441-0)

Tipe: Array

## SNStopic

Amazon Resource Name (ARN topik Amazon Simple Notification Service (Amazon SNS). Untuk informasi selengkapnya, lihat [Memulai Amazon SNS](https://docs.aws.amazon.com/sns/latest/gsg/Welcome.html) di Panduan Memulai Amazon Simple Notification Service.

Tipe: String

#### Kesalahan

Untuk informasi tentang pengecualian dan pesan kesalahan Amazon S3 Glacier, lihat [Respons](#page-377-0)  [Kesalahan.](#page-377-0)

#### Contoh

Contoh berikut menunjukkan cara mengambil konfigurasi notifikasi untuk vault.

#### Contoh Permintaan

Dalam contoh ini, permintaan GET dikirim ke subsumber daya notification-configuration dari vault.

```
GET /-/vaults/examplevault/notification-configuration HTTP/1.1
Host: glacier.us-west-2.amazonaws.com
x-amz-Date: 20170210T120000Z
x-amz-glacier-version: 2012-06-01
Authorization: AWS4-HMAC-SHA256 Credential=AKIAIOSFODNN7EXAMPLE/20141123/
us-west-2/glacier/aws4_request,SignedHeaders=host;x-amz-date;x-amz-glacier-
version,Signature=9257c16da6b25a715ce900a5b45b03da0447acf430195dcb540091b12966f2a2
```
#### Contoh Respons

Respons yang berhasil menunjukkan dokumen konfigurasi pencatatan audit di isi respons dalam format JSON. Dalam contoh ini, konfigurasi menunjukkan notifikasi untuk dua peristiwa (ArchiveRetrievalCompleted dan InventoryRetrievalCompleted) dikirim ke topik Amazon SNS arn:aws:sns:us-west-2:012345678901:mytopic.

```
HTTP/1.1 200 OK
x-amzn-RequestId: AAABZpJrTyioDC_HsOmHae8EZp_uBSJr6cnGOLKp_XJCl-Q
Date: Wed, 10 Feb 2017 12:00:00 GMT
Content-Type: application/json
Content-Length: 150 
{ 
   "Events": [ 
     "ArchiveRetrievalCompleted", 
     "InventoryRetrievalCompleted" 
   ], 
   "SNSTopic": "arn:aws:sns:us-west-2:012345678901:mytopic"
}
```
## Bagian Terkait

- [Menghapus Notifikasi Vault \(DELETE notification-configuration\)](#page-401-0)
- [Menetapkan Konfigurasi Notifikasi Vault \(PUT notification-configuration\)](#page-441-0)
- [Identity and Access Management untuk Amazon S3 Glacier](#page-293-0)

## Lihat Juga

Untuk informasi selengkapnya tentang penggunaan API ini di salah satu dari SDK Amazon spesifik bahasa, lihat berikut ini:

• [AWS Command Line Interface](https://docs.aws.amazon.com/cli/latest/reference/glacier/get-vault-notifications.html)

# <span id="page-419-0"></span>Memulai Kunci Vault (POST lock-policy)

## **Deskripsi**

Operasi ini memulai proses penguncian vault dengan melakukan hal berikut:

- Menempatkan kebijakan kunci vault di vault yang ditentukan.
- Mengatur status kunci dari kunci vault ke InProgress.

• Mengembalikan ID kunci, yang digunakan untuk menyelesaikan proses penguncian vault.

Anda dapat menetapkan satu kebijakan kunci vault untuk setiap vault dan kebijakan ini dapat berukuran hingga 20 KB. Untuk informasi selengkapnya tentang kebijakan kunci vault, lihat Kebijakan [Vault Lock.](#page-320-0)

Anda harus menyelesaikan proses penguncian vault dalam waktu 24 jam setelah kunci vault memasuki status InProgress. Setelah 24 jam berakhir, ID kunci akan kedaluwarsa, vault secara otomatis keluar dari status InProgress, dan kebijakan kunci vault dihapus dari vault. Anda memanggil [Menyelesaikan Kunci Vault \(POST lockId\)](#page-392-0) untuk menyelesaikan proses penguncian vault dengan menetapkan status kunci vault ke Locked.

## **a** Note

Setelah kunci vault berada dalam status Locked, Anda tidak dapat memulai kunci vault baru untuk vault.

Anda dapat menghentikan proses penguncian vault dengan memanggil [Membatalkan Kunci Vault](#page-383-0) [\(DELETE lock-policy\).](#page-383-0) Anda bisa mendapatkan status kunci vault dengan memanggil [Mendapatkan](#page-411-0)  [Kunci Vault \(GET lock-policy\).](#page-411-0) Untuk informasi selengkapnya tentang proses penguncian vault, lihat [Kunci Vault S3 Glacier.](#page-109-0)

Jika operasi ini dipanggil saat kunci vault dalam status InProgress, operasi mengembalikan kesalahan AccessDeniedException. Saat kunci vault berada dalam status InProgress, Anda harus memanggil [Membatalkan Kunci Vault \(DELETE lock-policy\)](#page-383-0) sebelum Anda dapat memulai kebijakan kunci vault baru.

## Permintaan

Untuk memulai proses penguncian vault, kirim permintaan POST HTTP ke URI dari subsumber daya lock-policy vault, seperti yang ditunjukkan dalam contoh sintaks berikut.

**Sintaksis** 

```
POST /AccountId/vaults/vaultName/lock-policy HTTP/1.1
Host: glacier.Region.amazonaws.com
Date: Date
Authorization: SignatureValue
Content-Length: Length
```

```
x-amz-glacier-version: 2012-06-01 
{ 
   "Policy": "string"
}
```
## **a** Note

Nilai AccountId adalah ID Akun AWS. Nilai ini harus sesuai dengan ID Akun AWS yang terkait dengan kredensial yang digunakan untuk menandatangani permintaan. Anda dapat menentukan ID Akun AWS atau secara opsional satu '-' (tanda hubung), dalam hal ini, Amazon S3 Glacier menggunakan ID Akun AWS yang terkait dengan kredensial yang digunakan untuk menandatangani permintaan. Jika Anda menentukan ID akun, jangan sertakan tanda hubung ('-') di ID.

#### Parameter Permintaan

Operasi ini tidak menggunakan parameter permintaan.

Header Permintaan

Operasi ini hanya menggunakan header permintaan yang umum untuk semua operasi. Untuk informasi selengkapnya tentang header permintaan umum, lihat [Header Permintaan Umum.](#page-352-0)

Isi Permintaan

Isi permintaan berisi bidang JSON berikut.

Kebijakan

Kebijakan kunci vault sebagai string JSON, yang menggunakan "\" sebagai karakter escape.

Jenis: Tali

Diperlukan: Ya

## Respons

Amazon S3 Glacier (S3 Glacier) mengembalikan respons HTTP 201 Created, jika kebijakan diterima.

#### **Sintaksis**

```
HTTP/1.1 201 Created
x-amzn-RequestId: x-amzn-RequestId
Date: Date
x-amz-lock-id: lockId
```
#### Header Respons

Respons yang sukses termasuk header respon berikut, selain header respons yang umum untuk semua operasi. Untuk informasi selengkapnya tentang header respons umum, lihat [Header Respons](#page-355-0)  [Umum](#page-355-0).

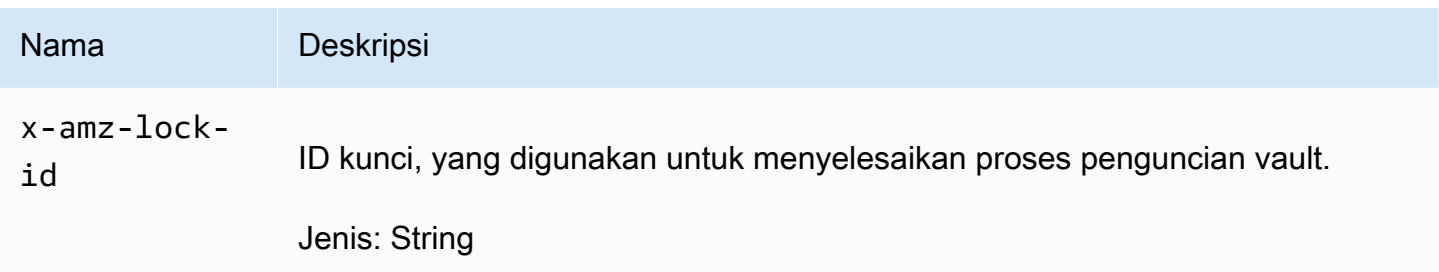

#### Isi Respons

Operasi ini tidak mengembalikan isi respons.

Kesalahan

Untuk informasi tentang pengecualian dan pesan kesalahan Amazon S3 Glacier, lihat [Respons](#page-377-0)  [Kesalahan.](#page-377-0)

Contoh

Contoh Permintaan

Contoh berikut mengirimkan permintaan PUT HTTP ke URI dari subsumber daya lock-policy vault. String JSON Policy menggunakan "\" sebagai karakter escape.

```
PUT /-/vaults/examplevault/lock-policy HTTP/1.1
Host: glacier.us-west-2.amazonaws.com
x-amz-Date: 20170210T120000Z
```

```
Authorization: AWS4-HMAC-SHA256 Credential=AKIAIOSFODNN7EXAMPLE/20141123/
us-west-2/glacier/aws4_request,SignedHeaders=host;x-amz-date;x-amz-glacier-
version,Signature=9257c16da6b25a715ce900a5b45b03da0447acf430195dcb540091b12966f2a2
Content-Length: length
x-amz-glacier-version: 2012-06-01
{"Policy":"{\"Version\":\"2012-10-17\",\"Statement\":[{\"Sid\":\"Define-vault-
```

```
lock\",\"Effect\":\"Deny\",\"Principal\":{\"AWS\":\"arn:aws:iam::999999999999:root
\"},\"Action\":\"glacier:DeleteArchive\",\"Resource\":\"arn:aws:glacier:us-
west-2:999999999999:vaults/examplevault\",\"Condition\":{\"NumericLessThanEquals\":
{\"glacier:ArchiveAgeinDays\":\"365\"}}}]}"}
```
#### Contoh Respons

Jika permintaan berhasil, S3 Glacier mengembalikan respons HTTP 201 Created, seperti yang ditampilkan dalam contoh berikut.

```
HTTP/1.1 201 Created
x-amzn-RequestId: AAABZpJrTyioDC_HsOmHae8EZp_uBSJr6cnGOLKp_XJCl-Q
Date: Wed, 10 Feb 2017 12:02:00 GMT
x-amz-lock-id: AE863rKkWZU53SLW5be4DUcW
```
## Bagian Terkait

- [Membatalkan Kunci Vault \(DELETE lock-policy\)](#page-383-0)
- [Menyelesaikan Kunci Vault \(POST lockId\)](#page-392-0)
- [Mendapatkan Kunci Vault \(GET lock-policy\)](#page-411-0)

## Lihat Juga

Untuk informasi selengkapnya tentang penggunaan API ini di salah satu dari SDK Amazon spesifik bahasa, lihat berikut ini:

• [AWS Command Line Interface](https://docs.aws.amazon.com/cli/latest/reference/glacier/initiate-vault-lock.html)

# Mencantumkan Tanda untuk Vault (GET tags)

Operasi ini mencantumkan semua tag yang dilampirkan di vault. Operasi ini mengembalikan peta kosong jika tidak ada tanda. Untuk informasi selengkapnya tentang tanda, lihat [Menandai Sumber](#page-343-0) [Daya Amazon S3 Glacier.](#page-343-0)

## Sintaks Permintaan

Untuk mencantumkan tanda untuk vault, kirim permintaan HTTP GET ke URI tanda seperti yang ditunjukkan dalam contoh sintaks berikut.

```
GET /AccountId/vaults/vaultName/tags HTTP/1.1
Host: glacier.Region.amazonaws.com
Date: Date
Authorization: SignatureValue
x-amz-glacier-version: 2012-06-01
```
**G** Note

Nilai AccountId adalah ID Akun AWS. Nilai ini harus sesuai dengan ID Akun AWS yang terkait dengan kredensial yang digunakan untuk menandatangani permintaan. Anda dapat menentukan ID Akun AWS atau secara opsional satu '-' (tanda hubung), dalam hal ini, Amazon S3 Glacier menggunakan ID Akun AWS yang terkait dengan kredensial yang digunakan untuk menandatangani permintaan. Jika Anda menentukan ID akun, jangan sertakan tanda hubung ('-') di ID.

## Parameter Permintaan

Operasi ini tidak menggunakan parameter permintaan.

## Header Permintaan

Operasi ini hanya menggunakan header permintaan yang umum untuk semua operasi. Untuk informasi selengkapnya tentang header permintaan umum, lihat [Header Permintaan Umum.](#page-352-0)

## Isi Permintaan

Operasi ini tidak memiliki isi permintaan.

## Respons

Jika operasi berhasil, layanan mengirimkan kembali respon 200 OK HTTP.

#### Sintaks Respons

```
HTTP/1.1 200 OK
x-amzn-RequestId: x-amzn-RequestId
Date: Date
Content-Type: application/json
Content-Length: Length
{ 
    "Tags": 
       { 
           "string" : "string", 
           "string" : "string" 
       }
}
```
#### Header Respons

Operasi ini hanya menggunakan header respons yang umum untuk sebagian besar respons. Untuk informasi tentang header permintaan umum, lihat [Header Respons Umum](#page-355-0).

Isi Respons

Isi respons berisi bidang JSON berikut.

Tag

Tanda yang dilampirkan ke vault. Setiap tanda terdiri dari kunci dan nilai.

Jenis: String ke Peta String

Diperlukan: Ya

#### Kesalahan

Untuk informasi tentang pengecualian dan pesan kesalahan Amazon S3 Glacier, lihat [Respons](#page-377-0)  [Kesalahan.](#page-377-0)

## Contoh

Contoh: Mencantumkan Tandai untuk Vault

Contoh berikut mencantumkan tanda untuk vault.

Contoh Permintaan

Dalam contoh ini, permintaan GET dikirim untuk mengambil daftar tanda dari vault yang ditentukan.

```
GET /-/vaults/examplevault/tags HTTP/1.1
Host: glacier.us-west-2.amazonaws.com
x-amz-Date: 20170210T120000Z
x-amz-glacier-version: 2012-06-01
Authorization: AWS4-HMAC-SHA256 Credential=AKIAIOSFODNN7EXAMPLE/20141123/
us-west-2/glacier/aws4_request,SignedHeaders=host;x-amz-date;x-amz-glacier-
version,Signature=9257c16da6b25a715ce900a5b45b03da0447acf430195dcb540091b12966f2a2
```
#### Contoh Respons

Jika permintaan berhasil, Amazon S3 Glacier (S3 Glacier) mengembalikan HTTP 200 OK dengan daftar tanda untuk vault seperti yang ditampilkan dalam contoh berikut.

```
HTTP/1.1 200 OK
x-amzn-RequestId: AAABZpJrTyioDC_HsOmHae8EZp_uBSJr6cnGOLKp_XJCl-Q
Date: Wed, 10 Feb 2017 12:02:00 GMT
Content-Type: application/json
Content-Length: length
{ 
    "Tags", 
       { 
          "examplekey1": "examplevalue1", 
          "examplekey2": "examplevalue2" 
       } 
}
```
## Bagian Terkait

• [Menambahkan Tanda ke Vault \(POST tag add\)](#page-386-0)

## • [Hapus Tanda Dari Vault \(POST tags remove\)](#page-434-0)

## Lihat Juga

Untuk informasi selengkapnya tentang penggunaan API ini di salah satu dari SDK Amazon spesifik bahasa, lihat berikut ini:

• [AWS Command Line Interface](https://docs.aws.amazon.com/cli/latest/reference/glacier/list-tags-for-vault.html)

# <span id="page-427-0"></span>Mencantumkan Vault (GET vaults)

## **Deskripsi**

Operasi ini mencantumkan semua vault yang dimiliki oleh akun pengguna yang memanggil. Daftar yang dikembalikan dalam respons diurutkan ASCII berdasarkan nama vault.

Secara default, operasi ini mengembalikan hingga 10 item per permintaan. Jika ada lebih banyak vault yang dicantumkan, bidang marker respons dalam isi respons berisi vault Amazon Resource Name (ARN) tempat untuk melanjutkan daftar dengan permintaan Cantumkan Vault baru; jika tidak, bidang marker adalah null. Dalam permintaan Cantumkan Vault berikutnya, Anda menetapkan parameter marker untuk nilai Amazon S3 Glacier (S3 Glacier) yang dikembalikan dalam respons atas permintaan Cantumkan Vault sebelumnya. Anda juga dapat membatasi jumlah vault yang dikembalikan dalam respons dengan menentukan parameter limit dalam permintaan.

## Permintaan

Untuk mendapatkan daftar vault, Anda mengirim permintaan GET ke sumber daya vault.

#### **Sintaksis**

```
GET /AccountId/vaults HTTP/1.1
Host: glacier.Region.amazonaws.com
Date: Date
Authorization: SignatureValue
x-amz-glacier-version: 2012-06-01
```
## **a** Note

Nilai AccountId adalah ID Akun AWS. Nilai ini harus sesuai dengan ID Akun AWS yang terkait dengan kredensial yang digunakan untuk menandatangani permintaan. Anda dapat menentukan ID Akun AWS atau secara opsional satu '-' (tanda hubung), dalam hal ini, Amazon S3 Glacier menggunakan ID Akun AWS yang terkait dengan kredensial yang digunakan untuk menandatangani permintaan. Jika Anda menentukan ID akun, jangan sertakan tanda hubung ('-') di ID.

## Parameter Permintaan

Operasi ini menggunakan parameter permintaan berikut.

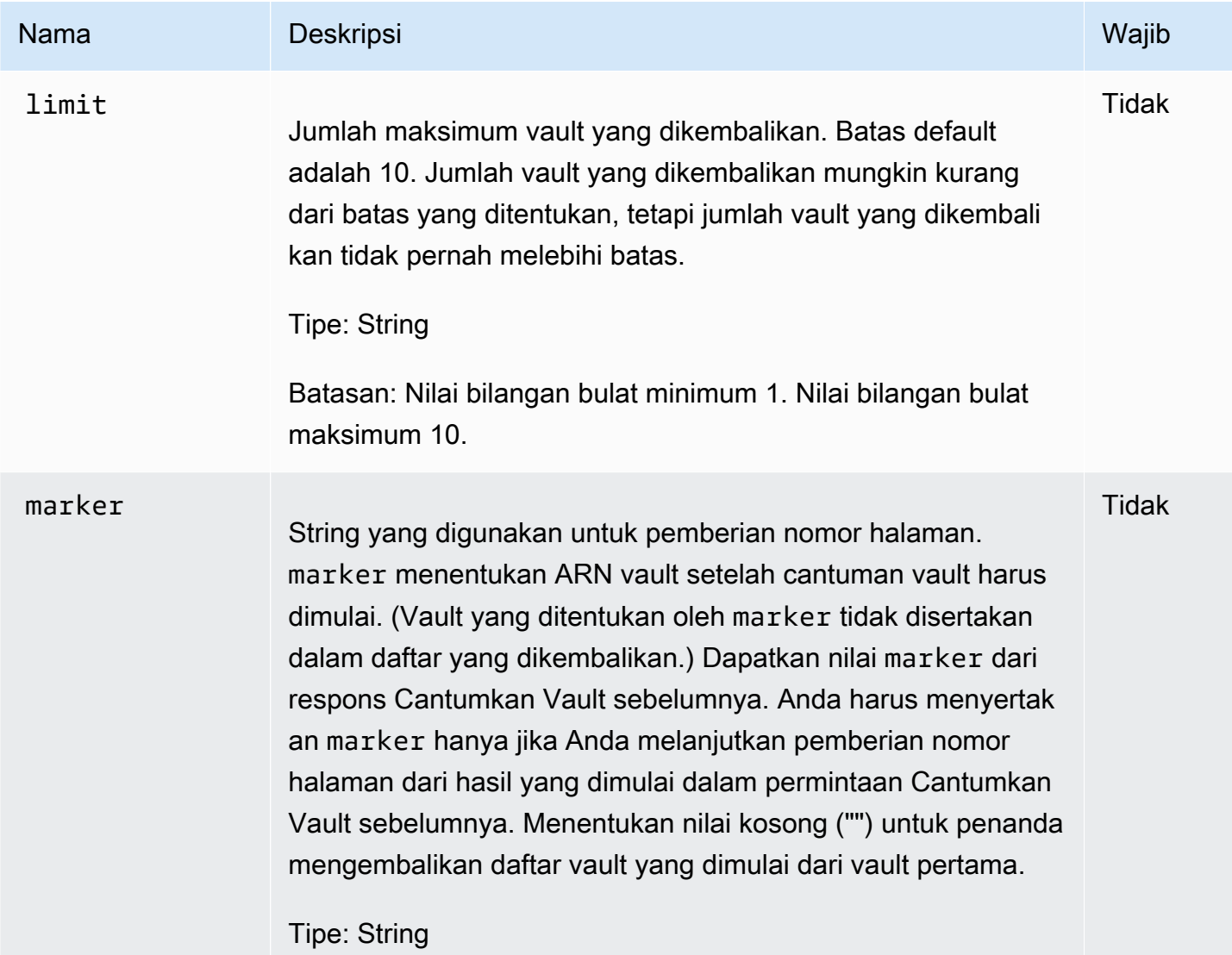

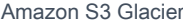

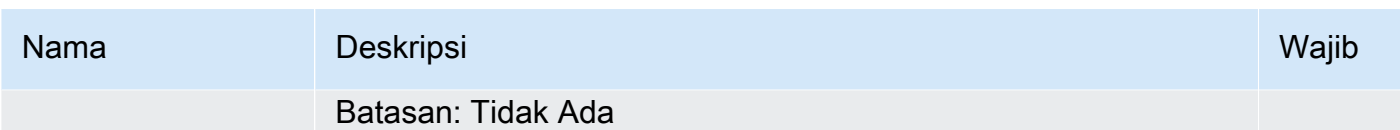

Header Permintaan

Operasi ini hanya menggunakan header permintaan yang umum untuk semua operasi. Untuk informasi selengkapnya tentang header permintaan umum, lihat [Header Permintaan Umum.](#page-352-0)

Isi Permintaan

Operasi ini tidak memiliki isi permintaan.

Respons

**Sintaksis** 

```
HTTP/1.1 200 OK
x-amzn-RequestId: x-amzn-RequestId
Date: Date
Content-Type: application/json
Content-Length: Length
{ 
   "Marker": String
   "VaultList": [ 
   \mathcal{L} "CreationDate": String, 
     "LastInventoryDate": String, 
     "NumberOfArchives": Number, 
     "SizeInBytes": Number, 
     "VaultARN": String, 
     "VaultName": String
    }, 
    ... 
   ]
}
```
### Header Respons

Operasi ini hanya menggunakan header respons yang umum untuk sebagian besar respons. Untuk informasi tentang header permintaan umum, lihat [Header Respons Umum](#page-355-0).

#### Isi Respons

Isi respons berisi bidang JSON berikut.

#### **CreationDate**

Tanggal vault dibuat, dalam Waktu Universal Terkoordinasi (UTC).

Tipe: String. Representasi string dalam format tanggal ISO 8601, misalnya 2013-03-20T17:03:43.221Z.

#### LastInventoryDate

Tanggal inventaris vault terakhir, dalam Waktu Universal Terkoordinasi (UTC). Bidang ini dapat nol jika inventaris belum berjalan di vault, misalnya, jika Anda baru saja membuat vault. Untuk informasi tentang memulai inventaris untuk vault, lihat [Memulai Tugas \(POST jobs\).](#page-510-0)

Tipe: Representasi string dalam format tanggal ISO 8601, misalnya 2013-03-20T17:03:43.221Z.

#### Penanda

vaultARN yang mewakili tempat untuk melanjutkan pemberian nomor halaman hasil. Anda menggunakan marker dalam permintaan Cantumkan Vault lainnya untuk mendapatkan lebih banyak vault dalam daftar. Jika tidak ada lagi vault, nilai ini adalah null.

Tipe: String

#### NumberOfArchives

Jumlah arsip di vault mulai dari tanggal inventaris terakhir.

Tipe: Angka

#### **SizeInBytes**

Ukuran total, dalam byte, dari semua arsip di vault termasuk overhead per arsip apa pun, yang dimulai dari tanggal inventaris terakhir.

Tipe: Angka

#### VaultArn

Amazon Resource Name (ARN) dari vault.

#### Tipe: String

### VaultList

Array objek apa pun, dengan masing-masing objek yang memberikan deskripsi vault.

Tipe: Array

## VaultName

Nama vault.

Tipe: String

## Kesalahan

Untuk informasi tentang pengecualian dan pesan kesalahan Amazon S3 Glacier, lihat [Respons](#page-377-0)  [Kesalahan.](#page-377-0)

## Contoh

Contoh: Mencantumkan Semua Vault

Contoh berikut mencantumkan vault. Karena parameter marker dan limit tidak ditentukan dalam permintaan, hingga 10 vault dikembalikan.

## Contoh Permintaan

```
GET /-/vaults HTTP/1.1
Host: glacier.us-west-2.amazonaws.com
x-amz-Date: 20170210T120000Z
x-amz-glacier-version: 2012-06-01
Authorization: AWS4-HMAC-SHA256 Credential=AKIAIOSFODNN7EXAMPLE/20141123/
us-west-2/glacier/aws4_request,SignedHeaders=host;x-amz-date;x-amz-glacier-
version,Signature=9257c16da6b25a715ce900a5b45b03da0447acf430195dcb540091b12966f2a2
```
## Contoh Respons

Marker adalah null yang menunjukkan tidak ada lagi vault yang dicantumkan.

```
HTTP/1.1 200 OK
x-amzn-RequestId: AAABZpJrTyioDC_HsOmHae8EZp_uBSJr6cnGOLKp_XJCl-Q
Date: Wed, 10 Feb 2017 12:02:00 GMT
```
```
Content-Type: application/json
Content-Length: 497 
{ 
   "Marker": null, 
   "VaultList": [ 
   \{ "CreationDate": "2012-03-16T22:22:47.214Z", 
     "LastInventoryDate": "2012-03-21T22:06:51.218Z", 
     "NumberOfArchives": 2, 
     "SizeInBytes": 12334, 
     "VaultARN": "arn:aws:glacier:us-west-2:012345678901:vaults/examplevault1", 
     "VaultName": "examplevault1" 
    }, 
    { 
     "CreationDate": "2012-03-19T22:06:51.218Z", 
     "LastInventoryDate": "2012-03-21T22:06:51.218Z", 
     "NumberOfArchives": 0, 
     "SizeInBytes": 0, 
     "VaultARN": "arn:aws:glacier:us-west-2:012345678901:vaults/examplevault2", 
     "VaultName": "examplevault2" 
    }, 
   \sqrt{ } "CreationDate": "2012-03-19T22:06:51.218Z", 
     "LastInventoryDate": "2012-03-25T12:14:31.121Z", 
     "NumberOfArchives": 0, 
     "SizeInBytes": 0, 
     "VaultARN": "arn:aws:glacier:us-west-2:012345678901:vaults/examplevault3", 
     "VaultName": "examplevault3" 
    } 
  \mathbb{1}}
```
#### Contoh: Daftar Parsial Vault

Contoh berikut mengembalikan dua vault yang dimulai dari vault yang ditentukan oleh marker.

Contoh Permintaan

```
GET /-/vaults?limit=2&marker=arn:aws:glacier:us-west-2:012345678901:vaults/
examplevault1 HTTP/1.1
Host: glacier.us-west-2.amazonaws.com
x-amz-Date: 20170210T120000Z
x-amz-glacier-version: 2012-06-01
```

```
Authorization: AWS4-HMAC-SHA256 Credential=AKIAIOSFODNN7EXAMPLE/20141123/
us-west-2/glacier/aws4_request,SignedHeaders=host;x-amz-date;x-amz-glacier-
version,Signature=9257c16da6b25a715ce900a5b45b03da0447acf430195dcb540091b12966f2a2
```
#### Contoh Respons

Dua vault dikembalikan dalam daftar. Marker berisi ARN vault untuk melanjutkan pemberian nomor halaman dalam permintaan Cantumkan Vault lainnya.

```
HTTP/1.1 200 OK
x-amzn-RequestId: AAABZpJrTyioDC_HsOmHae8EZp_uBSJr6cnGOLKp_XJCl-Q
Date: Wed, 10 Feb 2017 12:02:00 GMT
Content-Type: application/json
Content-Length: 497 
{ 
   "Marker": "arn:aws:glacier:us-west-2:012345678901:vaults/examplevault3", 
   "VaultList": [ 
   \mathcal{L} "CreationDate": "2012-03-16T22:22:47.214Z", 
     "LastInventoryDate": "2012-03-21T22:06:51.218Z", 
     "NumberOfArchives": 2, 
     "SizeInBytes": 12334, 
     "VaultARN": "arn:aws:glacier:us-west-2:012345678901:vaults/examplevault1", 
     "VaultName": "examplevault1" 
    }, 
   \{ "CreationDate": "2012-03-19T22:06:51.218Z", 
     "LastInventoryDate": "2012-03-21T22:06:51.218Z", 
     "NumberOfArchives": 0, 
     "SizeInBytes": 0, 
     "VaultARN": "arn:aws:glacier:us-west-2:012345678901:vaults/examplevault2", 
     "VaultName": "examplevault2" 
    } 
   ]
}
```
# Bagian Terkait

- [Membuat Vault \(PUT vault\)](#page-389-0)
- [Menghapus Vault \(DELETE vault\)](#page-395-0)
- [Memulai Tugas \(POST jobs\)](#page-510-0)
- [Identity and Access Management untuk Amazon S3 Glacier](#page-293-0)

# Lihat Juga

Untuk informasi selengkapnya tentang penggunaan API ini di salah satu dari SDK Amazon spesifik bahasa, lihat berikut ini:

• [AWS Command Line Interface](https://docs.aws.amazon.com/cli/latest/reference/glacier/list-vaults.html)

# Hapus Tanda Dari Vault (POST tags remove)

Operasi ini menghapus satu tanda atau lebih dari serangkaian tanda yang dilampirkan ke vault. Untuk informasi selengkapnya tentang tanda, lihat [Menandai Sumber Daya Amazon S3 Glacier.](#page-343-0)

Operasi ini bersifat idempoten. Operasi akan berhasil, meskipun tidak ada tanda yang dilampirkan ke vault.

# Sintaks Permintaan

Untuk menghapus tag dari vault, kirim permintaan HTTP POST ke tag URI seperti yang ditunjukkan dalam contoh sintaks berikut.

```
POST /AccountId/vaults/vaultName/tags?operation=remove HTTP/1.1
Host: glacier.Region.amazonaws.com
Date: Date
Authorization: SignatureValue
Content-Length: Length
x-amz-glacier-version: 2012-06-01
{ 
    "TagKeys": [ 
       "string", 
       "string" 
    ]
}
```
# **a** Note

Nilai AccountId adalah ID Akun AWS. Nilai ini harus sesuai dengan ID Akun AWS yang terkait dengan kredensial yang digunakan untuk menandatangani permintaan. Anda dapat menentukan ID Akun AWS atau secara opsional satu '-' (tanda hubung), dalam hal ini, Amazon S3 Glacier menggunakan ID Akun AWS yang terkait dengan kredensial yang digunakan untuk menandatangani permintaan. Jika Anda menentukan ID akun, jangan sertakan tanda hubung ('-') di ID.

# Parameter Permintaan

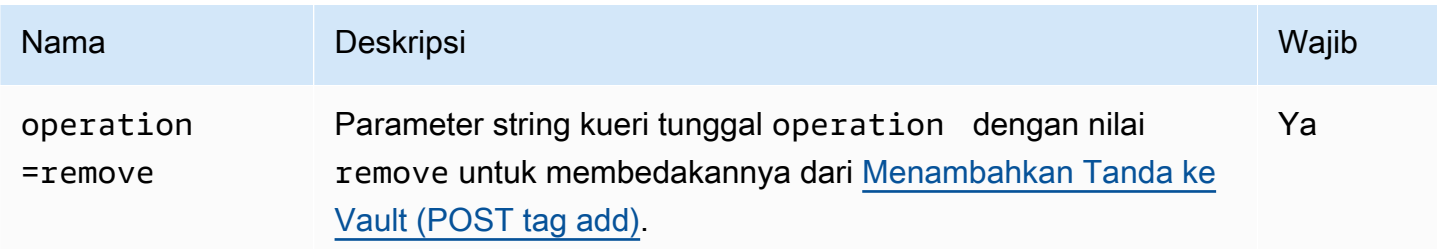

## Header Permintaan

Operasi ini hanya menggunakan header permintaan yang umum untuk semua operasi. Untuk informasi selengkapnya tentang header permintaan umum, lihat [Header Permintaan Umum.](#page-352-0)

Isi Permintaan

Isi permintaan berisi bidang JSON berikut.

## **TagKeys**

Daftar kunci tanda. Setiap tanda yang sesuai dihapus dari vault.

Tipe: Array string

Batasan panjang: Minimum 1 item dalam daftar. Maksimum 10 item dalam daftar.

Diperlukan: Ya

## Respons

Jika tindakan berhasil, layanan mengirimkan kembali respons HTTP 204 No Content dengan isi HTTP kosong.

#### Sintaksis

HTTP/1.1 204 No Content x-amzn-RequestId: **x-amzn-RequestId** Date: **Date**

#### Header Respons

Operasi ini hanya menggunakan header respons yang umum untuk sebagian besar respons. Untuk informasi tentang header permintaan umum, lihat [Header Respons Umum](#page-355-0).

Isi Respons

Operasi ini tidak mengembalikan isi respons.

Kesalahan

Untuk informasi tentang pengecualian dan pesan kesalahan Amazon S3 Glacier, lihat [Respons](#page-377-0)  [Kesalahan.](#page-377-0)

Contoh

Contoh Permintaan

Contoh berikut mengirimkan permintaan HTTP POST untuk menghapus tanda yang ditentukan.

```
POST /-/vaults/examplevault/tags?operation=remove HTTP/1.1
Host: glacier.us-west-2.amazonaws.com
x-amz-Date: 20170210T120000Z
Authorization: AWS4-HMAC-SHA256 Credential=AKIAIOSFODNN7EXAMPLE/20141123/
us-west-2/glacier/aws4_request,SignedHeaders=host;x-amz-date;x-amz-glacier-
version,Signature=9257c16da6b25a715ce900a5b45b03da0447acf430195dcb540091b12966f2a2
Content-Length: length
x-amz-glacier-version: 2012-06-01
```
{

```
 "TagsKeys": [ 
        "examplekey1", 
        "examplekey2" 
    ] 
}
```
# Contoh Respons

Jika permintaan berhasil, Amazon S3 Glacier (S3 Glacier) mengembalikan HTTP 204 No Content seperti yang ditampilkan dalam contoh berikut.

```
HTTP/1.1 204 No Content
x-amzn-RequestId: AAABZpJrTyioDC_HsOmHae8EZp_uBSJr6cnGOLKp_XJCl-Q
Date: Wed, 10 Feb 2017 12:02:00 GMT
```
# Bagian Terkait

- [Menambahkan Tanda ke Vault \(POST tag add\)](#page-386-0)
- [Mencantumkan Tanda untuk Vault \(GET tags\)](#page-424-0)

# Lihat Juga

Untuk informasi selengkapnya tentang penggunaan API ini di salah satu dari SDK Amazon spesifik bahasa, lihat berikut ini:

• [AWS Command Line Interface](https://docs.aws.amazon.com/cli/latest/reference/glacier/remove-tags-from-vault.html)

# Mendapatkan Kebijakan Akses Vault (PUT access-policy)

# **Deskripsi**

Operasi ini mengonfigurasi kebijakan akses untuk vault dan akan menimpa kebijakan yang ada. Untuk mengonfigurasi kebijakan akses vault, kirim permintaan PUT ke subsumber daya accesspolicydari vault. Anda dapat menetapkan satu kebijakan akses per vault dan kebijakan dapat berukuran hingga 20 KB. Untuk informasi selengkapnya tentang kebijakan akses vault, lihat [Kebijakan Akses Vault](#page-318-0).

# Permintaan

## **Sintaksis**

Untuk menetapkan kebijakan akses, kirim permintaan PUT HTTP ke URI dari subsumber daya access-policy vault seperti yang ditunjukkan dalam contoh sintaks berikut.

```
PUT /AccountId/vaults/vaultName/access-policy HTTP/1.1
Host: glacier.Region.amazonaws.com
Date: Date
Authorization: SignatureValue
Content-Length: Length
x-amz-glacier-version: 2012-06-01 
{ 
   "Policy": "string"
}
```
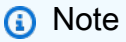

Nilai AccountId adalah ID Akun AWS dari akun yang memiliki vault. Anda dapat menentukan ID Akun AWS atau secara opsional satu '-' (tanda hubung), dalam hal ini, Amazon S3 Glacier menggunakan ID Akun AWS yang terkait dengan kredensial yang digunakan untuk menandatangani permintaan. Jika Anda menggunakan ID akun, jangan sertakan tanda hubung ('-') di ID.

Parameter Permintaan

Operasi ini tidak menggunakan parameter permintaan.

Header Permintaan

Operasi ini hanya menggunakan header permintaan yang umum untuk semua operasi. Untuk informasi selengkapnya tentang header permintaan umum, lihat [Header Permintaan Umum.](#page-352-0)

Isi Permintaan

Isi permintaan berisi bidang JSON berikut.

#### Kebijakan

Kebijakan akses vault sebagai string JSON, yang menggunakan "\" sebagai karakter escape.

Jenis: Tali

Diperlukan: Ya

## Respons

Sebagai respons, S3 Glacier mengembalikan 204 No Content jika kebijakan diterima.

**Sintaksis** 

HTTP/1.1 204 No Content x-amzn-RequestId: **x-amzn-RequestId** Date: **Date**

### Header Respons

Operasi ini hanya menggunakan header respons yang umum untuk sebagian besar respons. Untuk informasi tentang header permintaan umum, lihat [Header Respons Umum](#page-355-0).

Isi Respons

Operasi ini tidak mengembalikan isi respons.

Kesalahan

Untuk informasi tentang pengecualian dan pesan kesalahan Amazon S3 Glacier, lihat [Respons](#page-377-0)  [Kesalahan.](#page-377-0)

Contoh

Contoh Permintaan

Contoh berikut mengirimkan permintaan PUT HTTP ke URI dari subsumber daya access-policy vault. String JSON Policy menggunakan "\" sebagai karakter escape.

PUT /-/vaults/examplevault/access-policy HTTP/1.1

Host: glacier.us-west-2.amazonaws.com x-amz-Date: 20170210T120000Z Authorization: AWS4-HMAC-SHA256 Credential=AKIAIOSFODNN7EXAMPLE/20141123/ us-west-2/glacier/aws4\_request,SignedHeaders=host;x-amz-date;x-amz-glacierversion,Signature=9257c16da6b25a715ce900a5b45b03da0447acf430195dcb540091b12966f2a2 Content-Length: length x-amz-glacier-version: 2012-06-01 {"Policy":"{\"Version\":\"2012-10-17\",\"Statement\":[{\"Sid\":\"Define-owner-accessrights\",\"Effect\":\"Allow\",\"Principal\":{\"AWS\":\"arn:aws:iam::999999999999:root \"},\"Action\":\"glacier:DeleteArchive\",\"Resource\":\"arn:aws:glacier:uswest-2:999999999999:vaults/examplevault\"}]}"}

### Contoh Respons

Jika permintaan berhasil, Amazon S3 Glacier (S3 Glacier) mengembalikan HTTP 204 No Content seperti yang ditampilkan dalam contoh berikut.

```
HTTP/1.1 204 No Content
x-amzn-RequestId: AAABZpJrTyioDC_HsOmHae8EZp_uBSJr6cnGOLKp_XJCl-Q
Date: Wed, 10 Feb 2017 12:02:00 GMT
```
# Bagian Terkait

- [Menghapus Kebijakan Akses Vault \(DELETE access-policy\)](#page-398-0)
- [Mendapatkan Kebijakan Akses Vault \(GET access-policy\)](#page-408-0)

# Lihat Juga

Untuk informasi selengkapnya tentang penggunaan API ini di salah satu dari SDK Amazon spesifik bahasa, lihat berikut ini:

• [AWS Command Line Interface](https://docs.aws.amazon.com/cli/latest/reference/glacier/set-vault-access-policy.html)

# Menetapkan Konfigurasi Notifikasi Vault (PUT notification-configuration)

# **Deskripsi**

Mengambil arsip dan inventaris vault adalah operasi asinkron di Amazon S3 Glacier (S3 Glacier) tempat Anda pertama kali memulai tugas dan menunggu tugas selesai sebelum Anda dapat mengunduh output tugas. Anda dapat mengonfigurasi vault untuk mengirim pesan ke topik Amazon Simple Notification Service (Amazon SNS) ketika tugas ini selesai. Anda dapat menggunakan operasi ini untuk menetapkan konfigurasi notifikasi di vault. Untuk informasi selengkapnya, lihat [Mengonfigurasi Notifikasi Vault di Amazon S3 Glacier.](#page-85-0)

Untuk mengonfigurasi notifikasi vault, kirim permintaan PUT ke subsumber daya notificationconfiguration dari vault. Konfigurasi notifikasi spesifik dengan vault; Oleh karena itu, juga disebut sebagai subsumber daya vault. Permintaan harus mencakup dokumen JSON yang menyediakan topik dan peristiwa Amazon Simple Notification Service (Amazon SNS) tempat Anda ingin S3 Glacier mengirim notifikasi ke topik.

Anda dapat mengonfigurasi vault untuk menerbitkan notifikasi untuk peristiwa vault berikut:

- **ArchiveRetrievalCompleted** Peristiwa ini terjadi ketika tugas yang dimulai untuk pengambilan arsip selesai [\(Memulai Tugas \(POST jobs\)](#page-510-0)). Status tugas yang selesai dapat Succeeded atau Failed. Notifikasi yang dikirim ke topik SNS adalah output yang sama seperti yang dikembalikan dari [Mendeskripsikan Tugas \(GET JobID\)](#page-488-0).
- **InventoryRetrievalCompleted** Peristiwa ini terjadi ketika tugas yang dimulai untuk pengambilan inventaris selesai [\(Memulai Tugas \(POST jobs\)\)](#page-510-0). Status tugas yang selesai dapat Succeeded atau Failed. Notifikasi yang dikirim ke topik SNS adalah output yang sama seperti yang dikembalikan dari [Mendeskripsikan Tugas \(GET JobID\)](#page-488-0).

Topik Amazon SNS harus memberikan izin ke vault agar diizinkan untuk menerbitkan notifikasi ke topik.

# Permintaan

Untuk menetapkan konfigurasi notifikasi di vault, kirim permintaan PUT ke URI dari subsumber daya notification-configuration dari vault. Anda menentukan konfigurasi dalam isi permintaan. Konfigurasi termasuk nama topik Amazon SNS dan array peristiwa yang memicu notifikasi untuk setiap topik.

#### **Sintaksis**

```
PUT /AccountId/vaults/VaultName/notification-configuration HTTP/1.1
Host: glacier.Region.amazonaws.com
Date: Date
Authorization: SignatureValue
x-amz-glacier-version: 2012-06-01
{ 
    "SNSTopic": String, 
    "Events":[String, ...] 
}
```
#### **a** Note

Nilai AccountId adalah ID Akun AWS dari akun yang memiliki vault. Anda dapat menentukan ID Akun AWS atau secara opsional satu '-' (tanda hubung), dalam hal ini, Amazon S3 Glacier menggunakan ID Akun AWS yang terkait dengan kredensial yang digunakan untuk menandatangani permintaan. Jika Anda menggunakan ID akun, jangan sertakan tanda hubung ('-') di ID.

#### Parameter Permintaan

Operasi ini tidak menggunakan parameter permintaan.

#### Header Permintaan

Operasi ini hanya menggunakan header permintaan yang umum untuk semua operasi. Untuk informasi selengkapnya tentang header permintaan umum, lihat [Header Permintaan Umum.](#page-352-0)

Isi Permintaan

JSON dalam isi permintaan berisi bidang berikut.

Event

Array dari satu atau lebih peristiwa yang Anda ingin S3 Glacier untuk mengirim notifikasi.

Nilai yang Valid: ArchiveRetrievalCompleted | InventoryRetrievalCompleted

Wajib: ya

Tipe: Array

### **SNStopic**

ARN topik Amazon SNS. Untuk informasi selengkapnya, buka [Memulai Amazon SNS](https://docs.aws.amazon.com/sns/latest/gsg/Welcome.html) di Panduan Memulai Amazon Simple Notification Service.

Wajib: ya

Tipe: String

# Respons

Sebagai respons, Amazon S3 Glacier (S3 Glacier) mengembalikan 204 No Content jika konfigurasi notifikasi diterima.

### Sintaksis

```
HTTP/1.1 204 No Content
x-amzn-RequestId: x-amzn-RequestId
Date: Date
```
## Header Respons

Operasi ini hanya menggunakan header permintaan yang umum untuk semua operasi. Untuk informasi selengkapnya tentang header permintaan umum, lihat [Header Permintaan Umum.](#page-352-0)

#### Isi Respons

Operasi ini tidak mengembalikan isi respons.

#### Kesalahan

Untuk informasi tentang pengecualian dan pesan kesalahan Amazon S3 Glacier, lihat [Respons](#page-377-0)  [Kesalahan.](#page-377-0)

## Contoh

Contoh berikut menunjukkan cara mengonfigurasi notifikasi vault.

#### Contoh Permintaan

Permintaan berikut menetapkan konfigurasi notifikasi examplevault sehingga notifikasi untuk dua peristiwa (ArchiveRetrievalCompleted dan InventoryRetrievalCompleted) dikirim ke topik Amazon SNS arn:aws:sns:us-west-2:012345678901:mytopic.

```
PUT /-/vaults/examplevault/notification-policy HTTP/1.1
Host: glacier.us-west-2.amazonaws.com
x-amz-Date: 20170210T120000Z
x-amz-glacier-version: 2012-06-01
Authorization: AWS4-HMAC-SHA256 Credential=AKIAIOSFODNN7EXAMPLE/20141123/
us-west-2/glacier/aws4_request,SignedHeaders=host;x-amz-date;x-amz-glacier-
version,Signature=9257c16da6b25a715ce900a5b45b03da0447acf430195dcb540091b12966f2a2
{ 
    "Events": ["ArchiveRetrievalCompleted", "InventoryRetrievalCompleted"], 
    "SNSTopic": "arn:aws:sns:us-west-2:012345678901:mytopic" 
}
```
#### Contoh Respons

Respons yang berhasil mengembalikan 204 No Content.

```
HTTP/1.1 204 No Content
x-amzn-RequestId: AAABZpJrTyioDC_HsOmHae8EZp_uBSJr6cnGOLKp_XJCl-Q
Date: Wed, 10 Feb 2017 12:00:00 GMT
```
## Bagian Terkait

- [Mendapatkan Notifikasi Vault \(GET notification-configuration\)](#page-416-0)
- [Menghapus Notifikasi Vault \(DELETE notification-configuration\)](#page-401-0)
- [Identity and Access Management untuk Amazon S3 Glacier](#page-293-0)

# Lihat Juga

Untuk informasi selengkapnya tentang penggunaan API ini di salah satu dari SDK Amazon spesifik bahasa, lihat berikut ini:

• [AWS Command Line Interface](https://docs.aws.amazon.com/cli/latest/reference/glacier/set-vault-notifications.html)

# Operasi Arsip

Berikut adalah operasi arsip yang tersedia untuk digunakan di S3 Glacier.

Topik

- [Menghapus Arsip \(DELETE archive\)](#page-445-0)
- [Mengunggah Arsip \(POST archive\)](#page-448-0)

# <span id="page-445-0"></span>Menghapus Arsip (DELETE archive)

# Deskripsi

Operasi ini menghapus arsip dari vault. Anda dapat menghapus satu arsip sekaligus dari vault. Untuk menghapus arsip, Anda harus memberikan ID arsip dalam permintaan hapus. Anda bisa mendapatkan ID arsip dengan mengunduh inventaris vault untuk vault yang berisi arsip. Untuk informasi selengkapnya tentang mengunduh inventaris vault, lihat [Mengunduh Inventaris Vault di](#page-64-0) [Amazon S3 Glacier](#page-64-0).

Setelah menghapus arsip, Anda mungkin masih dapat membuat permintaan yang sukses untuk memulai tugas guna mengambil arsip yang dihapus, tetapi tugas pengambilan arsip akan gagal.

Pengambilan arsip yang sedang berlangsung untuk ID arsip ketika Anda menghapus arsip mungkin atau mungkin tidak berhasil menurut skenario berikut:

- Jika tugas pengambilan arsip secara aktif menyiapkan data untuk diunduh saat Amazon S3 Glacier (S3 Glacier) menerima permintaan hapus arsip, operasi pengambilan arsip mungkin gagal.
- Jika tugas pengambilan arsip berhasil menyiapkan arsip untuk diunduh saat S3 Glacier menerima permintaan hapus arsip, Anda akan dapat mengunduh hasilnya.

Untuk informasi selengkapnya tentang pengambilan arsip, lihat [Mengunduh Arsip di S3 Glacier](#page-150-0).

Operasi ini bersifat idempoten. Mencoba untuk menghapus arsip yang sudah dihapus tidak menyebabkan kesalahan.

# Permintaan

Untuk menghapus arsip, Anda mengirim permintaan DELETE ke URI sumber daya arsip.

#### **Sintaksis**

```
DELETE /AccountId/vaults/VaultName/archives/ArchiveID HTTP/1.1
Host: glacier.Region.amazonaws.com
x-amz-Date: Date
Authorization: SignatureValue
x-amz-glacier-version: 2012-06-01
```
## **a** Note

Nilai AccountId adalah ID Akun AWS dari akun yang memiliki vault. Anda dapat menentukan ID Akun AWS atau secara opsional satu '-' (tanda hubung), dalam hal ini, Amazon S3 Glacier menggunakan ID Akun AWS yang terkait dengan kredensial yang digunakan untuk menandatangani permintaan. Jika Anda menggunakan ID akun, jangan sertakan tanda hubung ('-') di ID.

## Parameter Permintaan

Operasi ini tidak menggunakan parameter permintaan.

#### Header Permintaan

Operasi ini hanya menggunakan header permintaan yang umum untuk semua operasi. Untuk informasi selengkapnya tentang header permintaan umum, lihat [Header Permintaan Umum.](#page-352-0)

Isi Permintaan

Operasi ini tidak memiliki isi permintaan.

#### Respons

### Sintaksis

```
HTTP/1.1 204 No Content
x-amzn-RequestId: x-amzn-RequestId
Date: Date
```
#### Header Respons

Operasi ini hanya menggunakan header respons yang umum untuk sebagian besar respons. Untuk informasi tentang header permintaan umum, lihat [Header Respons Umum](#page-355-0).

Isi Respons

Operasi ini tidak mengembalikan isi respons.

Kesalahan

Untuk informasi tentang pengecualian dan pesan kesalahan Amazon S3 Glacier, lihat [Respons](#page-377-0)  [Kesalahan.](#page-377-0)

## Contoh

Contoh berikut menunjukkan cara menghapus arsip dari vault bernama examplevault.

Contoh Permintaan

ID dari arsip yang akan dihapus ditentukan sebagai subsumber daya dari archives.

```
DELETE /-/vaults/examplevault/archives/NkbByEejwEggmBz2fTHgJrg0XBoDfjP4q6iu87-
TjhqG6eGoOY9Z8i1_AUyUsuhPAdTqLHy8pTl5nfCFJmDl2yEZONi5L26Omw12vcs01MNGntHEQL8MBfGlqrEXAMPLEArchiveId 
 HTTP/1.1
Host: glacier.us-west-2.amazonaws.com
x-amz-Date: 20170210T120000Z
x-amz-glacier-version: 2012-06-01
Authorization: AWS4-HMAC-SHA256 Credential=AKIAIOSFODNN7EXAMPLE/20141123/
us-west-2/glacier/aws4_request,SignedHeaders=host;x-amz-date;x-amz-glacier-
version,Signature=9257c16da6b25a715ce900a5b45b03da0447acf430195dcb540091b12966f2a2
```
#### Contoh Respons

Jika permintaan berhasil, S3 Glacier merespons dengan 204 No Content untuk menunjukkan bahwa arsip dihapus.

```
HTTP/1.1 204 No Content
x-amzn-RequestId: AAABZpJrTyioDC_HsOmHae8EZp_uBSJr6cnGOLKp_XJCl-Q
Date: Wed, 10 Feb 2017 12:00:00 GMT
```
# Bagian Terkait

- [Memulai Unggahan Multipart \(POST multipart-uploads\)](#page-461-0)
- [Mengunggah Arsip \(POST archive\)](#page-448-0)
- [Identity and Access Management untuk Amazon S3 Glacier](#page-293-0)

# <span id="page-448-0"></span>Mengunggah Arsip (POST archive)

# **Deskripsi**

Operasi ini menambahkan arsip ke vault. Untuk pengunggahan yang berhasil, data Anda akan bertahan lama. Sebagai respons, Amazon S3 Glacier (S3 Glacier) mengembalikan ID arsip di header x-amz-archive-iddari respons. Anda harus menyimpan ID arsip yang dikembalikan sehingga Anda dapat mengakses arsip nanti.

Anda harus menyediakan hash pohon SHA256 dari data yang Anda unggah. Untuk informasi tentang mengomputasi hash pohon SHA256, lihat [Checksum Komputasi](#page-361-0).

## **a** Note

Hash pohon SHA256 hanya diperlukan untuk tindakan Upload Archive (POST archive) saat menggunakan API. Hal ini tidak diperlukan saat menggunakanAWS CLI.

Saat mengunggah arsip, Anda dapat secara opsional menentukan deskripsi arsip hingga 1.024 karakter ASCII yang dapat dicetak. S3 Glacier mengembalikan deskripsi arsip ketika Anda mengambil arsip atau mendapatkan inventaris vault. S3 Glacier tidak menafsirkan deskripsi dengan cara apa pun. Deskripsi arsip tidak harus unik. Anda tidak dapat menggunakan deskripsi untuk mengambil atau mengurutkan daftar arsip.

Kecuali untuk deskripsi arsip opsional, S3 Glacier tidak mendukung metadata tambahan apa pun untuk arsip. ID arsip adalah urutan buram karakter tempat Anda tidak dapat menyimpulkan makna apa pun tentang arsip. Jadi, Anda dapat mempertahankan metadata tentang arsip di sisi klien. Untuk informasi selengkapnya, lihat [Bekerja dengan Arsip di Amazon S3 Glacier.](#page-117-0)

Arsip bersifat tetap. Setelah mengunggah arsip, Anda tidak dapat mengedit arsip atau deskripsinya.

# Permintaan

Untuk mengunggah arsip, Anda menggunakan metode POST HTTP dan mencakup permintaan ke subsumber daya archives dari vault tempat Anda ingin menyimpan arsip. Permintaan harus menyertakan ukuran muatan arsip, checksum (hash pohon SHA256), dan secara opsional dapat menyertakan deskripsi arsip.

#### Sintaksis

```
POST /AccountId/vaults/VaultName/archives
Host: glacier.Region.amazonaws.com
x-amz-glacier-version: 2012-06-01
Date: Date
Authorization: SignatureValue
x-amz-archive-description: Description
x-amz-sha256-tree-hash: SHA256 tree hash
x-amz-content-sha256: SHA256 linear hash
Content-Length: Length
```
<Request body.>

### **a** Note

Nilai AccountId adalah ID Akun AWS dari akun yang memiliki vault. Anda dapat menentukan ID Akun AWS atau secara opsional satu '-' (tanda hubung), dalam hal ini, Amazon S3 Glacier menggunakan ID Akun AWS yang terkait dengan kredensial yang digunakan untuk menandatangani permintaan. Jika Anda menggunakan ID akun, jangan sertakan tanda hubung ('-') di ID.

#### Parameter Permintaan

Implementasi operasi ini tidak menggunakan parameter permintaan.

## Header Permintaan

Operasi ini menggunakan header permintaan berikut, selain header permintaan yang umum untuk semua operasi. Untuk informasi selengkapnya tentang header permintaan umum, lihat [Header](#page-352-0) [Permintaan Umum.](#page-352-0)

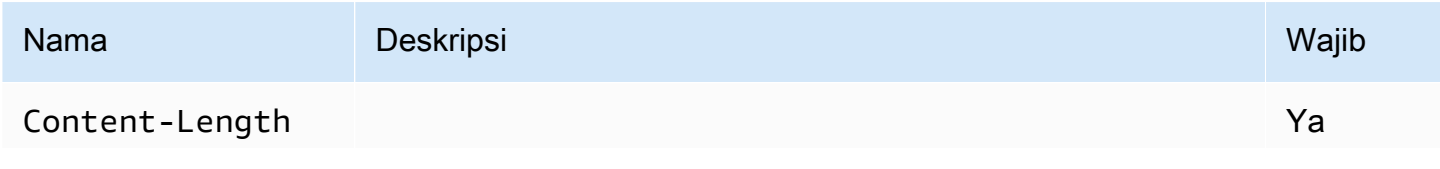

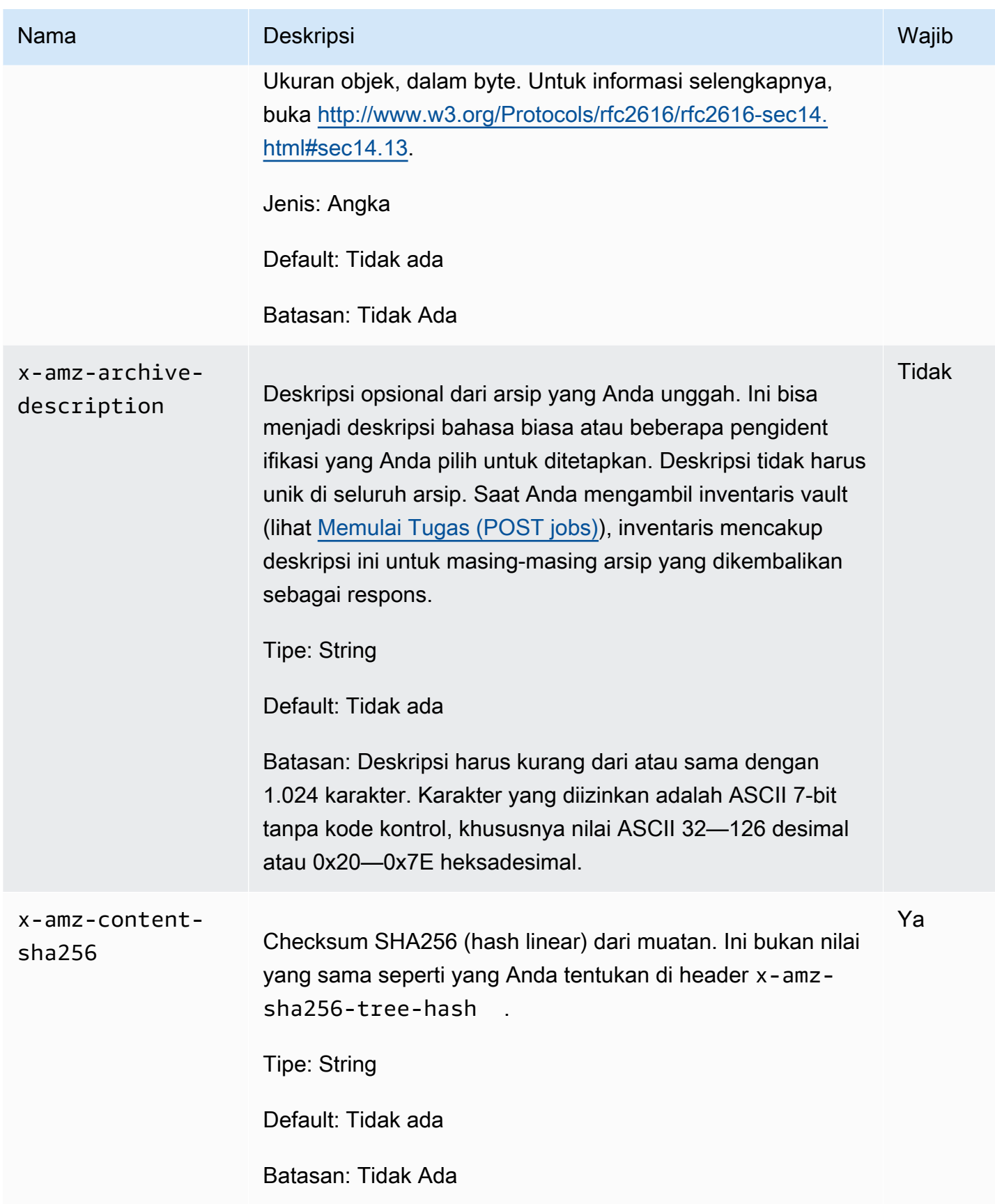

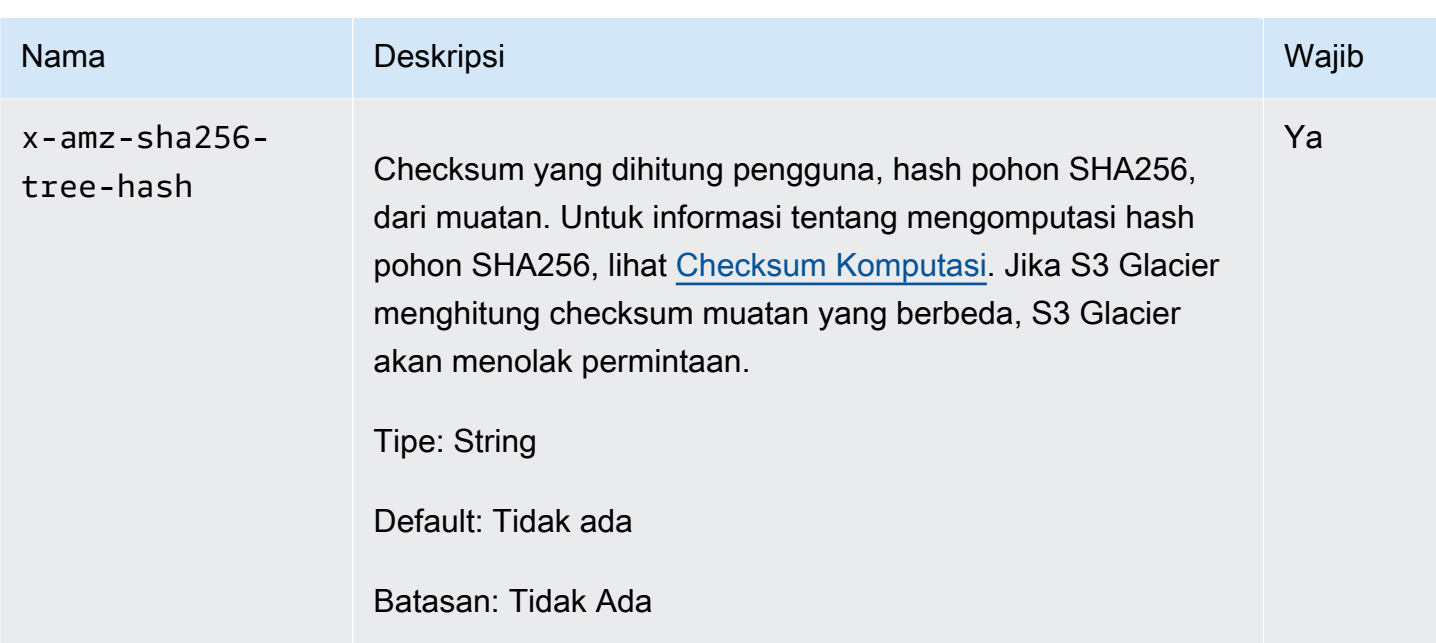

## Isi Permintaan

Isi permintaan berisi data untuk diunggah.

## Respons

Sebagai respons, S3 Glacier menyimpan arsip dengan tahan lama dan mengembalikan jalur URI ke ID arsip.

## **Sintaksis**

```
HTTP/1.1 201 Created
x-amzn-RequestId: x-amzn-RequestId
Date: Date
x-amz-sha256-tree-hash: ChecksumComputedByAmazonGlacier
Location: Location
x-amz-archive-id: ArchiveId
```
#### Header Respons

Respons yang sukses termasuk header respon berikut, selain header respons yang umum untuk semua operasi. Untuk informasi selengkapnya tentang header respons umum, lihat Header Respons [Umum](#page-355-0).

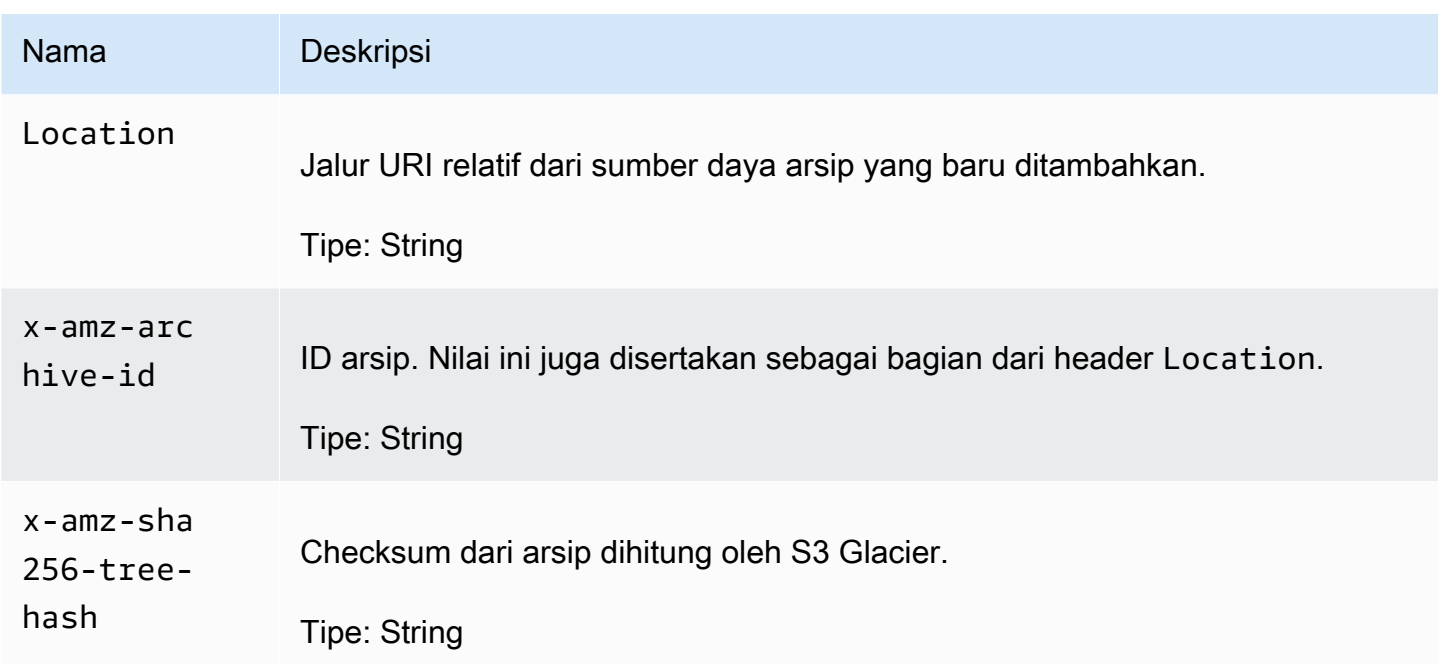

Isi Respons

Operasi ini tidak mengembalikan isi respons.

Kesalahan

Untuk informasi tentang pengecualian dan pesan kesalahan Amazon S3 Glacier, lihat [Respons](#page-377-0)  [Kesalahan.](#page-377-0)

Contoh

Contoh Permintaan

Contoh berikut menunjukkan permintaan untuk mengunggah arsip.

```
POST /-/vaults/examplevault/archives HTTP/1.1
Host: glacier.us-west-2.amazonaws.com
x-amz-Date: 20170210T120000Z
x-amz-sha256-tree-hash: 
  beb0fe31a1c7ca8c6c04d574ea906e3f97b31fdca7571defb5b44dca89b5af60
x-amz-content-sha256: 7f2fe580edb35154041fa3d4b41dd6d3adaef0c85d2ff6309f1d4b520eeecda3
Content-Length: 2097152
x-amz-glacier-version: 2012-06-01
Authorization: Authorization=AWS4-HMAC-SHA256 Credential=AKIAIOSFODNN7EXAMPLE/20141123/
us-west-2/glacier/aws4_request,SignedHeaders=host;x-amz-content-sha256;x-amz-date;x-
```

```
amz-glacier-
version,Signature=16b9a9e220a37e32f2e7be196b4ebb87120ca7974038210199ac5982e792cace
<Request body (2097152 bytes).>
```
## Contoh Respons

Respons yang berhasil di bawah ini memiliki header Location tempat Anda bisa mendapatkan ID yang S3 Glacier tugaskan ke arsip.

```
HTTP/1.1 201 Created
x-amzn-RequestId: AAABZpJrTyioDC_HsOmHae8EZp_uBSJr6cnGOLKp_XJCl-Q
Date: Wed, 10 Feb 2017 12:00:00 GMT
x-amz-sha256-tree-hash: 
  beb0fe31a1c7ca8c6c04d574ea906e3f97b31fdca7571defb5b44dca89b5af60
Location: /111122223333/vaults/examplevault/archives/
NkbByEejwEggmBz2fTHgJrg0XBoDfjP4q6iu87-
TjhqG6eGoOY9Z8i1_AUyUsuhPAdTqLHy8pTl5nfCFJmDl2yEZONi5L26Omw12vcs01MNGntHEQL8MBfGlqrEXAMPLEArchiveId
x-amz-archive-id: NkbByEejwEggmBz2fTHgJrg0XBoDfjP4q6iu87-
TjhqG6eGoOY9Z8i1_AUyUsuhPAdTqLHy8pTl5nfCFJmDl2yEZONi5L26Omw12vcs01MNGntHEQL8MBfGlqrEXAMPLEArchiveId
```
# Bagian Terkait

- [Bekerja dengan Arsip di Amazon S3 Glacier](#page-117-0)
- [Mengunggah Arsip Besar dalam Beberapa Bagian \(Unggahan Multipart\)](#page-131-0)
- [Menghapus Arsip \(DELETE archive\)](#page-445-0)
- [Identity and Access Management untuk Amazon S3 Glacier](#page-293-0)

# Operasi Unggahan Multipart

Berikut adalah operasi unggahan multipart yang tersedia untuk digunakan di S3 Glacier.

## Topik

- [Membatalkan Unggahan Multipart \(DELETE uploadID\)](#page-454-0)
- [Menyelesaikan Unggahan Multipart \(POST uploadID\)](#page-456-0)
- [Memulai Unggahan Multipart \(POST multipart-uploads\)](#page-461-0)
- [Mencantumkan Bagian \(GET uploadID\)](#page-467-0)
- [Mencantumkan Unggahan Multipart \(GET multipart-uploads\)](#page-474-0)
- [Mengunggah Bagian \(PUT UploadID\)](#page-481-0)

# <span id="page-454-0"></span>Membatalkan Unggahan Multipart (DELETE uploadID)

#### **Deskripsi**

Perintah unggahan multipart ini menghentikan unggahan multipart yang diidentifikasi oleh ID unggah.

Setelah permintaan Hentikan Unggahan Multipart berhasil, Anda tidak dapat menggunakan ID unggah untuk mengunggah lebih banyak bagian atau melakukan operasi lainnya. Gagal menghentikan unggahan multipart yang selesai. Namun, menghentikan unggahan yang sudah berhenti akan berhasil, untuk waktu yang singkat.

Operasi ini bersifat idempoten.

Untuk informasi tentang unggahan multipart, lihat [Mengunggah Arsip Besar dalam Beberapa Bagian](#page-131-0)  [\(Unggahan Multipart\).](#page-131-0)

## Permintaan

Untuk menghentikan unggahan multipart, kirim permintaan DELETE HTTP ke URI subsumber daya multipart-uploads vault dan mengidentifikasi ID unggahan multipart tertentu sebagai bagian dari URI.

## **Sintaksis**

```
DELETE /AccountId/vaults/VaultName/multipart-uploads/uploadID HTTP/1.1
Host: glacier.Region.amazonaws.com
Date: Date
Authorization: SignatureValue
x-amz-glacier-version: 2012-06-01
```
#### **a** Note

Nilai AccountId adalah ID Akun AWS dari akun yang memiliki vault. Anda dapat menentukan ID Akun AWS atau secara opsional satu '-' (tanda hubung), dalam hal ini, Amazon S3 Glacier menggunakan ID Akun AWS yang terkait dengan kredensial yang

digunakan untuk menandatangani permintaan. Jika Anda menggunakan ID akun, jangan sertakan tanda hubung ('-') di ID.

Parameter Permintaan

Operasi ini tidak menggunakan parameter permintaan.

Header Permintaan

Operasi ini hanya menggunakan header permintaan yang umum untuk semua operasi. Untuk informasi selengkapnya tentang header permintaan umum, lihat [Header Permintaan Umum.](#page-352-0)

Isi Permintaan

Operasi ini tidak memiliki isi permintaan.

#### Respons

**Sintaksis** 

```
HTTP/1.1 204 No Content
x-amzn-RequestId: x-amzn-RequestId
Date: Date
```
#### Header Respons

Operasi ini hanya menggunakan header respons yang umum untuk sebagian besar respons. Untuk informasi tentang header permintaan umum, lihat [Header Respons Umum](#page-355-0).

Isi Respons

Operasi ini tidak mengembalikan isi respons.

#### Kesalahan

Untuk informasi tentang pengecualian dan pesan kesalahan Amazon S3 Glacier, lihat [Respons](#page-377-0)  [Kesalahan.](#page-377-0)

## Contoh

### Contoh Permintaan

Dalam contoh berikut, permintaan DELETE dikirim ke URI dari sumber daya ID unggahan multipart.

DELETE /-/vaults/examplevault/multipart-uploads/ OW2fM5iVylEpFEMM9\_HpKowRapC3vn5sSL39\_396UW9zLFUWVrnRHaPjUJddQ5OxSHVXjYtrN47NBZkhxOjyEXAMPLE HTTP/1.1 Host: glacier.us-west-2.amazonaws.com x-amz-Date: 20170210T120000Z x-amz-glacier-version: 2012-06-01 Authorization: AWS4-HMAC-SHA256 Credential=AKIAIOSFODNN7EXAMPLE/20141123/ us-west-2/glacier/aws4\_request,SignedHeaders=host;x-amz-date;x-amz-glacierversion,Signature=9257c16da6b25a715ce900a5b45b03da0447acf430195dcb540091b12966f2a2

## Contoh Respons

```
HTTP/1.1 204 No Content
x-amzn-RequestId: AAABZpJrTyioDC_HsOmHae8EZp_uBSJr6cnGOLKp_XJCl-Q
Date: Wed, 10 Feb 2017 12:00:00 GMT
```
# Bagian Terkait

- [Memulai Unggahan Multipart \(POST multipart-uploads\)](#page-461-0)
- [Mengunggah Bagian \(PUT UploadID\)](#page-481-0)
- [Menyelesaikan Unggahan Multipart \(POST uploadID\)](#page-456-0)
- [Mencantumkan Unggahan Multipart \(GET multipart-uploads\)](#page-474-0)
- [Mencantumkan Bagian \(GET uploadID\)](#page-467-0)
- [Mengunggah Arsip Besar dalam Beberapa Bagian \(Unggahan Multipart\)](#page-131-0)
- [Identity and Access Management untuk Amazon S3 Glacier](#page-293-0)

# <span id="page-456-0"></span>Menyelesaikan Unggahan Multipart (POST uploadID)

# **Deskripsi**

Anda memanggil operasi unggahan multipart ini untuk memberi tahu Amazon S3 Glacier (S3 Glacier) bahwa semua bagian arsip telah diunggah dan S3 Glacier sekarang dapat menyusun arsip dari bagian yang diunggah.

Untuk informasi tentang unggahan multipart, lihat [Mengunggah Arsip Besar dalam Beberapa Bagian](#page-131-0)  [\(Unggahan Multipart\).](#page-131-0)

Setelah menyusun dan menyimpan arsip ke vault, S3 Glacier mengembalikan ID arsip dari sumber daya arsip yang baru dibuat. Setelah mengunggah arsip, Anda harus menyimpan ID arsip yang dikembalikan untuk mengambil arsip di titik berikutnya.

Dalam permintaan, Anda harus menyertakan hash pohon SHA256 yang dihitung dari seluruh arsip yang telah Anda unggah. Untuk informasi tentang mengomputasi hash pohon SHA256, lihat [Checksum Komputasi.](#page-361-0) Di sisi server, S3 Glacier juga membangun hash pohon SHA256 dari arsip yang disusun. Jika nilai cocok, S3 Glacier menyimpan arsip ke vault; jika tidak, S3 Glacier mengembalikan kesalahan, dan operasi gagal. Operasi [Mencantumkan Bagian \(GET uploadID\)](#page-467-0) mengembalikan daftar bagian yang diunggah untuk unggahan multipart tertentu. Ini termasuk informasi checksum untuk setiap bagian yang diunggah yang dapat digunakan untuk melakukan debug masalah checksum yang buruk.

Selain itu, S3 Glacier juga memeriksa setiap rentang konten yang hilang. Ketika mengunggah bagian, Anda menentukan nilai kisaran yang mengidentifikasi tempat setiap bagian cocok dalam penyusunan final arsip. Ketika menyusun arsip final, S3 Glacier memeriksa setiap rentang konten yang hilang dan jika ada rentang konten yang hilang, S3 Glacier mengembalikan kesalahan dan operasi Selesaikan Unggahan Multipart gagal.

Selesaikan Unggahan Multipart adalah operasi idempoten. Setelah selesaikan unggahan multipart pertama Anda berhasil, jika Anda memanggil operasi lagi dalam waktu singkat, operasi akan berhasil dan mengembalikan ID arsip yang sama. Hal ini berguna jika Anda mengalami masalah jaringan atau menerima kesalahan server 500, dalam hal ini, Anda dapat mengulangi permintaan Selesaikan Unggahan Multipart dan mendapatkan ID arsip yang sama tanpa membuat arsip duplikat. Namun, perhatikan bahwa setelah unggahan multipart selesai, Anda tidak dapat memanggil operasi Cantumkan Bagian dan unggahan multipart tidak akan muncul dalam respond Cantumkan Unggahan Multipart, bahkan jika idempoten selesai dimungkinkan.

# Permintaan

Untuk menyelesaikan unggahan multipart, Anda mengirim permintaan HTTP POST ke URI ID unggah yang S3 Glacier buat sebagai respons atas permintaan Mulai Unggahan Multipart Anda. Ini adalah URI yang sama dengan yang Anda gunakan saat mengunggah bagian. Selain header umum yang diperlukan, Anda harus menyertakan hasil hash pohon SHA256 dari seluruh arsip dan ukuran total arsip dalam byte.

#### **Sintaksis**

POST /*AccountId*/vaults/*VaultName*/multipart-uploads/*uploadID*

```
Host: glacier.Region.amazonaws.com
Date: date
Authorization: SignatureValue
x-amz-sha256-tree-hash: SHA256 tree hash of the archive
x-amz-archive-size: ArchiveSize in bytes
x-amz-glacier-version: 2012-06-01
```
### **a** Note

Nilai AccountId adalah ID Akun AWS dari akun yang memiliki vault. Anda dapat menentukan ID Akun AWS atau secara opsional satu '-' (tanda hubung), dalam hal ini, Amazon S3 Glacier menggunakan ID Akun AWS yang terkait dengan kredensial yang digunakan untuk menandatangani permintaan. Jika Anda menggunakan ID akun, jangan sertakan tanda hubung ('-') di ID.

## Parameter Permintaan

Operasi ini tidak menggunakan parameter permintaan.

Header Permintaan

Operasi ini menggunakan header permintaan berikut, selain header permintaan yang umum untuk semua operasi. Untuk informasi selengkapnya tentang header permintaan umum, lihat [Header](#page-352-0) [Permintaan Umum.](#page-352-0)

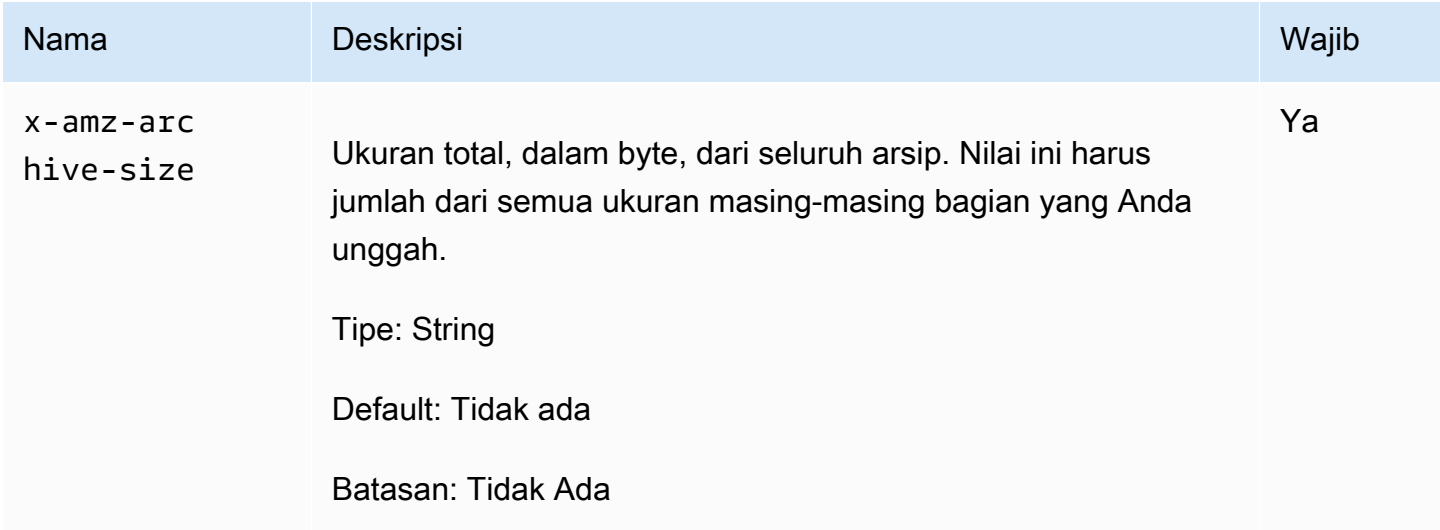

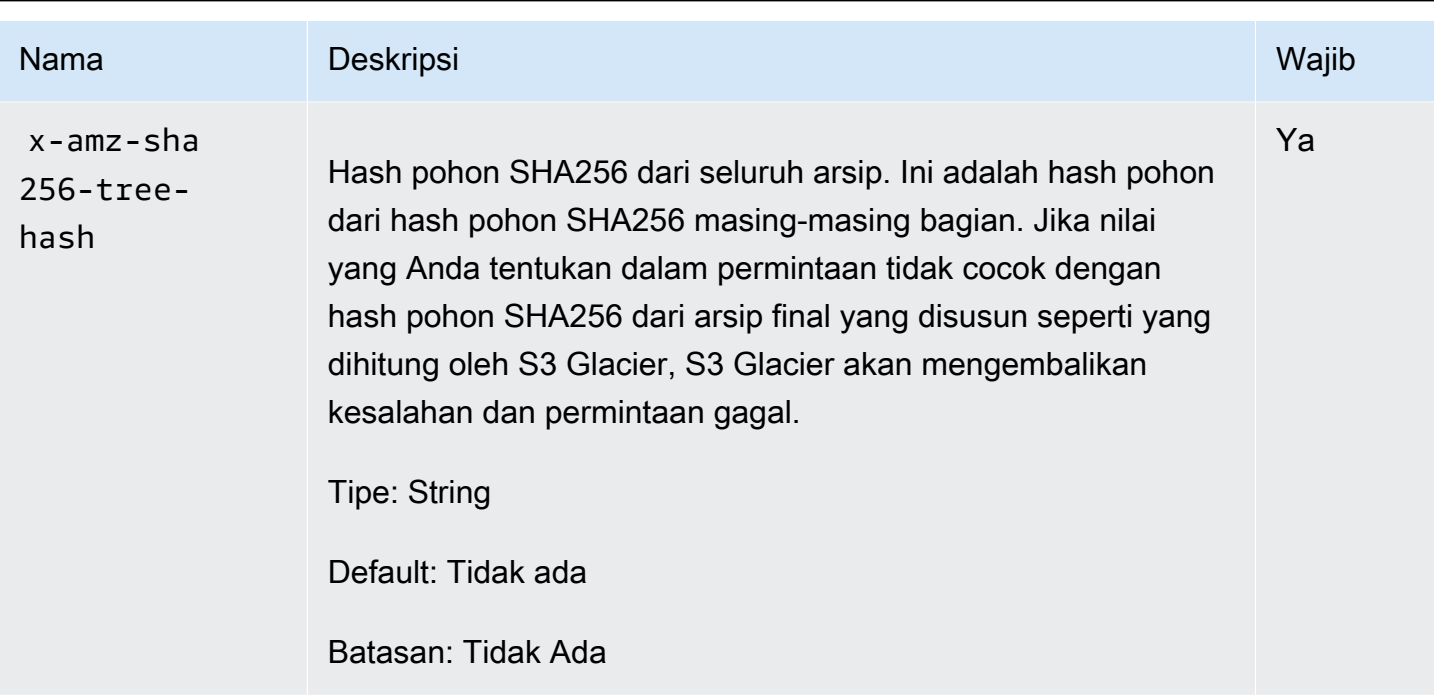

### Elemen permintaan

Operasi ini tidak menggunakan elemen permintaan.

## Respons

Amazon S3 Glacier (S3 Glacier) membuat hash pohon SHA256 dari seluruh arsip. Jika nilainya cocok dengan hash pohon SHA256 dari seluruh arsip yang Anda tentukan dalam permintaan, S3 Glacier menambahkan arsip ke vault. Sebagai respons, ini mengembalikan header Location HTTP dengan jalur URL dari sumber daya arsip yang baru ditambahkan. Jika ukuran arsip atau SHA256 yang Anda kirim dalam permintaan tidak cocok, S3 Glacier akan mengembalikan kesalahan dan unggahan tetap dalam status tidak selesai. Dimungkinkan untuk mencoba lagi operasi Selesaikan Unggahan Multipart nanti dengan nilai yang benar, pada saat mana Anda dapat berhasil membuat arsip. Jika unggahan multipart tidak selesai, akhirnya S3 Glacier akan mengeklaim kembali ID unggah.

#### Sintaksis

```
HTTP/1.1 201 Created
x-amzn-RequestId: x-amzn-RequestId
Date: Date
Location: Location
x-amz-archive-id: ArchiveId
```
#### Header Respons

Respons yang sukses termasuk header respon berikut, selain header respons yang umum untuk semua operasi. Untuk informasi selengkapnya tentang header respons umum, lihat Header Respons [Umum](#page-355-0).

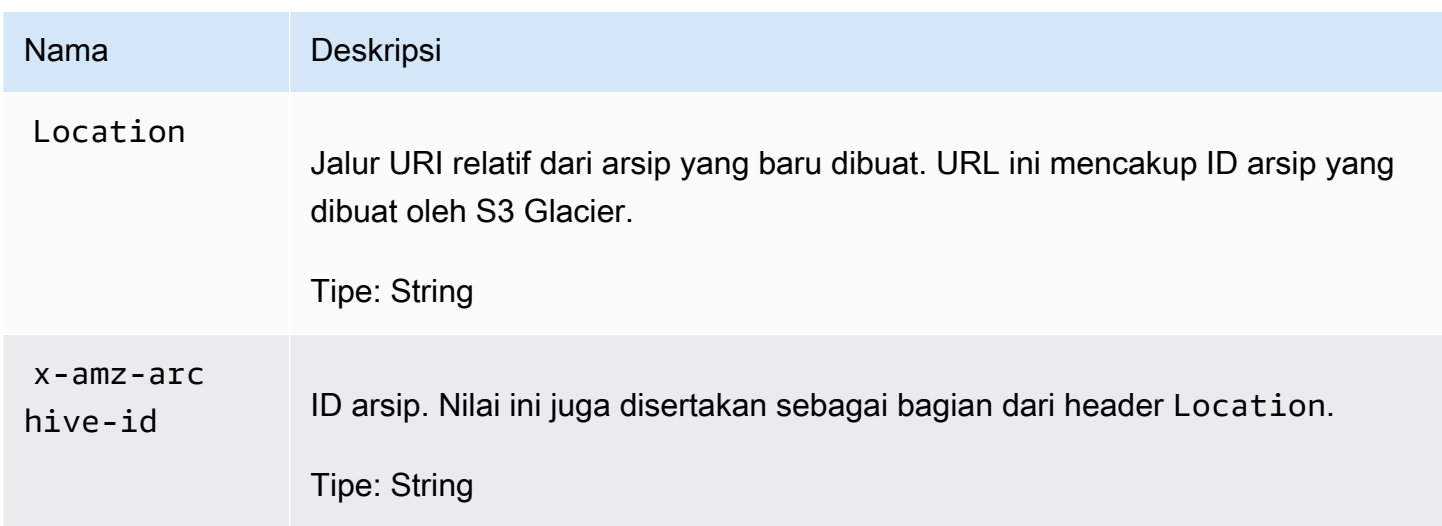

#### Bidang Respons

Operasi ini tidak mengembalikan isi respons.

## Contoh

#### Contoh Permintaan

Dalam contoh ini, permintaan HTTP POST dikirim ke URI yang dikembalikan oleh permintaan Mulai Unggahan Multipart. Permintaan menentukan hash pohon SHA256 dari seluruh arsip dan ukuran arsip total.

```
POST /-/vaults/examplevault/multipart-uploads/
OW2fM5iVylEpFEMM9_HpKowRapC3vn5sSL39_396UW9zLFUWVrnRHaPjUJddQ5OxSHVXjYtrN47NBZ-
khxOjyEXAMPLE HTTP/1.1
Host: glacier.us-west-2.amazonaws.com
z-amz-Date: 20170210T120000Z
x-amz-sha256-tree-hash:1ffc0f54dd5fdd66b62da70d25edacd0
x-amz-archive-size:8388608
x-amz-glacier-version: 2012-06-01
```

```
Authorization: AWS4-HMAC-SHA256 Credential=AKIAIOSFODNN7EXAMPLE/20141123/
us-west-2/glacier/aws4_request,SignedHeaders=host;x-amz-date;x-amz-glacier-
version,Signature=9257c16da6b25a715ce900a5b45b03da0447acf430195dcb540091b12966f2a2
```
## Contoh Respons

Respons contoh berikut menunjukkan S3 Glacier berhasil membuat arsip dari bagian yang Anda unggah. Respons mencakup ID arsip dengan jalur lengkap.

```
HTTP/1.1 201 Created
x-amzn-RequestId: AAABZpJrTyioDC_HsOmHae8EZp_uBSJr6cnGOLKp_XJCl-Q
Date: Wed, 10 Feb 2017 12:00:00 GMT
Location: /111122223333/vaults/examplevault/archives/
NkbByEejwEggmBz2fTHgJrg0XBoDfjP4q6iu87-
TjhqG6eGoOY9Z8i1_AUyUsuhPAdTqLHy8pTl5nfCFJmDl2yEZONi5L26Omw12vcs01MNGntHEQL8MBfGlqrEXAMPLEArchiveId
x-amz-archive-id: NkbByEejwEggmBz2fTHgJrg0XBoDfjP4q6iu87-
TjhqG6eGoOY9Z8i1_AUyUsuhPAdTqLHy8pTl5nfCFJmDl2yEZONi5L26Omw12vcs01MNGntHEQL8MBfGlqrEXAMPLEArchiveId
```
Anda sekarang dapat mengirim permintaan HTTP ke URI dari sumber/arsip yang baru ditambahkan. Misalnya, Anda dapat mengirim permintaan GET untuk mengambil arsip.

# Bagian Terkait

- [Memulai Unggahan Multipart \(POST multipart-uploads\)](#page-461-0)
- [Mengunggah Bagian \(PUT UploadID\)](#page-481-0)
- [Membatalkan Unggahan Multipart \(DELETE uploadID\)](#page-454-0)
- [Mencantumkan Unggahan Multipart \(GET multipart-uploads\)](#page-474-0)
- [Mencantumkan Bagian \(GET uploadID\)](#page-467-0)
- [Mengunggah Arsip Besar dalam Beberapa Bagian \(Unggahan Multipart\)](#page-131-0)
- [Menghapus Arsip \(DELETE archive\)](#page-445-0)
- [Identity and Access Management untuk Amazon S3 Glacier](#page-293-0)

# <span id="page-461-0"></span>Memulai Unggahan Multipart (POST multipart-uploads)

# **Deskripsi**

Operasi ini memulai unggahan multipart (lihat [Mengunggah Arsip Besar dalam Beberapa Bagian](#page-131-0)  [\(Unggahan Multipart\)\)](#page-131-0). Amazon S3 Glacier (S3 Glacier) membuat sumber daya unggahan multipart dan mengembalikan ID dalam respons. Anda menggunakan ID unggahan dalam operasi unggahan multipart selanjutnya.

Ketika memulai unggahan multipart, Anda menentukan ukuran bagian dalam jumlah byte. Ukuran bagian harus mebibyte (MiB) (1024 kibibyte [KiB]) dikalikan dengan pangkat 2—misalnya, 1048576 (1 MiB), 2097152 (2 MiB), 4194304 (4 MiB), 8388608 (8 MiB), dan sebagainya. Ukuran bagian minimum yang diizinkan adalah 1 MiB, dan maksimum adalah 4 gibibyte (GiB).

Setiap bagian yang Anda unggah menggunakan ID unggah ini, kecuali yang terakhir, harus memiliki ukuran yang sama. Yang terakhir bisa berukuran sama atau lebih kecil. Misalnya, Anda ingin mengunggah file 16,2 MiB. Jika Anda memulai unggahan multipart dengan ukuran bagian dengan ukuran bagian sebesar 4 MiB, Anda akan mengunggah empat bagian dari 4 MiB dan satu bagian 0,2 bagian 0,2 MiB.

### **a** Note

Anda tidak perlu mengetahui ukuran arsip ketika Anda memulai unggahan multipart karena S3 Glacier tidak mengharuskan Anda menentukan ukuran arsip keseluruhan.

Setelah Anda menyelesaikan unggahan multipart, S3 Glacier menghapus sumber daya unggahan multipart yang direferensikan oleh ID. S3 Glacier juga akan menghapus sumber daya unggahan multipart jika Anda membatalkan unggahan multipart atau dapat dihapus jika tidak ada aktivitas untuk jangka waktu 24 jam. ID mungkin masih tersedia setelah 24 jam, tetapi aplikasi seharusnya tidak menduga perilaku ini.

# Permintaan

Untuk memulai unggahan multipart, Anda mengirim permintaan POST HTTP ke URI subsumber daya multipart-uploads dari vault tempat Anda ingin menyimpan arsip. Permintaan harus mencakup ukuran bagian dan secara opsional dapat menyertakan deskripsi arsip.

#### **Sintaksis**

```
POST /AccountId/vaults/VaultName/multipart-uploads 
Host: glacier.us-west-2.amazonaws.com
Date: Date
Authorization: SignatureValue
```

```
x-amz-glacier-version: 2012-06-01
x-amz-archive-description: ArchiveDescription
x-amz-part-size: PartSize
```
## **a** Note

Nilai AccountId adalah ID Akun AWS dari akun yang memiliki vault. Anda dapat menentukan ID Akun AWS atau secara opsional satu '-' (tanda hubung), dalam hal ini, Amazon S3 Glacier menggunakan ID Akun AWS yang terkait dengan kredensial yang digunakan untuk menandatangani permintaan. Jika Anda menggunakan ID akun, jangan sertakan tanda hubung ('-') di ID.

#### Parameter Permintaan

Operasi ini tidak menggunakan parameter permintaan.

## Header Permintaan

Operasi ini menggunakan header permintaan berikut, selain header permintaan yang umum untuk semua operasi. Untuk informasi selengkapnya tentang header permintaan umum, lihat [Header](#page-352-0) [Permintaan Umum.](#page-352-0)

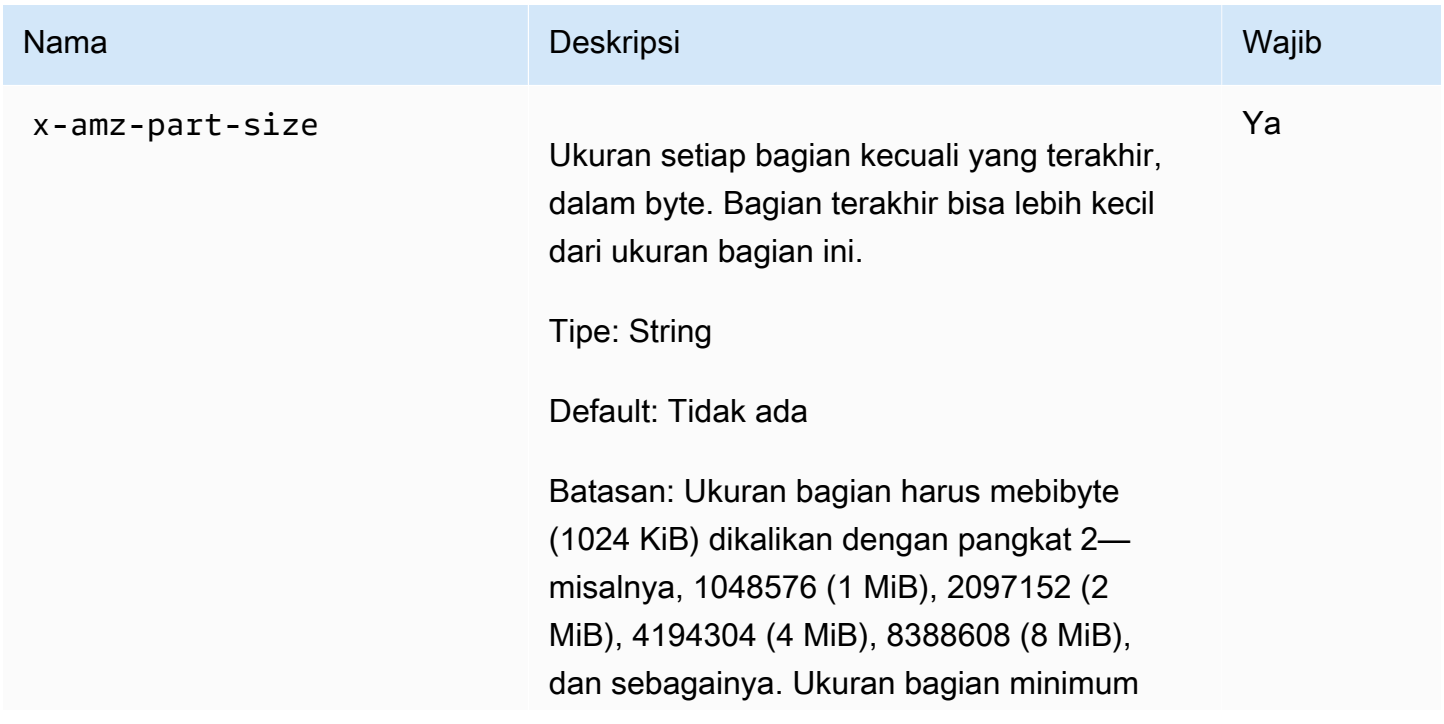

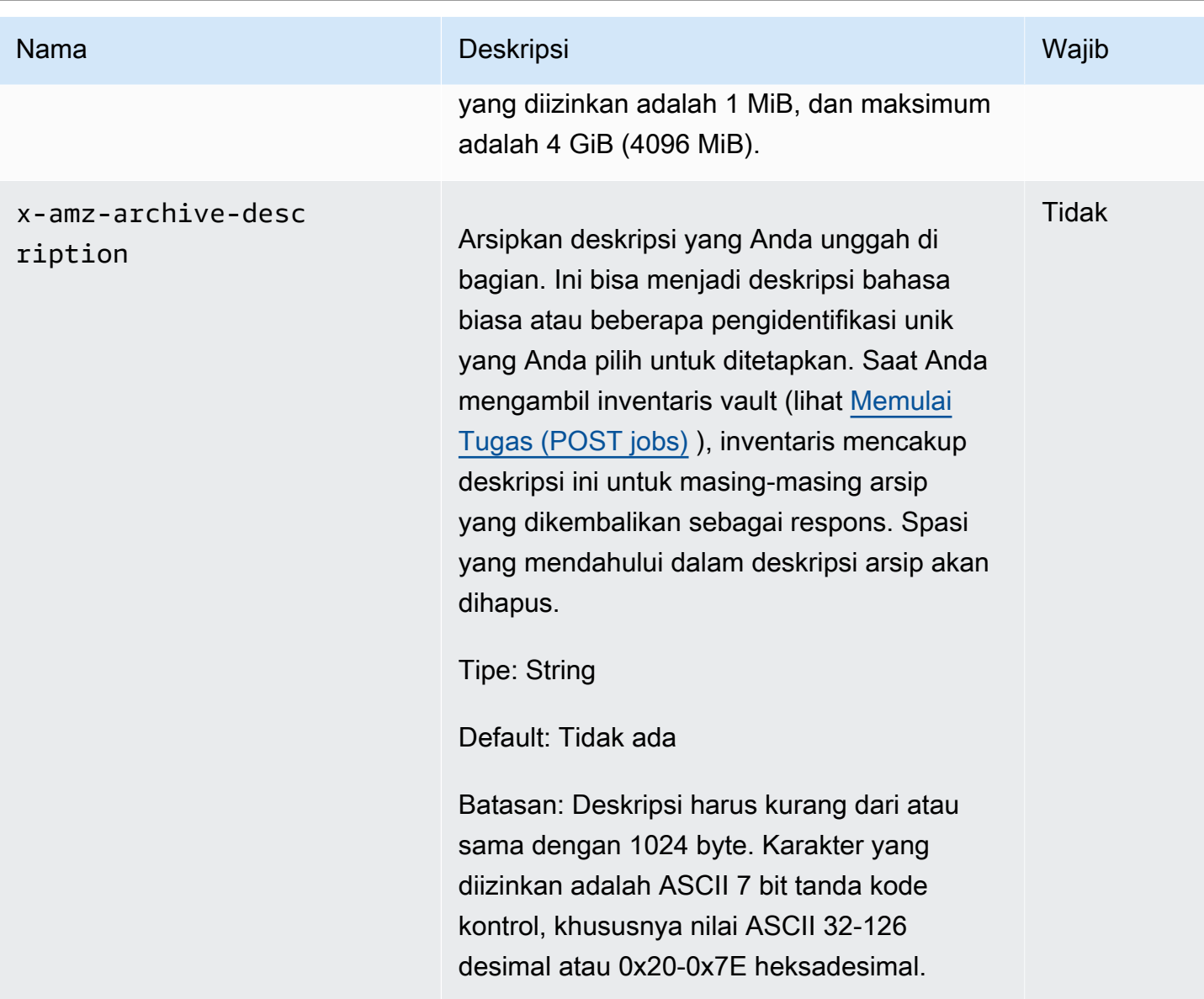

Isi Permintaan

Operasi ini tidak memiliki isi permintaan.

# Respons

Sebagai respons, S3 Glacier membuat sumber daya unggahan multipart yang diidentifikasi oleh ID dan mengembalikan jalur URI relatif dari ID unggahan multipart.

**Sintaksis** 

```
HTTP/1.1 201 Created
x-amzn-RequestId: x-amzn-RequestId
```

```
Date: Date
Location: Location
x-amz-multipart-upload-id: multiPartUploadId
```
#### Header Respons

Respons yang sukses termasuk header respon berikut, selain header respons yang umum untuk semua operasi. Untuk informasi selengkapnya tentang header respons umum, lihat [Header Respons](#page-355-0)  [Umum](#page-355-0).

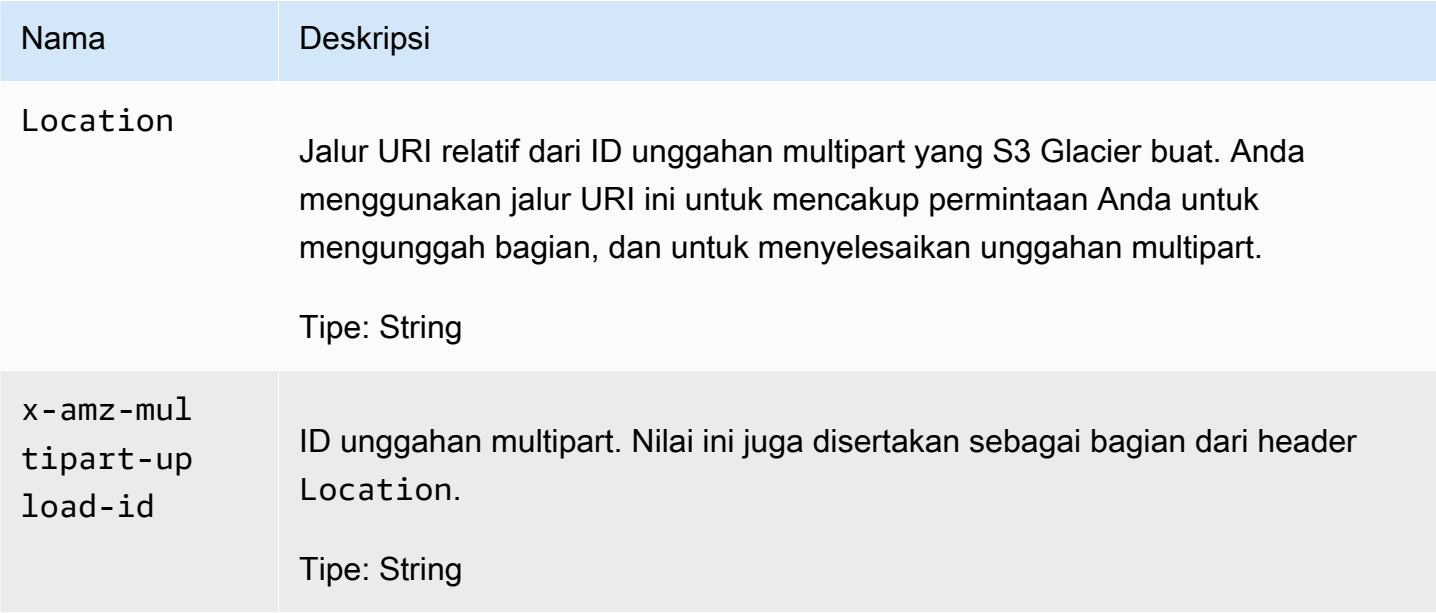

Isi Respons

Operasi ini tidak mengembalikan isi respons.

### Kesalahan

Untuk informasi tentang pengecualian dan pesan kesalahan Amazon S3 Glacier, lihat [Respons](#page-377-0)  [Kesalahan.](#page-377-0)

## Contoh

## Contoh Permintaan

Contoh berikut memulai unggahan multipart dengan mengirimkan permintaan POST HTTP ke URI dari subsumber daya multipart-uploads dari vault bernama examplevault. Permintaan

termasuk header untuk menentukan ukuran bagian untuk menentukan ukuran bagian 4 MiB (4194304 byte) dan deskripsi arsip opsional.

```
POST /-/vaults/examplevault/multipart-uploads 
Host: glacier.us-west-2.amazonaws.com
x-amz-Date: 20170210T120000Z
x-amz-archive-description: MyArchive-101
x-amz-part-size: 4194304
x-amz-glacier-version: 2012-06-01
Authorization: AWS4-HMAC-SHA256 Credential=AKIAIOSFODNN7EXAMPLE/20141123/
us-west-2/glacier/aws4_request,SignedHeaders=host;x-amz-date;x-amz-glacier-
version,Signature=9257c16da6b25a715ce900a5b45b03da0447acf430195dcb540091b12966f2a2
```
Contoh Respons

S3 Glacier membuat sumber daya unggahan multipart dan menambahkannya ke subsumber daya multipart-uploads vault. Header respons Location termasuk jalur URI relatif ke ID unggahan multipart.

```
HTTP/1.1 201 Created
x-amzn-RequestId: AAABZpJrTyioDC_HsOmHae8EZp_uBSJr6cnGOLKp_XJCl-Q
Date: Wed, 10 Feb 2017 12:00:00 GMT
Location: /111122223333/vaults/examplevault/multipart-uploads/
OW2fM5iVylEpFEMM9_HpKowRapC3vn5sSL39_396UW9zLFUWVrnRHaPjUJddQ5OxSHVXjYtrN47NBZ-
khxOjyEXAMPLE
x-amz-multipart-upload-id: 
  OW2fM5iVylEpFEMM9_HpKowRapC3vn5sSL39_396UW9zLFUWVrnRHaPjUJddQ5OxSHVXjYtrN47NBZ-
khxOjyEXAMPLE
```
Untuk informasi tentang mengunggah bagian-bagian individu, lihat [Mengunggah Bagian \(PUT](#page-481-0) [UploadID\)](#page-481-0).

# Bagian Terkait

- [Mengunggah Bagian \(PUT UploadID\)](#page-481-0)
- [Menyelesaikan Unggahan Multipart \(POST uploadID\)](#page-456-0)
- [Membatalkan Unggahan Multipart \(DELETE uploadID\)](#page-454-0)
- [Mencantumkan Unggahan Multipart \(GET multipart-uploads\)](#page-474-0)
- [Mencantumkan Bagian \(GET uploadID\)](#page-467-0)
- [Menghapus Arsip \(DELETE archive\)](#page-445-0)
- [Mengunggah Arsip Besar dalam Beberapa Bagian \(Unggahan Multipart\)](#page-131-0)
- [Identity and Access Management untuk Amazon S3 Glacier](#page-293-0)

# <span id="page-467-0"></span>Mencantumkan Bagian (GET uploadID)

# **Deskripsi**

Operasi unggahan multipart ini mencantumkan bagian arsip yang telah diunggah dalam unggahan multipart tertentu yang diidentifikasi oleh ID unggah. Untuk informasi tentang unggahan multipart, lihat [Mengunggah Arsip Besar dalam Beberapa Bagian \(Unggahan Multipart\).](#page-131-0)

Anda dapat membuat permintaan ini kapan saja selama unggahan multipart yang sedang berlangsung sebelum menyelesaikan unggahan multipart. S3 Glacier mengembalikan daftar bagian diurutkan berdasarkan rentang yang Anda tentukan di setiap unggahan bagian. Jika Anda mengirim permintaan Cantumkan Bagian setelah menyelesaikan unggahan multipart, Amazon S3 Glacier (S3 Glacier) mengembalikan kesalahan.

Operasi Cantumkan Bagian mendukung pemberian nomor halaman. Anda harus selalu memeriksa bidang Marker dalam isi respons untuk penanda tempat untuk melanjutkan daftar; jika tidak ada lagi item, bidang marker adalah null. Jika marker bukan nol, untuk mengambil serangkaian bagian berikutnya, Anda mengirim permintaan Cantumkan Bagian lainnya dengan parameter permintaan marker yang diatur ke nilai penanda S3 Glacier yang dikembalikan sebagai respons atas permintaan Cantumkan Bagian sebelumnya.

Anda juga dapat membatasi jumlah bagian yang dikembalikan dalam respons dengan menentukan parameter limit dalam permintaan.

# Permintaan

## **Sintaksis**

Untuk mencantumkan bagian dari unggahan multipart yang sedang berlangsung, Anda mengirim permintaan GET ke URI dari sumber daya ID unggahan multipart. ID unggahan multipart dikembalikan ketika Anda memulai unggahan multipart ([Memulai Unggahan Multipart \(POST](#page-461-0) [multipart-uploads\)](#page-461-0)). Anda dapat secara opsional menentukan parameter marker dan limit.
```
GET /AccountId/vaults/VaultName/multipart-uploads/uploadID HTTP/1.1
Host: glacier.Region.amazonaws.com
Date: Date
Authorization: SignatureValue
x-amz-glacier-version: 2012-06-01
```
### **a** Note

Nilai AccountId adalah ID Akun AWS dari akun yang memiliki vault. Anda dapat menentukan ID Akun AWS atau secara opsional satu '-' (tanda hubung), dalam hal ini, Amazon S3 Glacier menggunakan ID Akun AWS yang terkait dengan kredensial yang digunakan untuk menandatangani permintaan. Jika Anda menggunakan ID akun, jangan sertakan tanda hubung ('-') di ID.

### Parameter Permintaan

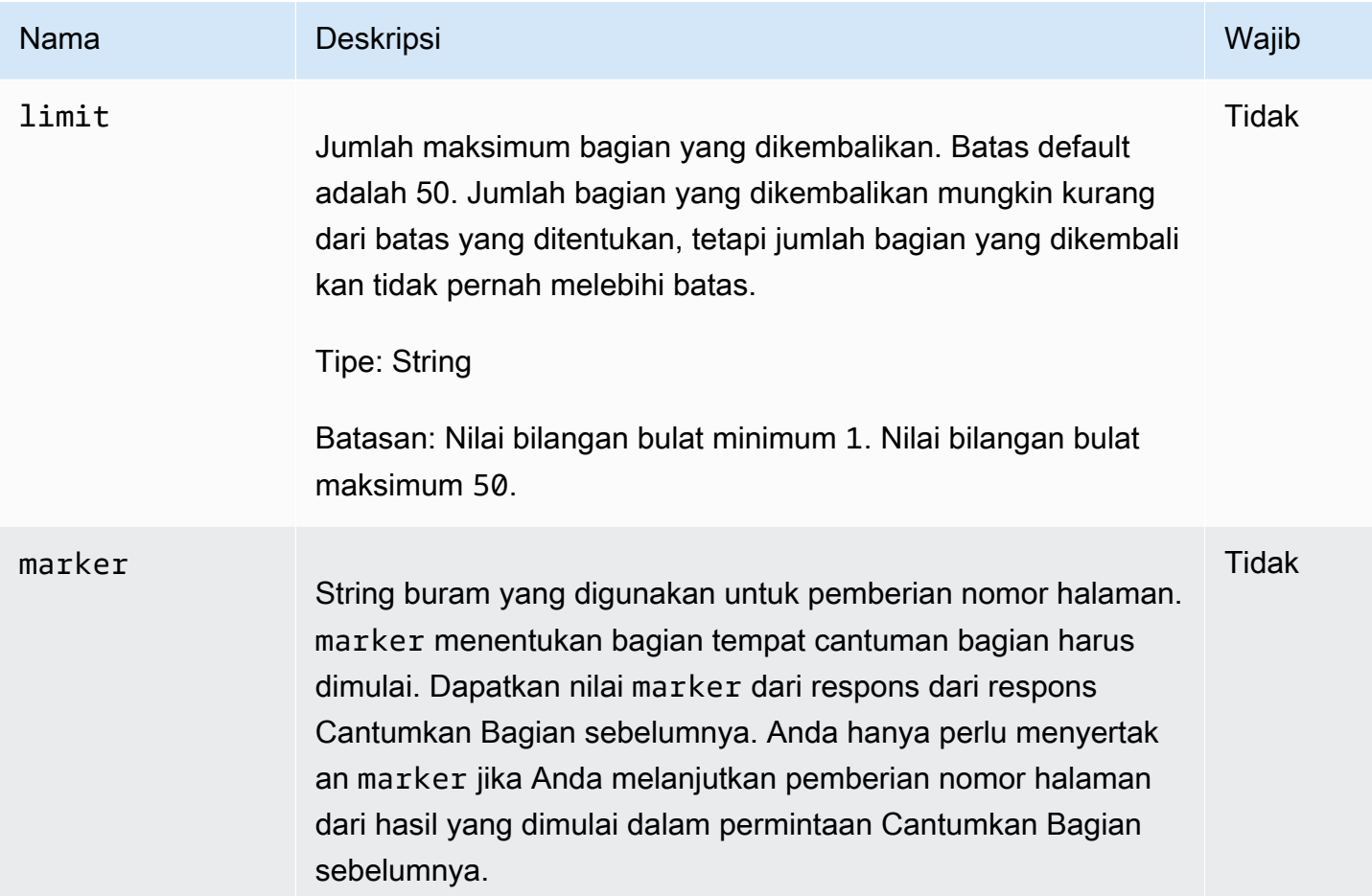

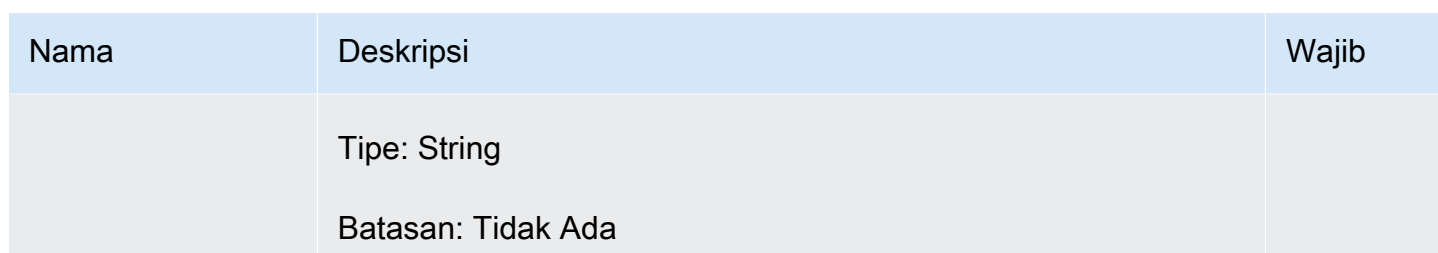

Header Permintaan

Operasi ini hanya menggunakan header respons yang umum untuk sebagian besar respons. Untuk informasi tentang header permintaan umum, lihat [Header Respons Umum](#page-355-0).

Isi Permintaan

Operasi ini tidak memiliki isi permintaan.

### Respons

**Sintaksis** 

```
HTTP/1.1 200 OK
x-amzn-RequestId: x-amzn-RequestId
Date: Date
Content-Type: application/json
Content-Length: Length
{ 
     "ArchiveDescription" : String, 
     "CreationDate" : String, 
     "Marker": String, 
     "MultipartUploadId" : String, 
     "PartSizeInBytes" : Number, 
     "Parts" : 
    [ {
       "RangeInBytes" : String, 
       "SHA256TreeHash" : String
       }, 
       ... 
      ], 
     "VaultARN" : String
}
```
#### Header Respons

Operasi ini hanya menggunakan header respons yang umum untuk sebagian besar respons. Untuk informasi tentang header permintaan umum, lihat [Header Respons Umum](#page-355-0).

Isi Respons

Isi respons berisi bidang JSON berikut.

#### ArchiveDescription

Deskripsi arsip yang ditentukan dalam permintaan Mulai Unggahan Multipart. Bidang ini adalah null jika tidak ada deskripsi arsip yang ditentukan dalam operasi Mulai Unggahan Multipart.

Tipe: String

### **CreationDate**

Waktu UTC unggahan multipart dimulai.

Tipe: String. Representasi string dalam format tanggal ISO 8601, misalnya 2013-03-20T17:03:43.221Z.

#### Penanda

String buram yang mewakili tempat untuk melanjutkan pemberian nomor halaman hasil. Anda menggunakan marker dalam permintaan Cantumkan Bagian baru untuk mendapatkan lebih banyak tugas dalam daftar. Jika tidak ada lagi bagian, nilai ini adalah null.

Tipe: String

#### MultipartUploadId

ID upload yang bagian-bagiannya terkait.

Tipe: String

#### **PartSizeInBytes**

Ukuran bagian dalam byte. Ini adalah nilai yang sama dengan yang Anda tentukan dalam permintaan Mulai Unggahan Multipart.

Tipe: Angka

#### Bagian

Daftar ukuran bagian dari unggahan multipart. Setiap objek dalam array berisi pasangan nama/ nilai RangeBytes dan sha256-tree-hash.

Tipe: Array

#### **RangeInBytes**

Rentang byte bagian, termasuk nilai atas rentang.

Tipe: String

### SHA256TreeHash

Nilai hash pohon SHA256 yang S3 Glacier hitung untuk bagian tersebut. Bidang ini tidak pernah ada null.

Tipe: String

#### VaultArn

Amazon Resource Name (ARN) dari vault tempat unggahan multipart dimulai.

Tipe: String

### Kesalahan

Untuk informasi tentang pengecualian dan pesan kesalahan Amazon S3 Glacier, lihat [Respons](#page-377-0)  [Kesalahan.](#page-377-0)

### Contoh

Contoh: Mencantumkan Bagian dari Unggahan Multipart

Contoh berikut mencantumkan semua bagian dari unggah. Contoh mengirimkan permintaan GET HTTP ke URI ID unggahan multipart spesifik dari unggahan multipart yang sedang berlangsung dan mengembalikan hingga 1.000 bagian.

### Contoh Permintaan

GET /-/vaults/examplevault/multipart-uploads/ OW2fM5iVylEpFEMM9\_HpKowRapC3vn5sSL39\_396UW9zLFUWVrnRHaPjUJddQ5OxSHVXjYtrN47NBZkhxOjyEXAMPLE HTTP/1.1

```
Host: glacier.us-west-2.amazonaws.com
x-amz-Date: 20170210T120000Z
x-amz-glacier-version: 2012-06-01
Authorization: AWS4-HMAC-SHA256 Credential=AKIAIOSFODNN7EXAMPLE/20141123/
us-west-2/glacier/aws4_request,SignedHeaders=host;x-amz-date;x-amz-glacier-
version,Signature=9257c16da6b25a715ce900a5b45b03da0447acf430195dcb540091b12966f2a2
```
Contoh Respons

Sebagai respons, S3 Glacier mengembalikan daftar bagian yang diunggah yang terkait dengan ID unggahan multipart yang ditentukan. Dalam contoh ini, hanya ada dua bagian. Bidang Marker yang dikembalikan adalah null yang menunjukkan tidak ada lagi bagian dari unggahan multipart.

```
HTTP/1.1 200 OK
x-amzn-RequestId: AAABZpJrTyioDC_HsOmHae8EZp_uBSJr6cnGOLKp_XJCl-Q
Date: Wed, 10 Feb 2017 12:00:00 GMT
Content-Type: application/json
Content-Length: 412 
{ 
     "ArchiveDescription" : "archive description", 
     "CreationDate" : "2012-03-20T17:03:43.221Z", 
     "Marker": null, 
     "MultipartUploadId" : 
  "OW2fM5iVylEpFEMM9_HpKowRapC3vn5sSL39_396UW9zLFUWVrnRHaPjUJddQ5OxSHVXjYtrN47NBZ-
khxOjyEXAMPLE", 
     "PartSizeInBytes" : 4194304, 
     "Parts" : 
    [ {
       "RangeInBytes" : "0-4194303", 
       "SHA256TreeHash" : "01d34dabf7be316472c93b1ef80721f5d4" 
       }, 
       { 
       "RangeInBytes" : "4194304-8388607", 
       "SHA256TreeHash" : "0195875365afda349fc21c84c099987164" 
       }], 
     "VaultARN" : "arn:aws:glacier:us-west-2:012345678901:vaults/demo1-vault"
}
```
Contoh: Mencantumkan Bagian dari Unggahan Multipart (Menentukan Penanda dan Parameter Permintaan Batas)

Contoh berikut menunjukkan cara menggunakan pemberian nomor halaman untuk mendapatkan sejumlah hasil terbatas. Contoh mengirimkan permintaan GET HTTP ke URI ID unggahan multipart spesifik dari unggahan multipart yang sedang berlangsung untuk mengembalikan satu bagian. Parameter marker yang memulai menentukan di bagian mana untuk memulai daftar bagian. Anda bisa mendapatkan nilai marker dari respons permintaan sebelumnya untuk daftar bagian. Selain itu, dalam contoh ini, parameter limit diatur ke 1 dan mengembalikan satu bagian. Perhatikan bahwa bidang Marker bukan null, yang menunjukkan setidaknya ada satu bagian lagi yang harus didapatkan.

### Contoh Permintaan

GET /-/vaults/examplevault/multipart-uploads/ OW2fM5iVylEpFEMM9\_HpKowRapC3vn5sSL39\_396UW9zLFUWVrnRHaPjUJddQ5OxSHVXjYtrN47NBZkhxOjyEXAMPLE?marker=1001&limit=1 HTTP/1.1 Host: glacier.us-west-2.amazonaws.com x-amz-Date: 20170210T120000Z x-amz-glacier-version: 2012-06-01 Authorization: AWS4-HMAC-SHA256 Credential=AKIAIOSFODNN7EXAMPLE/20141123/ us-west-2/glacier/aws4\_request,SignedHeaders=host;x-amz-date;x-amz-glacierversion,Signature=9257c16da6b25a715ce900a5b45b03da0447acf430195dcb540091b12966f2a2

### Contoh Respons

Sebagai respons, S3 Glacier mengembalikan daftar bagian yang diunggah yang terkait dengan ID unggahan multipart yang sedang berlangsung.

```
HTTP/1.1 200 OK
x-amzn-RequestId: AAABZpJrTyioDC_HsOmHae8EZp_uBSJr6cnGOLKp_XJCl-Q
Date: Wed, 10 Feb 2017 12:00:00 GMT
Content-Type: text/json
Content-Length: 412 
{ 
     "ArchiveDescription" : "archive description 1", 
     "CreationDate" : "2012-03-20T17:03:43.221Z", 
     "Marker": "MfgsKHVjbQ6EldVl72bn3_n5h2TaGZQUO-Qb3B9j3TITf7WajQ", 
     "MultipartUploadId" : 
  "OW2fM5iVylEpFEMM9_HpKowRapC3vn5sSL39_396UW9zLFUWVrnRHaPjUJddQ5OxSHVXjYtrN47NBZ-
khxOjyEXAMPLE",
```

```
 "PartSizeInBytes" : 4194304, 
     "Parts" : 
    \lceil \int "RangeInBytes" : "4194304-8388607", 
       "SHA256TreeHash" : "01d34dabf7be316472c93b1ef80721f5d4" 
       }], 
     "VaultARN" : "arn:aws:glacier:us-west-2:012345678901:vaults/demo1-vault"
}
```
## Bagian Terkait

- [Memulai Unggahan Multipart \(POST multipart-uploads\)](#page-461-0)
- [Mengunggah Bagian \(PUT UploadID\)](#page-481-0)
- [Menyelesaikan Unggahan Multipart \(POST uploadID\)](#page-456-0)
- [Membatalkan Unggahan Multipart \(DELETE uploadID\)](#page-454-0)
- [Mencantumkan Unggahan Multipart \(GET multipart-uploads\)](#page-474-0)
- [Mengunggah Arsip Besar dalam Beberapa Bagian \(Unggahan Multipart\)](#page-131-0)
- [Identity and Access Management untuk Amazon S3 Glacier](#page-293-0)

# <span id="page-474-0"></span>Mencantumkan Unggahan Multipart (GET multipart-uploads)

## **Deskripsi**

Operasi unggahan multipart ini mencantumkan unggahan multiparti yang sedang berlangsung untuk vault yang ditentukan. Unggahan multipart yang sedang berlangsung adalah unggahan multipart yang telah dimulai menggunakan memulai permintaan [Memulai Unggahan Multipart \(POST multipart](#page-461-0)[uploads\)](#page-461-0), tetapi belum diselesaikan atau dihentikan. Daftar yang dikembalikan dalam respons Cantumkan Unggahan Multipart memiliki urutan tidak terjamin.

Operasi Cantumkan Unggahan Multipart mendukung pemberian nomor halaman. Secara default, operasi ini mengembalikan hingga 50 unggahan multipart dalam respons. Anda harus selalu memeriksa bidang marker dalam isi respons untuk penanda tempat untuk melanjutkan daftar; jika tidak ada lagi item, bidang marker adalah null.

Jika marker bukan nol, untuk mengambil serangkaian unggahan multipart berikutnya, Anda mengirim permintaan Cantumkan Unggahan Multipart lainnya dengan parameter permintaan marker yang diatur ke nilai penanda yang Amazon S3 Glacier (S3 Glacier) kembalikan sebagai respons atas permintaan Cantumkan Unggahan Multipart sebelumnya.

Perhatikan perbedaan antara operasi ini dan operasi [Mencantumkan Bagian \(GET uploadID\)\)](#page-467-0). Operasi Cantumkan Unggahan Multipart mencantumkan semua unggahan multipart untuk vault. Operasi Cantumkan Bagian mengembalikan bagian unggahan multiparti spesifik yang diidentifikasi oleh ID Unggah.

Untuk informasi tentang unggahan multipart, lihat [Mengunggah Arsip Besar dalam Beberapa Bagian](#page-131-0)  [\(Unggahan Multipart\).](#page-131-0)

### Permintaan

#### **Sintaksis**

Untuk mencantumkan unggahan multipart, kirim permintaan GET ke URI dari subsumber daya multipart-uploads vault. Anda dapat secara opsional menentukan parameter marker dan limit.

```
GET /AccountId/vaults/VaultName/multipart-uploads HTTP/1.1
Host: glacier.Region.amazonaws.com
Date: Date
Authorization: SignatureValue
x-amz-glacier-version: 2012-06-01
```
### **a** Note

Nilai AccountId adalah ID Akun AWS dari akun yang memiliki vault. Anda dapat menentukan ID Akun AWS atau secara opsional satu '-' (tanda hubung), dalam hal ini, Amazon S3 Glacier menggunakan ID Akun AWS yang terkait dengan kredensial yang digunakan untuk menandatangani permintaan. Jika Anda menggunakan ID akun, jangan sertakan tanda hubung ('-') di ID.

#### Parameter Permintaan

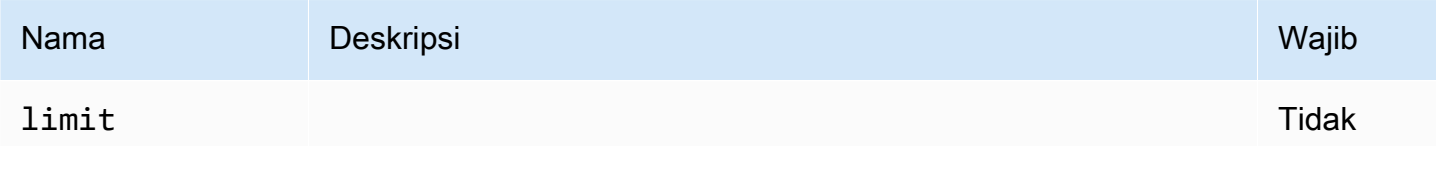

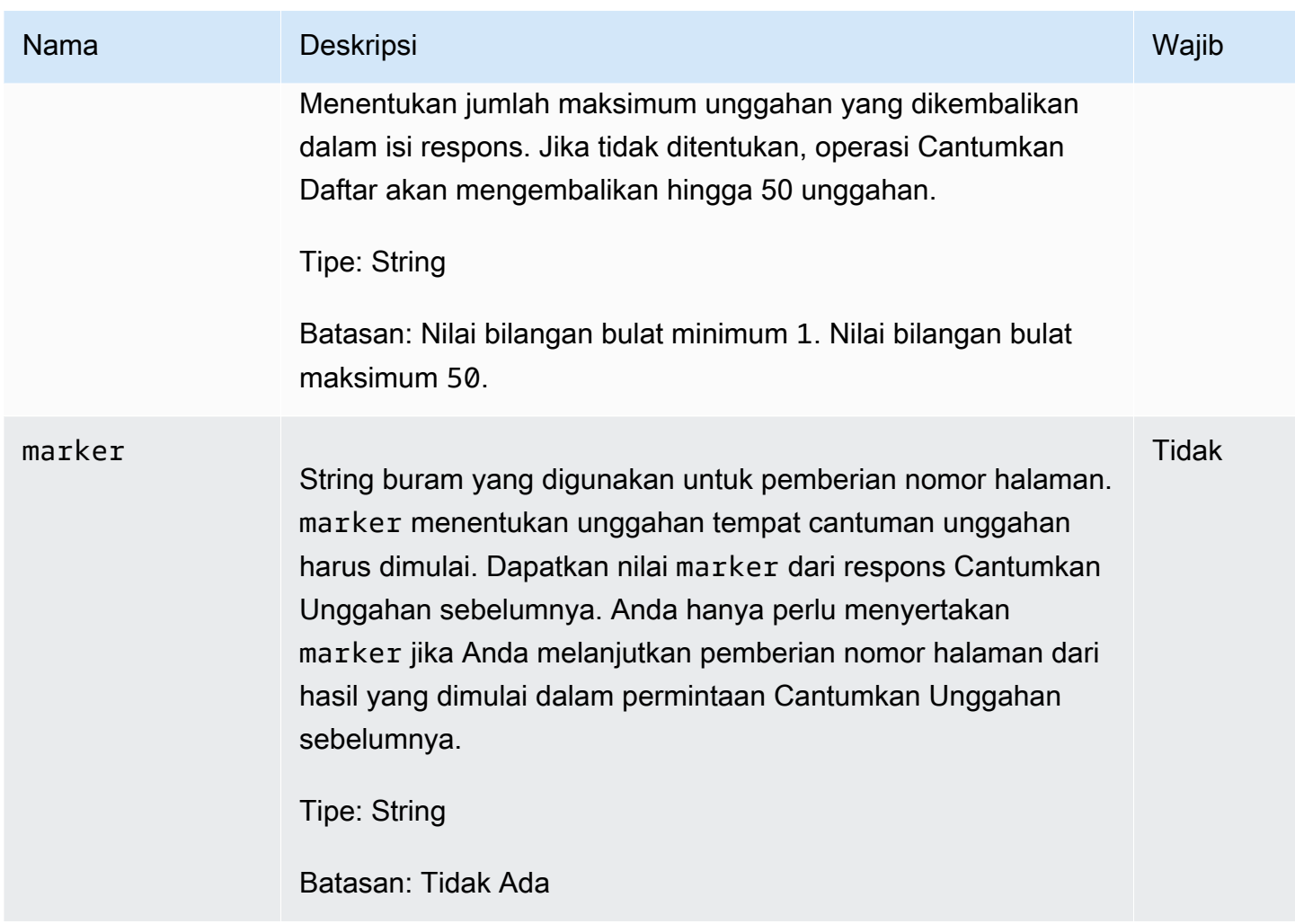

Header Permintaan

Operasi ini hanya menggunakan header respons yang umum untuk sebagian besar respons. Untuk informasi tentang header permintaan umum, lihat [Header Respons Umum](#page-355-0).

Isi Permintaan

Operasi ini tidak memiliki isi permintaan.

Respons

**Sintaksis** 

HTTP/1.1 200 OK x-amzn-RequestId: **x-amzn-RequestId** Date: **Date** Content-Type: application/json

```
Content-Length: Length
{ 
   "Marker": String, 
   "UploadsList" : [ 
     \mathcal{L} "ArchiveDescription": String, 
        "CreationDate": String, 
        "MultipartUploadId": String, 
        "PartSizeInBytes": Number, 
        "VaultARN": String
     }, 
     ... 
   ]
}
```
### Header Respons

Operasi ini hanya menggunakan header respons yang umum untuk sebagian besar respons. Untuk informasi tentang header permintaan umum, lihat [Header Respons Umum](#page-355-0).

Isi Respons

Isi respons berisi bidang JSON berikut.

### ArchiveDescription

Deskripsi arsip yang ditentukan dalam permintaan Mulai Unggahan Multipart. Bidang ini adalah null jika tidak ada deskripsi arsip yang ditentukan dalam operasi Mulai Unggahan Multipart.

Tipe: String

#### **CreationDate**

Waktu UTC unggahan multipart dimulai.

Tipe: String. Representasi string dalam format tanggal ISO 8601, misalnya 2013-03-20T17:03:43.221Z.

#### Penanda

String buram yang mewakili tempat untuk melanjutkan pemberian nomor halaman hasil. Anda menggunakan marker dalam permintaan Cantumkan Unggahan Multipart baru untuk mendapatkan lebih banyak unggahan dalam daftar. Jika tidak ada lagi unggahan, nilai ini adalah null.

### Tipe: String

### **PartSizeInBytes**

Ukuran bagian yang ditentukan dalam permintaan [Memulai Unggahan Multipart \(POST multipart](#page-461-0)[uploads\)](#page-461-0). Ini adalah ukuran semua bagian dalam unggahan kecuali bagian terakhir, yang mungkin lebih kecil dari ukuran ini.

Tipe: Angka

### MultipartUploadId

ID unggahan multipart.

Tipe: String

### UploadsList

Daftar metadata tentang objek unggahan multipart. Setiap item dalam daftar berisi serangkaian pasangan nama nilai untuk unggahan yang sesuai, termasuk ArchiveDescription, CreationDate, MultipartUploadId, PartSizeInBytes, dan VaultARN.

Tipe: Array

### VaultArn

Amazon Resource Name (ARN) dari vault yang berisi arsip.

Tipe: String

### Kesalahan

Untuk informasi tentang pengecualian dan pesan kesalahan Amazon S3 Glacier, lihat [Respons](#page-377-0)  [Kesalahan.](#page-377-0)

### Contoh

Contoh: Mencantumkan Semua Unggahan Multipart

Contoh berikut mencantumkan semua unggahan multipart yang sedang berlangsung untuk vault. Contoh ini menunjukkan permintaan GET HTTP ke URI dari subsumber daya multipart-uploads vault tertentu. Karena parameter marker dan limit tidak ditentukan dalam permintaan, hingga 1.000 unggahan multipart yang sedang berlangsung dikembalikan.

### Contoh Permintaan

```
GET /-/vaults/examplevault/multipart-uploads HTTP/1.1
Host: glacier.us-west-2.amazonaws.com
x-amz-Date: 20170210T120000Z
x-amz-glacier-version: 2012-06-01
Authorization: AWS4-HMAC-SHA256 Credential=AKIAIOSFODNN7EXAMPLE/20141123/
us-west-2/glacier/aws4_request,SignedHeaders=host;x-amz-date;x-amz-glacier-
version,Signature=9257c16da6b25a715ce900a5b45b03da0447acf430195dcb540091b12966f2a2
```
### Contoh Respons

Sebagai respons, S3 Glacier mengembalikan daftar semua unggahan multipart yang sedang berlangsung untuk vault yang ditentukan. Bidang marker adalah null, yang menunjukkan tidak ada lagi unggahan ke daftar.

```
HTTP/1.1 200 OK
x-amzn-RequestId: AAABZpJrTyioDC_HsOmHae8EZp_uBSJr6cnGOLKp_XJCl-Q
Date: Wed, 10 Feb 2017 12:00:00 GMT
Content-Type: application/json
Content-Length: 1054 
{ 
   "Marker": null, 
   "UploadsList": [ 
    \{ "ArchiveDescription": "archive 1", 
       "CreationDate": "2012-03-19T23:20:59.130Z", 
       "MultipartUploadId": 
  "xsQdFIRsfJr20CW2AbZBKpRZAFTZSJIMtL2hYf8mvp8dM0m4RUzlaqoEye6g3h3ecqB_zqwB7zLDMeSWhwo65re4C4Ev", 
       "PartSizeInBytes": 4194304, 
       "VaultARN": "arn:aws:glacier:us-west-2:012345678901:vaults/examplevault" 
     }, 
     { 
       "ArchiveDescription": "archive 2", 
       "CreationDate": "2012-04-01T15:00:00.000Z", 
       "MultipartUploadId": "nPyGOnyFcx67qqX7E-0tSGiRi88hHMOwOxR-
_jNyM6RjVMFfV29lFqZ3rNsSaWBugg6OP92pRtufeHdQH7ClIpSF6uJc", 
       "PartSizeInBytes": 4194304, 
       "VaultARN": "arn:aws:glacier:us-west-2:012345678901:vaults/examplevault" 
     }, 
     { 
       "ArchiveDescription": "archive 3",
```

```
 "CreationDate": "2012-03-20T17:03:43.221Z", 
       "MultipartUploadId": "qt-RBst_7yO8gVIonIBsAxr2t-db0pE4s8MNeGjKjGdNpuU-
cdSAcqG62guwV9r5jh5mLyFPzFEitTpNE7iQfHiu1XoV", 
       "PartSizeInBytes": 4194304, 
       "VaultARN": "arn:aws:glacier:us-west-2:012345678901:vaults/examplevault" 
     } 
   ]
}
```
Contoh: Mencantumkan Bagian dari Unggahan Multipart

Contoh berikut menunjukkan cara menggunakan pemberian nomor halaman untuk mendapatkan sejumlah hasil terbatas. Contoh ini menunjukkan permintaan GET HTTP ke URI dari subsumber daya multipart-uploads untuk vault tertentu. Dalam contoh ini, parameter limit diatur ke 1, yang berarti hanya satu unggahan yang dikembalikan dalam daftar, dan parameter marker menunjukkan ID unggahan multipart tempat daftar yang dikembalikan dimulai.

Contoh Permintaan

```
GET /-/vaults/examplevault/multipart-uploads?
limit=1&marker=xsQdFIRsfJr20CW2AbZBKpRZAFTZSJIMtL2hYf8mvp8dM0m4RUzlaqoEye6g3h3ecqB_zqwB7zLDMeSWhwo65re4C4Ev 
 HTTP/1.1
Host: glacier.us-west-2.amazonaws.com
x-amz-Date: 20170210T120000Z
x-amz-glacier-version: 2012-06-01
Authorization: AWS4-HMAC-SHA256 Credential=AKIAIOSFODNN7EXAMPLE/20141123/
us-west-2/glacier/aws4_request,SignedHeaders=host;x-amz-date;x-amz-glacier-
version,Signature=9257c16da6b25a715ce900a5b45b03da0447acf430195dcb540091b12966f2a2
```
### Contoh Respons

Sebagai respons, Amazon S3 Glacier (S3 Glacier) mengembalikan daftar dari tidak lebih dari dua unggahan multipart yang sedang berlangsung untuk vault tertentu, mulai dari penanda yang ditentukan dan mengembalikan dua hasil.

```
HTTP/1.1 200 OK
x-amzn-RequestId: AAABZpJrTyioDC_HsOmHae8EZp_uBSJr6cnGOLKp_XJCl-Q
Date: Wed, 10 Feb 2017 12:00:00 GMT
Content-Type: application/json
Content-Length: 470
```

```
{
```

```
 "Marker": "qt-RBst_7yO8gVIonIBsAxr2t-db0pE4s8MNeGjKjGdNpuU-
cdSAcqG62guwV9r5jh5mLyFPzFEitTpNE7iQfHiu1XoV", 
   "UploadsList" : [ 
     { 
       "ArchiveDescription": "archive 2", 
       "CreationDate": "2012-04-01T15:00:00.000Z", 
       "MultipartUploadId": "nPyGOnyFcx67qqX7E-0tSGiRi88hHMOwOxR-
_jNyM6RjVMFfV29lFqZ3rNsSaWBugg6OP92pRtufeHdQH7ClIpSF6uJc", 
       "PartSizeInBytes": 4194304, 
       "VaultARN": "arn:aws:glacier:us-west-2:012345678901:vaults/examplevault" 
     } 
   ]
}
```
# Bagian Terkait

- [Memulai Unggahan Multipart \(POST multipart-uploads\)](#page-461-0)
- [Mengunggah Bagian \(PUT UploadID\)](#page-481-0)
- [Menyelesaikan Unggahan Multipart \(POST uploadID\)](#page-456-0)
- [Membatalkan Unggahan Multipart \(DELETE uploadID\)](#page-454-0)
- [Mencantumkan Bagian \(GET uploadID\)](#page-467-0)
- [Mengunggah Arsip Besar dalam Beberapa Bagian \(Unggahan Multipart\)](#page-131-0)
- [Identity and Access Management untuk Amazon S3 Glacier](#page-293-0)

# <span id="page-481-0"></span>Mengunggah Bagian (PUT UploadID)

## **Deskripsi**

Operasi unggahan multipart ini mengunggah bagian dari arsip. Anda dapat mengunggah bagian arsip dalam urutan apa pun karena dalam permintaan Unggah Bagian, Anda menentukan rentang byte dalam arsip yang disusun yang akan diunggah di bagian ini. Anda juga dapat mengunggah bagian ini secara paralel. Anda dapat mengunggah hingga 10.000 bagian untuk unggahan multipart.

Untuk informasi tentang unggahan multipart, lihat [Mengunggah Arsip Besar dalam Beberapa Bagian](#page-131-0)  [\(Unggahan Multipart\).](#page-131-0)

Amazon S3 Glacier (S3 Glacier) menolak permintaan unggah bagian Anda jika salah satu kondisi berikut ini benar:

- Hash pohon SHA256 tidak cocok—Untuk memastikan ahwa bagian data tidak rusak dalam transmisi, Anda menghitung hash pohon SHA256 dari bagian dan memasukkannya ke dalam permintaan Anda. Setelah menerima data bagian, S3 Glacier juga menghitung hash pohon SHA256. Jika dua nilai hash tidak cocok, operasi gagal. Untuk informasi tentang mengomputasi hash pohon SHA256, lihat [Checksum Komputasi](#page-361-0).
- Hash linear SHA256 tidak cocok—Diperlukan untuk otorisasi, Anda menghitung hash linear SHA256 dari seluruh muatan yang diunggah dan memasukkannya ke dalam permintaan Anda. Untuk informasi tentang mengomputasi hash linear SHA256, lihat [Checksum Komputasi](#page-361-0).
- Ukuran bagian tidak cocok—Ukuran setiap bagian kecuali yang terakhir harus sesuai dengan ukuran yang ditentukan dalam permintaan [Memulai Unggahan Multipart \(POST multipart-uploads\)](#page-461-0) yang sesuai. Ukuran bagian terakhir harus berukuran sama dengan, atau lebih kecil dari, ukuran yang ditentukan.

### **a** Note

Jika Anda mengunggah bagian yang ukurannya lebih kecil dari ukuran bagian yang Anda tentukan dalam permintaan mulai unggahan multipart Anda dan bagian tersebut bukan bagian terakhir, permintaan unggah bagian akan berhasil. Namun, permintaan Selesaikan Unggahan Multipart berikutnya akan gagal.

• Rentang tidak selaras—Nilai rentang byte dalam permintaan tidak selaras dengan ukuran bagian yang ditentukan dalam permintaan mulai yang sesuai. Sebagai contoh, jika Anda menentukan ukuran bagian sebesar 4194304 byte (4 MB), 0 hingga 4194303 byte (4 MB —1) dan 4194304 (4 MB) hingga 8388607 (8 MB —1) adala rentang bagian yang valid. Namun, jika Anda menetapkan nilai rentang sebesar 2 MB hingga 6 MB, rentang tidak selaras dengan ukuran bagian dan unggahan akan gagal.

Operasi ini bersifat idempoten. Jika Anda mengunggah bagian yang sama beberapa kali, data yang disertakan dalam permintaan terbaru akan menimpa data yang diunggah sebelumnya.

### Permintaan

Anda mengirim permintaan PUT HTTP ini ke URI ID unggah yang dikembalikan oleh permintaan Mulai Unggahan Multipart Anda. S3 Glacier menggunakan ID unggah untuk mengaitkan unggah sebagian dengan unggahan multipart tertentu. Permintaan harus menyertakan hash pohon SHA256 dari data bagian (x-amz-SHA256-tree-hash), hash linear SHA256 dari seluruh muatan (header

x-amz-content-sha256), rentang byte (Content-Range), dan panjang bagian dalam byte (header Content-Length).

#### Sintaksis

```
PUT /AccountId/vaults/VaultName/multipart-uploads/uploadID HTTP/1.1
Host: glacier.Region.amazonaws.com
Date: Date
Authorization: SignatureValue
Content-Range: ContentRange
Content-Length: PayloadSize
Content-Type: application/octet-stream
x-amz-sha256-tree-hash: Checksum of the part
x-amz-content-sha256: Checksum of the entire payload 
x-amz-glacier-version: 2012-06-01
```
### a Note

Nilai AccountId adalah ID Akun AWS dari akun yang memiliki vault. Anda dapat menentukan ID Akun AWS atau secara opsional satu '-' (tanda hubung), dalam hal ini, Amazon S3 Glacier menggunakan ID Akun AWS yang terkait dengan kredensial yang digunakan untuk menandatangani permintaan. Jika Anda menggunakan ID akun, jangan sertakan tanda hubung ('-') di ID.

#### Parameter Permintaan

Operasi ini tidak menggunakan parameter permintaan.

### Header Permintaan

Operasi ini menggunakan header permintaan berikut, selain header permintaan yang umum untuk semua operasi. Untuk informasi selengkapnya tentang header permintaan umum, lihat [Header](#page-352-0) [Permintaan Umum.](#page-352-0)

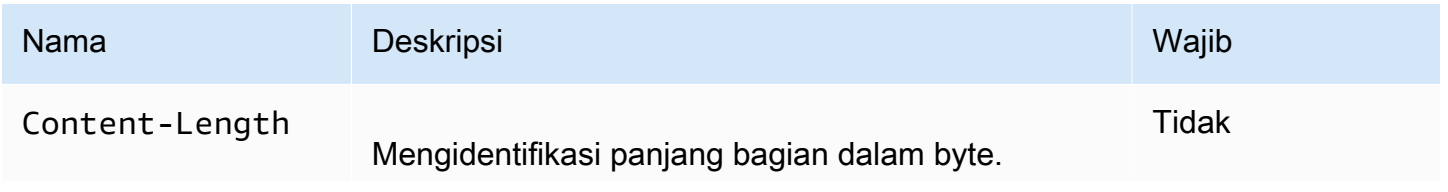

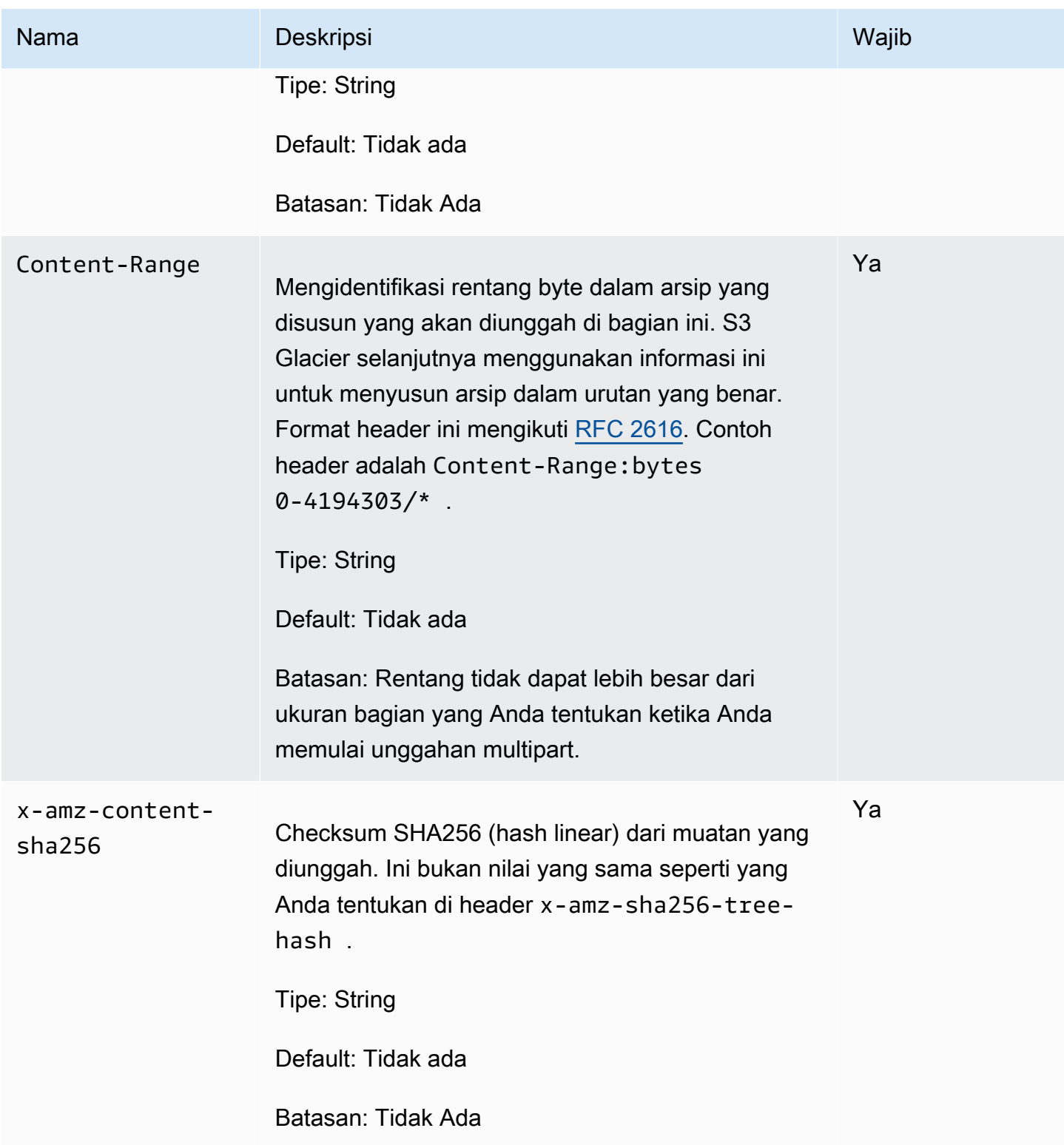

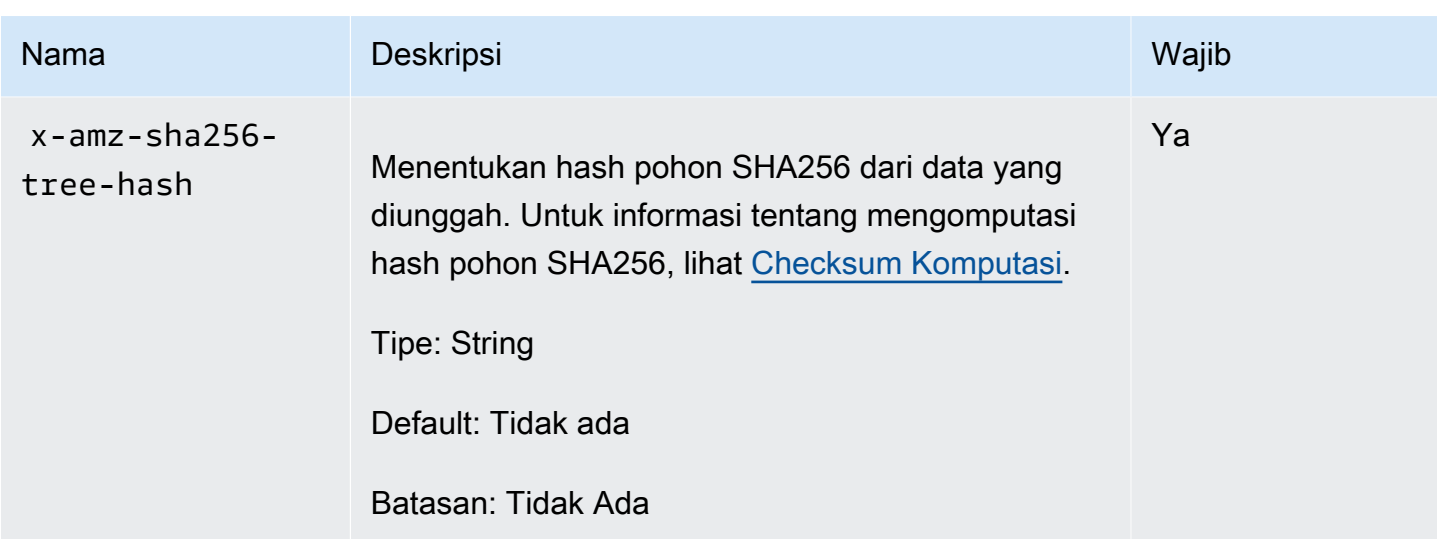

### Isi Permintaan

Isi permintaan berisi data untuk diunggah.

### Respons

Setelah unggah bagian berhasil, S3 Glacier mengembalikan respons 204 No Content.

### **Sintaksis**

```
HTTP/1.1 204 No Content
x-amzn-RequestId: x-amzn-RequestId
Date: Date
x-amz-sha256-tree-hash: ChecksumComputedByAmazonGlacier
```
#### Header Respons

Respons yang sukses termasuk header respon berikut, selain header respons yang umum untuk semua operasi. Untuk informasi selengkapnya tentang header respons umum, lihat [Header Respons](#page-355-0)  [Umum](#page-355-0).

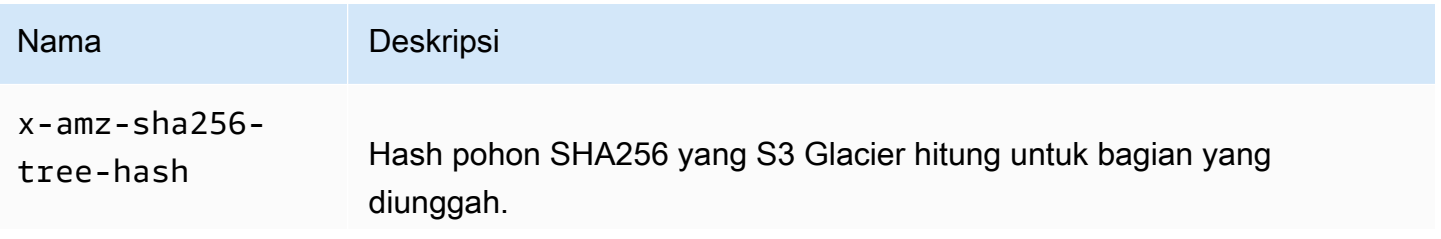

Nama Deskripsi Tipe: String

Isi Respons

Operasi ini tidak mengembalikan isi respons.

### Contoh

Permintaan berikut mengunggah bagian sebesar 4 MB. Permintaan menetapkan rentang byte untuk membuat ini sebagai bagian pertama dalam arsip.

### Contoh Permintaan

Contoh mengirimkan permintaan PUT HTTP untuk mengunggah bagian sebesar 4 MB. Permintaan dikirim ke URI ID Unggah yang dikembalikan oleh permintaan Mulai Unggahan Multipart Anda. Header Content-Range mengidentifikasi bagian sebagai bagian data 4 MB pertama dari arsip.

```
PUT /-/vaults/examplevault/multipart-uploads/
OW2fM5iVylEpFEMM9_HpKowRapC3vn5sSL39_396UW9zLFUWVrnRHaPjUJddQ5OxSHVXjYtrN47NBZ-
khxOjyEXAMPLE HTTP/1.1
Host: glacier.us-west-2.amazonaws.com
Date: Wed, 10 Feb 2017 12:00:00 GMT
Content-Range:bytes 0-4194303/*
x-amz-sha256-tree-hash:c06f7cd4baacb087002a99a5f48bf953
x-amz-content-sha256:726e392cb4d09924dbad1cc0ba3b00c3643d03d14cb4b823e2f041cff612a628
Content-Length: 4194304
Authorization: Authorization=AWS4-HMAC-SHA256 Credential=AKIAIOSFODNN7EXAMPLE/20141123/
us-west-2/glacier/aws4_request,SignedHeaders=host;x-amz-content-sha256;x-amz-date;x-
amz-glacier-
version,Signature=16b9a9e220a37e32f2e7be196b4ebb87120ca7974038210199ac5982e792cace
```
Untuk mengunggah bagian selanjutnya, prosedurnya sama; namun, Anda harus menghitung hash pohon SHA256 baru dari bagian yang Anda unggah dan juga menentukan rentang byte baru untuk menunjukkan tempat bagian tersebut akan masuk dalam penyusunan final. Permintaan berikut mengunggah bagian lain menggunakan ID unggah yang sama. Permintaan menentukan 4 MB berikutnya dari arsip setelah permintaan sebelumnya dan ukuran bagian sebesar 4 MB.

PUT /-/vaults/examplevault/multipart-uploads/ OW2fM5iVylEpFEMM9\_HpKowRapC3vn5sSL39\_396UW9zLFUWVrnRHaPjUJddQ5OxSHVXjYtrN47NBZkhxOjyEXAMPLE HTTP/1.1 Host: glacier.us-west-2.amazonaws.com Date: Wed, 10 Feb 2017 12:00:00 GMT Content-Range:bytes 4194304-8388607/\* Content-Length: 4194304 x-amz-sha256-tree-hash:f10e02544d651e2c3ce90a4307427493 x-amz-content-sha256:726e392cb4d09924dbad1cc0ba3b00c3643d03d14cb4b823e2f041cff612a628 x-amz-glacier-version: 2012-06-01 Authorization: Authorization=AWS4-HMAC-SHA256 Credential=AKIAIOSFODNN7EXAMPLE/20120525/ us-west-2/glacier/aws4\_request, SignedHeaders=host;x-amz-content-sha256;x-amz-date;xamz-glacier-version, Signature=16b9a9e220a37e32f2e7be196b4ebb87120ca7974038210199ac5982e792cace

Bagian-bagiannya dapat diunggah dalam urutan apa pun; S3 Glacier menggunakan spesifikasi rentang untuk setiap bagian guna menentukan urutan penyusunannya.

### Contoh Respons

```
HTTP/1.1 204 No Content
x-amzn-RequestId: AAABZpJrTyioDC_HsOmHae8EZp_uBSJr6cnGOLKp_XJCl-Q
x-amz-sha256-tree-hash: c06f7cd4baacb087002a99a5f48bf953
Date: Wed, 10 Feb 2017 12:00:00 GMT
```
### Bagian Terkait

- [Memulai Unggahan Multipart \(POST multipart-uploads\)](#page-461-0)
- [Mengunggah Bagian \(PUT UploadID\)](#page-481-0)
- [Menyelesaikan Unggahan Multipart \(POST uploadID\)](#page-456-0)
- [Membatalkan Unggahan Multipart \(DELETE uploadID\)](#page-454-0)
- [Mencantumkan Unggahan Multipart \(GET multipart-uploads\)](#page-474-0)
- [Mencantumkan Bagian \(GET uploadID\)](#page-467-0)
- [Mengunggah Arsip Besar dalam Beberapa Bagian \(Unggahan Multipart\)](#page-131-0)
- [Identity and Access Management untuk Amazon S3 Glacier](#page-293-0)

# Operasi Tugas

Berikut adalah operasi tugas yang tersedia di S3 Glacier.

Topik

- [Mendeskripsikan Tugas \(GET JobID\)](#page-488-0)
- [Mendapatkan Output Tugas \(GET output\)](#page-499-0)
- [Memulai Tugas \(POST jobs\)](#page-510-0)
- [Mencantumkan Tugas \(GET jobs\)](#page-521-0)

# <span id="page-488-0"></span>Mendeskripsikan Tugas (GET JobID)

### Deskripsi

Operasi ini mengembalikan informasi tentang tugas yang sebelumnya Anda mulai, termasuk tanggal mulai tugas, pengguna yang memulai tugas, kode/pesan status tugas, dan topik Amazon Simple Notification Service (Amazon SNS) untuk diberi tahu setelah Amazon S3 Glacier (S3 Glacier) menyelesaikan tugas. Untuk informasi selengkapnya tentang memulai tugas, lihat [Memulai Tugas](#page-510-0)  [\(POST jobs\).](#page-510-0)

### **a** Note

Operasi ini memungkinkan Anda memeriksa status tugas Anda. Namun, kami sangat menyarankan agar Anda menyiapkan topik Amazon SNS dan menentukannya dalam permintaan mulai tugas Anda sehingga S3 Glacier dapat memberi tahu topik setelah menyelesaikan tugas.

ID tugas tidak akan kedaluwarsa selama setidaknya selama 24 jam setelah S3 Glacier menyelesaikan tugas.

## Permintaan

### **Sintaksis**

Untuk mendapatkan informasi tentang tugas, Anda menggunakan metode GET HTTP dan cakupan permintaan untuk tugas tertentu. Perhatikan bahwa jalur URI relatif adalah salah satu yang sama dengan yang S3 Glacier kembalikan kepada Anda ketika Anda memulai tugas.

```
GET /AccountID/vaults/VaultName/jobs/JobID HTTP/1.1
Host: glacier.Region.amazonaws.com
Date: date
Authorization: signatureValue
x-amz-glacier-version: 2012-06-01
```
### **a** Note

Nilai AccountId adalah ID Akun AWS dari akun yang memiliki vault. Anda dapat menentukan ID Akun AWS atau secara opsional satu '-' (tanda hubung), dalam hal ini, Amazon S3 Glacier menggunakan ID Akun AWS yang terkait dengan kredensial yang digunakan untuk menandatangani permintaan. Jika Anda menggunakan ID akun, jangan sertakan tanda hubung ('-') di ID.

### **a** Note

Dalam permintaan, jika Anda menghilangkan JobID, respons mengembalikan daftar semua tugas aktif pada vault yang ditentukan. Untuk informasi selengkapnya tentang mencantumkan tugas, lihat [Mencantumkan Tugas \(GET jobs\)](#page-521-0).

### Parameter Permintaan

Operasi ini tidak menggunakan parameter permintaan.

### Header Permintaan

Operasi ini hanya menggunakan header permintaan yang umum untuk semua operasi. Untuk informasi selengkapnya tentang header permintaan umum, lihat [Header Permintaan Umum.](#page-352-0)

### Isi Permintaan

Operasi ini tidak memiliki isi permintaan.

### Respons

#### Sintaksis

```
HTTP/1.1 201 Created
x-amzn-RequestId: x-amzn-RequestId
Date: Date
Content-Type: application/json
Content-Length: Length
{ 
      "Action": "string", 
      "ArchiveId": "string", 
      "ArchiveSHA256TreeHash": "string", 
      "ArchiveSizeInBytes": number, 
      "Completed": boolean, 
      "CompletionDate": "string", 
      "CreationDate": "string", 
      "InventoryRetrievalParameters": { 
            "EndDate": "string", 
            "Format": "string", 
            "Limit": "string", 
            "Marker": "string", 
            "StartDate": "string" 
      }, 
      "InventorySizeInBytes": number, 
      "JobDescription": "string", 
      "JobId": "string", 
      "JobOutputPath": "string", 
      "OutputLocation": { 
            "S3": { 
                  "AccessControlList": [ 
\overline{a} "Grantee": { 
                                   "DisplayName": "string", 
                                   "EmailAddress": "string", 
                                   "ID": "string", 
                                   "Type": "string", 
                                   "URI": "string" 
\mathbb{R}, \mathbb{R}, \mathbb{R}, \mathbb{R}, \mathbb{R}, \mathbb{R}, \mathbb{R}, \mathbb{R}, \mathbb{R}, \mathbb{R}, \mathbb{R}, \mathbb{R}, \mathbb{R}, \mathbb{R}, \mathbb{R}, \mathbb{R}, \mathbb{R}, \mathbb{R}, \mathbb{R}, \mathbb{R}, \mathbb{R}, \mathbb{R},
```

```
 "Permission": "string" 
 } 
              ], 
              "BucketName": "string", 
              "CannedACL": "string", 
              "Encryption": { 
                  "EncryptionType": "string", 
                  "KMSContext": "string", 
                  "KMSKeyId": "string" 
              }, 
              "Prefix": "string", 
              "StorageClass": "string", 
              "Tagging": { 
                  "string": "string" 
              }, 
              "UserMetadata": { 
                  "string": "string" 
              } 
         } 
     }, 
     "RetrievalByteRange": "string", 
     "SelectParameters": { 
         "Expression": "string", 
         "ExpressionType": "string", 
         "InputSerialization": { 
              "csv": { 
                  "Comments": "string", 
                  "FieldDelimiter": "string", 
                  "FileHeaderInfo": "string", 
                  "QuoteCharacter": "string", 
                  "QuoteEscapeCharacter": "string", 
                  "RecordDelimiter": "string" 
              } 
         }, 
         "OutputSerialization": { 
              "csv": { 
                  "FieldDelimiter": "string", 
                  "QuoteCharacter": "string", 
                  "QuoteEscapeCharacter": "string", 
                  "QuoteFields": "string", 
                  "RecordDelimiter": "string" 
              } 
         } 
     },
```

```
 "SHA256TreeHash": "string", 
     "SNSTopic": "string", 
     "StatusCode": "string", 
     "StatusMessage": "string", 
     "Tier": "string", 
     "VaultARN": "string"
}
```
Header Respons

Operasi ini hanya menggunakan header respons yang umum untuk sebagian besar respons. Untuk informasi tentang header permintaan umum, lihat [Header Respons Umum](#page-355-0).

Isi Respons

Isi respons berisi bidang JSON berikut.

### Aksi

Jenis tugas. Baik ArchiveRetrieval, InventoryRetrieval, maupun Select.

Tipe: String

### **ArchiveId**

ID arsipyang diminta untuk memilih atau mengarsipkan tugas pengambilan. Jika tidak, bidang ini adalah null.

Tipe: String

### ArsipHA256TreeHash

Hash pohon SHA256 dari seluruh arsip untuk tugas pengambilan arsip. Untuk tugas pengambilan inventaris, bidang ini adalah null.

Tipe: String

### ArchiveSizeInBytes

Untuk tugas ArchiveRetrieval, ini berukuran dalam byte dari arsip yang diminta untuk diunduh. Untuk tugas InventoryRetrieval, nilai adalah null.

Tipe: Angka

#### Selesai

Status tugas. Ketika arsip atau tugas pengambilan inventaris selesai, Anda mendapatkan output tugas menggunakan [Mendapatkan Output Tugas \(GET output\)](#page-499-0).

Tipe: Boolean

**CompletionDate** 

Waktu Universal Terkoordinasi (UTC) saat permintaan tugas selesai. Sewaktu tugas sedang berlangsung, nilai adalah nol.

Tipe: String

**CreationDate** 

Waktu UTC saat tugas dibuat.

Tipe: Representasi string dalam format tanggal ISO 8601, misalnya 2013-03-20T17:03:43.221Z.

**InventoryRetrievalParameters** 

Parameter input yang digunakan untuk pengambilan berbagai inventaris.

Tipe: Objek [InventoryRetrievalJobInput](#page-542-0)

InventorySizeInBytes

Untuk tugas InventoryRetrieval, ini berukuran dalam byte dari inventaris yang diminta untuk diunduh. Untuk tugas ArchiveRetrieval atau Select, nilai adalah null.

Tipe: Angka

**JobDescription** 

Deskripsi tugas yang Anda berikan ketika Anda memulai tugas.

Tipe: String

JobId

ID yang mengidentifikasi tugas di S3 Glacier.

Tipe: String

JobOutputPath

Berisi lokasi output tugas.

#### Tipe: String

### **OutputLocation**

Objek yang berisi informasi tentang lokasi tempat hasil pilih tugas dan kesalahan disimpan.

Tipe: Objek [OutputLocation](#page-546-0)

#### **RetrievalByteRange**

Rentang byte yang diambil arsip dalam bentuk "*StartByteValue*- *EndByteValue*. Jika Anda tidak menentukan rentang dalam pengambilan arsip, seluruh arsip akan diambil; StartByteValuesama dengan 0, dan EndByteValuesama dengan ukuran arsip dikurangi 1. Untuk tugas pengambilan atau pemilihan inventaris, bidang ini adalah null.

Tipe: String

### **SelectParameters**

Objek yang berisi informasi tentang parameter yang digunakan untuk select.

Tipe: Objek [SelectParameters](#page-548-0)

#### SHA256TreeHash

Nilai hash pohon SHA256 untuk rentang yang diminta dari arsip. Jika permintaan [Memulai Tugas](#page-510-0)  [\(POST jobs\)](#page-510-0) untuk arsip menentukan rentang tree-hash selaras, bidang ini mengembalikan nilai. Untuk informasi selengkapnya tentang penyelarasan tree-hash untuk pengambilan rentang arsip, lihat [Menerima Checksum Saat Mengunduh Data.](#page-374-0)

Untuk kasus tertentu ketika seluruh arsip diambil, nilai ini sama dengan nilai ArchiveSHA256TreeHash.

Bidang ini adalah null dalam situasi berikut:

- Tugas pengambilan arsip yang menentukan rentang yang bukan tree-hash selaras.
- Tugas arsip yang menentukan rentang yang sama dengan status seluruh arsip dan tugas adalah InProgress.
- Tugas inventaris.
- Pilih tugas.

Tipe: String

SNStopic

Topik Amazon SNS yang menerima notifikasi.

#### Tipe: String

#### **StatusCode**

Kode yang menunjukkan status tugas.

Nilai yang Valid: InProgress | Succeeded | Failed

Tipe: String

### **StatusMessage**

Pesan mudah diingar yang menjelaskan status tugas.

Tipe: String

#### Tingkat

Tingkat akses data yang digunakan untuk pengambilan pilih atau arsip.

Nilai yang Valid: Bulk | Expedited | Standard

Tipe: String

### VaultArn

Amazon Resource Name (ARN) dari vault yang tugasnya adalah subsumber daya.

Tipe: String

#### Kesalahan

Untuk informasi tentang pengecualian dan pesan kesalahan Amazon S3 Glacier, lihat [Respons](#page-377-0)  [Kesalahan.](#page-377-0)

### Contoh

Contoh berikut menunjukkan permintaan untuk tugas yang mengambil arsip.

Permintaan Contoh: Mendapatkan deskripsi tugas

```
GET /-/vaults/examplevault/jobs/HkF9p6o7yjhFx-
K3CGl6fuSm6VzW9T7esGQfco8nUXVYwS0jlb5gq1JZ55yHgt5vP54ZShjoQzQVVh7vEXAMPLEjobID HTTP/1.1
Host: glacier.us-west-2.amazonaws.com
x-amz-Date: 20170210T120000Z
```

```
x-amz-glacier-version: 2012-06-01
Authorization: AWS4-HMAC-SHA256 Credential=AKIAIOSFODNN7EXAMPLE/20141123/
us-west-2/glacier/aws4_request,SignedHeaders=host;x-amz-date;x-amz-glacier-
version,Signature=9257c16da6b25a715ce900a5b45b03da0447acf430195dcb540091b12966f2a2
```
### Contoh Respons

Isi respon termasuk JSON yang menggambarkan tugas yang ditentukan. Perhatikan bahwa untuk tugas pengambilan inventaris dan pengambilan arsip, bidang JSON adalah sama. Namun, ketika bidang tidak berlaku untuk tipe tugas, nilainya adalah null. Berikut ini adalah contoh respons untuk tugas pengambilan arsip. Perhatikan hal-hal berikut:

- Nilai bidang Action adalah ArchiveRetrieval.
- Bidang ArchiveSizeInBytes menunjukkan ukuran arsip yang diminta dalam tugas pengambilan arsip.
- Bidang ArchiveSHA256TreeHash menunjukkan hash pohon SHA256 untuk seluruh arsip.
- Bidang RetrievalByteRange menunjukkan rentang yang diminta dalam permintaan Mulai Tugas. Dalam contoh ini, seluruh arsip diminta.
- Bidang SHA256TreeHash menunjukkan hash pohon SHA256 untuk rentang yang diminta dalam permintaan Mulai Tugas. Dalam contoh ini, ini sama dengan bidang ArchiveSHA256TreeHash, yang berarti seluruh arsip diminta.
- Nilai bidang InventorySizeInBytes adalah null karena tidak berlaku untuk tugas pengambilan arsip.

```
HTTP/1.1 200 OK
x-amzn-RequestId: AAABZpJrTyioDC_HsOmHae8EZp_uBSJr6cnGOLKp_XJCl-Q
Date: Wed, 10 Feb 2017 12:00:00 GMT
Content-Type: application/json
Content-Length: 419
{ 
   "Action": "ArchiveRetrieval", 
   "ArchiveId": "NkbByEejwEggmBz2fTHgJrg0XBoDfjP4q6iu87-
TjhqG6eGoOY9Z8i1_AUyUsuhPAdTqLHy8pTl5nfCFJmDl2yEZONi5L26Omw12vcs01MNGntHEQL8MBfGlqrEXAMPLEArchiveId", 
   "ArchiveSizeInBytes": 16777216, 
   "ArchiveSHA256TreeHash": 
  "beb0fe31a1c7ca8c6c04d574ea906e3f97b31fdca7571defb5b44dca89b5af60", 
   "Completed": false, 
   "CompletionDate": null,
```

```
 "CreationDate": "2012-05-15T17:21:39.339Z", 
   "InventorySizeInBytes": null, 
   "JobDescription": "My ArchiveRetrieval Job", 
   "JobId": "HkF9p6o7yjhFx-
K3CGl6fuSm6VzW9T7esGQfco8nUXVYwS0jlb5gq1JZ55yHgt5vP54ZShjoQzQVVh7vEXAMPLEjobID",
   "RetrievalByteRange": "0-16777215", 
   "SHA256TreeHash": "beb0fe31a1c7ca8c6c04d574ea906e3f97b31fdca7571defb5b44dca89b5af60", 
   "SNSTopic": "arn:aws:sns:us-west-2:012345678901:mytopic", 
   "StatusCode": "InProgress", 
   "StatusMessage": "Operation in progress.", 
   "Tier": "Bulk", 
   "VaultARN": "arn:aws:glacier:us-west-2:012345678901:vaults/examplevault"
}
```
Berikut adalah contoh respons untuk tugas pengambilan inventaris. Perhatikan hal-hal berikut:

- Nilai bidang Action adalah InventoryRetrieval.
- Nilai bidang ArchiveSizeInBytes, ArchiveSHA256TreeHash, dan RetrievalByteRange adalah nol karena bidang ini tidak berlaku untuk tugas pengambilan inventaris.
- Nilai bidang InventorySizeInBytes adalah null karena tugas masih sedang berlangsung, dan belum sepenuhnya mempersiapkan persediaan untuk diunduh. Jika tugas selesai sebelum Anda menjelaskan permintaan tugas, bidang ini akan memberikan ukuran output.

```
{ 
    "Action": "InventoryRetrieval", 
    "ArchiveId": null, 
    "ArchiveSizeInBytes": null, 
    "ArchiveSHA256TreeHash": null, 
    "Completed": false, 
    "CompletionDate": null, 
    "CreationDate": "2012-05-15T23:18:13.224Z", 
    "InventorySizeInBytes": null, 
    "JobDescription": "Inventory Description", 
    "JobId": "HkF9p6o7yjhFx-
K3CGl6fuSm6VzW9T7esGQfco8nUXVYwS0jlb5gq1JZ55yHgt5vP54ZShjoQzQVVh7vEXAMPLEjobID", 
    "RetrievalByteRange": null, 
    "SHA256TreeHash": null, 
    "SNSTopic": "arn:aws:sns:us-west-2:012345678901:mytopic", 
    "StatusCode": "InProgress", 
    "StatusMessage": "Operation in progress.",
```
}

```
 "VaultARN": "arn:aws:glacier:us-west-2:012345678901:vaults/examplevault"
```
Berikut adalah contoh respons untuk tugas pengambilan inventaris yang selesai yang berisi penanda yang digunakan untuk melanjutkan pemberian nomor halaman dari pengambilan inventaris vault.

```
{ 
     "Action": "InventoryRetrieval", 
     "ArchiveId": null, 
     "ArchiveSHA256TreeHash": null, 
     "ArchiveSizeInBytes": null, 
     "Completed": true, 
     "CompletionDate": "2013-12-05T21:51:13.591Z", 
     "CreationDate": "2013-12-05T21:51:12.281Z", 
     "InventorySizeInBytes": 777062, 
     "JobDescription": null, 
     "JobId": "sCC2RZNBF2nildYD_roe0J9bHRdPQUbDRkmTdg-mXi2u3lc49uW6TcEhDF2D9pB2phx-
BN30JaBru7PMyOlfXHdStzu8", 
     "NextInventoryRetrievalMarker": null, 
     "RetrievalByteRange": null, 
     "SHA256TreeHash": null, 
     "SNSTopic": null, 
     "StatusCode": "Succeeded", 
     "StatusMessage": "Succeeded", 
     "Tier": "Bulk", 
     "VaultARN": "arn:aws:glacier-devo:us-west-2:836579025725:vaults/inventory-
icecube-2", 
     "InventoryRetrievalParameters": { 
         "StartDate": "2013-11-12T13:43:12Z", 
         "EndDate": "2013-11-20T08:12:45Z", 
         "Limit": "120000", 
         "Format": "JSON", 
         "Marker": 
 "vyS0t2jHQe5qbcDggIeD50chS1SXwYMrkVKo0KHiTUjEYxBGCqRLKaiySzdN7QXGVVV5XZpNVG67pCZ_uykQXFMLaxOSu
     }, 
}
```
# Bagian Terkait

- [Mendapatkan Output Tugas \(GET output\)](#page-499-0)
- [Identity and Access Management untuk Amazon S3 Glacier](#page-293-0)

# <span id="page-499-0"></span>Mendapatkan Output Tugas (GET output)

# **Deskripsi**

Operas ini mengunduh output tugas yang Anda mulai menggunakan [Memulai Tugas \(POST jobs\)](#page-510-0). Bergantung pada tipe tugas yang Anda tentukan ketika memulai tugas, output akan berupa isi arsip atau inventaris vault.

Anda dapat mengunduh semua output tugas atau mengunduh bagian output dengan menentukan rentang byte. Untuk tugas pengambilan arsip dan tugas, Anda harus memverifikasi ukuran yang diunguh terhadap ukuran yang dikembalikan dalam header dari respons Dapatkan Output Tugas.

Untuk tugas pengambilan arsip, Anda juga harus memastikan bahwa ukurannya sesuai dengan harapan Anda. Jika Anda mengunduh bagian output, ukuran yang diharapkan didasarkan pada rentang byte yang Anda tentukan. Sebagai contoh, jika Anda menentukan berbagai bytes=0-1048575, Anda harus memastikan ukuran unduhan Anda adalah 1.048,576 byte. Jika Anda mengunduh seluruh arsip, ukuran yang diharapkan adalah ukuran arsip saat Anda mengunggahnya ke Amazon S3 Glacier (S3 Glacier). Ukuran yang diharapkan juga dikembalikan dalam header dari respons Dapatkan Output Tugas.

Dalam hal tugas pengambilan arsip, bergantung pada rentang byte yang Anda tentukan, S3 Glacier mengembalikan checksum untuk bagian data. Untuk memastikan bagian yang Anda unduh adalah data yang benar, hitung checksum pada klien, pastikan nilai-nilainya cocok, dan pastikan ukuran sesuai dengan harapan Anda.

ID tugas tidak kedaluwarsa selama setidaknya selama 24 jam setelah S3 Glacier menyelesaikan tugas. Artinya, Anda dapat mengunduh output tugas dalam periode 24 jam setelah S3 Glacier menyelesaikan tugas.

## Permintaan

### Sintaksis

Untuk mengambil output tugas, Anda mengirim permintaan GET HTTP ke URI output dari tugas tertentu.

```
GET /AccountId/vaults/VaultName/jobs/JobID/output HTTP/1.1
Host: glacier.Region.amazonaws.com
Date: Date
Authorization: SignatureValue
Range: ByteRangeToRetrieve
```
#### x-amz-glacier-version: 2012-06-01

#### Amazon S3 Glacier Panduan Developerr

### **a** Note

Nilai AccountId adalah ID Akun AWS dari akun yang memiliki vault. Anda dapat menentukan ID Akun AWS atau secara opsional satu '-' (tanda hubung), dalam hal ini, Amazon S3 Glacier menggunakan ID Akun AWS yang terkait dengan kredensial yang digunakan untuk menandatangani permintaan. Jika Anda menggunakan ID akun, jangan sertakan tanda hubung ('-') di ID.

### Parameter Permintaan

Operasi ini tidak menggunakan parameter permintaan.

### Header Permintaan

Operasi ini menggunakan header permintaan berikut, selain header permintaan yang umum untuk semua operasi. Untuk informasi selengkapnya tentang header permintaan umum, lihat [Header](#page-352-0) [Permintaan Umum.](#page-352-0)

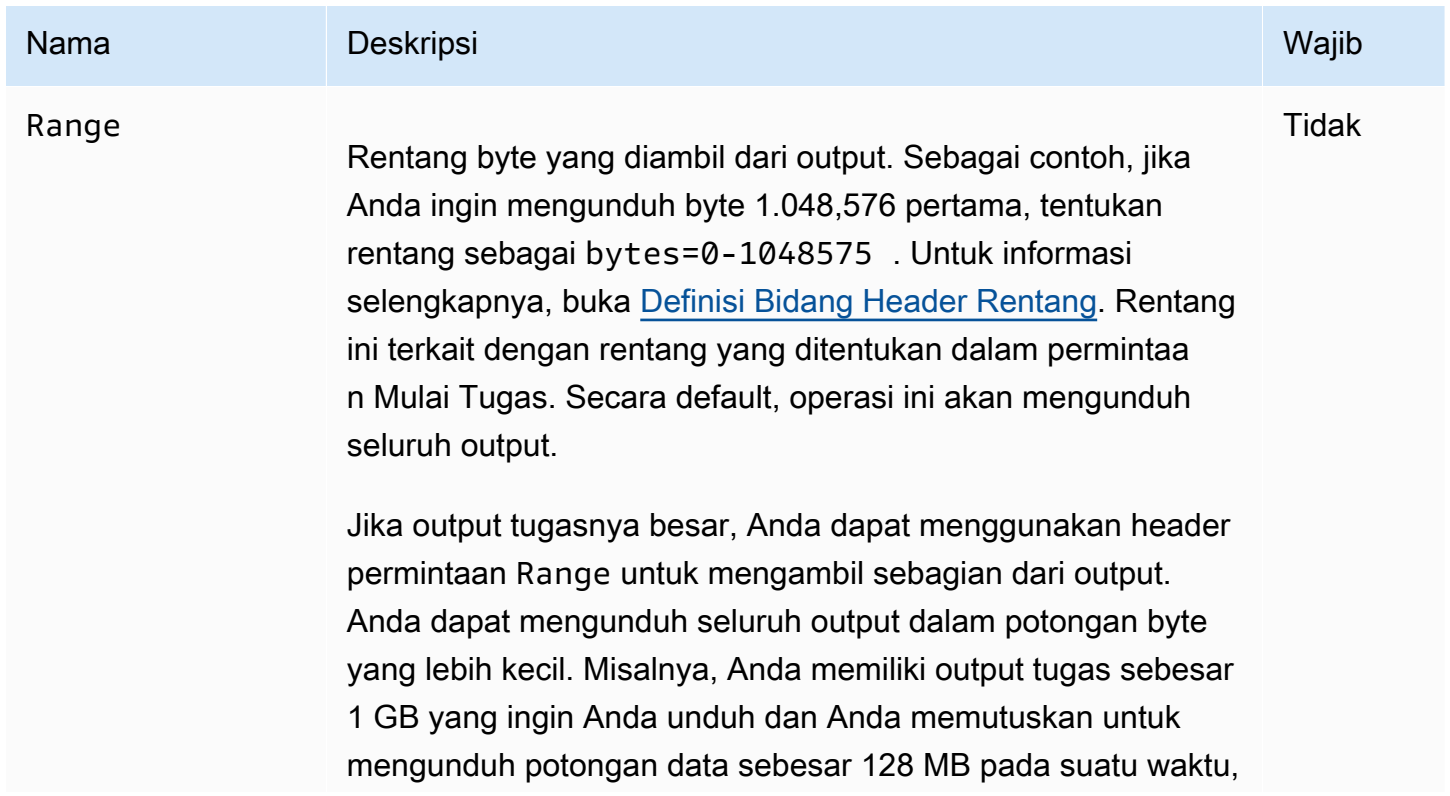

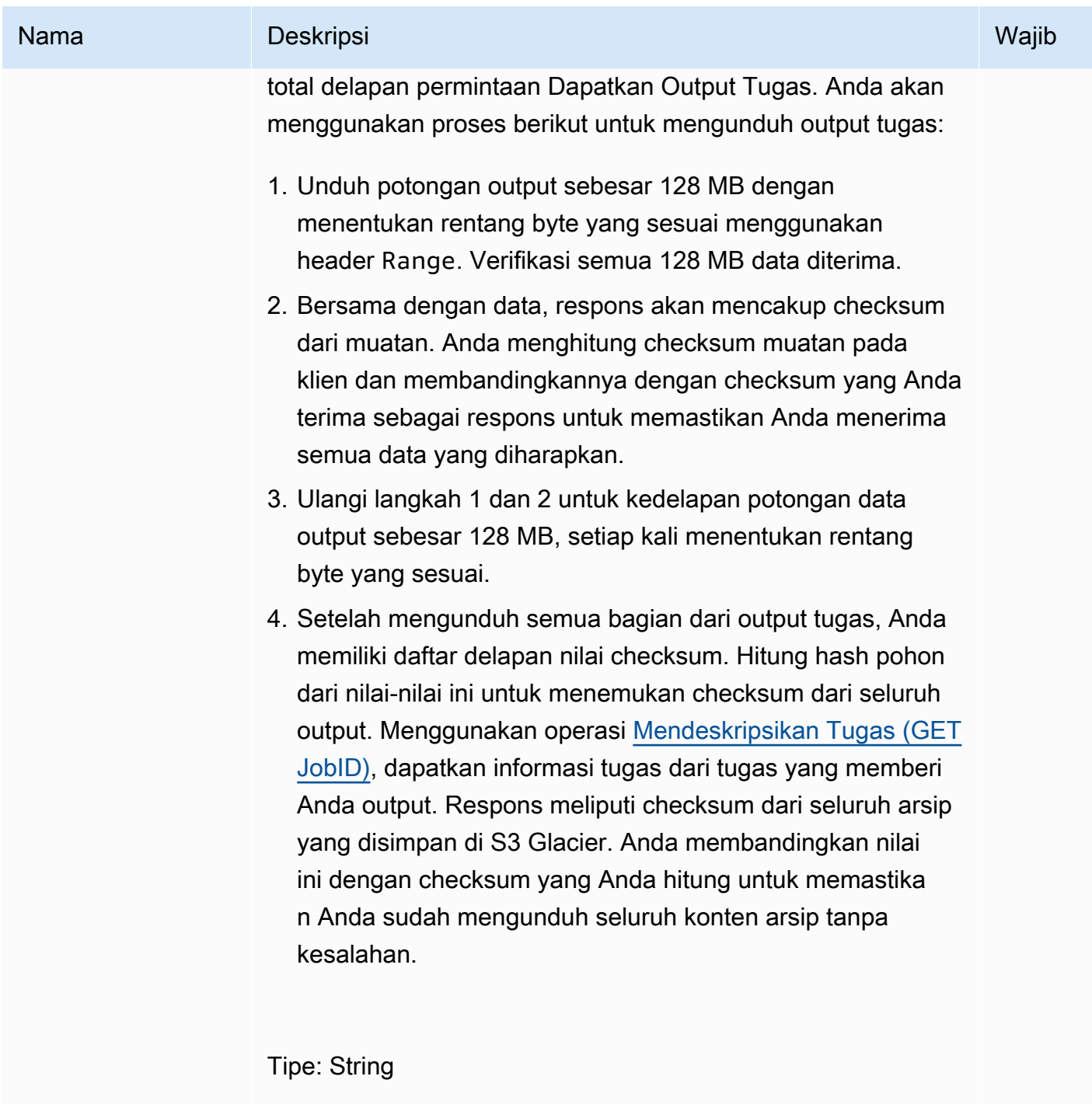

Default: Tidak ada

Batasan: Tidak Ada

# Isi Permintaan

Operasi ini tidak memiliki isi permintaan.

### Respons

### **Sintaksis**

Untuk permintaan pengambilan yang mengembalikan semua data tugas, respons output tugas mengembalikan kode respons 200 OK. Ketika konten parsial diminta, misalnya, jika Anda menentukan header Range dalam permintaan, kode respons206 Partial Content dikembalikan.

HTTP/1.1 200 OK x-amzn-RequestId: **x-amzn-RequestId** Date: **Date** Content-Type: *ContentType* Content-Length: *Length* x-amz-sha256-tree-hash: *ChecksumComputedByAmazonGlacier*

[Body containing job output.]

### Header Respons

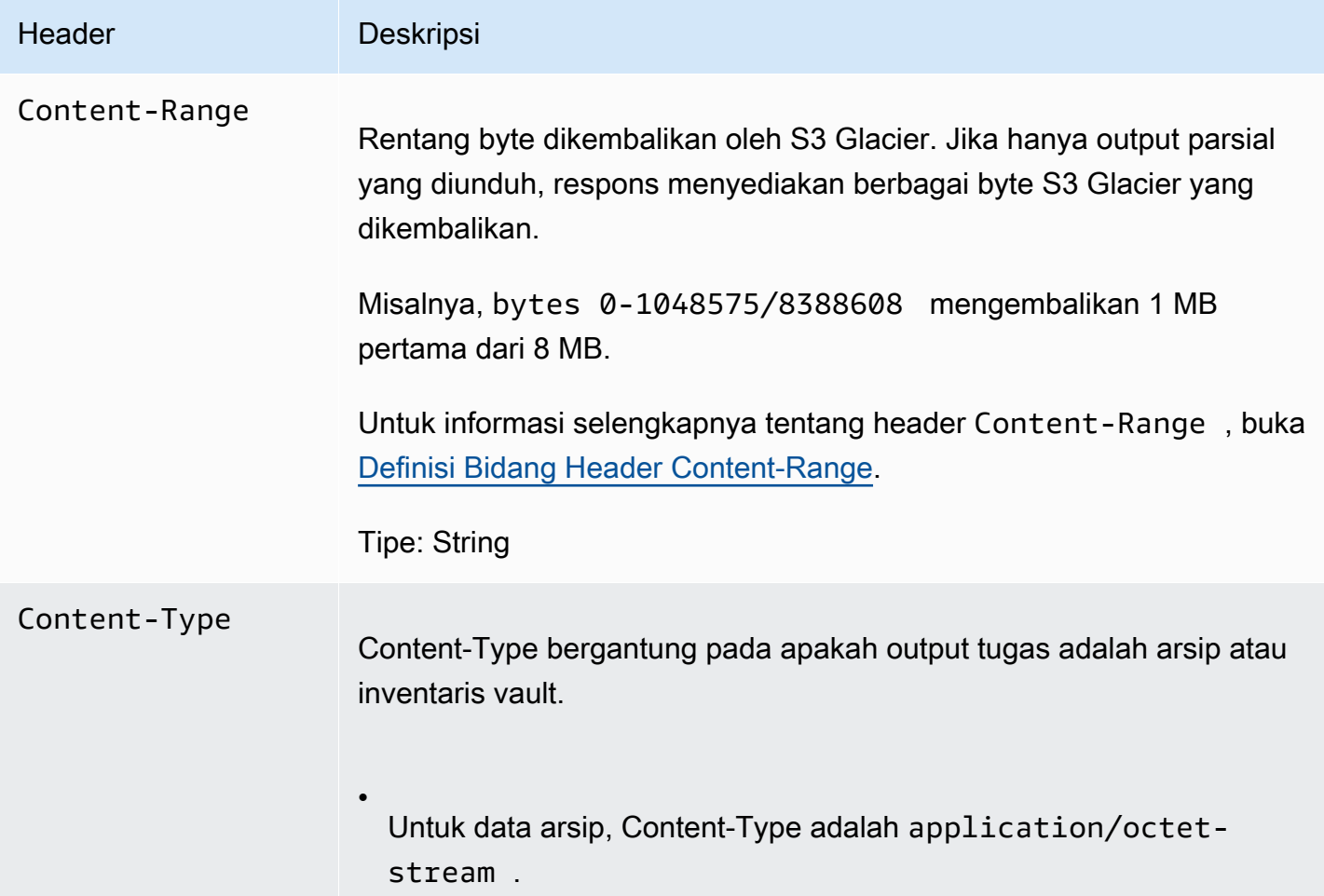

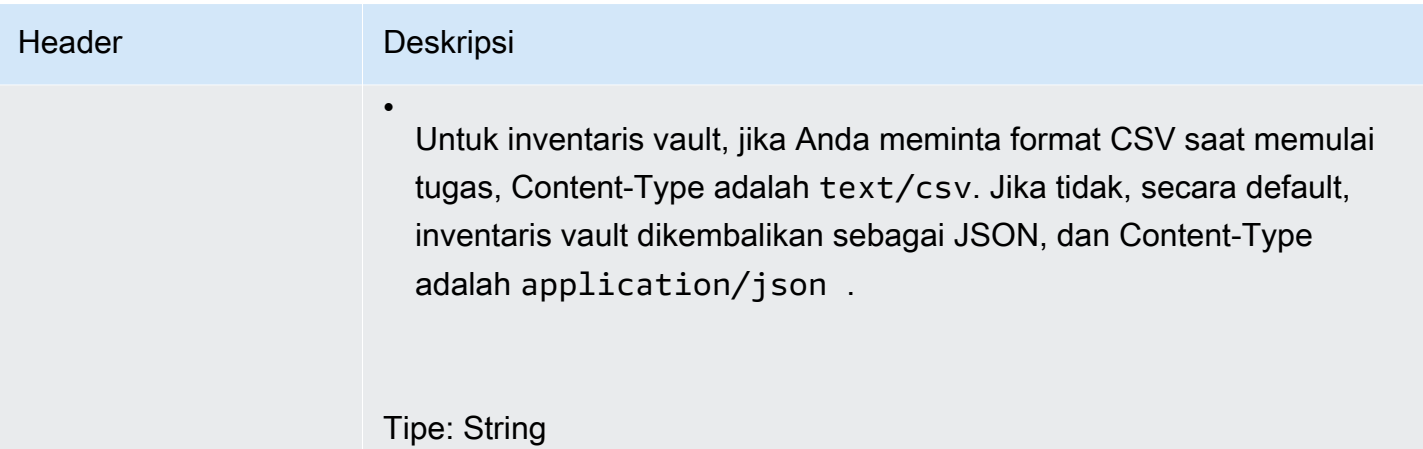
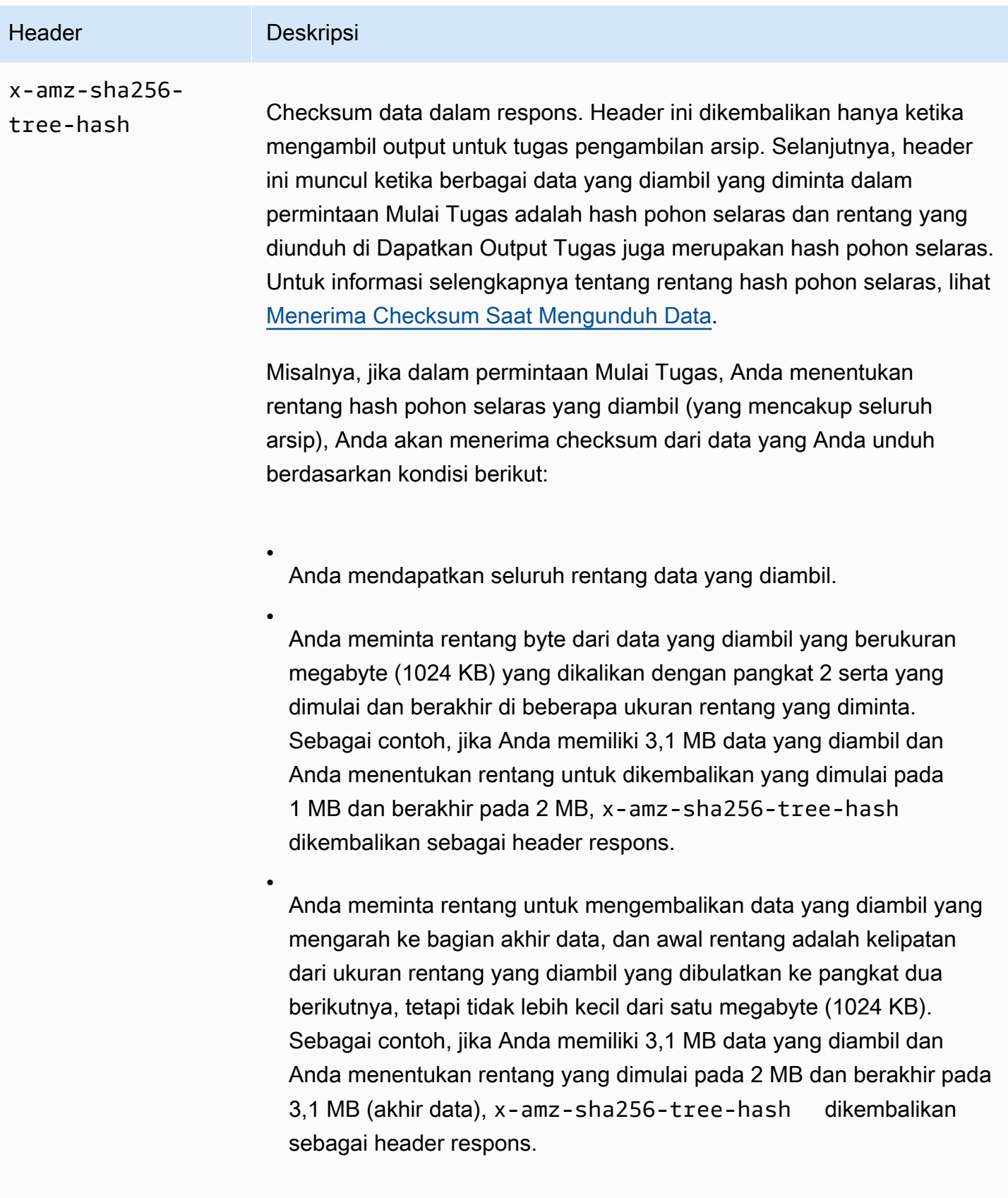

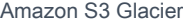

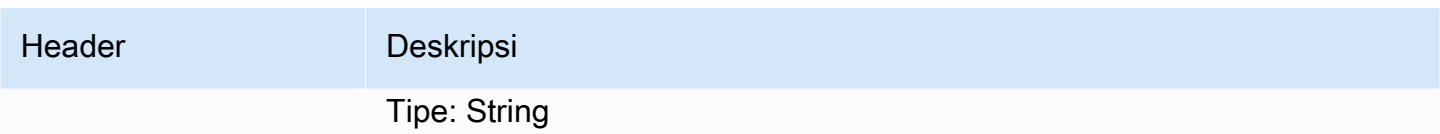

<span id="page-505-0"></span>Isi Respons

S3 Glacier mengembalikan output tugas dalam isi respons. Bergantung pada tipe tugas, output dapat berupa isi arsip atau inventaris vault. Dalam kasus inventaris vault, secara default daftar inventaris dikembalikan sebagai isi JSON berikut.

```
{ 
  "VaultARN": String, 
  "InventoryDate": String, 
  "ArchiveList": [ 
        {"ArchiveId": String, 
         "ArchiveDescription": String, 
         "CreationDate": String, 
         "Size": Number, 
         "SHA256TreeHash": String
        }, 
        ... 
     ]
}
```
Jika Anda meminta format output nilai yang dipisahkan koma (CSV) saat Anda memulai tugas inventaris vault, inventaris vault dikembalikan dalam format CSV di isinya. Format CSV memiliki lima kolomArchiveId ",ArchiveDescription "",CreationDate "Size", dan "SHA256TreeHash" dengan definisi yang sama dengan bidang JSON yang sesuai.

Dalam format CSV yang dikembalikan, bidang dapat dikembalikan dengan seluruh bidang tertutup dalam tanda kutip ganda. Bidang yang berisi koma atau tanda kutip ganda selalu dikembalikan tertutup dalam tanda kutip ganda. Misalnya, my archive description,1 dikembalikan sebagai "my archive description,1". Karakter kutip ganda yang berada dalam bidang tertutup kutip ganda yang dikembalikan adalah escaped dengan mendahuluinya dengan karakter garis miring terbalik. Misalnya, my archive description,1"2 dikembalikan sebagai "my archive description,1\"2" dan my

**a** Note

archive description,  $1\$ "2 dikembalikan sebagai "my archive description,  $1\$ \"2". Karakter garis miring terbalik bukan karakter escaped.

Isi respons JSON berisi bidang JSON berikut.

ArchiveDescription

Deskripsi arsip.

Tipe: String

**Archiveld** 

ID arsip.

Tipe: String

ArchiveList

Array metadata arsip. Setiap objek dalam array mewakili metadata untuk satu arsip yang terkandung dalam vault.

Tipe: Array

**CreationDate** 

Tanggal dan waktu UTC saat arsip dibuat.

Tipe: Representasi string dalam format tanggal ISO 8601, misalnya 2013-03-20T17:03:43.221Z.

InventoryDate

Tanggal dan waktu UTC dari inventaris terakhir untuk vault yang diselesaikan setelah perubahan ke vault. Meskipun S3 Glacier menyiapkan inventaris vault sekali sehari, tanggal inventaris hanya diperbarui jika ada penambahan arsip atau penghapusan ke vault sejak inventaris terakhir.

Tipe: Representasi string dalam format tanggal ISO 8601, misalnya 2013-03-20T17:03:43.221Z.

SHA256TreeHash

Hash pohon arsip.

Tipe: String

#### Amazon S3 Glacier Panduan Developerr

#### Ukuran

Ukuran dalam byte dari arsip.

Tipe: Angka

## VaultArn

Sumber daya Amazon Resource Name (ARN) asal pengambilan arsip diminta.

Tipe: String

#### Kesalahan

Untuk informasi tentang pengecualian dan pesan kesalahan Amazon S3 Glacier, lihat [Respons](#page-377-0)  [Kesalahan.](#page-377-0)

## Contoh

Contoh berikut menunjukkan permintaan untuk tugas yang mengambil arsip.

Contoh 1: Mengunduh output

Contoh ini mengambil data yang disiapkan oleh S3 Glacier sebagai respons atas permintaan mulai tugas pengambilan arsip Anda.

#### Contoh Permintaan

```
GET /-/vaults/examplevault/jobs/HkF9p6o7yjhFx-
K3CGl6fuSm6VzW9T7esGQfco8nUXVYwS0jlb5gq1JZ55yHgt5vP54ZShjoQzQVVh7vEXAMPLEjobID/output 
 HTTP/1.1
Host: glacier.us-west-2.amazonaws.com
x-amz-Date: 20170210T120000Z
x-amz-glacier-version: 2012-06-01
Authorization: AWS4-HMAC-SHA256 Credential=AKIAIOSFODNN7EXAMPLE/20141123/
us-west-2/glacier/aws4_request,SignedHeaders=host;x-amz-date;x-amz-glacier-
version,Signature=9257c16da6b25a715ce900a5b45b03da0447acf430195dcb540091b12966f2a2
```
## Contoh Respons

Berikut adalah contoh respons dari tugas pengambilan arsip. Perhatikan bahwa header Content-Type adalah application/octet-stream dan header x-amz-sha256-tree-hash disertakan dalam respons, yang berarti semua data tugas dikembalikan.

```
HTTP/1.1 200 OK
x-amzn-RequestId: AAABZpJrTyioDC_HsOmHae8EZp_uBSJr6cnGOLKp_XJCl-Q
x-amz-sha256-tree-hash: 
  beb0fe31a1c7ca8c6c04d574ea906e3f97b31fdca7571defb5b44dca89b5af60
Date: Wed, 10 Feb 2017 12:00:00 GMT
Content-Type: application/octet-stream
Content-Length: 1048576
[Archive data.]
```
Berikut adalah contoh respons dari tugas pengambilan inventaris. Perhatikan bahwa header Content-Type adalah application/json. Perhatikan juga bahwa respons tidak termasuk header x-amz-sha256-tree-hash.

```
HTTP/1.1 200 OK
x-amzn-RequestId: AAABZpJrTyioDC_HsOmHae8EZp_uBSJr6cnGOLKp_XJCl-Q
Date: Wed, 10 Feb 2017 12:00:00 GMT
Content-Type: application/json
Content-Length: 906
{ 
  "VaultARN": "arn:aws:glacier:us-west-2:012345678901:vaults/examplevault", 
  "InventoryDate": "2011-12-12T14:19:01Z", 
  "ArchiveList": [ 
   \sqrt{2} "ArchiveId": "DMTmICA2n5Tdqq5BV2z7og-
A20xnpAPKt3UXwWxdWsn_D6auTUrW6kwy5Qyj9xd1MCE1mBYvMQ63LWaT8yTMzMaCxB_9VBWrW4Jw4zsvg5kehAPDVKcppl
oA", 
      "ArchiveDescription": "my archive1", 
      "CreationDate": "2012-05-15T17:19:46.700Z", 
      "Size": 2140123, 
      "SHA256TreeHash": 
  "6b9d4cf8697bd3af6aa1b590a0b27b337da5b18988dbcc619a3e608a554a1e62" 
    }, 
   \sqrt{2} "ArchiveId": "2lHzwhKhgF2JHyvCS-
ZRuF08IQLuyB4265Hs3AXj9MoAIhz7tbXAvcFeHusgU_hViO1WeCBe0N5lsYYHRyZ7rrmRkNRuYrXUs_sjl2K8ume_7mKO_0i7C-
uHE1oHqaW9d37pabXrSA", 
      "ArchiveDescription": "my archive2", 
      "CreationDate": "2012-05-15T17:21:39.339Z", 
      "Size": 2140123,
```

```
 "SHA256TreeHash": 
  "7f2fe580edb35154041fa3d4b41dd6d3adaef0c85d2ff6309f1d4b520eeecda3" 
    } 
   ]
}
```
### Contoh 2: Menguduh hanya sebagian output

Contoh ini hanya mengambil sebagian arsip yang disiapkan oleh S3 Glacier sebagai respons atas permintaan mulai tugas pengambilan arsip Anda. Permintaan menggunakan header Range opsional untuk hanya mengambil 1.024 byte pertama.

Contoh Permintaan

```
GET /-/vaults/examplevault/jobs/HkF9p6o7yjhFx-
K3CGl6fuSm6VzW9T7esGQfco8nUXVYwS0jlb5gq1JZ55yHgt5vP54ZShjoQzQVVh7vEXAMPLEjobID/output 
  HTTP/1.1
Host: glacier.us-west-2.amazonaws.com
x-amz-Date: 20170210T120000Z
Range: bytes=0-1023 
x-amz-glacier-version: 2012-06-01
Authorization: AWS4-HMAC-SHA256 Credential=AKIAIOSFODNN7EXAMPLE/20141123/
us-west-2/glacier/aws4_request,SignedHeaders=host;x-amz-date;x-amz-glacier-
version,Signature=9257c16da6b25a715ce900a5b45b03da0447acf430195dcb540091b12966f2a2
```
## Contoh Respons

Respons yang berhasil berikut menunjukkan respons 206 Partial Content. Dalam hal ini, respons juga menyertakan header Content-Range yang menentukan rentang byte S3 Glacier yang dikembalikan.

```
HTTP/1.1 206 Partial Content
x-amzn-RequestId: AAABZpJrTyioDC_HsOmHae8EZp_uBSJr6cnGOLKp_XJCl-Q
Date: Wed, 10 Feb 2017 12:00:00 GMT
Content-Range: bytes 0-1023/8388608
Content-Type: application/octet-stream
Content-Length: 1024
[Archive data.]
```
# Bagian Terkait

- [Mendeskripsikan Tugas \(GET JobID\)](#page-488-0)
- [Memulai Tugas \(POST jobs\)](#page-510-0)
- [Identity and Access Management untuk Amazon S3 Glacier](#page-293-0)

# <span id="page-510-0"></span>Memulai Tugas (POST jobs)

Operasi ini memulai tipe tugas Amazon S3 Glacier (S3 Glacier) berikut:

- archive-retrieval— Mengambil arsip.
- inventory-retrieval— Menyediakan vault.

#### Topik

- [Memulai Tugas Pengambilan Arsip atau Inventaris Vault](#page-510-1)
- [Permintaan](#page-513-0)
- [Respons](#page-516-0)
- [Contoh](#page-518-0)
- [Bagian Terkait](#page-521-0)

# <span id="page-510-1"></span>Memulai Tugas Pengambilan Arsip atau Inventaris Vault

Mengambil arsip atau inventaris vault adalah operasi asinkron yang mengharuskan Anda memulai tugas. Setelah dimulai, tugas tidak dapat dibatalkan. Pengambilan adalah proses dua langkah:

1. Mulai tugas pengambilan menggunakan operasi [Memulai Tugas \(POST jobs\)](#page-510-0).

# **A** Important

Kebijakan pengambilan data dapat menyebabkan permintaan mulai tugas pengambilan Anda gagal dengan PolicyEnforcedException. Untuk informasi selengkapnya tentang kebijakan pengambilan data, lihat [Kebijakan Pengambilan Data Gletser S3.](#page-338-0) Untuk informasi selengkapnya tentang pengecualian PolicyEnforcedException, lihat [Respons Kesalahan.](#page-377-0)

2. Setelah tugas selesai, unduh byte menggunakan operasi [Mendapatkan Output Tugas \(GET](#page-499-0) [output\).](#page-499-0)

Permintaan pengambilan dijalankan secara asinkron. Ketika Anda memulai tugas pengambilan, S3 Glacier membuat tugas dan mengembalikan ID tugas dalam respons. Ketika S3 Glacier menyelesaikan tugas, Anda bisa mendapatkan output tugas (arsip atau data inventaris). Untuk informasi tentang mendapatkan output tugas, lihat operasi [Mendapatkan Output Tugas \(GET output\)](#page-499-0).

Tugas harus selesai sebelum Anda bisa mendapatkan outputnya. Untuk menentukan kapan tugas selesai, Anda memiliki opsi berikut:

- Gunakan notifikasi Amazon SNS— Anda dapat menentukan topik Amazon Simple Notification Service (Amazon SNS) tempat S3 Glacier dapat mengirim notifikasi setelah tugas selesai. Anda dapat menentukan topik SNS per permintaan tugas. Notifikasi hanya dikirim setelah S3 Glacier menyelesaikan tugas. Selain menentukan topik SNS per permintaan tugas, Anda dapat mengonfigurasi notifikasi vault untuk vault sehingga notifikasi tugas dikirim untuk semua pengambilan. Untuk informasi selengkapnya, lihat [Menetapkan Konfigurasi Notifikasi Vault \(PUT](#page-441-0) [notification-configuration\).](#page-441-0)
- Dapatkan detail tugas— Anda dapat membuat permintaan [Mendeskripsikan Tugas \(GET JobID\)](#page-488-0) untuk mendapatkan informasi status tugas saat tugas sedang berlangsung. Namun, penggunaan notifikasi Amazon SNS untuk menentukan kapan tugas selesai lebih efisien.

## **a** Note

Informasi yang Anda dapatkan melalui notifikasi sama dengan yang Anda dapatkan dengan memanggil [Mendeskripsikan Tugas \(GET JobID\)](#page-488-0).

Jika untuk peristiwa spesifik, Anda menambahkan kedua konfigurasi notifikasi di vault dan juga menentukan topik SNS dalam permintaan mulai tugas Anda, S3 Glacier mengirimkan kedua notifikasi. Untuk informasi selengkapnya, lihat [Menetapkan Konfigurasi Notifikasi Vault \(PUT](#page-441-0) [notification-configuration\).](#page-441-0)

## Inventaris Vault

S3 Glacier memperbarui inventaris vault sekitar sekali sehari, dimulai pada hari Anda pertama kali mengunggah arsip ke vault. Jika tidak ada penambahan arsip atau penghapusan vault sejak inventaris terakhir, tanggal inventaris tidak diperbarui. Ketika Anda memulai tugas untuk inventaris vault, S3 Glacier mengembalikan inventaris terakhir yang dihasilkan, yang merupakan point-in-time snapshot dan bukan data waktu nyata.

Setelah S3 Glacier membuat inventaris pertama untuk vault, biasanya diperlukan waktu setengah hari dan sampai satu hari sebelum inventaris tersedia untuk diambil.

Anda mungkin merasa mengambil inventaris vault untuk setiap unggahan arsip tidak berguna. Namun, misalkan Anda menyimpan basis data di metadata yang terkait sisi klien tentang arsip yang Anda unggah ke S3 Glacier. Selanjutnya, Anda mungkin merasa inventaris vault berguna untuk mencocokkan informasi, jika perlu, dalam basis data Anda dengan inventaris vault aktual. Untuk informasi selengkapnya tentang bidang data yang dikembalikan dalam output tugas, lihat [Isi](#page-505-0)  [Respons](#page-505-0).

### Pengambilan Inventaris Rentang

Anda dapat membatasi jumlah item inventaris yang diambil dengan memfilter tanggal pembuatan arsip atau dengan menetapkan batas.

### Memfilter berdasarkan Tanggal Pembuatan Arsip

Anda dapat mengambil item inventaris untuk arsip yang dibuat antara StartDate dan EndDate dengan menentukan nilai untuk parameter ini dalam permintaan Mulai Tugas. Arsip yang dibuat di atau setelah StartDate dan sebelum EndDate dikembalikan. Jika Anda hanya memberikan StartDate tanpa EndDate, Anda mengambil inventaris untuk semua arsip yang dibuat pada atau setelah StartDate. Jika Anda hanya memberikan EndDate tanpa StartDate, Anda mengambil inventaris untuk semua arsip yang dibuat sebelum EndDate.

## Membatasi Item Inventaris per Pengambilan

Anda dapat membatasi jumlah item inventaris yang dikembalikan dengan mengatur parameter Limit dalam permintaan Mulai Tugas. Output tugas inventaris berisi item inventaris sampai dengan Limit yang ditentukan. Jika ada lebih banyak item inventarus yang tersedia, hasilnya adalah pemberian nomor halaman. Setelah tugas selesai, Anda dapat menggunakan operasi [Mendeskripsikan Tugas](#page-488-0) [\(GET JobID\)](#page-488-0) untuk mendapatkan penanda yang Anda gunakan dalam permintaan Mulai Tugas berikut. Penanda menunjukkan titik awal untuk mengambil sekumpulan item inventaris berikutnya. Anda dapat menelusuri seluruh inventaris dengan berulang kali membuat permintaan Mulai Tugas dengan penanda dari output Jelaskan Tugas sebelumnya. Anda melakukannya sampai Anda mendapatkan penanda dari Jelaskan Tugas yang mengembalikan nol, menunjukkan tidak ada item lainnya yang tersedia.

Anda dapat menggunakan parameter Limit bersama-sama dengan parameter rentang tanggal.

#### Pengambilan Arsip Berkisar

Anda dapat memulai pengambilan arsip untuk seluruh arsip atau rentang arsip. Dalam hal pengambilan arsip berkisar, Anda menentukan rentang byte untuk dikembalikan atau seluruh arsip. Rentang yang ditentukan harus megabyte (MB) selaras. Dengan kata lain, rentang awal nilai harus habis dibagi 1 MB dan rentang nilai akhir ditambah 1 harus habis dibagi 1 MB atau sama dengan akhir arsip. Jika pengambilan arsip berkisar bukan megabyte selaras, operasi ini mengembalikan respons 400. Selain itu, untuk memastikan Anda mendapatkan nilai checksum untuk data yang Anda unduh menggunakan Dapatkan Output Tugas ([Mendapatkan Output Tugas \(GET output\)\)](#page-499-0), rentang harus berupa tree-hash selaras. Untuk informasi selengkapnya tentang rentang tree-hash selaras, lihat [Menerima Checksum Saat Mengunduh Data.](#page-374-0)

Tingkat Dipercepat, Standar, dan Massal.

Saat memulai tugas pengambilan arsip, Anda dapat menentukan salah satu opsi berikut diTier bidang isi permintaan:

- **Expedited** Expedited memungkinkan Anda mengakses data Anda dengan cepat saat ada permintaan mendesak untuk memulihkan arsip. Untuk semua, kecuali arsip terbesar (250 MB+), data yang diakses menggunakan tingkat Dipercepat biasanya disediakan dalam waktu 1–5 menit.
- **Standard** Standar memungkinkan Anda mengakses salah satu arsip Anda dalam beberapa jam. Data yang diakses menggunakan tingkat Standar biasanya tersedia dalam 3–5 jam. Ini adalah opsi default untuk permintaan tugas yang tidak menentukan opsi tingkat.
- **Bulk** Massal adalah tingkat dengan biaya terendah untuk S3 Glacier, memungkinkan Anda mengambil data dalam jumlah besar, bahkan petabyte, dengan harga terjangkau dalam sehari. Data yang diakses menggunakan tingkat Massal biasanya tersedia dalam 5–12 jam.

Untuk informasi selengkapnya tentang pengambilan yang dipercepat dan massal, lihat [Mengambil](#page-150-0) [Arsip Gletser S3 Menggunakan Konsol AWS](#page-150-0).

# <span id="page-513-0"></span>Permintaan

Untuk memulai tugas, Anda menggunakan metode POST HTTP dan mencakup permintaan untuk subsumber daya jobs vault. Anda menentukan detail permintaan tugas dalam dokumen JSON dari permintaan Anda. Tipe tugas ditentukan dengan bidang Type. Anda secara opsional dapat menentukan bidang SNSTopic untuk menunjukkan topik Amazon SNS tempat S3 Glacier dapat mengirimkan notifikasi setelah menyelesaikan tugas.

# **a** Note

Untuk mengirim notifikasi ke Amazon SNS, Anda harus membuat topik sendiri jika belum ada. S3 Glacier tidak membuat topik untuk Anda. Topik harus memiliki izin untuk menerima publikasi dari vault S3 Glacier. S3 Glacier tidak memverifikasi apakah vault memiliki izin untuk menerbitkan ke topik. Jika izin tidak dikonfigurasi dengan tepat, Anda mungkin tidak menerima notifikasi bahkan setelah tugas selesai.

## Sintaksis

Berikut ini adalah sintaks permintaan untuk memulai tugas.

```
POST /AccountId/vaults/VaultName/jobs HTTP/1.1
Host: glacier.Region.amazonaws.com
Date: Date
Authorization: SignatureValue
x-amz-glacier-version: 2012-06-01
{ 
    "jobParameters": { 
       "ArchiveId": "string", 
       "Description": "string", 
       "Format": "string", 
       "InventoryRetrievalParameters": { 
           "EndDate": "string", 
           "Limit": "string", 
           "Marker": "string", 
           "StartDate": "string" 
       }, 
       "OutputLocation": { 
           "S3": { 
              "AccessControlList": [ 
\overline{a} "Grantee": { 
                        "DisplayName": "string", 
                        "EmailAddress": "string", 
                        "ID": "string", 
                        "Type": "string", 
                        "URI": "string" 
                    }, 
                     "Permission": "string"
```

```
 } 
             ], 
              "BucketName": "string", 
              "CannedACL": "string", 
              "Encryption": { 
                 "EncryptionType": "string", 
                 "KMSContext": "string", 
                 "KMSKeyId": "string" 
             }, 
             "Prefix": "string", 
              "StorageClass": "string", 
              "Tagging": { 
                 "string" : "string" 
             }, 
              "UserMetadata": { 
                 "string" : "string" 
 } 
          } 
       }, 
       "RetrievalByteRange": "string", 
       "SelectParameters": { 
          "Expression": "string", 
          "ExpressionType": "string", 
          "InputSerialization": { 
              "csv": { 
                 "Comments": "string", 
                 "FieldDelimiter": "string", 
                 "FileHeaderInfo": "string", 
                 "QuoteCharacter": "string", 
                 "QuoteEscapeCharacter": "string", 
                 "RecordDelimiter": "string" 
             } 
          }, 
          "OutputSerialization": { 
              "csv": { 
                 "FieldDelimiter": "string", 
                 "QuoteCharacter": "string", 
                 "QuoteEscapeCharacter": "string", 
                 "QuoteFields": "string", 
                 "RecordDelimiter": "string" 
             } 
 } 
       }, 
       "SNSTopic": "string",
```

```
Amazon S3 Glacier Panduan Developerr
```

```
 "Tier": "string", 
        "Type": "string" 
    }
}
```
# **a** Note

Nilai AccountId adalah ID Akun AWS dari akun yang memiliki vault. Anda dapat menentukan ID Akun AWS atau secara opsional satu '-' (tanda hubung), dalam hal ini, Amazon S3 Glacier menggunakan ID Akun AWS yang terkait dengan kredensial yang digunakan untuk menandatangani permintaan. Jika Anda menggunakan ID akun, jangan sertakan tanda hubung ('-') di ID.

### Isi Permintaan

Permintaan menerima data berikut dalam format JSON dalam isi permintaan.

#### jobParameters

Menyediakan opsi untuk menentukan informasi tugas.

Tipe: Objek [jobParameters](#page-543-0)

Wajib: Ya

## <span id="page-516-0"></span>Respons

S3 Glacier membuat tugas. Sebagai respons, S3 Glacier mengembalikan URI tugas.

#### **Sintaksis**

```
HTTP/1.1 202 Accepted
x-amzn-RequestId: x-amzn-RequestId
Date: Date
Location: location
x-amz-job-id: jobId
x-amz-job-output-path: jobOutputPath
```
#### Header Respons

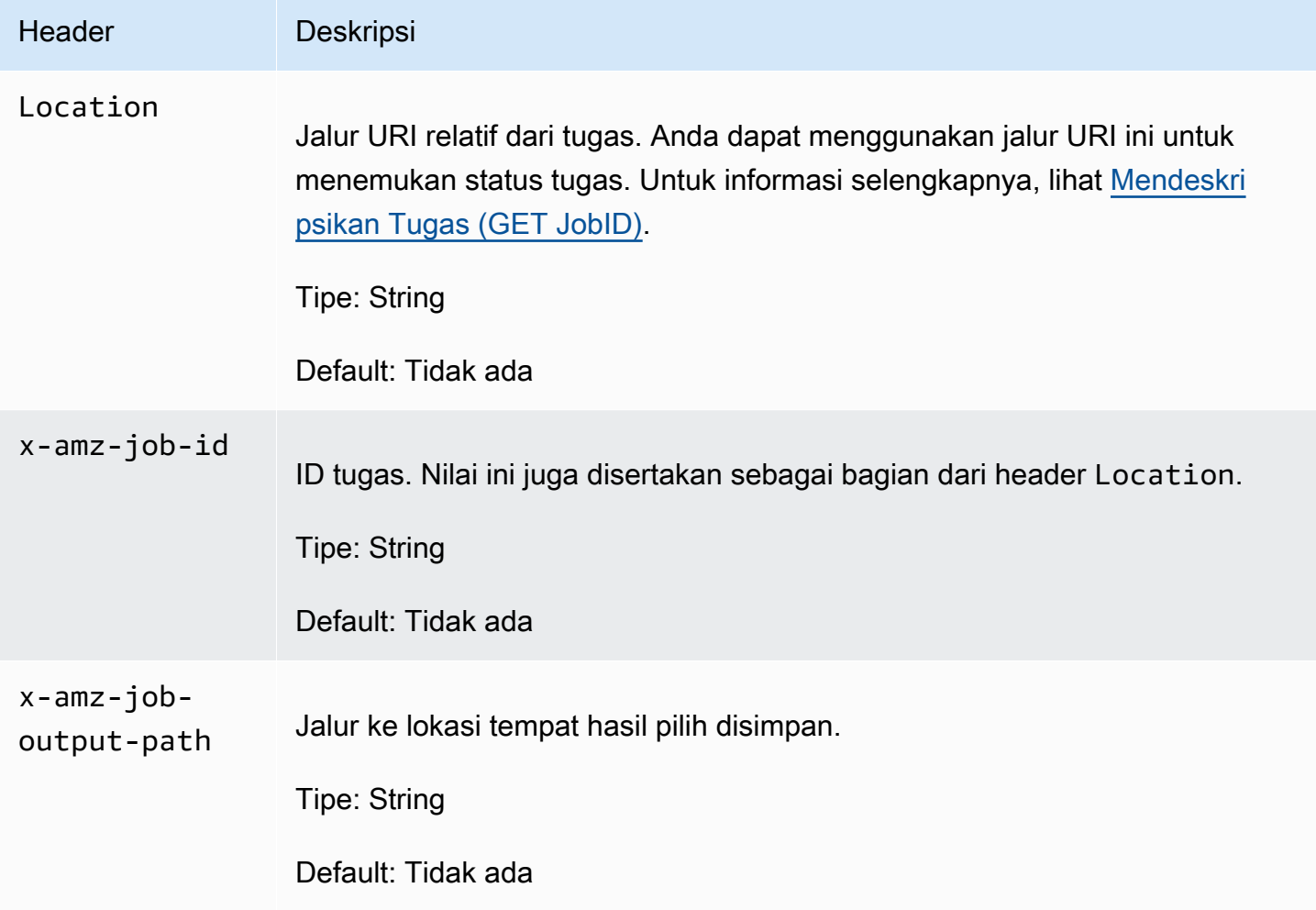

# Isi Respons

Operasi ini tidak mengembalikan isi respons.

# Kesalahan

Operasi ini mencakup satu atau beberapa kesalahan berikut, selain kemungkinan kesalahan umum untuk semua operasi Amazon S3 Glacier. Untuk informasi tentang kesalahan Amazon S3 Glacier dan daftar kode kesalahan, lihat [Respons Kesalahan](#page-377-0).

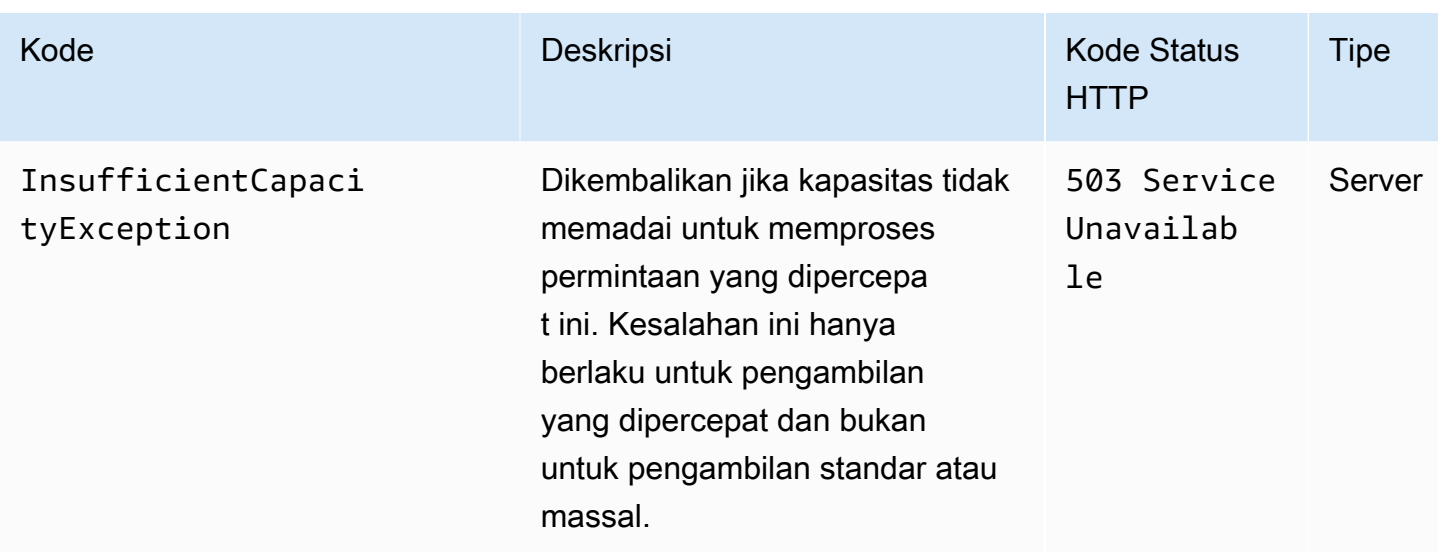

# <span id="page-518-0"></span>Contoh

Contoh Permintaan: Memulai tugas pengambilan arsip

```
POST /-/vaults/examplevault/jobs HTTP/1.1
Host: glacier.us-west-2.amazonaws.com
x-amz-Date: 20170210T120000Z
x-amz-glacier-version: 2012-06-01
Authorization: AWS4-HMAC-SHA256 Credential=AKIAIOSFODNN7EXAMPLE/20141123/
us-west-2/glacier/aws4_request,SignedHeaders=host;x-amz-date;x-amz-glacier-
version,Signature=9257c16da6b25a715ce900a5b45b03da0447acf430195dcb540091b12966f2a2
{ 
   "Type": "archive-retrieval", 
   "ArchiveId": "NkbByEejwEggmBz2fTHgJrg0XBoDfjP4q6iu87-
TjhqG6eGoOY9Z8i1_AUyUsuhPAdTqLHy8pTl5nfCFJmDl2yEZONi5L26Omw12vcs01MNGntHEQL8MBfGlqrEXAMPLEArchi
   "Description": "My archive description", 
   "SNSTopic": "arn:aws:sns:us-west-2:111111111111:Glacier-ArchiveRetrieval-topic-
Example", 
   "Tier" : "Bulk"
}
```
Berikut adalah contoh isi permintaan yang menentukan rentang arsip yang diambil menggunakan bidang RetrievalByteRange.

{

```
 "Type": "archive-retrieval", 
   "ArchiveId": "NkbByEejwEggmBz2fTHgJrg0XBoDfjP4q6iu87-
TjhqG6eGoOY9Z8i1_AUyUsuhPAdTqLHy8pTl5nfCFJmDl2yEZONi5L26Omw12vcs01MNGntHEQL8MBfGlqrEXAMPLEArchiveId", 
   "Description": "My archive description", 
   "RetrievalByteRange": "2097152-4194303", 
   "SNSTopic": "arn:aws:sns:us-west-2:111111111111:Glacier-ArchiveRetrieval-topic-
Example", 
   "Tier" : "Bulk"
}
```

```
HTTP/1.1 202 Accepted
x-amzn-RequestId: AAABZpJrTyioDC_HsOmHae8EZp_uBSJr6cnGOLKp_XJCl-Q
Date: Wed, 10 Feb 2017 12:00:00 GMT
Location: /111122223333/vaults/examplevault/jobs/HkF9p6o7yjhFx-
K3CGl6fuSm6VzW9T7esGQfco8nUXVYwS0jlb5gq1JZ55yHgt5vP54ZShjoQzQVVh7vEXAMPLEjobID
x-amz-job-id: HkF9p6o7yjhFx-
K3CGl6fuSm6VzW9T7esGQfco8nUXVYwS0jlb5gq1JZ55yHgt5vP54ZShjoQzQVVh7vEXAMPLEjobID
```
Contoh Permintaan: Memulai tugas pengambilan inventaris

Permintaan berikut memulai tugas pengambilan inventaris untuk mendapatkan daftar arsip dari vault examplevault. Format yang ditetapkan ke CSV dalam isi permintaan menunjukkan inventaris dikembalikan dalam format CSV.

```
POST /-/vaults/examplevault/jobs HTTP/1.1
Host: glacier.us-west-2.amazonaws.com
x-amz-Date: 20170210T120000Z
Content-Type: application/x-www-form-urlencoded
x-amz-glacier-version: 2012-06-01
Authorization: AWS4-HMAC-SHA256 Credential=AKIAIOSFODNN7EXAMPLE/20141123/
us-west-2/glacier/aws4_request,SignedHeaders=host;x-amz-date;x-amz-glacier-
version,Signature=9257c16da6b25a715ce900a5b45b03da0447acf430195dcb540091b12966f2a2
{ 
   "Type": "inventory-retrieval", 
   "Description": "My inventory job", 
   "Format": "CSV", 
   "SNSTopic": "arn:aws:sns:us-west-2:111111111111:Glacier-InventoryRetrieval-topic-
Example"
}
```

```
HTTP/1.1 202 Accepted
x-amzn-RequestId: AAABZpJrTyioDC_HsOmHae8EZp_uBSJr6cnGOLKp_XJCl-Q
Date: Wed, 10 Feb 2017 12:00:00 GMT 
Location: /111122223333/vaults/examplevault/jobs/HkF9p6o7yjhFx-
K3CGl6fuSm6VzW9T7esGQfco8nUXVYwS0jlb5gq1JZ55yHgt5vP54ZShjoQzQVVh7vEXAMPLEjobID
x-amz-job-id: HkF9p6o7yjhFx-
K3CGl6fuSm6VzW9T7esGQfco8nUXVYwS0jlb5gq1JZ55yHgt5vP54ZShjoQzQVVh7vEXAMPLEjobID
```
Contoh Permintaan: Memulai tugas pengambilan inventaris menggunakan penyaringan tanggal dengan batas yang ditetapkan, dan permintaan berikutnya untuk mengambil halaman item inventaris berikutnya.

Permintaan berikut memulai tugas pengambilan inventaris vault menggunakan penyaringan tanggal dan menetapkan batas.

```
{ 
     "ArchiveId": null, 
     "Description": null, 
     "Format": "CSV", 
     "RetrievalByteRange": null, 
     "SNSTopic": null, 
     "Type": "inventory-retrieval", 
     "InventoryRetrievalParameters": { 
          "StartDate": "2013-12-04T21:25:42Z", 
          "EndDate": "2013-12-05T21:25:42Z", 
          "Limit" : "10000" 
     }, 
}
```
Permintaan berikut adalah contoh dari permintaan berikutnya untuk mengambil halaman item inventaris berikutnya menggunakan penanda yang diperoleh dari [Mendeskripsikan Tugas \(GET](#page-488-0)  [JobID\)](#page-488-0).

```
{ 
     "ArchiveId": null, 
     "Description": null, 
     "Format": "CSV", 
     "RetrievalByteRange": null, 
     "SNSTopic": null,
```

```
 "Type": "inventory-retrieval", 
     "InventoryRetrievalParameters": { 
         "StartDate": "2013-12-04T21:25:42Z", 
         "EndDate": "2013-12-05T21:25:42Z", 
         "Limit": "10000", 
         "Marker": 
 "vyS0t2jHQe5qbcDggIeD50chS1SXwYMrkVKo0KHiTUjEYxBGCqRLKaiySzdN7QXGVVV5XZpNVG67pCZ_uykQXFMLaxOSu
     }, 
}
```

```
HTTP/1.1 202 Accepted
x-amzn-RequestId: AAABZpJrTyioDC_HsOmHae8EZp_uBSJr6cnGOLKp_XJCl-Q
Date: Wed, 10 Feb 2017 12:00:00 GMT 
Location: /111122223333/vaults/examplevault/jobs/HkF9p6o7yjhFx-
K3CGl6fuSm6VzW9T7esGQfco8nUXVYwS0jlb5gq1JZ55yHgt5vP54ZShjoQzQVVh7vEXAMPLEjobID
x-amz-job-id: HkF9p6o7yjhFx-
K3CGl6fuSm6VzW9T7esGQfco8nUXVYwS0jlb5gq1JZ55yHgt5vP54ZShjoQzQVVh7vEXAMPLEjobID
x-amz-job-output-path: test/HkF9p6o7yjhFx-
K3CGl6fuSm6VzW9T7esGQfco8nUXVYwS0jlb5gq1JZ55yHgt5vP54ZShjoQzQVVh7vEXAMPLEjobID/
```
# <span id="page-521-0"></span>Bagian Terkait

- [Mendeskripsikan Tugas \(GET JobID\)](#page-488-0)
- [Mendapatkan Output Tugas \(GET output\)](#page-499-0)
- [Identity and Access Management untuk Amazon S3 Glacier](#page-293-0)

# Mencantumkan Tugas (GET jobs)

# **Deskripsi**

Operasi ini mencantumkan daftar tugas untuk vault, termasuk tugas yang sedang berlangsung dan tugas yang baru saja selesai.

# **a** Note

Amazon S3 Glacier (S3 Glacier) mempertahankan tugas yang baru saja selesai selama periode sebelum menghapusnya; Namun, akhirnya menghapus tugas yang sudah selesai.

Output dari tugas yang diselesaikan dapat diambil. Mempertahankan tugas yang selesai untuk jangka waktu tertentu setelah selesai memungkinkan Anda mendapatkan output tugas jika Anda melewatkan notifikasi penyelesaian tugas, atau upaya pertama Anda untuk mengunduhnya gagal. Misalnya, Anda memulai tugas pengambilan arsip untuk mengunduh arsip. Setelah tugas selesai, Anda mulai mengunduh arsip, tetapi mengalami kesalahan jaringan. Dalam skenario ini, Anda dapat mencoba lagi dan mengunduh arsip sewaktu tugas ada.

Operasi List Jobs mendukung pemberian nomor halaman. Anda harus selalu memeriksa bidang Marker respons. Jika tidak ada tugas lainnya yang dicantumkan, bidang Marker diatur ke null. Jika ada tugas lainnya yang dicantumkan, bidang Marker diatur ke nilai non-nol, yang dapat Anda gunakan untuk melanjutkan pemberian nomor halaman daftar. Untuk mengembalikan daftar tugas yang dimulai pada tugas tertentu, atur parameter permintaan marker ke nilai Marker untuk tugas yang Anda peroleh dari permintaan List Jobs sebelumnya.

Anda juga dapat menetapkan batas maksimum untuk jumlah tugas yang dikembalikan dalam respons dengan menentukan parameter limit dalam permintaan. Batas default adalah 50. Jumlah tugas yang dikembalikan mungkin kurang dari batas, tetapi jumlah tugas yang dikembalikan tidak pernah melebihi batas.

Selain itu, Anda dapat memfilter daftar tugas yang dikembalikan dengan menentukan parameter statuscode opsional atau parameter completed, atau pun keduanya. Dengan menggunakan parameter statuscode, Anda dapat menentukan untuk hanya mengembalikan tugas yang cocok dengan status InProgress, Succeeded, atau Failed. Dengan menggunakan parameter completed, Anda dapat menentukan untuk hanya mengembalikan tugas yang sudah selesai (true) atau tugas yang belum selesai (false).

# Permintaan

## **Sintaksis**

Untuk mengembalikan daftar tugas dari semua tipe, kirim permintaan GET ke URI dari subsumber daya jobs vault.

```
GET /AccountId/vaults/VaultName/jobs HTTP/1.1
Host: glacier.Region.amazonaws.com
Date: Date
Authorization: SignatureValue
```
#### x-amz-glacier-version: 2012-06-01

# **a** Note

Nilai AccountId adalah ID Akun AWS dari akun yang memiliki vault. Anda dapat menentukan ID Akun AWS atau secara opsional satu '-' (tanda hubung), dalam hal ini, Amazon S3 Glacier menggunakan ID Akun AWS yang terkait dengan kredensial yang digunakan untuk menandatangani permintaan. Jika Anda menggunakan ID akun, jangan sertakan tanda hubung ('-') di ID.

# Parameter Permintaan

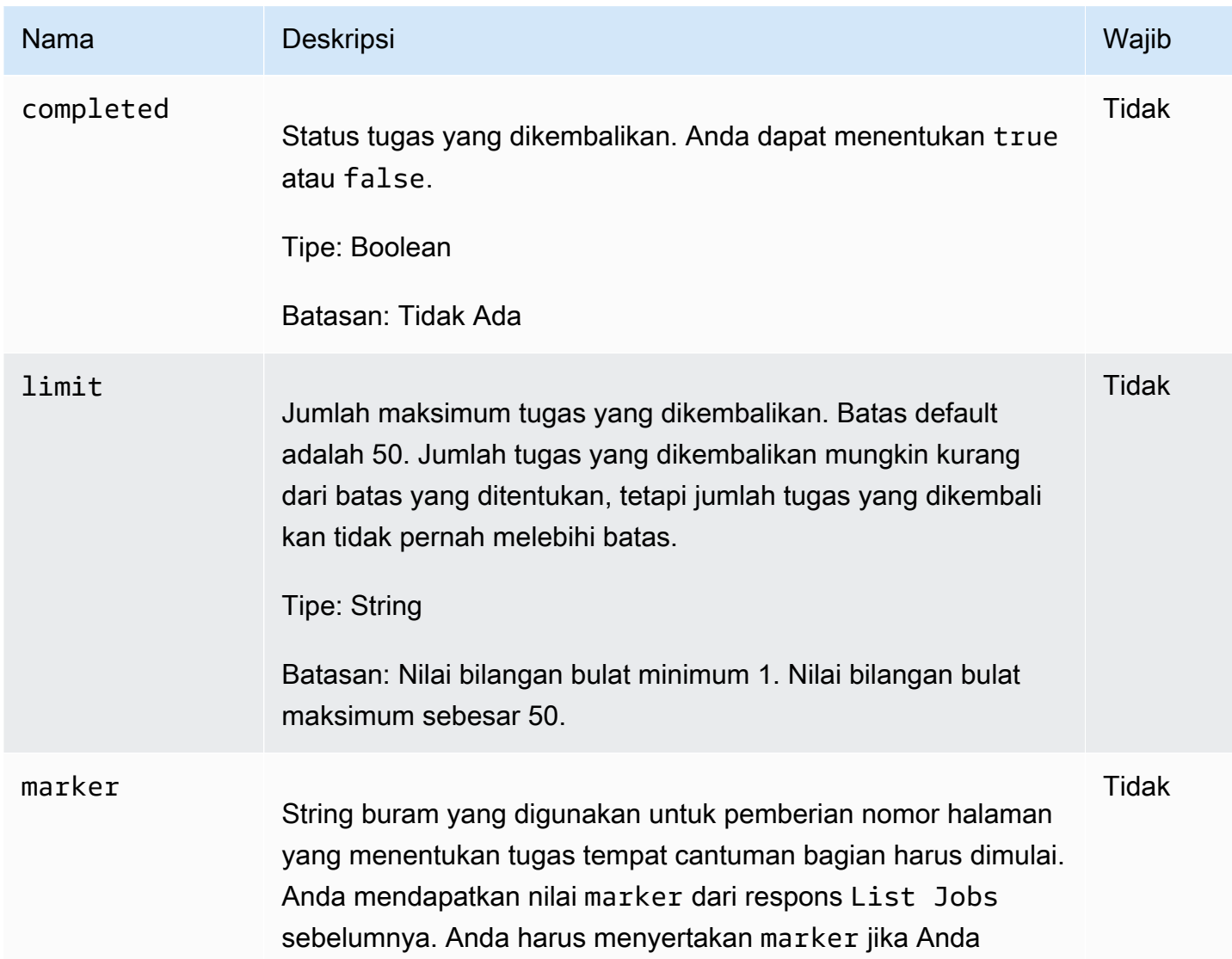

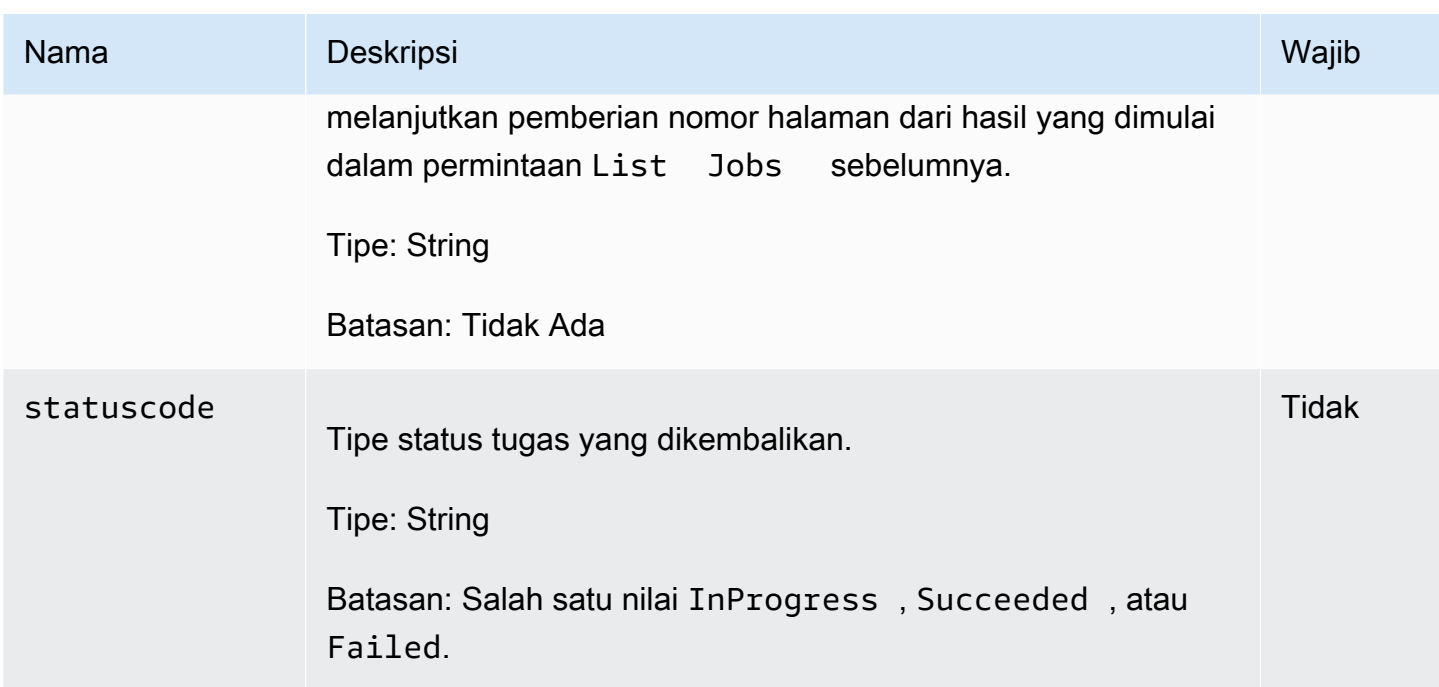

## Header Permintaan

Operasi ini hanya menggunakan header respons yang umum untuk sebagian besar respons. Untuk informasi tentang header permintaan umum, lihat [Header Respons Umum](#page-355-0).

Isi Permintaan

Operasi ini tidak memiliki isi permintaan.

Respons

**Sintaksis** 

```
HTTP/1.1 200 OK
x-amzn-RequestId: x-amzn-RequestId
Date: Date
Location: Location
Content-Type: application/json
Content-Length: Length
{ 
     "JobList": [ 
         { 
              "Action": "string", 
              "ArchiveId": "string",
```

```
 "ArchiveSHA256TreeHash": "string", 
            "ArchiveSizeInBytes": number, 
            "Completed": boolean, 
            "CompletionDate": "string", 
            "CreationDate": "string", 
            "InventoryRetrievalParameters": { 
                "EndDate": "string", 
                "Format": "string", 
                "Limit": "string", 
                "Marker": "string", 
                "StartDate": "string" 
            }, 
            "InventorySizeInBytes": number, 
            "JobDescription": "string", 
            "JobId": "string", 
            "JobOutputPath": "string", 
            "OutputLocation": { 
                "S3": { 
                    "AccessControlList": [ 
 { 
                            "Grantee": { 
                                "DisplayName": "string", 
                                "EmailAddress": "string", 
                                "ID": "string", 
                                "Type": "string", 
                                "URI": "string" 
 }, 
                            "Permission": "string" 
 } 
 ], 
                    "BucketName": "string", 
                    "CannedACL": "string", 
                    "Encryption": { 
                        "EncryptionType": "string", 
                        "KMSContext": "string", 
                        "KMSKeyId": "string" 
\}, \{ "Prefix": "string", 
                    "StorageClass": "string", 
                    "Tagging": { 
                        "string": "string" 
\}, \{ "UserMetadata": { 
                        "string": "string"
```

```
1 1 1 1 1 1 1
 } 
             }, 
             "RetrievalByteRange": "string", 
             "SelectParameters": { 
                 "Expression": "string", 
                 "ExpressionType": "string", 
                 "InputSerialization": { 
                     "csv": { 
                         "Comments": "string", 
                         "FieldDelimiter": "string", 
                         "FileHeaderInfo": "string", 
                         "QuoteCharacter": "string", 
                         "QuoteEscapeCharacter": "string", 
                         "RecordDelimiter": "string" 
1 1 1 1 1 1 1
\qquad \qquad \text{ } "OutputSerialization": { 
                     "csv": { 
                         "FieldDelimiter": "string", 
                         "QuoteCharacter": "string", 
                         "QuoteEscapeCharacter": "string", 
                         "QuoteFields": "string", 
                         "RecordDelimiter": "string" 
1 1 1 1 1 1 1
 } 
             }, 
             "SHA256TreeHash": "string", 
             "SNSTopic": "string", 
             "StatusCode": "string", 
             "StatusMessage": "string", 
             "Tier": "string", 
             "VaultARN": "string" 
        } 
     ], 
     "Marker": "string"
```
## Header Respons

}

Operasi ini hanya menggunakan header respons yang umum untuk sebagian besar respons. Untuk informasi tentang header permintaan umum, lihat [Header Respons Umum](#page-355-0).

#### Isi Respons

Isi respons berisi bidang JSON berikut.

#### JobList

Daftar objek tugas. Setiap objek tugas berisi metadata yang menggambarkan tugas.

Tipe: Array objek [GlacierJobDescription](#page-536-0)

#### Penanda

String buram yang mewakili tempat untuk melanjutkan pemberian nomor halaman hasil. Anda menggunakan nilai marker dalam permintaan List Jobs baru untuk mendapatkan lebih banyak tugas dalam daftar. Jika tidak ada tugas lainnya, nilai ini adalah null.

Tipe: String

## Kesalahan

Untuk informasi tentang pengecualian dan pesan kesalahan Amazon S3 Glacier, lihat [Respons](#page-377-0)  [Kesalahan.](#page-377-0)

# Contoh

Contoh berikut menunjukkan cara mengembalikan informasi tentang tugas vault. Contoh pertama mengembalikan daftar dua tugas, dan contoh kedua mengembalikan subset tugas.

Contoh: Mengembalikan Semua Tugas

Contoh Permintaan

Permintaan GET berikut mengembalikan tugas untuk vault.

```
GET /-/vaults/examplevault/jobs HTTP/1.1
Host: glacier.us-west-2.amazonaws.com
x-amz-Date: 20170210T120000Z
x-amz-glacier-version: 2012-06-01
Authorization: AWS4-HMAC-SHA256 Credential=AKIAIOSFODNN7EXAMPLE/20141123/
us-west-2/glacier/aws4_request,SignedHeaders=host;x-amz-date;x-amz-glacier-
version,Signature=9257c16da6b25a715ce900a5b45b03da0447acf430195dcb540091b12966f2a2
```
Respons berikut menyertakan tugas pengambilan arsip dan tugas pengambilan inventaris yang berisi penanda yang digunakan untuk melanjutkan pemberian nomor halaman dari pengambilan inventaris vault. Respons juga menunjukkan bidang Marker yang diatur kenull, yang menunjukkan tidak ada lagi tugasyang dicantumkan.

```
HTTP/1.1 200 OK
x-amzn-RequestId: AAABZpJrTyioDC_HsOmHae8EZp_uBSJr6cnGOLKp_XJCl-Q
Date: Wed, 10 Feb 2017 12:00:00 GMT 
Content-Type: application/json
Content-Length: 1444
{ 
   "JobList": [ 
     { 
       "Action": "ArchiveRetrieval", 
       "ArchiveId": "BDfaUQul0dVzYwAMr8YSa_6_8abbhZq-
i1oT69g8ByClfJyBgAGBkWl2QbF5os851P7Y7KdZDOHWJIn4rh1ZHaOYD3MgFhK_g0oDPesW34uHQoVGwoIqubf6BgUEfQm_wrU4Jlm3cA", 
       "ArchiveSizeInBytes": 1048576, 
       "ArchiveSHA256TreeHash": 
  "25499381569ab2f85e1fd0eb93c5406a178ab77c5933056eb5d6e7d4adda609b", 
       "Completed": true, 
       "CompletionDate": "2012-05-01T00:00:09.304Z", 
       "CreationDate": "2012-05-01T00:00:06.663Z", 
       "InventorySizeInBytes": null, 
       "JobDescription": null, 
       "JobId": "hDe9t9DTHXqFw8sBGpLQQOmIM0-
JrGtu1O_YFKLnzQ64548qJc667BRWTwBLZC76Ygy1jHYruqXkdcAhRsh0hYv4eVRU", 
       "RetrievalByteRange": "0-1048575", 
       "SHA256TreeHash": 
  "25499381569ab2f85e1fd0eb93c5406a178ab77c5933056eb5d6e7d4adda609b", 
       "SNSTopic": null, 
       "StatusCode": "Succeeded", 
       "StatusMessage": "Succeeded", 
       "Tier": "Bulk", 
       "VaultARN": "arn:aws:glacier:us-west-2:012345678901:vaults/examplevault" 
     }, 
     { 
       "Action": "InventoryRetrieval", 
       "ArchiveId": null, 
       "ArchiveSizeInBytes": null, 
       "ArchiveSHA256TreeHash": null,
```

```
 "Completed": true, 
       "CompletionDate": "2013-05-11T00:25:18.831Z", 
       "CreationDate": "2013-05-11T00:25:14.981Z", 
       "InventorySizeInBytes": 1988, 
       "JobDescription": null, 
       "JobId": 
 "2cvVOnBL36btzyP3pobwIceiaJebM1bx9vZ0OUtmNAr0KaVZ4WkWgVjiPldJ73VU7imlm0pnZriBVBebnqaAcirZq_C5"
       "RetrievalByteRange": null, 
       "SHA256TreeHash": null, 
       "SNSTopic": null, 
       "StatusCode": "Succeeded", 
       "StatusMessage": "Succeeded", 
       "VaultARN": "arn:aws:glacier:us-west-2:012345678901:vaults/examplevault" 
       "InventoryRetrievalParameters": { 
            "StartDate": "2013-11-12T13:43:12Z", 
            "EndDate": "2013-11-20T08:12:45Z", 
            "Limit": "120000", 
            "Format": "JSON", 
            "Marker": 
 "vyS0t2jHQe5qbcDggIeD50chS1SXwYMrkVKo0KHiTUjEYxBGCqRLKaiySzdN7QXGVVV5XZpNVG67pCZ_uykQXFMLaxOSu
     } 
   ], 
   "Marker": null 
}
```
Contoh: Mengembalikan Daftar Sebagian Tugas

Contoh Permintaan

Permintaan GET berikut mengembalikan tugas yang ditentukan oleh parameter marker. Mengatur parameter limit sebagai 2 menetapkan bahwa hingga dua tugas dikembalikan.

```
GET /-/vaults/examplevault/jobs?marker=HkF9p6o7yjhFx-
K3CGl6fuSm6VzW9T7esGQfco8nUXVYwS0jlb5gq1JZ55yHgt5vP54ZShjoQzQVVh7vEXAMPLEjobID&limit=2 
 HTTP/1.1
Host: glacier.us-west-2.amazonaws.com
x-amz-Date: 20170210T120000Z
x-amz-glacier-version: 2012-06-01
Authorization: AWS4-HMAC-SHA256 Credential=AKIAIOSFODNN7EXAMPLE/20141123/
us-west-2/glacier/aws4_request,SignedHeaders=host;x-amz-date;x-amz-glacier-
version,Signature=9257c16da6b25a715ce900a5b45b03da0447acf430195dcb540091b12966f2a2
```
Respons berikut menunjukkan dua tugas yang dikembalikan dan bidang Marker yang diatur ke nilai non-nol yang dapat digunakan untuk melanjutkan pemberian nomor halaman daftar tugas.

```
HTTP/1.1 200 OK
x-amzn-RequestId: AAABZpJrTyioDC_HsOmHae8EZp_uBSJr6cnGOLKp_XJCl-Q
Date: Wed, 10 Feb 2017 12:00:00 GMT 
Content-Type: application/json
Content-Length: 1744
{ 
   "JobList": [ 
     { 
       "Action": "ArchiveRetrieval", 
       "ArchiveId": "58-3KpZfcMPUznvMZNPaKyJx9wODCsWTnqcjtx2CjKZ6b-
XgxEuA8yvZOYTPQfd7gWR4GRm2XR08gcnWbLV4VPV_kDWtZJKi0TFhKKVPzwrZnA4-
FXuIBfViYUIVveeiBE51FO4bvg", 
       "ArchiveSizeInBytes": 8388608, 
       "ArchiveSHA256TreeHash": 
  "106086b256ddf0fedf3d9e72f461d5983a2566247ebe7e1949246bc61359b4f4", 
       "Completed": true, 
       "CompletionDate": "2012-05-01T00:25:20.043Z", 
       "CreationDate": "2012-05-01T00:25:16.344Z", 
       "InventorySizeInBytes": null, 
       "JobDescription": "aaabbbccc", 
       "JobId": "s4MvaNHIh6mOa1f8iY4ioG2921SDPihXxh3Kv0FBX-
JbNPctpRvE4c2_BifuhdGLqEhGBNGeB6Ub-JMunR9JoVa8y1hQ", 
       "RetrievalByteRange": "0-8388607", 
       "SHA256TreeHash": 
  "106086b256ddf0fedf3d9e72f461d5983a2566247ebe7e1949246bc61359b4f4", 
       "SNSTopic": null, 
       "StatusCode": "Succeeded", 
       "StatusMessage": "Succeeded", 
       "Tier": "Bulk", 
       "VaultARN": "arn:aws:glacier:us-west-2:012345678901:vaults/examplevault" 
     }, 
     { 
       "Action": "ArchiveRetrieval", 
       "ArchiveId": "2NVGpf83U6qB9M2u-
Ihh61yoFLRDEoh7YLZWKBn80A2i1xG8uieBwGjAr4RkzOHA0E07ZjtI267R03Z-6Hxd8pyGQkBdciCSH1-
Lw63Kx9qKpZbPCdU0uTW_WAdwF6lR6w8iSyKdvw", 
       "ArchiveSizeInBytes": 1048576,
```

```
 "ArchiveSHA256TreeHash": 
  "3d2ae052b2978727e0c51c0a5e32961c6a56650d1f2e4ceccab6472a5ed4a0", 
       "Completed": true, 
       "CompletionDate": "2012-05-01T16:59:48.444Z", 
       "CreationDate": "2012-05-01T16:59:42.977Z", 
       "InventorySizeInBytes": null, 
       "JobDescription": "aaabbbccc", 
       "JobId": 
  "CQ_tf6fOR4jrJCL61Mfk6VM03oY8lmnWK93KK4gLig1UPAbZiN3UV4G_5nq4AfmJHQ_dOMLOX5k8ItFv0wCPN0oaz5dG", 
       "RetrievalByteRange": "0-1048575", 
       "SHA256TreeHash": 
  "3d2ae052b2978727e0c51c0a5e32961c6a56650d1f2e4ceccab6472a5ed4a0", 
       "SNSTopic": null, 
       "StatusCode": "Succeeded", 
       "StatusMessage": "Succeeded", 
       "Tier": "Standard", 
       "VaultARN": "arn:aws:glacier:us-west-2:012345678901:vaults/examplevault" 
     } 
   ], 
   "Marker": 
  "CQ_tf6fOR4jrJCL61Mfk6VM03oY8lmnWK93KK4gLig1UPAbZiN3UV4G_5nq4AfmJHQ_dOMLOX5k8ItFv0wCPN0oaz5dG"
}
```
# Bagian Terkait

- [Mendeskripsikan Tugas \(GET JobID\)](#page-488-0)
- [Identity and Access Management untuk Amazon S3 Glacier](#page-293-0)

# Tipe Data yang Digunakan dalam Operasi Tugas

Berikut adalah tipe data yang digunakan dengan operasi tugas di S3 Glacier.

Topik

- [CSVInput](#page-532-0)
- [CSVOutput](#page-533-0)
- [Enkripsi](#page-535-0)
- [GlacierJobDescription](#page-536-0)
- [Pemberian Izin](#page-539-0)
- [Penerima izin](#page-540-0)
- [InputSerialization](#page-541-0)
- [InventoryRetrievalJobInput](#page-542-0)
- [jobParameters](#page-543-0)
- [OutputLocation](#page-546-0)
- [OutputSerialization](#page-546-1)
- [S3Location](#page-547-0)
- [SelectParameters](#page-548-0)

# <span id="page-532-0"></span>**CSVInput**

Berisi informasi tentang file nilai yang dipisahkan koma (CSV).

# Isi

### Komentar

Karakter tunggal yang digunakan untuk menunjukkan baris harus diabaikan ketika karakter muncul di awal baris tersebut.

Jenis: String

Wajib: tidak

fieldDelimiter

Karakter tunggal yang digunakan untuk memisahkan bidang individu satu sama lain dalam catatan. Karakternya harus berupa \n, \r, atau karakter ASCII dalam rentang 32-126. Default adalah koma (,).

Jenis: String

Default:,

Wajib: tidak

FileHeaderInfo

Nilai yang menggambarkan hal yang harus dilakukan dengan baris pertama input.

Jenis: String

Nilai yang Valid: Use | Ignore | None

Wajib: tidak

#### QuoteCharacter

Karakter tunggal yang digunakan sebagai karakter escape dengan pembatas bidang adalah bagian dari nilai.

Jenis: String

Wajib: tidak

#### QuoteEscapeCharacter

Karakter tunggal yang digunakan untuk membebaskan karakter tanda kutip dalam nilai yang sudah dibebaskan.

Jenis: String

Wajib: tidak

### **RecordDelimiter**

Karakter tunggal yang digunakan untuk memisahkan catatan individu satu sama lain.

Jenis: String

Wajib: tidak

Info Selengkapnya

• [Memulai Tugas \(POST jobs\)](#page-510-0)

# <span id="page-533-0"></span>**CSVOutput**

Berisi informasi tentang format nilai yang dipisahkan koma (CSV) yang disimpan dalam hasil tugas.

# Isi

# fieldDelimiter

Karakter tunggal yang digunakan untuk memisahkan bidang individu satu sama lain dalam catatan.

Jenis: String

Wajib: tidak

# QuoteCharacter

Karakter tunggal yang digunakan sebagai karakter escape dengan pembatas bidang adalah bagian dari nilai.

Jenis: String

Wajib: tidak

# QuoteEscapeCharacter

Karakter tunggal yang digunakan untuk membebaskan karakter tanda kutip dalam nilai yang sudah dibebaskan.

Jenis: String

Wajib: tidak

**QuoteFields** 

Nilai yang menunjukkan apakah semua bidang output harus tercantum dalam tanda kutip.

Nilai yang Valid: ALWAYS | ASNEEDED

Jenis: String

Wajib: tidak

## **RecordDelimiter**

Karakter tunggal yang digunakan untuk memisahkan catatan individu satu sama lain.

Jenis: String

Wajib: tidak

# Info Selengkapnya

• [Memulai Tugas \(POST jobs\)](#page-510-0)

# <span id="page-535-0"></span>Enkripsi

Berisi informasi tentang enkripsi yang digunakan untuk menyimpan hasil tugas di Amazon S3.

# Isi

# Enkripsi

Algoritme enkripsi sisi server yang digunakan saat menyimpan hasil tugas di Amazon S3. Defaultnya adalah tidak ada enkripsi.

Jenis: String

Nilai yang Valid: aws:kms | AES256

Wajib: tidak

# **KMSContext**

Opsional. Jika tipe enkripsi adalah aws:kms,, Anda dapat menggunakan nilai ini untuk menentukan konteks enkripsi untuk hasil tugas.

Jenis: String

Wajib: tidak

#### KMSKeyId

ID kunci AWS Key Management Service (AWS KMS) yang digunakan untuk enkripsi objek.

Jenis: String

Wajib: tidak

# Info Selengkapnya

• [Memulai Tugas \(POST jobs\)](#page-510-0)

# <span id="page-536-0"></span>GlacierJobDescription

Berisi deskripsi tugas Amazon S3 Glacier (S3 Glacier).

Isi

## Tindakan

Jenis tugas. Baik ArchiveRetrieval, InventoryRetrieval, maupun Select.

Jenis: String

## **Archiveld**

ID arsipyang diminta untuk memilih atau mengarsipkan tugas pengambilan. Jika tidak, bidang ini adalah null.

Jenis: String

# ArchiveSHA256TreeHash

Hash pohon SHA256 dari seluruh arsip untuk pengambilan arsip. Untuk tugas pengambilan inventaris, bidang ini adalah null.

Jenis: String

## ArchiveSizeInBytes

Untuk tugas ArchiveRetrieval, ini berukuran dalam byte dari arsip yang diminta untuk diunduh. Untuk tugas InventoryRetrieval, nilai adalah null.

Jenis: Jumlah

Completed (Lengkap)

true jika tugas selesai; false jika tidak.

Jenis: Boolean

**CompletionDate** 

Tanggal ketika tugas selesai.

Waktu Universal Terkoordinasi (UTC) saat permintaan tugas selesai. Sewaktu tugas sedang berlangsung, nilai adalah nol.

Jenis: Representasi string dalam format tanggal ISO 8601, misalnya 2013-03-20T17:03:43.221Z.

### **CreationDate**

Tanggal Waktu Universal Terkoordinasi (UTC) saat tugas dimulai.

Jenis: Representasi string dalam format tanggal ISO 8601, misalnya 2013-03-20T17:03:43.221Z.

**InventoryRetrievalParameters** 

Parameter input yang digunakan untuk pengambilan berbagai inventaris.

Tipe: Objek [InventoryRetrievalJobInput](#page-542-0)

#### InventorySizeInBytes

Untuk tugas InventoryRetrieval, ini berukuran dalam byte dari inventaris yang diminta untuk diunduh. Untuk tugas ArchiveRetrieval atau Select, nilai adalah null.

Jenis: Jumlah

#### **JobDescription**

Deskripsi tugas yang Anda berikan ketika Anda memulai tugas.

Jenis: String

JobId

ID yang mengidentifikasi tugas di S3 Glacier.

Jenis: String

JobOutputPath

Berisi lokasi output tugas.

Jenis: String

#### **OutputLocation**

Objek yang berisi informasi tentang lokasi tempat hasil pilih tugas dan kesalahan disimpan.

Tipe: Objek [OutputLocation](#page-546-0)

#### RetrievalByteRange

Rentang byte yang diambil untuk tugas pengambilan arsip dalam bentuk

"*StartByteValue*-*EndByteValue*." Jika rentang tidak ditentukan dalam pengambilan arsip, seluruh arsip akan diambil dan StartByteValue sama dengan 0, dan EndByteValue sama dengan ukuran arsip dikurangi 1. Untuk tugas pengambilan inventaris, bidang ini adalah null.

Jenis: String

### **SelectParameters**

Objek yang berisi informasi tentang parameter yang digunakan untuk select.

Tipe: Objek [SelectParameters](#page-548-0)

### SHA256TreeHash

Nilai hash pohon SHA256 untuk rentang yang diminta dari arsip. Jika permintaan [Memulai Tugas](#page-510-0)  [\(POST jobs\)](#page-510-0) untuk arsip menentukan rentang tree-hash selaras, bidang ini mengembalikan nilai. Untuk informasi selengkapnya tentang penyelarasan tree-hash untuk pengambilan rentang arsip, lihat [Menerima Checksum Saat Mengunduh Data.](#page-374-0)

Untuk kasus tertentu ketika seluruh arsip diambil, nilai ini sama dengan nilai ArchiveSHA256TreeHash.

Bidang ini adalah null dalam situasi berikut:

- Tugas pengambilan arsip yang menentukan rentang yang bukan tree-hash selaras.
- Tugas arsip yang menentukan rentang yang sama dengan status seluruh arsip dan tugas adalah InProgress.
- Tugas inventaris.
- Pilih tugas.

Jenis: String

#### SnStopic

Amazon Resource Name (ARN) yang mewakili topik Amazon SNS tempat notifikasi penyelesaian atau kegagalan tugas dikirim, jika notifikasi dikonfigurasi dalam inisiasi tugas [\(Memulai Tugas](#page-510-0) [\(POST jobs\)\)](#page-510-0).

Jenis: String

### **StatusCode**

Kode yang menunjukkan status tugas.

Nilai yang Valid: InProgress | Succeeded | Failed

Jenis: String

### **StatusMessage**

Pesan status tugas.

Jenis: String

#### Tingkat

Tingkat akses data yang digunakan untuk pengambilan pilih atau arsip.

Nilai yang Valid: Expedited | Standard | Bulk

Jenis: String

# VaultARN

ARN dari vault yang tugasnya adalah subsumber daya.

Jenis: String

# Info Selengkapnya

• [Memulai Tugas \(POST jobs\)](#page-510-0)

# <span id="page-539-0"></span>Pemberian Izin

Berisi informasi tentang pemberian izin.

Isi

Penerima izin

Penerima izin.

Tipe: Objek [Penerima izin](#page-540-0)
#### Wajib: tidak

#### Izin

Izin yang diberikan kepada penerima izin.

Jenis: String

Nilai yang Valid: FULL\_CONTROL | WRITE | WRITE\_ACP | READ | READ\_ACP

Wajib: tidak

### Info Selengkapnya

• [Memulai Tugas \(POST jobs\)](#page-510-0)

### Penerima izin

Berisi informasi tentang penerima izin.

Isi

DisplayName

Nama layar penerima izin.

Jenis: String

Wajib: tidak

#### **EmailAddress**

Alamat email penerima izin.

Jenis: String

Wajib: tidak

#### ID

ID pengguna kanonik penerima izin.

Jenis: String

Wajib: tidak

#### Jenis

Tipe penerima izin.

Jenis: String

Nilai yang Valid: AmazonCustomerByEmail | CanonicalUser | Group

Wajib: tidak

#### URI

URI dari grup penerima izin.

Jenis: String

Wajib: tidak

### Info Selengkapnya

• [Memulai Tugas \(POST jobs\)](#page-510-0)

# <span id="page-541-0"></span>InputSerialization

Menjelaskan cara arsip diserialkan.

Isi

**CSV** 

Objek yang menggambarkan serialisasi objek yang dikodekan CSV.

Tipe: Objek [CSVInput](#page-532-0)

Wajib: tidak

### Info Selengkapnya

• [Memulai Tugas \(POST jobs\)](#page-510-0)

# <span id="page-542-0"></span>InventoryRetrievalJobInput

Menyediakan opsi untuk menentukan berbagai tugas pengambilan inventaris.

#### Isi

#### EndDate

Akhir rentang tanggal, dalam waktu UTC, untuk pengambilan inventaris vault yang mencakup arsip yang dibuat sebelum tanggal ini.

Nilai valid: Representasi string dalam format tanggal ISO 8601 (YYYY-MM-DDThh:mm:ssTZD) dalam detik, misalnya 2013-03-20T17:03:43Z.

Jenis: String. Representasi string dalam format tanggal ISO 8601 (YYYY-MM-DDThh:mm:ssTZD) dalam detik, misalnya 2013-03-20T17:03:43Z.

Wajib: tidak

#### Format

Format output untuk daftar inventaris vault, yang diatur oleh permintaan [Memulai Tugas \(POST](#page-510-0) [jobs\)](#page-510-0) saat memulai tugas untuk mengambil inventaris vault.

Nilai yang Valid: CSV | JSON

Wajib: tidak

Jenis: String

#### Batasan

Jumlah maksimum item inventaris yang dapat dikembalikan untuk setiap permintaan pengambilan inventaris vault.

Nilai valid: Nilai bilangan bulat lebih besar atau sama dengan 1.

Jenis: String

Wajib: tidak

#### **Marker**

String buram yang mewakili tempat untuk melanjutkan pemberian nomor halaman hasil pengambilan inventaris vault. Anda menggunakan penanda ini dalam permintaan Initiate Job untuk mendapatkan item inventaris tambahan. Jika tidak ada item inventaris lainnya, nilai ini nol.

Jenis: String

Wajib: tidak

#### **StartDate**

Awal rentang tanggal, dalam waktu UTC, untuk pengambilan inventaris vault yang mencakup arsip yang dibuat pada atau setelah tanggal ini.

Nilai valid: Representasi string dalam format tanggal ISO 8601 (YYYY-MM-DDThh:mm:ssTZD) dalam detik, misalnya 2013-03-20T17:03:43Z.

Jenis: String. Representasi string dalam format tanggal ISO 8601 (YYYY-MM-DDThh:mm:ssTZD) dalam detik, misalnya 2013-03-20T17:03:43Z.

Wajib: tidak

### Info Selengkapnya

• [Memulai Tugas \(POST jobs\)](#page-510-0)

### jobParameters

Menyediakan opsi untuk mendefinisikan tugas.

Isi

#### **Archiveld**

ID arsip yang Anda inginkan. Kolom ini wajib diisi jika bidang Type diatur ke select atau archive-retrieval. Terjadi kesalahan jika Anda menentukan bidang ini untuk permintaan tugas pengambilan inventaris.

Nilai valid: Harus ID arsip valid yang Anda peroleh dari permintaan sebelumnya ke Amazon S3 Glacier (S3 Glacier).

Jenis: Tali

Wajib: Ya ketikaTypediatur keselectatauarchive-retrieval.

**Deskripsi** 

Deskripsi opsional untuk tugas.

Nilai valid: Deskripsi harus kurang dari atau sama dengan 1.024 byte. Karakter yang diizinkan adalah ASCII 7 bit tanpa kode kontrol—khususnya, nilai ASCII 32–126 desimal atau 0x20–0x7E heksadesimal.

Jenis: String

Wajib: tidak

#### Format

(Opsional) Format output, saat memulai tugas untuk mengambil inventaris vault. Jika Anda memulai tugas inventaris dan tidak menentukan bidang Format, JSON adalah format default.

Nilai yang Valid: CSV | JSON

Jenis: String

Wajib: tidak

InventoryRetrievalParameters

Parameter input yang digunakan untuk pengambilan berbagai inventaris.

Tipe: Objek [InventoryRetrievalJobInput](#page-542-0)

Wajib: tidak

**OutputLocation** 

Objek yang berisi informasi tentang lokasi tempat hasil tugas pilih disimpan.

Tipe: Objek [OutputLocation](#page-546-0)

Wajib: Ya, untukselectpekerjaan.

#### **RetrievalByteRange**

Rentang byte untuk mengambil archive-retrieval, dalam bentuk

"*StartByteValue*-*EndByteValue*". Jika bidang ini tidak ditentukan, seluruh arsip akan diambil. Jika bidang ini ditentukan, rentang byte harus megabyte (1024\*1024) selaras. Megabyte selaras berarti StartByteValue harus habis dibagi 1 MB, dan EndByteValue ditambah 1 harus habis dibagi 1 MB atau menjadi akhir dari arsip yang ditetapkan sebagai nilai ukuran byte arsip dikurangi 1. Jika RetrievalByteRange bukan megabyte selaras, operasi ini mengembalikan respons 400.

Terjadi kesalahan jika Anda menentukan bidang ini untuk permintaan tugas inventoryretrieval atau select.

Jenis: String

Wajib: tidak

#### **SelectParameters**

Objek yang berisi informasi tentang parameter yang digunakan untuk select.

Tipe: Objek [SelectParameters](#page-548-0)

Wajib: tidak

SnStopic

Amazon Resource Name (ARN) dari topik Amazon SNS tempat S3 Glacier mengirimkan notifikasi ketika tugas selesai dan output siap untuk Anda unduh. Topik yang ditentukan menerbitkan notifikasi kepada pelanggannya.

Topik SNS harus ada. Jika tidak, S3 Glacier tidak membuatnya untuk Anda. Selain itu, topik SNS harus memiliki kebijakan yang memungkinkan akun yang membuat tugas menerbitkan pesan ke topik. Untuk informasi tentang nama topik SNS, lihat [CreateTopic](https://docs.aws.amazon.com/sns/latest/api/API_CreateTopic.html) di Referensi API.Amazon Simple Notification Service.

Jenis: String

Wajib: tidak

Tingkat

Tingkat yang digunakan untuk tugas pilih atau pengambilan arsip. Standard adalah nilai default yang digunakan.

Nilai yang Valid: Expedited | Standard | Bulk

Jenis: String

Wajib: tidak

Jenis

Jenis tugas. Anda dapat memulai tugas untuk melakukan kueri pilih di arsip, mengambil arsip, atau mendapatkan inventaris vault.

Nilai yang Valid: select | archive-retrieval | inventory-retrieval

Jenis: String

Wajib: ya

### Info Selengkapnya

• [Memulai Tugas \(POST jobs\)](#page-510-0)

# <span id="page-546-0"></span>**OutputLocation**

Berisi informasi tentang lokasi tempat hasil dan kesalahan tugas disimpan.

Isi

#### S3

Objek yang menggambarkan lokasi Amazon S3 untuk menerima hasil permintaan pemulihan.

Jenis: [S3Location](#page-547-0)

Wajib: ya

### Info Selengkapnya

• [Memulai Tugas \(POST jobs\)](#page-510-0)

### <span id="page-546-1"></span>**OutputSerialization**

Menjelaskan cara output diserialkan.

Isi

#### **CSV**

Objek yang menjelaskan serialisasi hasil kueri yang dikodekan nilai yang dipisahkan koma (CSV).

Tipe: Objek [CSVOutput](#page-533-0)

Wajib: tidak

### Info Selengkapnya

• [Memulai Tugas \(POST jobs\)](#page-510-0)

### <span id="page-547-0"></span>S3Location

Berisi informasi tentang lokasi Amazon S3 tempat hasil tugas disimpan.

#### Isi

#### **AccessControlList**

Daftar pemberian izin yang mengontrol akses ke hasil yang disimpan.

Jenis: Arra[yPemberian Izin](#page-539-0)objek

Wajib: tidak

#### **BucketName**

Nama bucket Amazon S3 tempat hasil tugas disimpan. Bucket harus berada dalam Wilayah AWS yang sama dengan vault yang berisi objek arsip input.

Jenis: String

Wajib: ya

#### **CannedACL**

Daftar kontrol akses (ACL) terekam untuk mencantumkan ke hasil tugas.

Jenis: String

```
Nilai yang Valid: private | public-read | public-read-write | aws-exec-read |
authenticated-read | bucket-owner-read | bucket-owner-full-control
```
Wajib: tidak

#### Enkripsi

Objek yang berisi informasi tentang enkripsi yang digunakan untuk menyimpan hasil tugas di Amazon S3.

Tipe: Objek [Enkripsi](#page-535-0)

#### Wajib: tidak

#### Awalan

Prefiks yang diawali dengan hasil untuk permintaan ini. Panjang maksimum prefiks adalah 512 byte.

Jenis: String

Wajib: ya

#### **StorageClass**

Kelas penyimpanan yang digunakan untuk menyimpan hasil tugas.

Jenis: String

Nilai yang Valid: STANDARD | REDUCED\_REDUNDANCY | STANDARD\_IA

Wajib: tidak

#### Penandaan

Serangkaian tanda yang diterapkan ke hasil tugas.

Jenis: Peta string ke string

Wajib: tidak

#### UserMetadata

Peta metadata untuk menyimpan dengan hasil tugas di Amazon S3.

Jenis: Peta string ke string

Wajib: tidak

#### Info Selengkapnya

• [Memulai Tugas \(POST jobs\)](#page-510-0)

## <span id="page-548-0"></span>**SelectParameters**

Berisi informasi tentang parameter yang digunakan untuk select.

#### Isi

#### Pernyataan

Ekspresi yang digunakan untuk memilih objek. Ekspresi tidak boleh melebihi kuota 128.000 karakter.

Jenis: String

Wajib: ya

#### ExpressionType

Tipe ekspresi yang disediakan, misalnya SQL.

Nilai yang Valid: SQL

Jenis: String

Wajib: ya

#### InputSerialization

Menjelaskan format serialisasi objek dalam select.

Tipe: Objek [InputSerialization](#page-541-0)

Wajib: tidak

**OutputSerialization** 

Menjelaskan bagaimana hasil dari tugas pilih diserialkan.

Wajib: tidak

Tipe: Objek [OutputSerialization](#page-546-1)

### Info Selengkapnya

• [Memulai Tugas \(POST jobs\)](#page-510-0)

# Operasi Pengambilan Data

Berikut adalah operasi terkait pengambilan data yang tersedia di S3 Glacier.

#### Topik

- [Mendapatkan Kebijakan Pengambilan Data \(GET policy\)](#page-550-0)
- [Mencantumkan Kapasitas yang Disediakan \(GET provisioned-capacity\)](#page-553-0)
- [Membeli Kapasitas yang Disediakan \(GET provisioned-capacity\)](#page-557-0)
- [Mengatur Kebijakan Pengambilan Data \(PUT policy\)](#page-561-0)

# <span id="page-550-0"></span>Mendapatkan Kebijakan Pengambilan Data (GET policy)

### Deskripsi

Operasi mengembalikan kebijakan pengambilan data saat ini untuk Wilayah Akun AWS dan AWS yang ditentukan dalam permintaan GET. Untuk informasi selengkapnya tentang kebijakan pengambilan data, lihat [Kebijakan Pengambilan Data Gletser S3.](#page-338-0)

### Permintaan

Untuk mengembalikan kebijakan pengambilan data saat ini, kirim permintaan GET HTTP ke URI kebijakan pengambilan data seperti yang ditunjukkan dalam contoh sintaks berikut.

#### Sintaksis

```
GET /AccountId/policies/data-retrieval HTTP/1.1
Host: glacier.Region.amazonaws.com
Date: Date
Authorization: SignatureValue
x-amz-glacier-version: 2012-06-01
```
#### **a** Note

Nilai AccountId adalah ID Akun AWS. Nilai ini harus sesuai dengan ID Akun AWS yang terkait dengan kredensial yang digunakan untuk menandatangani permintaan. Anda dapat menentukan ID Akun AWS atau secara opsional satu '-' (tanda hubung), dalam hal ini, Amazon S3 Glacier menggunakan ID Akun AWS yang terkait dengan kredensial yang digunakan untuk menandatangani permintaan. Jika Anda menentukan ID akun, jangan sertakan tanda hubung ('-') di ID.

Parameter Permintaan

Operasi ini tidak menggunakan parameter permintaan.

Header Permintaan

Operasi ini hanya menggunakan header permintaan yang umum untuk semua operasi. Untuk informasi selengkapnya tentang header permintaan umum, lihat [Header Permintaan Umum.](#page-352-0)

Isi Permintaan

Operasi ini tidak memiliki isi permintaan.

Respons

**Sintaksis** 

```
HTTP/1.1 200 OK
x-amzn-RequestId: x-amzn-RequestId
Date: Date
Content-Type: application/json
Content-Length: length
{ 
   "Policy": 
     { 
       "Rules":[ 
           { 
              "BytesPerHour": Number, 
              "Strategy": String 
 } 
        ] 
     }
}
```
Header Respons

Operasi ini hanya menggunakan header respons yang umum untuk sebagian besar respons. Untuk informasi tentang header permintaan umum, lihat [Header Respons Umum](#page-355-0).

Isi Respons

Isi respons berisi bidang JSON berikut.

#### **BytesPerHour**

Jumlah maksimum byte yang dapat diambil dalam satu jam.

Bidang ini hanya akan muncul jika nilai bidang Strategy (Strategi) adalah BytesPerHour.

Jenis: Jumlah

#### Aturan

Aturan kebijakan. Meskipun ini adalah jenis daftar, saat ini hanya akan ada satu aturan, yang berisi bidang Strategi dan secara opsional bidang BytesPerHour.

Jenis: Susunan

#### **Strategi**

Tipe kebijakan pengambilan data.

Jenis: String

Nilai yang valid: BytesPerHour|FreeTier|None. BytesPerHour sama dengan memilih Max Retrieval Rate (Tingkat Pengambilan Maks.) di konsol. FreeTier sama dengan memilih Free Tier Only (Hanya Tingkat Gratis) di konsol. None sama dengan memilih No Retrieval Policy (Tidak Ada Kebijakan) di konsol. Untuk informasi selengkapnya tentang memilih kebijakan pengambilan data di konsol, lihat [Kebijakan Pengambilan Data Gletser S3.](#page-338-0)

#### Kesalahan

Untuk informasi tentang pengecualian dan pesan kesalahan Amazon S3 Glacier, lihat [Respons](#page-377-0)  [Kesalahan.](#page-377-0)

#### Contoh

Contoh berikut menunjukkan cara mendapatkan kebijakan pengambilan data.

#### Contoh Permintaan

Dalam contoh ini, permintaan GET dikirim ke URI dari lokasi kebijakan.

```
GET /-/policies/data-retrieval HTTP/1.1
Host: glacier.us-west-2.amazonaws.com
```

```
x-amz-Date: 20170210T120000Z
x-amz-glacier-version: 2012-06-01
Authorization: AWS4-HMAC-SHA256 Credential=AKIAIOSFODNN7EXAMPLE/20141123/
us-west-2/glacier/aws4_request,SignedHeaders=host;x-amz-date;x-amz-glacier-
version,Signature=9257c16da6b25a715ce900a5b45b03da0447acf430195dcb540091b12966f2a2
```
#### Contoh Respons

Respons yang sukses menunjukkan kebijakan pengambilan data dalam isi respons dalam format JSON.

```
HTTP/1.1 200 OK
x-amzn-RequestId: AAABZpJrTyioDC_HsOmHae8EZp_uBSJr6cnGOLKp_XJCl-Q
Date: Wed, 10 Feb 2017 12:00:00 GMT
Content-Type: application/json
Content-Length: 85 
{ 
   "Policy": 
     { 
       "Rules":[ 
         \{ "BytesPerHour":10737418240, 
             "Strategy":"BytesPerHour" 
 } 
       \mathbf{I} }
}
```
### Bagian Terkait

- [Mengatur Kebijakan Pengambilan Data \(PUT policy\)](#page-561-0)
- [Memulai Tugas \(POST jobs\)](#page-510-0)

# <span id="page-553-0"></span>Mencantumkan Kapasitas yang Disediakan (GET provisioned-capacity)

Operasi ini mencantumkan unit kapasitas yang disediakan untuk Akun AWS yang ditentukan. Untuk informasi selengkapnya tentang kapasitas yang disediakan, lihat [Opsi Pengambilan Arsip](#page-153-0).

Unit kapasitas yang disediakan berlangsung selama satu bulan mulai tanggal dan waktu pembelian, yang merupakan tanggal mulai. Unit ini berakhir pada tanggal kedaluwarsa, yang tepat satu bulan setelah tanggal mulai ke detik terdekat.

Jika tanggal mulai adalah tanggal 31, tanggal kedaluwarsa adalah hari terakhir bulan berikutnya. Misalnya, jika tanggal mulai adalah 31 Agustus, tanggal kedaluwarsa adalah 30 September. Jika tanggal mulai 31 Januari, tanggal kedaluwarsa adalah 28 Februari. Anda dapat melihat fungsi ini di [Contoh Respons](#page-556-0).

#### Sintaks Permintaan

Untuk mencantumkan kapasitas pengambilan yang disediakan untuk akun, kirim permintaan HTTP GET ke URI kapasitas yang disediakan seperti yang ditunjukkan dalam contoh sintaks berikut.

```
GET /AccountId/provisioned-capacity HTTP/1.1
Host: glacier.Region.amazonaws.com
Date: Date
Authorization: SignatureValue
x-amz-glacier-version: 2012-06-01
```
#### **a** Note

Nilai AccountId adalah ID Akun AWS. Nilai ini harus sesuai dengan ID Akun AWS yang terkait dengan kredensial yang digunakan untuk menandatangani permintaan. Anda dapat menentukan ID Akun AWS atau secara opsional satu '-' (tanda hubung), dalam hal ini, Amazon S3 Glacier menggunakan ID Akun AWS yang terkait dengan kredensial yang digunakan untuk menandatangani permintaan. Jika Anda menentukan ID akun, jangan sertakan tanda hubung ('-') di ID.

#### Parameter Permintaan

Operasi ini tidak menggunakan parameter permintaan.

#### Header Permintaan

Operasi ini hanya menggunakan header permintaan yang umum untuk semua operasi. Untuk informasi selengkapnya tentang header permintaan umum, lihat [Header Permintaan Umum.](#page-352-0)

### Isi Permintaan

Operasi ini tidak memiliki isi permintaan.

#### Respons

Jika operasi berhasil, layanan mengirimkan kembali respon 200 OK HTTP.

#### Sintaks Respons

```
HTTP/1.1 200 OK
x-amzn-RequestId: x-amzn-RequestId
Date: Date
Content-Type: application/json
Content-Length: Length
{ 
    "ProvisionedCapacityList": 
      \{ "CapacityId" : "string", 
          "StartDate" : "string" 
          "ExpirationDate" : "string" 
       }
}
```
#### Header Respons

Operasi ini hanya menggunakan header respons yang umum untuk sebagian besar respons. Untuk informasi tentang header permintaan umum, lihat [Header Respons Umum](#page-355-0).

#### Isi Respons

Isi respons berisi bidang JSON berikut.

#### **CapacityId**

ID yang mengidentifikasi unit kapasitas yang disediakan.

Jenis: String.

#### **StartDate**

Tanggal pembelian unit kapasitas yang disediakan, dalam Waktu Universal Terkoordinasi (UTC).

Jenis: String. Representasi string dalam format tanggal ISO 8601, misalnya 2013-03-20T17:03:43.221Z.

#### **ExpirationDate**

Tanggal berakhirnya unit kapasitas yang disediakan, dalam Waktu Universal Terkoordinasi (UTC).

Jenis: String. Representasi string dalam format tanggal ISO 8601, misalnya 2013-03-20T17:03:43.221Z.

#### Kesalahan

Untuk informasi tentang pengecualian dan pesan kesalahan Amazon S3 Glacier, lihat [Respons](#page-377-0)  [Kesalahan.](#page-377-0)

#### Contoh

Contoh berikut mencantumkan unit kapasitas yang disediakan untuk akun.

#### Contoh Permintaan

Dalam contoh ini, permintaan GET dikirim untuk mengambil daftar unit kapasitas yang disediakan untuk akun yang ditentukan.

```
GET /123456789012/priority-capacity HTTP/1.1
Host: glacier.us-west-2.amazonaws.com
x-amz-Date: 20170210T120000Z
x-amz-glacier-version: 2012-06-01
Authorization: AWS4-HMAC-SHA256 Credential=AKIAIOSFODNN7EXAMPLE/20141123/
us-west-2/glacier/aws4_request,SignedHeaders=host;x-amz-date;x-amz-glacier-
version,Signature=9257c16da6b25a715ce900a5b45b03da0447acf430195dcb540091b12966f2a2
```
#### <span id="page-556-0"></span>Contoh Respons

Jika permintaan berhasil, Amazon S3 Glacier (S3 Glacier) mengembalikan HTTP 200 OK dengan daftar unit kapasitas yang disediakan untuk akun seperti yang ditampilkan dalam contoh berikut.

Unit kapasitas yang disediakan terdaftar pertama adalah contoh unit dengan tanggal mulai 31 Januari 2017 dan tanggal kedaluwarsa 28 Februari 2017. Seperti yang dijelaskan sebelumnya, jika tanggal mulai adalah tanggal 31, tanggal kedaluwarsa adalah hari terakhir bulan berikutnya.

```
HTTP/1.1 200 OK
x-amzn-RequestId: AAABZpJrTyioDC_HsOmHae8EZp_uBSJr6cnGOLKp_XJCl-Q
```

```
Date: Wed, 10 Feb 2017 12:02:00 GMT
Content-Type: application/json
Content-Length: length
{ 
    "ProvisionedCapacityList", 
       { 
          "CapacityId": "zSaq7NzHFQDANTfQkDen4V7z", 
          "StartDate": "2017-01-31T14:26:33.031Z", 
          "ExpirationDate": "2017-02-28T14:26:33.000Z", 
       }, 
       { 
          "CapacityId": "yXaq7NzHFQNADTfQkDen4V7z", 
          "StartDate": "2016-12-13T20:11:51.095Z"", 
          "ExpirationDate": "2017-01-13T20:11:51.000Z" ", 
       }, 
       ...
}
```
### Bagian Terkait

• [Membeli Kapasitas yang Disediakan \(GET provisioned-capacity\)](#page-557-0)

## <span id="page-557-0"></span>Membeli Kapasitas yang Disediakan (GET provisioned-capacity)

Operasi ini membeli unit kapasitas yang disediakan untuk Akun AWS.

Unit kapasitas yang disediakan berlangsung selama satu bulan mulai tanggal dan waktu pembelian, yang merupakan tanggal mulai. Unit ini berakhir pada tanggal kedaluwarsa, yang tepat satu bulan setelah tanggal mulai ke detik terdekat.

Jika tanggal mulai adalah tanggal 31, tanggal kedaluwarsa adalah hari terakhir bulan berikutnya. Misalnya, jika tanggal mulai adalah 31 Agustus, tanggal kedaluwarsa adalah 30 September. Jika tanggal mulai 31 Januari, tanggal kedaluwarsa adalah 28 Februari.

Kapasitas yang disediakan membantu memastikan kapasitas pengambilan Anda untuk pengambilan yang dipercepat tersedia saat Anda membutuhkannya. Setiap unit kapasitas memastikan setidaknya tiga pengambilan yang dipercepat dapat dilakukan setiap lima menit dan menyediakan throughput pengambilan hingga 150 MB/dtk. Untuk informasi selengkapnya tentang kapasitas yang disediakan, lihat [Opsi Pengambilan Arsip.](#page-153-0)

#### **a** Note

Ada batas dua unit kapasitas yang disediakan per Akun AWS.

### Permintaan

Untuk membeli unit kapasitas yang disediakan untuk Akun AWS, kirim permintaan POST HTTP ke URI kapasitas yang disediakan.

#### **Sintaksis**

```
POST /AccountId/provisioned-capacity HTTP/1.1
Host: glacier.Region.amazonaws.com
Date: Date
Authorization: SignatureValue
Content-Length: Length
x-amz-glacier-version: 2012-06-01
```
#### **a** Note

Nilai AccountId adalah ID Akun AWS. Nilai ini harus sesuai dengan ID Akun AWS yang terkait dengan kredensial yang digunakan untuk menandatangani permintaan. Anda dapat menentukan ID Akun AWS atau secara opsional satu '-' (tanda hubung), dalam hal ini, Amazon S3 Glacier menggunakan ID Akun AWS yang terkait dengan kredensial yang digunakan untuk menandatangani permintaan. Jika Anda menentukan ID akun, jangan sertakan tanda hubung ('-') di ID.

#### Parameter Permintaan

#### Header Permintaan

Operasi ini hanya menggunakan header permintaan yang umum untuk semua operasi. Untuk informasi selengkapnya tentang header permintaan umum, lihat [Header Permintaan Umum.](#page-352-0)

#### Isi Permintaan

Operasi ini tidak memiliki isi permintaan.

#### Respons

Jika permintaan operasi berhasil, layanan mengembalikan respons 201 Created HTTP.

**Sintaksis** 

```
HTTP/1.1 201 Created
x-amzn-RequestId: x-amzn-RequestId
Date: Date
x-amz-capacity-id: CapacityId
```
#### Header Respons

Respons yang sukses termasuk header respon berikut, selain header respons yang umum untuk semua operasi. Untuk informasi selengkapnya tentang header respons umum, lihat Header Respons [Umum](#page-355-0).

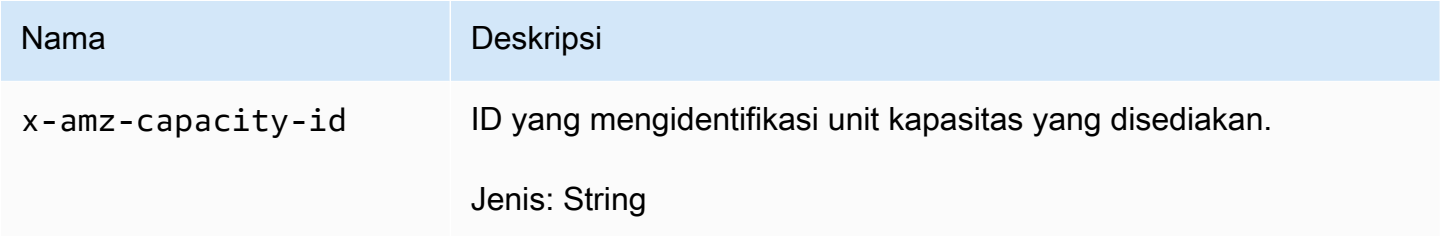

Isi Respons

Operasi ini tidak mengembalikan isi respons.

#### Kesalahan

Operasi ini mencakup satu atau beberapa kesalahan berikut, selain kemungkinan kesalahan umum untuk semua operasi Amazon S3 Glacier. Untuk informasi tentang kesalahan Amazon S3 Glacier dan daftar kode kesalahan, lihat [Respons Kesalahan](#page-377-0).

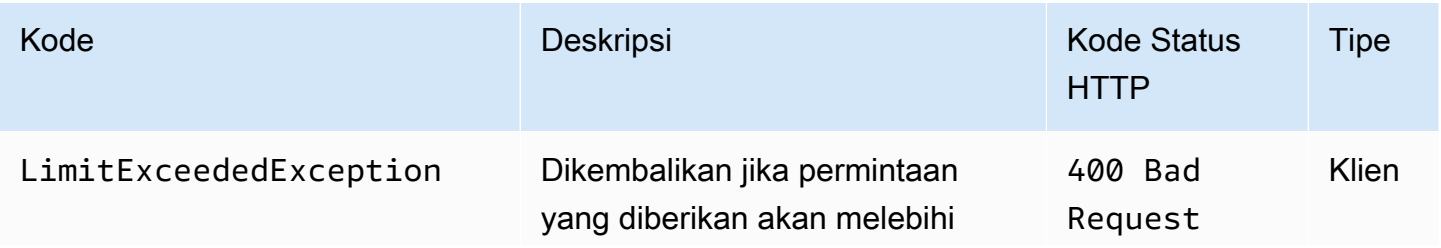

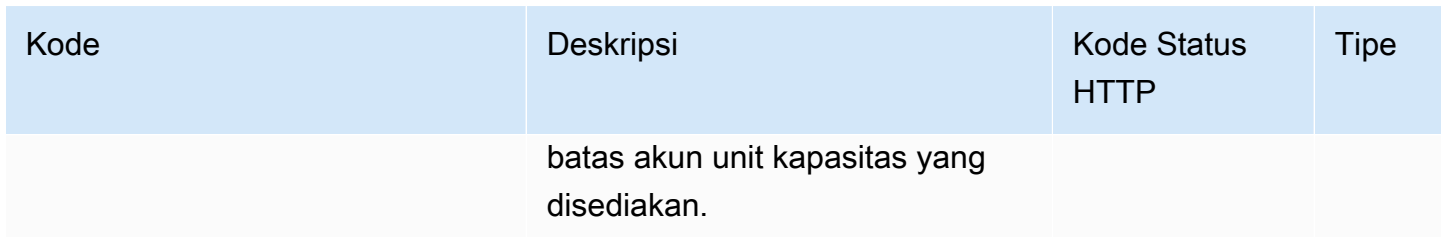

Contoh

Contoh berikut membeli unit kapasitas yang disediakan untuk akun.

#### Contoh Permintaan

Contoh berikut mengirimkan permintaan HTTP POST untuk membeli unit kapasitas yang disediakan.

```
POST /123456789012/provisioned-capacity HTTP/1.1
Host: glacier.us-west-2.amazonaws.com
x-amz-Date: 20170210T120000Z
Authorization: AWS4-HMAC-SHA256 Credential=AKIAIOSFODNN7EXAMPLE/20141123/
us-west-2/glacier/aws4_request,SignedHeaders=host;x-amz-date;x-amz-glacier-
version,Signature=9257c16da6b25a715ce900a5b45b03da0447acf430195dcb540091b12966f2a2
Content-Length: length
x-amz-glacier-version: 2012-06-01
```
#### Contoh Respons

Jika permintaan berhasil, Amazon S3 Glacier (S3 Glacier) mengembalikan respons HTTP 201 Created, seperti yang ditampilkan dalam contoh berikut.

```
HTTP/1.1 201 Created
x-amzn-RequestId: AAABZpJrTyioDC_HsOmHae8EZp_uBSJr6cnGOLKp_XJCl-Q
Date: Wed, 10 Feb 2017 12:02:00 GMT
x-amz-capacity-id: zSaq7NzHFQDANTfQkDen4V7z
```
### Bagian Terkait

• [Mencantumkan Kapasitas yang Disediakan \(GET provisioned-capacity\)](#page-553-0)

# <span id="page-561-0"></span>Mengatur Kebijakan Pengambilan Data (PUT policy)

### **Deskripsi**

Operasi menetapkan, lalu menerapkan kebijakan pengambilan data di Wilayah AWS yang ditentukan dalam permintaan PUT. Anda dapat menetapkan satu kebijakan per Wilayah AWS untuk Akun AWS. Kebijakan ini diterapkan dalam beberapa menit setelah operasi PUT berhasil.

Operasi kebijakan yang ditetapkan tidak memengaruhi pengambilan tugas yang sedang berlangsung sebelum kebijakan diterapkan. Untuk informasi selengkapnya tentang kebijakan pengambilan data, lihat [Kebijakan Pengambilan Data Gletser S3.](#page-338-0)

### Permintaan

#### **Sintaksis**

Untuk menetapkan kebijakan pengambilan data, kirim permintaan HTTP PUT ke URI kebijakan pengambilan data seperti yang ditunjukkan dalam contoh sintaks berikut.

```
PUT /AccountId/policies/data-retrieval HTTP/1.1
Host: glacier.Region.amazonaws.com
Date: Date
Authorization: SignatureValue
Content-Length: Length
x-amz-glacier-version: 2012-06-01 
{ 
   "Policy": 
     { 
        "Rules":[ 
          \{ "Strategy": String, 
               "BytesPerHour": Number 
           } 
        \mathbf 1 }
}
```
#### **G** Note

Nilai AccountId adalah ID Akun AWS. Nilai ini harus sesuai dengan ID Akun AWS yang terkait dengan kredensial yang digunakan untuk menandatangani permintaan. Anda dapat menentukan ID Akun AWS atau secara opsional satu '-' (tanda hubung), dalam hal ini, Amazon S3 Glacier menggunakan ID Akun AWS yang terkait dengan kredensial yang digunakan untuk menandatangani permintaan. Jika Anda menentukan ID akun, jangan sertakan tanda hubung ('-') di ID.

#### Parameter Permintaan

Operasi ini tidak menggunakan parameter permintaan.

Header Permintaan

Operasi ini hanya menggunakan header permintaan yang umum untuk semua operasi. Untuk informasi selengkapnya tentang header permintaan umum, lihat [Header Permintaan Umum.](#page-352-0)

Isi Permintaan

Isi permintaan berisi bidang JSON berikut.

#### **BytesPerHour**

Jumlah maksimum byte yang dapat diambil dalam satu jam.

Bidang ini hanya diperlukan jika nilai bidang Strategy (Strategi) adalah BytesPerHour. Operasi PUT Anda akan ditolak jika bidang Strategy (Strategi) tidak ditetapkan ke BytesPerHour dan Anda menetapkan kolom ini.

Jenis: Jumlah

Wajib: Ya, jika bidang Strategy (Strategi) diatur keBytesPerHour. Jika tidak, tidak.

Nilai valid: Nilai bilangan bulat minimum 1. Nilai bilangan bulat maksimum 2^63 - 1 inklusif. Aturan

Aturan kebijakan. Meskipun ini adalah tipe daftar, saat ini hanya harus ada satu aturan, yang berisi bidang Strategi dan secara opsional bidang BytesPerHour.

Jenis: Susunan

Wajib: Ya

#### **Strategi**

Tipe kebijakan pengambilan data yang ditetapkan.

Jenis: Tali

Wajib: Ya

Nilai yang valid: BytesPerHour|FreeTier|None. BytesPerHour sama dengan memilih Max Retrieval Rate (Tingkat Pengambilan Maks.) di konsol. FreeTier sama dengan memilih Free Tier Only (Hanya Tingkat Gratis) di konsol. None sama dengan memilih No Retrieval Policy (Tidak Ada Kebijakan) di konsol. Untuk informasi selengkapnya tentang memilih kebijakan pengambilan data di konsol, lihat [Kebijakan Pengambilan Data Gletser S3.](#page-338-0)

#### Respons

**Sintaksis** 

```
HTTP/1.1 204 No Content
x-amzn-RequestId: x-amzn-RequestId
Date: Date
```
#### Header Respons

Operasi ini hanya menggunakan header respons yang umum untuk sebagian besar respons. Untuk informasi tentang header permintaan umum, lihat [Header Respons Umum](#page-355-0).

Isi Respons

Operasi ini tidak mengembalikan isi respons.

Kesalahan

Untuk informasi tentang pengecualian dan pesan kesalahan Amazon S3 Glacier, lihat [Respons](#page-377-0)  [Kesalahan.](#page-377-0)

Mengatur Kebijakan Pengambilan Data Versi API 2012-06-01 554

### Contoh

Contoh Permintaan

Contoh berikut mengirimkan permintaan HTTP PUT dengan bidang Strategy (Strategi) diatur ke BytesPerHour.

```
PUT /-/policies/data-retrieval HTTP/1.1
Host: glacier.us-west-2.amazonaws.com
x-amz-Date: 20170210T120000Z
x-amz-glacier-version: 2012-06-01
Authorization: AWS4-HMAC-SHA256 Credential=AKIAIOSFODNN7EXAMPLE/20141123/
us-west-2/glacier/aws4_request,SignedHeaders=host;x-amz-date;x-amz-glacier-
version,Signature=9257c16da6b25a715ce900a5b45b03da0447acf430195dcb540091b12966f2a2 
{ 
   "Policy": 
     { 
       "Rules":[ 
          { 
              "Strategy":"BytesPerHour", 
              "BytesPerHour":10737418240 
 } 
        ] 
     }
}
```
Contoh berikut mengirimkan permintaan HTTP PUT dengan bidang Strategy (Strategi) diatur ke FreeTier.

```
PUT /-/policies/data-retrieval HTTP/1.1
Host: glacier.us-west-2.amazonaws.com
x-amz-Date: 20170210T120000Z
x-amz-glacier-version: 2012-06-01
Authorization: AWS4-HMAC-SHA256 Credential=AKIAIOSFODNN7EXAMPLE/20141123/
us-west-2/glacier/aws4_request,SignedHeaders=host;x-amz-date;x-amz-glacier-
version,Signature=9257c16da6b25a715ce900a5b45b03da0447acf430195dcb540091b12966f2a2 
{ 
   "Policy": 
     { 
       "Rules":[ 
\overline{\mathcal{E}}
```

```
 "Strategy":"FreeTier" 
               } 
          ] 
      }
}
```
Contoh berikut mengirimkan permintaan HTTP PUT dengan bidang Strategy (Strategi) diatur ke None.

```
PUT /-/policies/data-retrieval HTTP/1.1
Host: glacier.us-west-2.amazonaws.com
x-amz-Date: 20170210T120000Z
x-amz-glacier-version: 2012-06-01
Authorization: AWS4-HMAC-SHA256 Credential=AKIAIOSFODNN7EXAMPLE/20141123/
us-west-2/glacier/aws4_request,SignedHeaders=host;x-amz-date;x-amz-glacier-
version,Signature=9257c16da6b25a715ce900a5b45b03da0447acf430195dcb540091b12966f2a2 
{ 
   "Policy": 
    \{ "Rules":[ 
         \{ "Strategy":"None" 
 } 
        ] 
     }
}
```
#### Contoh Respons

Jika permintaan berhasil, Amazon S3 Glacier (S3 Glacier) menetapkan kebijakan dan mengembalikan HTTP 204 No Content seperti yang ditampilkan dalam contoh berikut.

```
HTTP/1.1 204 No Content
x-amzn-RequestId: AAABZpJrTyioDC_HsOmHae8EZp_uBSJr6cnGOLKp_XJCl-Q
Date: Wed, 10 Feb 2017 12:02:00 GMT
```
### Bagian Terkait

• [Mendapatkan Kebijakan Pengambilan Data \(GET policy\)](#page-550-0)

### • [Memulai Tugas \(POST jobs\)](#page-510-0)

# <span id="page-567-0"></span>Riwayat Dokumen

• Versi produk saat ini: 2012-06-01

Tabel berikut menjelaskan perubahan penting dalam setiap rilis Panduan Developerr Amazon S3 Glacier dari 5 Juli 2018 dan seterusnya. Untuk notifikasi tentang pembaruan dokumentasi ini, Anda dapat berlangganan ke umpan RSS.

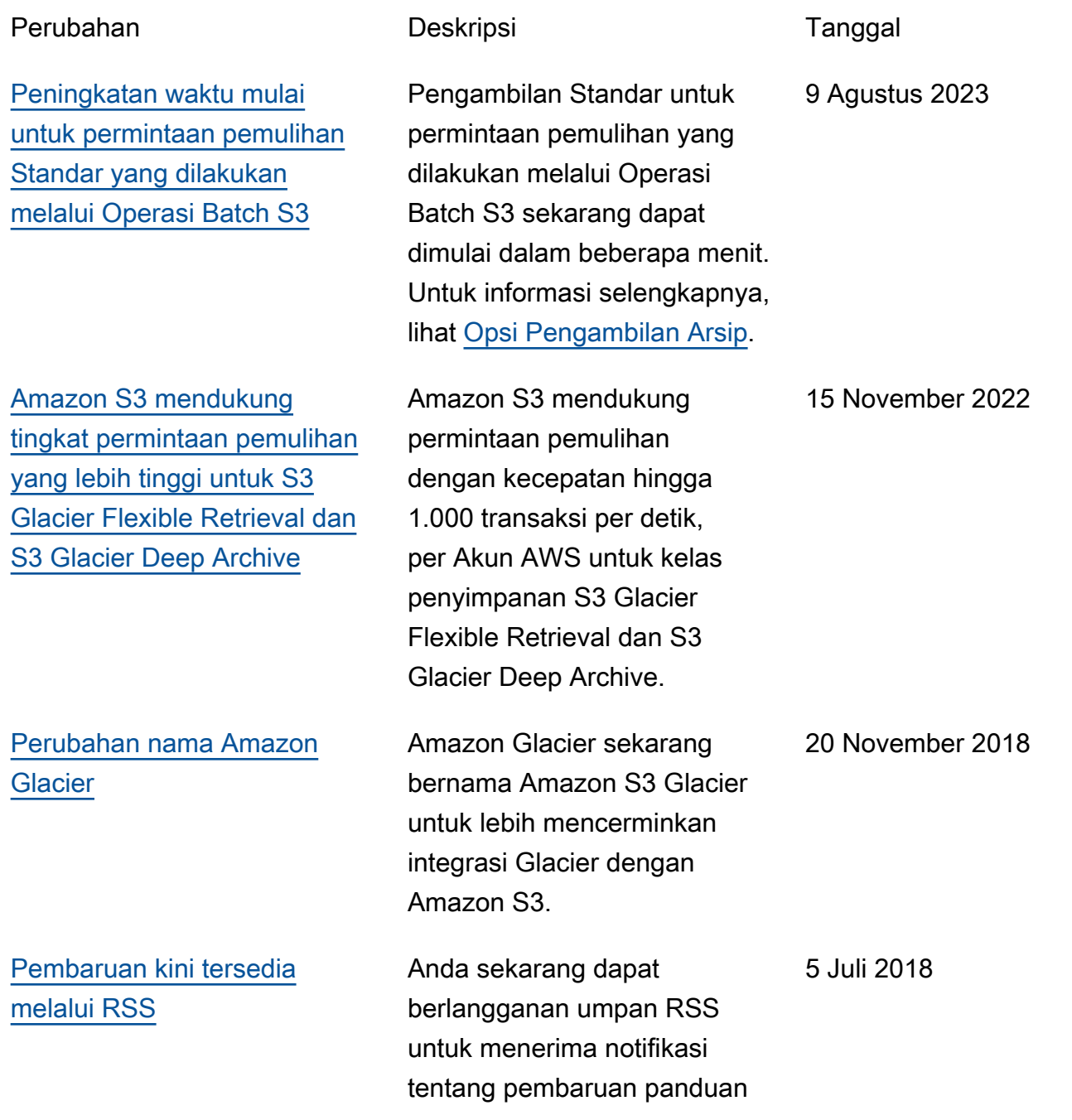

dari Panduan Developerr Amazon S3 Glacier.

# Pembaruan Sebelumnya

Tabel berikut menjelaskan perubahan penting dalam setiap rilis Panduan Developerr Amazon S3 Glacier sebelum 5 Juli 2018.

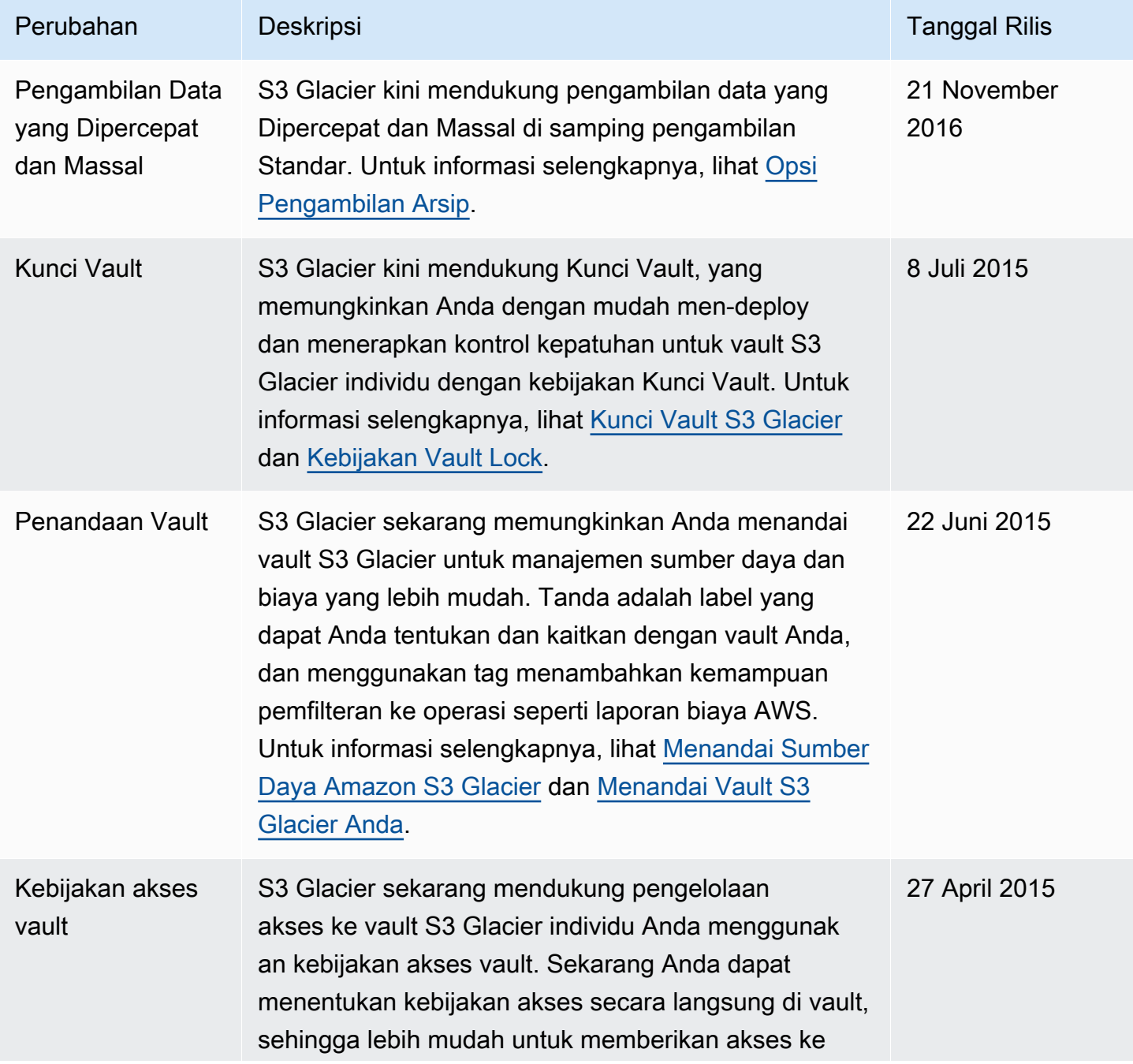

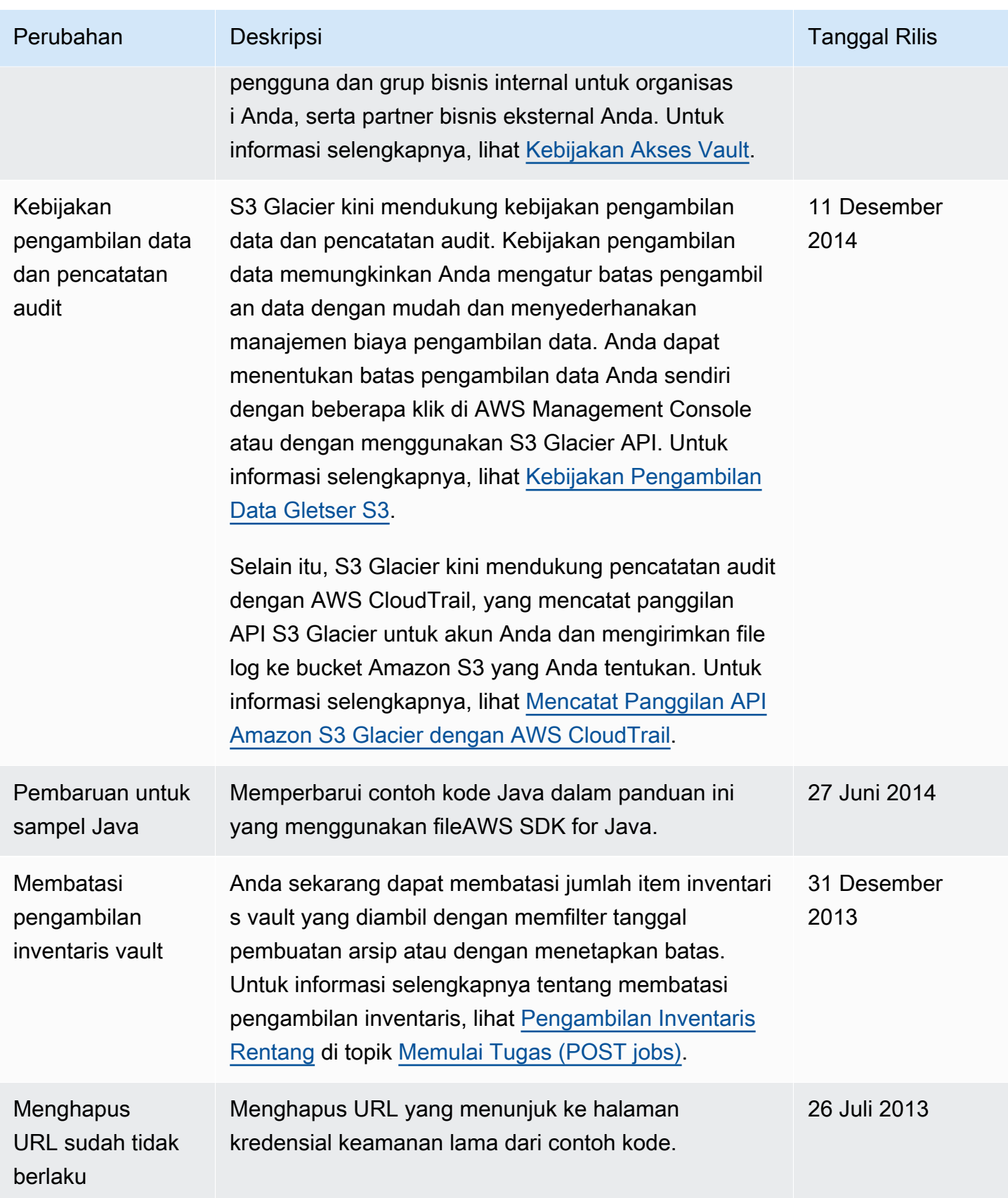

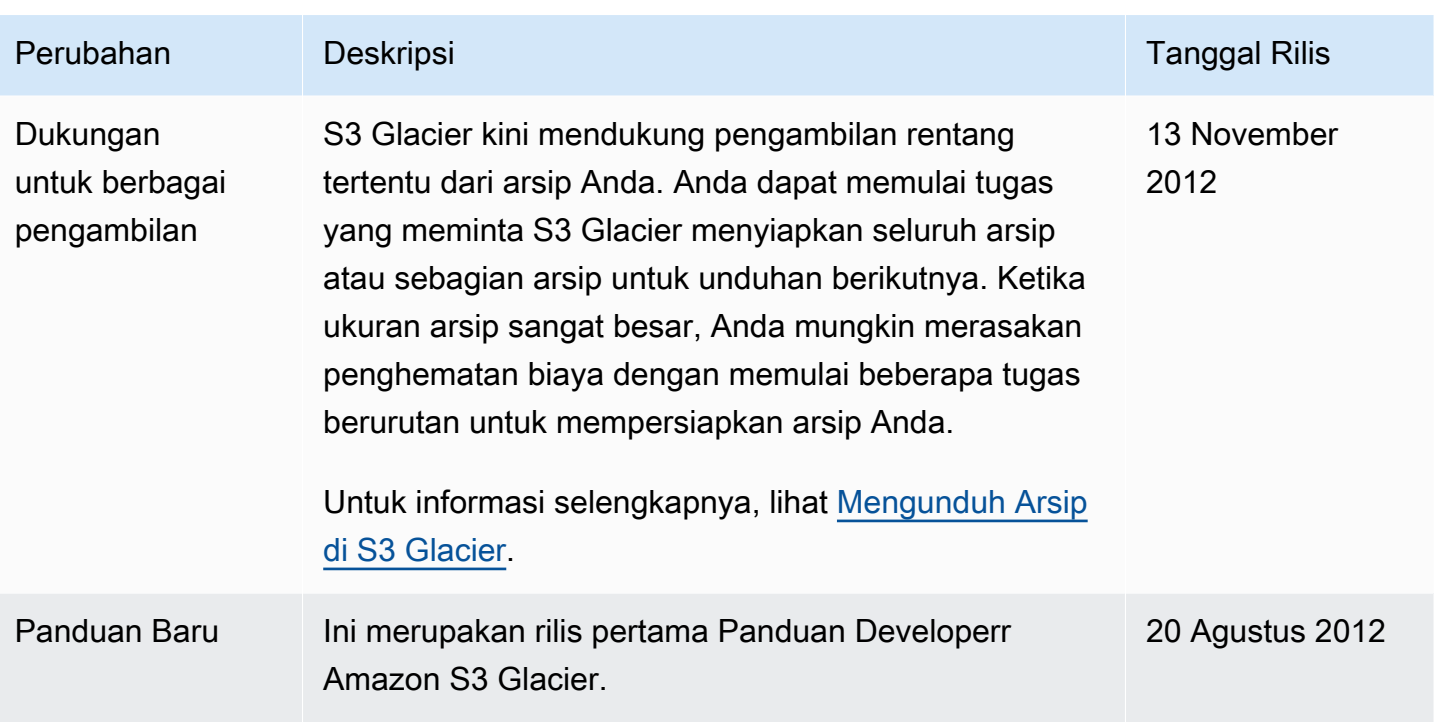

# AWSGlosarium

Untuk AWS terminologi terbaru, lihat [AWSglosarium di Referensi.](https://docs.aws.amazon.com/glossary/latest/reference/glos-chap.html) Glosarium AWS